<u> 1989 - Johann Barnett, mars e</u>

### **Contents**

### **About This Document**

### 1. JPL Command Overview

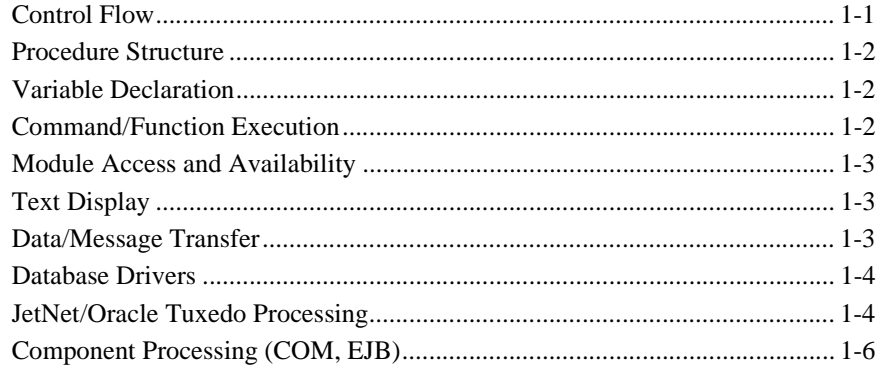

### 2. JPL Command Reference

### 3. Built-in Control Functions

### 4. Library Function Overview

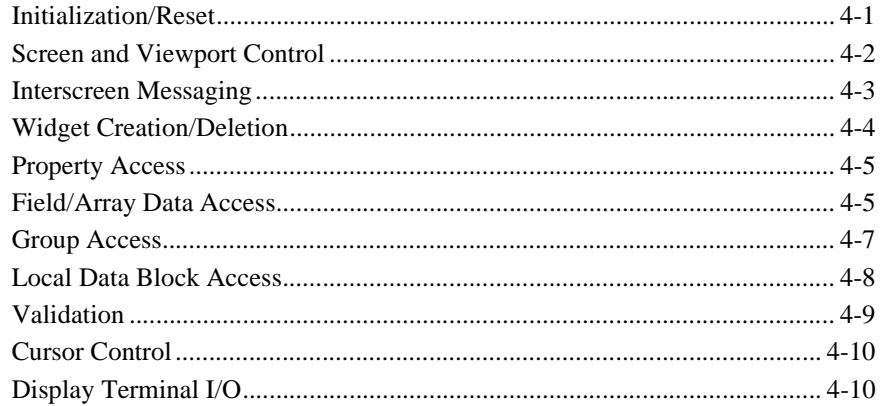

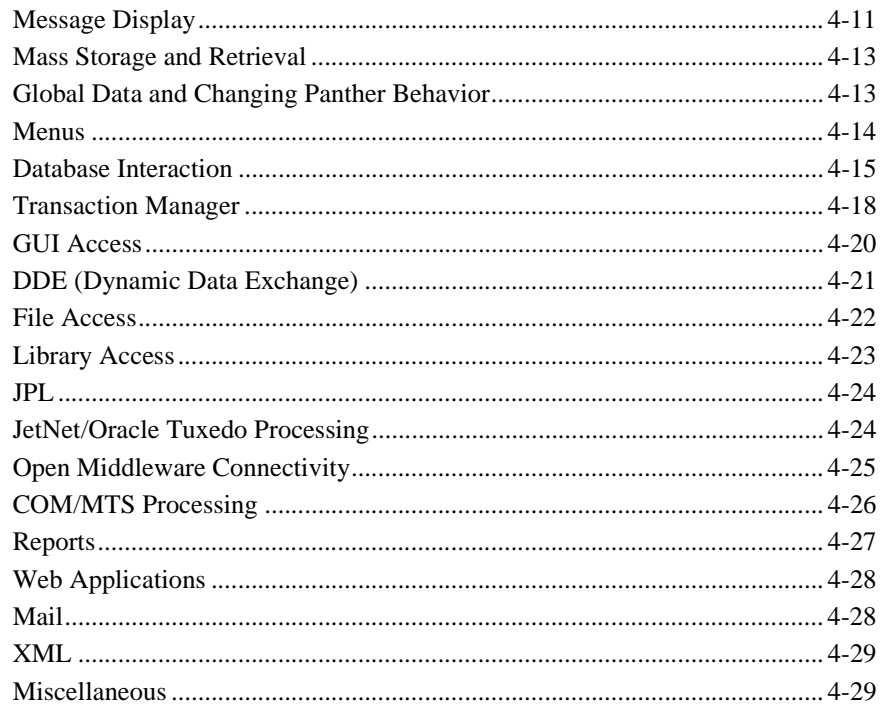

### 5. Library Functions

- 6. Java Library Function Interfaces
- 7. Java Object Interfaces
- **8. Transaction Manager Commands**

### 9. Transaction Model Events

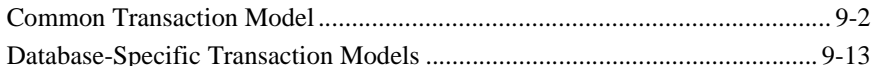

### **10. Transaction Manager Error Messages**

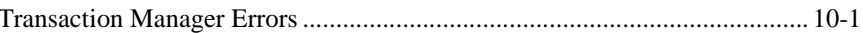

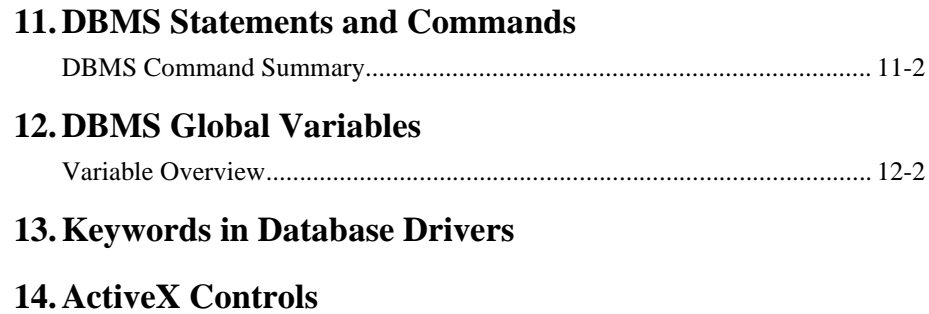

**[Index](#page-998-0)**

### Programming Guide

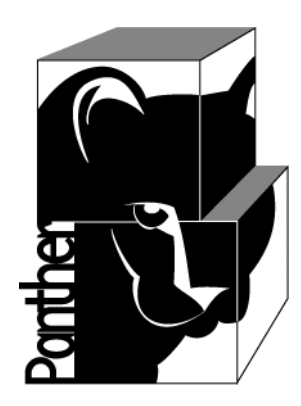

# **Panther Programming Guide**

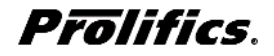

**Release 5.51**

**March 2017 Document 0404**

### Copyright

This software manual is documentation for Panther® 5.51. It is as accurate as possible at this time; however, both this manual and Panther itself are subject to revision.

Prolifics, Panther and JAM are registered trademarks of Prolifics, Inc.

Adobe, Acrobat, Adobe Reader and PostScript are registered trademarks of Adobe Systems Incorporated.

CORBA is a trademark of the Object Management Group.

FLEX*lm* is a registered trademark of Flexera Software LLC.

HP and HP-UX are registered trademarks of Hewlett-Packard Company.

IBM, AIX, DB2, VisualAge, Informix and C-ISAM are registered trademarks and WebSphere is a trademark of International Business Machines Corporation.

INGRES is a registered trademark of Actian Corporation.

Java and all Java-based marks are trademarks or registered trademarks of Oracle Corporation.

Linux is a registered trademark of Linus Torvalds.

Microsoft, MS-DOS, ActiveX, Visual C++ and Windows are registered trademarks and Authenticode, Microsoft Transaction Server, Microsoft Internet Explorer, Microsoft Internet Information Server, Microsoft Management Console, and Microsoft Open Database Connectivity are trademarks of Microsoft Corporation in the United States and/or other countries.

Motif, UNIX and X Window System are a registered trademarks of The Open Group in the United States and other countries.

Mozilla and Firefox are registered trademarks of the Mozilla Foundation.

Netscape is a registered trademark of AOL Inc.

Oracle, SQL\*Net, Oracle Tuxedo and Solaris are registered trademarks and PL/SQL and Pro\*C are trademarks of Oracle Corporation.

Red Hat and all Red Hat-based trademarks and logos are trademarks or registered trademarks of Red Hat, Inc. in the United States and other countries.

Sybase is a registered trademark and Client-Library, DB-Library and SQL Server are trademarks of Sybase, Inc. VeriSign is a trademark of VeriSign, Inc.

Other product names mentioned in this manual may be trademarks or registered trademarks of their respective owners, and are used for identification purposes only.

Send suggestions and comments regarding this document to:

Technical Publications Manager [h](http://prolifics.com)ttp://prolifics.com

24025 Park Sorrento, Suite 405 (800) 458-3313

Calabasas, CA 91302

© 1996-2017 Prolifics, Inc.

All rights reserved.

Prolifics, Inc. [support@prolifics.com](mailto:support@prolifics.com?subject=Contact%20Us)

<span id="page-6-0"></span>and the control of the control of the

# **Contents**

### **About This Document**

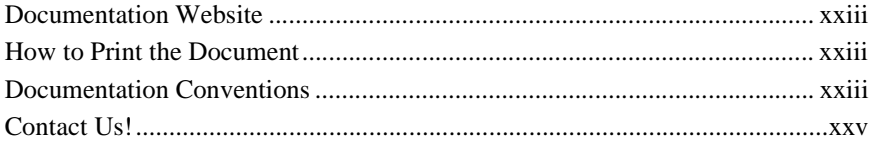

### 1. JPL Command Overview

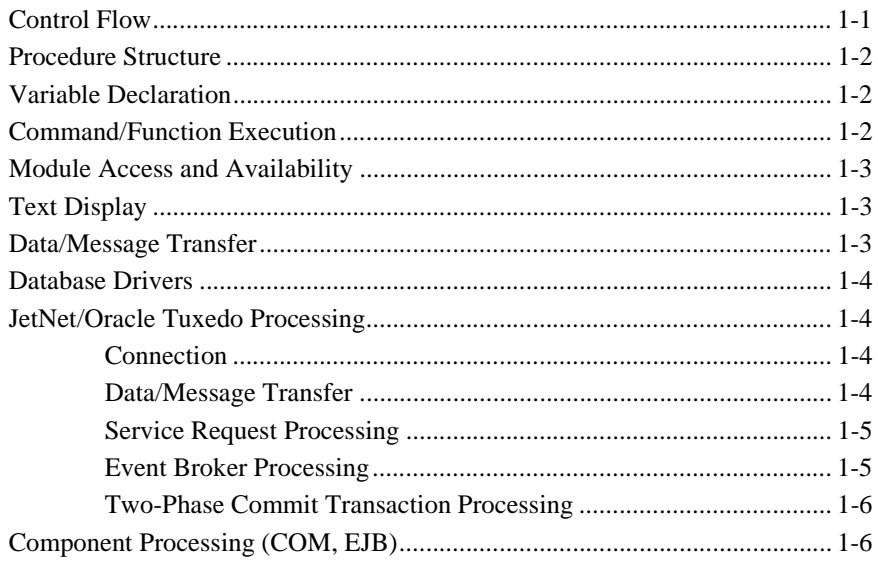

### 2. JPL Command Reference

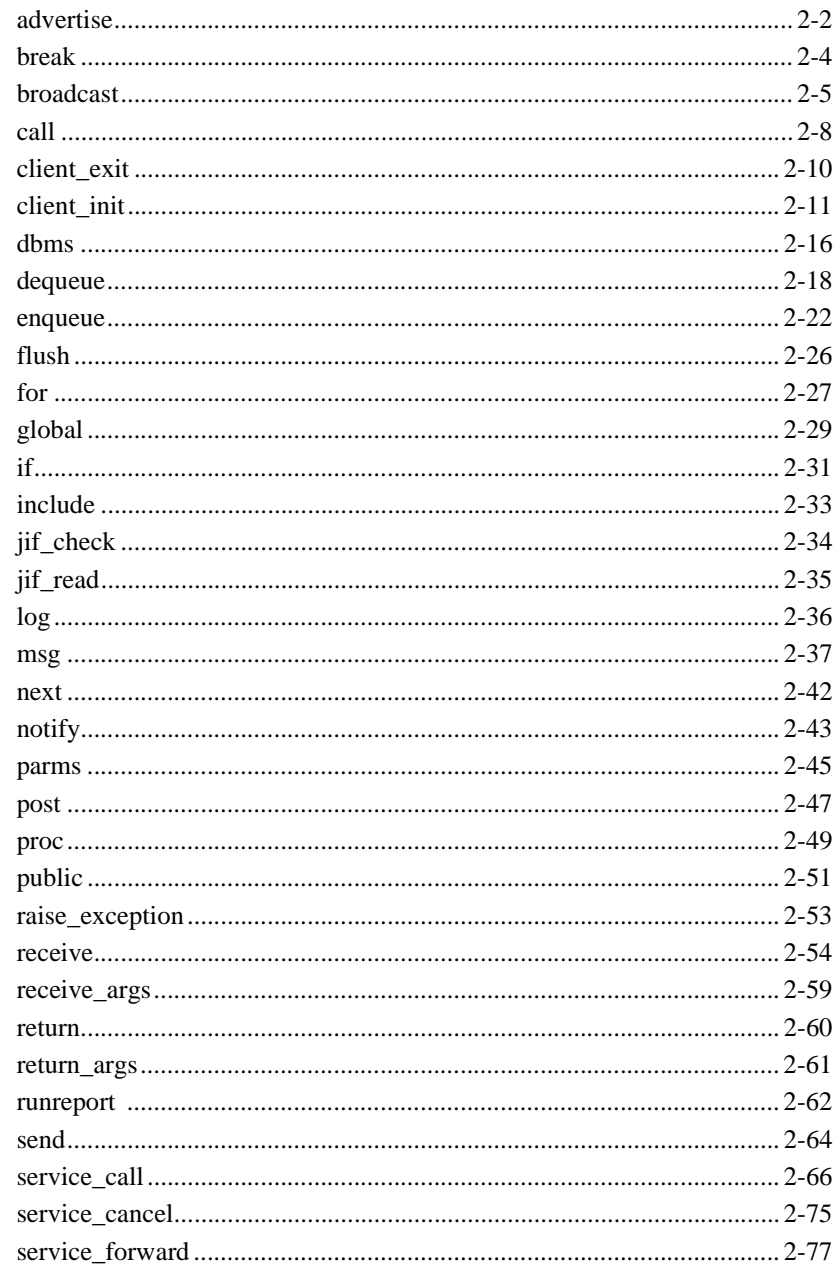

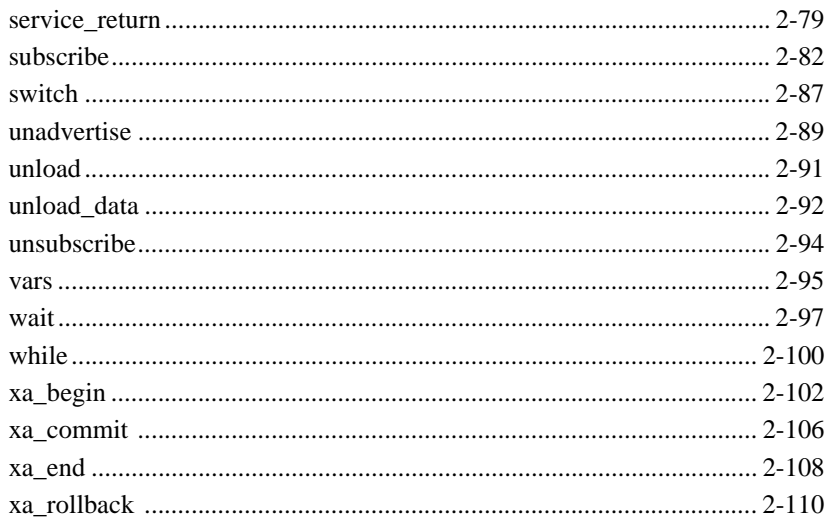

### 3. Built-in Control Functions

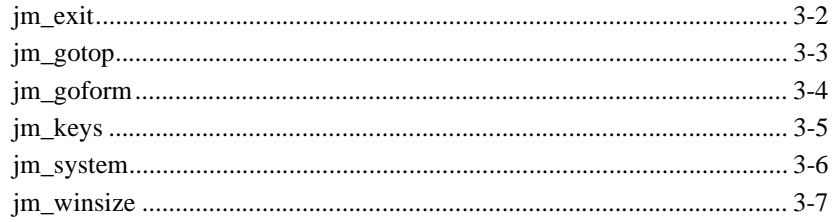

## 4. Library Function Overview

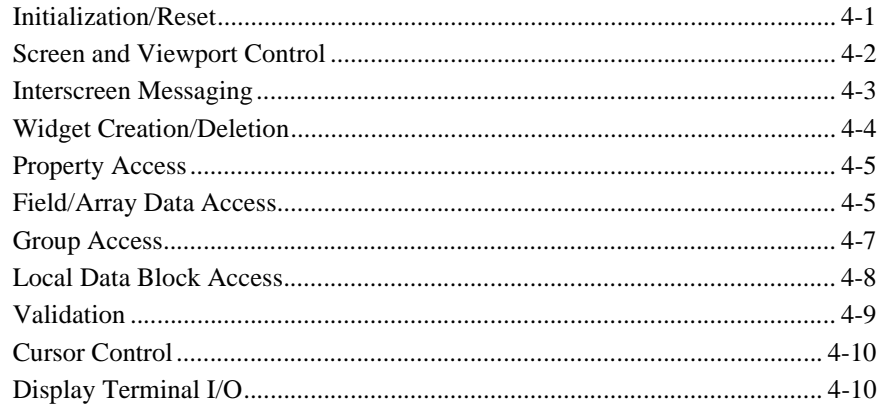

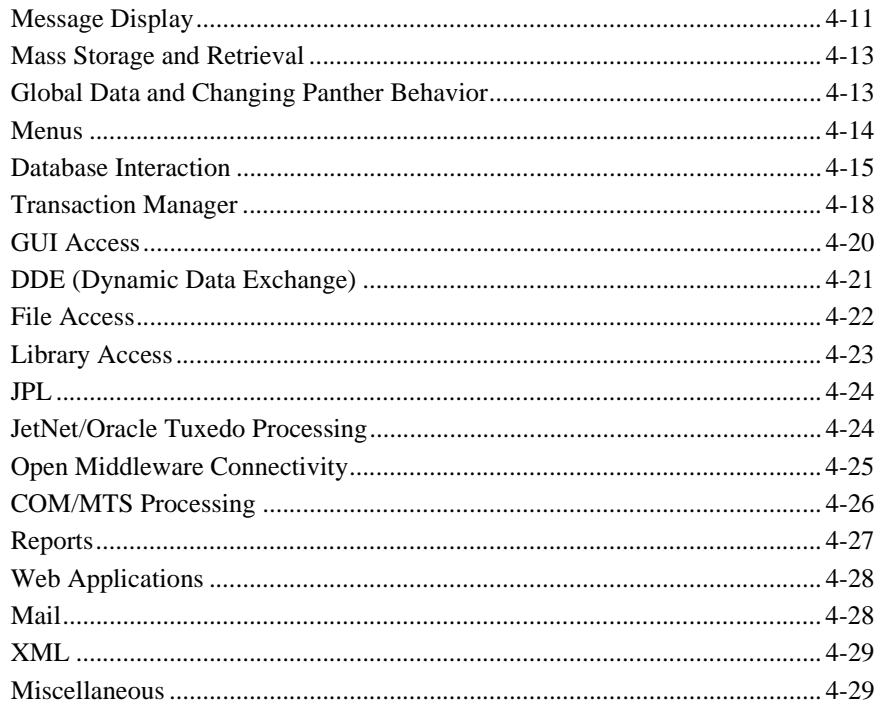

## 5. Library Functions

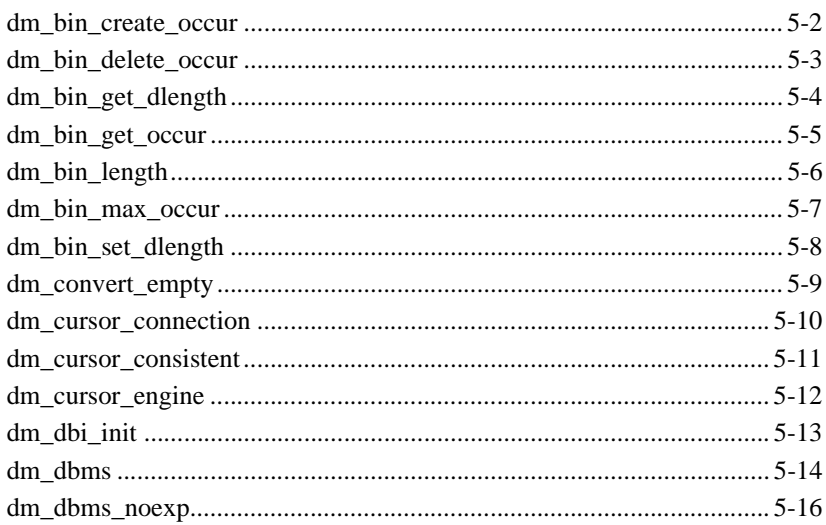

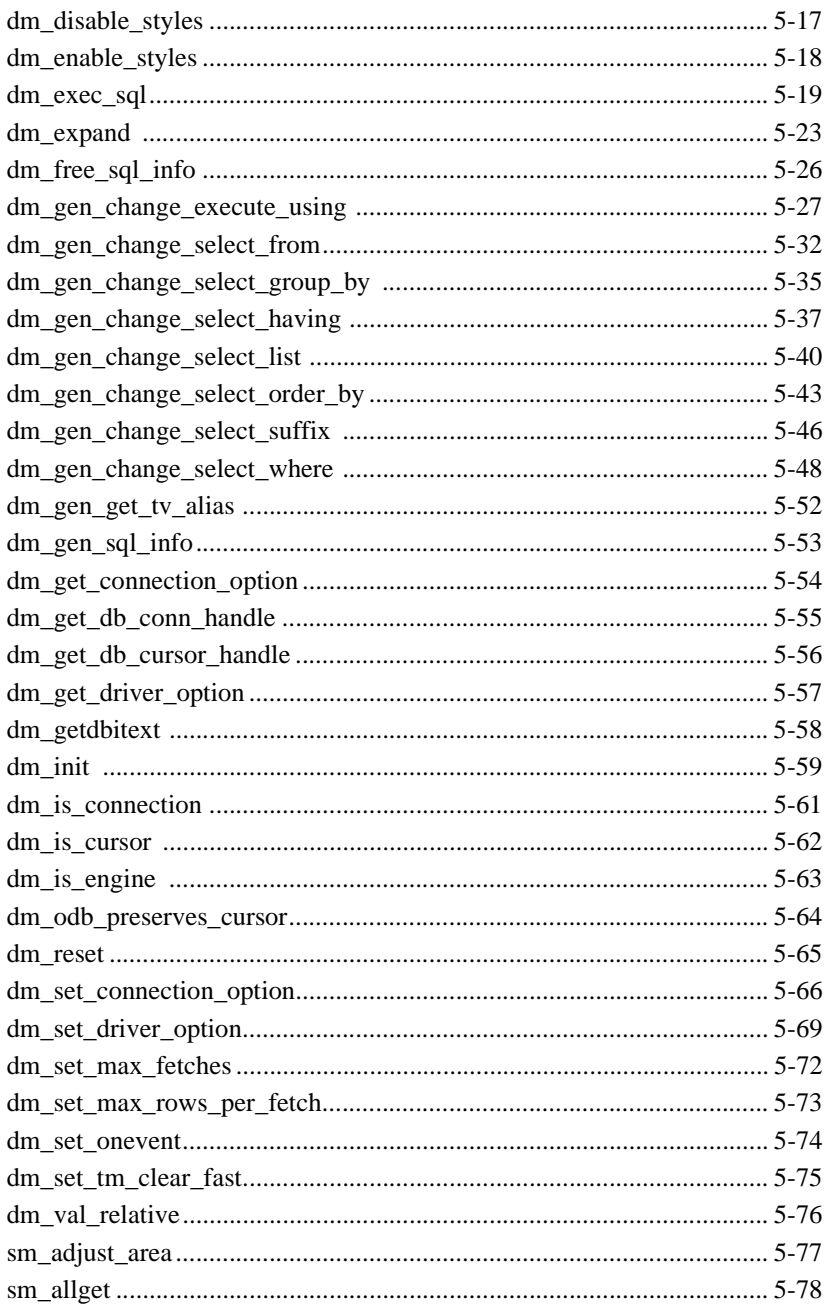

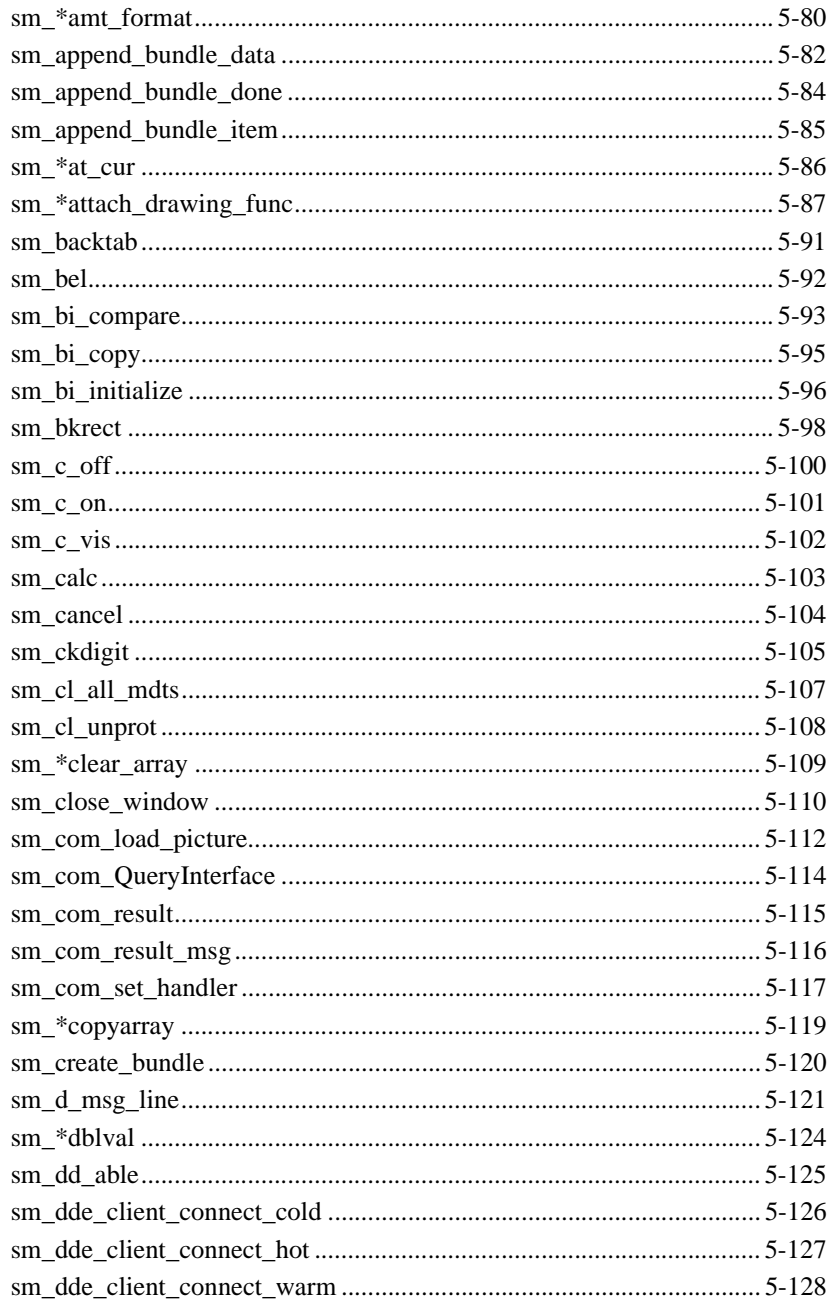

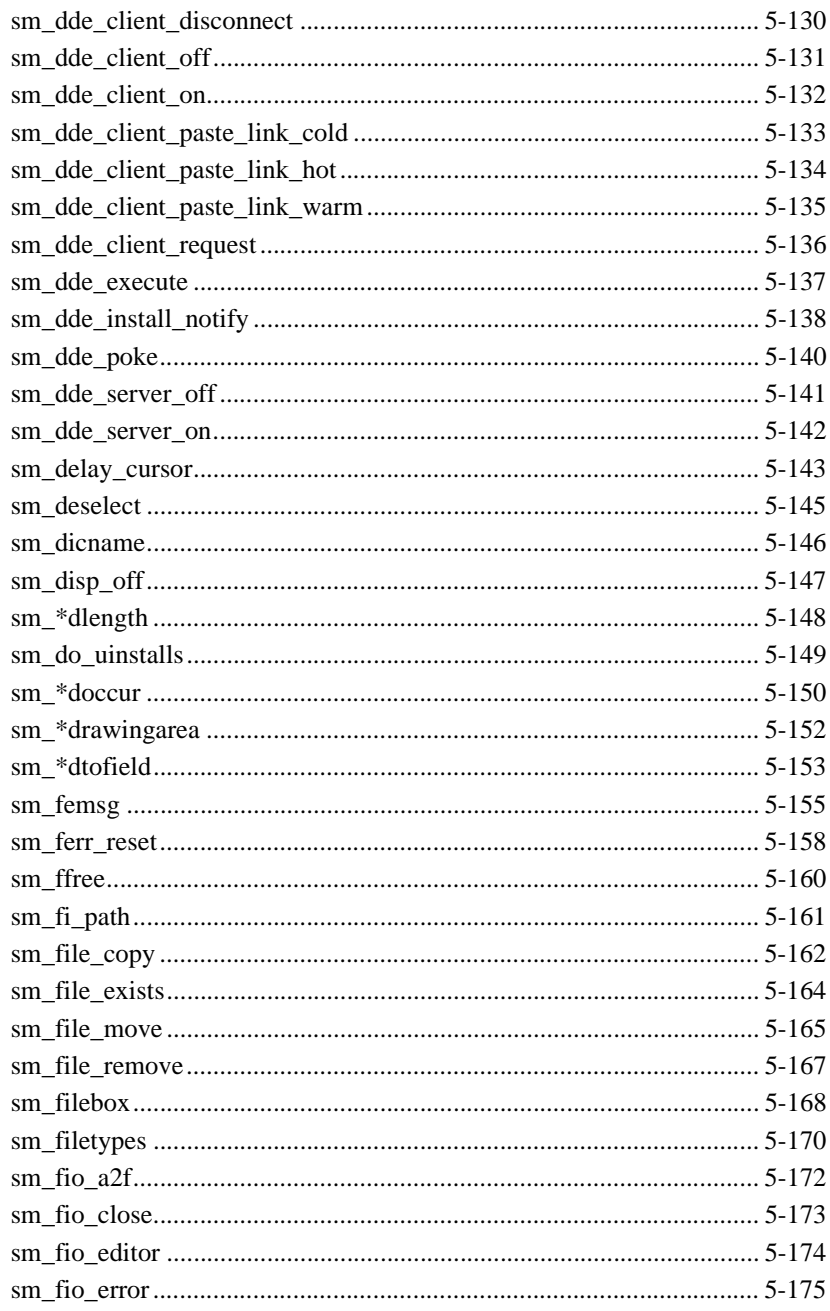

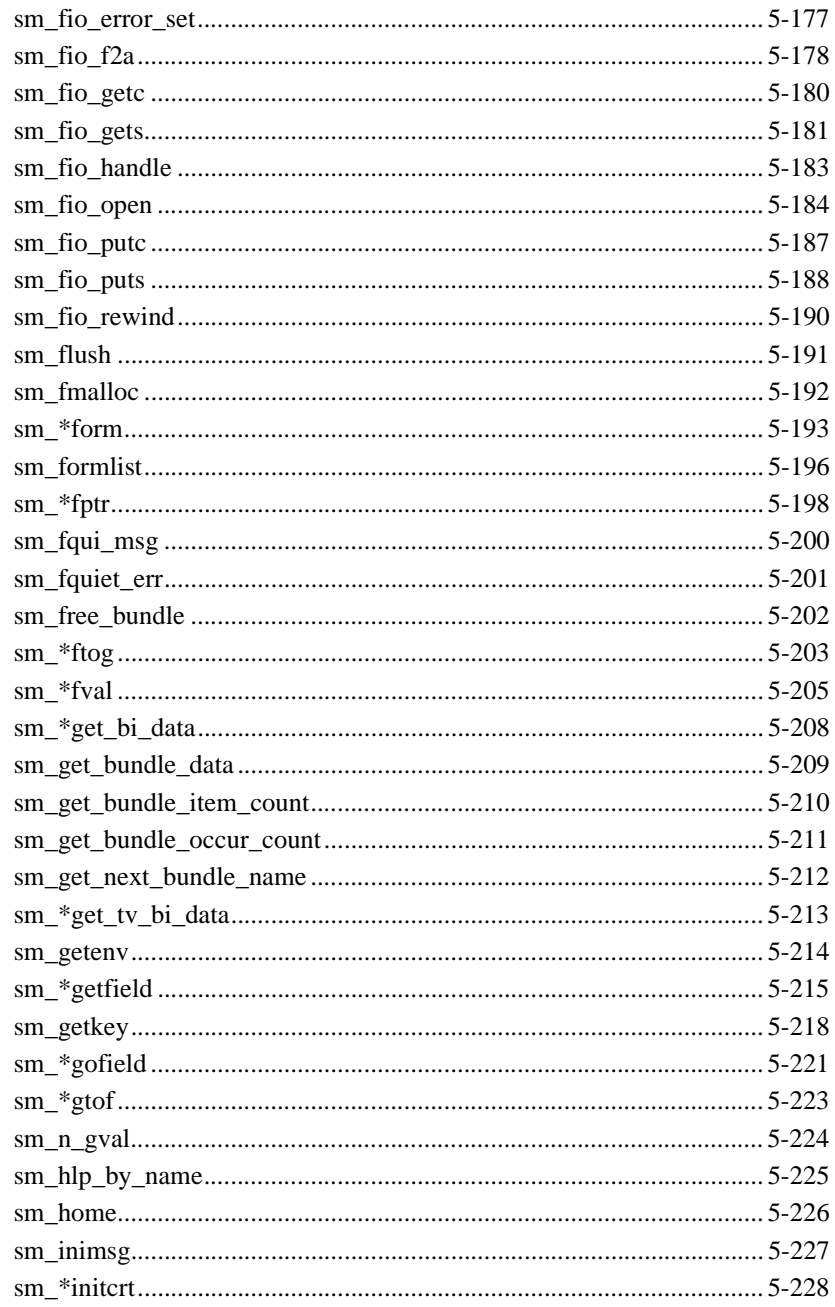

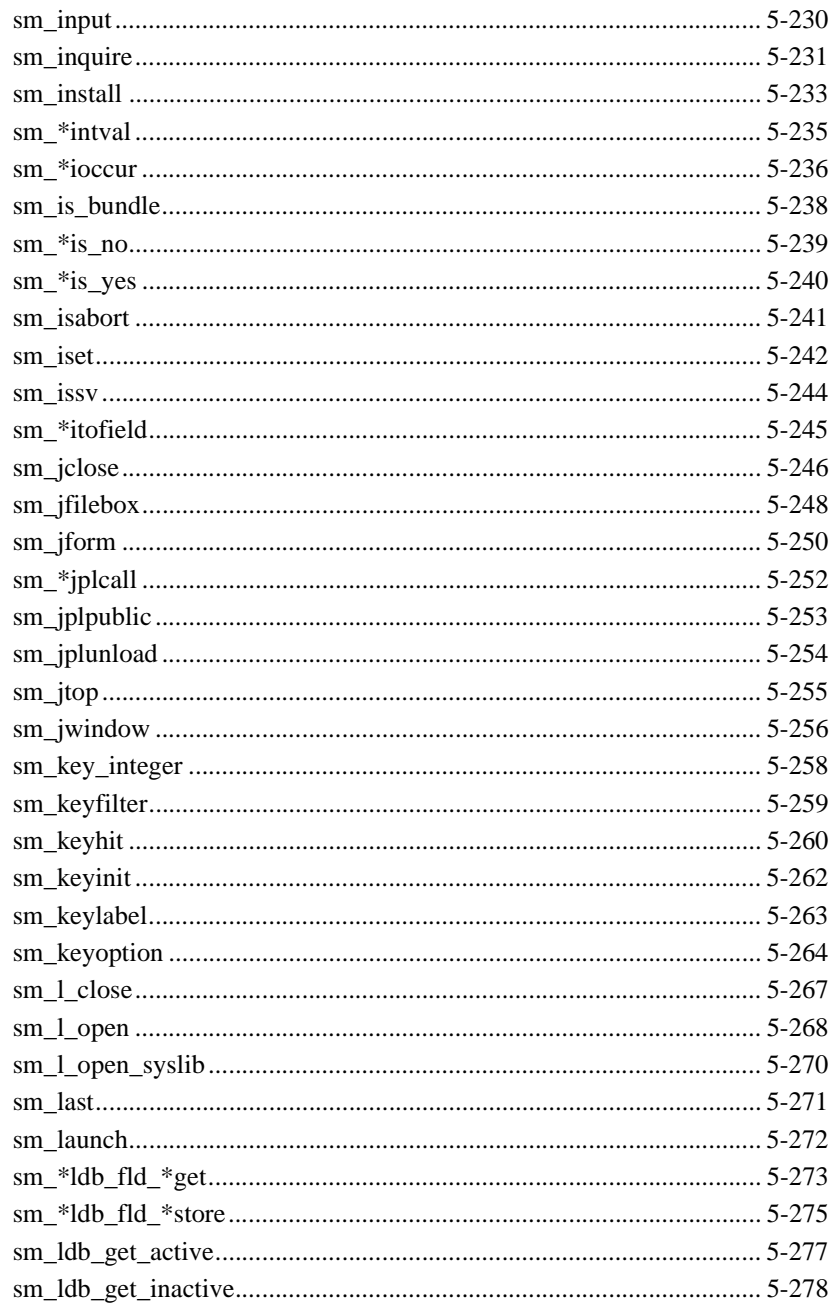

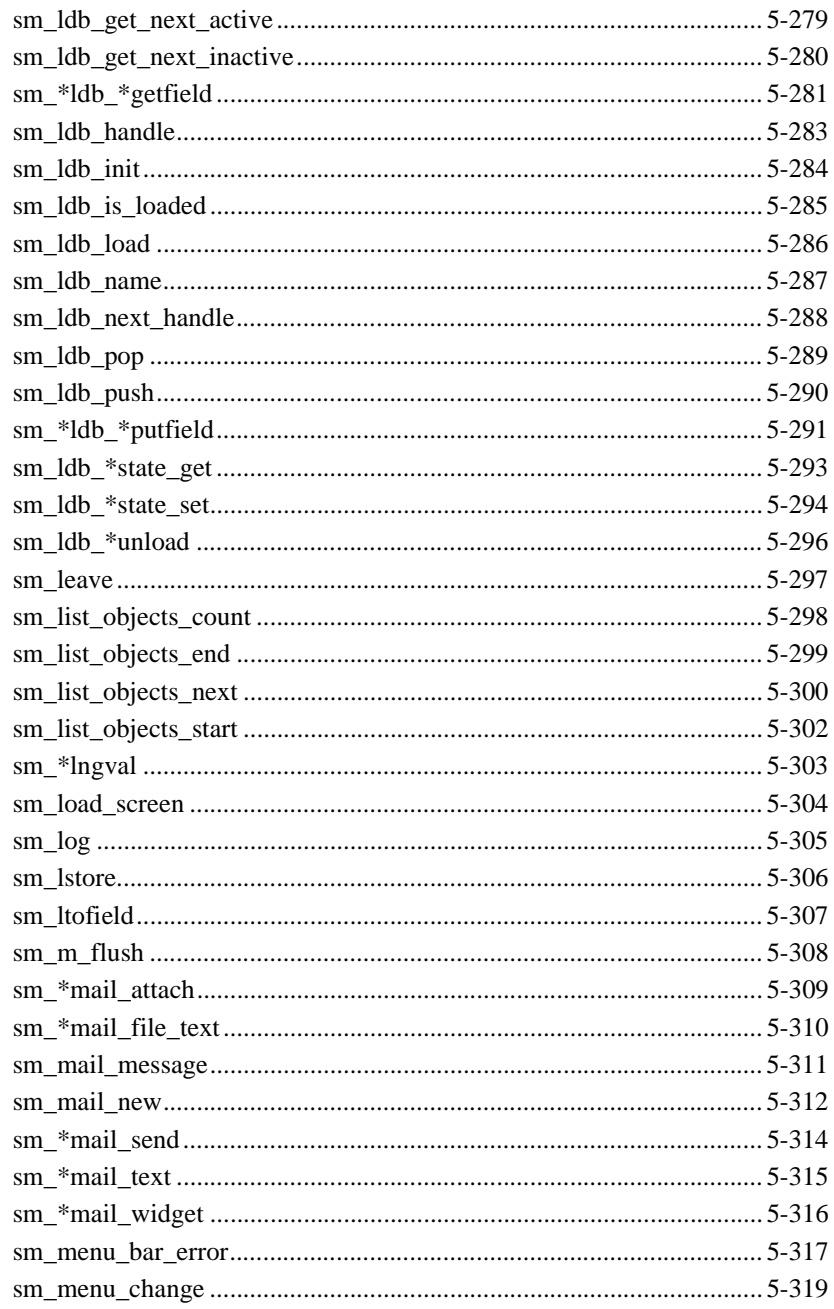

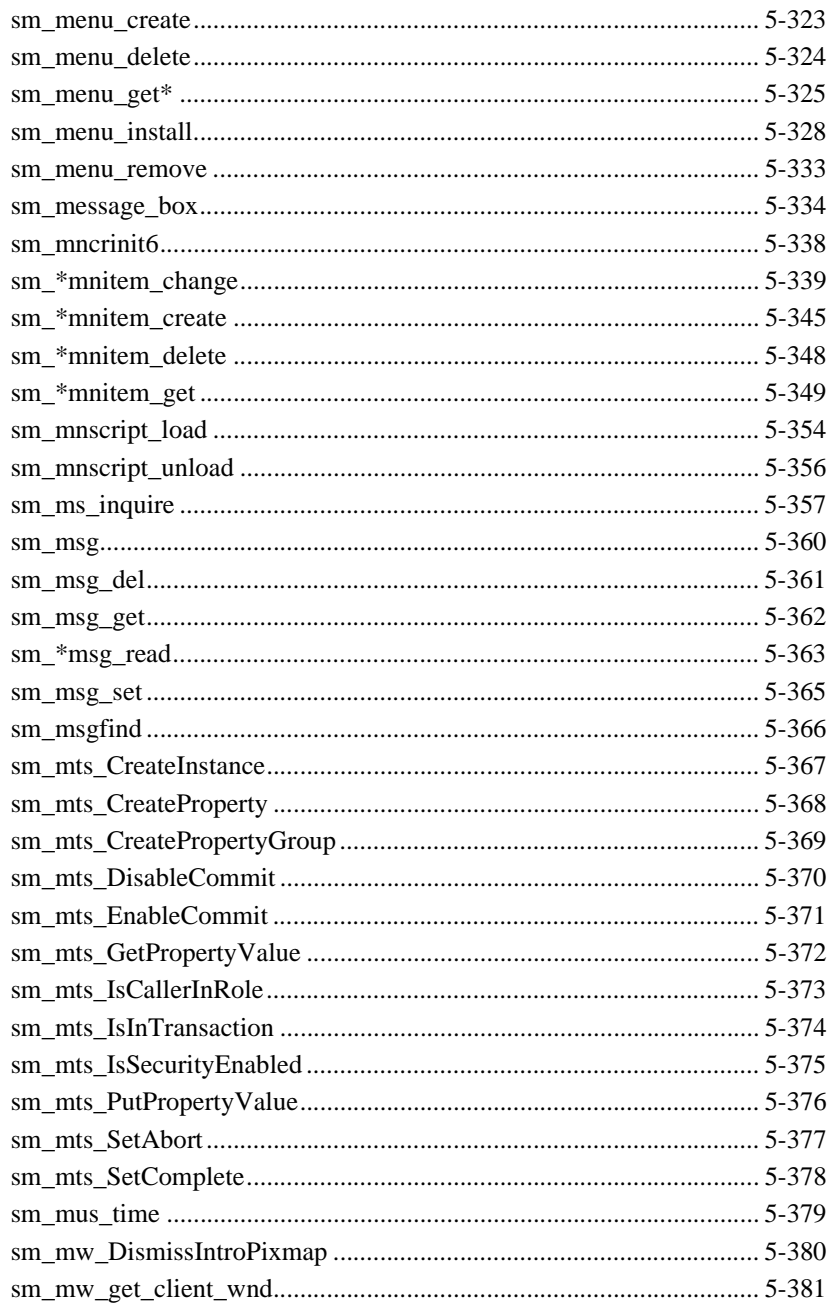

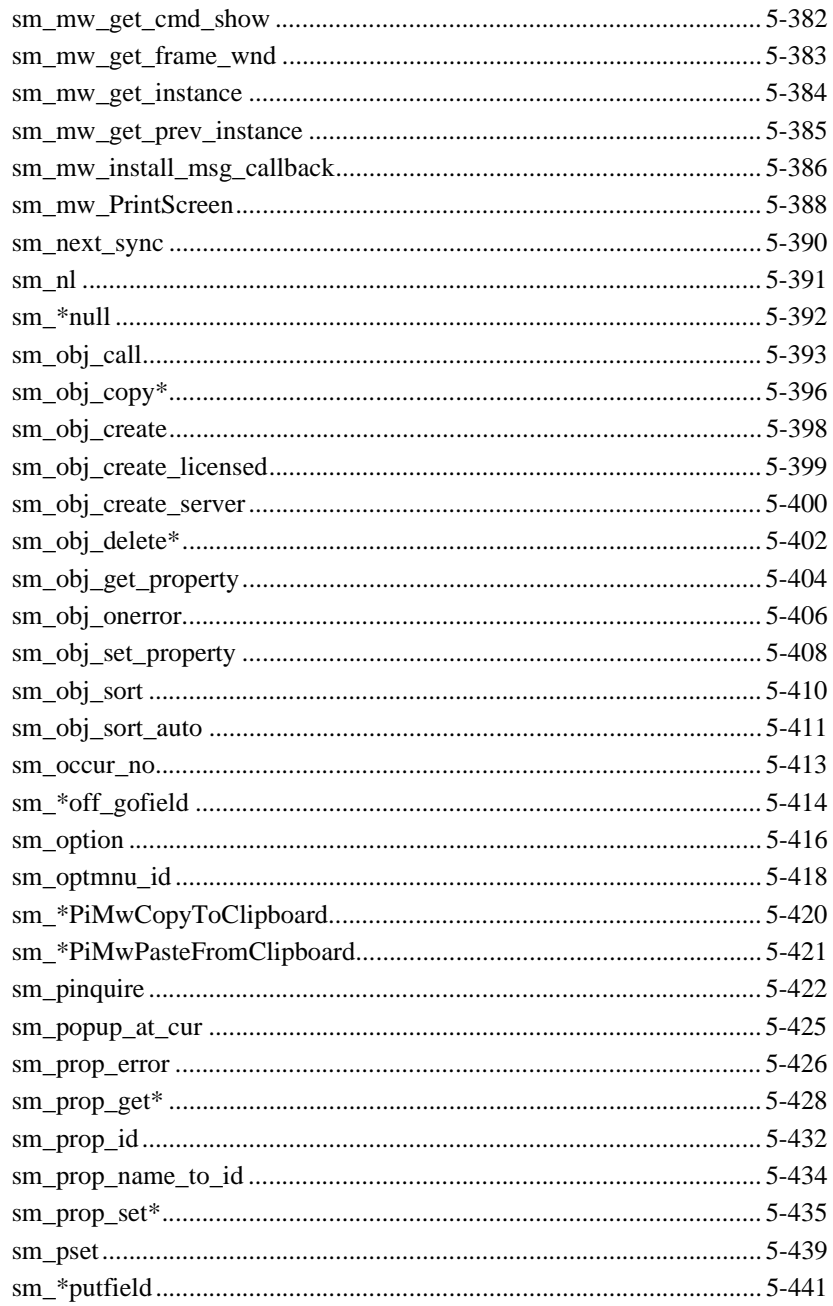

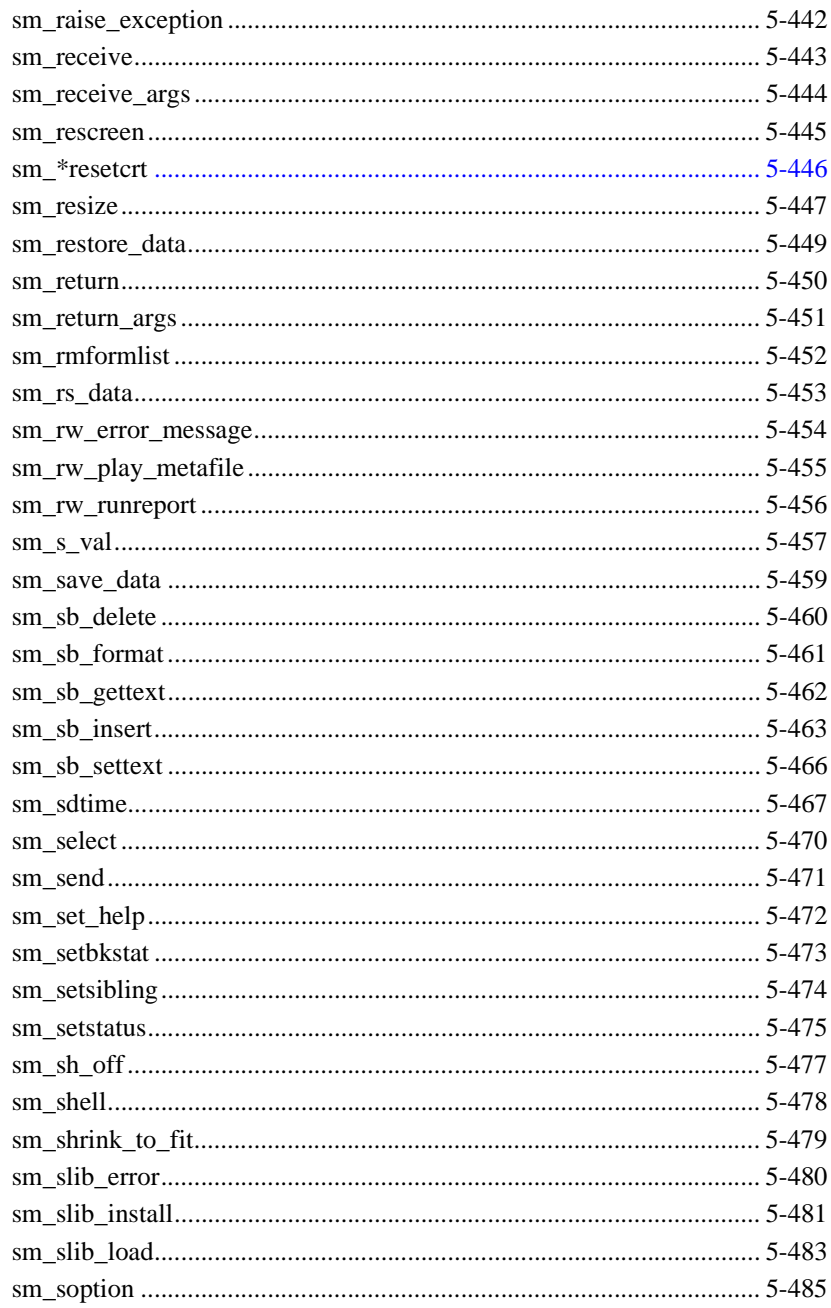

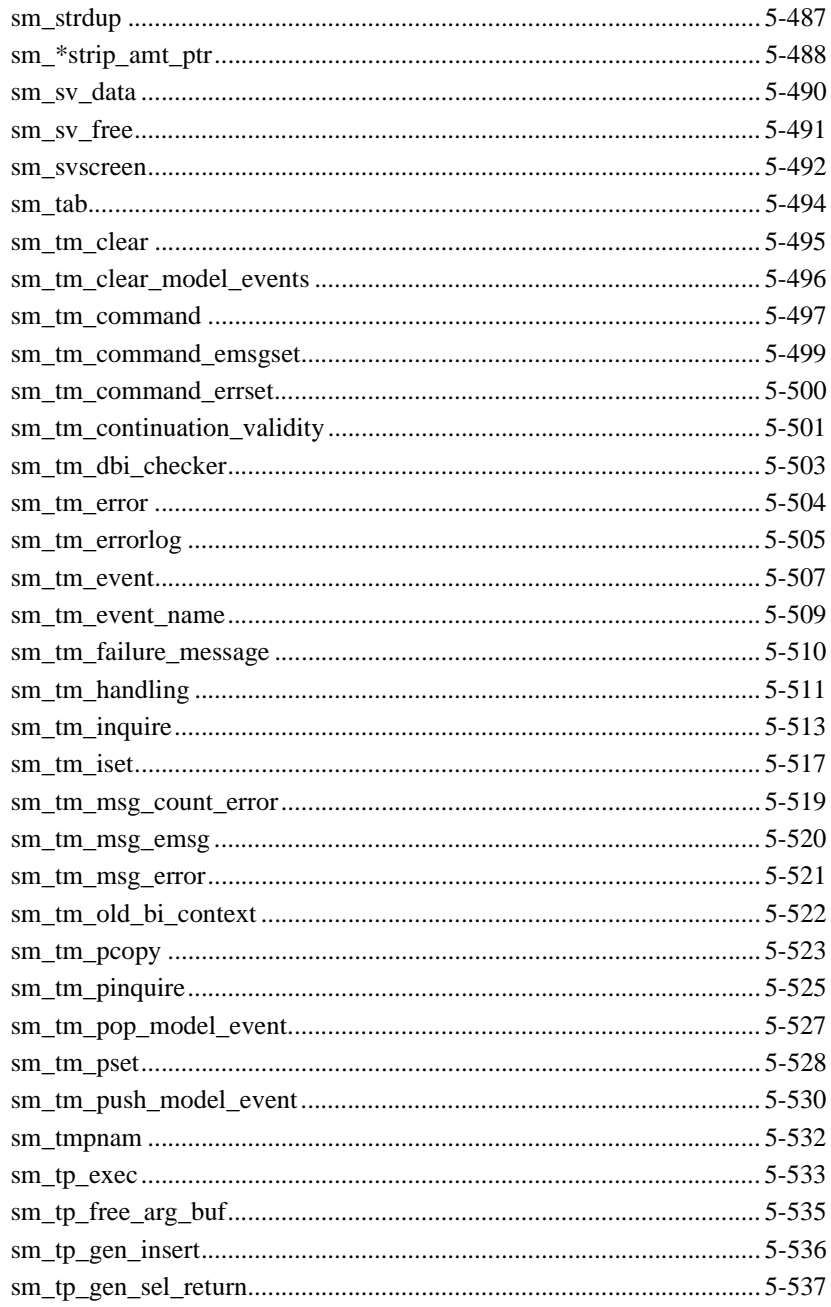

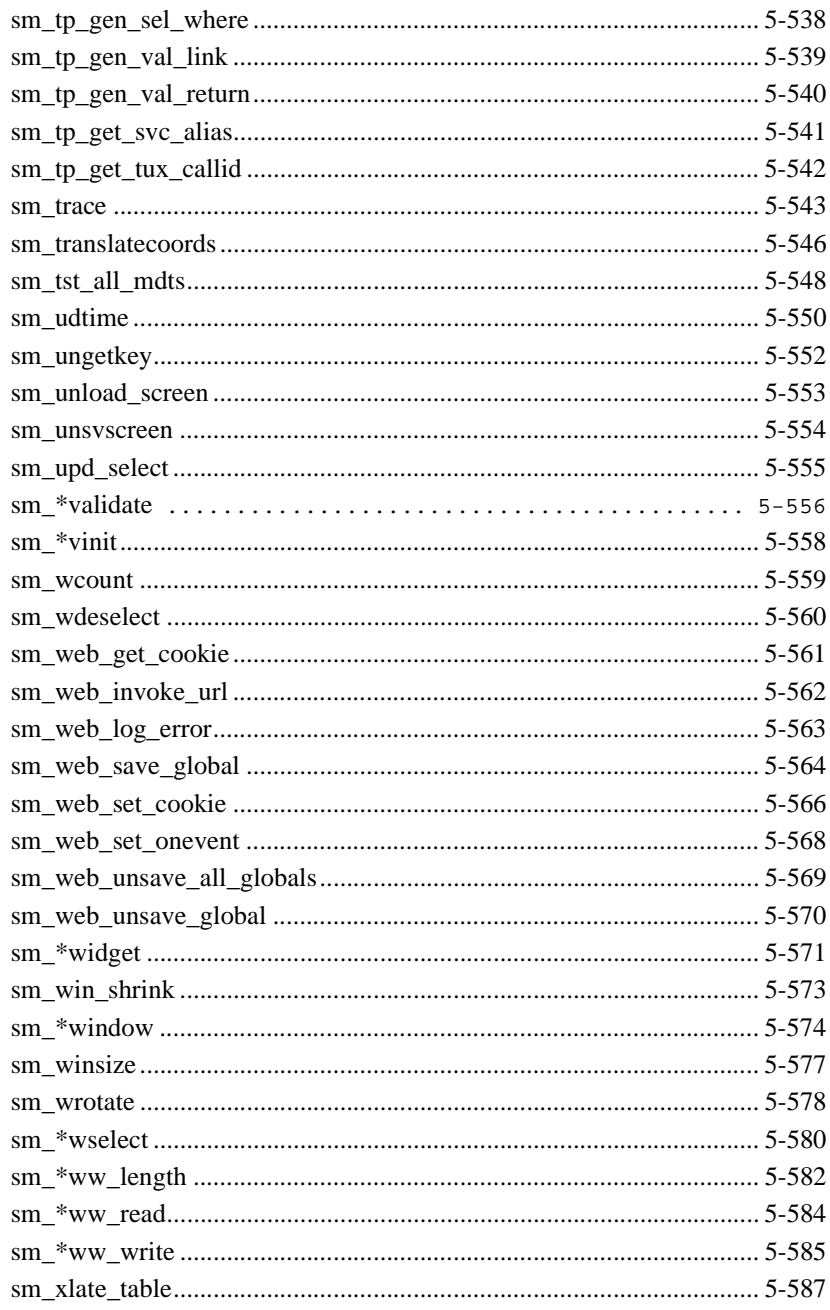

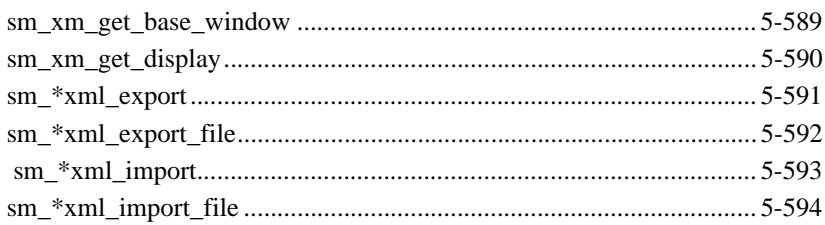

### 6. Java Library Function Interfaces

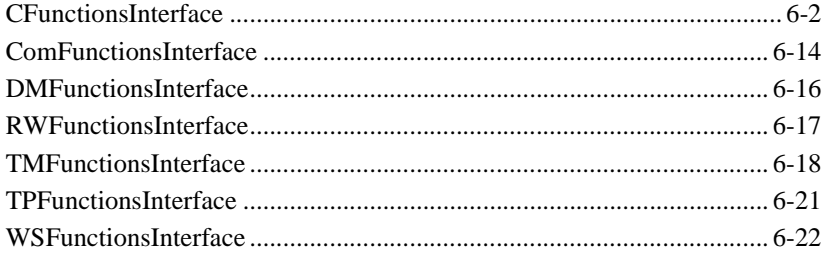

### 7. Java Object Interfaces

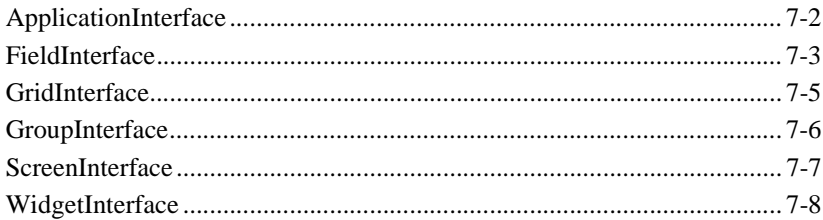

## **8. Transaction Manager Commands**

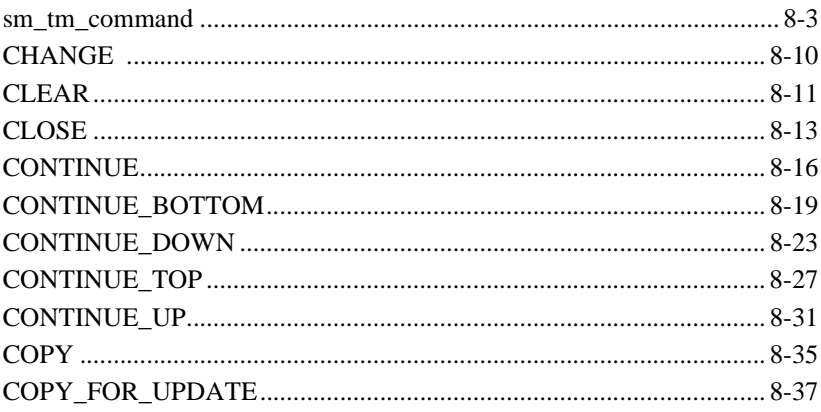

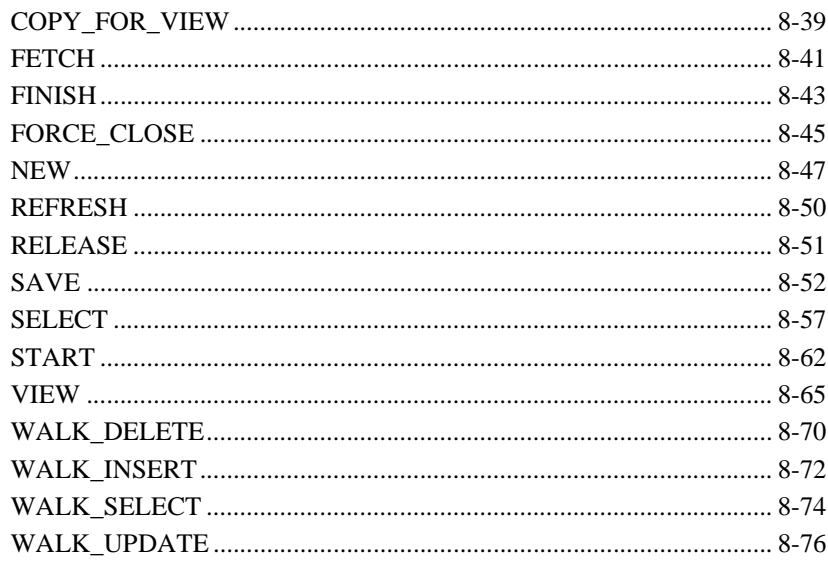

### 9. Transaction Model Events

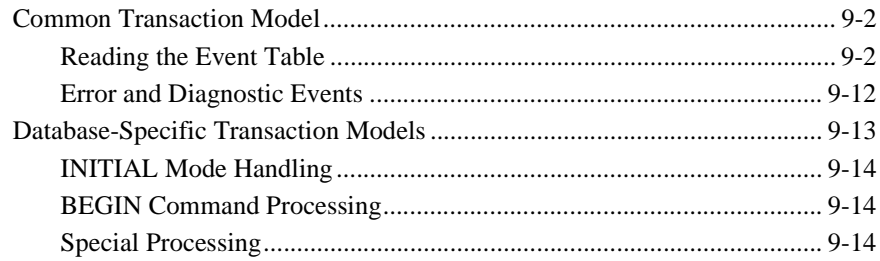

### **10. Transaction Manager Error Messages**

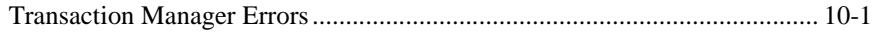

### **11. DBMS Statements and Commands**

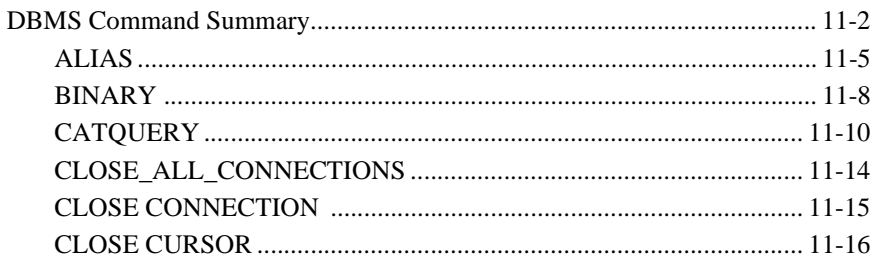

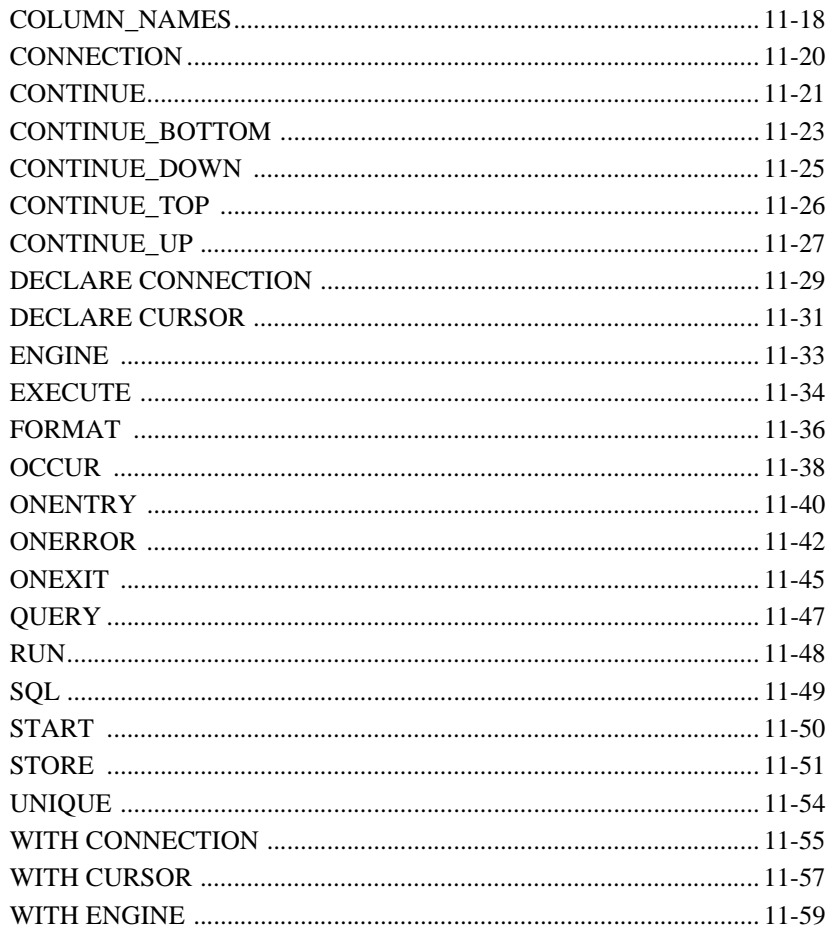

## **12. DBMS Global Variables**

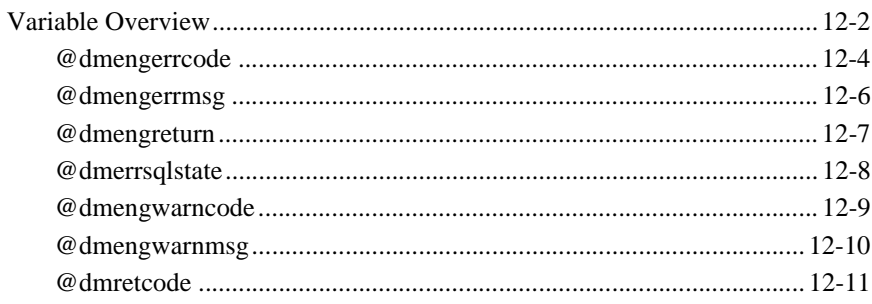

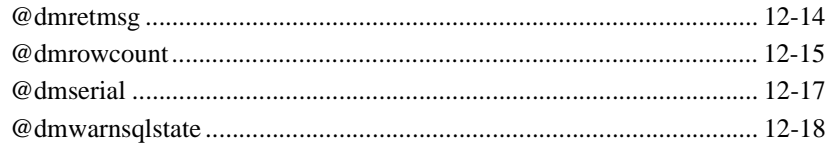

## 13. Keywords in Database Drivers

## **14. ActiveX Controls**

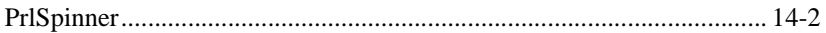

### **Index**

**xxi** Programming Guide

### <span id="page-26-0"></span>*PREFACE*

# **About This Document**

*Programming Guide* is a reference tool for Panther users who already have a general understanding about Panther concepts and design techniques. This book offers general and specific information on how to use Panther language resources to code back-end processing for your application. The sections on JPL assume that you already have general programming experience; while the library function and Java descriptions assume specific experience with C and Java programming.

This manual is divided into the following sections:

- **Descriptions of each JPL command.**
- **EXECRIPTION** Descriptions of the preinstalled, or built-in, control functions that you can call from the application.
- ! Descriptions of Panther's library of C functions, which provide precise runtime control over your application.
- **EXECUTE:** Descriptions of Panther's Java interfaces.
- **EXECUTE:** Descriptions of the transaction manager commands and error messages.
- A database reference, including descriptions of DBMS statements and commands, global variables and keywords in database drivers.

## <span id="page-27-0"></span>**Documentation Website**

The Panther documentation website includes manuals in HTML and PDF formats and the Java API documentation in Javadoc format. The website enables you to search the HTML files for both the manuals and the Java API.

Panther product documentation is available on the Prolifics corporate website at <http://docs.prolifics.com/panther/>.

## <span id="page-27-1"></span>**How to Print the Document**

You can print a copy of this document from a web browser, one file at a time, by using the File→Print option on your web browser.

A PDF version of this document is available from the Panther library page of the documentation website. You can open the PDF in Adobe Acrobat Reader and print the entire document (or a portion of it) in book format.

If you do not have the Adobe Acrobat Reader, you can get it for free from the Adobe website at <https://get.adobe.com/reader/otherversions/>.

## <span id="page-27-2"></span>**Documentation Conventions**

The following documentation conventions are used throughout this document.

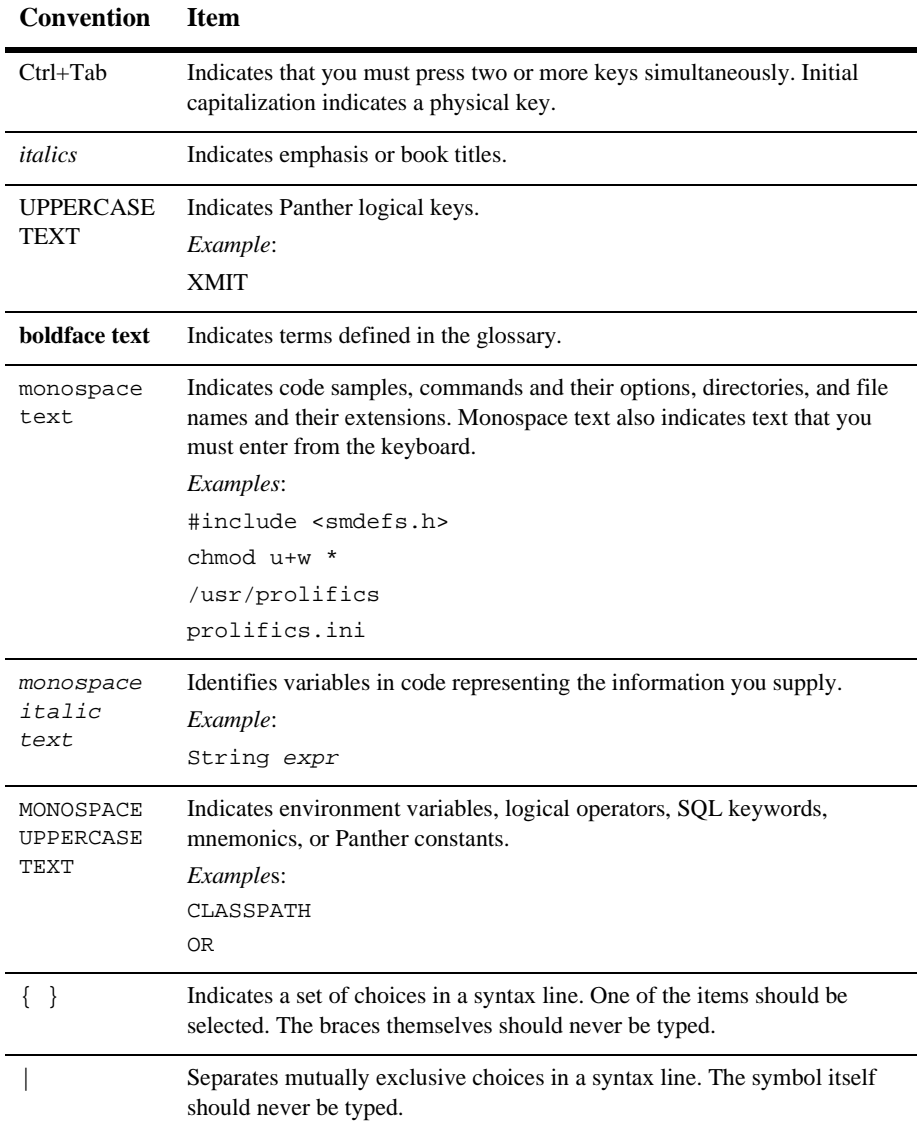

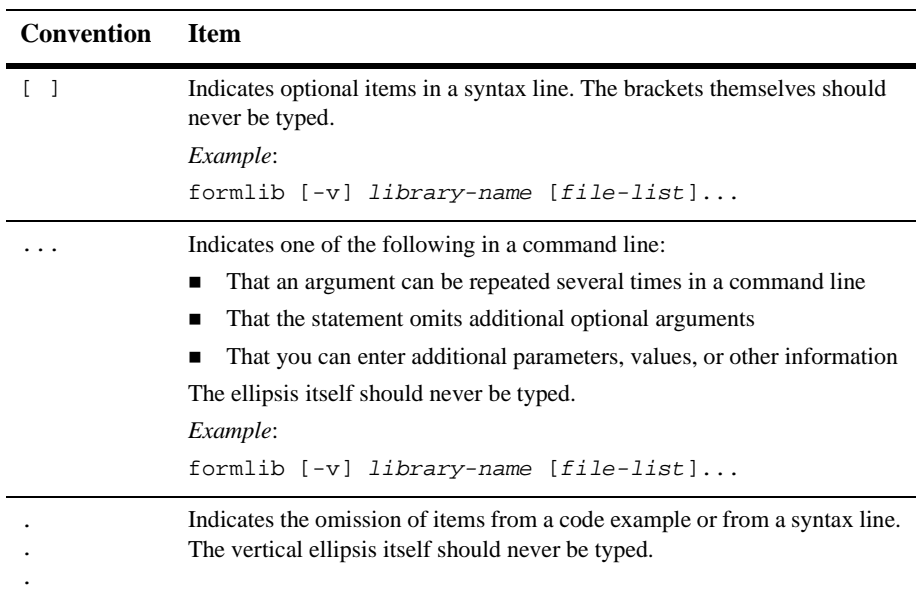

# <span id="page-29-0"></span>**Contact Us!**

Your feedback on the Panther documentation is important to us. Send us e-mail at [support@prolifics.com](mailto:support@prolifics.com?subject=About%20Panther%205.50%20Programming%20Guide) if you have questions or comments. In your e-mail message, please indicate that you are using the documentation for Panther 5.50.

If you have any questions about this version of Panther, or if you have problems installing and running Panther, contact Customer Support via:

- Email at [support@prolifics.com](mailto:support@prolifics.com?subject=Contact%20Us)
- Prolifics website at<http://profapps.prolifics.com>

When contacting Customer Support, be prepared to provide the following information:

■ Your name, e-mail address and phone number

- **IX** Your company name and company address
- **II** Your machine type
- $\blacksquare$  The name and version of the product you are using
- ! A description of the problem and the content of pertinent error messages

# <span id="page-32-0"></span>**1 JPL Command Overview**

Below is a summary of the JPL commands organized according to category. All JPL statements begin with one of these commands. For more information on each command, refer to [Chapter 2, "JPL Command Reference."](#page-38-1)

# <span id="page-32-1"></span>**Control Flow**

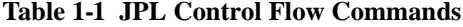

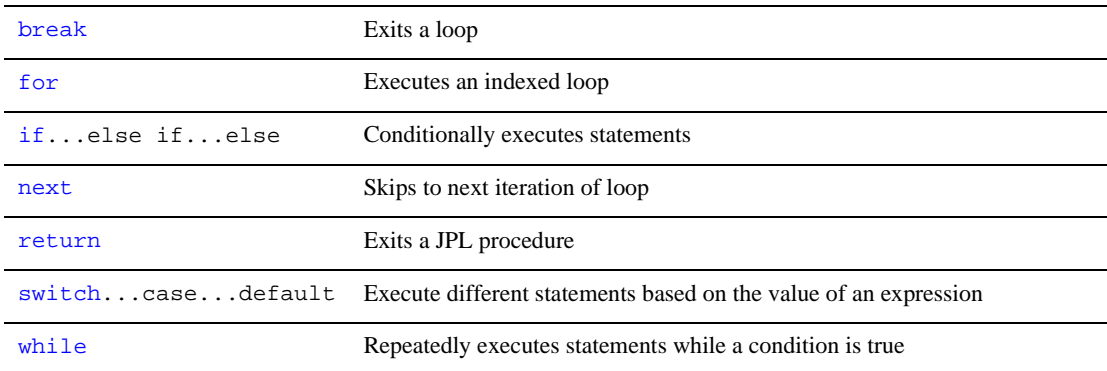

## <span id="page-33-0"></span>**Procedure Structure**

### **Table 1-2**

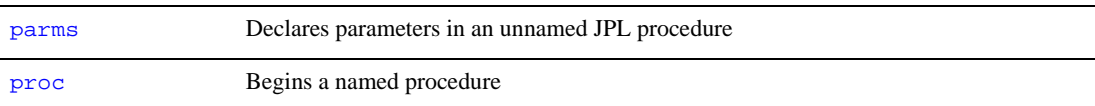

## <span id="page-33-1"></span>**Variable Declaration**

### **Table 1-3**

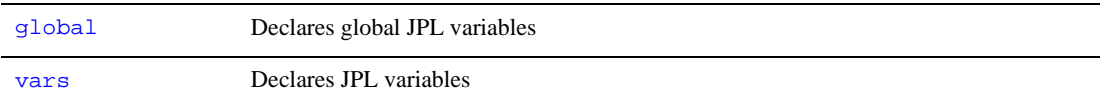

## <span id="page-33-2"></span>**Command/Function Execution**

#### **Table 1-4**

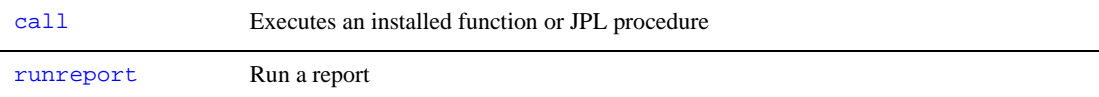

# <span id="page-34-0"></span>**Module Access and Availability**

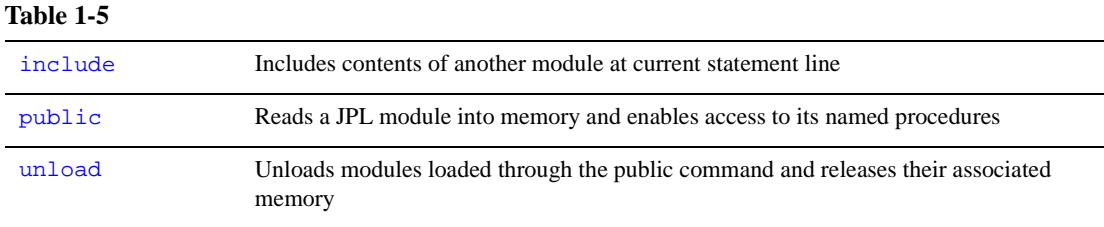

# <span id="page-34-1"></span>**Text Display**

#### **Table 1-6**

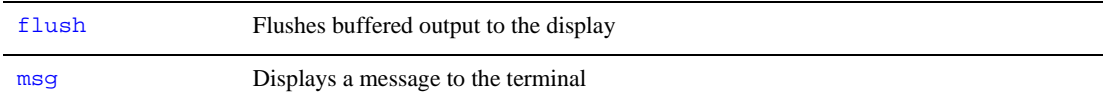

# <span id="page-34-2"></span>**Data/Message Transfer**

### **Table 1-7**

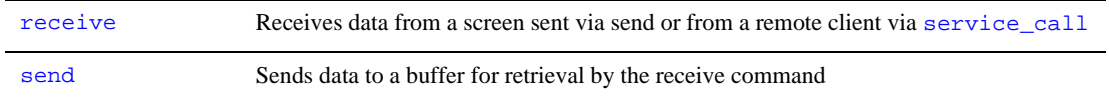

## <span id="page-35-0"></span>**Database Drivers**

**Table 1-8** 

[dbms](#page-53-1) Executes a command available in Panther's database drivers.

# <span id="page-35-1"></span>**JetNet/Oracle Tuxedo Processing**

### **Table 1-9**

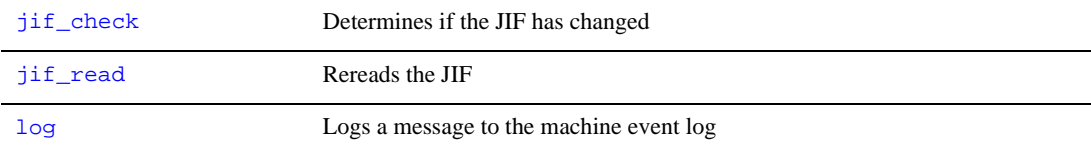

### <span id="page-35-2"></span>**Connection**

### **Table 1-10**

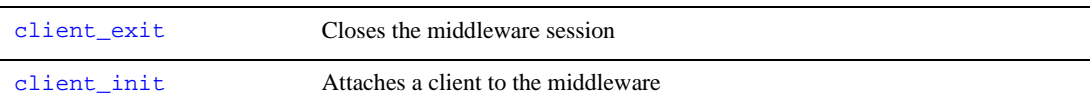

### <span id="page-35-3"></span>**Data/Message Transfer**

### **Table 1-11**

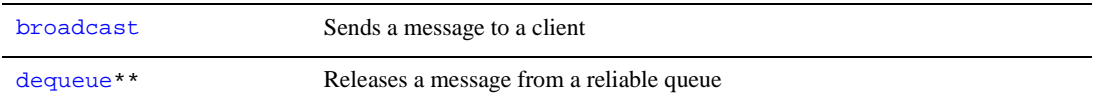
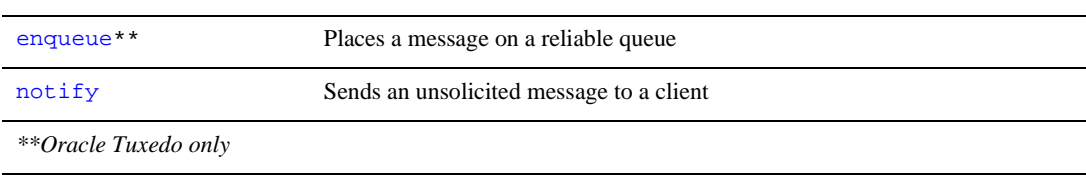

#### **Table 1-11**

### **Service Request Processing**

#### **Table 1-12**

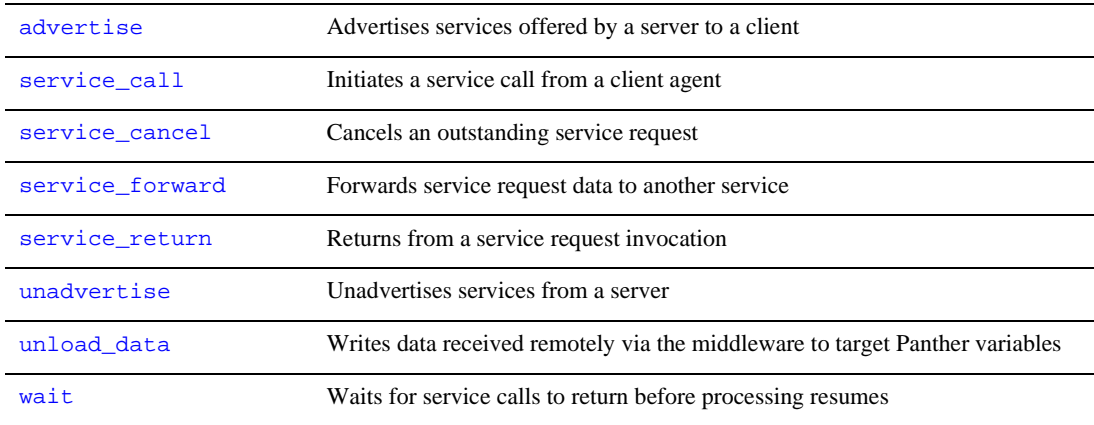

### **Event Broker Processing**

#### **Table 1-13**

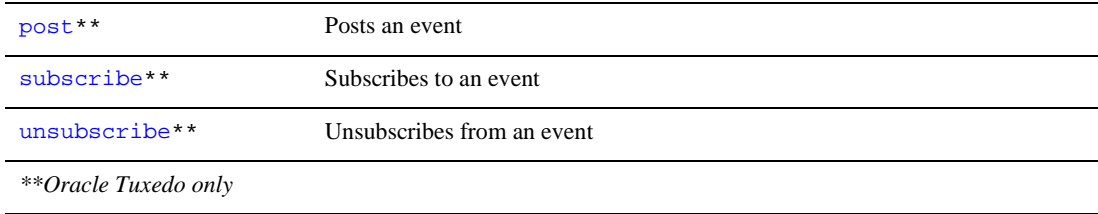

### **Two-Phase Commit Transaction Processing**

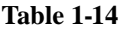

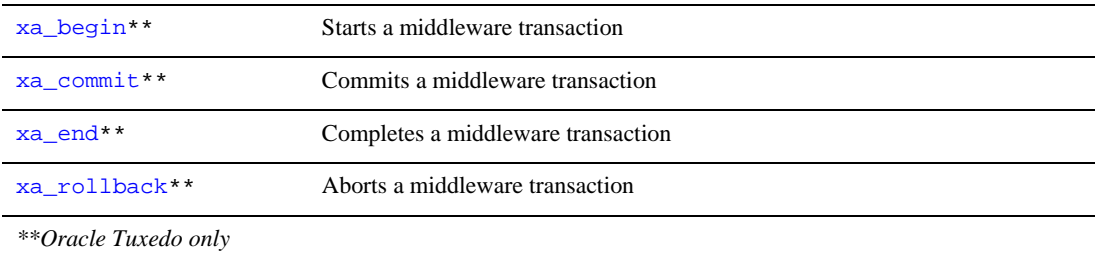

## **Component Processing (COM, EJB)**

#### **Table 1-15**

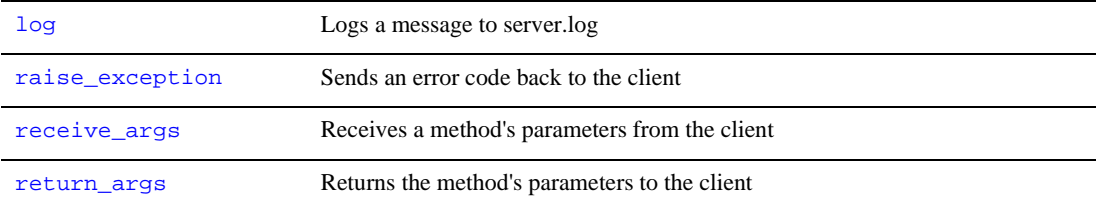

#### *CHAPTER*

# **2 JPL Command Reference**

This section lists JPL commands in alphabetical order. It serves as a reference for users who already have a working knowledge of JPL. Each command description tells you what the command does, and where and how to use it. Command descriptions are organized into the following components, as applicable:

- Command name and brief description.
- **I.** Syntax line and parameter descriptions.
- ! Unless stated otherwise, JPL command arguments can be variables or quoted strings.
- $\blacksquare$  Environment-specificity; that is, if the command is dependent on a particular environment feature.
- Client and/or server applicability.
- **Description of the command.**
- **EXECUTE:** Possible exceptions that can be raised due to the command's execution.
- **Examples.**
- **Related commands**

### <span id="page-39-0"></span>**advertise**

Advertises services offered by a server to a client

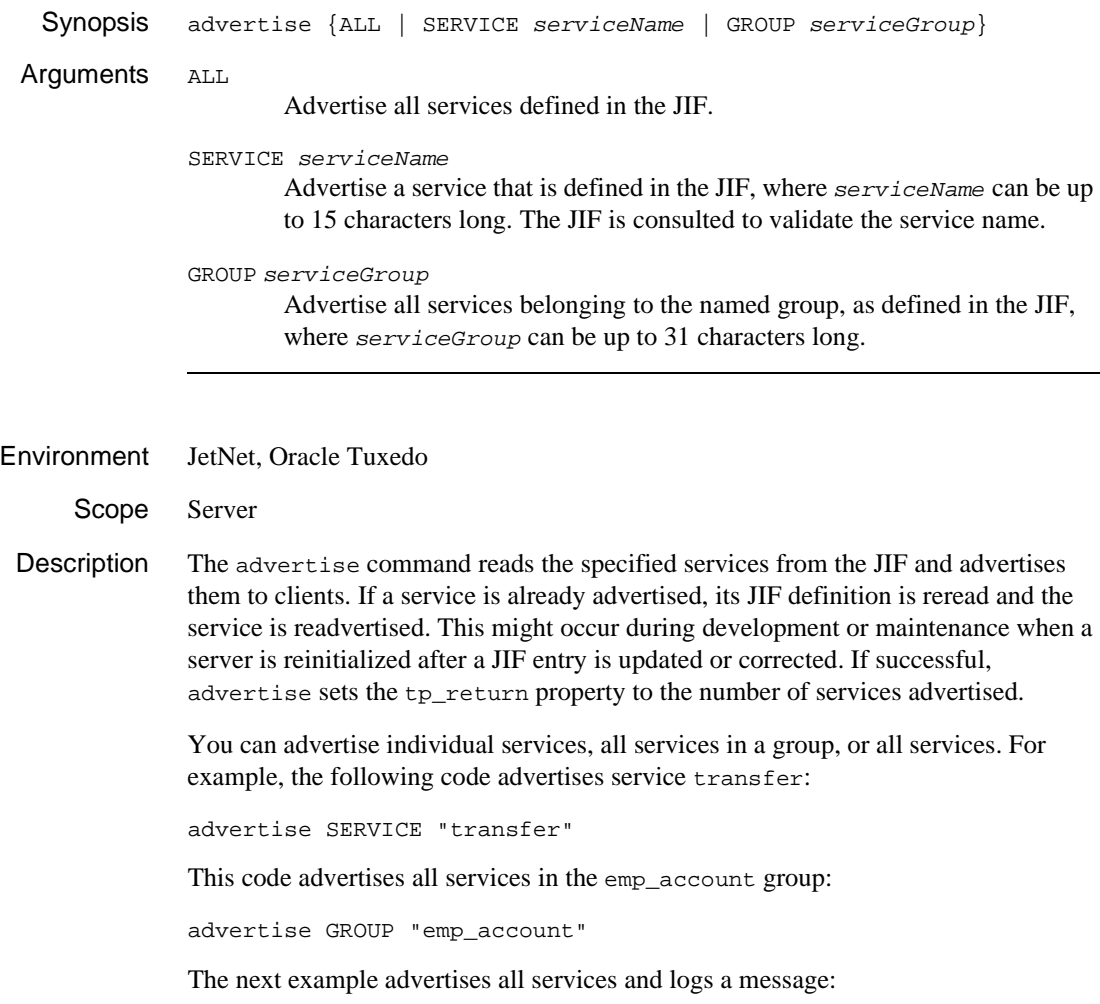

```
proc adv_and_log
vars message
advertise ALL
message = @app()->tp_return##" services advertised."
log message
```
Exceptions Execution of advertise can raise the following exceptions:

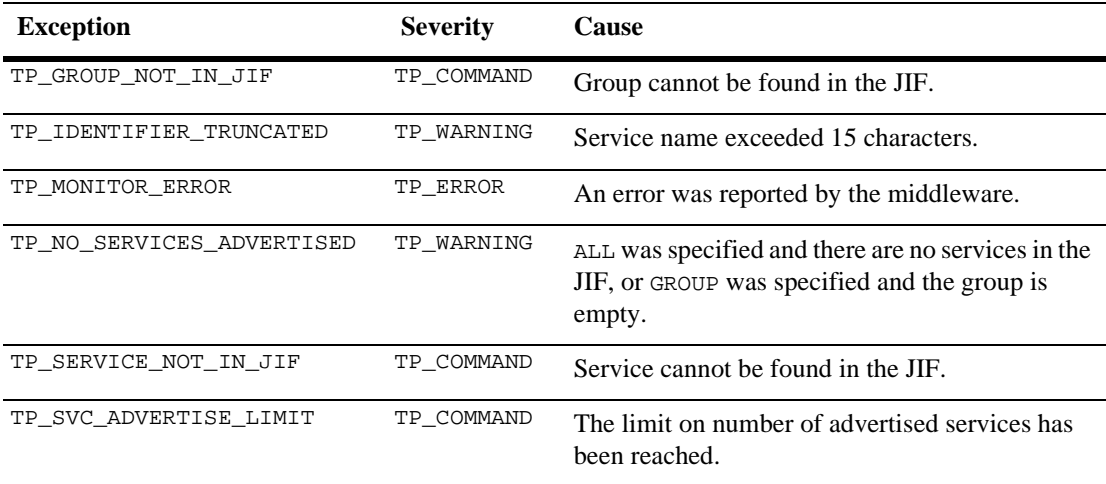

See Also [unadvertise](#page-126-1)

### <span id="page-41-0"></span>**break**

Stops loop execution

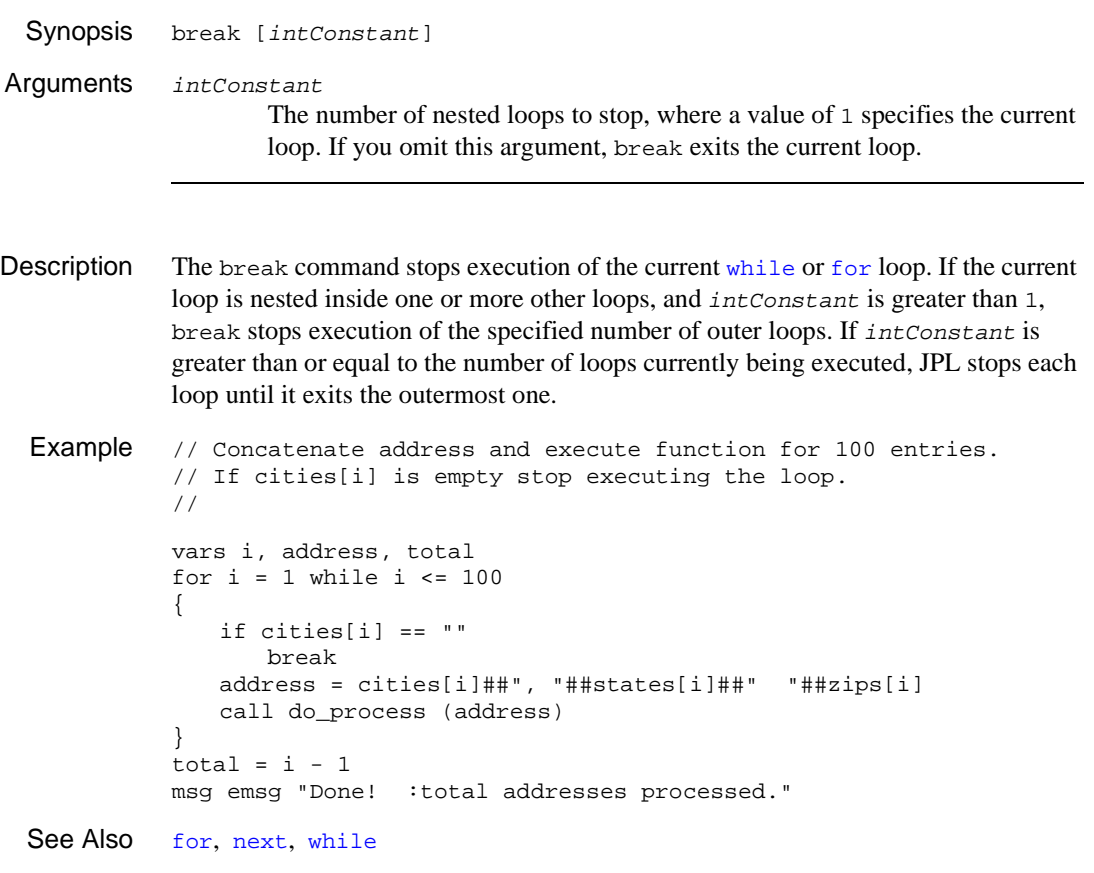

### **broadcast**

### Broadcasts a message to a client

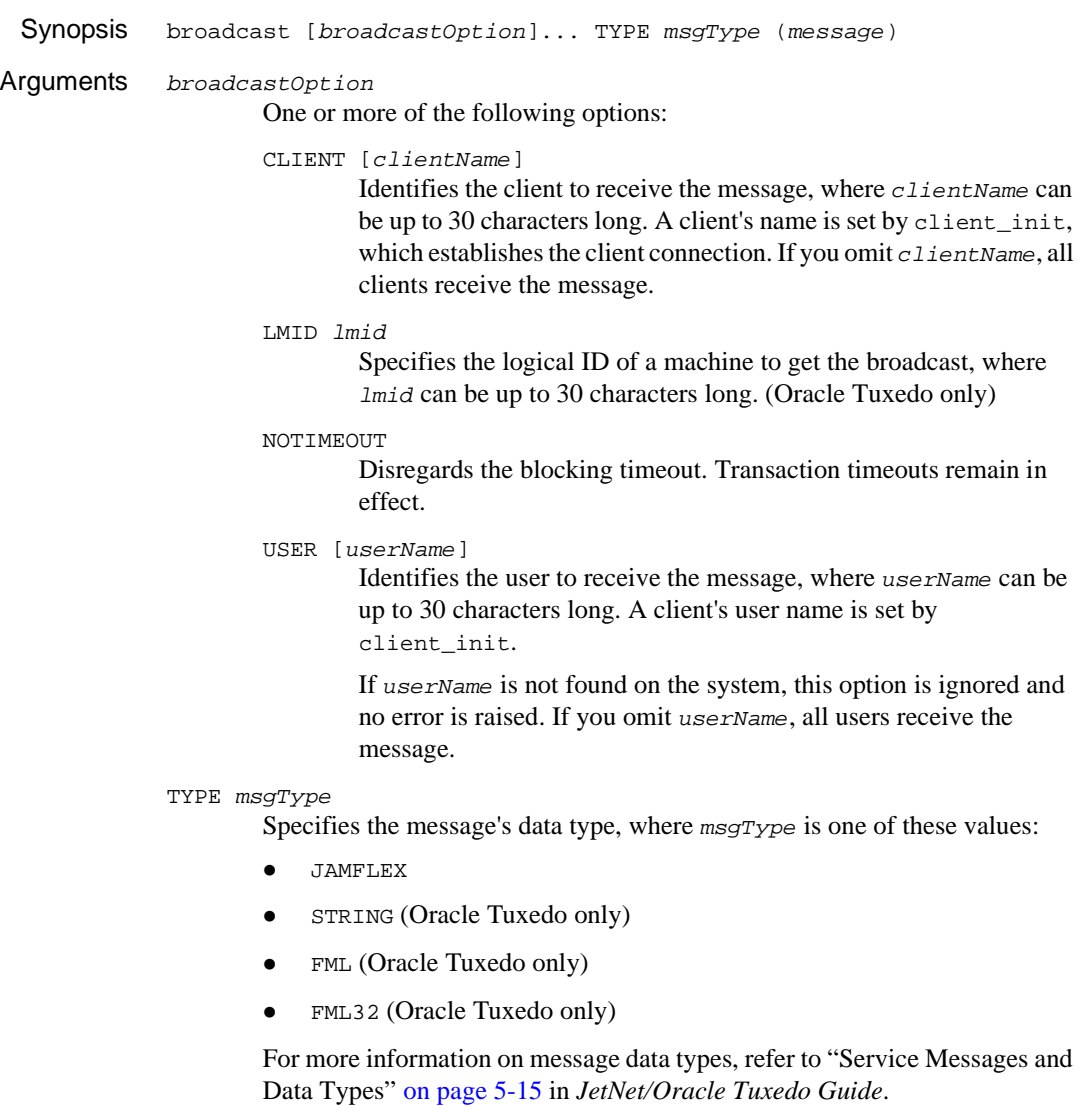

message

The message to broadcast. The message data must conform to the <TYPE>-specified data type.

Environment JetNet, Oracle Tuxedo Scope Client, Server Description The broadcast command is used by the middleware to broadcast a message to all clients that match the criteria specified in broadcastOption. Clients and servers can broadcast a message to other clients. If no options are specified, the message is broadcast to all clients.

> For example, the following command broadcasts a JAMFLEX-type message to client supervisor. It uses source to identify itself as the source of the message:

```
broadcast CLIENT "supervisor" TYPE JAMFLEX \
   ({source="broadcast_security", ACCOUNT=acct, DATE=date,\
     SECURITY=code, MSG=message})
```
Messages delivered via broadcast are unsolicited. In order for unsolicited messages to be interpreted correctly by agents receiving them, a message handler must be installed. Because the handler is unaware of a message's origin, it is important that a standard method of identifying the source of unsolicited messages be established for the entire application. For more information on writing a message handler for your application, refer to "Message Handlers" on page 6-17 in *JetNet/Oracle Tuxedo Guide*.

Exceptions Execution of the broadcast command can raise the following exceptions:

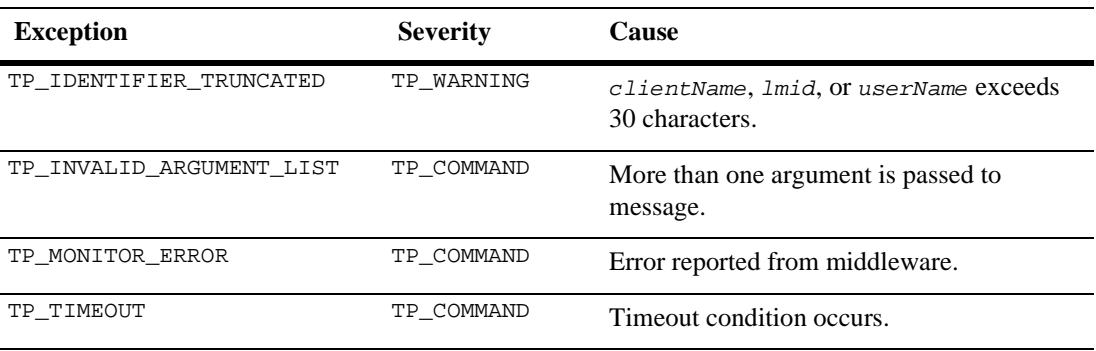

```
Example // get the option menu choice and
          // broadcast message accordingly
          proc brdcast_to()
          if opt_mnu == "All"
          {
             broadcast (message)
          }
          else if opt_mnu == "Customers"
          {
             broadcast USER "Customer" (message)
          }
          else if opt_mnu == "Employees"
          {
             broadcast USER "Employee" (message)
          }
          else if opt_mnu == "Select Customer"
          {
              send BUNDLE "scr_title" DATA opt_menu
             call sm_jwindow(&get_name)
             receive BUNDLE "name" DATA cust_last_name
             broadcast USER "Customer" CLIENT cust_last_name (message)
          }
          else if opt_mnu == "Select Employee"
          {
              send BUNDLE "scr_title" DATA opt_menu
             call sm_jwindow(&get_name)
             receive BUNDLE "name" DATA emp_last_name
             broadcast CLIENT emp_last_name (message)
          }
          return 0
```
See Also [client\\_init](#page-48-0), [notify](#page-80-1), [receive](#page-91-0)

### **call**

Executes an installed function or JPL procedure

Synopsis call executable[([argList])]

Arguments executable

The name of an installed function or JPL module or procedure.

Refer to "Precedence of Called Objects" on page 19-24 in *Application Development Guide* for more information on how Panther resolves this argument.

#### argList

One or more comma- or space-delimited arguments optionally to pass to parameters in executable. Enclose the entire argument list in parentheses. You can pass the following as arguments:

- Variables, including those declared by the vars command, field names, and LDB entries.
- String and numeric constants.
- Global constants.
- " @NULL for any parameter in a C function that accepts NULL as an argument.
- Colon-expanded variables.

Description The call command can call one of the following executables:

- ! Built-in and installed functions. Installed functions can include Panther library functions and your own functions.
- ! JPL modules and procedures.

When Panther gets a call command, it must ascertain whether the executable is a JPL module or procedure, or an installed function. Panther looks for executable's name first among all built-in and installed functions, then among JPL modules and procedures. Refer to "Precedence of Called Objects" on page 19-24 in *Application Development Guide* for more information on how Panther searches among JPL modules and procedures. If no match is found, Panther issues an error message.

Panther evaluates the call statement to its return value–either integer, string, or double, according to the procedure definition. Therefore, you can implicitly call a function within an expression and gets its return value as follows:

vars i  $i =$  myproc  $(a, b)$ 

Panther assumes that the executable has the same number and type of parameters. Panther passes arguments by value, so changes to the receiving parameter's value leave its corresponding caller's argument unchanged. If the executable is an installed function, you can pass it hex, binary or octal numbers.

You can install C functions so that arguments can be passed by value. Refer to "Installing Functions" on page 44-5 in *Application Development Guide* for information about installation options.

If you pass a variable's name, you can use Panther library functions to change the contents of the variable. For example, if you pass a field name to a prototyped function, the function can change the field's contents by using  $\sin n$  putfield.

### <span id="page-47-0"></span>**client\_exit**

Disconnects from the middleware

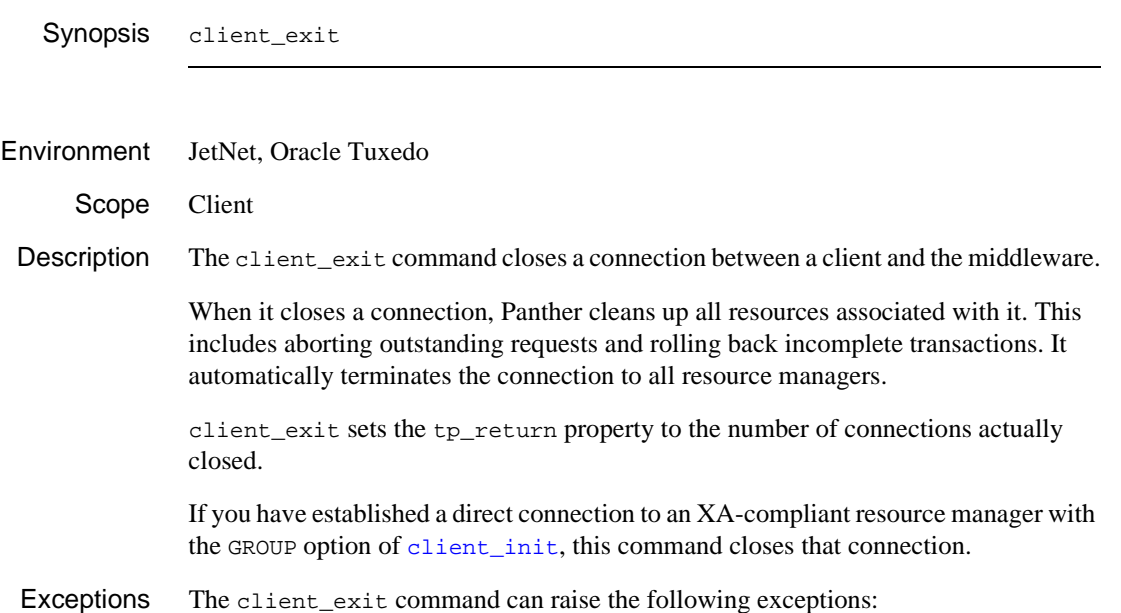

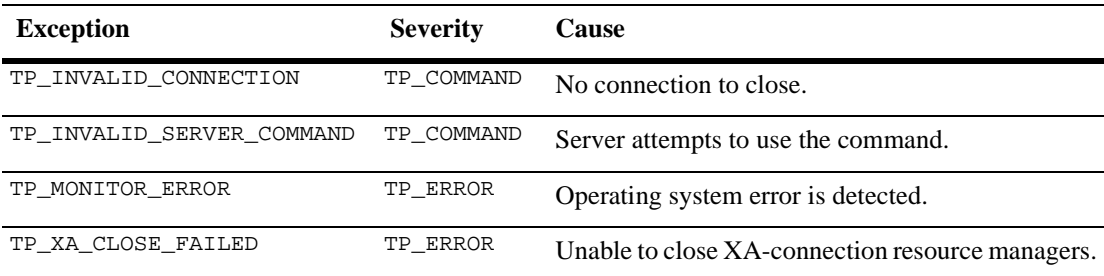

See Also [client\\_init](#page-48-0)

### <span id="page-48-0"></span>**client\_init**

### Attaches a client to the middleware

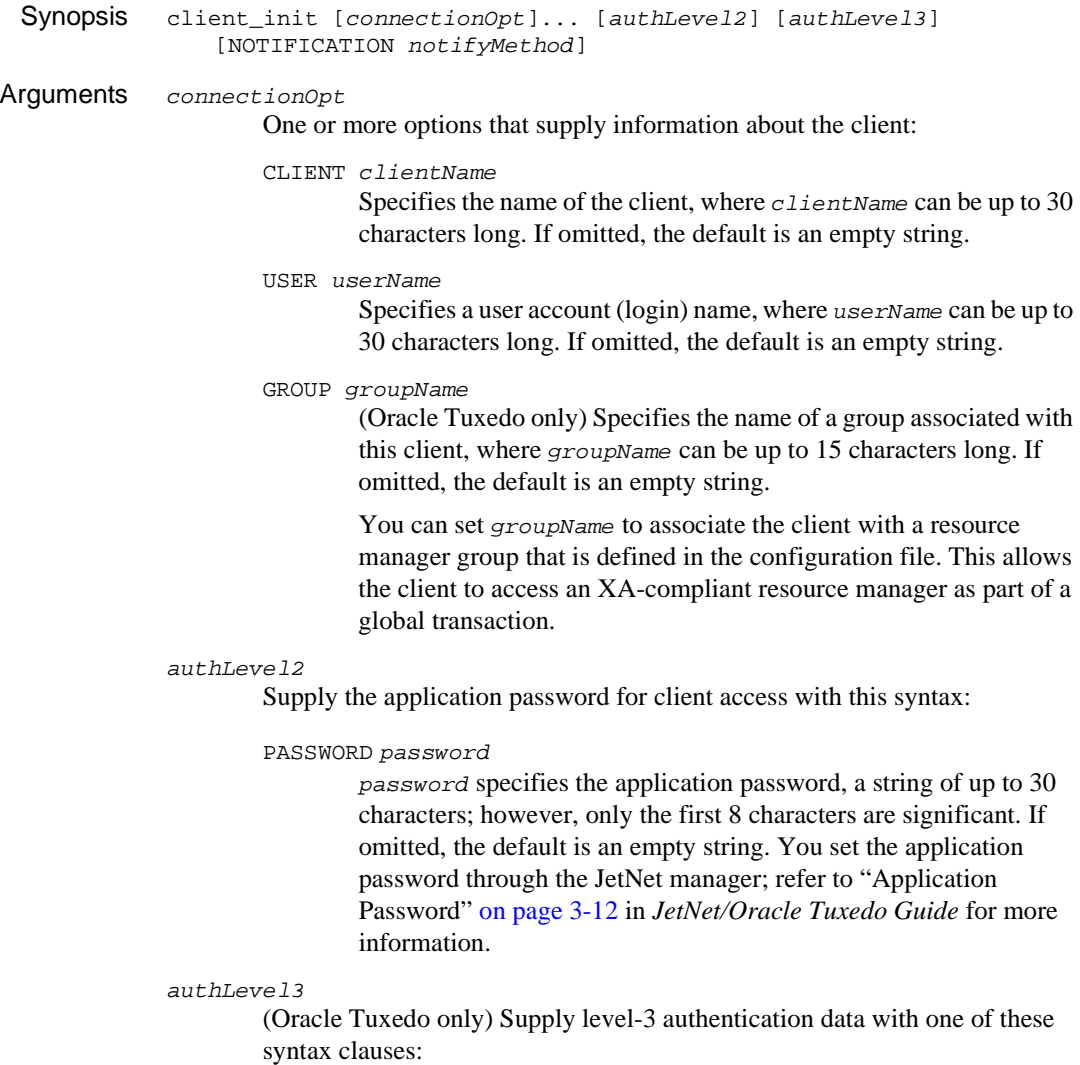

DATA password

Specifies the user-specific password required by the authentication service.

DATAFUNC dataFunc [POSTFUNC postFunc]

 Specifies a function that provides level-3 authentication data and, optionally, a post-connection function that handles successful or failed connections. For the DATAFUNC function's prototype and description, refer to [page 2-13, "Authentication Data Function"](#page-50-0); for the POSTFUNC function, [page 2-14,](#page-51-0) ["Post-Connection Function."](#page-51-0)

Both functions must be installed. For information on installing a DATAFUNC function, refer to "Client Authentication Functions" on page 44-28 in *Application Development Guide*; for POSTFUNC functions, refer to "Client Post-Connection Functions" on page 44-30 in *Application Development Guide.*

#### NOTIFICATION notifyMethod

*For use by administrator clients only:* Specify how the client is notified of unsolicited messages, where  $notif$   $y$ Method has one of these values:

- POLL—Notify by polling for messages. The default polling interval is 10 seconds. To change the interval, set the tp\_unsol\_poll\_interval property. If you are using Panther, this is the default. For Oracle Tuxedo applications, the default can be set in the tuxconfig.
- $s$ IGNAL—Notify by signal. If this option is not available on a given platform, Panther uses POLL instead.
- $IGMORE— All unsolicited messages are ignored.$

For example, the following code opens a client connection and specifies to ignore all unsolicited messages:

client\_init CLIENT "shipping" USER user NOTIFICATION IGNORE

This code specifies that the client be notified of unsolicited messages by polling:

client init CLIENT last name USER "Customer" \ NOTIFICATION POLL

Environment JetNet, Oracle Tuxedo

Scope Client

Description The client\_init command opens a client connection to the application middleware– either JetNet or Oracle Tuxedo. Only one connection between client and middleware is allowed. Panther connects a workstation client to the middleware through its settings in configuration variables SMRBHOST and SMRBPORT, which specify the network addresses of one or more server machines; native clients use the settings in the configuration file specified by SMRBCONFIG.

**Client Authentication** client\_init offers several ways to authorize client access to an application. Level-2 authentication provides a single application-wide password; the PASSWORD option is required; the USER and CLIENT options are for informational purposes only and are not validated.

> For example, this statement opens a client connection and specifies an application password:

client\_init PASSWORD appPassword

Level-3 authentication, available with Oracle Tuxedo, offers user-specific validation as an additional layer of security. Level-3 authentication uses a Oracle Tuxedo service that validates the user name, client name, and user password, as supplied by the USER, CLIENT, and DATA options, respectively. The Oracle Tuxedo service can be configured to validate different combinations of this data.

For example, this command assumes validation at the application and user levels:

client init USER username PASSWORD appPassword DATA userPassword

For more information about setting user-level security in Oracle Tuxedo applications, refer to "Security Administration" in the *Oracle Tuxedo Administrator's Guide*.

<span id="page-50-0"></span>**Authentication** Data Function Use the DATAFUNC option if the user password data is more complex than a simple string. On return, the DATAFUNC-specified C function supplies all data that is required by the authentication service, including user name, client name, and group name. For example, the following code opens a client connection for a named client, specifying a function that produces the authentication data:

client\_init CLIENT "shipping" DATAFUNC "ship\_authorize"

All DATAFUNC functions must be installed; for more information, refer to "Client Authentication Functions" on page 44-28 in *Application Development Guide*.

A DATAFUNC function must conform to this prototype:

<span id="page-51-0"></span>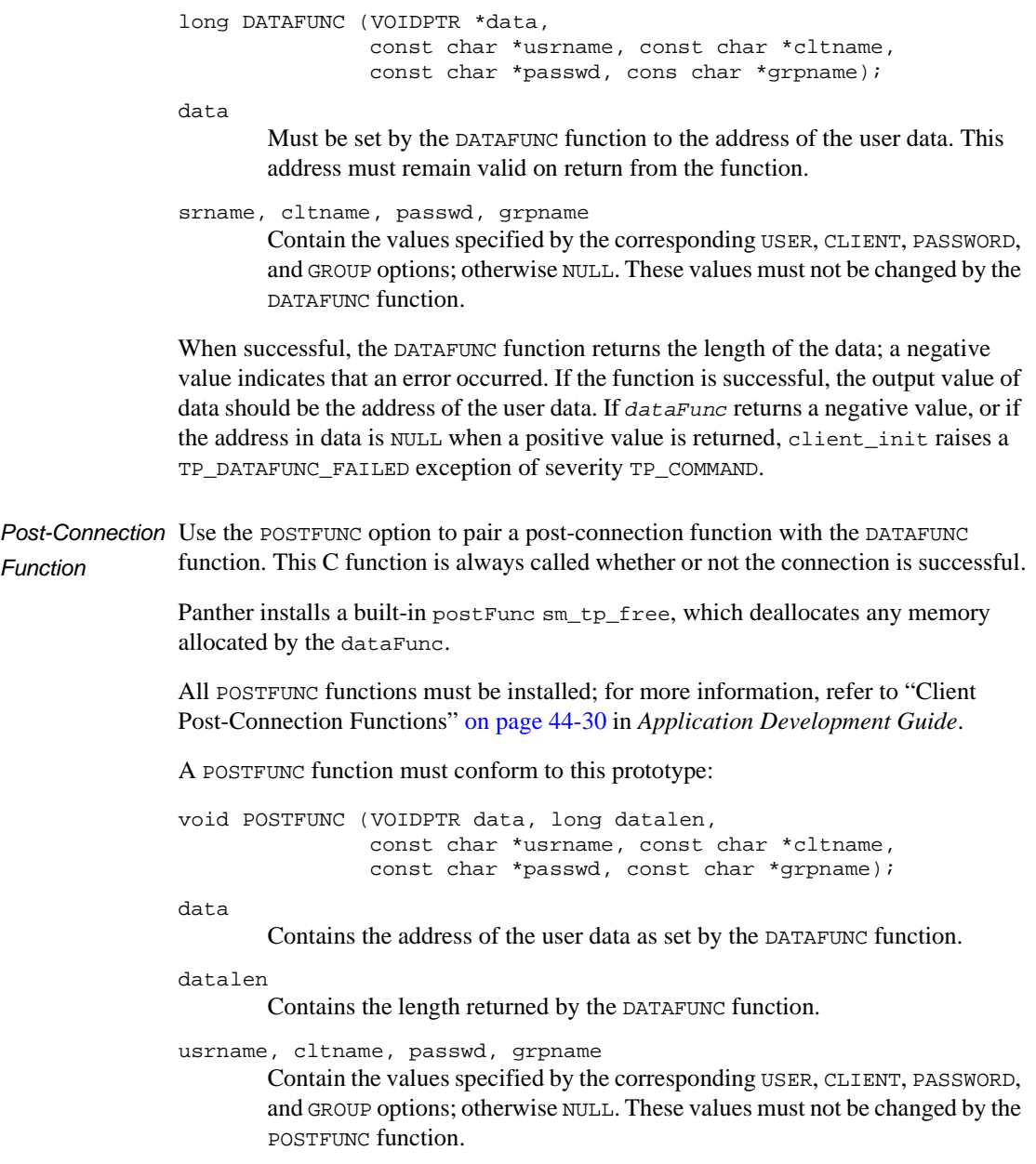

Exceptions client\_init can raise the following exceptions:

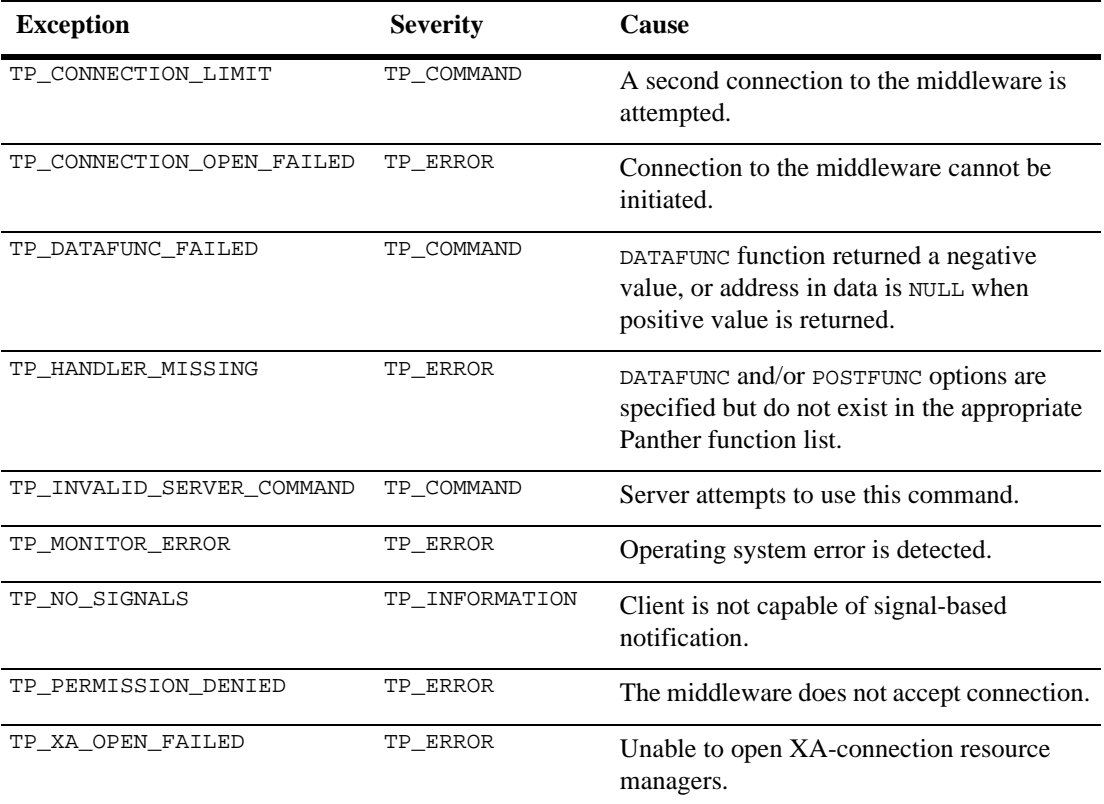

See Also [client\\_exit](#page-47-0)

### **dbms**

Executes a command available in Panther's database drivers

- Synopsis dbms dbmsStmt Arguments dbmsStmt The command to execute, where dbmsStmt can include one of the following: ■ SQL statements preceded by the keyword RUN or QUERY. ! Directives that are a part of Panther's database drivers—for example, fetch the next 10 rows. ! Directives that are not standardized across dialects of SQL, such as commit transaction. Description The dbms command executes the specified command after colon expansion and syntax checking. These commands control the connections to database engines, process information fetched in SELECT statements, and update database information. For information on available commands, refer to [Chapter 11, "DBMS Statements and](#page-914-0)  [Commands."](#page-914-0) There are three methods of executing SQL statements: [DBMS QUERY](#page-960-0) and [DBMS RUN](#page-961-0) pass the statement directly to the database engine.
	- [DBMS DECLARE CURSOR](#page-944-0) creates a named cursor to use for executing the SQL statement.

 For more information, refer to Chapter 28, "Writing SQL Statements," in *Application Development Guide*.

Because each database engine has unique features, refer to *Database Drivers* for information about database-specific features and commands.

Additional forms of colon expansion–colon plus processing and colon equal processing—are available with the dbms command to help format information before passing it to the database engine. For more information, refer to Chapter 29, "Reading Information from the Database," in *Application Development Guide*.

Example // Fetch next set of rows dbms continue // Commit transaction dbms commit // SQL statement dbms QUERY select \* FROM titles WHERE title\_id = :+title\_id

### <span id="page-55-0"></span>**dequeue**

### Releases a message from a reliable queue

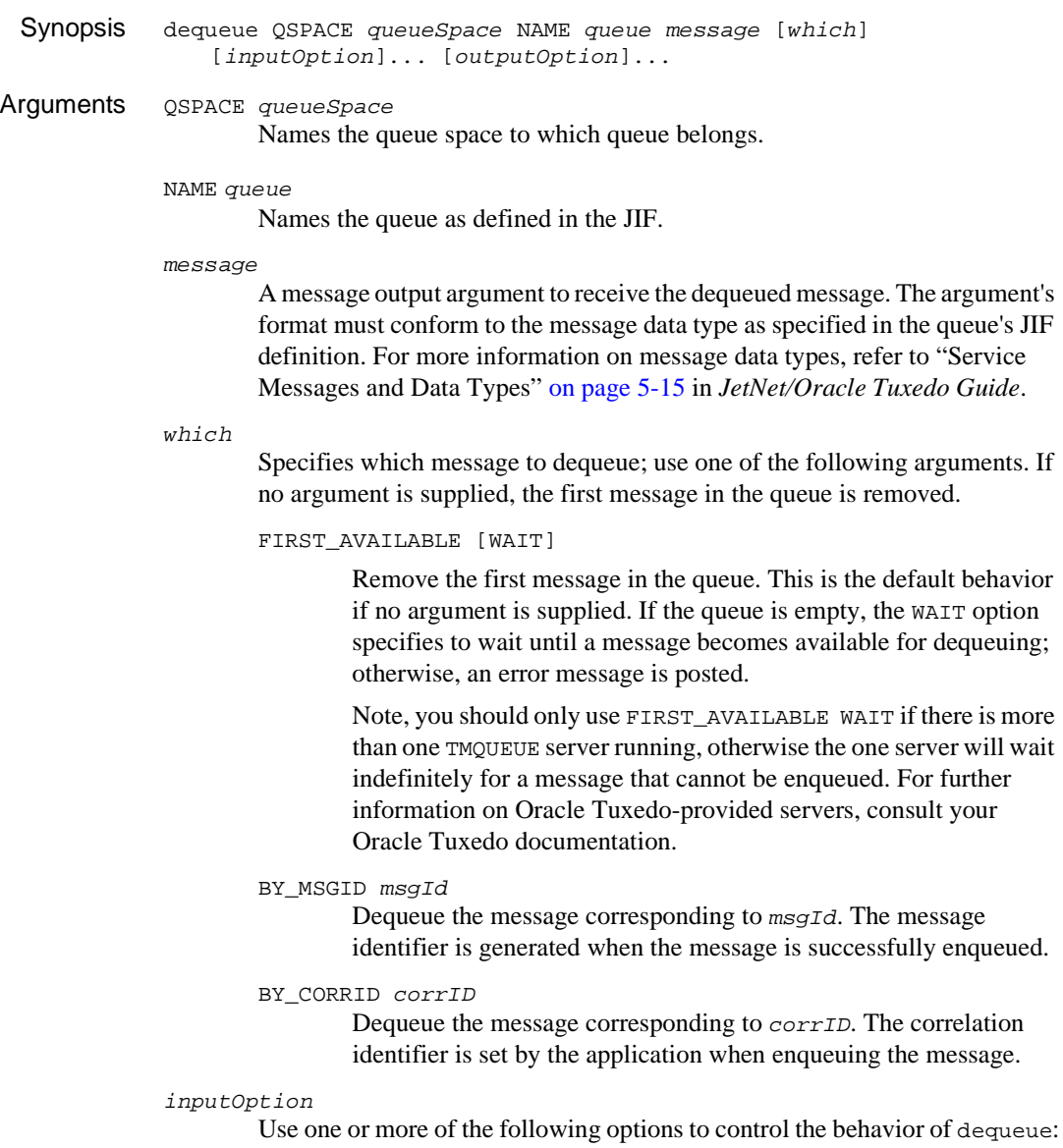

#### NOTIMEOUT

Specifies that the dequeue operation is unaffected by the blocking timeout; however, transaction timeouts remain in effect.

#### OUTSIDE\_TRANSACTION

Specifies to perform the dequeuing operation outside the current transaction. If message dequeuing fails, the current transaction is unaffected. If you specify this option, transaction-level exception and unload handlers are not executed when their corresponding events are generated.

#### outputOption

Use any the following keywords to set output arguments with information about the dequeued message:

#### APPL\_AUTH\_KEY key

Returns the application authentication key associated with the client that enqueued the message.

#### CLIENT clientId

Returns the client ID of the agent that originated the request.

#### CORRID corrID

Returns the message's correlation ID, set by enqueue. For more information about using correlation IDs, refer to the enqueue command.

#### FAILUREQ queue

Returns the name of the queue where a failure message should be stored. The value is set if the dequeued message is associated with a failure queue.

#### MSGID qMsgId

Returns the unique message ID if set and the dequeue was successful. The identifier is generated when the message is successfully enqueued.

#### PRIORITY priority

Returns the message's priority relative to other messages in the queue as an integer between 1 and 100, where 100 indicates the highest priority. A message with the highest number is dequeued before all others.

#### RCODE returnCode

Returns the return code specified by enqueue when the message was enqueued.

REPLYQ queue

Returns the name of queue where the reply message should be stored. The value is set if the dequeued message is associated with a reply queue.

#### Environment Oracle Tuxedo

Scope Client, Server

Description The dequeue command removes a message from the specified queue. You can identify the message you want dequeued; otherwise, dequeue uses the first message. The order of messages in the queue is specified when they are enqueued. You can request a particular message for dequeuing by specifying its message identifier (BY\_MSGID  $mgqId$ ) or correlation ID (BY CORRID corrID). You can also indicate that the application wait for a message that is not immediately available.

When dequeue is successful, it can return additional information about the message:

- The message identifier for the dequeued message.
- ! A user-assigned correlation identifier that should accompany any reply or failure message. This allows the originator to correlate the message with the original request
- The name of a reply queue if a reply is desired
- The name of the failure queue on which the application can enqueue information regarding failure to process the message.

You can determine the success or failure of dequeue by checking the severity level that is set in the tp\_severity property.

For more information about Oracle Tuxedo System /Q, refer to "Reliable Queues" on page 8-11 in *JetNet/Oracle Tuxedo Guide* and refer to your Oracle Tuxedo documentation.

Exceptions dequeue can generate the following exceptions:

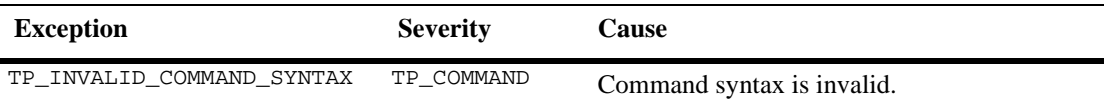

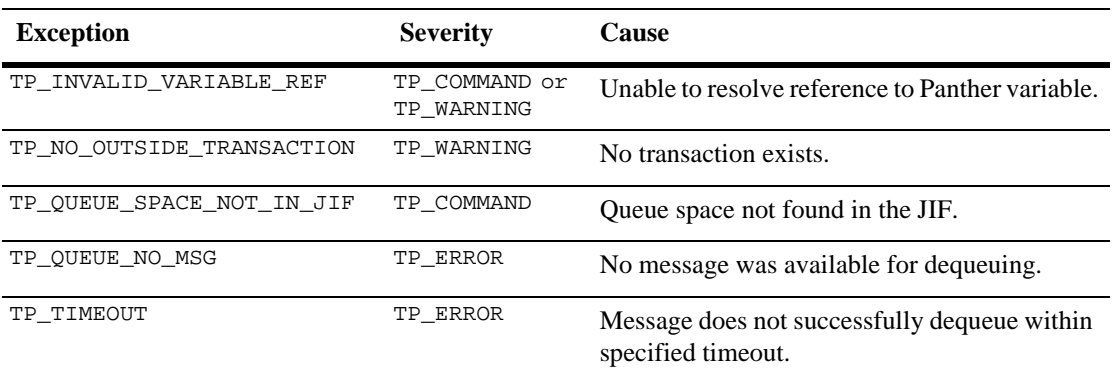

See Also [enqueue](#page-59-1)

### <span id="page-59-1"></span><span id="page-59-0"></span>**enqueue**

Places a message on a reliable queue

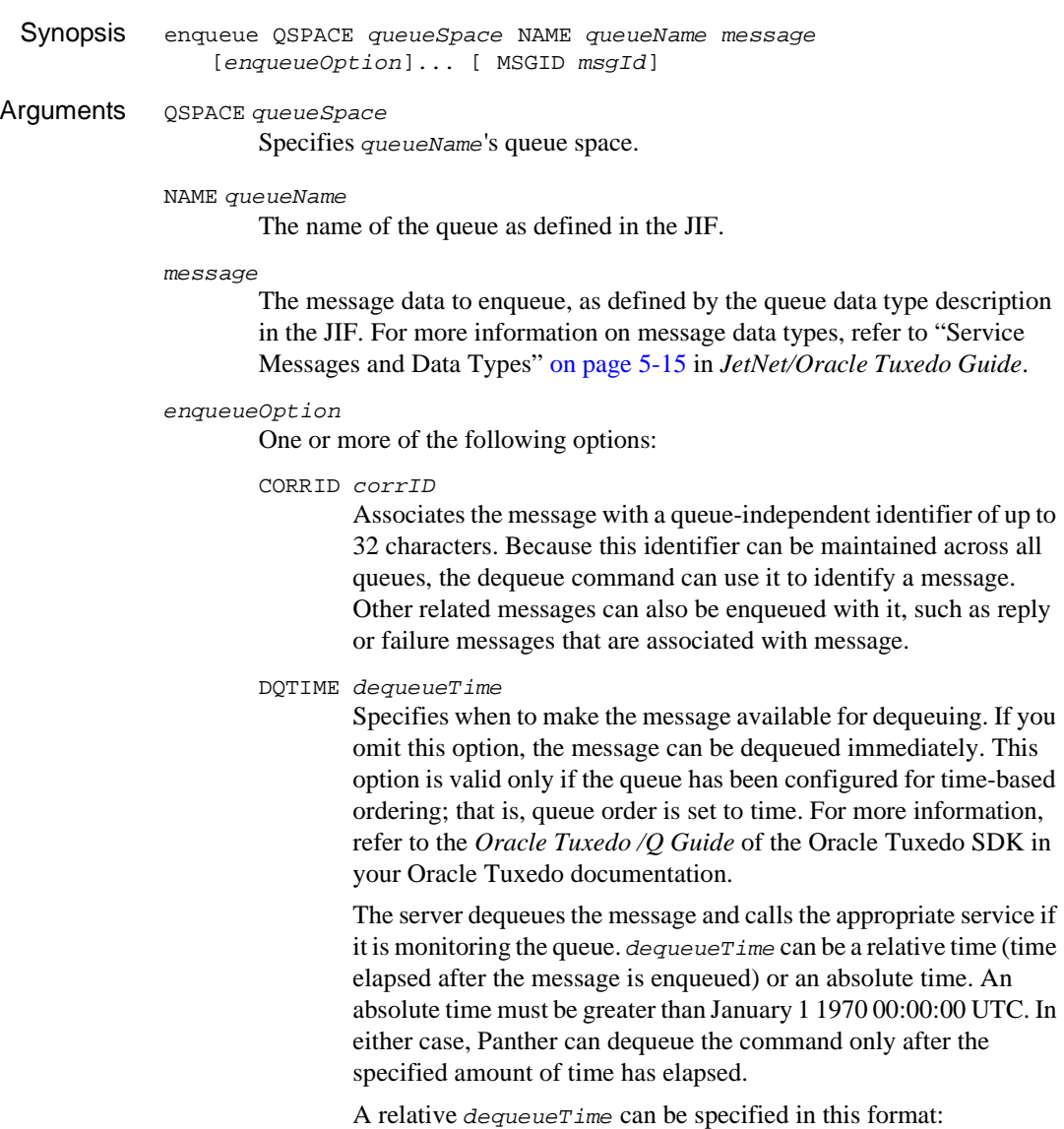

"[ +days hours::minutes::]seconds"

Seconds are required; minutes, hours, or days (space delimiter between days and hours) can also be specified. If more than seconds is specified, the + symbol and the quotation marks are mandatory. If only seconds are specified, both are optional.

**Note:** JPL's colon preprocessor expands colon-prefixed variables. To prevent expansion of variables that contain colons, you must prefix literal colons with another colon  $(::)$  or a backslash  $(\cdot):$ .

An absolute *dequeueTime* can be specified in one of these ways:

- The value from a Panther date/time field.
- A date/time string in this format: " $mm/dd/yy$  HH:: MM"

#### FAILUREQ queue | NOFAILUREQ

Specify a failure queue for failure responses, or use NOFAILUREQ if no failure message is expected. If neither option is specified, the JIF is checked for the default failure queue.

#### FRONT | BEFORE\_MSGID msgId

Place the message in the queue:

- FRONT—Put the message at the head of the queue.
- $BEFORE$ \_MSGID msgId—Put the message ahead of the message with Oracle Tuxedo message identifier msgId.

#### NOTIMEOUT

Specifies that the enqueue operation is unaffected by the blocking timeout. This option has no effect on transaction timeouts. If you omit this option, Panther use the setting in the tp\_timeout property.

#### OUTSIDE\_TRANSACTION

Specifies to perform the enqueuing operation outside the current transaction. If message enqueuing fails, the current transaction is unaffected. If you specify this option, transaction-level exception and unload handlers are not executed when their corresponding events are generated.

#### PRIORITY priority

An integer between 1 and 100, inclusive, that establishes the message's priority, where 100 specifies the highest priority. This option is valid only if the queue's queue order parameter includes a priority setting. An out-of-range priority value generates the exception TP\_INVALID\_OPTION\_VALUE. For further information on priority enqueuing, refer to the *Oracle Tuxedo /Q Guide* of the Oracle Tuxedo SDK in your Oracle Tuxedo documentation.

#### RCODE returnCode

An integer that specifies the return status to be made available to the dequeuing agent. The return code is handed to the reply queue from the service that replies to the message.

#### REPLYQ queue NOREPLYQ

Specifies a reply queue for replies to the message, or that no reply message is wanted (NOREPLYQ). If neither option is specified, the JIF is checked for a reply queue.

#### MSGID msgId

On return, msgId contains the unique Oracle Tuxedo message identifier that is generated after enqueue executes successfully. You can use this identifier to reference the enqueued message as long as it remains on the original queue.

- Environment JetNet, Oracle Tuxedo
	- Scope Client, Server
- Description The enqueue command puts a message in the specified queue. You identify the queue by specifying its queue name and queue space. This queue must be defined in the JIF; otherwise, the command fails and generates the exception TP\_IN VALID\_QUEUE. The enqueued message must conform to the data type defined in the JIF for the designated queue.

An enqueued message can only be removed from its queue by the [dequeue](#page-55-0) command, and only after the DQTIME time delay (if any) elapses. The reply to this message is put in the REPLYQ-specified reply queue or, if this option is omitted, in the reply queue specified in queueName's JIF definition. enqueue can also specify a failure queue to supersede the one specified by the JIF. You can prevent reply and failure queueing with the NOREPLYQ and NOFAILUREQ options, respectively.

By default, messages are enqueued in first-in/first-out (FIFO) order. You can rely on this ordering when dequeuing messages, or you can use specific identifiers. Two kinds of identifiers are available:

- **If** The Oracle Tuxedo-assigned message identifier that is returned with a successful enqueue command; you obtain this identifier through the MSGID option.
- A correlation ID that you explicitly assign to the enqueued message. This identifier is independent of the queue in which the message is placed; you should assign a correlation ID in order to identify the reply or failure messages that are generated in response to a dequeued message.

enqueue sets the tp\_return property to NULL.

For more information on queueing and Oracle Tuxedo System /Q, refer to "Reliable Queues" on page 8-11 in *JetNet/Oracle Tuxedo Guide* and refer to your Oracle Tuxedo documentation.

See Also enqueue can generate the following exceptions:

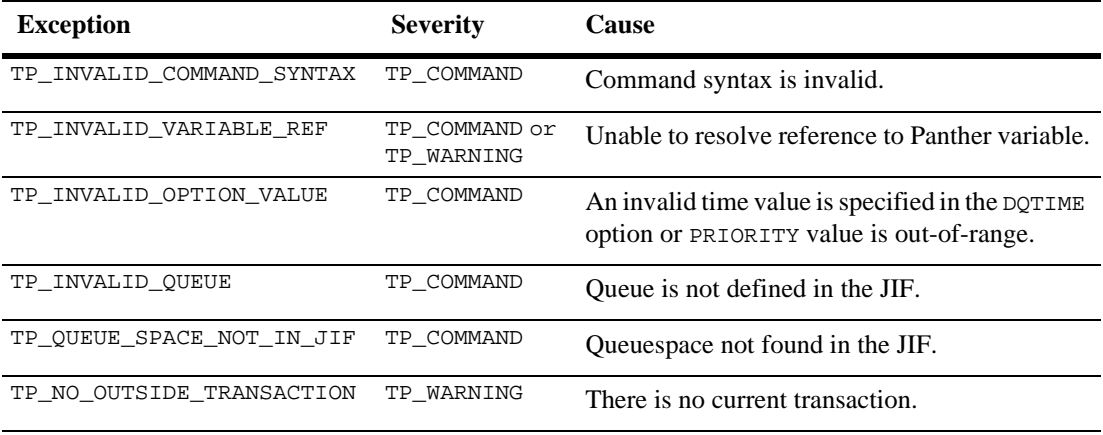

See Also [dequeue](#page-55-0)

### **flush**

Flushes buffered output to the display

```
Synopsis flush
Description The flush command performs delayed writes and flushes all buffered output to the 
              display. Panther automatically performs this operation when the keyboard is open and 
              the input queue is empty. This command calls the library function sm_f flush.
              Because Panther uses a delayed-write feature, Panther does not immediately display 
              output from assignments and msg statements. Instead, it updates the screen image in 
              memory. When the keyboard is opened or the flush command is called, Panther 
              updates the display from this image.
              Frequent calls to this command and its library equivalent sm_f flush can significantly
              slow execution. Panther always calls sm_flush when the keyboard opens, so the 
              display is always up to date before data entry occurs. Use this command when your 
              procedure requires timed output or non-interactive display–for example, to update a 
              time field.
  Example // If this procedure is called as a screen entry function,
              // it prints text one character at a time in field
              // banner when the screen is opened.
              proc welcome
              vars w, i
              w = "-------Sam's Discount Rentals-------"
              for i = 1 while w(i,1) != "" step 1
               {
                   banner(i) = w(i,1) flush
                    call delay
              }
              proc delay
              // Lengthen the interval between flushes.
              vars i
              for i =1 while i < 5 step 1
              { }
```
### <span id="page-64-0"></span>**for**

### Executes one or more JPL statements the specified number of times

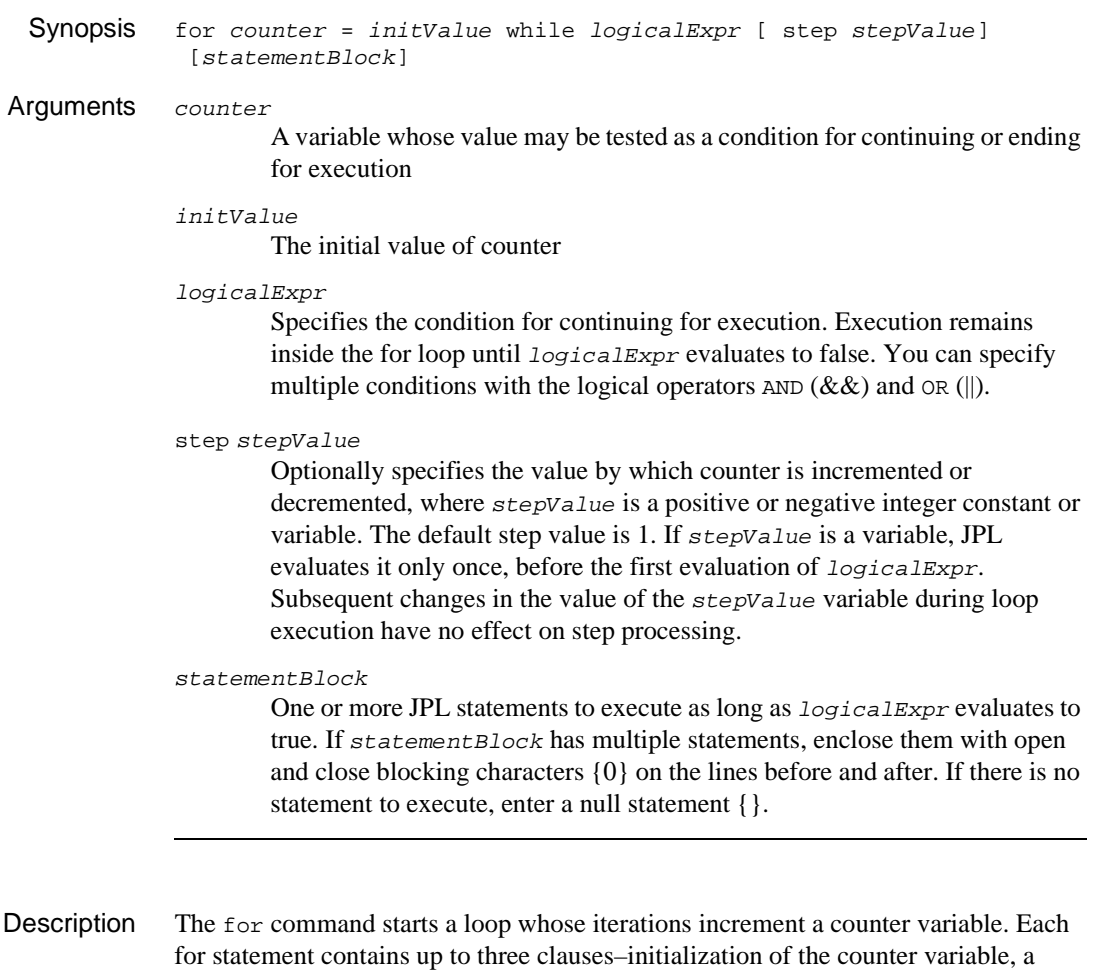

logical expression whose evaluation determines whether to reenter the loop, and

optionally, the number by which to increment the counter variable. Panther executes a for statement as follows:

1. Initializes counter to the value of initValue.

- 3. Evaluates logicalExpr:
	- If logicalExpr evaluates to false, stop execution of the loop and exit.
	- If logicalExpr evaluates to true, execute the for statement or block; increment counter by stepValue; repeat step 3 (evaluate logicalExpr).

When the value of  $logicalExpr$  is false, JPL stops loop execution. In the simplest case, it compares counter to a value that specifies the number of times that JPL executes the loop. You can use other values to decide when loop execution ends. For example, you can use counter to evaluate array occurrences and use the value of an occurrence, like a null string, to the end the loop.

When you construct a logical expression, take into account that JPL, unlike C, always fully evaluates a boolean expression. For example, the following for statement traverses a screen's fields by field number (ct) until the last field or the first modified field is reached:

```
vars ct
vars n_flds = @screen("@current")->numflds
for ct = 1 while ct <= n flds &&&\text{ofield num}(ct)->mdt == PV NO
```
If all fields are unmodified, ct increments to one greater than n\_flds on the last pass through the for loop, so the first condition evaluates to false; however, JPL also evaluates the second condition  $\text{offield\_num}(\text{ct})$ , which is invalid. Consequently, JPL issues an error message and stops execution of the remaining code.

```
Example // Change each element of an array to its absolute value.
          vars i
          for i = 1 while i \le 10 step 1
          {
             if amounts[i] == ""
                amounts[i] = "0" else if amounts[i] < 0
                amounts[i] = -amounts[i]}
```
See Also [next](#page-79-0), [break](#page-41-0), [while](#page-137-0)

### **global**

### Declares global JPL variables

Synopsis qlobal varSpec[, varSpec]... Arguments varSpec Specifies the global variable's name and properties as follows: varName [[numOccurs]] [(size)] [= initValue] varName The name of the variable, where  $varName$  is a string that contains up to 31 characters. Global names can use any combination of letters, digits, or underscores, where the first character is not a digit. Panther also allows usage of two special characters, the dollar sign (\$) and period (.). [numOccurs] Optionally declares varName as an array of numOccurs occurrences. The default number of occurrences is 1. For example the following statement declares dependents as an array of ten occurrences: global dependents[10] (size) Optionally specifies the number of bytes allocated for this variable; Panther automatically allocates an extra byte for the terminating null character. The default size is 255 bytes. For example, the following statement declares the variable zip with a size of 10 bytes: global zip (10)  $=$  initValue Optionally initializes the variable to  $initValue$ , where  $initValue$  can be any expression less than or equal to the variable's size. If no value is assigned, Panther initializes the variable to null string (""). If the variable is declared as an array, you can initialize its occurrences. For example: global ratings[5] = {"G", "PG", "PG-13", "R", "NC-17"}

> Occurrence values are comma-delimited, and can be any constants or variables that are in scope, including other global variables and widget names.

Description The global command creates one or more global JPL variables. These variables are visible to the entire application and can be referenced at any time. Avoid using names already in use by Panther itself–for example, logical key names such as XMIT and EXIT, and bit mask settings such as K\_EXPOSE and K\_ENTRY. Because Panther uses these variables internally, reinitializing them can yield unpredictable and possibly harmful results. See Also [vars](#page-132-0)

### **if**

#### Conditionally executes one or more JPL statements

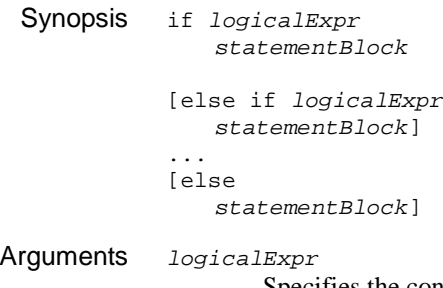

Specifies the condition under which JPL executes statementBlock, where logicalExpr can be any logical expression. For more information on logical expression construction, refer to "Logical Expressions" on page 19-55 in *Application Development Guide*.

```
statementBlock
```
One or more statements that JPL executes if the preceding logicalExpr evaluates to true. If  $statementBlock$  has more than one statement, enclose the block with open and close blocking characters  $\{\}$  on the lines before and after.

```
else if logicalExpr
```
Optionally specifies the statement block to execute if all previous if and else if conditions evaluate to false and logicalExpr evaluates to true.

else

Optionally specifies the statement block to execute if all previous if and else if conditions evaluate to false. Each else must be paired with an if statement and follow all else if statements associated with that if.

Description The if command specifies conditional execution of other JPL statements. Each if can be followed by one or more else if commands to create a chain of conditional processing. JPL executes each if and else if in the chain until it evaluates one of the conditions to true; JPL then executes the statement block and exits the chain. If all conditions in an  $if$  chain evaluate to false and the chain ends with an else command, JPL executes the else statement block. If the if chain omits an else command, JPL simply exits the chain and continues module execution.

```
Example //Determine a person's sex, based on personal title.
          if title == 'MR'
              sex = 'Male'
          else if title == 'MS'
              sex = 'Female'
          else if title == 'MRS'
              sex = 'Female'
          else if title == 'MISS'
              sex = 'Female'
          else
          {
              sex = 'Unknown'
              msg err_reset 'Please supply a title.'
          }
```
### **include**

Interpolates the contents of another module at the current statement line

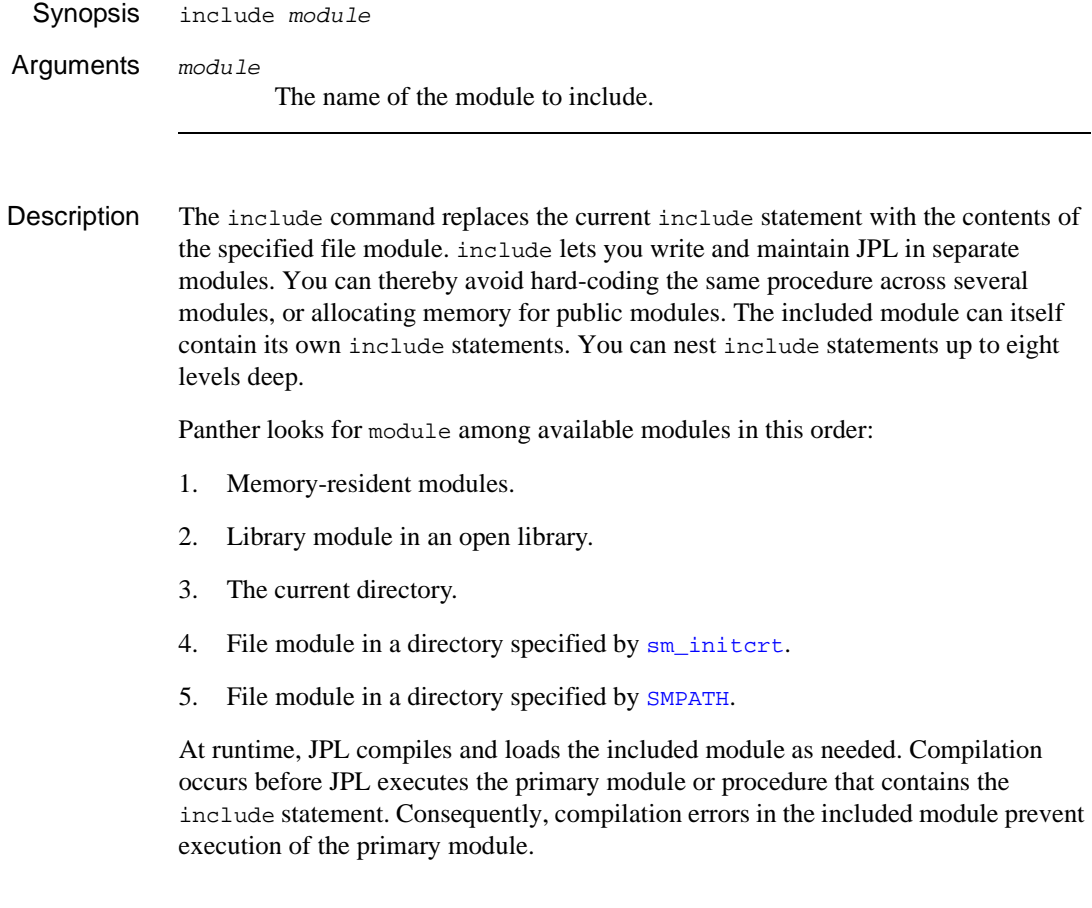

### **jif\_check**

Determines if the JIF has changed

Synopsis jif\_check

Environment JetNet, Oracle Tuxedo

Scope Client, Server

Description The  $jif_{\text{check}}$  command checks whether changes occurred in the JIF. You typically use this command in the request\_received handler, which is called on all service requests (refer to "Request\_received Events" on page 6-22 in *JetNet/Oracle Tuxedo Guide*). If a change has occurred, jif\_check sets the value of tp\_return and raises a JIF\_changed event (refer to "Jif\_changed Events" on page 6-15 in *JetNet/Oracle Tuxedo Guide*); the default handler for this event calls  $jif\_read$  to reread the JIF, and readvertises all services.

Exceptions jif\_check can generate these exceptions:

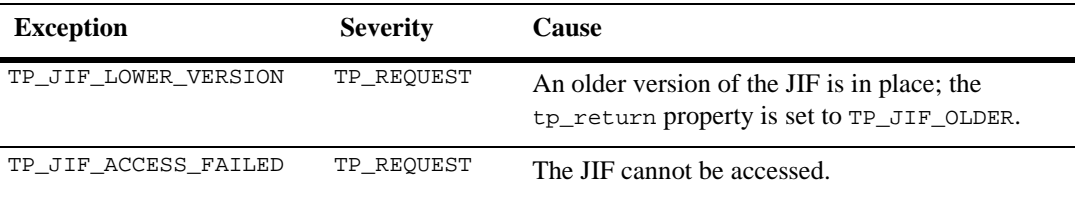

See Also jif read
# **jif\_read**

Rereads the JIF

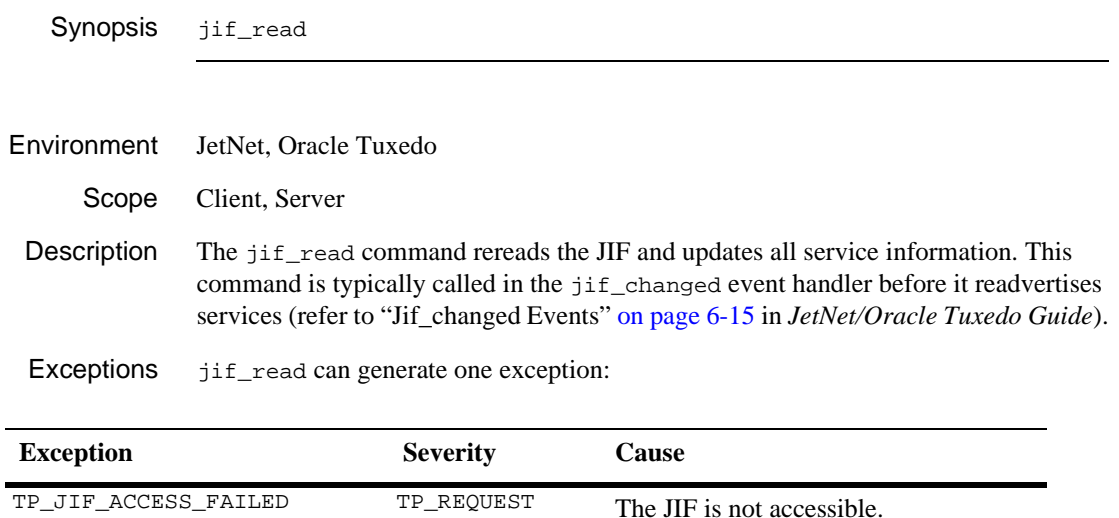

See Also [jif\\_check](#page-71-0)

# **log**

Logs a message to the machine event log

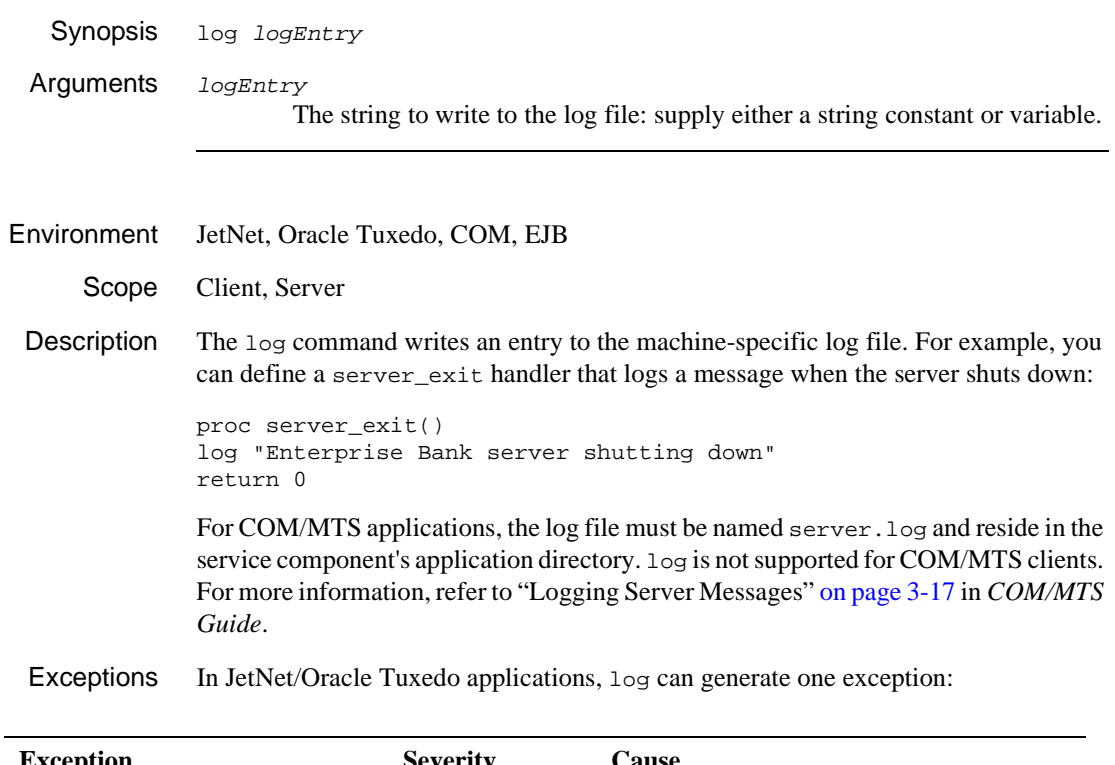

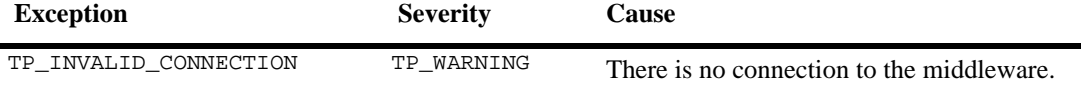

## **msg**

## Writes a message to the terminal

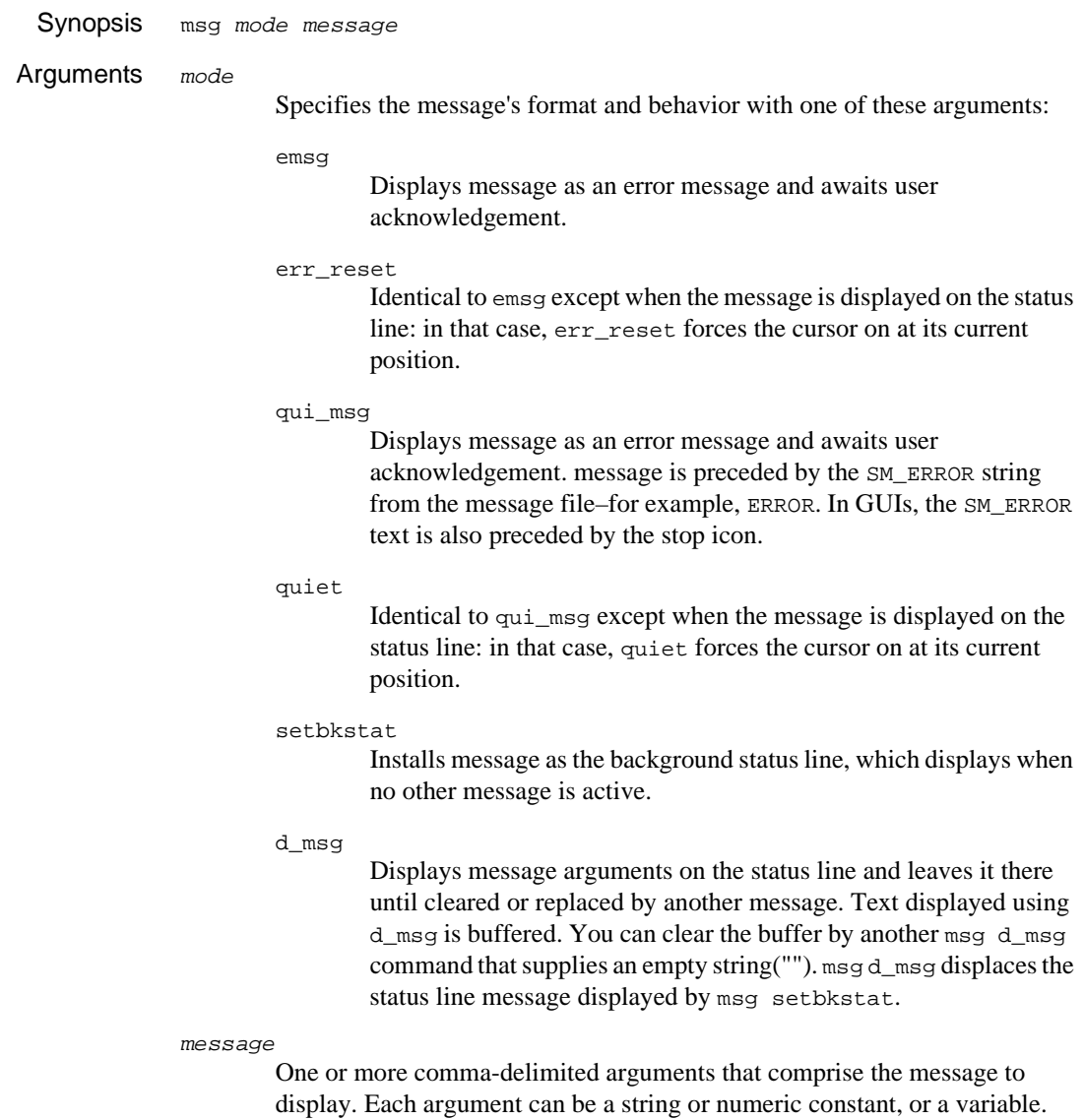

Note that msg query allows only one argument. All other arguments for mode allow multiple arguments.

Description The msq command displays messages on the status line or in a popup window in one of several modes. Each mode correspond to a Panther library function. To display messages in a dialog box with standard command buttons, call  $\sin$  message box.

Window versus Status Line **Display** By default, GUI versions of Panther always display messages in a popup window with an OK button. Character-mode Panther displays messages in a window only if the configuration variable MESSAGE\_WINDOW is set to ALWAYS. If you set this variable to WHEN\_REQUIRED (the default), character-mode Panther displays messages on the status line except when these conditions occur:

- ! The message overflows the status line. Note that Panther prevents the message from overlapping the cursor row/column display, if it is turned on.
- The message wraps to multiple lines.
- You specify window display with the  $\ast$ *w* format option.
- **Note:** You can force display of a message to the status line on all GUI and character-mode platforms, regardless of MESSAGE\_WINDOW's setting, if the message contains the  $\gamma_{\text{M}}$  option, or the setup variable ER\_KEYUSE is set to ER\_USE. Also, the setbkstat and d\_msg modes always display messages on the status line.

Message Acknowledgment Users can dismiss the error message by pressing the acknowledgement key. In a window-displayed message, OK and space bar also serve to dismiss the error message. The acknowledgement key (by default, spacebar) can be set through the setup variable ER\_ACK\_KEY. If the user acknowledges the message through the keyboard, Panther discards the key. You can modify this behavior for individual messages through the %Mu option, described later.

Message Appearance and Behavior Several setup variables determine default message presentation and behavior. For more information about these variables, refer to "Message Display" on page 2-20 in *Configuration Guide*. You can change these defaults at runtime through [sm\\_option](#page-603-0).

> You can change message behavior and appearance for individual messages by embedding percent escape options in the message text. Use these options after the call to [sm\\_initcrt](#page-415-0); otherwise, the percent characters appear as literals.

#### %AattrValue

Change the display of the subsequent string to the  $at$ r $Value$ -specified attribute, where  $attrValue$  is a four-digit hexadecimal value. If the string to get the attribute change starts with a hexadecimal digit (0...F), pad attrValue with leading zeros to four digits. Refer to Table 45-2 on page 45-9 in *Application Development Guide* for valid attribute values.

This option is valid only for messages that display on the status line. Panther ignores this option if the message displays in a window.

%B

Beep the terminal before the message displays. This option must precede the message text.

#### %KkeyLogical

Display key label for logical key, where keyLogical is a logical key mnemonic or hex value. When Panther displays the message, it replaces keyLogical with the key label string defined for that key in the key translation file. If there is no label, the %K is stripped out and the mnemonic remains. Key mnemonics are defined in smkeys.h

**Note:** If  $*$ K is used in a status line message, the user can push the corresponding logical key onto the input queue by mouse-clicking on the key label text.

#### %Md

Force the user to press the acknowledgment key  $(ER_ACK_KEY)$  in order to dismiss the error message. Panther discards the key that is pressed. If the user presses any other key, Panther displays an error message or beeps, depending on how setup variable ER\_SP\_WIND is set. The %Md option corresponds to the default message behavior when setup variable ER\_KEYUSE is set to ER\_NO\_USE.

This option must precede the message text.

%Mt[timeOut]

Force temporary display of message to the status line. Panther automatically dismisses the message after the specified timeout elapses and restores the previous status line display. Timeout specification is optional; the default timeout is one second. You can specify another timeout in units of 1/10 second with this syntax:

 $#(n)$ 

n is a numeric constant that specifies the timeout's length. If n is more than one digit, the value must be enclosed with parentheses. For example, this statement displays a message for 2 seconds:

msg emsg "%Mt(20) Changes have been saved to database." The user can dismiss the message before the timeout by pressing any key or mouse clicking. Panther then processes the keyboard or mouse input.

If the message is too long to fit on the status line, Panther displays the message in a window. In this case, users can dismiss the message only by choosing OK or pressing the acknowledgement key. Panther then discards any keyboard input.

This option must precede the message text. It is ignored by setbkstat and d msg modes.

%Mu

Force message display to the status line and permit any keyboard or mouse input to serve as error acknowledgment. Panther then processes the keyboard or mouse input.

If the message is too long to fit on the status line, Panther displays the message in a window. In this case, users can dismiss the message only by choosing OK or pressing the acknowledgement key. Panther then discards any keyboard input.

This option must precede the message text. It is ignored by setbkstat and d msg modes.

 $8N$ 

Insert a line break. This option is invalid for setbkstat and d\_msg modes.

 $%W$ 

Forces display of the message in a window. This option is ignored by setbkstat and d\_msg modes.

Example // Indicate that the entry to the field state is invalid. msg err\_reset ':state is not a U.S. state'

> // Indicate that the current entry is being processed. // Note that d\_msg overrides delayed write and immediately // flushes text to the screen. msg d\_msg 'Processing :name'

// Ask whether the user wants to quit the current screen. vars quit

```
quit = sm_message_box \
    ('Are you ready to quit?' ,"",SM_MB_OKCANCEL,"")
if quit = SM_ID_OK
   return 0
vars field1 message
field1 = "message"
message = "Quick brown fox"
// This will display 'message' on the status line.
msg emsg field1
// This will also display 'message'.
msg emsg ":field1"
// This will display 'field1'.
msg emsg "field1"
// This will display 'Quick brown fox'.
msg emsg :field1
// These messages use percent escapes.
// Print message in red
msg emsg "%A004Stop now."
msg emsg "The menu toggle is %KMTGL"
msg emsg "Enter value.%NPress XMIT."
msg qui_msg "%WInvalid password."
msg err_reset "%MdPlease enter a positive value."
```

```
sm_message_box
```
## **next**

Skips to the next iteration of a loop

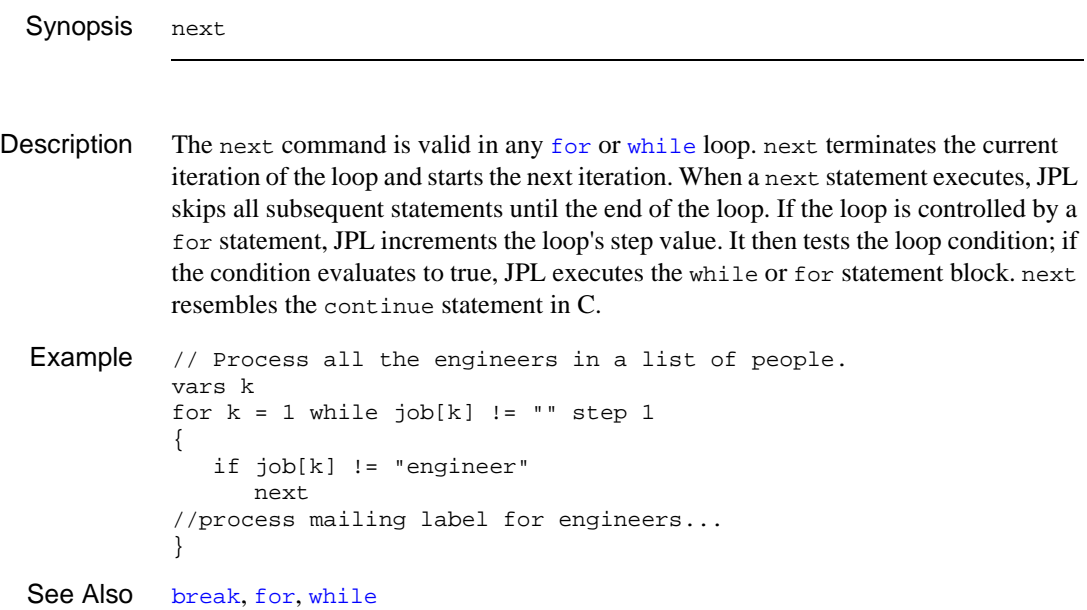

## **notify**

Sends an unsolicited message to a client

Synopsis notify TYPE msgType ( message ) [ NOTIMEOUT] Arguments TYPE msqType Specifies the message's data type, where  $msqType$  is one of these values: " JAMFLEX STRING (Oracle Tuxedo only) FML (Oracle Tuxedo only) FML32 (Oracle Tuxedo only) For more information on message data types, refer to "Service Messages and Data Types" on page 5-15 in *JetNet/Oracle Tuxedo Guide*. message The message data, which must conform to  $msqType$ . **NOTIMEOUT** Disregard blocking timeouts; however, transaction timeouts remain in effect. Environment JetNet, Oracle Tuxedo Scope Server Description The notify command sends a message to the client whose service request the server is currently processing. The client to be notified cannot be another server. For example, this server procedure might be used to notify ATM clients about bankservices while it processes their requests. It uses source to identify itself as the source of the message: proc bankinfo () // service BANK\_INFO // send a message with bank news to the client notify TYPE JAMFLEX \ ({source="notify\_news", msg="Low rate mortgages with \ no points - no closing fees. \ Stop in your local branch for details!"}) service\_return ()

Messages delivered via notify are unsolicited. In order for unsolicited messages to be interpreted correctly by agents receiving them, a message handler must be installed. Because the handler is unaware of a message's origin, it is important that a standard method of identifying the source of unsolicited messages be established for the entire application. For more information on writing a message handler for your application, refer to "Recognizing the Message Source" on page 6-18 in *JetNet/Oracle Tuxedo Guide*.

Exceptions notify can generate the following exceptions:

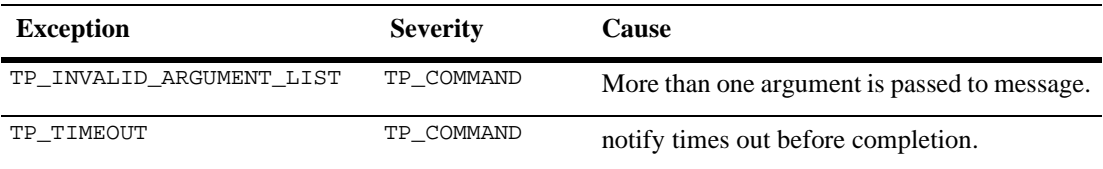

See Also [broadcast](#page-42-0), [client\\_init](#page-48-0), [receive](#page-91-0)

### **parms**

Declares parameters in the unnamed procedure of a JPL module

Synopsis parms [ deref ] paramName[, paramName]... Arguments deref Specifies to pass in the values of the caller's arguments. If you omit the deref qualifier, JPL passes in the literal value of the caller's arguments. In the case of a variable, JPL passes in the name of the variable instead of its value. Omit this argument if you use the parms command to get the standard arguments passed in by a field, group, or screen. paramName The name of the parameter, where *paramName* is a string that contains up to 31 characters. JPL parameter names can use any combination of letters, digits, or underscores, where the first character is not a digit. Panther also allows usage of two special characters, the dollar sign (\$) and period (.).

Description The parms command declares one or more parameters in a JPL module's unnamed procedure. An unnamed procedure must be the first procedure in a JPL module; because this [proc](#page-86-0)edure omits the  $proc$  statement, you must use the parms command to receive any arguments that are passed in by its caller. Also use it in a field's validation module or in an external non-public JPL module to get the standard arguments passed by screens, groups, and fields. For more information about the standard arguments available for screen modules, refer to "Screen Function Arguments" on page 44-11 in *Application Development Guide*; for widget modules, refer to "Field Function Arguments" on page 44-15. parms statement can declare up to twenty comma-delimited parameters. If you declare more parameters than are actually passed, Panther initializes the extra parameters to empty strings. If you declare fewer, the undeclared parameters are inaccessible. Like variables, parameters that are declared in a module's unnamed procedure are accessible to all procedures in that module.

```
Example // call module calculatecall calculate(subtotal, state)
          //first unnamed procedure in module calculate
          parms amt, st
          if st == 'CA'\text{tax} = 0.0725
```

```
else if st == 'NY'
  \text{tax} = 0.085else
   tax = 0.00
total = amt * (1 + tax)
```
### See Also [vars](#page-132-0), [proc](#page-86-0)

## **post**

Posts an event

Synopsis post EVENT eventName TYPE msgType (message) [postOption]...

### Arguments EVENT eventName

The event to be posted, where *eventName* can be up to 31 characters long, but cannot start with a period (.) or sm.

### TYPE msgType

Specifies the data type of the message to accompany this event posting, where  $mgqType$  is one of these values:

- " JAMFLEX
- STRING
- FML
- FML32

If TYPE is not specified, the default is STRING. For more information on message data types, refer to "Service Messages and Data Types" on page 5-15 in *JetNet/Oracle Tuxedo Guide*.

#### message

Data to accompany the event posting; the message's format must conform to the TYPE-specified data type.

### postOption

One or more of the following options:

### NOREPLY

The event broker does not wait for replies from subscribers to the event before returning to the posting agent.

### NOTIMEOUT

The event posting is not subject to blocking timeouts; however, transaction timeouts remain in effect.

#### OUTSIDE\_TRANSACTION

Execute the event posting operation outside of the current transaction (if issued within a transaction). If you specify this option, transaction-level exception and unload handlers are not executed when their corresponding events are generated.

Environment Oracle Tuxedo Scope Client, Server Description The post command lets a client or server post an event. When an event is posted, the event broker notifies all subscribers of the event. If successful, post sets the tp\_return property to the number of notifications dispatched; otherwise, it sets

and configuration requirements, refer to "Event Brokering" on page 8-5 in *JetNet/Oracle Tuxedo Guide*; also refer to your Oracle Tuxedo documentation.

tp\_return to TP\_FAILURE. For information about the Oracle Tuxedo event broker

Exceptions The post command can generate these exceptions:

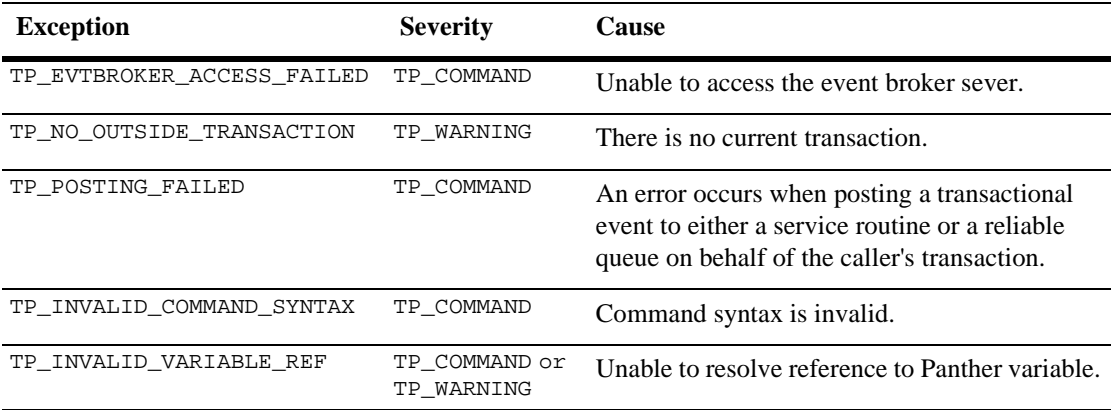

See Also [subscribe](#page-119-0), [unsubscribe](#page-131-0)

### <span id="page-86-0"></span>**proc**

### Starts a JPL procedure definition

Synopsis [returnType] proc procName [ ([ param], param ]...] ) ] Arguments returnType Specifies the data type of the procedure's return value. An unqualified proc command returns an integer value. You can specify to return a string or double precision value by qualifying the proc command with the keywords string or double, respectively. procName A character string that specifies the JPL procedure name. Procedure names can be up to 31 characters long and contain any keyboard character except a blank space. When naming procedures in screen and public modules, be sure to avoid name conflicts, especially with any external modules that you wish to call by name. param A parameter to receive the corresponding argument passed by this procedure's caller. You specify parameters as a comma- or space-delimited argument list within parentheses. Panther passes arguments by value–that is, the called procedure gets its own private copies of the values in the calling procedure's arguments. This means that the called procedure cannot directly alter a variable in its caller; it can only alter its own copies. Description The proc command names a procedure and optionally specifies its parameters and return value's data type. If a module contains multiple procedures, each proc statement serves to end the previous procedure. Only named procedures can be called from other procedures, and from application hooks such as control strings and Focus properties. In the following example, the call to procedure process\_input passes data from variables data1 and data2 to the procedure's corresponding parameters. The procedure is defined to return a double value. This return value is used to determine whether the if statement evaluates to true or false: Example if process\_input(data1, data2) > 0.16667 ...

double proc process\_input(d1, d2)

```
vars retval
//process d1 and d2 values
return retval
```
Because a proc statement marks the end of one procedure and the start of another, you cannot embed one procedure definition inside another. Refer to Chapter 19, "Programming in JPL," in *Application Development Guide* for more information on procedure structure and execution.

See Also [call](#page-45-0)

## **public**

Reads JPL modules into memory and makes their procedures available to application

Synopsis public moduleName[ moduleName]... Arguments moduleName Specifies the module to read into memory (if necessary), where moduleName is a string constant or colon-expanded variable that names a library module or memory-resident module. If Panther cannot find moduleName, it issues an error message. **Note:** If the public command is issued in a screen's unnamed procedure and moduleName cannot be found, no error message is issued.

Description The public command reads the procedures contained in one or more JPL modules. If the modules are not already memory-resident, public compiles them and puts them in memory, making the contents of the module available to the application as a whole. It also executes the first procedure if it is unnamed. All procedures beginning with a proc statement are available until the application exits or you remove their module from memory with an [unload](#page-128-0) statement. public lets you store generic procedures in library modules that are easy to edit and available to any application. For example, these procedures handle user exits:

```
Example proc quit
          vars ans
          ans = sm_message_box \
              ("Are you ready to quit?", "", SM_MB_YESNO, "")
          if ans = SM_IDYES
             return 1
          else
             return 0
          proc end
          msg emsg 'Program exit.'
```
Given that these procedures are in library module  $\epsilon$ xit handler, you can make them available to the application by entering this public command in the opening screen's unnamed procedure (accessed through the screen's JPL Procedures property):

public exit\_handler

You can now call quit from any available application hook, for example, from a control string that is associated with the EXIT key:

EXIT=^(0=&nextscreen; 1=^end)quit

You can issue the public command on a module only once. Panther ignores public commands on a module that is already public.

**Note:** If you test an application that loads a public module, that module remains in memory until you explicitly unload it or Panther exits. If you edit the module after exiting test mode, remember in the next test session to unload the module's earlier version and reload the new one in order to see your changes.

See Also [unload](#page-128-0)

# <span id="page-90-0"></span>**raise\_exception**

### Sends an error code back to the client

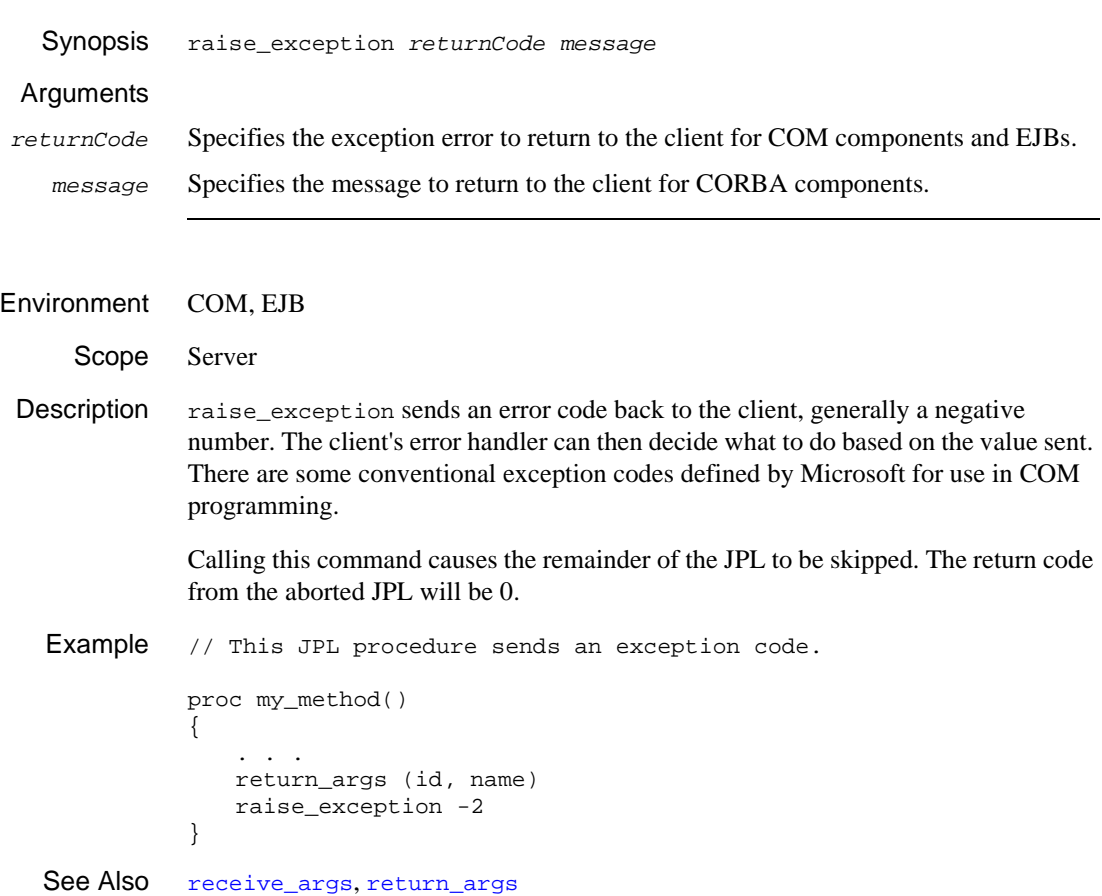

## <span id="page-91-0"></span>**receive**

## Receives data sent via send or from a remote client via service\_call

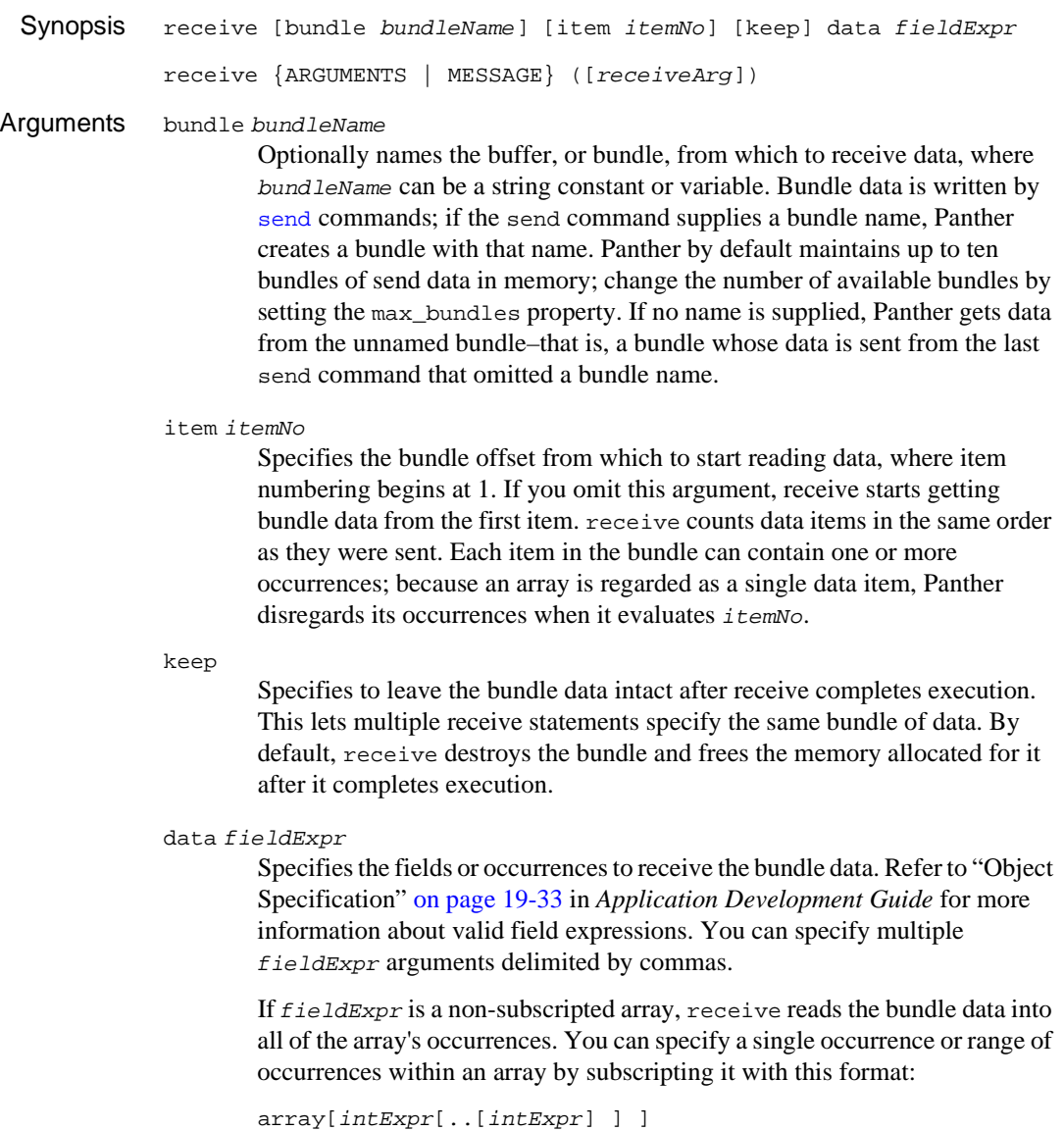

where *intExpr* evaluates to an integer. If you omit the last occurrence specifier, receive reads into all occurrences from the one specified to the end of the array. The following examples show different subscripts that are valid:

receive data @widget("empno")[1] //read only occurrence 1 receive data empno[1..10] //read into occurrences 1-10 receive data empno[ct..] //read all occurrences from ct

#### **ARGUMENTS**

Used by services to receive their arguments from a client agent that initiated a service request. Use of this keyword is restricted to servers.

### MESSAGE

Enables clients to receive unsolicited messages via a message handler. Use of this keyword is restricted to clients.

### receiveArg

Specifies the target variables to receive the incoming message data. Parentheses are required even when no argument is specified. The format of the incoming data is specified in the JIF's definition of the service. For more information on message data types, refer to "Service Messages and Data Types" on page 5-15 in *JetNet/Oracle Tuxedo Guide*.

### Scope Client, Server

Description The receive command is used in different ways depending on whether it is used to receive data/messages from remote client or server agents using the middleware, or if it is receiving data locally from another screen. In JetNet/Oracle Tuxedo applications, receive is used either by a service to receive data from a client, or in a message handler to receive unsolicited messages from servers.

Local Receive When a receive executes independently of the middleware, Panther reads data from a bundle that was written by an earlier [send](#page-101-0) command, typically, from another screen. receive reads the data into its  $fieldExpr$  arguments in the same order that it was sent. Unless you supply the keep argument, the bundle data is discarded when receive completes execution.

receive sequentially pairs each  $f = IdE_{XPT}$  argument to a data item in the bundle. If the data item contains multiple occurrences, receive reads as many occurrences into  $field$ Expr as the field allows, or as many as the  $field$ Expr expression specifies. If any occurrences remain unread, receive ignores them and reads the next data item into its corresponding target.

You can use the item argument to start reading data from a specified offset in the bundle. receive starts reading data from this offset.

If a bundle item has more occurrences than are currently allocated for the target array, Panther allocates new occurrences for the overflow data. If the incoming data overflows the array's maximum number of occurrences or a specified range, receive ignores the extra occurrences.

If a bundle item has fewer occurrences than currently allocated for the target array, receive writes to the array as follows:

- ! If no range is specified, Panther overwrites the array with the bundle data and discards previous data in remaining occurrences.
- ! If a range is specified, Panther writes only to those occurrences. Data in other occurrences remains intact. If the range has more occurrences than the incoming data, Panther discards previous data in the remaining occurrences.
- ! If an unbounded range is specified, for example, DATA empno[4..], Panther overwrites the array from the specified occurrence and discards previous data in remaining occurrences. Data in occurrences that precede the range remains intact.

If a data argument is invalid, for example, the target field does not exist or the range of occurrences is invalid, the receive command aborts data transfer prematurely and posts an error message. Panther ignores remaining bundle data and, unless keep was specified, destroys the bundle.

Middleware API Receive In JetNet/Oracle Tuxedo applications, when the middleware intercepts receive, it establishes a mapping for incoming data and applies that mapping (unloads the data) when the data is available.

> Use the ARGUMENTS keyword along with receiveArg to specify a Panther mapping for the incoming data and to request that the data be unloaded to those Panther targets. For more information on specifying arguments, refer to "Service Messages and Data Types" on page 5-15 in *JetNet/Oracle Tuxedo Guide*.

A message handler uses the receive command to specify a Panther mapping for the incoming message and to request that the message actually be unloaded to those Panther targets based on the mapping specified in receiveArg. A message handler is invoked to process unsolicited messages. These include broadcast messages from other clients or servers, and notify messages from the servers currently processing service requests for the client.

For example, the following code shows receive used in a message handler:

```
// The message handler
proc msg_handler (type)
vars msgStr
if (type=="JAMFLEX")
{
   receive MESSAGE ({msgStr})
   msg emsg msgStr
}
return
// Install the message handler:
...
@app()->hdl_message = "msg_handler"
```
...

The next example shows the code for service VAL\_PIN, which validates a client logging in with last name and password. The client end of this process is shown in the [service\\_call](#page-103-0) command.

```
proc val_pin()
// service VAL_PIN
receive ARGUMENTS ({last_name, pin})
call sm_tm_command("VIEW")
if (!@dmrowcount)
{
   service return failure \
       ({\{message = "Password or name is invalid; try again"}})}
service return ({message = @tpi_null, owner ssn})
```
Exceptions When used to receive data via the middleware, the receive command can generate the following exceptions:

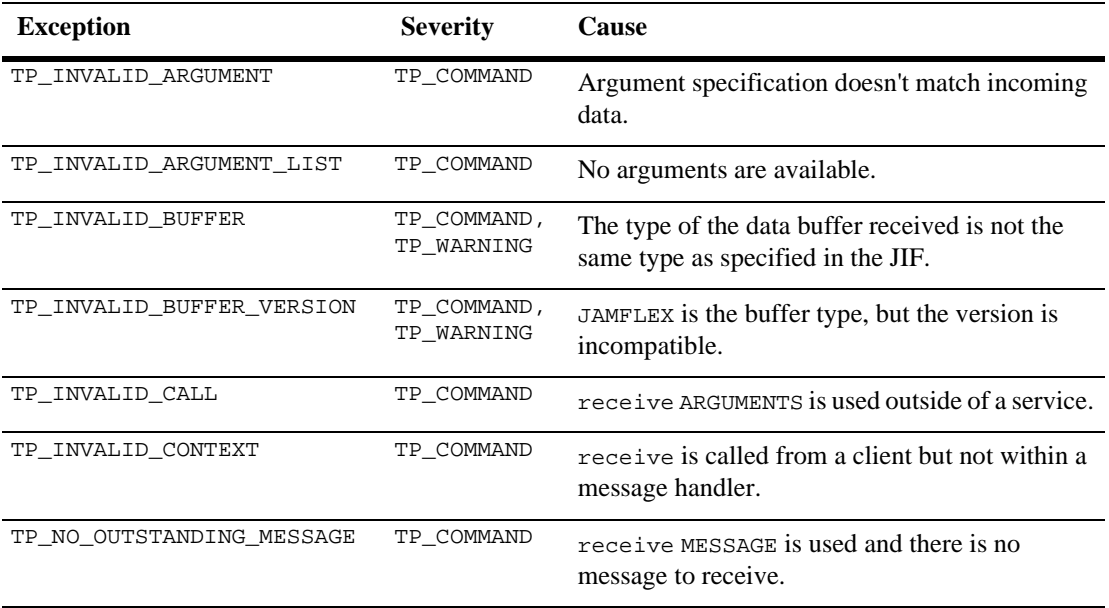

See Also [send,](#page-101-0) [service\\_call](#page-103-0), [service\\_return](#page-116-0)

# <span id="page-96-0"></span>**receive\_args**

Receives in and in/out parameters for a method

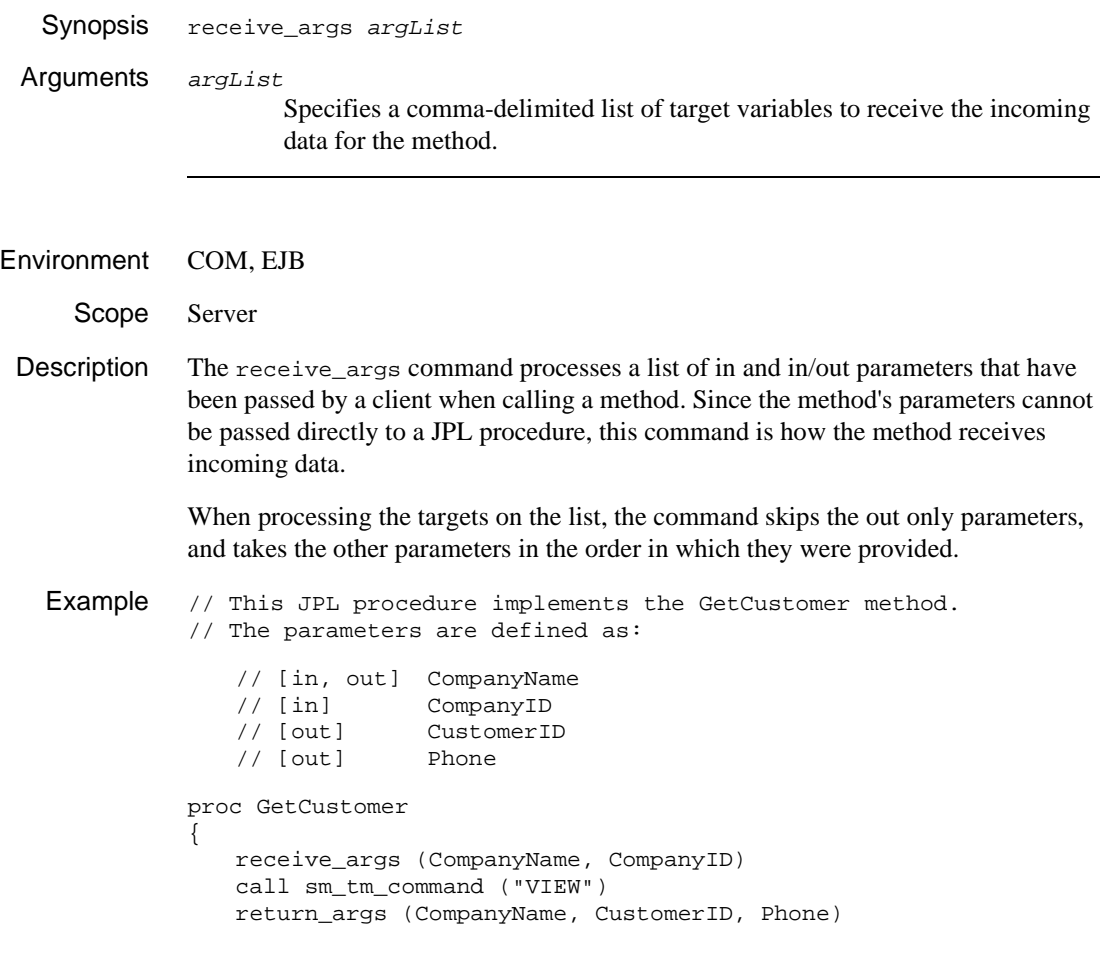

See Also [return\\_args](#page-98-0), [raise\\_exception](#page-90-0)

## **return**

Exits a JPL procedure

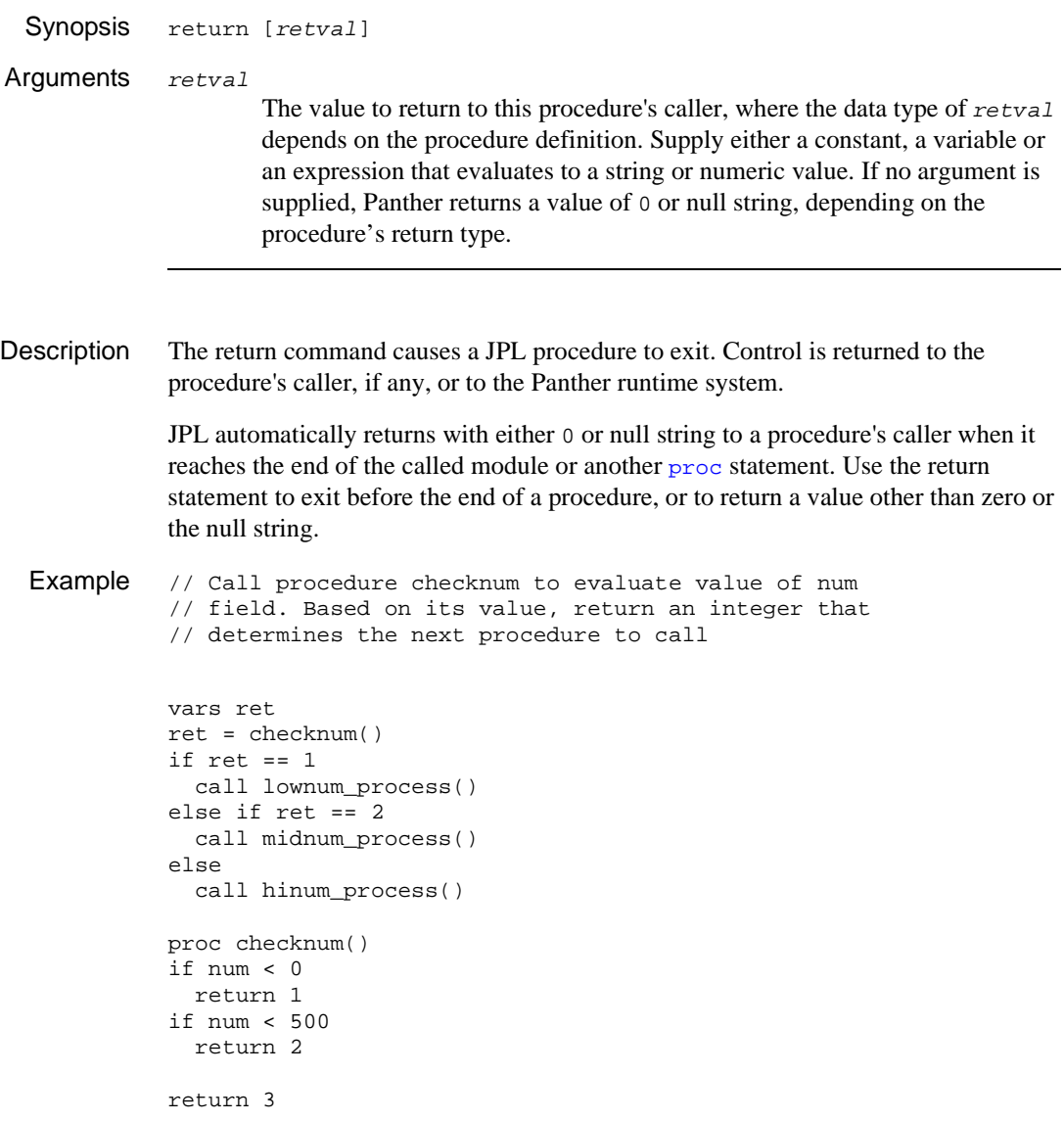

## <span id="page-98-0"></span>**return\_args**

Returns in/out and out parameters for a method

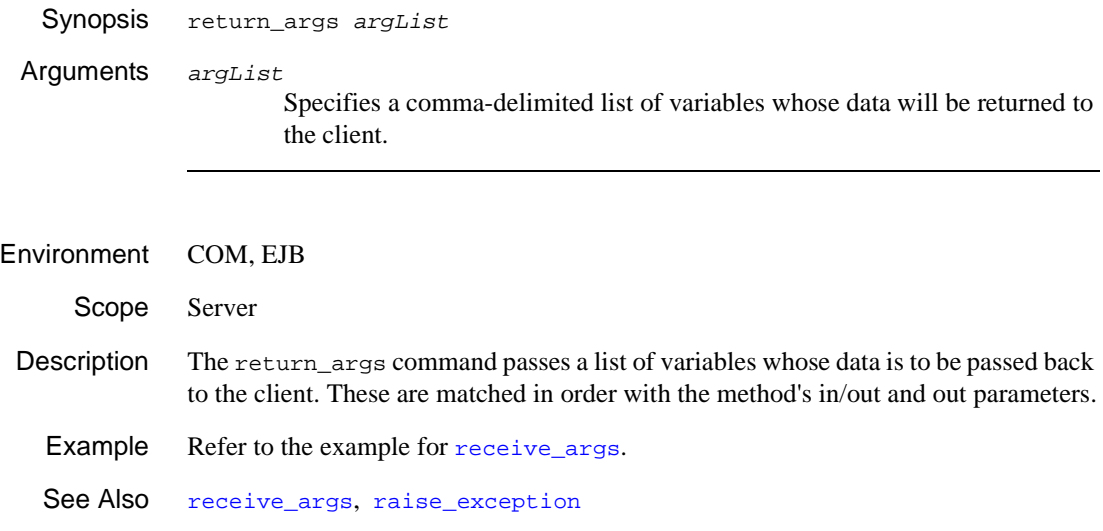

## **runreport**

Invokes the report generator and runs the specified report

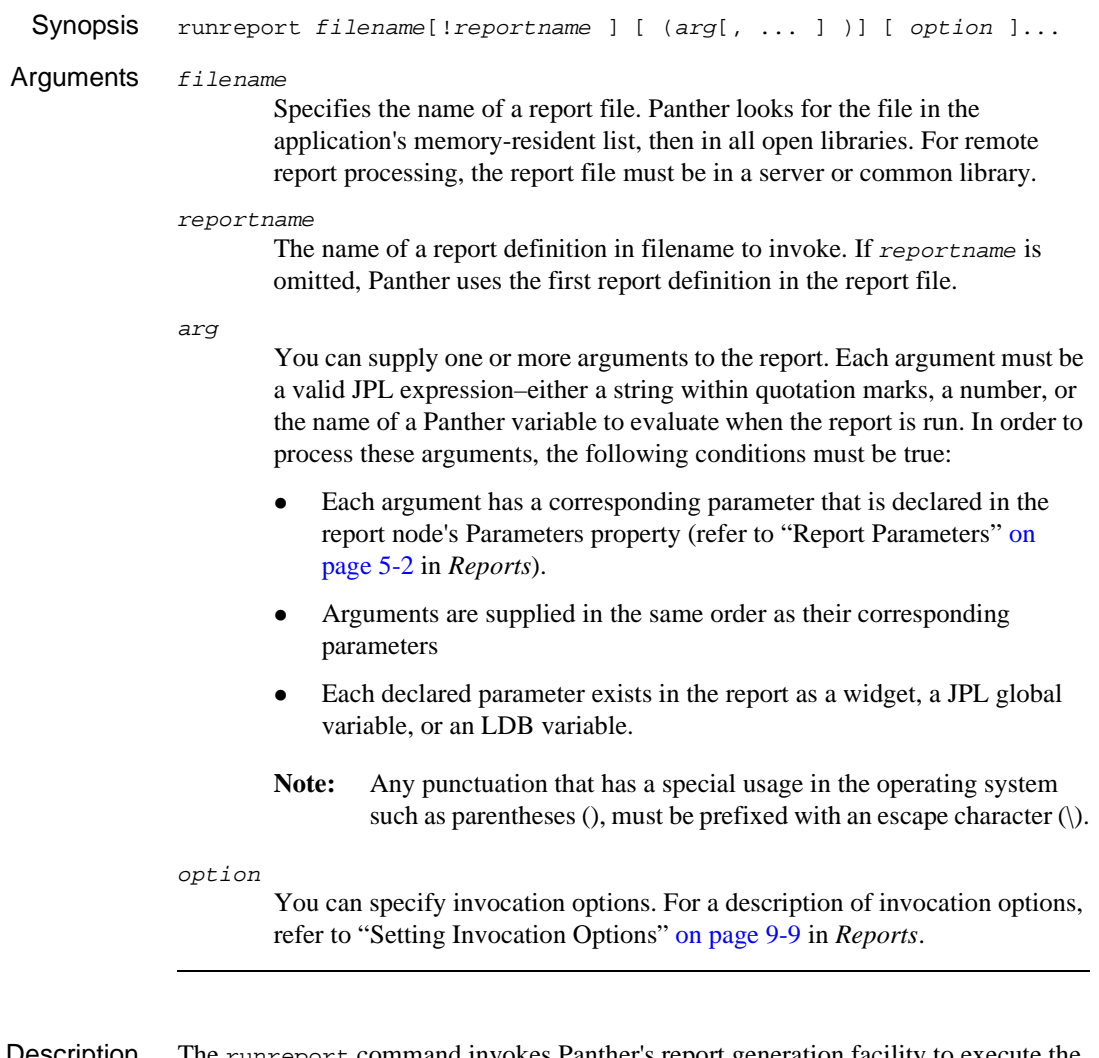

Description The runreport command invokes Panther's report generation facility to execute the specified report.

Example The following JPL procedure runs the custinfo.rpt report for the value in the cust\_num variable and writes the report to the file custinfo.txt.

> proc make\_report runreport custinfo.rpt (cust\_num) output=custinfo.txt return

See Also [sm\\_rw\\_runreport](#page-643-0)

## <span id="page-101-0"></span>**send**

Sends data to a buffer for retrieval by the receive command

**Synopsis** send [ bundle *bundleName* ] [ append ] data  $dataExpr[$ ,...] Arguments bundle bundleName Optionally names the buffer, or bundle, in which to store the send data, where bundleName can be a string constant or variable. Bundle names can be up to 31 characters long. By using names, you can maintain additional bundles of send data in memory. The number of available bundles (including the unnamed bundle) defaults to ten, but can be changed by setting the max\_bundles property. For example, this command sends data to named bundle empData: send BUNDLE "empData" DATA empno, dept, status If an existing bundle is already named bundleName, Panther frees the existing bundle and replaces it with the new one. If the named bundle exceeds the number of allowable bundles, Panther removes the oldest bundle from memory. If no name is supplied, Panther stores the data in an unnamed bundle–that is, a bundle whose name is an empty string. Panther uses the unnamed bundle for [receive](#page-91-0) calls that specify no bundle name. append Optionally appends the send data to the specified or unnamed bundle. data dataExpr Specifies the data to send from this screen, where dataExpr can be a constant, JPL variable, or field expression. Refer to "Object Specification" on page 19-33 in *Application Development Guide* for more information about valid field expressions. You can specify multiple data arguments delimited by commas. If dataExpr is a non-subscripted array, send writes all its occurrences. You can specify a single occurrence or range of occurrences within an array by subscripting it with this format:

array[intExpr[..[intExpr]]]

where *intExpr* evaluates to an integer. If you omit the last occurrence specifier, send writes all occurrences from the one specified to the end of the array. The following examples show different subscripts that are valid:

```
send DATA @widget("empno")[1] //get only occurrence 1
send DATA empno[1..10] //get occurrences 1-10
send DATA empno[ct..] //get all occurrences from ct to end
```
Description The send command writes screen data to a buffer that is accessible through the [receive](#page-91-0) command. send can send one or more values from fields and array occurrences on a screen. It can also send constant values and JPL variables, as well as parts of arrays or the current occurrence of an array.

> Panther writes the send data to a temporary buffer, or bundle, which you can optionally name. Panther by default maintains up to ten named and unnamed bundles; the number of available bundles can be changed by setting the max\_bundles property. If you omit a bundle name, Panther writes the data to an unnamed bundle; this data is accessed by the next receive command that omits the bundleName argument or specifies it as the empty string.

> The bundle retains no information about its data sources. receive gets data in the order as it was sent. For example, the following send statement sends to an unnamed bundle the value in credit\_acctno, the value 1000, and all values in occurrences of the array credit. The receive command receives this data in the same order:

```
send DATA credit acctno, 1000, credit
receive DATA acctno, amount, references
```
See Also [receive](#page-91-0)

# <span id="page-103-0"></span>**service\_call**

Initiates a service call from a client agent

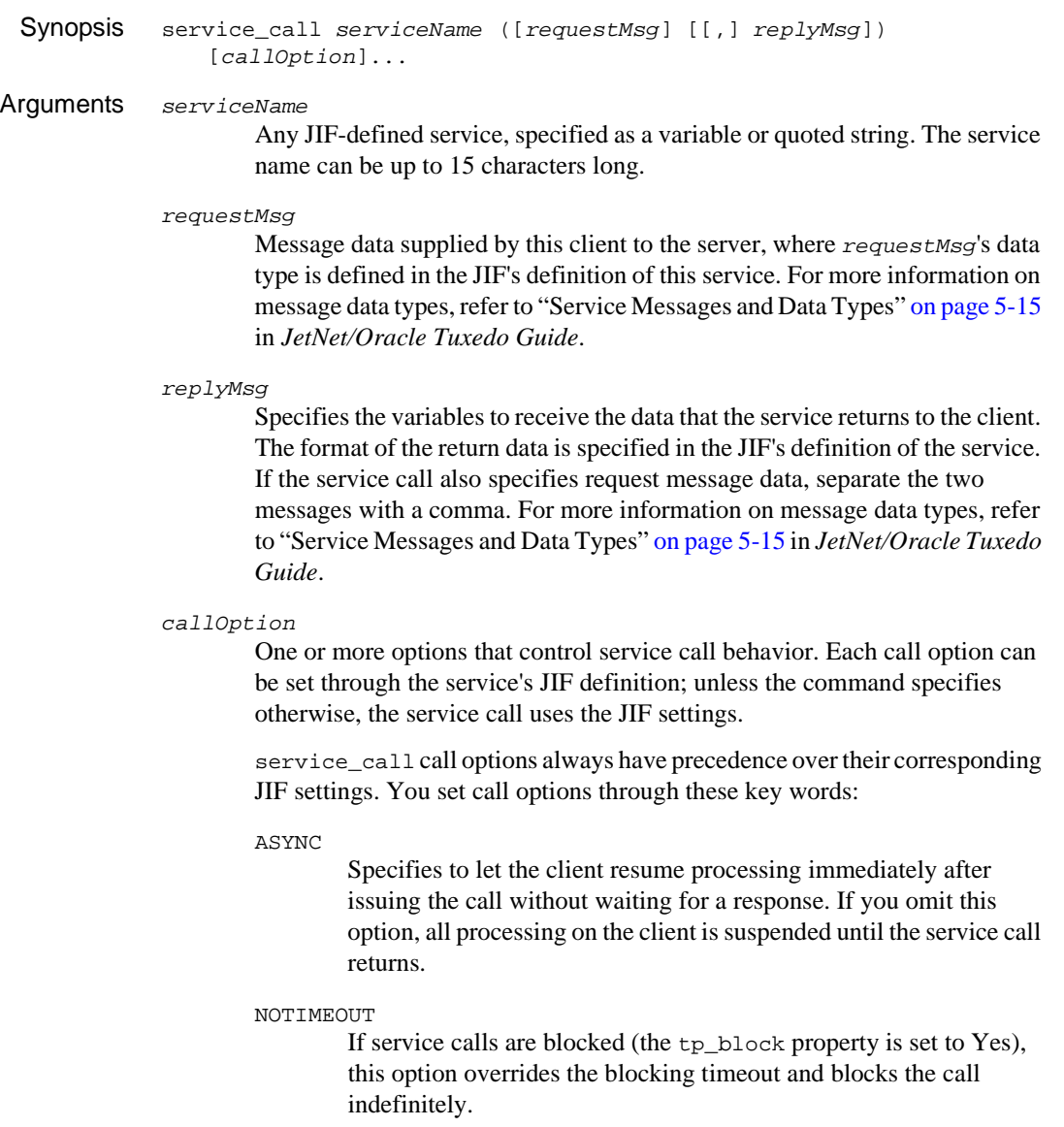

```
NOREPLY
```
Use only in ASYNC mode to inform Panther that this service call expects no reply, so there is no need to poll for one.

**Note:** From the client's perspective, Panther makes no attempt to poll for a reply or to receive one; however, Panther might quietly poll for a reply if required by the middleware to end the client-server connection.

The following restrictions apply to the use of NOREPLY:

- " (Oracle Tuxedo only) The NOREPLY option cannot be used with a service request that is part of a transaction. To remove a service request from an active transaction use the OUTSIDE\_TRANSACTION option.
- The service call specifies no reply message data.

When the NOREPLY option is specified, a post\_request event is generated directly after the service\_call command is executed.

### OUTSIDE\_TRANSACTION (Oracle Tuxedo only)

Specifies to execute the service call independently of the active transaction, if one exists. Use this option in order to prevent events generated by this request from being affected by commits or rollbacks of the current transaction. If you specify this option, transaction-level exception and unload handlers are not executed when their corresponding events are generated.

### EXCEPTION HANDLER handler

Specifies an exception handler to install at the request scope, where handler is a Panther variable or a string. This handler handles any exceptions that result from the request or its response.

The handler is installed just before service invocation, that is, after all parsing, interpretation, and validation of the command has occurred. For more information on exception events and handlers, refer to "Exception Handlers" on page 6-11in *JetNet/Oracle Tuxedo Guide*.

### UNLOAD\_HANDLER handler

Specifies an unload handler to install at the request scope, where handler is a Panther variable or a string. This handler handles any unload events that might result from receiving the service's

response. The service must be called synchronously (without the ASYNC option).

The handler is installed just before service invocation. For more information on unload events and handlers, refer to "Unload Handlers" on page 6-29 in *JetNet/Oracle Tuxedo Guide*.

PRIORITY priority

A signed or unsigned integer that sets the priority for serviceName. If unsigned, priority overrides this service's predefined priority; if signed, priority is added or subtracted from the predefined priority. In both cases, a service's priority level must be between 1 and 100. If you omit this option, the middleware uses the priority that is set in the JIF or (under Oracle Tuxedo), in the TUXCONFIG configuration file.

- Environment JetNet, Oracle Tuxedo
	- Scope Client, Server
	- Description The service call command invokes a service request that can be issued by a client or a server. A server that requests a service acts in the role of a client. The JIF is accessed at runtime to determine predefined service attributes such as message data type.
		- Message Data service\_call can specify zero to two messages that enable exchange of data between the calling client and the server that processes the requested service. Depending on how the JIF defines the service's transport method, message data can have one of these forms:
			- ( $-Mo$  data sent or received.
			- ! (message)—Data is sent in only one direction, either to or from the server, as specified in the JIF's service definition.
			- $(requestMsg, replyMsg)$ —The server receives data along with the client request (requestMsg), and returns data to the client (replyMsg)

The JIF also defines each message's data type. For more information, refer to "Service Messages and Data Types" on page 5-15 in *JetNet/Oracle Tuxedo Guide*.

Appending **Transaction** Manager Data to Messages If the JIF defines a service to use the transaction manager, any data that the transaction manager needs for a database operation or that it returns is automatically appended to the corresponding request or reply message. For example, service customer\_s specifies Select as its transaction type. When that service is called, the middleware appends to the request message any data that the transaction manager needs to construct a SELECT statement. When the service returns, the middleware appends the query results to the reply message.

> When service\_call calls a service that uses the transaction manager, the command must always specify one or both messages, according to the transaction's type. Thus, a service that specifies Select as its transaction type must be called with both messages; a service definition that specifies Delete as its transaction type can be called with only a single (request) message.

> If a service call command has no message data of its own, the command must use the default mapping format for one or both messages: {...}. For example, a service call command can invoke the customer s service as follows:

```
service_call "customer_s" ({...}, {...})
```
Synchronous and By default, a service call is issued in synchronous mode—that is, processing on the **Asynchronous Modes** client is suspended until it receives a reply from the service. You can specify asynchronous mode for a service call through the ASYNC option. In this case, client processing continues without waiting for a response from the service.

> Asynchronous processing might be desired if a client transaction includes several service calls that can be executed simultaneously. For example, a bank account transfer procedure requiring a debit to one account and a credit to another might be performed simultaneously as one transaction. If there is an error in the execution of one service, the entire transaction can be rolled back (Oracle Tuxedo only).

> Asynchronous service calls can be issued by clients and servers, with these differences:

- ! For clients, Panther polls continuously for a reply from the service. This guarantees that requested data is returned when the service completes.
- **EXECUTE:** Servers do not poll for replies to their own service calls, so a server that expects a reply to an asynchronous service call must use the wait command.

Service Call Event Stream When a client agent initiates a service call, events are raised depending on the service\_call options used. [Figure 2-1](#page-107-0) shows the sequence of events as the service call is processed.

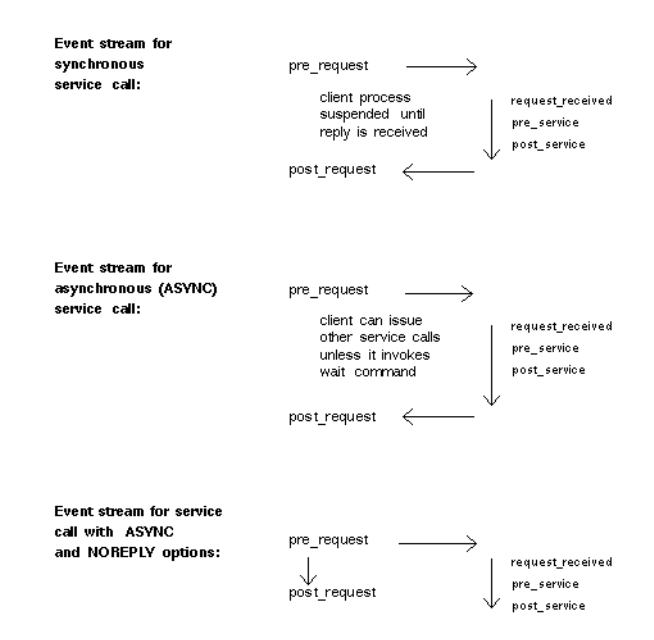

### <span id="page-107-0"></span>Figure 2-1 Event stream generated by a service call

Refer to Chapter 6, "JetNet/Oracle Tuxedo Event Processing," in *JetNet/Oracle Tuxedo Guide* for information on middleware-related events, and how handlers can be used to customize your application's response to specific service calls.

The following scenarios illustrate a variety of ways of using service\_call:

Scenario 1: If service INQUIRY is defined in the JIF to allow only incoming JAMFLEX data, you can pass the string "Brontis" to the service as follows:

service\_call "INQUIRY" ({"Brontis"})

The following code calls the same service in asynchronous mode, passing the content of variable name to the service:

service call "INQUIRY" ({name}) ASYNC

Scenario 2: If service GET\_NAME is defined in the JIF to allow only outgoing JAMFLEX data, you can designate variable name to receive string data from the service as follows:

service\_call "GET\_NAME" ({name})
This code also calls the GET\_NAME service, this time specifying an unload handler (name\_unload) to unload the data:

service\_call "GET\_NAME" ({name}) UNLOAD HANDLER "name\_unload"

- Scenario 3: The four examples illustrate how the service DEPOSIT is called. The service can be defined in the JIF to use JAMFLEX buffer types for messages.
	- Call the DEPOSIT service and designate the content of the variables ACCOUNT\_ID and AMOUNT as IN parameters, and designate the content of MESSAGE and ACCOUNT\_BAL as the data to receive back from the service:

```
service call "DEPOSIT" ({ACCOUNT ID, AMOUNT},\
   {MESSAGE, ACCOUNT_BAL})
```
■ Call the DEPOSIT service and map local variable id to ACCOUNT ID and local variable amt to AMOUNT in asynchronous mode with the NOREPLY option:

```
service_call "DEPOSIT" ({ACCOUNT_ID=id, AMOUNT=amt})\
   ASYNC NOREPLY
```
! Call the DEPOSIT service and map the local variable id to ACCOUNT\_ID and local variable amt to AMOUNT, and map the receiving MESSAGE into the local variable msg, and ACCOUNT BAL into the local variable bal:

```
service_call "DEPOSIT" ({ACCOUNT_ID=id, AMOUNT=amt},\
   {MESSAGE=msg, ACCOUNT_BAL=bal})
```
■ Call the DEPOSIT service with a relative priority of  $+50$ :

```
service call "DEPOSIT" PRIORITY +50 \
   ({ACCOUNT_ID, AMOUNT},{MESSAGE, ACCOUNT_BAL})
```
Under Oracle Tuxedo, the same service can be defined to use FML buffer types. This requires that the FML file contain the following entries for FML fields for the bankapp database:

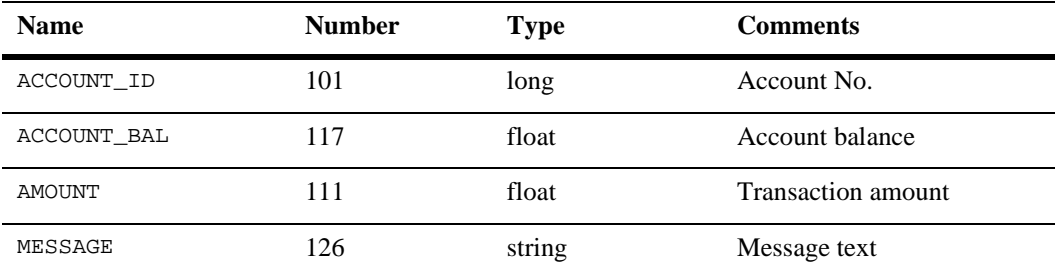

The screen variables have identical names to the FML fields.

Property Settings [Table 2-1](#page-109-0) shows which application properties are affected when service\_call executes:

| <b>Property</b> | Value                                                                                                    |
|-----------------|----------------------------------------------------------------------------------------------------|
| tp_return       | Set to the callid for the associated request, provided the<br>command progressed as far as the pre_request event.                                                                                                    |
| tp_svc_return   | Set to the service return value. This property reflects the CODE<br>value specified by the service when it executes a<br>service_return command. It is only set if the service<br>actually provides a return value and if the return type is a<br>scalar or an array of scalars. Otherwise, the variable is not<br>changed. |
| tp_svc_outcome  | Set to the service return status when the service has returned<br>its last message to the client. This status is the indication of<br>application success or failure, if the service provides such to<br>the middleware.                                                                                                    |

<span id="page-109-0"></span>**Table 2-1 Properties set by service\_call**

Exceptions service\_call can generate the following exceptions:

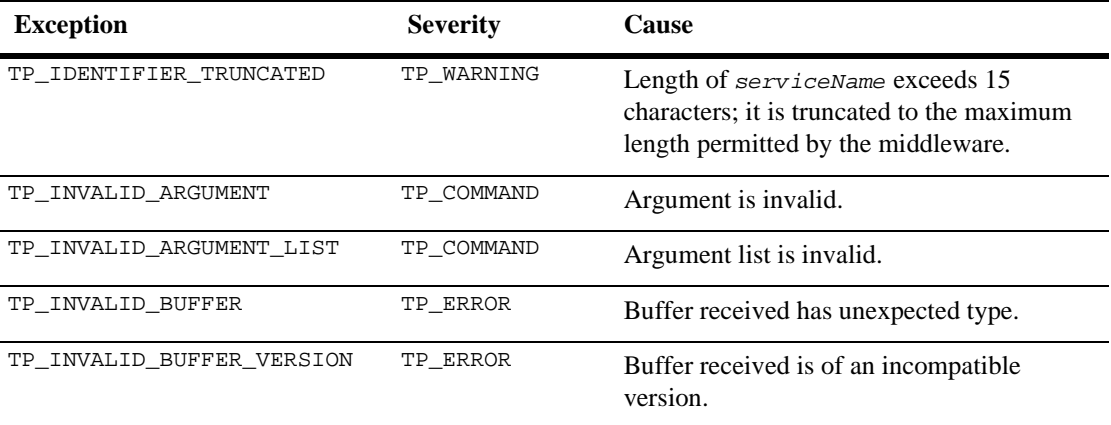

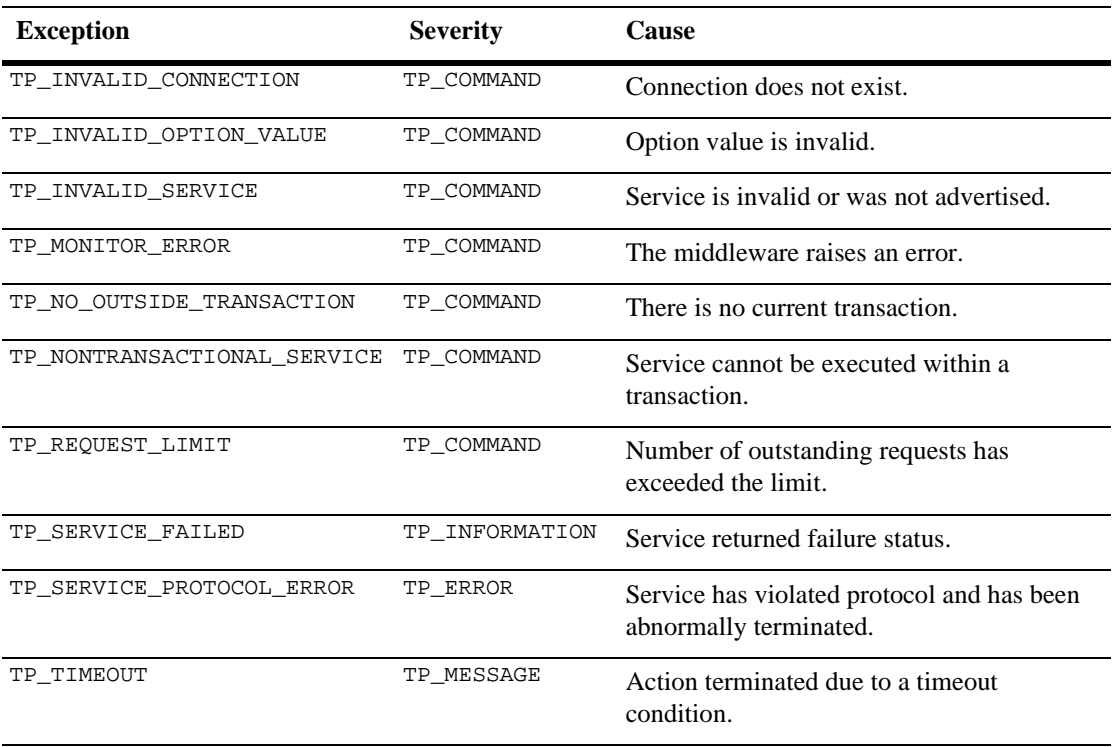

Example The following procedure init\_atm initiates the client identification process when a user logs on as an ATM customer. FML buffers are used in a call to the VAL\_PIN service. For the server end of this process, refer to the receive command.

```
proc init_atm ()
vars message
...
@app()->hdl_exception = "exc_hand"
@app()->hdl_jif_changed = "jchhandc"
client_init client last_name user "Customer" \
   notification poll
if ((@app()->tp_severity) > TP_WARNING)
{
   // initiating a connection was unsuccessful
   message = @app()->tp_exc_msg
   msg quiet message
   ...
```

```
return 0
}
// validate PIN given by the customer
service_call service "VAL_PIN" ({last_name, pin}, \
   {message, owner_ssn = user_info})
// check if validation was not successful
if ((@app()->tp\_severify > TP_WARNING) || \ \ \ (@app()->tp_svc_outcome == TP_FAILURE))
{
   msg quiet message
   client_exit
   ...
}
...
return 0
}
```
See Also [receive](#page-91-0), [service\\_cancel](#page-112-0), [service\\_forward](#page-114-0), [wait](#page-134-0)

## <span id="page-112-0"></span>**service\_cancel**

Cancels an outstanding service request

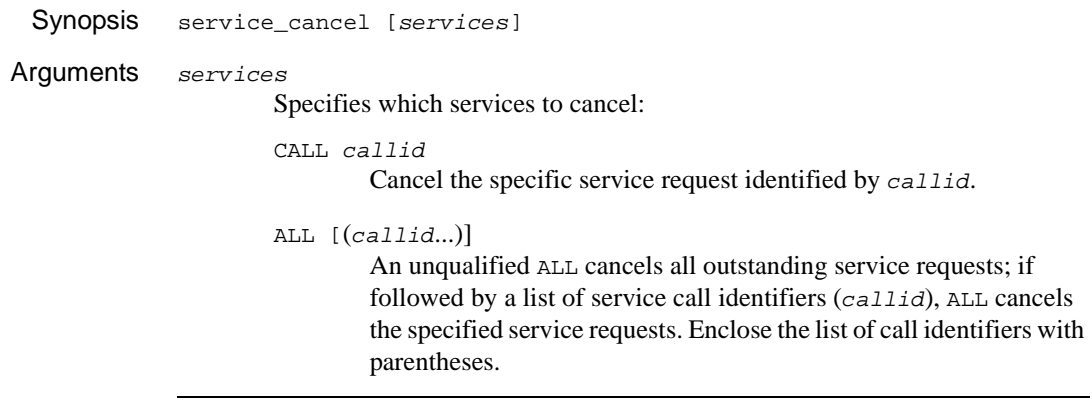

Environment JetNet, Oracle Tuxedo

Scope Client, Server

Description The service\_cancel command cancels the specified service requests. An unqualified service\_cancel cancels the most recent asynchronous request. You can cancel one or more requests with the CALL and ALL options. For example, this statement cancels the service request identified by the Panther variable call id:

service\_cancel CALL call\_id

This statement cancels all outstanding service requests:

service\_cancel ALL

You can cancel both synchronous and asynchronous service calls. Canceling a call does not stop it from running; however, it does stop the reply. If the canceled service is part of a transaction under Oracle Tuxedo, the cancellation should be accompanied by a rollback to ensure the integrity of an XA resource.

service\_cancel sets the tp\_return property to the number of service calls canceled.

Exceptions service\_cancel can generate the following exceptions:

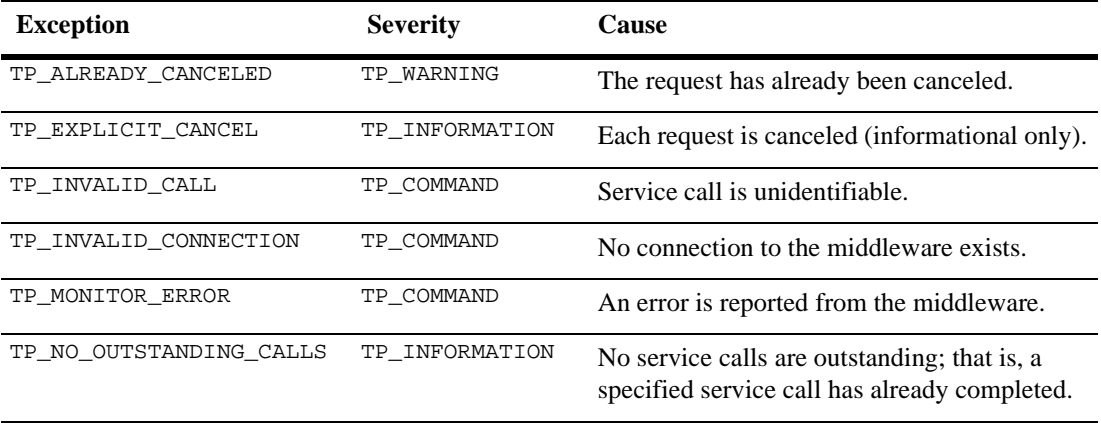

Note: A call is considered outstanding as soon as its associated pre\_request event has been raised, and is considered complete as soon as its associated post\_request event has been generated. After each request has terminated, a post\_request event is generated. For more information, refer to "Pre\_request and Post\_request Events" on page 6-20 in *JetNet/Oracle Tuxedo Guide*.

See Also [receive](#page-91-0), [service\\_call](#page-103-0), [service\\_forward](#page-114-0), [service\\_return](#page-116-0)

## <span id="page-114-0"></span>**service\_forward**

Forwards service request data to another service

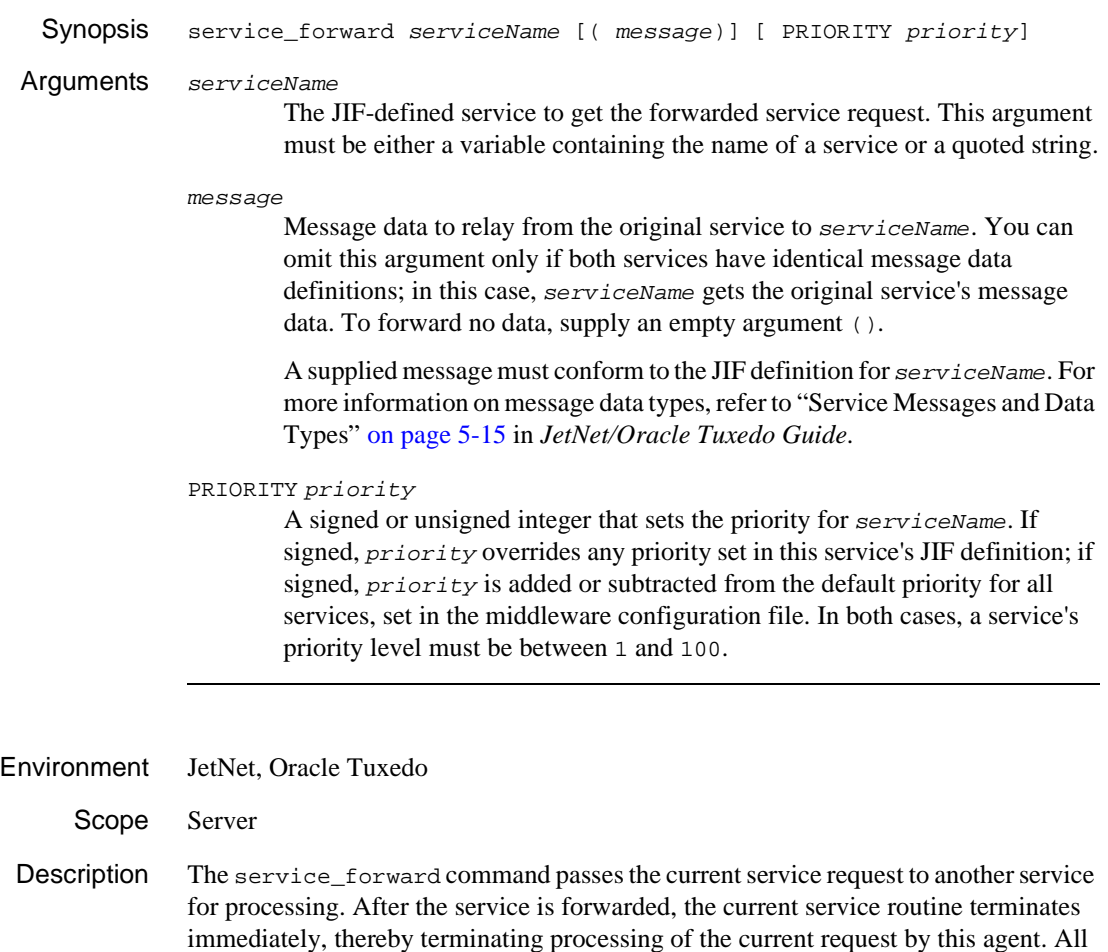

properties are restored to normal default settings after execution of service\_forward.

For example, this JPL forwards credit data from service TRANSFER to the DEPOSIT service:

```
// Service TRANSFER
receive ARGUMENTS ({acct_id_deb, amount_deb, \
   acct_id_cred, amount_cred})
...
service_forward "DEPOSIT" ({acct_id_cred, amount_cred})
```
If an exception of severity TP\_ERROR or greater occurs before the forward operation begins, the service request is not forwarded. Instead, the service returns with TP\_FAILURE. If the service is part of a transaction, the transaction is marked for abort-only and is not committed; it can only be rolled back explicitly by the user.

Services are typically forwarded with their original message data by omitting the message argument. This implicit passing of data is valid only if both services define their input message arguments identically.

Exceptions service\_forward can generate the following exceptions:

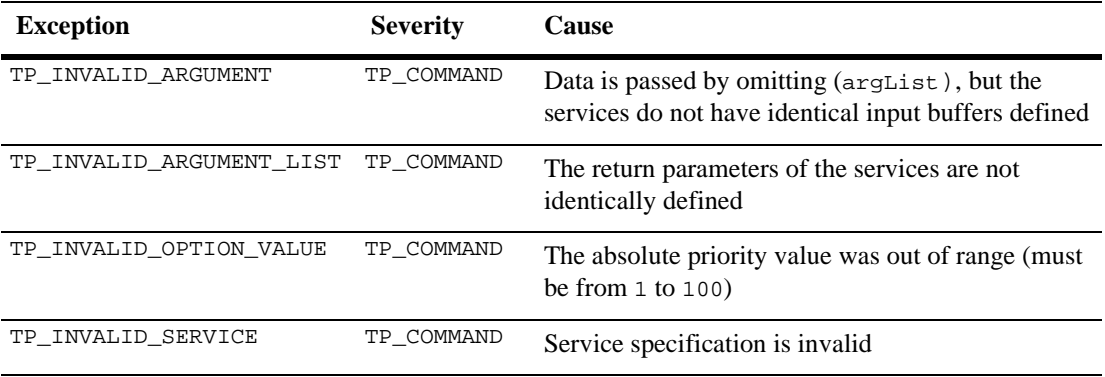

See Also [receive](#page-91-0), [service\\_call](#page-103-0), [service\\_return](#page-116-0)

# <span id="page-116-0"></span>**service\_return**

Returns from a service request invocation

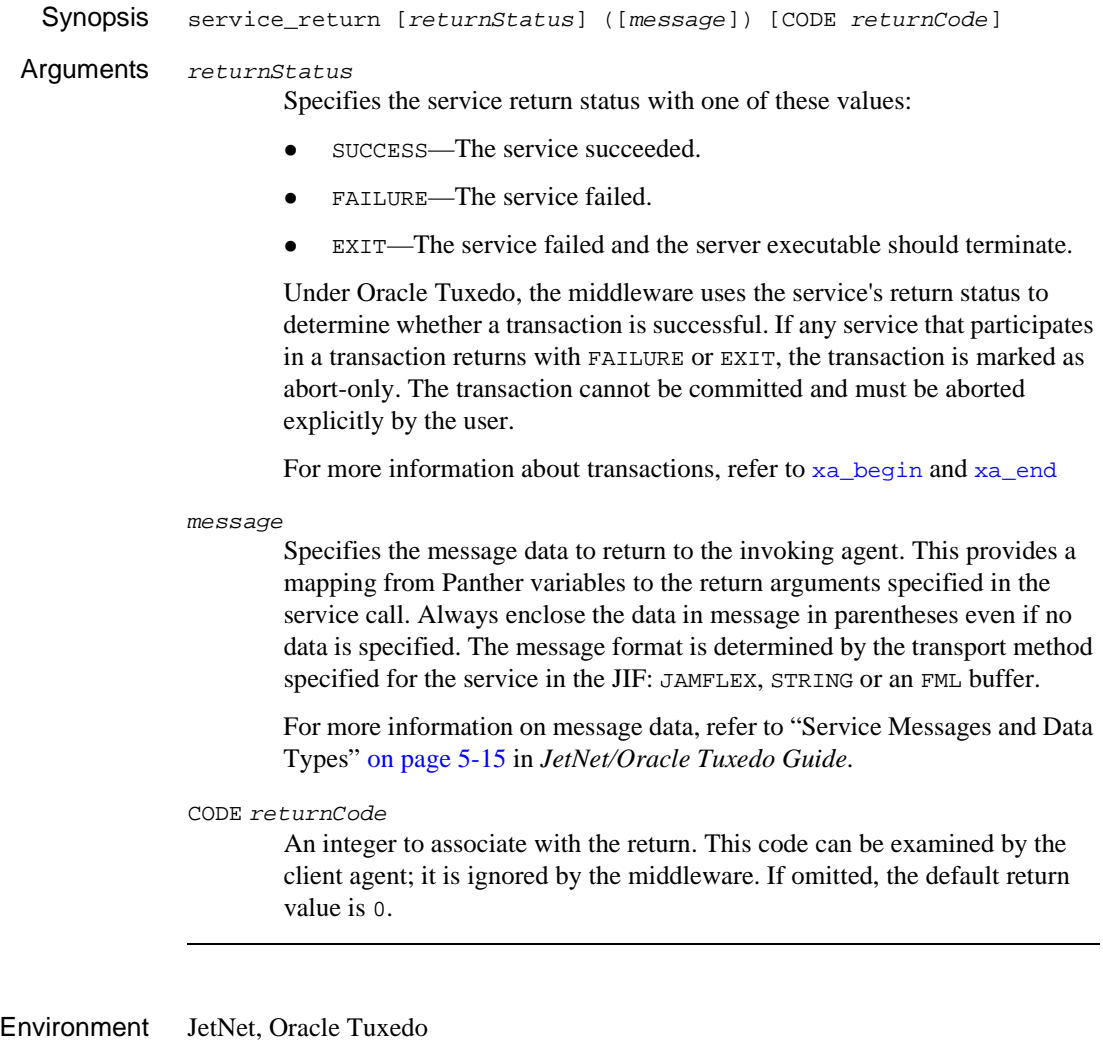

Scope Server

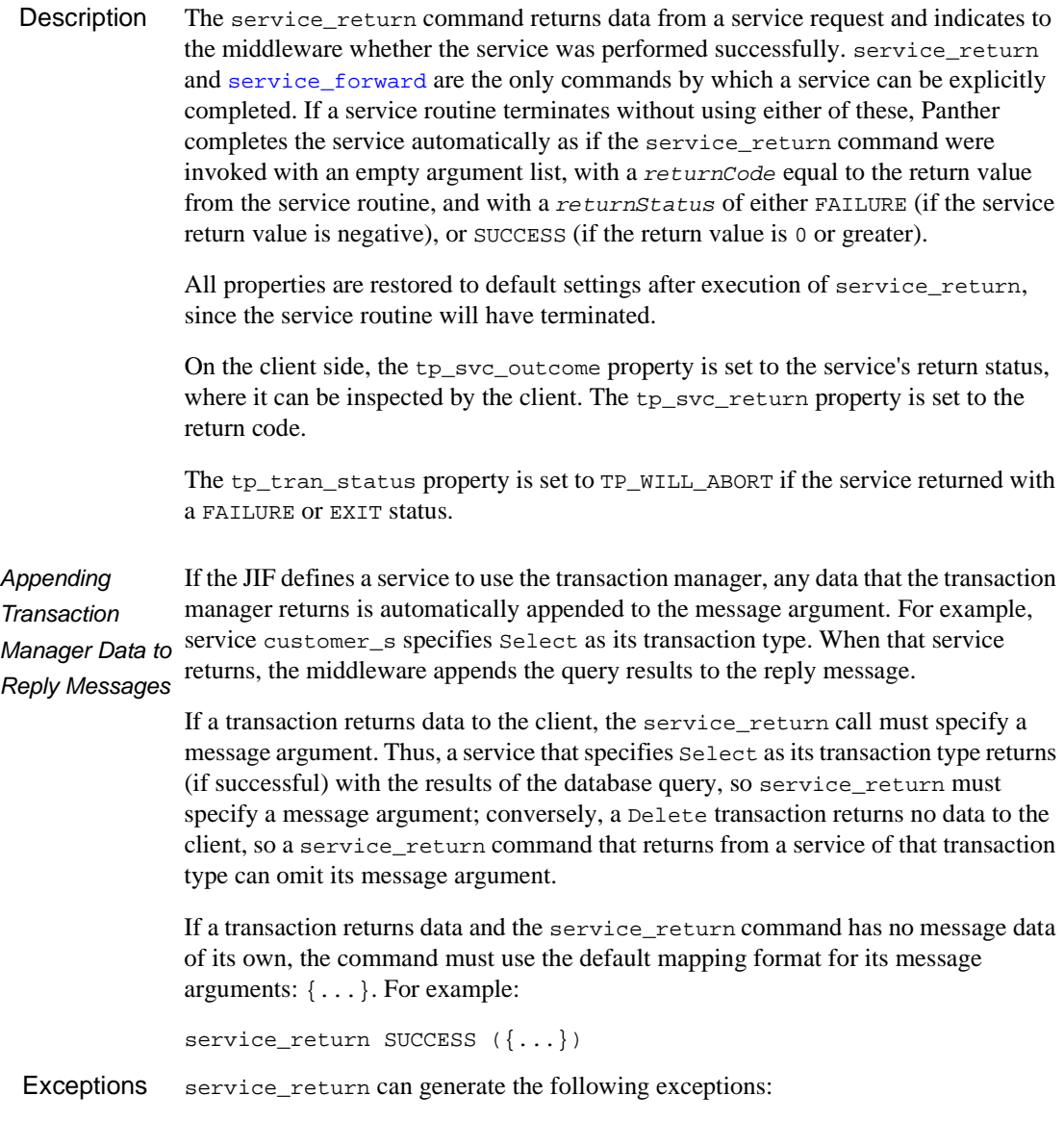

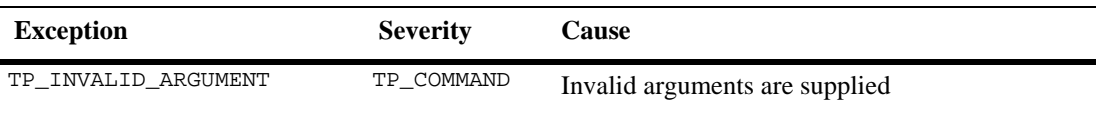

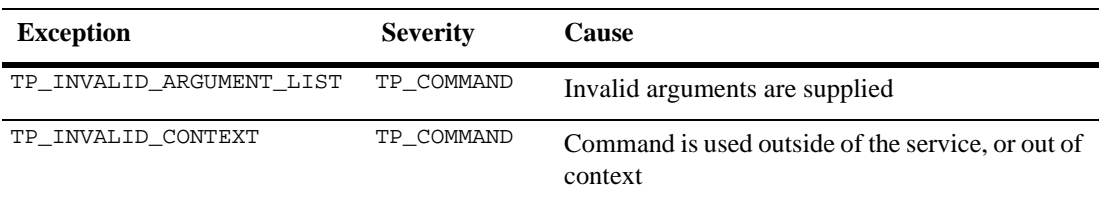

If, during processing of a service\_return command, an exception of severity TP\_ERROR or greater occurs before control returns to the middleware, the service is completed with an error return status. Panther ensures an error return status by using a FAILURE status unless the service\_return command explicitly specifies an EXIT status, in which case an EXIT status is used.

Example The following code is the DEPOSIT service. The client side of this process is shown in the [xa\\_end](#page-145-0) command.

```
proc deposit()
          // service DEPOSIT
          vars amount
          receive arguments ({account_id, amount})
          call sm_tm_command("SELECT")
          if (!@dmrowcount)
          {
             service_return failure ({message = "Invalid account."})
          }
          // need to check that overflow will not happen when
          // depositing
          if (account_balance + amount > max_balance)
          {
             service_return failure \
                 ({message = "Balance field overflow"})
          }
          account_balance = account_balance + amount
          call sm_tm_command("SAVE")
          service_return ({message = @tpi_null, \
             balance = account_balance})
service_callservice_forwardxa_beginxa_end
```
# <span id="page-119-0"></span>**subscribe**

### Subscribes to an event managed by the Oracle Tuxedo event broker

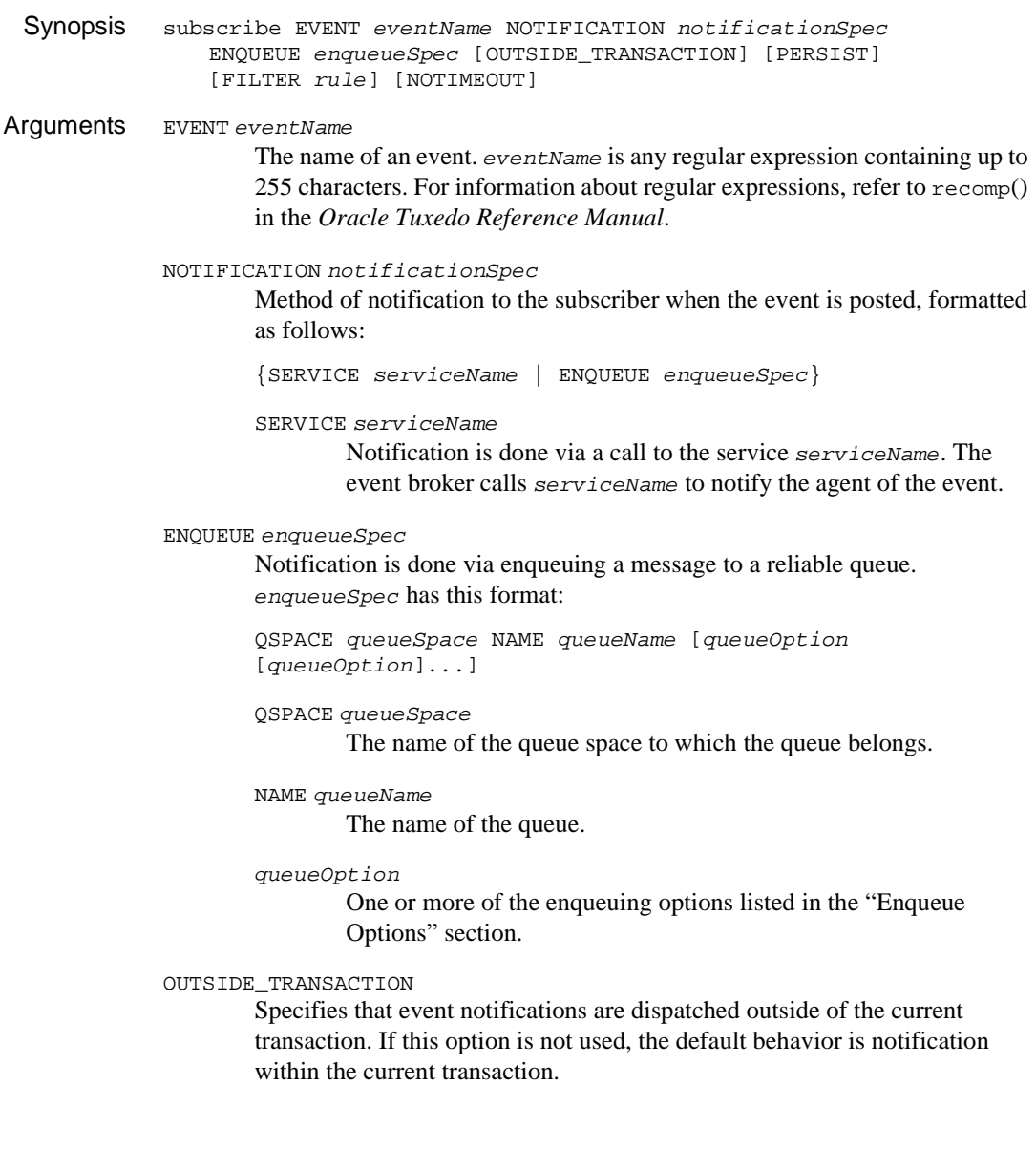

PERSIST

Maintains the event subscription regardless of any error situation. By default, subscriptions are deleted when a resource is not available to an event poster.

#### FILTER rule

A filter rule to apply when the event broker determines that the subscriber should be notified of an event. rule is a string expression of up to 255 characters. The rule is applied to the message data of the event posting. This option is available for FML and STRING types only.

#### NOTIMEOUT

Specify that the execution of this command is unaffected by the blocking timeout.

- <span id="page-120-0"></span>Enqueue Options  $\blacksquare$  BEFORE\_MSGID msqId—Put the message ahead of the message with Oracle Tuxedo message identifier msgId.
	- $\blacksquare$  CORRID corrID—A correlation ID to associate with the enqueued message, a string of up to 32 characters. The value is maintained across all queues, so any reply or failure message associated with the queued message can be identified.
	- **DOTIME** dequeueTime—Specifies when to make the message available for dequeuing. If you omit this option, the message can be dequeued immediately.

The server dequeues the message and calls the appropriate service, if it is monitoring the queue. dequeueTime can be a relative time (time elapsed after the message is enqueued) or an absolute time. An absolute time must be greater than January 1 1970 00:00:00 UTC. In either case, Panther can dequeue the command only after the specified amount of time has elapsed. A relative *dequeueTime* can be specified in this format:

"[ +days hours::minutes::]seconds"

Seconds are required; minutes, hours, or days (space delimiter between days and hours) can also be specified. If more than seconds is specified, the + symbol and the quotation marks are mandatory. If only seconds are specified, both are optional.

**Note:** JPL's colon preprocessor expands colon-prefixed variables. To prevent expansion of variables that contain colons, prefix literal colons with another colon  $(::)$  or a backslash  $(\cdot):$ .

An absolute *dequeueTime* can be specified in one of these ways:

The value from a widget having Date/Time property values.

A date/time string in this format: " $mm/dd/yy$  HH:: MM"

The DQTIME option is valid only if the queue has been configured for time-based ordering; that is, queue order is set to time. For more information, refer to the *Oracle Tuxedo /Q Guide* of the Oracle Tuxedo SDK in your Oracle Tuxedo documentation.

- **E** FAILUREQ queue | NOFAILUREQ—Specify a failure queue to which failure responses can be enqueued, or use NOFAILUREQ if no failure message is necessary. If this option is not used, the JIF is checked for a failure queue.
- ! FRONT—Place the message at the head of the queue. This option can only be used if the queue has been configured (when it was created) for out\_of\_order enqueuing, with this attribute set to top.
- For further information on out\_of\_order enqueuing, refer to the *Oracle Tuxedo /Q Guide* of the Oracle Tuxedo SDK in your Oracle Tuxedo documentation.
- **E** PRIORITY *priority* Establish a priority value for the message. The valid range is 1 to 100; the default is 1. This option will only have effect if the queue was created using priority as a queue-ordering parameter. The larger the value of priority, the higher the priority.
- ! For further information on priority enqueuing, refer to the *Oracle Tuxedo /Q Guide* of the Oracle Tuxedo SDK in your Oracle Tuxedo documentation.
- RCODE returnCode—Specify an integer-value return code to be made available to the application. The return is handed to the reply queue from the service which replies to the message.
- **E** REPLYQ queue | NOREPLYQ—Specify a reply queue to which replies can be enqueued, or use NOREPLYQ if no reply message is wanted. If this option is not used, the JIF is checked for a reply queue.

#### Environment Oracle Tuxedo

Scope Client, Server

Description The subscribe command permits agents to subscribe to events managed by the event broker. Once an event is posted via the [post](#page-84-0) command, subscribers to the event are notified in the manner determined by the arguments to this command.

When the subscribing agent is a client, event notification is done via an unsolicited message. A client can receive unsolicited notifications only if it has appropriate message handling. Refer to the client\_init and receive commands for information on how to permit clients to receive unsolicited messages.

For servers subscribing to events, there are two methods of notification: notification by service call and notification by message queuing.

Before notification is initiated, the event broker, after successfully matching the event to its potential subscribers via the EVENT eventName, applies the subscribers filter rule if one was used. If the data passes through the filter rule, the subscriber is notified via the method selected with notificationSpec.

Successful execution of the subscribe command results in a unique subscription ID, which can be accessed from the tp\_return property. If the command fails, tp\_return is set to TP\_FAILURE.

For additional information on message queuing, refer to "Reliable Queues" on page 8-11 in *JetNet/Oracle Tuxedo Guide* and refer to your Oracle Tuxedo System /Q documentation.

Filter Rule Syntax The filter rule is contained in a string of up to 255 characters. The rule format is specific to the type of event message data—FML or STRING—of the event's data to which it is applied.

> FML filters can be built from primary expressions, regular expressions, and operators. A STRING filter must be in the form of a regular expression. For information about regular expressions, refer to recomp() in the *Oracle Tuxedo Reference Manual*; for information about operators and primary expressions, refer to the Oracle Tuxedo FML Guide.

Exceptions Because subscribe uses message queues, it can raise some of the same exceptions as the enqueue command.

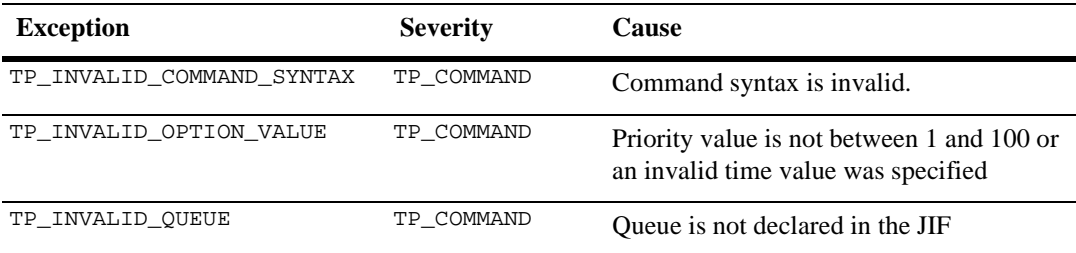

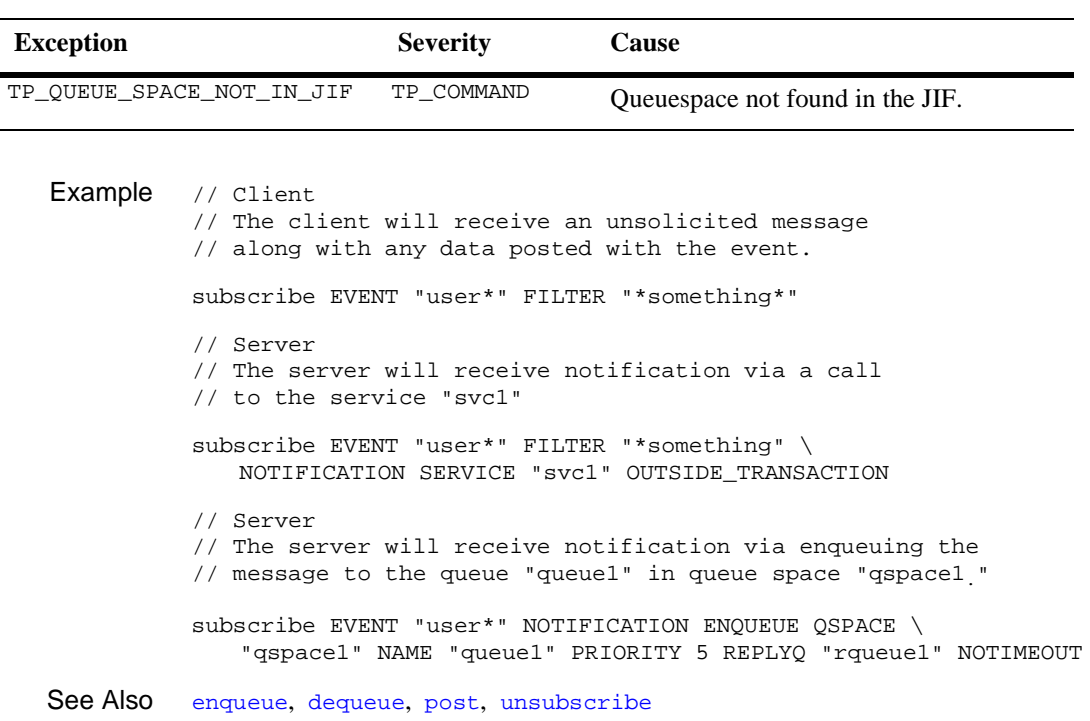

## **switch**

Execute different statements based on the value of an expression

```
Synopsis switch testExpression
               case caseExpression[, caseExpression] ...
                   statementBlock
               [case caseExpression[, caseExpression] ...
                   statementBlock]
               ...
               [default
                   defaultStatementBlock]
Arguments testExpression
                       Specifies a value to be tested by case statements that follow the switch 
                       statement. testExpression can be any expression. For more information on 
                       expressions, refer to "Expressions" on page 19-55 in Application 
                       Development Guide.
               caseExpression
                       Each caseExpression is evaluated and compared with testExpression. 
                       If they are equal, the statementBlock following the case statement is
                       executed
               statementBlock
                       One or more statements that JPL executes if the preceding case statement 
                       finds a match. If statement Block has more than one statement, enclose the
                       block with open and close blocking characters { } on the lines before and
                       after.
               defaultStatementBlock
                       defaultStatementBlock is or more statements that JPL executes if none of 
                       the preceding case statements find a match. If default Statement Block
                       has more than one statement, enclose the block with open and close blocking 
                       characters \{\} on the lines before and after it.
Description The switch command does conditional execution of other JPL statements. It is new 
               to Panther 5.40. Each switch can be followed by one or more case commands to 
               create a chain of conditional processing. JPL checks the value of each
```
 $caseExpression$  in the chain until finds a value that is equal to  $testExpression$ ;

JPL then executes the statement block that follows the case command and exits the chain. If none of the case expressions in a switch chain match testExpression and if the chain ends with the default command, JPL executes the following statement block. If the switch chain omits a default command, JPL simply exits the chain and continues execution with the next statement after it.

```
Example //Determine a person's sex, based on personal title.
          switch title
          case 'MR'
              sex = 'Male'
          case 'MS', 'MRS', 'MISS'
              sex = 'Female'
          default
          {
              sex = 'Unknown'
              msg err_reset 'Please supply a title.'
          }
```
# **unadvertise**

## Unadvertises services from a server

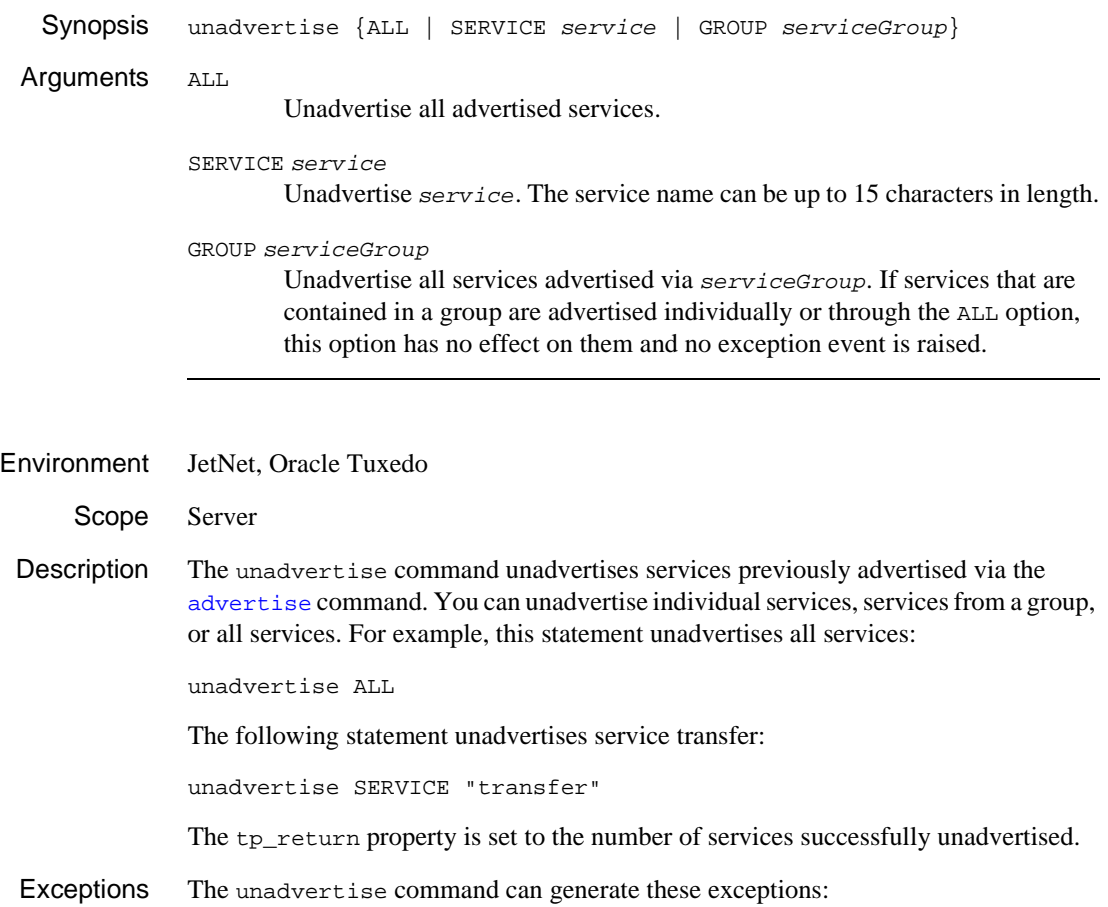

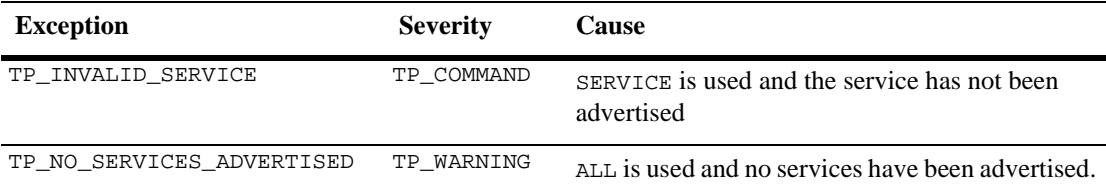

See Also [advertise](#page-39-0)

# **unload**

Frees the memory allocated for a public module

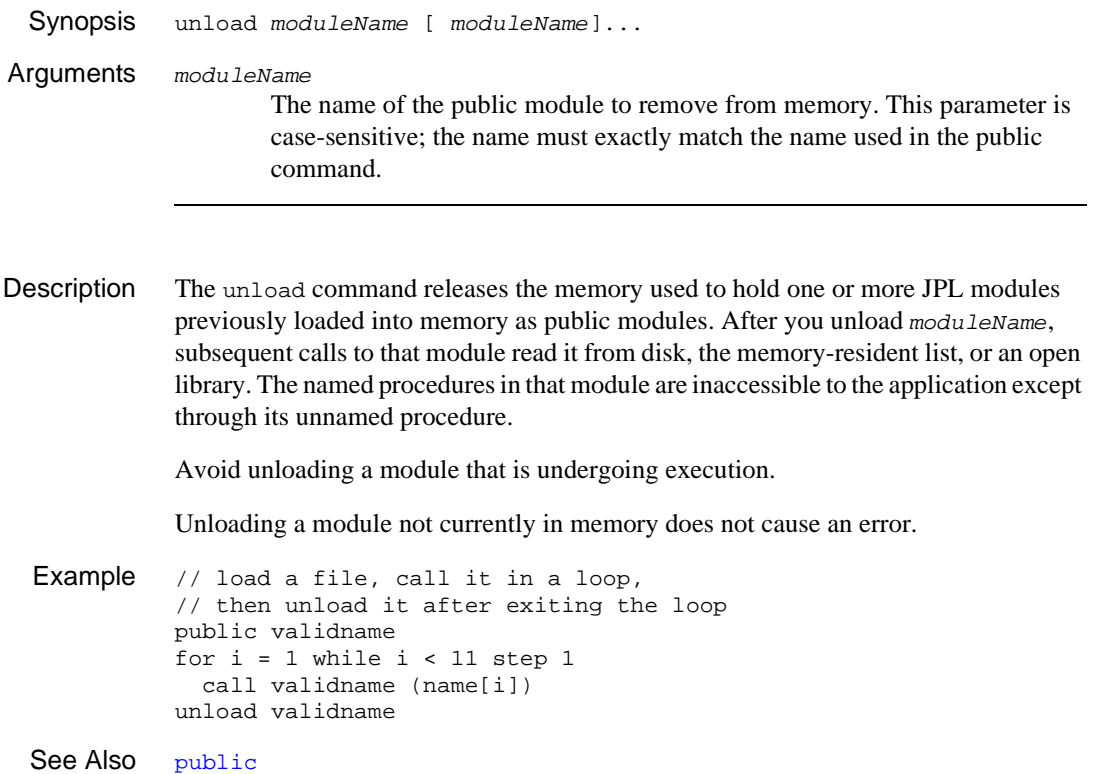

## **unload\_data**

Writes data received remotely via the middleware to target Panther variables

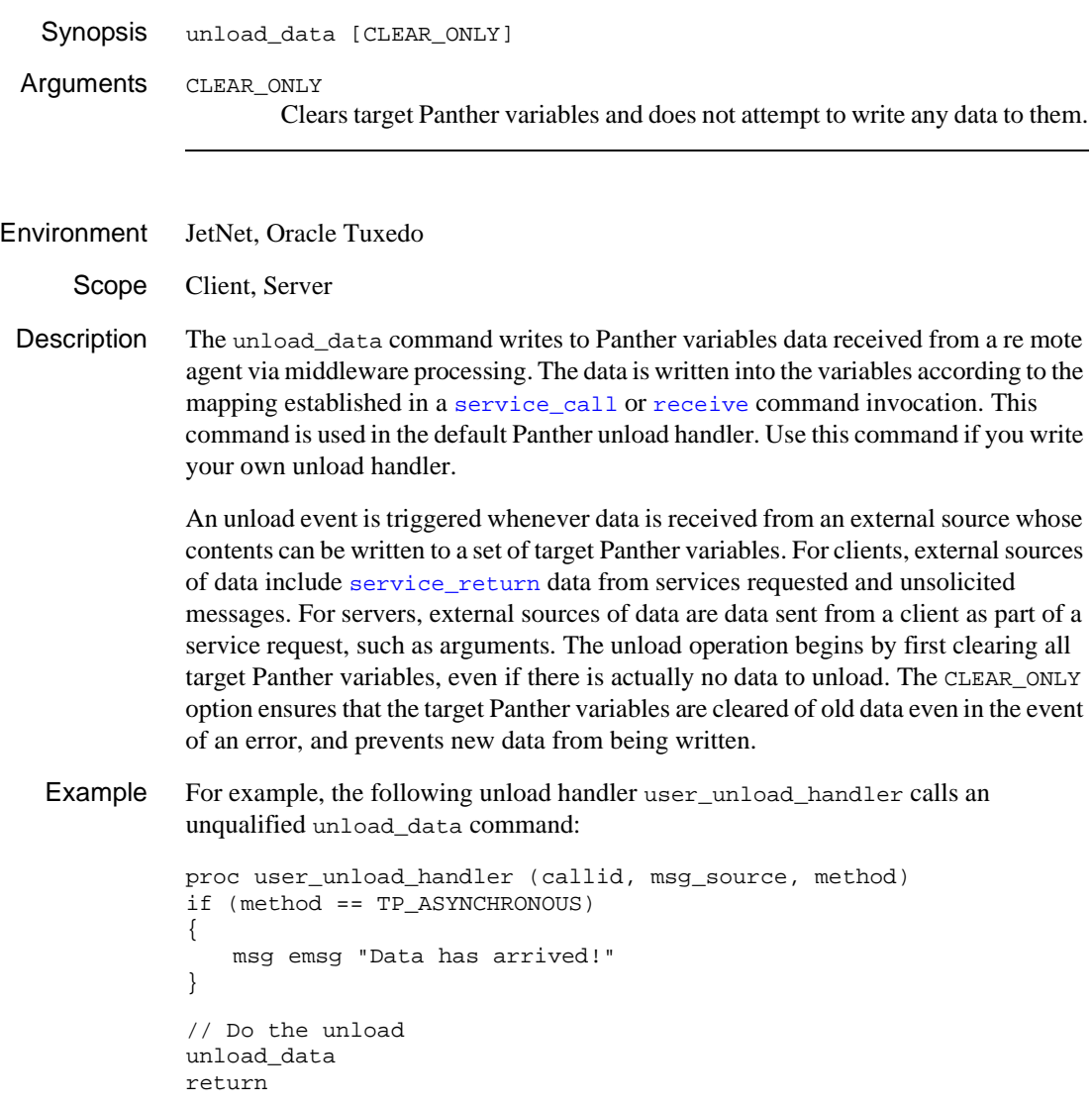

The following client JPL installs this unload handler. The service reverse takes a string as input and reverses the characters for output:

```
// Client code:
vars receive_string
@app()->hdl_unload = "user_unload_handler
service_call "reverse" ("hello world", receive_string)
msg setbkstat "String unloaded", receive_string
```
Exceptions If unload\_data is called other than from an unload handler or subordinate procedures, a TP\_INVALID\_CONTEXT exception of severity TP\_COMMAND is raised.

See Also [receive](#page-91-0), [service\\_call](#page-103-0), [service\\_return](#page-116-0)

## <span id="page-131-0"></span>**unsubscribe**

Unsubscribes to an event managed by the Oracle Tuxedo event broker

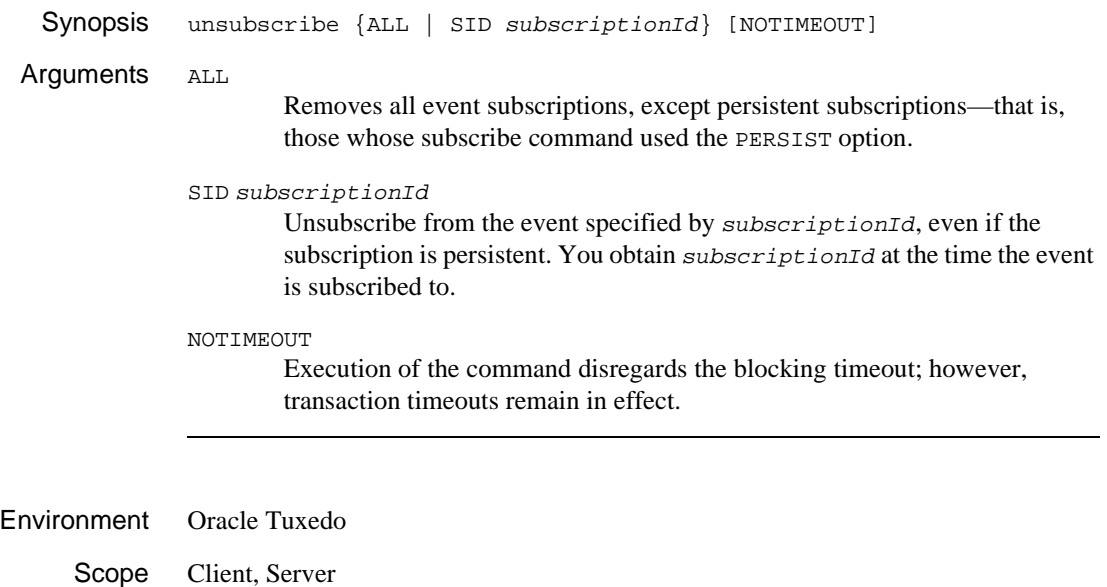

Description The unsubscribe command removes event subscriptions from Oracle Tuxedo's event broker. The command lets you unsubscribe all events, or specific or persistent events.

> The tp\_return property is set to number of subscriptions canceled after successful execution of the command.

See Also [post](#page-84-0), [subscribe](#page-119-0)

#### **vars**

#### Declares JPL variables

Synopsis vars varSpec [, varSpec]... Arguments varSpec Specifies the variable's name and properties as follows: varName [[numOccurs]] [(size)] [= initValue] varName The name of the variable, where  $varName$  is a string that contains up to 31 characters. JPL variable names can use any combination of letters, digits, or underscores, where the first character is not a digit. Panther also allows usage of two special characters, the dollar sign (\$) and period (.). [numOccurs] Optionally declares varName as an array of numOccurs occurrences. The default number of occurrences is 1. For example the following statement declares dependents as an array of ten occurrences: vars dependents[10] (size) Optionally specifies the number of bytes allocated for this variable; Panther allocates an extra byte for the terminating null character. The default size is 255 bytes. For example, the following statement declares the variable zip with a size of 10 bytes: vars zip (10) = initValue Optionally initializes the variable to  $initValue$ , where  $initValue$  can be any constant, variable, or string or numeric expression. For example: vars workweek = 5 vars avg\_sale = @sum(sale\_amt) / sale\_amt->num\_occurrences vars name = fname##lname If the variable is declared as an array, you can initialize its occurrences. For example:

```
vars ratings[5] = {"G", "PG", "PG-13", "R", "NC-17"}
```
Occurrence values are comma-delimited.

If no value is assigned, Panther initializes the variable to an empty string ("").

- Description The vars command creates one or more JPL variables. Panther executes vars statements as it encounters them at runtime. JPL's ability to reference a variable depends on the variable's scope and lifetime:
	- ! Variables declared in a named procedure are known only to that procedure and remain in memory until the procedure returns.
	- ! Variables declared in an unnamed procedure are accessible to all procedures in the module. These remain in memory until the module returns. Two exceptions apply: variables declared in a screen module's unnamed procedure remain in memory until the screen exits; variables in a public module's unnamed procedure remain in memory until the module itself is removed from memory.
	- Example vars name(50), flag(1) vars address[3](50), abbrevs[10]  $vars$  zip(5) = "02138"
	- See Also qlobal

## <span id="page-134-0"></span>**wait**

Waits for service calls to return before processing resumes

Synopsis wait [serviceCalls] [ TIMEOUT timeout] Arguments serviceCalls Specifies which service calls must return before processing resumes. If no service calls are specified, processing is suspended until the current service call returns. Use one of these keywords and its options: FOR [callid] Processing resumes when service call *callid* returns. FOR\_ALL [callSpec] Processing resumes when all the specified services return. If you omit callspec, all outstanding service calls must return in order to resume processing. *callSpec* can have one of these formats:  $(callid$ ,  $callid$ ...  $\rightarrow$  A comma-delimited list of service call IDs, enclosed in parentheses, that specifies the service calls that must return before processing resumes. TRANSACTION—Processing resumes when all services associated with the current transaction return. FOR ANY [callSpec] Processing resumes when one of the specified services return. If you omit callSpec, processing resumes when any outstanding service call returns. callSpec can have one of these formats:  $(callid, [callid]...)$ —A comma-delimited list of service call IDs, enclosed in parentheses. Processing resumes when any of these calls returns. TRANSACTION—Processing resumes when any service associated with the current transaction returns. TIMEOUT timeout Resume processing if the specified service calls do not return before  $t$  imeout

elapses. timeout is a quoted string or variable whose format can specify a relative time (time elapsed after the wait command is issued) or an absolute time. If no timeout is specified, all specified service calls must return before processing resumes.

A relative timeout can be specified in this format:

"[ +days hours::minutes::]seconds"

Seconds are required; minutes, hours, or days (space delimiter between days and hours) can also be specified. If more than seconds is specified, the + symbol and the quotation marks are mandatory. If only seconds are specified, both are optional.

**Note:** JPL's colon preprocessor expands colon-prefixed variables. To prevent expansion of variables that contain colons, you must prefix literal colons with another colon  $(::)$  or a backslash  $(\cdot):$ .

An absolute  $t$  *imeout* can be specified in one of these ways:

- The value from a Panther date/time field.
- A date/time string in this format: " $mm/dd/yy$  HH:: MM"

For example, the following wait command suspends processing for 10 seconds or until any call in the list has completed:

WAIT FOR\_ANY (call\_save\_emp, call\_save\_dept) TIMEOUT 10

- Environment JetNet, Oracle Tuxedo
	- Scope Client, Server

Description The wait command suspends processing of its caller pending completion of the specified service calls or elapse of the specified  $t$  *imeout*. If no service calls are specified, processing is suspended until the current service call returns. Processing can resume whether or not the specified calls return with the requested service. When wait returns, it sets the tp\_return property to the number of service calls that returned while processing was suspended.

> The wait command activates the exception, unload and post\_request handlers associated with any call that returns while the wait command executes.

> In the following example, the client code issues two service calls, WITHDRAWAL and BAL\_INFO, both asynchronous. The wait command includes the FOR\_ALL option, which prevents the same client from engaging in any other activity until both service calls return:

```
vars err_msg
service_call service "WITHDRAWAL"( \
   acct id,
    {err_msg, transact_id, post_date}) ASYNC
service_call service "BAL_INFO"( \
   \texttt{acct\_id}, \qquad \qquad \backslash{message, cur_bal, avail_bal, cur_date}) ASYNC
wait FOR_ALL
...
```
Exceptions wait can generate these exceptions:

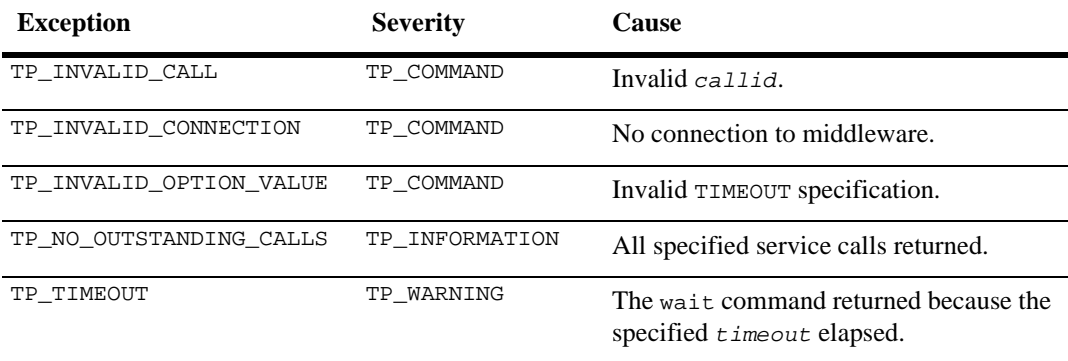

See Also [service\\_call](#page-103-0), [receive](#page-91-0)

# **while**

Repeatedly executes a block while a condition is true

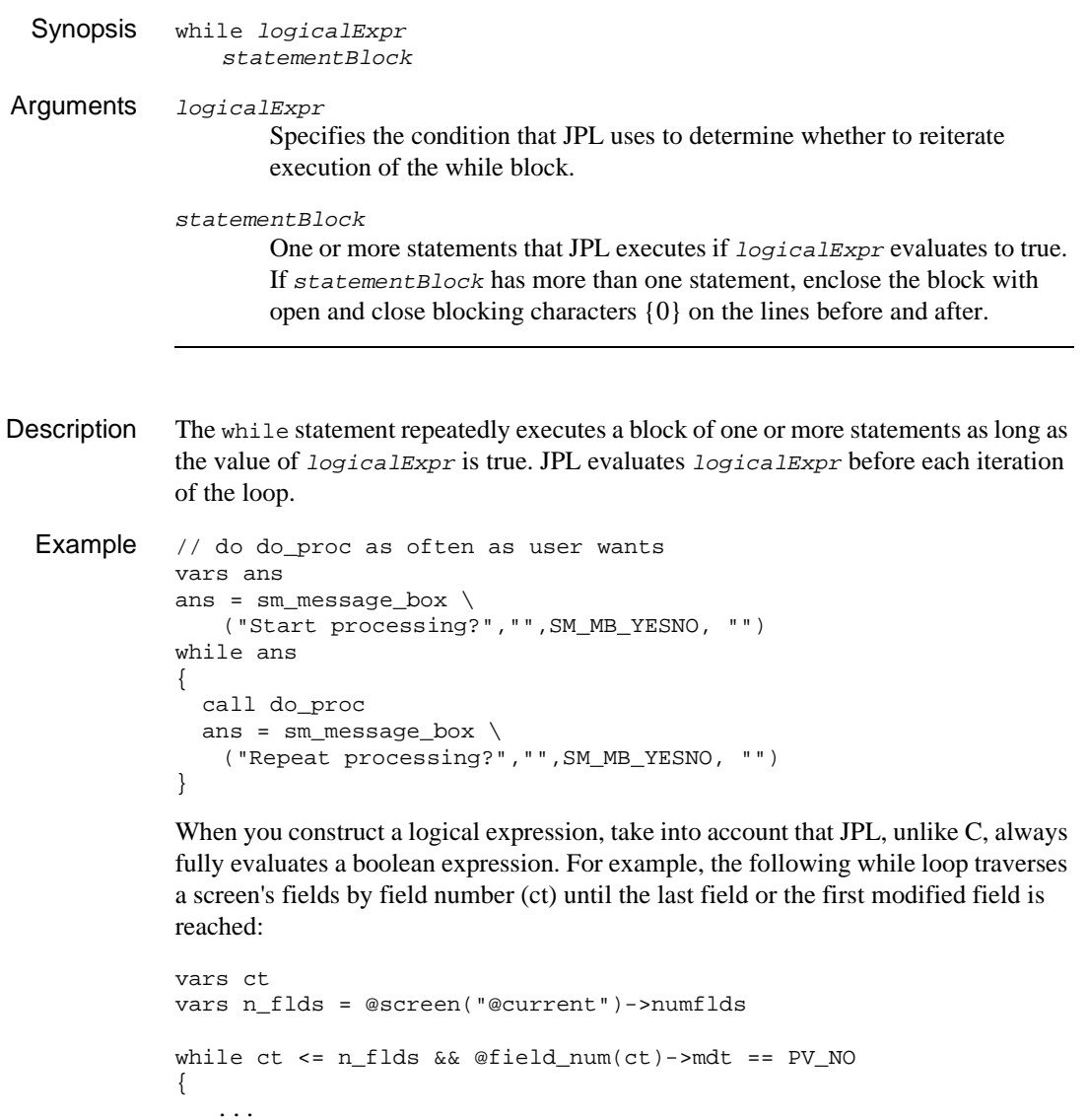

 $ct = ct + 1$ }

If all fields are unmodified, ct increments to one greater than n\_flds on the last pass through the while loop, so the first condition evaluates to false; however, JPL also evaluates the second condition @field\_num(ct), which is invalid. Consequently, JPL issues an error message and stops execution of the remaining code.

See Also [break](#page-41-0), [for](#page-64-0), [next](#page-79-0)

# <span id="page-139-0"></span>**xa\_begin**

### Starts a middleware transaction

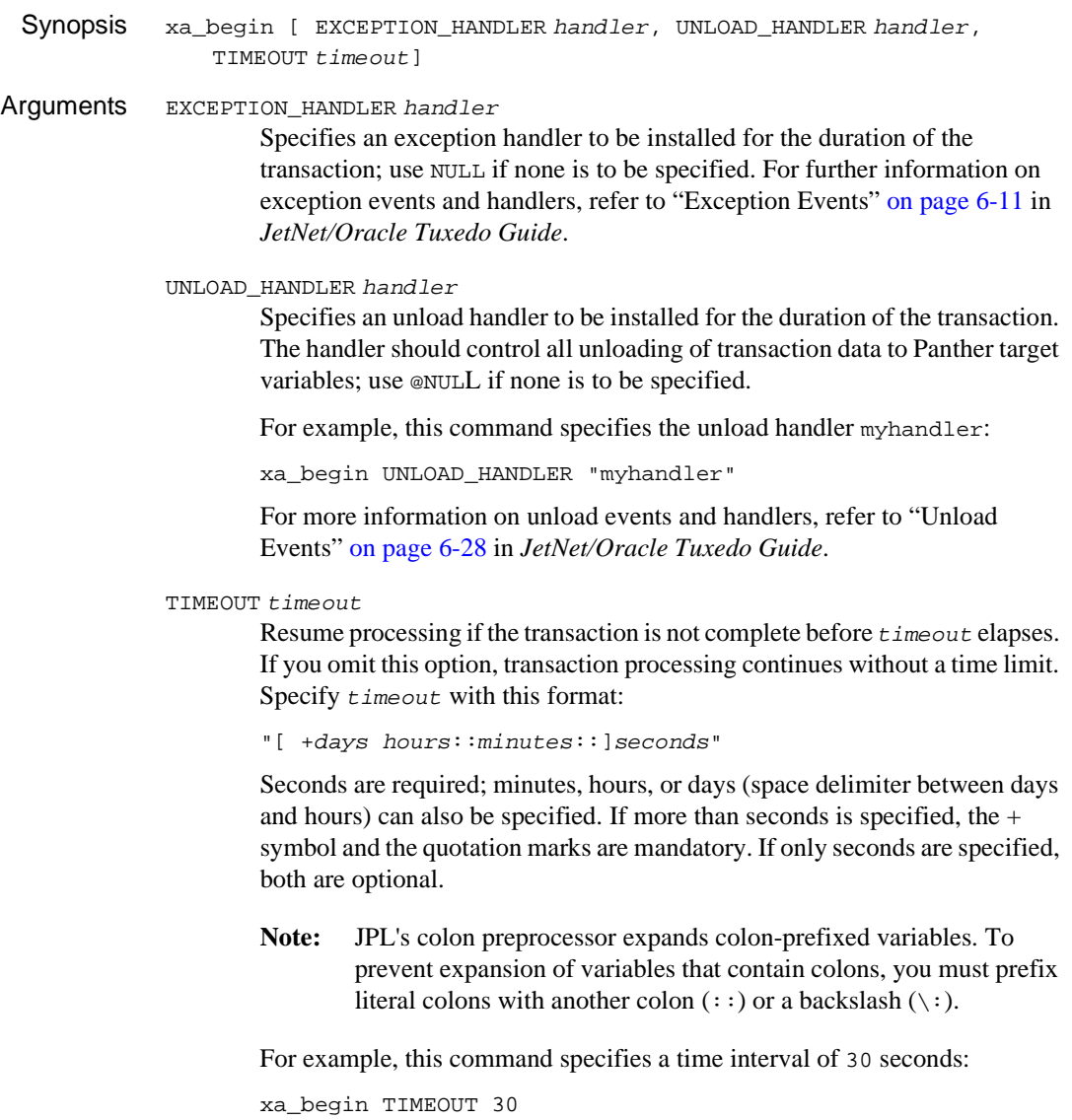

The following command specifies a time interval of 3 hours:

xa\_begin TIMEOUT "+3::00::00"

Environment Oracle Tuxedo

Scope Client, Server

Description The xa\_begin command initiates a transaction to be performed on XA-compliant resource managers. Once initiated, a transaction must be completed by a call to either [xa\\_commit](#page-143-0), [xa\\_rollback](#page-147-0) or [xa\\_end](#page-145-0). When a transaction is in progress, any service requests made to XA-compliant resources can be processed on behalf of the current transaction.

> Use the EXCEPTION\_HANDLER option to specify an exception handler to be installed for the lifetime of this transaction. All exceptions generated within the scope of this transaction are passed to the associated handler, unless a more specific scope has specified its own handler, for example, by an individual request.

For example, this command starts a transaction with the exception handler

my\_exc\_handler: xa\_begin EXCEPTION\_HANDLER "my\_exc\_handler"

Exceptions related to the parsing or execution of the xa\_begin command do not cause the associated exception handler to be invoked, since the exception occurs before the transaction has begun.

For information about event scopes and handler properties, refer to "Handler Scope and Installation" on page 6-3 in *JetNet/Oracle Tuxedo Guide*.

The following application properties are affected by execution of  $x_a$  begin:

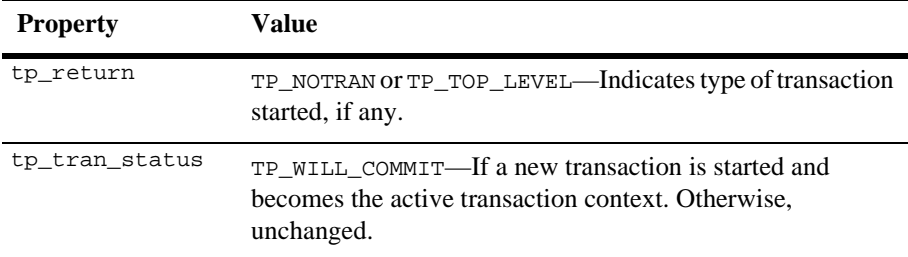

Exceptions  $x_a$  begin can generate the following exceptions:

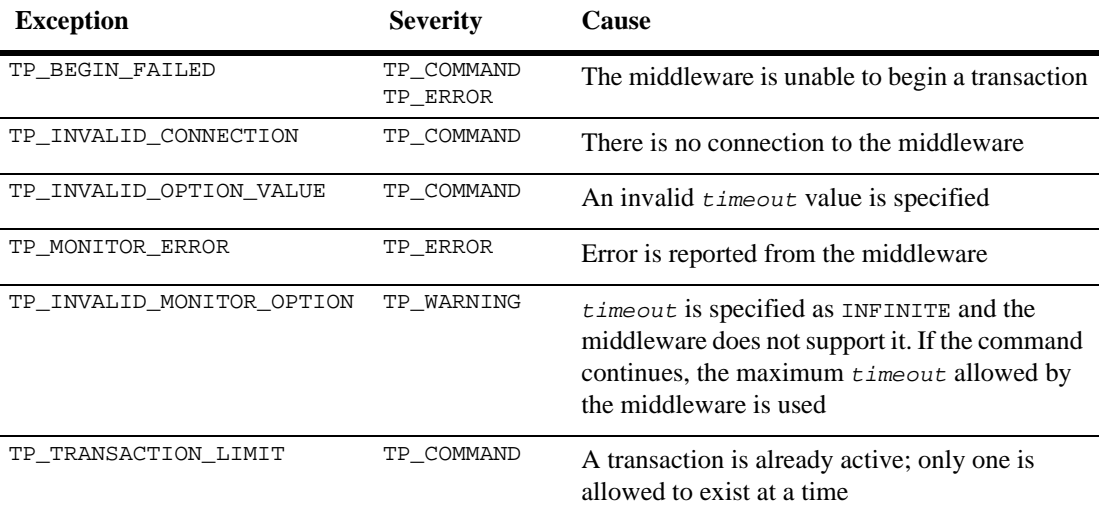

```
Example // Process a bank account withdrawal.
          // FML buffers are used in a call to service WITHDRAWAL
          proc withd ()
          vars message
          //******** Perform ATM Withdrawal ********
          if (account_id == "")
          {
              msg quiet "Account id is required"
              return 0
          }
          if (amount > 0)
          {
              xa_begin
              service_call "WITHDRAWAL" ({account_id, amount}, \
                 {message, balance = account_balance})
              xa_end
              if (@app()->tp_svc_outcome == TP_FAILURE)
              { 
                 msg quiet message
              }
          }
          else
           {
```

```
msg quiet "Invalid withdrawal amount"
}
return 0
```
See Also [xa\\_commit](#page-143-0), [xa\\_end](#page-145-0), [xa\\_rollback](#page-147-0)

### <span id="page-143-0"></span>**xa\_commit**

Commits an XA-compliant transaction

Synopsis xa\_commit Environment Oracle Tuxedo Scope Client, Server Description The  $x_a$  commit command commits the current transaction, initiated by  $x_a$  begin. Once initiated, a transaction must be completed by a call to either  $xa$  commit, [xa\\_rollback](#page-147-0), or [xa\\_end](#page-145-0). For example, the following transaction calls service DEPOSIT. If successful, the transaction is committed; otherwise, it is rolled back: xa\_begin service\_call "DEPOSIT" ({ACCOUNT, AMOUNT}) if  $((@app()->tp\_severity > TP_MARNING) )$  $||$  (@app()->tp\_return < 0)  $||$  (@app()->tp\_tran\_status < 0)) { xa\_rollback return 0 } xa\_commit return 0 xa\_commit can set the tp\_return property to one of these values: ■ TP\_COMMIT—The transaction is committed. ! TP\_PARTIAL\_COMMIT—The transaction is partially committed. ! TP\_NOT\_COMPLETED—The attempt to commit failed; the transaction remains viable. ! TP\_ROLLBACK—The attempt to commit failed, the transaction is rolled back.

Exceptions Execution of xa\_commit can generate the following exceptions:
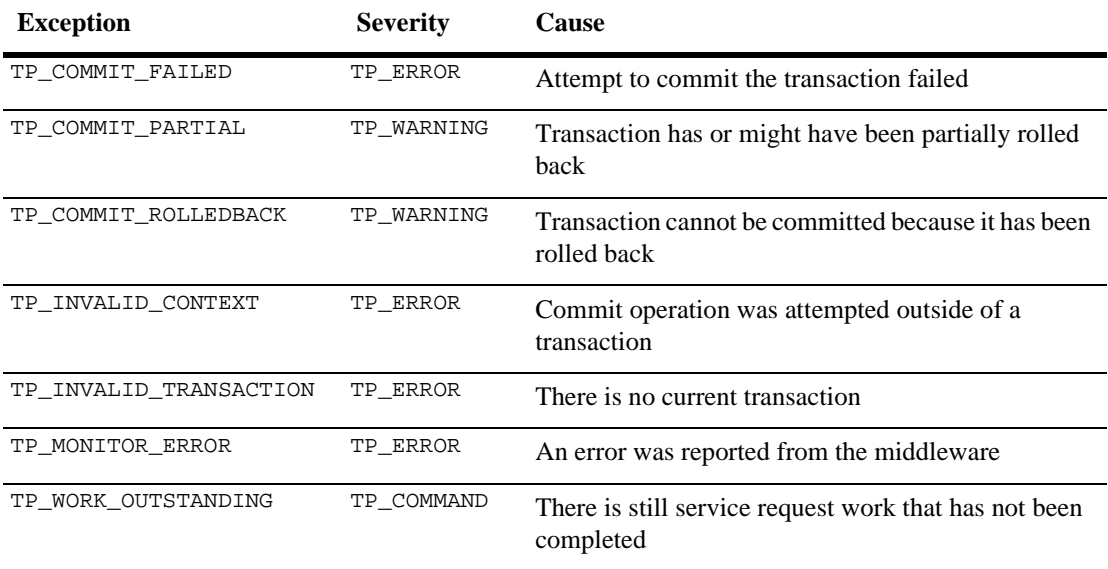

See Also [xa\\_begin](#page-139-0), [xa\\_end](#page-145-0), [xa\\_rollback](#page-147-0)

#### <span id="page-145-0"></span>**xa\_end**

Completes an XA-compliant transaction

Synopsis xa\_end Environment Oracle Tuxedo Scope Client, Server Description The xa\_end command terminates a middleware transaction. It checks the tp\_tran\_status property to determine whether the current transaction is successful. If no errors occurred, xa\_end commits the transaction; otherwise, the transaction is rolled back. Exception handlers play a direct role in determining whether to commit or abort a transaction; the exception handler decides the actual severity of an exception, and thus determines the value set in the tp\_tran\_status application property. xa\_end can set the tp\_return property to one of these values: ! TP\_COMMIT—The transaction is committed.  $\blacksquare$  TP PARTIAL COMMIT—The transaction is partially committed.  $\blacksquare$  TP\_NOT\_COMPLETED—The attempt to commit failed; the transaction remains viable. ! TP\_ROLLBACK—The attempt to commit failed, the transaction is rolled back. Example In the following example, the following client code makes a service call that performs an account deposit transaction. The server side of the deposit process is shown in the return command. proc dep() vars message //\*\*\*\*\*\*\*\* Perform ATM Deposit \*\*\*\*\*\*\*\* if  $(\text{account_id} == "")$ { msg quiet "Account id is required" return 0 } ... if (amount > 0) {

```
xa_begin
              service_call "DEPOSIT" ({account_id, amount}, \
                 {message, balance = account_balance})
              xa_end
              if (@app()->tp_svc_outcome == TP_FAILURE)
              {
                 msg quiet message
              }
           }
           else
           {
              msg quiet "Invalid deposit amount"
           }
           return 0
xa_commitxa_rollback, refer to
           those commands for possible exceptions.
```
See Also [xa\\_begin](#page-139-0), [xa\\_commit](#page-143-0), [xa\\_rollback](#page-147-0)

### <span id="page-147-0"></span>**xa\_rollback**

Aborts an XA-compliant transaction

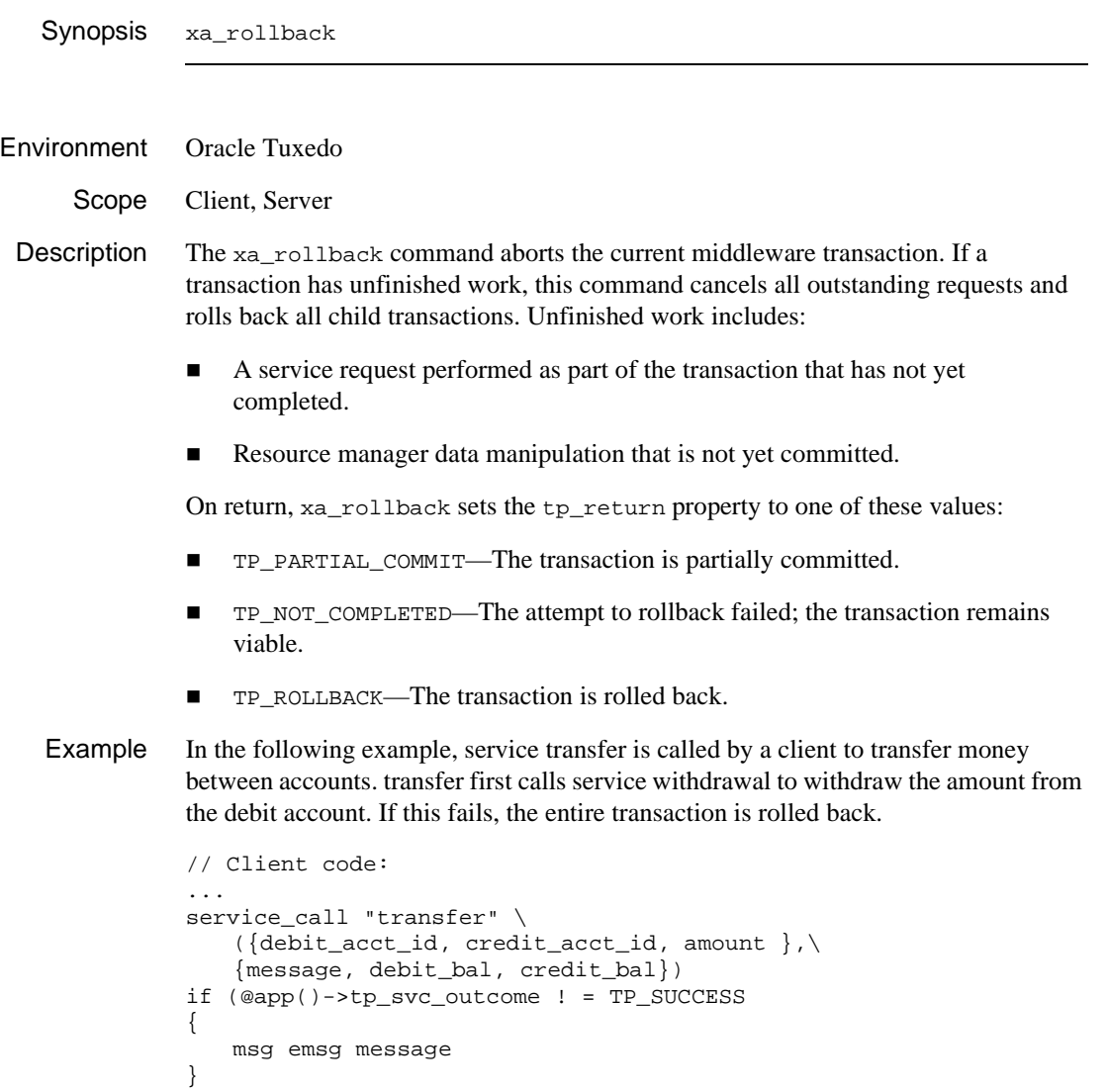

...

```
// Service: transfer
proc transfer
vars withdrawal_msg
receive arguments \
   ({debit_acct_id, credit_acct_id, amount})
xa_begin
service_call "withdrawal" \
   ({\text{account_id = debt\_acct_id, amount}}), \
   {message=withoutawa1_msg, balance = debt\_bal})if ((@app()->tp_severity > TP_WARNING) ||
     (@app()->tp_svc_outcome !=TP_SUCCESS))
{ 
   xa_rollback
   service_return FAILURE \
       ({\{message = "Debit account problem -- "without"}\})} 
...
```
Exceptions The xa\_rollback command can generate the following exceptions:

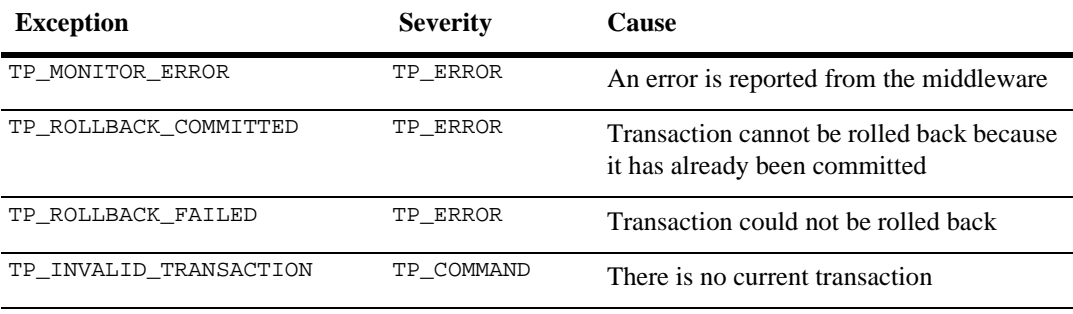

See Also [xa\\_begin](#page-139-0), [xa\\_commit](#page-143-0), [xa\\_end](#page-145-0)

#### *CHAPTER*

# **3 Built-in Control Functions**

This chapter describes control functions supplied with Panther. You can use these functions in control strings and in JPL call statements. Unlike other control hook functions, these functions are installed internally and cannot be deinstalled.

- [jm\\_exit](#page-151-0)—ends processing and leaves the current screen
- $\blacksquare$  [jm\\_gotop](#page-152-0)—returns to form stack's base screen
- $\blacksquare$  im goform—invokes a dialog box that prompts for the name of a screen to display
- [jm\\_keys](#page-154-0)—simulates keyboard input
- **I** [jm\\_system](#page-155-0)—prompts for and executes an operating system command
- $\blacksquare$  [jm\\_winsize](#page-156-0)—lets users manipulate a screen's viewport from the keyboard

**Notes:** Built-in control functions are internally installed. Unlike Panther library functions, they can only be called from within Panther.

### <span id="page-151-0"></span>**jm\_exit**

Ends processing and leaves the current screen

jm\_exit

**Description**  $j_{m_{\text{c}}}=x$  it closes the current form or window and returns to the previous one. If the form is the application's base form and the setup variable CLOSELAST\_OPT is set to OK\_CLOSELAST, Panther asks the user whether to exit the application. By default, EXIT invokes this function at runtime. Example /\* The following control string invokes a function named process. If it returns 0, another function is invoked to reinitialize the screen. If it returns -1, the screen closes. \*/ ^(-1=^jm\_exit; 0=^reinit)process /\* This control string replaces a form or a window with another form or a window \*/  $^{\wedge}$ (0=&w2)jm\_exit

### <span id="page-152-0"></span>**jm\_gotop**

Returns to form stack's base screen

Description jm\_gotop returns to the form stack's base screen–typically, the first screen that the application displays at startup. Panther closes all other forms and windows and removes them from their respective stacks.

By default, SPF1 invokes this function at runtime.

### <span id="page-153-0"></span>**jm\_goform**

Invokes a dialog box that prompts for the name of a screen to display

jm\_goform

Description jm\_goform invokes an Open Screen dialog box that asks the user to enter the name of a screen to open. By default, Panther opens the screen as a form; however, users can specify to open a screen as a a stacked or sibling window. If the screen opens as a form, Panther closes all previously open windows before it displays the specified screen.

By default, the SPF3 key invokes this function at runtime.

For example, the following line in your setup file causes PF10 to invoke jm\_goform.

SMINICTRL= PF10=^jm\_goform

### <span id="page-154-0"></span>**jm\_keys**

Simulates keyboard input

```
jm_keys_input[, input...]
input
```
A logical key or string to push onto the input queue. Arguments can be space or comma-delimited. Strings are enclosed by single or double quote characters. Logical keys are defined in smkeys.h. For a complete list of Panther logical keys, refer to Table 6-1 on page 6-7 in *Configuration Guide*.

Because jm\_keys passes its arguments to [sm\\_ungetkey](#page-739-0) in reverse order, list them in their actual input sequence. You can specify up to 20 arguments.

**Description**  $\lim_{m \to \infty} k$  gueues the specified characters and function keys for input to the runtime system through successive calls to  $\mathsf{sm\_ungetkey}$ . The runtime system then be haves as though you had typed the keys or strings.

> For a single call to jm\_keys, list items in input order. Items in a single call are placed on the input queue in right to left order; the keyboard stack then processes items by last in, first out (LIFO) order.

> For example, the following single call to jm\_keys enters a string value into the current field, then tabs to the next field and enters a number value into it:

^jm\_keys 'Steinway Brauhall', TAB, "104"

Successive calls to jm\_keys place additional items on the input queue; the keyboard stack processes the last item first. For example, the following three calls:

```
jm_keys "One"
jm_keys "Two"
jm_keys "Three"
```
would output the following keyboard sequence:

ThreeTwoOne

### <span id="page-155-0"></span>**jm\_system**

Prompts for and executes an operating system command

jm\_system

Description jm\_system invokes a dialog box in which you can enter an operating system command. By default, the SPF2 key invokes this function at runtime. For example, the following line in your setup file causes PF10 to invoke system. SMINICTRL= PF10 = ^jm\_system

See Also [sm\\_shell](#page-665-0)

### <span id="page-156-0"></span>**jm\_winsize**

Lets users manipulate a screen's viewport from the keyboard

jm\_winsize

Description Valid only in character mode,  $jm\_winsize$  invokes the system menu and selects the Move option. Cursor keys are enabled to change the window's position, size, and the offset of its contents. You can also change focus to a sibling window. XMIT accepts the changes; EXIT cancels them.

> The initial mode is resize. You can change the mode through one of these function keys:

- $\blacksquare$  F2: Move the screen.
- $\blacksquare$  F3: Resize the screen.
- F4: Change offset of the screen's contents within its window.
- F5: Change focus to a sibling window.

See Also [sm\\_winsize](#page-764-0)

# **4 Library Function Overview**

This chapter summarizes the Panther library functions and lists them by category. Groups of closely related variant functions are listed under a single root name. The functions sm\_r\_form, sm\_d\_form, and sm\_l\_form, for example, are all grouped under the heading sm\_\*form.

Functions marked with § are not installed in the distribution and cannot be directly called from JPL. All other functions can be called from JPL.

### **Initialization/Reset**

The following library functions are called in order to initialize or reset certain aspects of the Panther runtime environment. Those that are necessary for the proper operation of Panther are called from within the supplied main routine source modules jmain.c and jxmain.c.

#### **Table 4-1 Initialization/Reset**

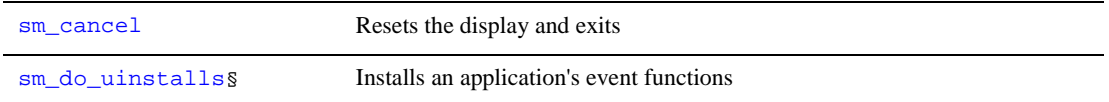

| $sm$ inimsq $\S$                         | Creates a displayable error message on failure of an initialization function |
|------------------------------------------|------------------------------------------------------------------------------|
| sm initerts                              | Initializes the display and Panther data structures                          |
| sm install§                              | Installs application event functions                                         |
| $sm\_jtop\$                              | <b>Starts Panther</b>                                                        |
| sm launch                                | Invokes a process without waiting for it to return                           |
| sm leaves                                | Prepares to temporarily leave a Panther application                          |
| sm resetcrt§                             | Resets the terminal to the operating system's default state                  |
| sm return§                               | Prepares for return to Panther application                                   |
| sm shell                                 | Executes a system call                                                       |
| sm_vinit§                                | Initializes the video translation table                                      |
| Cannot be called directly from JPL.<br>S |                                                                              |

**Table 4-1 Initialization/Reset** *(Continued)*

# **Screen and Viewport Control**

Control viewports, the display of screens, and the form and window stacks:

| sm *at cur      | Displays a window at the cursor location     |
|-----------------|----------------------------------------------|
| sm close window | Closes the current window                    |
| sm *form        | Opens a screen as a form                     |
| sm formlists    | Updates the list of memory-resident files    |
| SM 1SSV         | Checks whether a screen is in the saved list |

**Table 4-2 Screen/Viewport Control** 

| sm iclose                                | Closes the current window or form                                    |  |
|------------------------------------------|----------------------------------------------------------------------|--|
| $sm$ jform                               | Displays a screen as a form                                          |  |
| sm_jwindow                               | Displays a window at a given position                                |  |
| sm_load_screen                           | Preloads a screen into memory                                        |  |
| sm_rmformlist§                           | Purges the memory-resident form list                                 |  |
| sm_setsibling                            | Specifies to open the next screen as a sibling of the current window |  |
| sm_shrink_to_fit                         | Removes trailing empty array elements and shrinks the screen         |  |
| sm_svscreen§                             | Registers a list of screens on the save list                         |  |
| sm_unload_screen                         | Unloads a screen, freeing the memory associated with it              |  |
| sm_unsvscreen§                           | Removes screens from the save list                                   |  |
| sm_wcount                                | Obtains the number of currently open windows                         |  |
| sm_wdeselect                             | Restores the previously active window                                |  |
| sm win shrink                            | Trims the current screen                                             |  |
| sm *window                               | Opens a window at a given position                                   |  |
| sm_winsize                               | Lets users interactively move and resize a window                    |  |
| sm_wrotate                               | Rotates the display of sibling windows                               |  |
| sm_wselect                               | Activates a window                                                   |  |
| Cannot be called directly from JPL.<br>S |                                                                      |  |

**Table 4-2 Screen/Viewport Control** *(Continued)*

# **Interscreen Messaging**

Send and receive data from one screen to another:

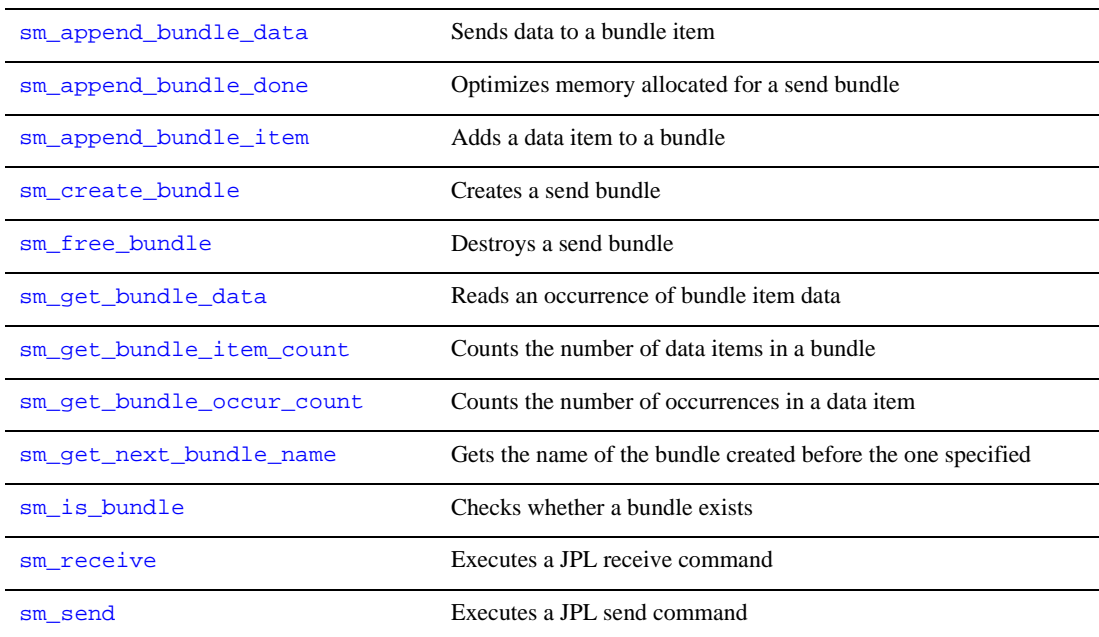

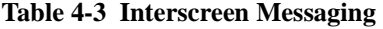

# **Widget Creation/Deletion**

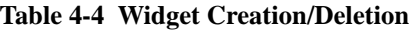

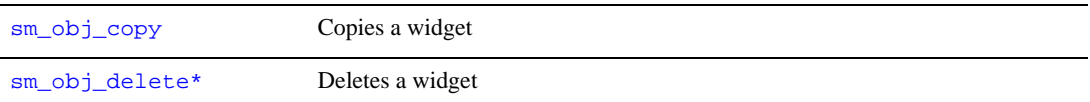

### **Property Access**

Set and get properties of Panther objects–for example, screens, widgets, and the application itself:

#### **Table 4-5 Property Access**

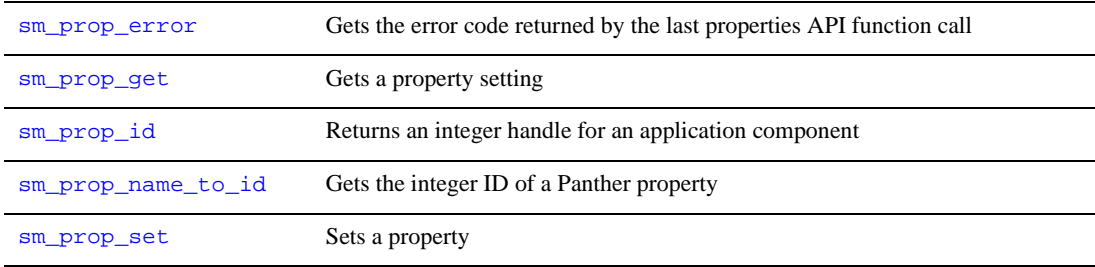

### **Field/Array Data Access**

Access data in fields and arrays:

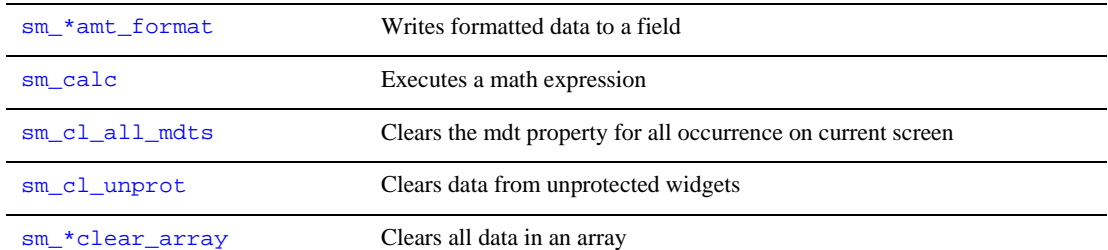

#### **Table 4-6 Field/Array Data Access**

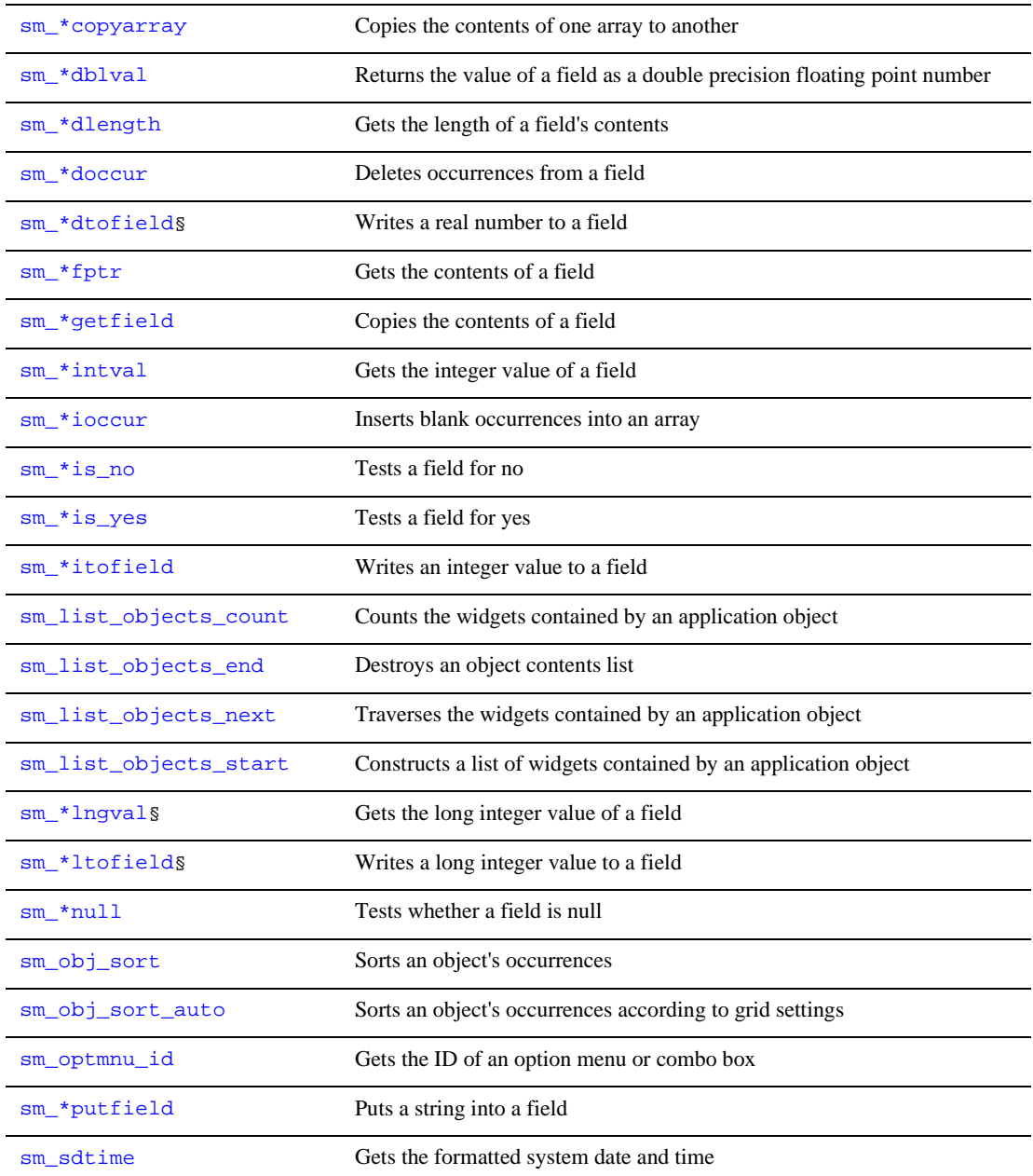

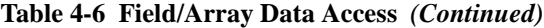

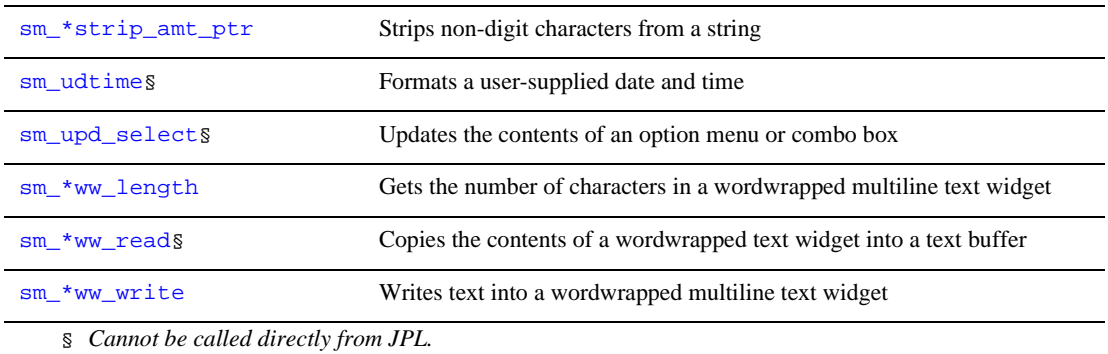

#### **Table 4-6 Field/Array Data Access** *(Continued)*

### **Group Access**

The following functions access groups. Groups are made up of fields that have attributes and data in them. The value of a group indicates the set of selected constituent fields, although it is not recommended that that value ever be accessed or modified directly with any of the field access functions discussed in the preceding sections.

#### **Table 4-7 Group Access**

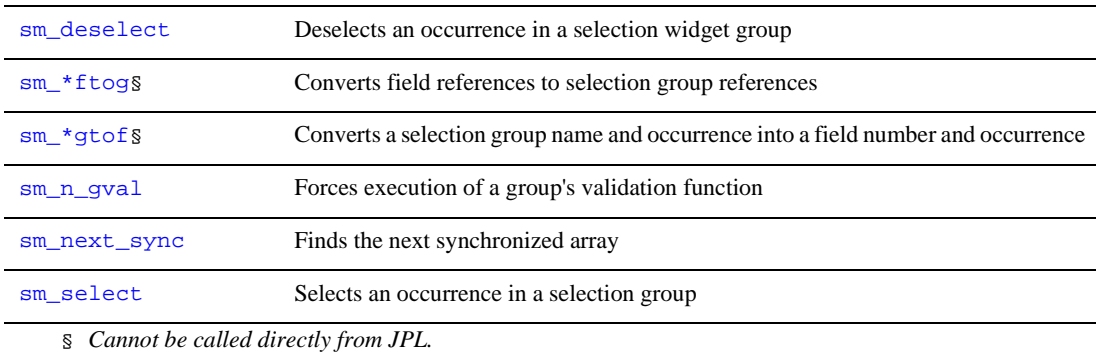

### **Local Data Block Access**

The following functions access local data blocks, or LDBs. Note that if a field data access function references a field by name–for example, sm\_n and sm\_i\_variants– and the name field does not exist on the active screen, it looks in an active LDB for an entry of the same name.

**Table 4-8 Local Data Block Access** 

| sm_allget                | Loads data from the active LDBs to the current screen                               |
|--------------------------|-------------------------------------------------------------------------------------|
| sm dd able               | Turns LDB write-through on or off for all LDBs                                      |
| sm *ldb fld *get         | Copies data from LDBs to specific fields on the current screen                      |
| sm_*ldb_fld_*store       | Copies data from specific fields to LDBs                                            |
| sm *ldb *qetfield§       | Gets the contents of an LDB entry                                                   |
| sm ldb get active        | Gets the handle of the most recently loaded active LDB                              |
| sm_ldb_qet_inactive      | Gets the handle of the most recently loaded inactive LDB                            |
| sm ldb get next active   | Gets the active LDB loaded before the one specified                                 |
| sm_ldb_qet_next_inactive | Gets the inactive LDB loaded before the one specified                               |
| sm_ldb_handle            | Gets the handle of an LDB                                                           |
| sm_ldb_init§             | Initializes or reinitializes LDBs                                                   |
| sm_ldb_is_loaded         | Tests whether an LDB is loaded                                                      |
| sm_ldb_load              | Loads an LDB into memory                                                            |
| sm_ldb_name              | Gets the name of an LDB of the specified handle                                     |
| sm_ldb_next_handle       | Gets the handle of previously loaded LDB with the same name as the<br>specified LDB |
| $sm$ $1db$ $pop$         | Pops LDBs off the LDB save stack                                                    |

| sm ldb push                           | Pushes all LDBs onto a save stack    |
|---------------------------------------|--------------------------------------|
| sm_*ldb_*putfield                     | Reads data into an LDB entry         |
| sm ldb *state get                     | Gets the current state of the LDB    |
| sm ldb *state set                     | Changes the state of the LDB         |
| sm ldb *unload                        | Unloads LDBs from memory             |
| sm 1store                             | Copies everything from screen to LDB |
| S Cannot be called directly from JPL. |                                      |

**Table 4-8 Local Data Block Access** *(Continued)*

### **Validation**

The following functions provide an application interface to the field and group validation processes:

#### **Table 4-9 Validation**

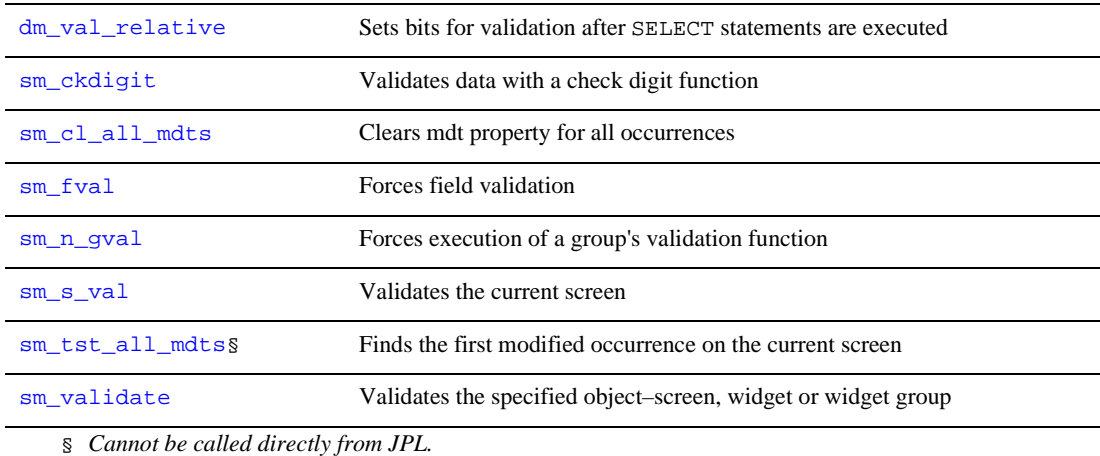

# **Cursor Control**

Control the positioning and display of the cursor on the active screen:

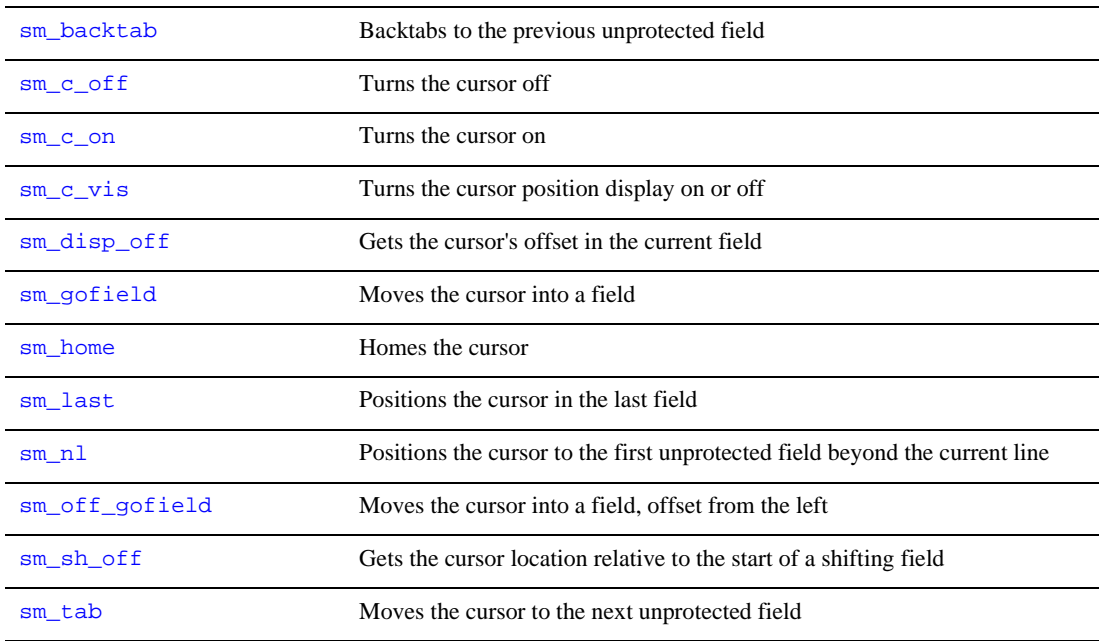

#### **Table 4-10 Cursor Control**

# **Display Terminal I/O**

Set the interface to Panther terminal I/O:

**Table 4-11 Display Terminal I/O** 

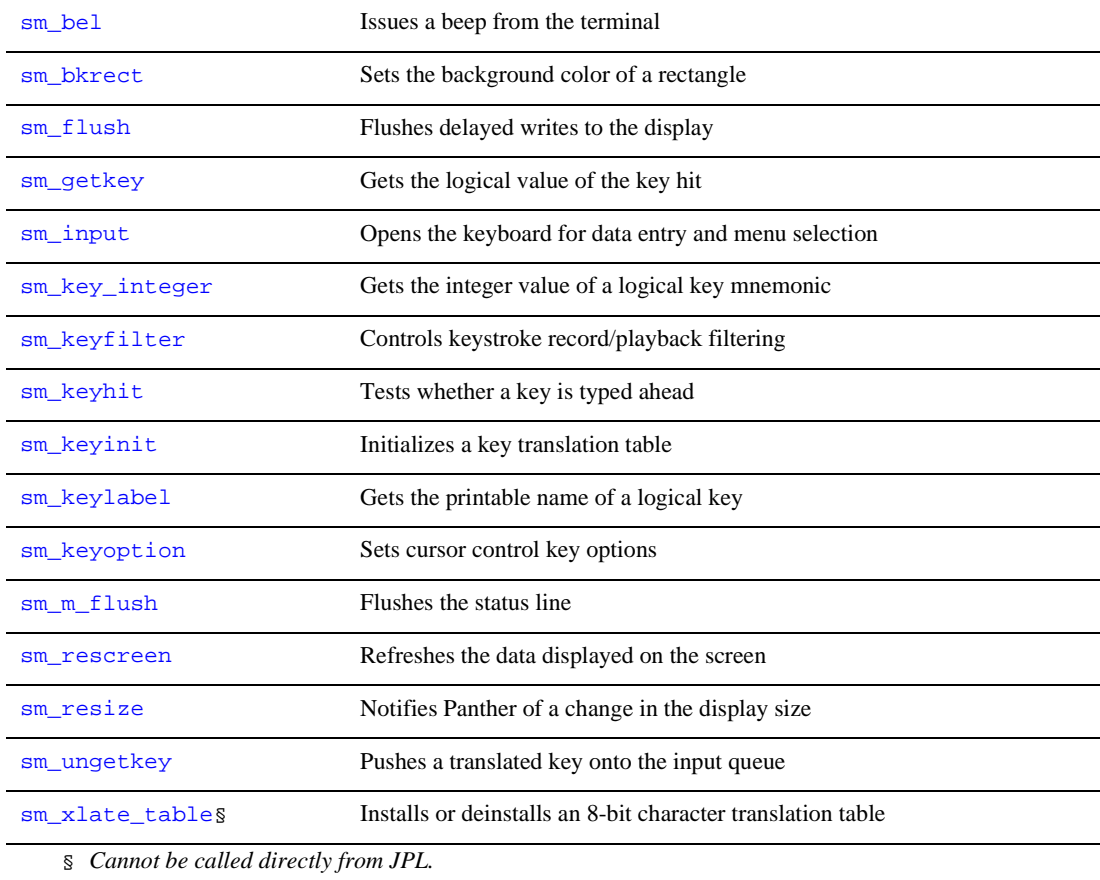

# **Message Display**

Access and display runtime application messages:

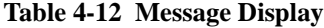

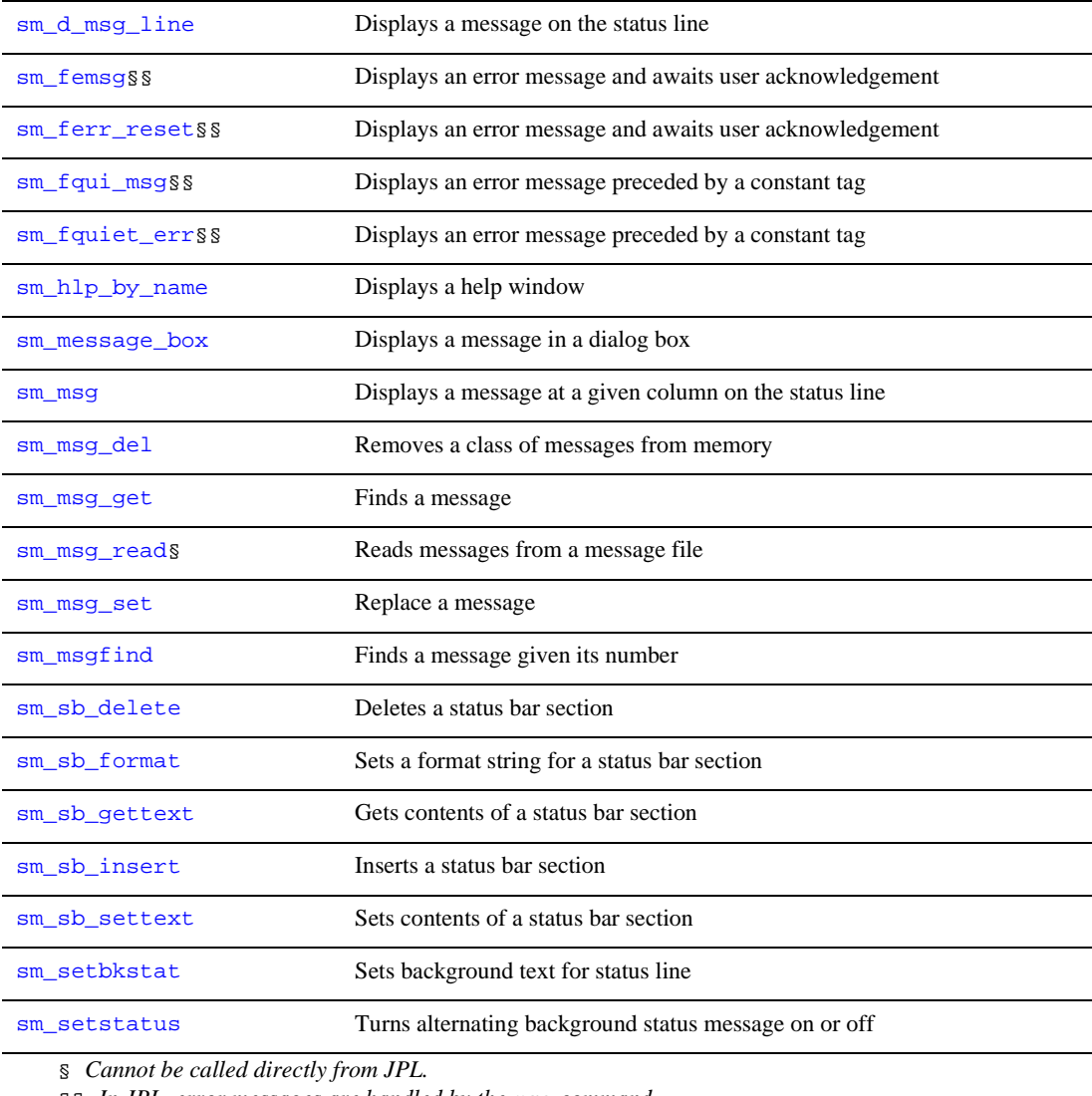

§§ *In JPL, error messages are handled by the* msg *command.*

### **Mass Storage and Retrieval**

Move data to or from sets of fields in the screen or LDB:

**Table 4-13 Mass Storage and Retrieval** 

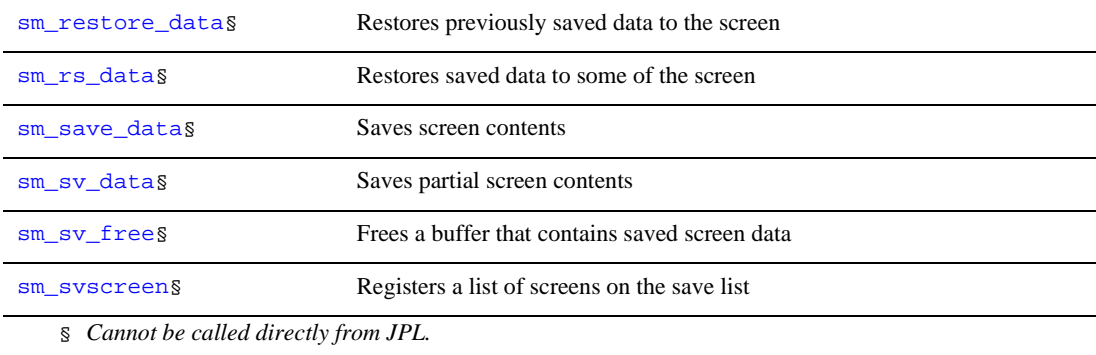

# **Global Data and Changing Panther Behavior**

Get access to global data and manipulate their settings:

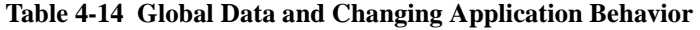

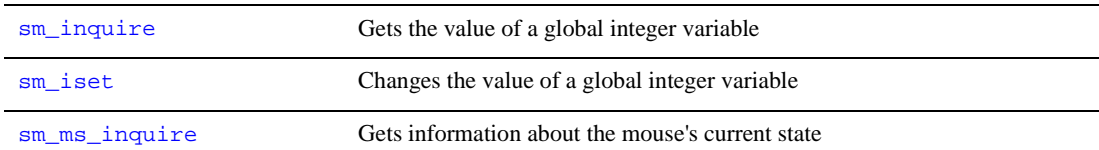

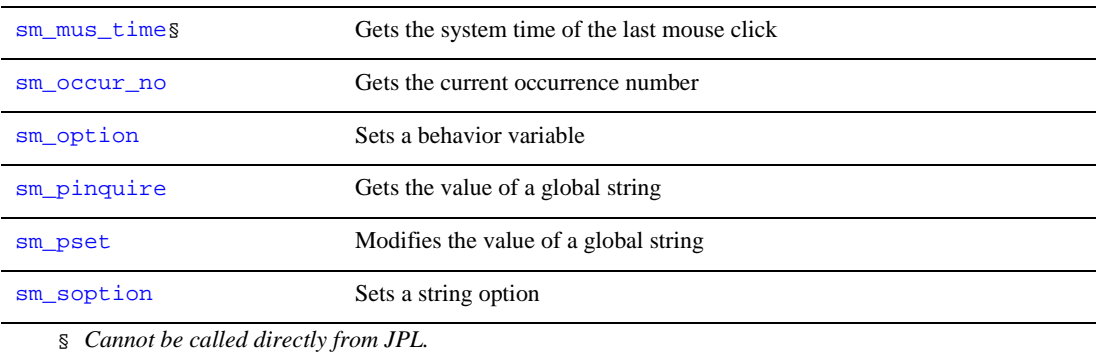

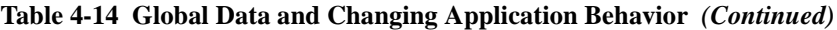

### **Menus**

Get and change properties of menus and menu items:

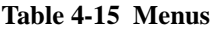

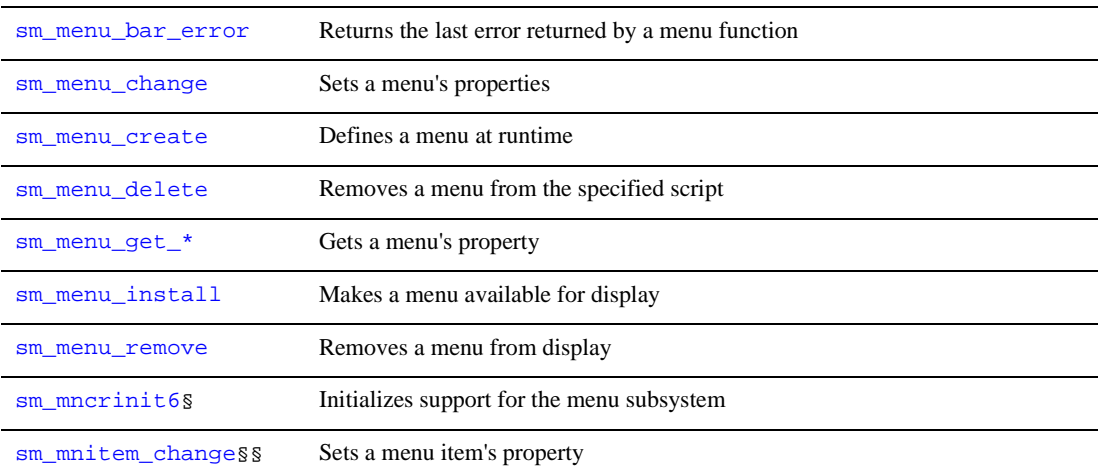

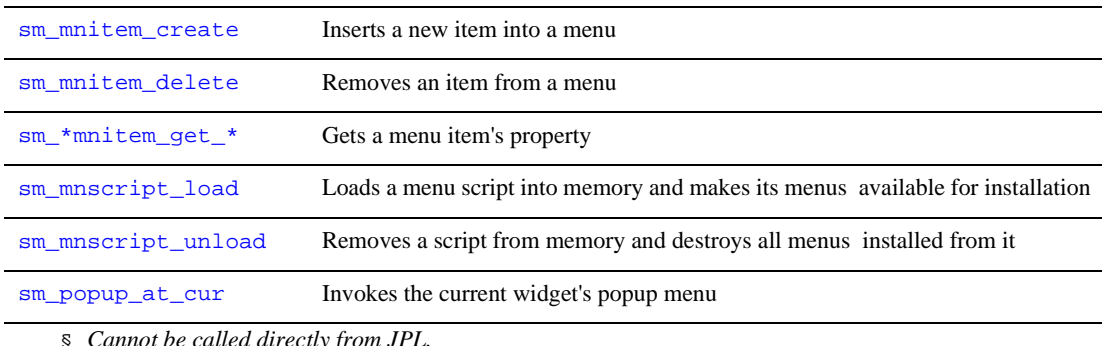

#### **Table 4-15 Menus** *(Continued)*

§ *Cannot be called directly from JPL.* 

§§ *Wrapper functions for sm\_mnitem\_change are prototyped in funclist.c and callable from JPL. For a list of these functions and their parameter declarations, refer to [Table 5-15](#page-530-0) [on page 5-343.](#page-530-0)*

### **Database Interaction**

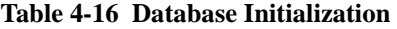

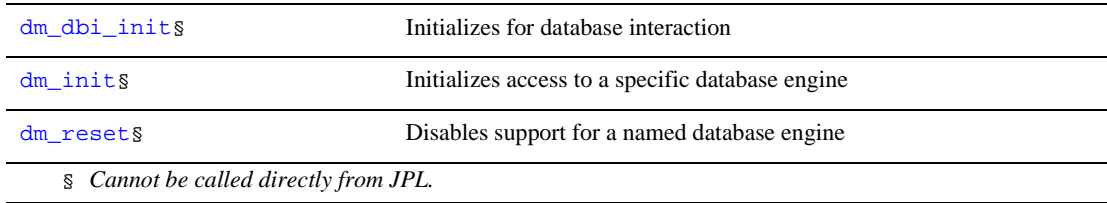

#### **Table 4-17 Database Access**

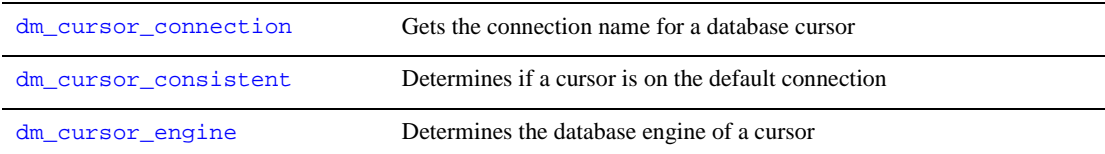

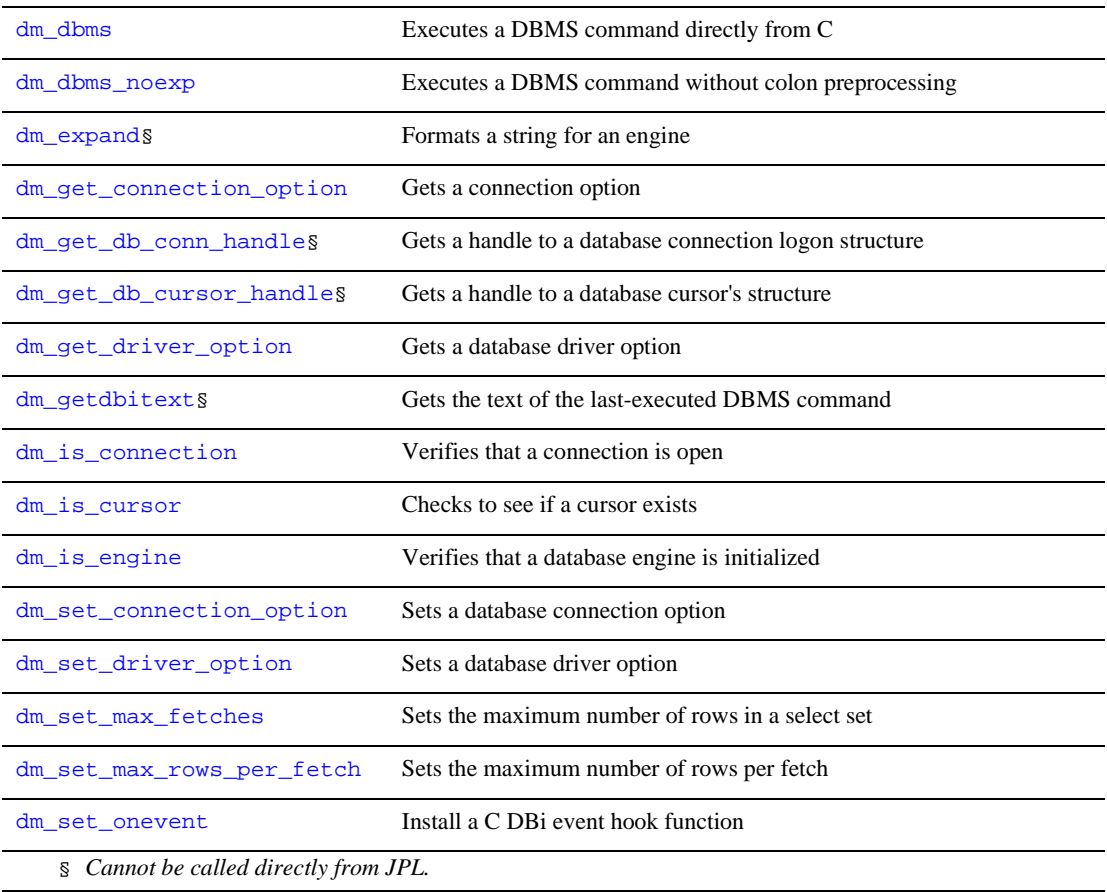

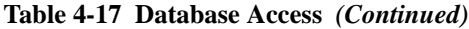

#### **Table 4-18 Database Binary Variables**

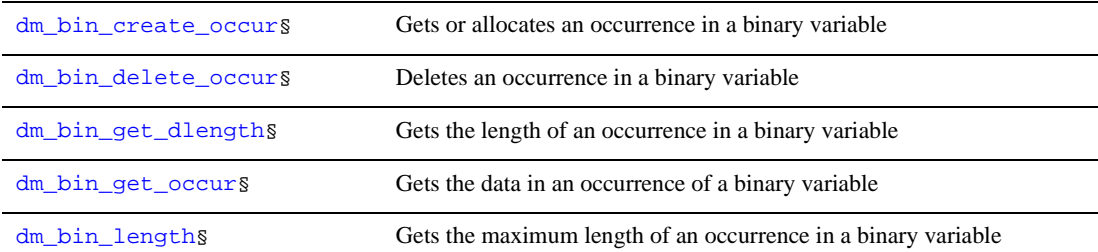

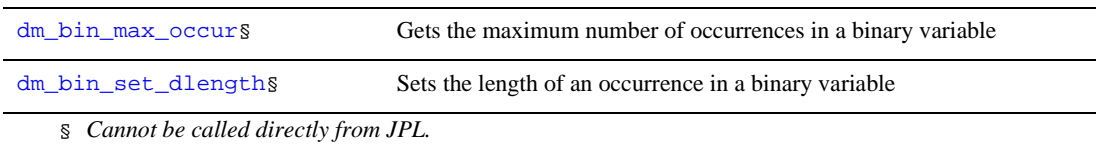

#### **Table 4-18 Database Binary Variables** *(Continued)*

#### **Table 4-19 SQL Generation**

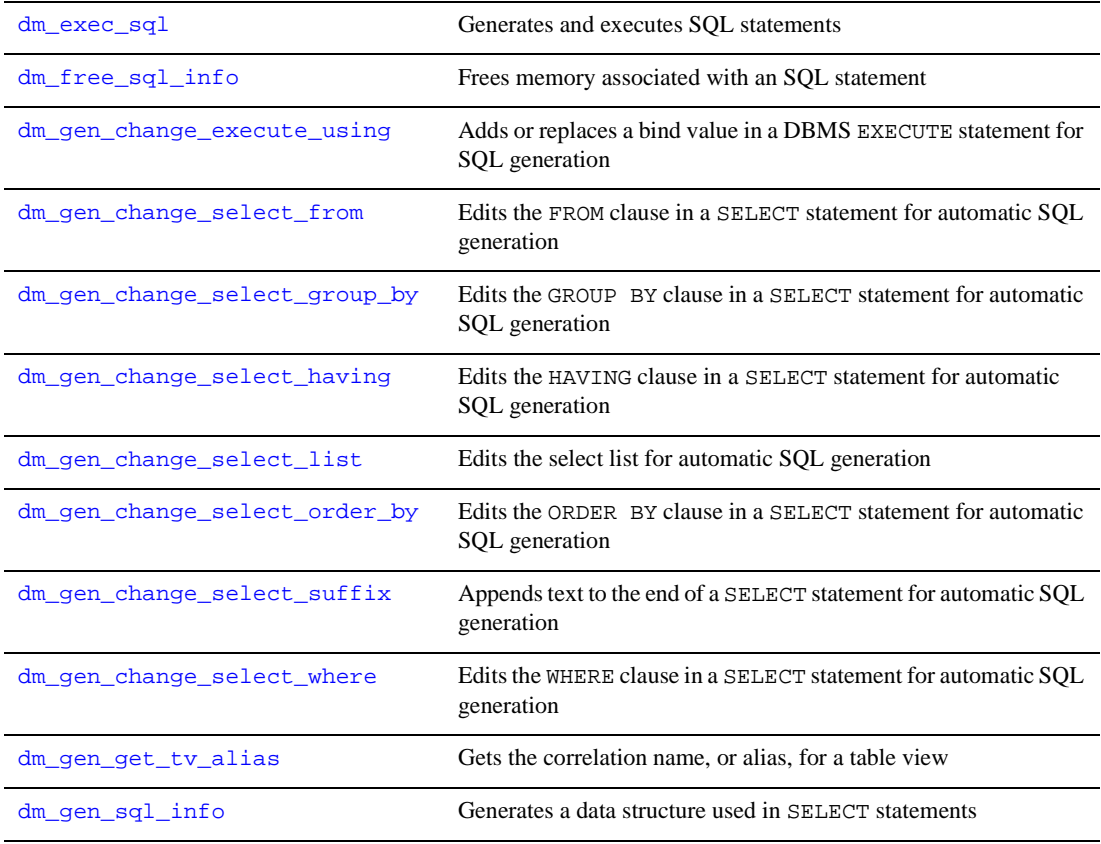

### **Transaction Manager**

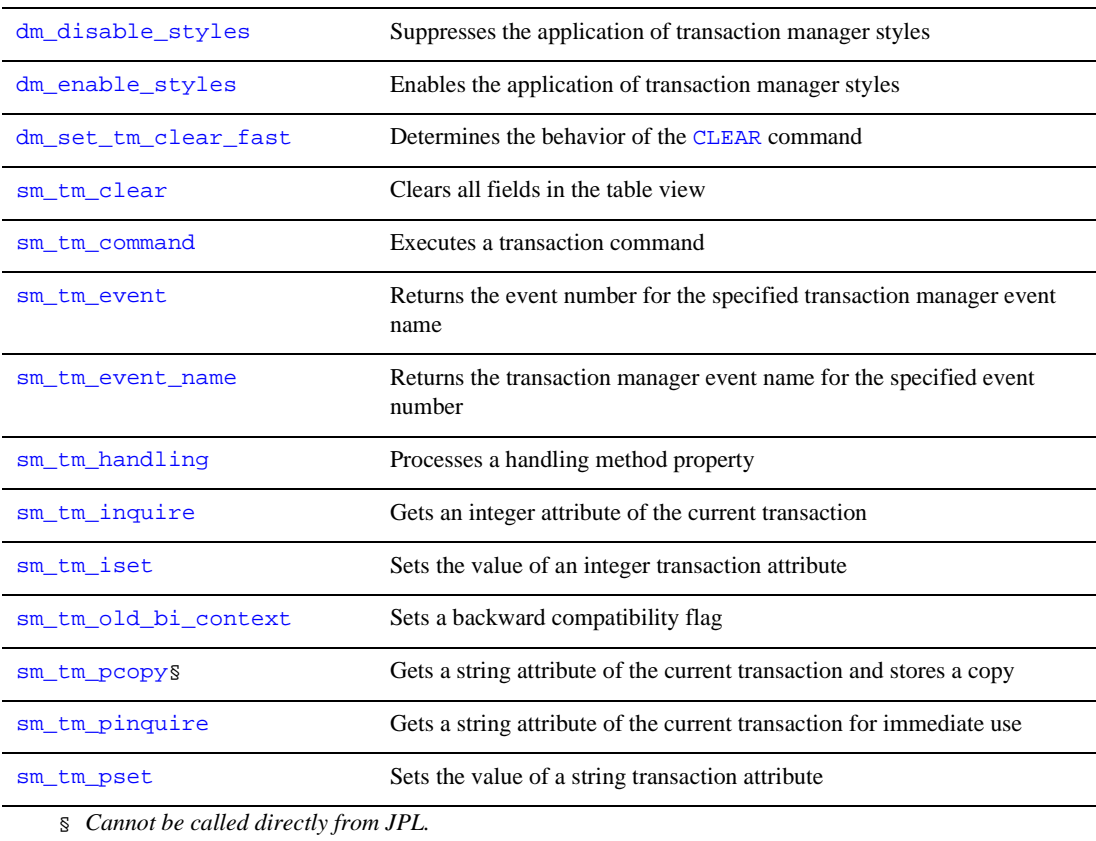

#### **Table 4-20 Transaction Manager Access**

#### **Table 4-21 Transaction Manager Event Processing**

[sm\\_tm\\_clear\\_model\\_events](#page-683-0) Empties the transaction event stack

T

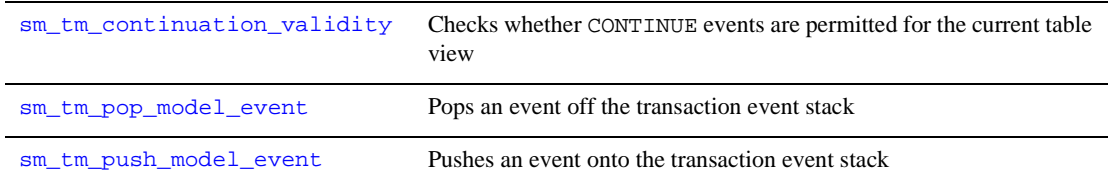

#### **Table 4-21 Transaction Manager Event Processing** *(Continued)*

#### **Table 4-22 Transaction Manager Error and Message Handling**

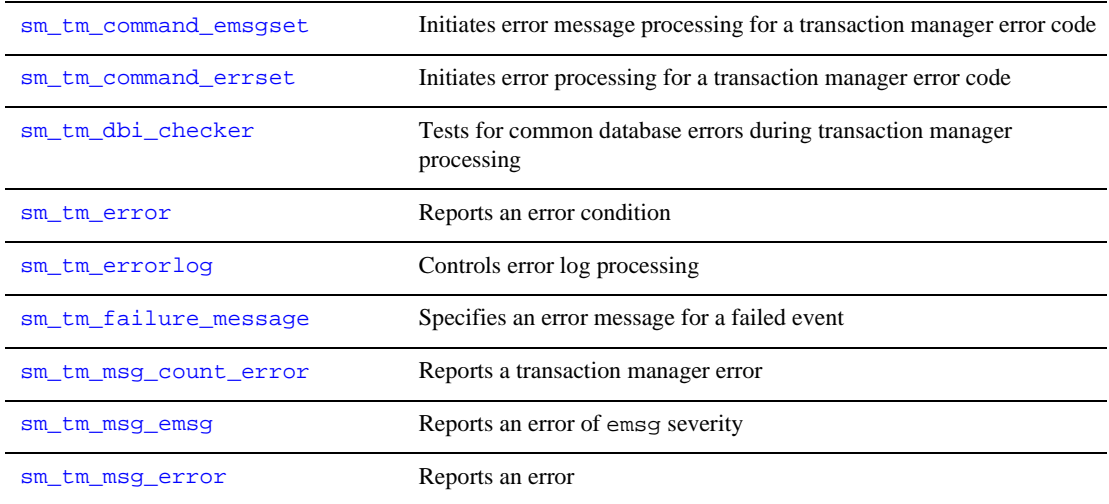

#### **Table 4-23 Before-image Access in the Transaction Manager**

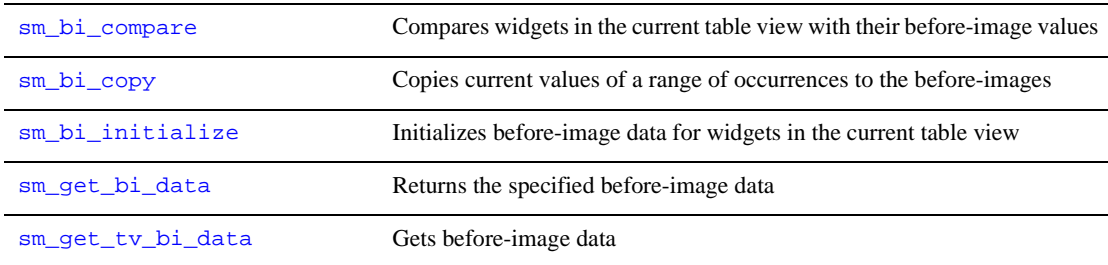

### **GUI Access**

The following functions are applicable for GUI Panther applications. Those that contain \_mw\_ or \_xm\_ are specific to Windows or Motif only.

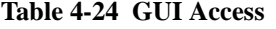

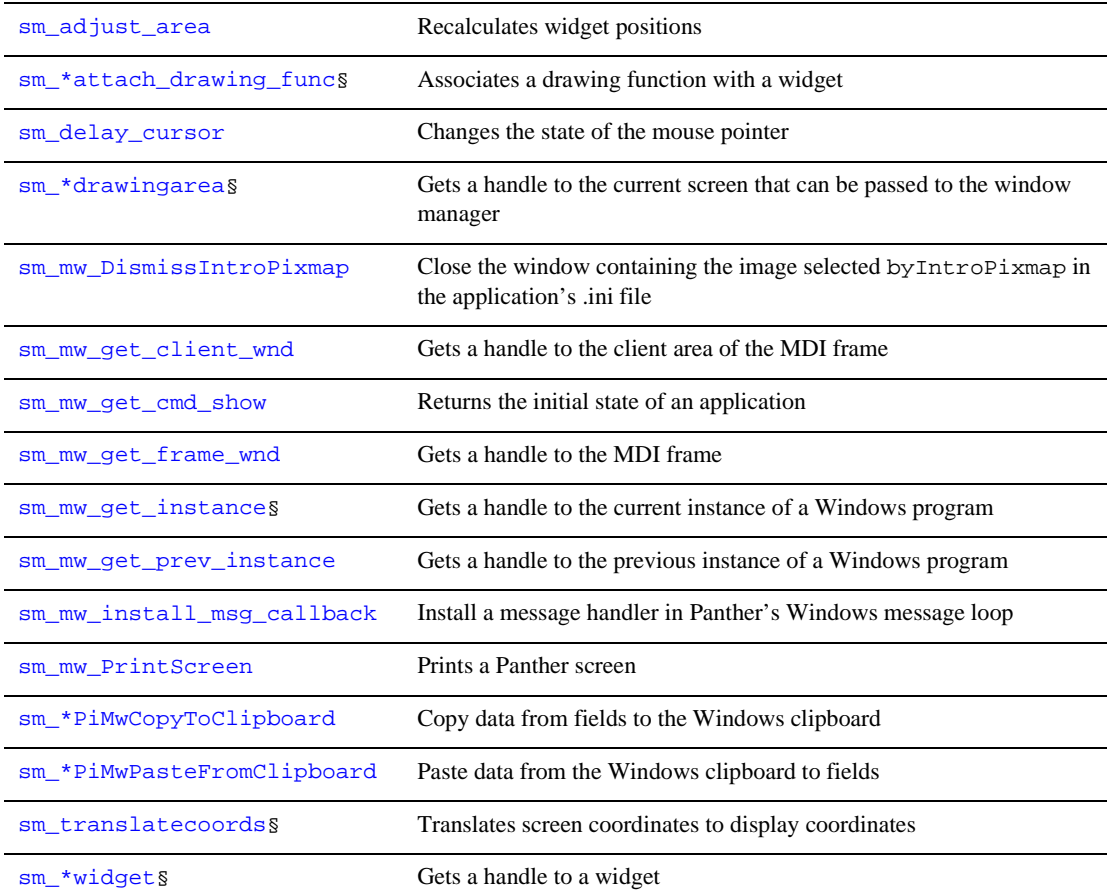

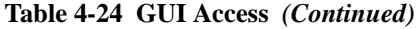

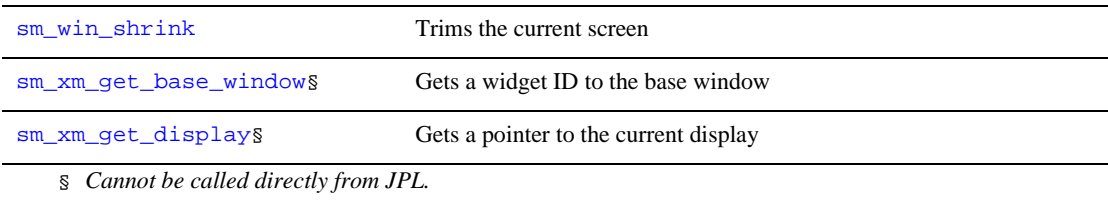

# **DDE (Dynamic Data Exchange)**

Exchange data between Panther Windows applications and other Windows applications.

**Table 4-25 DDE** 

| sm dde_client_connect_cold    | Creates a cold DDE link to a server                                |
|-------------------------------|--------------------------------------------------------------------|
| sm dde_client_connect_hot     | Creates a hot DDE link to a server                                 |
| sm_dde_client_connect_warm    | Creates a warm DDE link to a server                                |
| sm dde_client_disconnect      | Destroys a DDE link to a server                                    |
| sm dde client off             | Disables DDE client activity                                       |
| sm dde client on              | Enables DDE client activity                                        |
| sm dde client paste link cold | Creates a cold DDE paste link between a widget and a DDE server    |
| sm dde client paste link hot  | Creates a hot DDE paste link between a widget and a DDE server     |
| sm_dde_client_paste_link_warm | Creates a warm DDE paste link between a widget and a DDE<br>server |
| sm_dde_client_request         | Requests data from a DDE server                                    |
| sm dde execute                | Sends a command to a DDE server                                    |

**Table 4-25 DDE** *(Continued)*

| sm_dde_install_notify§                | Installs a callback function that executes on changes in warm link<br>data |
|---------------------------------------|----------------------------------------------------------------------------|
| sm dde poke                           | Pokes data into a DDE server                                               |
| sm dde server off                     | Disables DDE server activity                                               |
| sm dde server on                      | Enables DDE server activity                                                |
| S Cannot be called directly from JPL. |                                                                            |

### **File Access**

#### **Table 4-26 File Access**

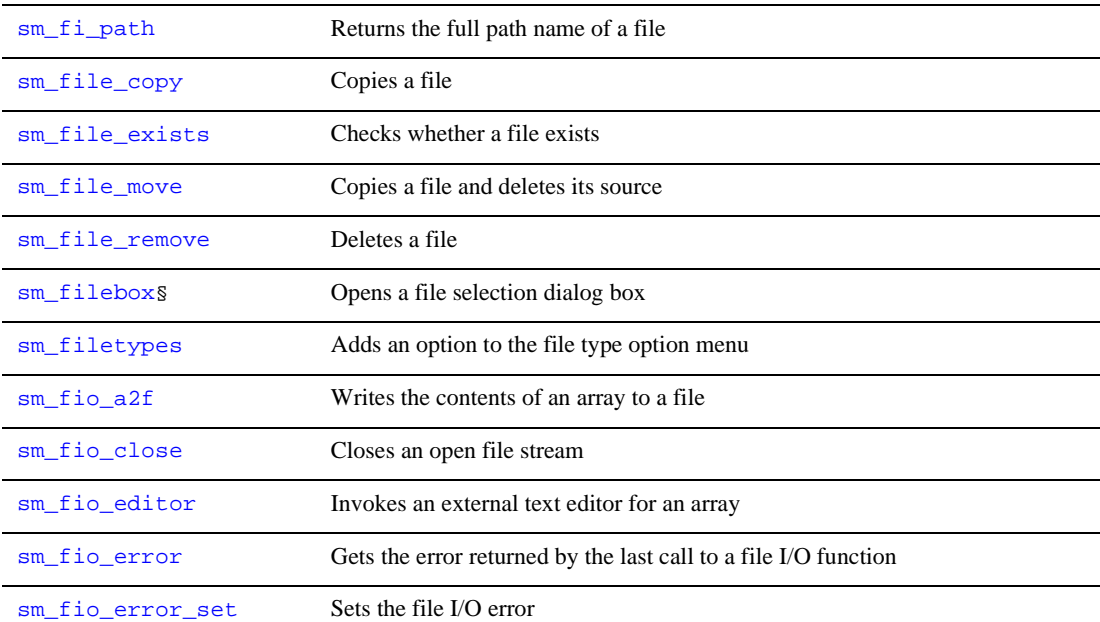
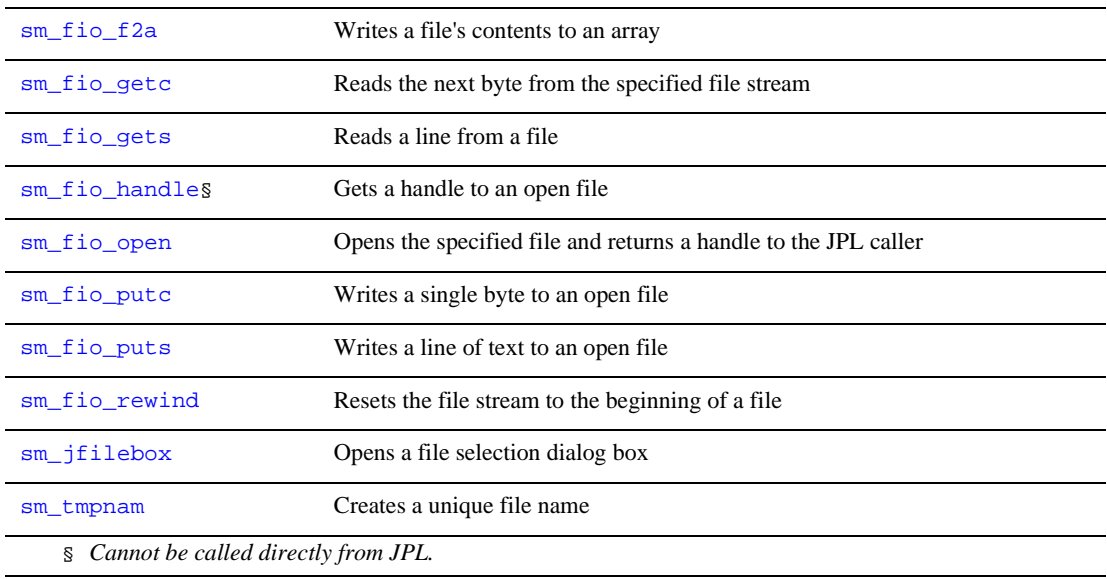

## **Table 4-26 File Access** *(Continued)*

# **Library Access**

## **Table 4-27 Library Access**

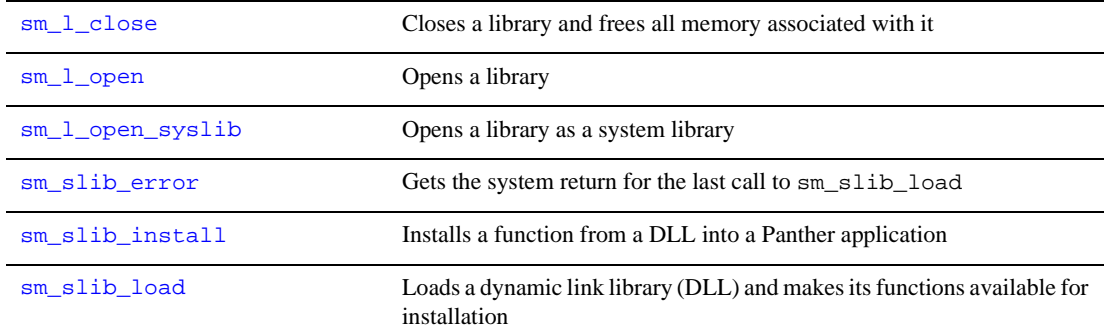

# **JPL**

#### **Table 4-28 JPL**

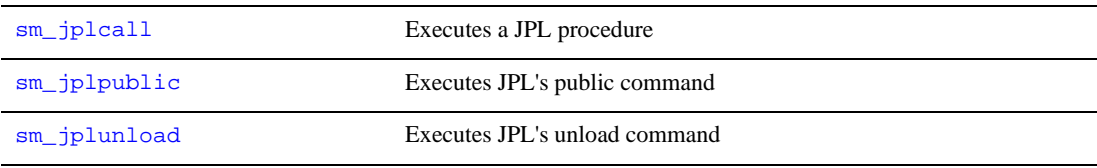

# **JetNet/Oracle Tuxedo Processing**

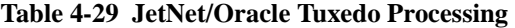

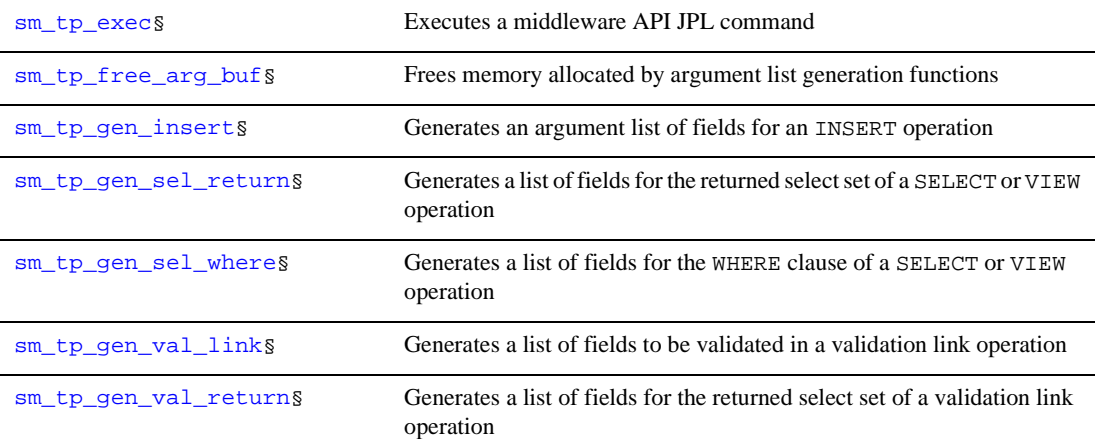

| sm tp get svc aliass                  | Returns the alias assigned to a server                  |  |
|---------------------------------------|---------------------------------------------------------|--|
| sm tp get tux callids                 | Returns the Oracle Tuxedo identifier for a service call |  |
| S Cannot be called directly from JPL. |                                                         |  |

**Table 4-29 JetNet/Oracle Tuxedo Processing** *(Continued)*

# **Open Middleware Connectivity**

The following functions can be used with all service components, regardless of the technology used to deploy the components–COM or EJB.

| $sm\_log$           | Writes a message to a log file.                          |
|---------------------|----------------------------------------------------------|
| $sm$ $obj$ $call$   | Calls a service component's method                       |
| sm_obj_create       | Instantiates a service component                         |
| sm obj_qet_property | Gets a service component's property setting              |
| sm_obj_onerror      | Installs an error handler                                |
| sm_obj_set_property | Sets a property for a service component                  |
| sm_raise_exception  | Sends an error code back to the client                   |
| sm receive args     | Receives a list of in and in/out parameters for a method |
| sm return args      | Returns a list of in/out and out parameters for a method |

**Table 4-30 Open Middleware Connectivity** 

# **COM/MTS Processing**

#### **Table 4-31 COM/MTS Processing**

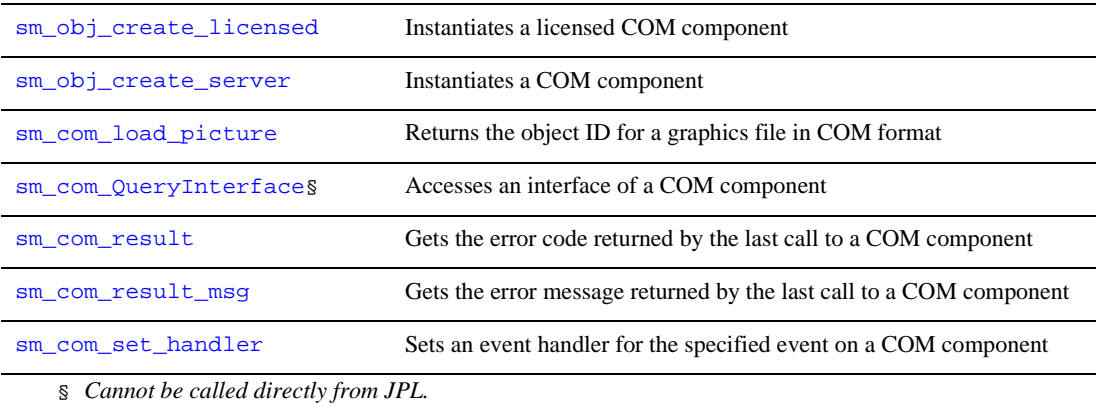

#### **Table 4-32 MTS Database Transactions**

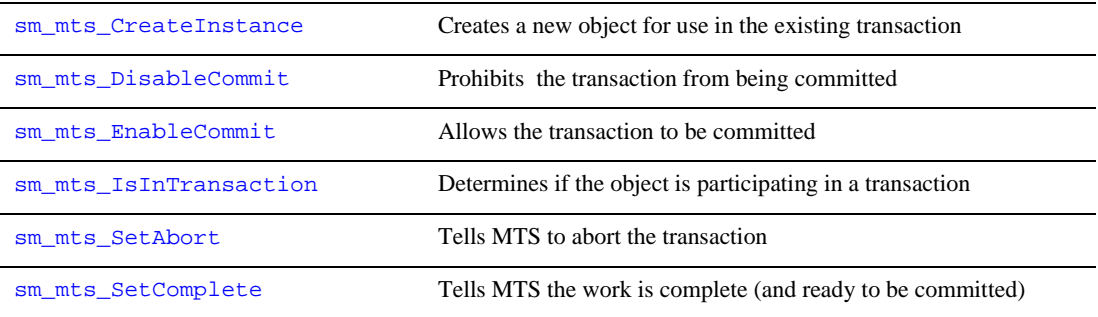

#### **Table 4-33 MTS Property Access**

[sm\\_mts\\_CreateProperty](#page-555-0) Creates a named property

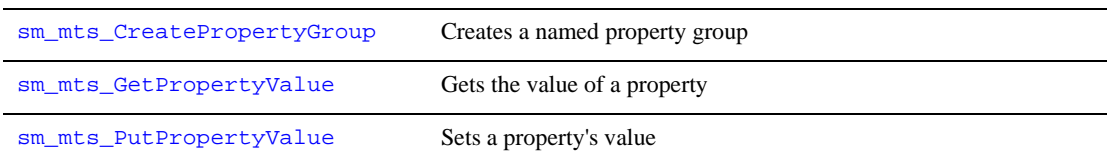

## **Table 4-33 MTS Property Access** *(Continued)*

## **Table 4-34 MTS Security Checking**

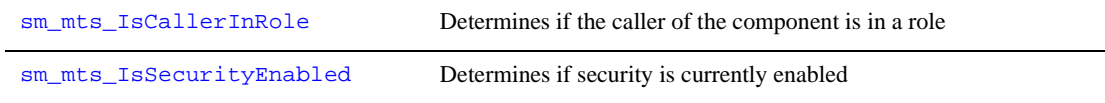

# **Reports**

## **Table 4-35 Reports**

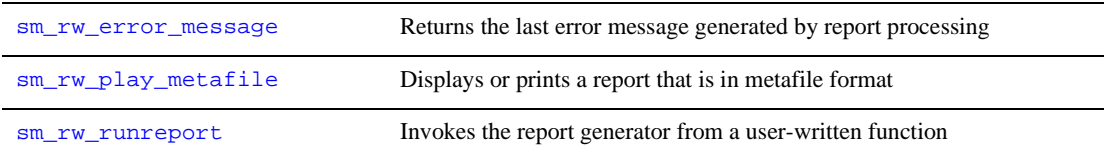

# **Web Applications**

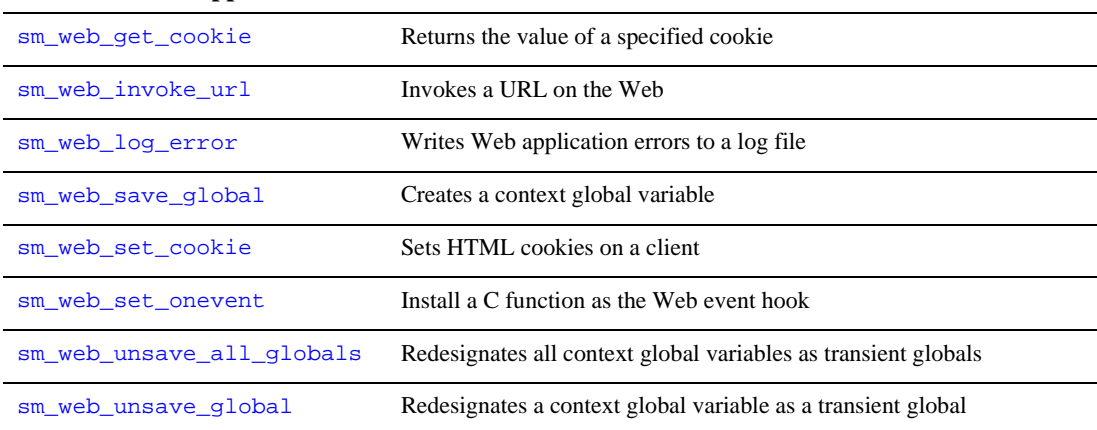

## **Table 4-36 Web Applications**

# **Mail**

#### **Table 4-37 Mail**

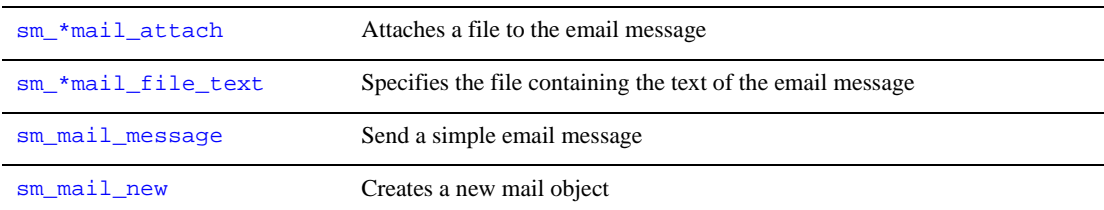

## **Table 4-37 Mail** *(Continued)*

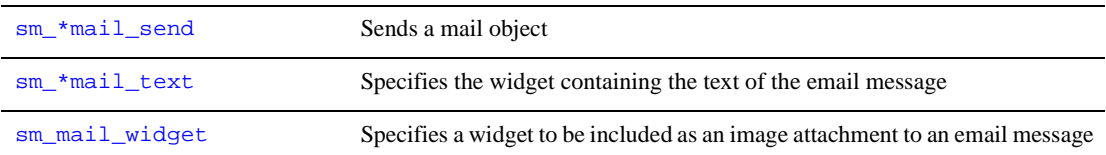

# **XML**

## **Table 4-38 XML**

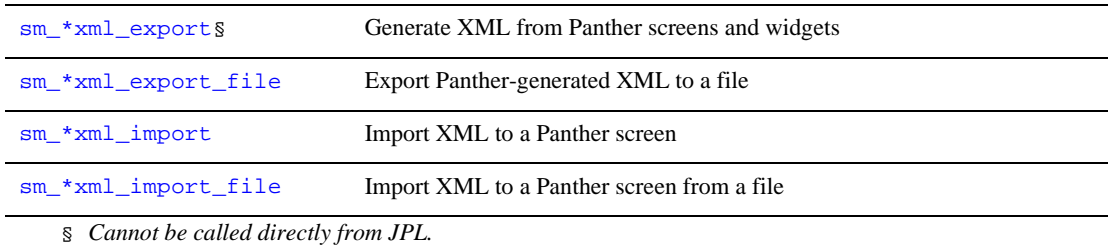

# **Miscellaneous**

## **Table 4-39 Miscellaneous**

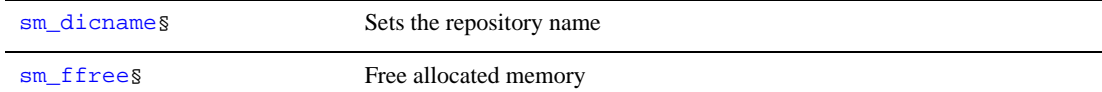

| sm fmalloc§                               | Allocate memory                         |
|-------------------------------------------|-----------------------------------------|
| sm getenv                                 | Get system environment variable value   |
| sm isabort                                | Tests and sets the abort control flag   |
| sm set help                               | Puts an application into help mode      |
| sm strdup§                                | Copy a string to newly allocated memory |
| sm trace                                  | Tracing and dumping of Panther events   |
| Cannot be called directly from JPL.<br>Š. |                                         |

**Table 4-39 Miscellaneous** *(Continued)*

# **5 Library Functions**

This chapter contains descriptions of Panther library functions arranged alphabetically. Each function description tells what the function does, and where and how to use it. Information about each function is organized into the following sections:

- ! Syntax lines that are patterned after C function declarations. A syntax line is given for each variant of this function. Syntax lines are preceded by include statements that are specific to the function.
- **EXECUTE:** Parameter descriptions.
- ! Platforms on which the function is valid. If the function is available on all platforms, this section is omitted.
- $\blacksquare$  Return values, if any. If the function returns no meaningful value, this section is omitted.
- ! Description of the function—typical usage, prerequisites, results, and potential side-effects.
- An example that shows how to use the function.
- Listing of related functions.
- **Note:** Because all routines that call Panther library functions must include smdefs.h, syntax sections omit an include statement for this file. If the function requires inclusion of other header files, the syntax section contains include statements for them.

# **dm\_bin\_create\_occur**

Gets or allocates an occurrence in a binary variable

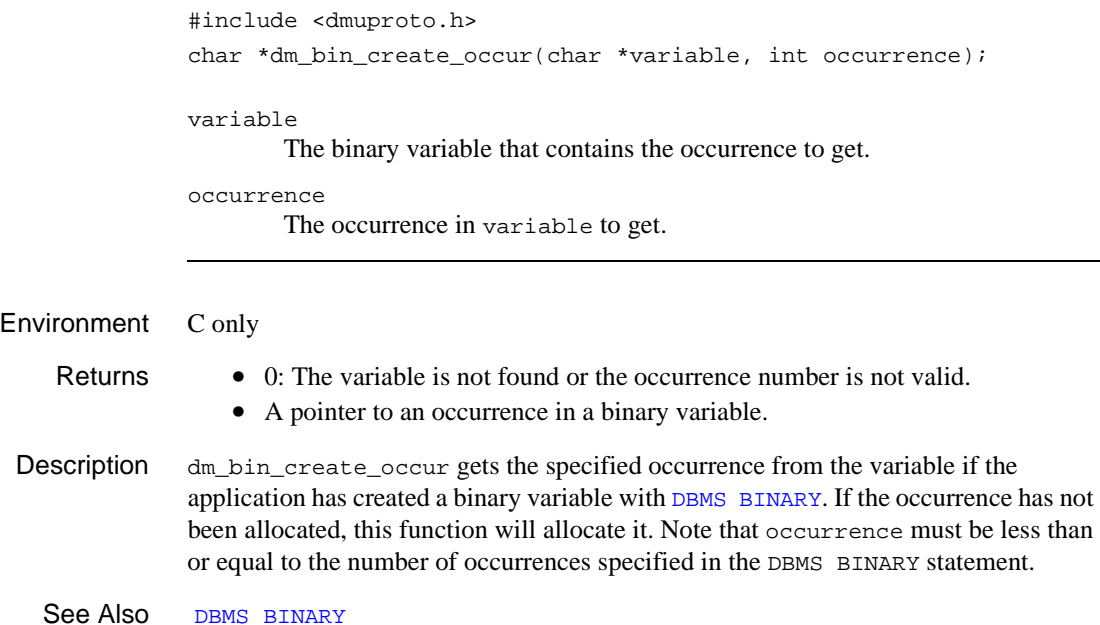

# **dm\_bin\_delete\_occur**

Deletes an occurrence in a binary variable

#include <dmuproto.h> void dm\_bin\_delete\_occur(char \*variable, int occurrence); variable The binary variable that contains the occurrence to delete. occurrence The occurrence in variable to delete. Environment C only Description dm\_bin\_delete\_occur frees the specified occurrence and sets the pointer to the

occurrence to 0 if the application has created a binary variable with [DBMS BINARY](#page-921-0) and the occurrence has been allocated. If the occurrence has not been allocated, the function does nothing.

See Also [DBMS BINARY](#page-921-0)

# <span id="page-191-0"></span>**dm\_bin\_get\_dlength**

Gets the length of an occurrence in a binary variable

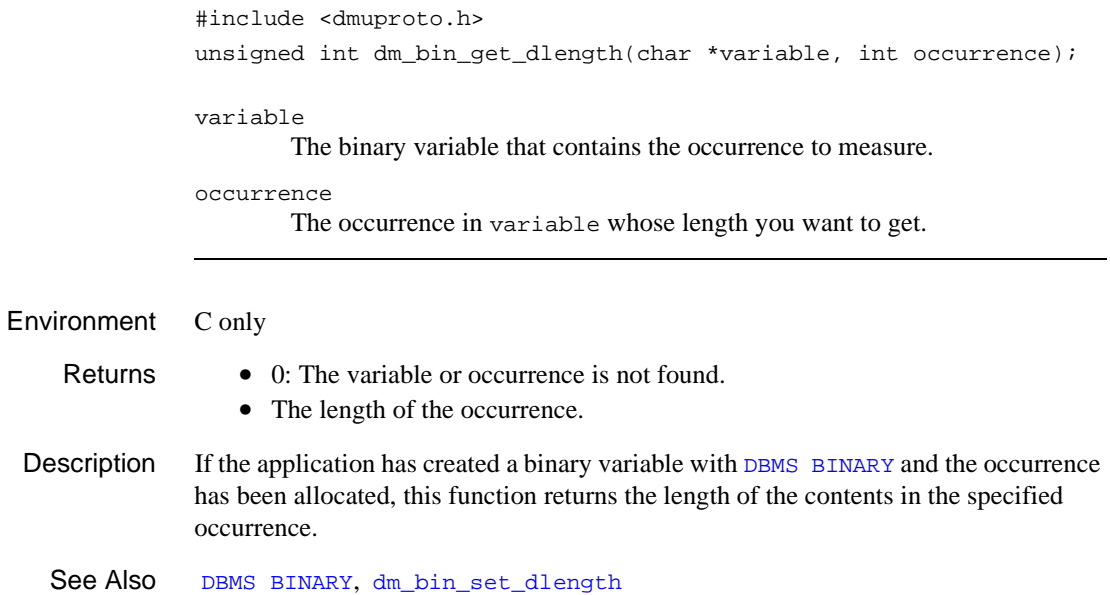

# **dm\_bin\_get\_occur**

Gets the data in an occurrence of a binary variable

#include <dmuproto.h> char \*dm\_bin\_qet\_occur(char \*variable, int occurrence); variable The binary variable that contains the occurrence to get. occurrence The occurrence in variable whose data you want to get. Environment C only Returns • 0: The variable or occurrence is not found. • A pointer to an occurrence in the variable. Description If the application has created a binary variable with [DBMS BINARY](#page-921-0) and the occurrence has been allocated, this function gets the specified occurrence from the variable. See Also [DBMS BINARY](#page-921-0)

# **dm\_bin\_length**

Gets the maximum length of an occurrence in a binary variable

#include <dmuproto.h> unsigned int dm\_bin\_length(char \*variable); variable The variable whose maximum occurrence length you want to ascertain.

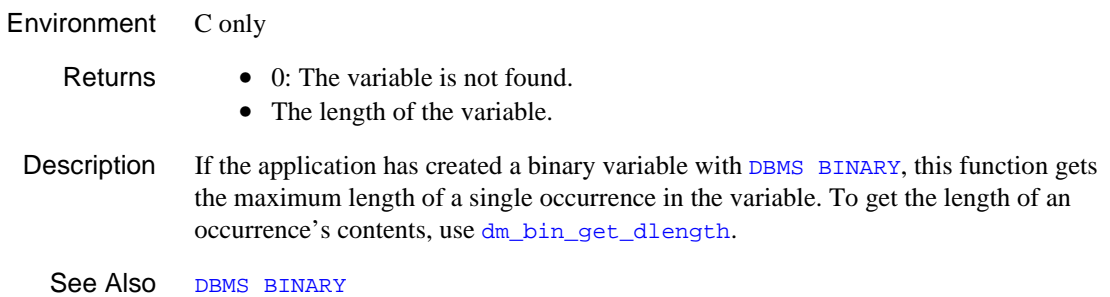

# **dm\_bin\_max\_occur**

Gets the maximum number of occurrences in a binary variable

#include <dmuproto.h> int dm bin max occur(char \*variable); variable The variable whose maximum number of occurrences you want to ascertain. Environment C only Returns  $\bullet$  0: The variable is not found. • The number of occurrences in the variable. Description If the application has created a binary variable with [DBMS BINARY](#page-921-0), this function gets the maximum number of occurrences in the variable. See Also [DBMS BINARY](#page-921-0)

# <span id="page-195-0"></span>**dm\_bin\_set\_dlength**

Sets the length of an occurrence in a binary variable

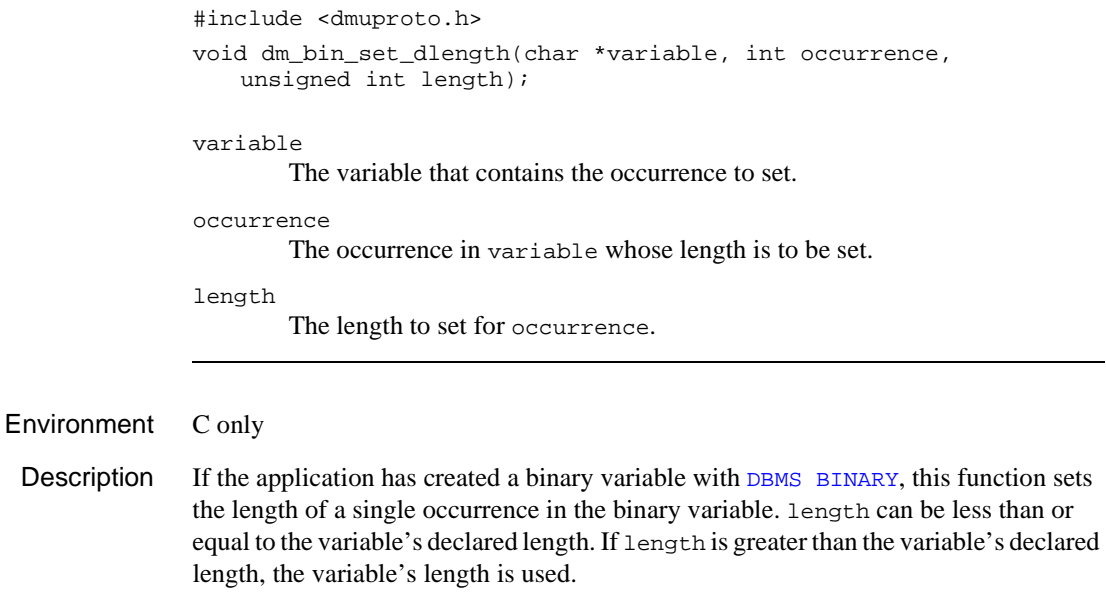

See Also [DBMS BINARY](#page-921-0), [dm\\_bin\\_get\\_dlength](#page-191-0)

# **dm\_convert\_empty**

Specifies the format of empty numeric fields

#include <dmuproto.h> int dm\_convert\_empty(int flag);

flag

One of the following values:

- 0 Empty numeric fields are entered as "".
- >0 Empty numeric fields are entered as 0.

Returns The previous value of the flag.

Description dm\_convert\_empty determines whether empty numeric fields ("") should be replaced with a 0. This setting is database-specific since some databases do not allow NULL values in numeric columns.

# <span id="page-197-0"></span>**dm\_cursor\_connection**

Gets the connection name for a database cursor

```
#include <dmuproto.h>
              char *dm_cursor_connection(char *cursor_name);
              cursor_name
                      Specifies a cursor name. For a named cursor, use the name specified in a DBMS
                       DECLARE CURSOR command. To refer to the default connection, specify as a 
                      null pointer or an empty string.
   Returns • Name of the database connection name for the named cursor. If cursor_name
                     is a null pointer or empty string, the name of the default connection is returned.
                  • An empty string if there is no such cursor as cursor_name, or if cursor_name
                     is a null pointer or empty string, and there is no default connection.
Description dm_cursor_connection returns the name of the connection for the named cursor, or
              returns the name of the default connection if cursor_name is a null pointer or an 
              empty string.
  dm_cursor_consistentdm_cursor_engine
```
# <span id="page-198-0"></span>**dm\_cursor\_consistent**

Determines if a cursor is on the default connection

```
#include <dmuproto.h>
               int dm_cursor_consistent(char *cursor_name);
               cursor_name
                       Specifies a cursor name. For a named cursor, use the name specified in a DBMS
                       DECLARE CURSOR command. For a default cursor, specify as a null pointer or 
                       an empty string.
   Returns 1 The cursor (named or default) exists and is on the default connection.
                  0 The cursor (named or default) is on a connection other than the default, or is not 
                     found.
Description dm_cursor_consistent determines whether a database cursor is on the default
               connection. The cursor may be named, or if cursor_name is a null pointer or an empty 
               string, the default cursor. 
  See Also dm_cursor_connection, dm_cursor_engine
```
# <span id="page-199-0"></span>**dm\_cursor\_engine**

Determines the database engine of a cursor

```
#include <dmuproto.h>
               char *dm_cursor_engine(char *cursor_name);
               cursor_name
                       Specifies a cursor name. For a named cursor, use the name specified in a DBMS
                       DECLARE CURSOR command. To refer to the default engine, specify as a null 
                       pointer or an empty string.
   Returns • Name of the engine of the cursor's connection. If cursor_name is a null pointer
                     or an empty string, the name of the default engine is returned.
                  • An empty string if the named cursor does not exist; or, if cursor name is a null
                     pointer or empty string and there is no default engine. 
Description \dim_{\text{cursor\_engine}} returns the name of the database engine for the database
               connection of the named cursor, or returns the name of the default engine if 
               cursor_name is a null pointer or an empty string. 
  dm_cursor_connectiondm_cursor_consistentdm_init
```
# **dm\_dbi\_init**

Initializes for database interaction

```
#include <dmuproto.h>
void dm_dbi_init(void);
```
Environment C only

Description Panther must be initialized for use with the database drivers. dm\_dbi\_init tells Panther the class of error messages used with the database drivers and how to handle the JPL command [dbms](#page-53-0).

> Panther calls this function in the source files jmain.c and jxmain.c. If you modify these files or if you write your own executive, you can call this function at another time. However, it should be called before  $sm\_initcrt$  so that the message file loads properly.

# <span id="page-201-0"></span>**dm\_dbms**

Executes a DBMS command directly from C

```
#include <dmuproto.h>
int dm dbms(char *dbms cmd);
```
dbms\_cmd

Points to a buffer with the DBMS command to execute. Refer to [Chapter 11,](#page-914-0)  ["DBMS Statements and Commands,"](#page-914-0) for detailed descriptions of each DBMS command.

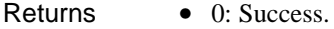

• An error code from the default or installed error handler.

Description dm\_dbms lets you execute any DBMS command directly from C. This function executes in the following steps:

- 1. dbms\_cmd is examined for the [WITH ENGINE](#page-972-0) or [WITH CONNECTION](#page-968-0) clause. If it is not used, dm\_dbms assumes the default engine and connection.
- 2. The colon preprocessor examines dbms\_cmd for colon variables and performs the indicated expansion.
- 3. dbms\_cmd is passed to the appropriate function for handing DBMS commands. After executing the requested command, Panther updates all global status and error variables ([@dm](#page-975-0)).

If the application has installed an entry function with [DBMS ONENTRY](#page-953-0), an exit function with [DBMS ONEXIT](#page-958-0), or an error handler with [DBMS ONERROR](#page-955-0), the installed function is called for commands executed through dm\_dbms.

```
Example int start_up ()
              {
                  int retcode;
                  retcode = dm_dbms ("ONERROR CALL do_error");
                  if (retcode)
              \{ sm_emsg("Cannot install application error handler.")
                     return 0;
               }
                  dm_dbms ("DECLARE c1 CONNECTION FOR USER ':user' PASSWORD
```

```
 ':password'");
   return 0;
}
```
See Also [dm\\_dbms\\_noexp](#page-203-0)

# <span id="page-203-0"></span>**dm\_dbms\_noexp**

Executes a DBMS command without colon preprocessing

#include <dmuproto.h> int dm dbms noexp(char \*dbms cmd); dbms\_cmd Points to a buffer that contains the DBMS command to execute. Returns • 0: Success. • A return code from an installed or default error handler. Description  $dm_d bms\_noexp$  is identical to  $dm_d bms$  except that no colon preprocessing is performed on dbms\_cmd. See Also [dm\\_dbms](#page-201-0), [dm\\_expand](#page-210-0)

# <span id="page-204-0"></span>**dm\_disable\_styles**

Suppresses application of transaction manager styles

```
#include <tmusubs.h>
               int dm_disable_styles(void)
   Returns 0 Transaction manager styles were previously not applied.
                  1 Transaction manager styles were previously applied.
Description dm_disable_styles suppresses application of transaction manager styles. This can 
              increase the efficiency of a transaction server, where user interface considerations 
              don't apply. Styles are enabled by default, in accordance with the contents of 
              styles.sty. If transaction manager processing occurs in batch mode, styles are 
              disabled automatically.
  dm_enable_styles
```
# <span id="page-205-0"></span>**dm\_enable\_styles**

Enables application of transaction manager styles

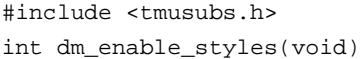

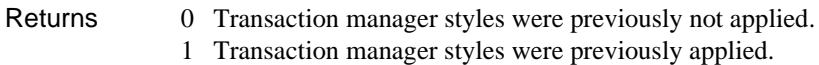

- Description dm\_enable\_styles enables application of transaction manager styles. Styles are enabled by default, in accordance with the contents of styles.sty. If transaction manager processing occurs in batch mode, styles are disabled automatically. Disabling styles can speed up processing on a transaction server, where user interface considerations don't apply.
	- See Also [dm\\_disable\\_styles](#page-204-0)

# <span id="page-206-1"></span>**dm\_exec\_sql**

Generates and executes SQL statements

#include <tmusubs.h> int dm\_exec\_sql(int\_type, char \*cursor\_name);

type

Type of SQL statement specified by one of the constants listed in [Table 5-1](#page-206-0).

cursor\_name

Name of the cursor associated with the SQL statement.

- Returns 0: Success.
	- A non-zero value returned from an [ONENTRY](#page-953-0), [ONEXIT](#page-958-0) or [ONERROR](#page-955-0) function resulting from a generated SQL statement having executed.
	- One of the DM\_TM\_ERR\_xxx return values listed in tmusubs.h.
- Description  $\text{dm\_exec\_sq1}$  is called from a transaction model or a user event function to generate and execute SQL statements according to one of the following constants supplied for the type parameter:

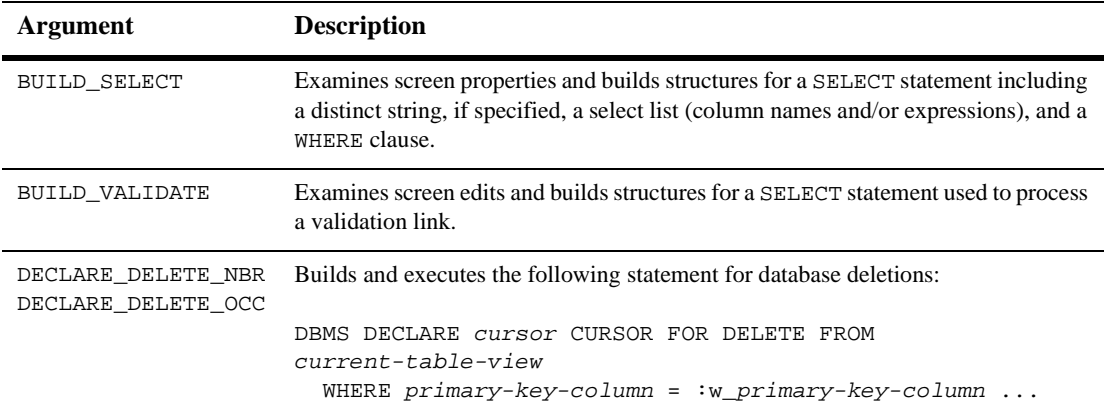

<span id="page-206-0"></span>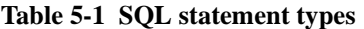

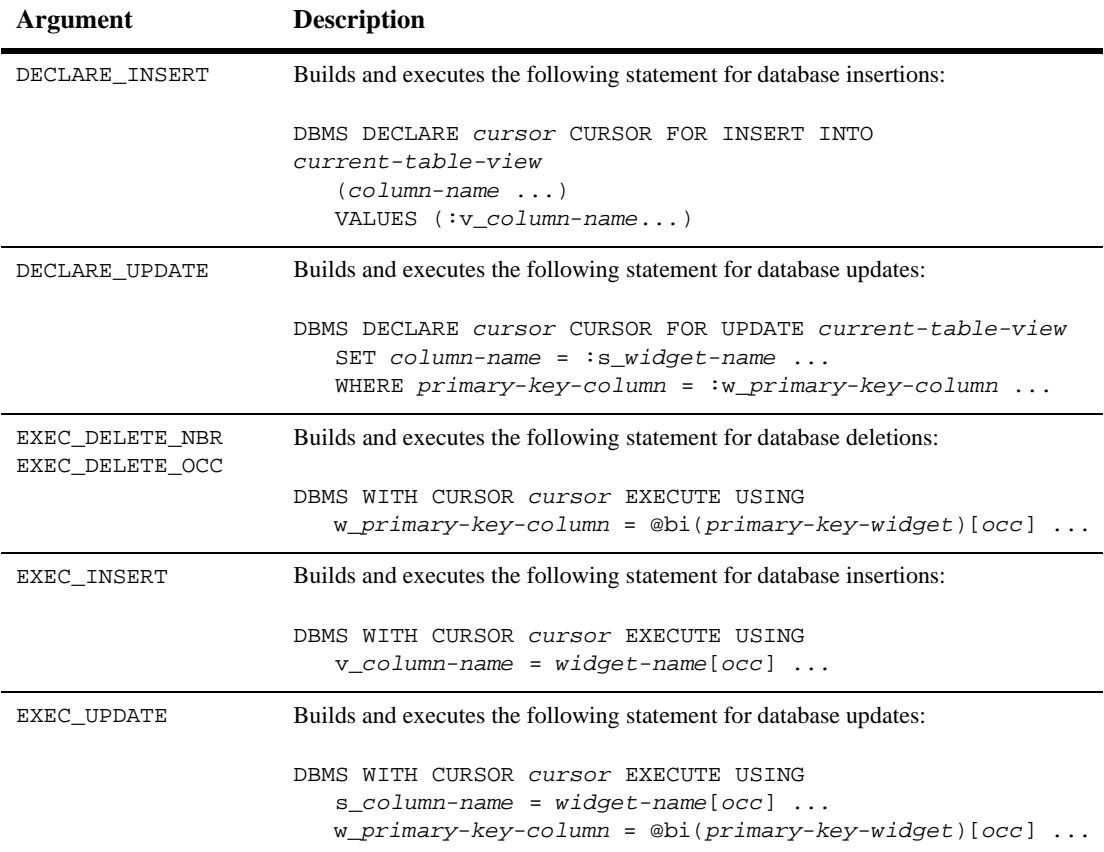

## **Table 5-1 SQL statement types** *(Continued)*

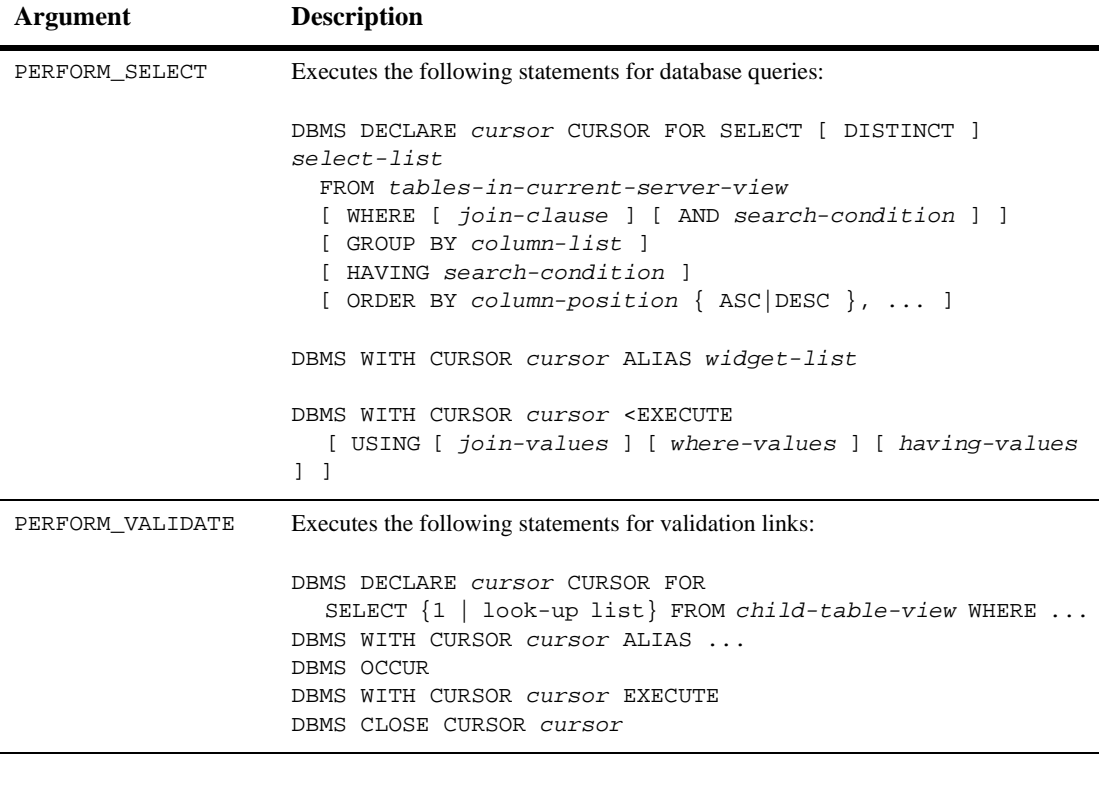

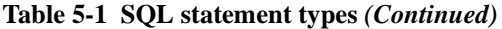

Selecting Data dm\_exec\_sql(BUILD\_SELECT) and dm\_exec\_sql(BUILD\_VALIDATE) should not be called without a prior call to [dm\\_gen\\_sql\\_info](#page-240-0) to initialize the statement structures. In the standard transaction models, dm\_exec\_sql and other related functions are called by the following requests:

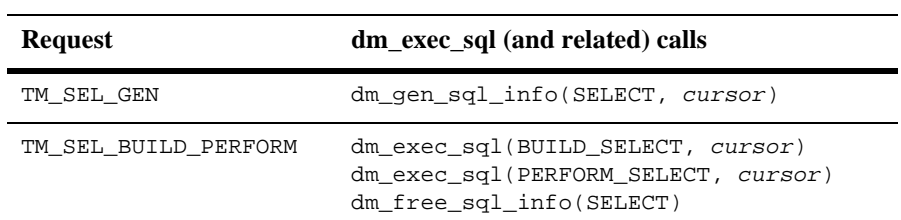

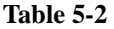

#### **Table 5-2**

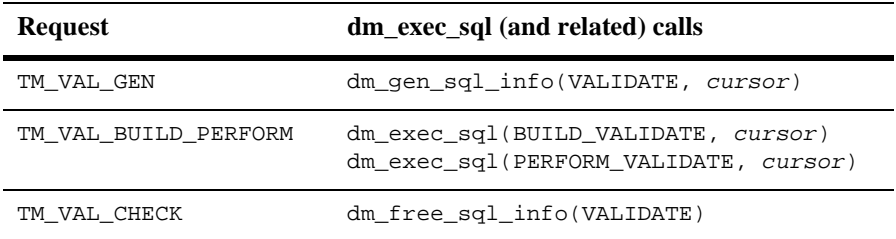

Modifying Data dm\_exec\_sql(DECLARE\_xxx) should not be called without a prior call to [sm\\_bi\\_initialize](#page-283-0). The transaction manager calls sm\_bi\_initialize automatically when [sm\\_tm\\_command](#page-684-0)("NEW") or sm\_tm\_command("SELECT") is executed. In the standard transaction models, dm\_exec\_sql and other related functions are called by the following requests:

#### **Table 5-3**

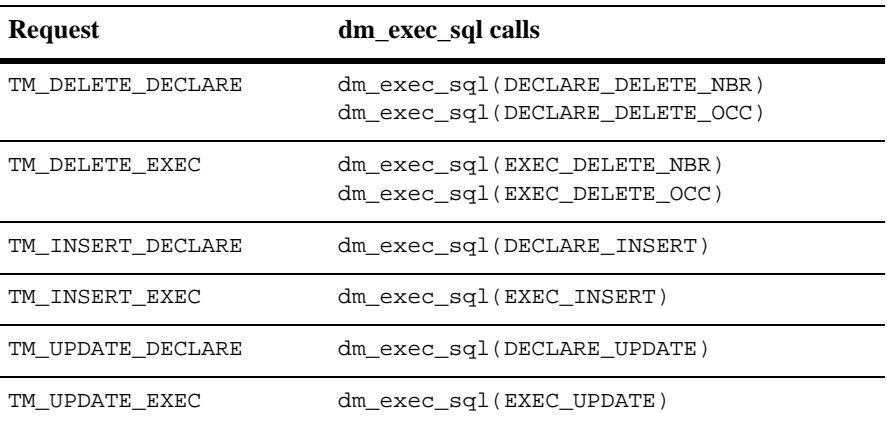

# <span id="page-210-0"></span>**dm\_expand**

#### Formats a string for an engine

```
#include <dmuproto.h>
int dm expand(char *engine, char *data, int type, char *buf,
   int buflen, char *edit);
```
#### engine

The name of an initialized engine. If this argument is null, Panther uses the default engine.

#### data

The string to format. Use Panther library functions such as  $sm$  getfield to get the value of a field or LDB entry.

#### type

A Panther data type, specified by one of the following constants defined in smedits.h:

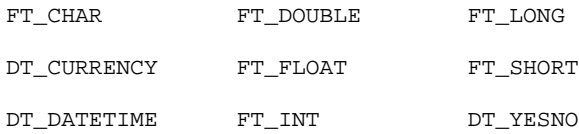

#### buf

A buffer provided by the program. The program is responsible for allocating a buffer large enough for the formatted string.

#### buflen

Points to the size of the buffer. Upon return from dm\_expand, the value contained in the integer will be the length of the formatted text. The program can compare this value with the allocated length to ensure that truncation did not occur.

#### edit

A date-time edit string describing data. It is required when type is DT\_DATETIME.

Environment C only

```
Returns 0 Success.
               -1 engine is invalid.
               -2 Arguments are invalid—illegal Panther type, buflen \leq 0, buf not allocated, or
                   DT_DATETIME was used without a datetime edit.
               -3 Formatting function failed.
Description dm_expand lets you format a string for a particular engine and Panther type. The
             function copies the formatted string to a buffer provided by the program.
  Example #include <smdefs.h>
             #include <smedits.h>
             #include >dmuproto.h>
             char *
             formatter (src_name, prolfxtype)
             char *src_name;
             int prolfxtype;
             {
             char src_buf[256]; /* For widget contents */
             char *edit=0; /* For datetime edit */
             char dst_buf[256]; int dst_len=256;/* For formatted string*/
             strcat (dst_buf, "");
                    /* Get contents of non-null widget. */
                if ((sm_n_nu1 \ (src_name) == 0) \ &(sm_ngetfield (src_buf, src_name) > 0){
                 /* If no type was supplied, get it from the source 
                    field.*/
                    if (prolfxtype == 0)
                    {
                        prolfxtype =
                        sm_n_ftype(src_name, (int*)0) & DT_DTYPE;
                    }
                    /* If type is DT_DATETIME get format from source field. */
                    if (prolfxtype == DT_DATETIME)
                    {
                        edit = sm_n_edit_ptr (src_name, UDATETIME);
                        /* If there is no user format, check for
                           system format. */
                        if (edit == 0){
                           edit = sm_n_edit_ptr(src_name, SDATETIME);
                        }
```

```
edit = edit + 2;
       }
      /* Format text for the current engine. */
      dm_expand("", src_buf, prolfxtype, dst_buf, &dst_len, edit);
   }
   return dst_buf;
}
```
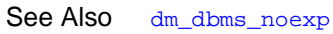

# **dm\_free\_sql\_info**

Frees memory associated with a SELECT statement

#include <tmusubs.h> int dm free sql info(int type);

type

The type of SELECT statement, either SELECT or VALIDATE. When this function is called by the standard transaction models, the type is set to SELECT for the transaction commands [SELECT](#page-870-0) and [VIEW](#page-878-0), and the type is set to VALIDATE for the transaction command VALIDATE\_LINK.

Returns 0

Description dm\_free\_sql\_info is used to free data that is associated with SELECT or VALIDATE statements. If the type is SELECT, it should follow the BUILD\_SELECT or PERFORM\_SELECT processing performed in dm\_exec\_sql.

> If the type is VALIDATE, it should follow the BUILD\_VALIDATE and PERFORM\_VALIDATE processing performed in [dm\\_exec\\_sql](#page-206-1) as well as any call to [dm\\_val\\_relative](#page-263-0).

Example int retcode; char \*sel\_cursor; ... retcode = dm\_exec\_sql(BUILD\_SELECT, sel\_cursor); if (!retcode) retcode = dm\_exec\_sql(PERFORM\_SELECT, sel\_cursor); dm\_free\_sql\_info(SELECT);

See Also [dm\\_gen\\_sql\\_info](#page-240-0)

# **dm\_gen\_change\_execute\_using**

Adds or replaces a bind value in a DBMS EXECUTE statement for SQL generation

#include <tmusubs.h>

```
int dm gen change execute using(char *arg, char *bind parm,
   char *bind_val, int occ, int relative, int flag);
```
arg

Reserved for future use.

#### bind\_parm

Specifies the bind parameter.; if a null pointer or empty string, the clause is not built.

#### bind\_val

Specifies the bind value; if a null pointer or an empty string, the clause is not built.

occ

Specifies the occurrence number.

#### relative

Specifies how to use the occurrence number with one of the following values:

DM\_GEN\_ABSOLUTE\_OCCUR DM\_GEN\_RELATIVE\_TO\_PARENT DM\_GEN\_RELATIVE TO CHILD

#### flag

Specifies the type of change to make with one of the following constants:

#### DM\_GEN\_APPEND

When flag is set to this value, bind\_val is added to end of the USING clause. This produces the following statement:

```
DBMS WITH CURSOR cursor EXECUTE USING
existing_parentTV_binds,
 existing_childTV_binds,
 bind_parm = bind_val[occ]
```
#### DM\_GEN\_PREPEND

When flag is set to this value, bind\_val is added to the beginning of the USING clause. This produces the following statement:

DBMS WITH CURSOR cursor EXECUTE USING bind parm = bind val[occ],

existing\_parentTV\_binds, existing\_childTV\_binds

DM\_GEN\_REPLACE\_ALL

When flag is set to this value, bind value replaces the previous USING clause. This produces the following statement:

DBMS WITH CURSOR cursor EXECUTE USING  $bind\_param = bind\_val[occ]$ 

> If flag is set to this value and the other arguments are empty strings, the USING clause is removed.

- Returns 0 Success.
	- -1 Error: [dm\\_gen\\_sql\\_info](#page-240-0) was not called.
	- -2 Error: Invalid flag.

Description dm\_gen\_change\_execute\_using lets you edit the USING clause of a DBMS EXECUTE statement. The data structure for the SELECT statement, which is built by a call to  $dm$  gen sql\_info (generally in the TM\_SEL GEN event), must already exist before this function is called. Note that this function must be called once for each bind value you wish to change.

> Often, a call to dm\_gen\_change\_execute\_using follows a call to the function [dm\\_gen\\_change\\_select\\_where](#page-235-0). If new parameters are added to the WHERE clause's search conditions, those parameters must also be added to the EXECUTE USING statement.

> This function can be implemented as part of a transaction manager event function that processes the TM\_SEL\_BUILD\_PERFORM event. If you are modifying the select processing for a server view, call the dm\_gen\_change\_execute\_using function from an event function attached to the first parent table view in the server view.

To view a sample event function written in JPL, refer to the example in this section. For more information on writing transaction event functions, refer to Chapter 32, "Writing Transaction Event Functions," in *Application Development Guide*.

The settings for relative and occurrence determine the value for occ, the occurrence number used in the statement.

If relative is set to DM\_GEN\_RELATIVE\_TO\_PARENT or DM\_GEN\_RELATIVE\_TO\_CHILD, the current occurrence in the parent or child table view is used as the basis for the occurrence number. Then, the setting for occurrence
is checked. If occurrence is 0, the current occurrence in that table view is used in the statement. If occurrence is greater than 0, the occurrence is calculated by adding the specified occurrence to the current occurrence.

If you only need to substitute an occurrence number in the statement processing, set relative to DM\_GEN\_ABSOLUTE\_OCCUR and set occurrence to be greater than 0.

```
Example # JPL Procedure:
               # Generate IN clause using binding parameters.
               # Function property is set to titles_exec.
           proc titles_exec (event)
               if (event == TM_SEL_BUILD_PERFORM)
               {
                 vars retval(5), occ(3), i(3), in_bbuffer(255), comma(1)
              occ = @widget("qbe_titleid")->num_occurrences
           # If the array "qbe_titleid" contains data, 
               # build a SQL "in" clause.
             if (occ > 0)# First loop through qbe_titleid and build an IN clause 
           # in the form "title_id" in (::p1, ::p2, ::p3).
             \left\{ \right. for i=1 while i <= occ
           \left\{\begin{array}{ccc} \end{array}\right\} if (qbe_titleid[i] != "")
           \{ %.0 i = i
                    in_buffer = in_buffer ## comma ## "\:\:p" ## i \
                      comma = ", "
                   }
                 }
                 in_buffer = "title_id in (" ## in_buffer ## ")"
                 retval = dm_gen_change_select_where \
                   ("", in_buffer, DM_GEN_APPEND)
           # Now loop through qbe_titleid and change the EXECUTE 
           # USING statement. This could be done in the previous loop.
           # It is separated for clarity.
                 for i=1 while i <= occ
           \left\{\begin{array}{ccc} \end{array}\right\} if (qbe_titleid[i] != "")
           \{ %.0 i = i
```
}

```
 retval=dm_gen_change_execute_using \
           ('', "p:i", "qbe_titleid", i, \n)DM_GEN_ABSOLUTE_OCCUR, DM_GEN_APPEND)
       }
     }
    if (\text{retval} := 0) return TM_FAILURE
   }
return TM_PROCEED
```
Example The following example uses the current occurrence in the parent table view to specify the occurrence number. The parent table view in this sequential link is a list of customers. When you enter one of the rental\_status codes for a customer in the qbe\_status field, the rentals for that customer which match that status populate the child table view.

```
# JPL Procedure:
# Generate WHERE and EXECUTE USING clause using occurrence
# in parent table view. The Function property for rentals
# table view is set to rentals_hook.
proc rentals hook(event)
{
   vars whexp(100) retval(5)
   if (event==TM_SEL_BUILD_PERFORM)
 {
   # Build the following: correlation.rental_status = ::qbe1
    whexp=dm_gen_get_tv_alias(sm_tm_pinquire(TM_TV_NAME)) \
      ## ".rental status" \setminus ## "=" \
       ## "::::qbe1"
   # Add it to the WHERE clause.
    retval = dm\_gen\_change\_select\_where("", where\\ DM_GEN_APPEND)
   # Append to the EXECUTE USING clause in the form:
   # qbe1 = qbe_stat[<occ>]
   # where occ is the same occurrence number as the current
   # occurrence in parent table view.
     retval = dm_gen_change_execute_using\
      ('', "qbe1", "qbe_stat", \
      0, DM_GEN_RELATIVE_TO_PARENT, DM_GEN_APPEND)
   }
    return TM_PROCEED
}
```
See Also [dm\\_gen\\_sql\\_info](#page-240-0)

### **dm\_gen\_change\_select\_from**

Edits the FROM clause in a SELECT statement for automatic SQL generation

```
#include <tmusubs.h>
int dm gen change select from(char *arg, char *table,
   char *corr_name, int flag);
```
#### arg

Reserved for future use.

#### table

The name of the database table. For some database engines, you may need to include the owner name in the format:

owner.table\_name

#### corr\_name

The correlation name for the database table.

#### flag

Specifies the type of change to make with one of the following constants:

#### DM\_GEN\_APPEND

Adds the name of the database table and its associated correlation name to the end of the FROM clause. This produces the following statement:

```
DBMS DECLARE cursor FOR SELECT select_list FROM
 existing_from_clause,
  table corr_name
```
#### DM\_GEN\_PREPEND

Adds the name of the database table and its associated correlation name to the beginning of the FROM clause. This produces the following statement:

DBMS DECLARE cursor FOR SELECT select\_list FROM table corr\_name, existing\_from\_clause

#### DM\_GEN\_REPLACE\_ALL

The name of the database table and its associated correlation name replace the previous FROM clause. This produces the following statement:

DBMS DECLARE cursor FOR SELECT select\_list FROM table corr\_name

### Returns 0 Success.

- -1 Error: <u>[dm\\_gen\\_sql\\_info](#page-240-0)</u> was not called.
- -2 Error: Invalid flag.

Description dm\_gen\_change\_select\_from allows you to edit the tables listed in the FROM clause of a SELECT statement built with the SQL generator. The data structure for the SELECT statement, which is built by a call to  $dm\_gen\_sgl\_info$  (generally in the  $TM\_SEL\_GEN$ event), must already exist before this function is called. Note that this function must be called once for each table name you wish to change.

> By default, the SQL generator builds the table list based on the table property of each table view in the server view. For more information on the SQL generator, refer to Chapter 33, "Using Automated SQL Generation," in *Application Development Guide*.

> This function can be implemented as part of a transaction manager event function which processes the TM\_SEL\_BUILD\_PERFORM event. If you are modifying the select processing for a server view, call the dm\_gen\_change\_select\_from function from an event function attached to the first parent table view in the server view.

To view a sample event function written in JPL, refer to the example in this section. For more information on writing transaction event functions, refer to Chapter 32, "Writing Transaction Event Functions," in *Application Development Guide*.

```
Example # JPL Procedure:
              # Fetch data from titles which is an unlinked table view.
              # Function property is set to titles_join.
          proc titles_join (event)
          vars retval(5)
              if (event == TM_SEL_BUILD_PERFORM)
               {
                retval = dm gen change select list("", "name", "name", \setminus DM_GEN_APPEND)
             retval = dm qen change select from \setminus ("", "titles", "titles", DM_GEN_APPEND)
             retval = dm qen change select where ("", \setminus "rentals.title_id = titles.title_id", DM_GEN_APPEND)
```
 if (retval != 0) return TM\_FAILURE } return TM\_PROCEED

See Also [dm\\_gen\\_sql\\_info](#page-240-0)

### <span id="page-222-0"></span>**dm\_gen\_change\_select\_group\_by**

Edits the GROUP BY clause in a SELECT statement for automatic SQL generation

```
#include <tmusubs.h>
int dm gen change select group by(char *arg, char *column,
   int flag);
```
arg

Reserved for future use.

#### column

The name of the column to be used in the GROUP BY clause.

#### flag

Specifies the type of change to make with one of the following constants:

DM\_GEN\_APPEND

Adds column to the end of the GROUP BY clause. This produces the following statement:

DBMS DECLARE cursor FOR SELECT select list FROM tables GROUP BY existing\_group\_by\_list, column

DM\_GEN\_PREPEND

Adds column to the beginning of the GROUP BY clause. This produces the following statement:

> DBMS DECLARE cursor FOR SELECT select\_list FROM tables GROUP BY column, existing\_group\_by\_list

DM\_GEN\_REPLACE\_ALL

column replaces the previous GROUP BY clause. This produces the following statement:

DBMS DECLARE cursor FOR SELECT select\_list FROM tables GROUP BY column

If flag is set to this value and column is set to an empty string, the GROUP BY clause is removed. For example:

x = dm\_gen\_change\_select\_group\_by ("", "", DM\_GEN\_REPLACE\_ALL)

- Returns 0 Success.
	- -1 Error: <u>[dm\\_gen\\_sql\\_info](#page-240-0)</u> was not called.

-2 Error: Invalid flag.

Description dm\_gen\_change\_select\_group\_by allows you to edit the GROUP BY clause built with the SQL generator. The data structure for the SELECT statement, which is built by a call to  $dm\_gen\_sgl\_info$  (generally in the  $TM\_SEL\_GEN$  event), must already exist before this function is called. Note that this function must be called once for each change you wish to make.

> By default, the SQL generator builds a GROUP BY clause automatically when one of the select expressions is an aggregate function. For more information on how the SQL generator builds statements, refer to Chapter 33, "Using Automated SQL Generation," in *Application Development Guide*.

> This function can be implemented as part of a transaction manager event function which processes the TM\_SEL\_BUILD\_PERFORM event. If you are modifying the select processing for a server view, call the dm\_gen\_change\_select\_group\_by function from an event function attached to the first parent table view in the server view.

> To view a sample event function written in JPL, refer to the example in this section. For more information on writing transaction event functions, refer to Chapter 32, "Writing Transaction Event Functions," in *Application Development Guide*.

```
Example # JPL Procedure:
              # Append column not part of table view to automatically
              # generated group by clause.
              # Function property set to titles_group.
          proc titles_group (event)
          vars retval(5)
             if (event == TM_SEL_BUILD_PERFORM)
                 {
                   retval = dm_gen_change_select_list \
                     ("", "rating_code", "rc", DM_GEN_APPEND)
                   retval = dm_gen_change_select_group_by \
                     ("", "rating_code", DM_GEN_APPEND)
              if (retval != 0) return TM_FAILURE
                 }
          return TM_PROCEED
```
See Also dm gen sql info

### **dm\_gen\_change\_select\_having**

Edits the HAVING clause in a SELECT statement for automatic SQL generation

```
#include <tmusubs.h>
int dm gen change select having(char *arg, char *search cond,
   int flag);
```
#### arg

Reserved for future use.

#### search\_cond

The search condition to include in the HAVING clause.

#### flag

Specifies the type of change to make with one of the following constants:

#### DM\_GEN\_APPEND

Adds search\_cond to the end of the HAVING clause. This produces the following statement:

DBMS DECLARE cursor FOR SELECT select list FROM tables HAVING existing\_having\_clause AND search\_cond

### DM\_GEN\_PREPEND

Adds search\_cond to the beginning of the HAVING clause. This produces the following statement:

DBMS DECLARE cursor FOR SELECT select\_list FROM tables HAVING search\_cond AND existing\_having\_clause

### DM\_GEN\_REPLACE\_ALL

search cond replaces the existing HAVING clause. This produces the following statement:

DBMS DECLARE cursor FOR SELECT select\_list FROM tables HAVING search\_cond

If flag is set to this value and search\_cond is set to an empty string, the HAVING clause is removed. For example:

x = dm\_gen\_change\_select\_having ("", "", DM\_GEN\_REPLACE\_ALL)

- Returns 0 Success.
	- -1 Error: <u>[dm\\_gen\\_sql\\_info](#page-240-0)</u> was not called.

-2 Error: Invalid flag.

Description dm\_gen\_change\_select\_having lets you edit the HAVING clause built with the SQL generator. The data structure for the SELECT statement, which is built by a call to [dm\\_gen\\_sql\\_info](#page-240-0) (generally in the TM\_SEL\_GEN event), must already exist before this function is called.

> Generally, a HAVING clause sets search conditions for the preceding GROUP BY clause. The SQL generator creates GROUP BY clauses automatically for aggregate functions. GROUP BY clauses can also be generated using the function [dm\\_gen\\_change\\_select\\_group\\_by](#page-222-0). HAVING clauses can be generated with the Having property or by using this function. For more information on automatic SQL generation, refer to Chapter 33, "Using Automated SQL Generation," in *Application Development Guide*.

> This function can be implemented as part of a transaction manager event function which processes the TM\_SEL\_BUILD\_PERFORM event. If you are modifying the select processing for a server view, call dm\_gen\_change\_select\_having from an event function attached to the first parent table view in the server view.

> To view a sample event function written in JPL, refer to the example in this section. For more information on writing transaction event functions, refer to Chapter 32, "Writing Transaction Event Functions," in *Application Development Guide*.

```
Example # JPL Procedure:
              # Generate a having clause.
              # Function property is set to titles_having.
          proc titles_having (event)
          vars retval(5)
             if (event == TM_SEL_BUILD_PERFORM)
               {
                 retval = dm_gen_change_select_having\
                  ('''', "count(*) > 2", DM\_GEN_APPEND) retval = dm_gen_change_select_having\
                   ("", "dir_last_name like 'W%'", DM_GEN_APPEND)
            if (\text{retval} := 0) return TM_FAILURE
                 }
          return TM_PROCEED
```
See Also [dm\\_gen\\_sql\\_info](#page-240-0)

# **dm\_gen\_change\_select\_list**

Edits the select list for automatic SQL generation

```
#include <tmusubs.h>
```

```
int dm gen change select list(char *arg, char *sel expr,
   char *prolfx_alias, int flag);
```
arg

Reserved for future use.

### sel\_expr

The select expression. If the expression is invalid, the engine returns an error.

### prolfx\_alias

Name of the Panther variable to use in the DBMS ALIAS statement. This variable should not be a local JPL variable. If this variable does not exist or is blank, the SELECT statement fetches the expression's values, but they are ignored. This is not considered an error.

#### flag

Specifies the type of change to make with one of the following constants:

### DM\_GEN\_APPEND

Adds sel\_expr to the end of the select list. prolfx\_alias is added after the existing aliases. This produces the following statements:

DBMS DECLARE cursor FOR SELECT existing\_select\_list, sel expr FROM ... DBMS WITH CURSOR cursor ALIAS existing aliases, prolfx\_alias

### DM\_GEN\_PREPEND

Adds sel\_expr to the beginning of the select list, and prolfx\_alias is added before the existing aliases. This produces the following statements:

```
DBMS DECLARE cursor FOR SELECT sel_expr,
 existing_select_list FROM ...
DBMS WITH CURSOR cursor ALIAS prolfx_alias,
existing_aliases
```
### DM\_GEN\_REPLACE\_ALL

sel\_expr replaces the previous select list, and prolfx\_alias replaces the existing aliases. This produces the following statements:

DBMS DECLARE cursor FOR SELECT sel\_expr FROM ... DBMS WITH CURSOR cursor ALIAS prolfx\_alias

### Returns 0 Success.

- -1 Error: [dm\\_gen\\_sql\\_info](#page-240-0) was not called.
- -2 Error: Invalid flag.

Description dm\_gen\_change\_select\_list allows you to edit the select list built using the SQL generator. The data structure for the SELECT statement, which is built by a call to [dm\\_gen\\_sql\\_info](#page-240-0) (generally in the TM\_SEL\_GEN event), must already exist before this function is called. You must call this function once for each change you wish to make.

> By default, the SQL generator builds the select list from the widgets whose use\_in\_select property is set to PV\_YES. For more information on the SQL generator, refer to Chapter 33, "Using Automated SQL Generation," in *Application Development Guide*.

This function can be implemented as part of a transaction manager event function that processes the TM\_SEL\_BUILD\_PERFORM event. If you are modifying the select processing for a server view, call dm\_gen\_change\_select\_list from an event function attached to the first parent table view in the server view.

For more information on transaction event functions, refer to Chapter 32, "Writing Transaction Event Functions," in *Application Development Guide*.

```
Example # JPL Procedure:
              # Adds pic1, a binary column, to the select list for the
             # current server view and sets bin_col1 as the target.
              # The Function property is set to binary_hook.
          proc binary_hook (event)
              {
             vars retval(5) colexp(64)
          if (event==TM_SEL_BUILD_PERFORM)
                 {
                   colexp=dm_gen_get_tv_alias\
                     (sm_tm_pinquire(TM_TV_NAME) ## ".pic1")
                   retval=dm_gen_change_select_list\
                     ("", colexp, "bin_col1", DM_GEN_APPEND)
          # The number of occurrences for bin_col1 is set to match the 
              # number of occurrences of another column in the table.
```

```
 if (retval == 0)
   {
     retval=sm_n_max_occur("name")
     dbms binary bin_col1[:retval](1024)
   }
 }
 return TM_PROCEED}
```
See Also [dm\\_gen\\_sql\\_info](#page-240-0)

### **dm\_gen\_change\_select\_order\_by**

Edits the ORDER BY clause in a SELECT statement for automatic SQL generation

```
#include <tmusubs.h>
int dm gen change select order by(char *arg, char *widget name,
   int sort_ind, int flag);
```
#### arg

Reserved for future use.

#### widget\_name

The name of the widget whose column\_name property is referenced in the ORDER BY clause. If the name of the database column is entered, it is ignored.

#### sort\_ind

Specifies whether the sort is ascending (DM\_GEN\_ASC\_SORTED) or descending (DM\_GEN\_DESC\_SORTED). If set to an invalid value, an error is generated.

flag

Specifies the type of change to make with one of the following constants:

### DM\_GEN\_APPEND

Adds the specified information to the end of the ORDER BY clause. This produces the following statement:

```
DBMS DECLARE cursor FOR SELECT select_list
FROM tables ORDER BY existing_order_by_list,
column_position sort_ind
```
### DM\_GEN\_PREPEND

Adds the specified information to the beginning of the ORDER BY clause. This produces the following statement:

DBMS DECLARE cursor FOR SELECT select\_list FROM tables ORDER BY column\_position sort\_ind, existing\_order\_by\_list

DM\_GEN\_REPLACE\_ALL

The specified information replaces the previous ORDER BY clause. This produces the following statement:

DBMS DECLARE cursor FOR SELECT select\_list FROM tables ORDER BY column position sort ind

If flag is set to this value and widget\_name is set to an empty string, the ORDER BY clause is removed. For example:

```
x = dm_gen_change_select_order_by
   ("", "", "", DM_GEN_REPLACE_ALL)
```

```
Returns 0 Success.
                 dm_gen_sql_info was not called.
                 -2 Error: Invalid flag.
Description dm_gen_change_select_order_by lets you edit the ORDER BY clause built with the 
              SQL generator. The structure for the SELECT statement, which is built by a call to 
              dm_gen_sql_info (generally in the TM_SEL_GEN event), must already exist before 
              this function is called. Note that this function must be called once for each change you 
              wish to make.
              By default, the SQL generator builds the ORDER BY clause from values of the table 
              view's Sort Widgets (sort_widgets) property. For more information on how the 
              SQL generator builds statements, refer to Chapter 33, "Using Automated SQL 
              Generation," in Application Development Guide.
              This function can be implemented as part of a transaction manager event function 
              which processes the TM_SEL_BUILD_PERFORM event. If you are modifying the select
              processing for a server view, call dm_gen_change_select_order_by from an event 
              function attached to the first parent table view in the server view. 
              To view a sample event function written in JPL, refer to the example in this section. 
              For more information on writing transaction event functions, refer to Chapter 32, 
              "Writing Transaction Event Functions," in Application Development Guide.
  Example # Appends the order by list for titles table.
                  # The Function property is set to titles_orderby.
              proc titles_orderby (event)
              vars retval(5)
              if (event == TM_SEL_BUILD_PERFORM)
                    {
                     retval = dm_qen_change_select_order_by \
                        ("", "film_minutes", DM_GEN_ASC_SORTED, DM_GEN_APPEND)
                 if (retval != 0) return TM_FAILURE
                  }
              return TM_PROCEED
```
See Also [dm\\_gen\\_sql\\_info](#page-240-0)

# **dm\_gen\_change\_select\_suffix**

Appends text to the end of a SELECT statement for automatic SQL generation

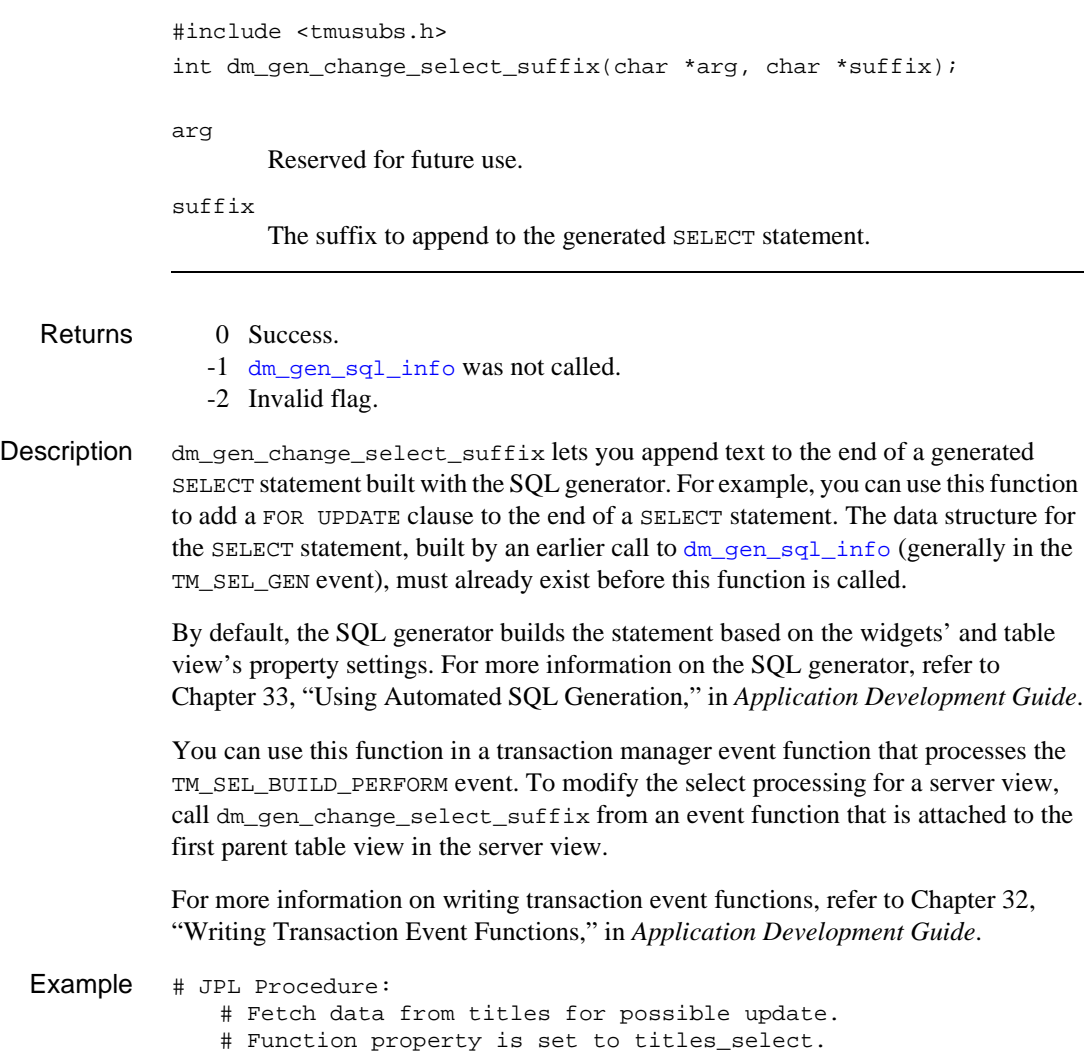

proc titles\_select (event)

```
vars retval(5)
```

```
 if (event == TM_SEL_BUILD_PERFORM)
    {
    retval = dm_gen_change_select_suffix("", "for update")
if (retval != 0) return TM_FAILURE
    }
```
return TM\_PROCEED

See Also [dm\\_gen\\_sql\\_info](#page-240-0)

### **dm\_gen\_change\_select\_where**

Edits the WHERE clause in a SELECT statement used in automatic SQL generation

```
#include <tmusubs.h>
int dm gen change select where(char *arg, char *where expr,
   int flag);
```
arg

Reserved for future use.

#### where\_expr

Text of the expression to include in the WHERE clause. If the expression includes a parameter and the function is called within a JPL procedure, the parameter name must be declared with four colons because of colon expansion  $(:::::parm1).$ 

flag

Specifies the type of change to make with one of these constants:

#### DM\_GEN\_APPEND

When flag is set to this value, where expr is added to end of the WHERE clause. This produces the following statement:

DBMS DECLARE cursor FOR SELECT select list FROM table\_list WHERE link\_expression AND existing\_where\_expr AND where\_expr

#### DM\_GEN\_PREPEND

Adds where\_expr to the beginning of the expressions derived from the use\_in\_where property. This produces the following statement:

DBMS DECLARE cursor FOR SELECT select\_list FROM table\_list WHERE link\_expression AND where expr AND existing where expr

DM\_GEN\_REPLACE\_ALL

Removes all the expressions based on the use\_in\_where property being PV\_YES and where\_expr replaces the previous data. This produces the following statement:

DBMS DECLARE cursor FOR SELECT select\_list FROM table\_list WHERE link\_expression AND where\_expr

You also need to call dm\_gen\_change\_execute\_using to remove the existing\_where\_expr from the USING clause of the EXECUTE statement.

### Returns 0 Success.

- -1 Error: [dm\\_gen\\_sql\\_info](#page-240-0) was not called.
- -2 Error: Invalid flag.
- Description dm\_gen\_change\_select\_where lets you edit the WHERE clause of a SELECT statement. The structure for the SELECT statement, which is generally built by a call to  $dm_{\text{gen}}$  sql\_info in the TM\_SEL\_GEN event, must already exist before dm\_gen\_change\_select\_where is called.

By default, the data for the WHERE clause comes from:

- Widgets whose use\_in\_where property is set to PV\_YES.
- **If the relations property for the link which determines the columns for joins if** it is a server link and for master/detail information if it is a sequential link.

dm\_gen\_change\_select\_where adds to or replaces the data based on the use\_in\_where property. For more information on how the SQL generator uses this property, refer to Chapter 33, "Using Automated SQL Generation," in *Application Development Guide*.

In particular, this function can be used to add a BETWEEN clause or a subquery to a SELECT statement.

This function can be implemented as part of a transaction manager event function which processes the TM\_SEL\_BUILD\_PERFORM event. If you are modifying the select processing for a server view, call dm\_gen\_change\_select\_where from an event function attached to the first parent table view in the server view.

To view a sample event function written in JPL, refer to the example in the next section. For more information on writing transaction event functions, refer to Chapter 32, "Writing Transaction Event Functions," in *Application Development Guide*.

Example # JPL Procedure: # Append IN clause to WHERE clause. # Function property is set to titles\_in. proc titles\_in (event)

```
vars retval(5)
if (event == TM_SEL_BUILD_PERFORM)
{
vars occ(3), i(3), in_buffer(255) comma(1)
occ = @widget("qbe_titleid")->num_occurrences
# If the array "gbe titleid" contains data, build
# a SQL "in" clause.
  if (occ > 0)
 {
   for i=1 while i <= occ
 {
     if (qbe_titleid[i] != "")
     {
       in_buffer = in_buffer ## comma ## \setminus ':+qbe_titleid[i]'
       comma = ", " }
   }
   in_buffer = "title_id in (" ##in_buffer ")"
   retval = dm_gen_change_select_where \
     ("", in_buffer, DM_GEN_APPEND)
  if (retval := 0) return TM_FAILURE
 }
}
return TM_PROCEED
# JPL Procedure:
# Append search condition using onscreen value.
# Function property is set to titles_where.
proc titles_where (event)
vars retval(5)
   if (event == TM_SEL_BUILD_PERFORM)
 {
   retval = dm_gen_change_select_where\
     ("", "film_minutes > ::::parm1", DM_GEN_APPEND)
  retval = dm\_gen\_change\_execute\_using("", "param1", \n\ "film_minutes", 1, DM_GEN_ABSOLUTE_OCCUR, \
     DM_GEN_APPEND)
```

```
if (retval != 0) return TM_FAILURE
 }
```
return TM\_PROCEED

See Also [dm\\_gen\\_sql\\_info](#page-240-0), [dm\\_gen\\_change\\_execute\\_using](#page-214-0)

# **dm\_gen\_get\_tv\_alias**

Gets the correlation name or alias for a table view

```
#include <tmusubs.h>
              char *dm gen get tv alias(char *tv name);
              tv_name
                      Specifies the table view name.
   Returns • A correlation name for the table view
                  • NULL string: tv_name is null.
Description \alpha_{\text{m\_gen\_get\_tv\_alias}} returns the correlation name, or alias, for the specified table
              view name.
              Generally, the SQL generator uses the value in the table view's Name property as the 
              table's correlation name in a generated SELECT statement. However, if the table view 
              name contains illegal characters for a correlation name, the SQL generator removes the 
              offending characters.
              The SQL generator calls this function to generate correlation names. If you modify 
              generated SQL statements with one of the dm_gen_change functions and any 
              argument supplies a column name, you must supply the proper correlation name.
  Example # JPL Procedure:
                  # Adds a column to the select list for the current \
                  # server view and sets copy as the target.
              proc rentals_hook(event)
                   {
                  vars retval(5) colexp(64)
              if (event==TM_SEL_BUILD_PERFORM)
                      {
                        colexp=dm_gen_get_tv_alias\
                           (sm_tm_pinquire(TM_TV_NAME) ## ".copy_num")
                        retval=dm_gen_change_select_list\
                           ("", colexp, "copy", DM_GEN_APPEND)
                    }
                      return TM_PROCEED
                   }
```
### <span id="page-240-0"></span>**dm\_gen\_sql\_info**

### Generates a data structure used in SELECT statement generation

#include <tmusubs.h> int dm gen sql info(int type, char \*cursor name);

type

Type of SELECT to generate, specified by one of these constants:

SELECT VALIDATE CHECK\_PKEY

cursor\_name

Name of the cursor associated with the SQL statement.

- Returns 0 Success
	- <0 One of the transaction error codes.
- Description dm\_gen\_sq1\_info generates a data structure associated with SELECT statements. The type is SELECT when the function is called as the result of the transaction commands SELECT and VIEW. The type is VALIDATE when the function is called as a result of processing a validation link. The type is CHECK\_PKEY when the function is called as a result of checking for duplicate key values before inserting a new row or updating the primary key columns.

```
Example int gen_select (cursor)
              char *cursor;
               {
                  int retcode;
                 retcode = dm_gen_sql_info(SELECT, cursor1);
                  ...
                 return retcode;
              }
```
See Also [dm\\_free\\_sql\\_info](#page-213-0)

# **dm\_get\_connection\_option**

Gets a database connection option

```
#include <dmuproto.h>
              int dm_get_connection_option(char *connection, char *option);
              connection
                      The name of the connection.
              option
                      The option whose value is to be returned.
   Returns • value of the option.
                 • -1: connection does not exist or option is invalid.
Description dm_get_connection_option gets the value of a connection option. The valid values 
              of option depend on the database engine that the connection is to. Table 5-5 lists the 
              values that can be used.
  dm_set_connection_option
```
### <span id="page-242-0"></span>**dm\_get\_db\_conn\_handle**

Gets a handle to a database connection logon structure

#include <dmuproto.h> int dm get db conn handle handle(char \*connection, void \*handle, int size); connection Name of the database connection. handle Pointer to the connection structure. size Size of the handle. Environment C only Returns 0 Success. -1 A NULL handle. -2 Named connection not found. -3 Invalid handle. -4 Size of the handle differs from value specified in size. Description dm\_get\_db\_conn\_handle obtains a handle to the logon data structure for a named database connection. This information can be used in database engine programs that need information about the Panther database connection.

See Also [dm\\_get\\_db\\_cursor\\_handle](#page-243-0)

# <span id="page-243-0"></span>**dm\_get\_db\_cursor\_handle**

Gets a handle to a database cursor's structure

#include <dmuproto.h> int dm\_get\_db\_cursor\_handle(char \*name, void \*handle, int size); name Name of the database cursor. handle Pointer to the cursor structure. size Size of the handle.

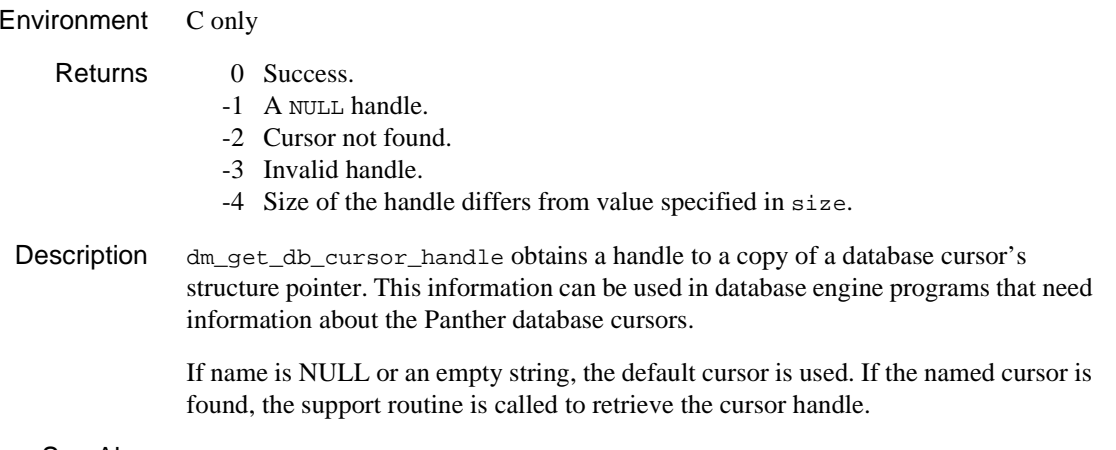

See Also [dm\\_get\\_db\\_conn\\_handle](#page-242-0)

# **dm\_get\_driver\_option**

Gets a database driver option

#include <dmuproto.h> int dm\_get\_driver\_option(char \*engine, char \*option); engine The name of the database engine. option The option whose value is to be returned. Returns • value of the option. • DM\_NODATABASE if engine is not the name of an installed database engine. • -1: Invalid option.

- Description dm\_get\_driver\_option gets the value of a database engine's generic connection options. The valid values of option depend on the database engine. [Table 5-6](#page-256-1) lists the values that can be used.
	- See Also [dm\\_set\\_driver\\_option](#page-256-0)

# **dm\_getdbitext**

Gets the text of the last-executed DBMS command

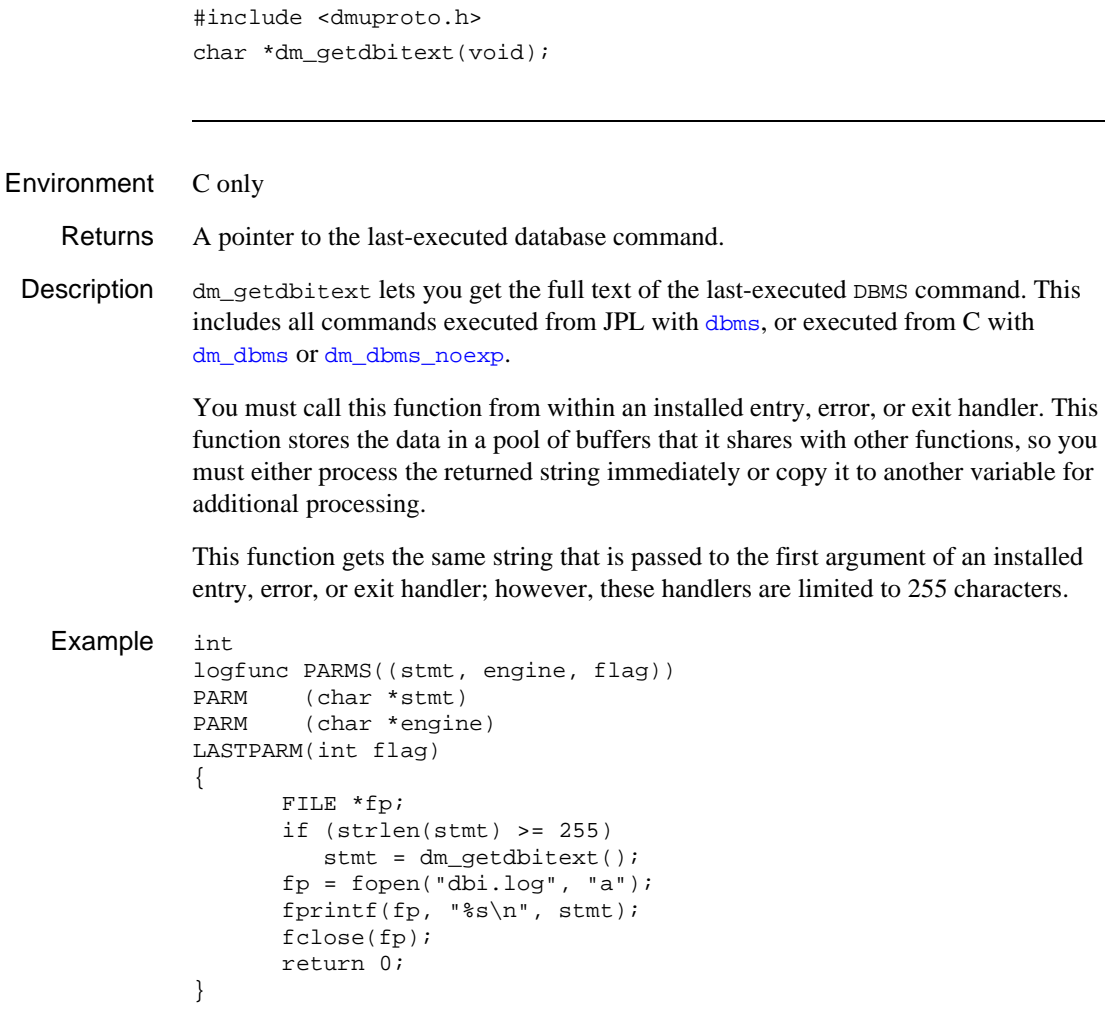

See Also [DBMS ONERROR](#page-955-0), [DBMS ONEXIT](#page-958-0)

### **dm\_init**

Initializes access to a specific database engine

```
#include <dmuproto.h>
int dm init(char *engine, int support function, int case,
   char *arg);
```
engine

A name you assign to the engine. If an application uses two or more engines, the application uses the mnemonic engine to indicate a particular DBMS. Most examples in the guide use a vendor name as the mnemonic, for example sybase or oracle, but any character string that is not a keyword is valid. For a list of keywords, refer to [Chapter 13, "Keywords in Database Drivers."](#page-992-0) If engine is already installed, dm\_init returns 0.

### support\_function

One of the function names documented in the dbiinit.  $\mathcal{C}$  file. The file name is usually in the form dm\_vendorsup where vendor is an abbreviated vendor name. For example:

dm\_sybsup dm\_orasup dm\_intsup

### case

Sets the case processing for the specified engine. The constants are shown in [Table 5-4](#page-247-0) in Description.

arg

Reserved for future use. Set this parameter to 0.

Environment C only Returns • 0: Success. • A return code from the support function.

Description Before an application can access a database, Panther must perform an engine initialization. The initialization adds the engine name to the list of available engines, allocates a data structure for the engine, calls the engine's support function to initialize the data structure, and sets case handling for the engine. You can use the vendor\_list structure in dbiinit.c to initialize an engine at startup or else use dm\_init to initialize an engine at a later point in the application.

The case parameter specifies how Panther uses case to map column names to variables when executing a SELECT statement. [Table 5-4](#page-247-0) lists the available options.

| Constant               | <b>Description</b>                                                                                                    |
|------------------------|----------------------------------------------------------------------------------------------------|
| DM_DEFAULT_CASE        | Use the case option set in the support function for that<br>engine. For information on this setting, refer to the<br>documentation for "Database Drivers." |
| DM PRESERVE CASE       | Use case exactly as returned by the engine.                                                                                                    |
| DM_FORCE_TO_UPPER_CASE | Force all column names returned by an engine to upper<br>case. Therefore, the application should use upper case<br>names for Panther variables.            |
| DM FORCE TO LOWER CASE | Force all column names returned by an engine to lower<br>case. Therefore, the application should use lower case<br>names for Panther variables.            |

<span id="page-247-0"></span>**Table 5-4 Database engine case constants**

After the engine is initialized, the application can declare a connection on it.

Example #include <dmerror.h> #include <smusrdbi.h> int retcode; retcode = dm\_init("jdb", dm\_jdbsup, DM\_DEFAULT\_CASE, 0);

See Also [dm\\_reset](#page-252-0)

### **dm\_is\_connection**

Verifies that a connection is open

#include <dmuproto.h> int dm\_is\_connection(char \*connection\_name); connection\_name Specifies a connection name that is declared in a DBMS DECLARE CONNECTION command. Returns 1 True: Connection exists. 0 False: Connection does not exist, either because it was never declared or was closed. Example #include <smdefs.h> #include <dmuproto.h> int free\_resources() { if (dm\_is\_connection("work\_connection")) { dm\_dbms("close connection work\_connection"); } return 0 }

### **dm\_is\_cursor**

Verifies that a cursor is open

```
#include <dmuproto.h>
           int dm_is_cursor(char *cursor_name);
           cursor_name
                   Specifies a cursor name. For a named cursor, use the name specified in a 
                   DBMS DECLARE CURSOR command. For a default cursor, specify 
                   cursor_name as being default_cursor or as being 0.
Returns 1 The cursor exists.
               0 The cursor does not exist, either because it was never declared or has been 
                  closed.
Example #include <smdefs.h>
           #include <dmuproto.h>
           int free_resources()
               {
                   if (dm_is_cursor("work_cursor"))
                   {
                     dm_dbms("close cursor work_cursor");
                   }
                   return 0
                }
```
### **dm\_is\_engine**

Verifies that a database engine is initialized

```
#include <dmuproto.h>
int dm is engine(char *engine);
```
engine

Specifies an engine name. The engine name is the character string assigned to a database engine in the dbiinit.c or Windows initialization file. For more information about specifying engine names, refer to Chapter 8, "Connecting to Databases," in *Application Development Guide*.

```
Returns 1 True: Engine is initialized.
              0 False: Engine is not initialized.
Example // Test if engine was installed
           #include <smdefs.h>
              #include <dmuproto.h>
           int
              eng_connection()
              {
                 if (dm_is_engine("sybase"))
               {
                  dm dbms("engine sybase");
                   dm_dbms("declare c1 connection for ...");
               }
                 return 0
              }
```
### **dm\_odb\_preserves\_cursor**

Checks if the ODBC datasource preserves the cursor on a commit or rollback

int dm\_odb\_preserves\_cursor(void);

- Returns ≥1 Datasource preserves cursor on both a commit and a rollback. 0 Cursor is not preserved.
- Description dm\_odb\_preserves\_cursor checks to see whether the ODBC datasource preserves the cursor on a commit or a rollback. Unless the datasource is ascertained to preserve the cursor on both operations, this routine returns that the cursor is not preserved.
### **dm\_reset**

Disables support for a named database engine

#include <dmuproto.h> int dm reset(char \*engine); engine The name assigned to the DBMS in dm\_init or in the vendor\_list structure of dbiinit.c. Environment C only Returns 0 The database engine was successfully disabled. -1 engine is not a valid engine name. Description An application can call this function to disable support for a named engine. If the function executes successfully, it performs the following steps: 1. Closes all active connections on the engine. 2. Calls the support function to perform any engine-specific reset processing. 3. If engine was the default engine, sets the default engine to 0. 4. Frees all data structures associated with the engine. After an engine is reset, the application cannot connect to the engine unless it initializes the engine with [dm\\_init](#page-246-0).

See Also [dm\\_init](#page-246-0)

# **dm\_set\_connection\_option**

Sets a database connection option

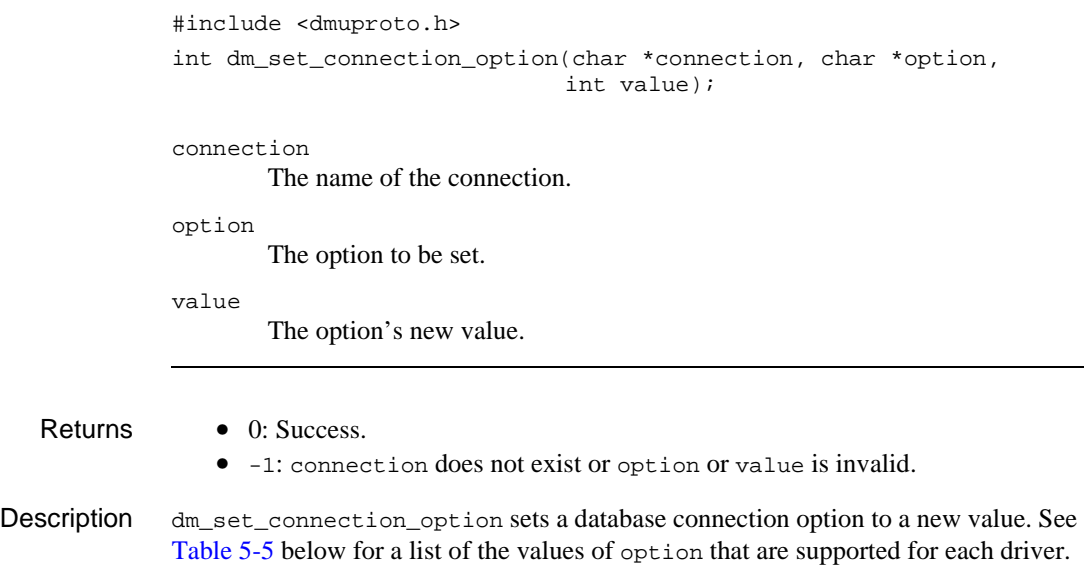

<span id="page-253-0"></span>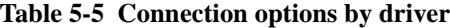

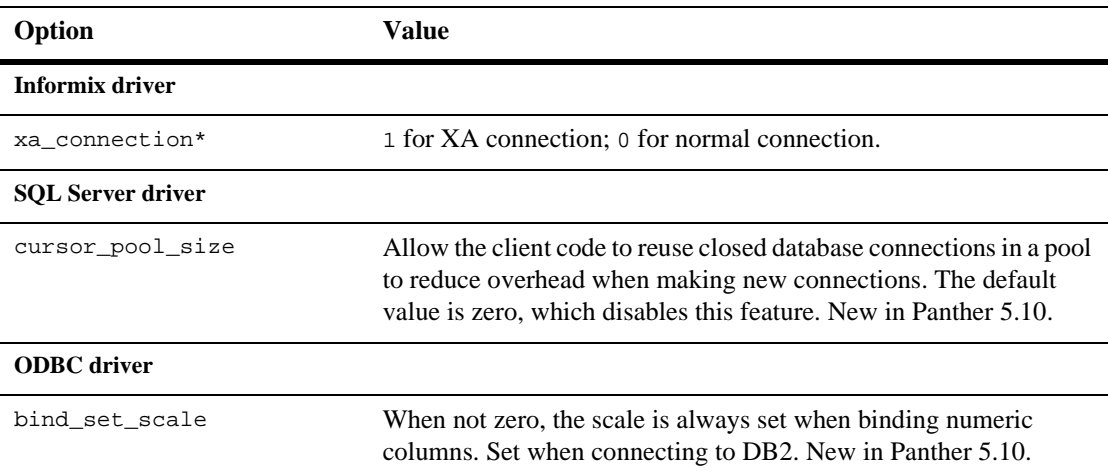

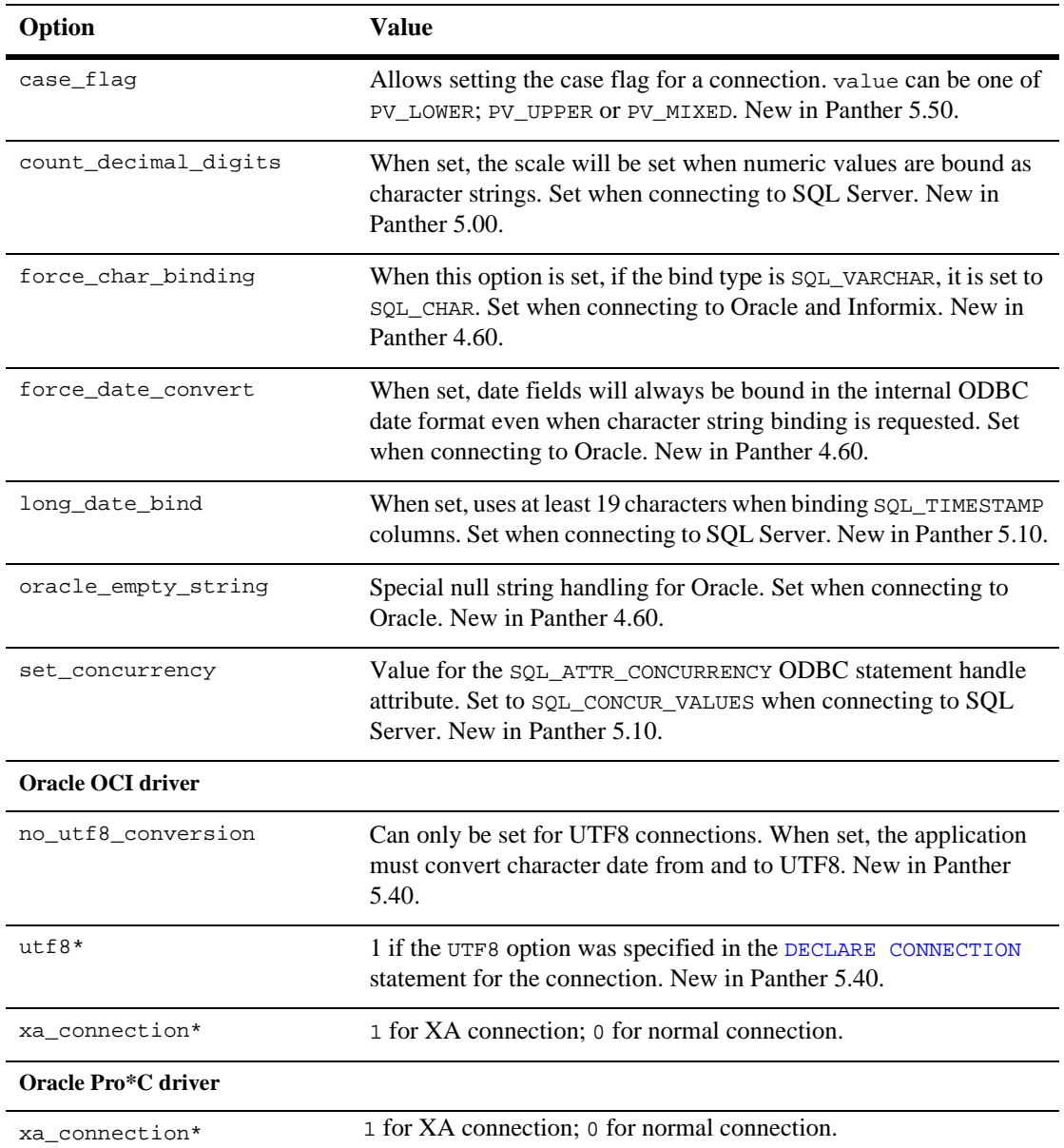

### **Table 5-5 Connection options by driver**

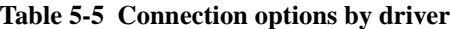

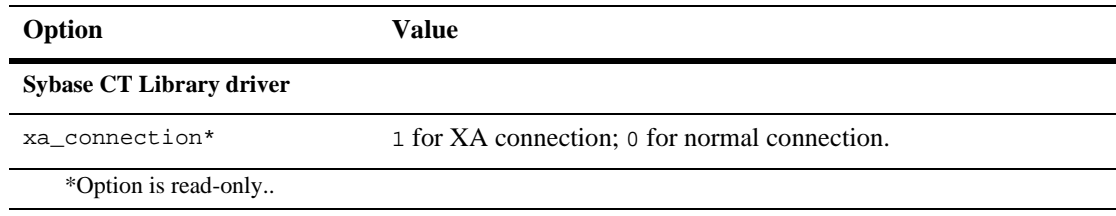

See Also [dm\\_get\\_connection\\_option](#page-241-0)

# **dm\_set\_driver\_option**

Sets a database driver option

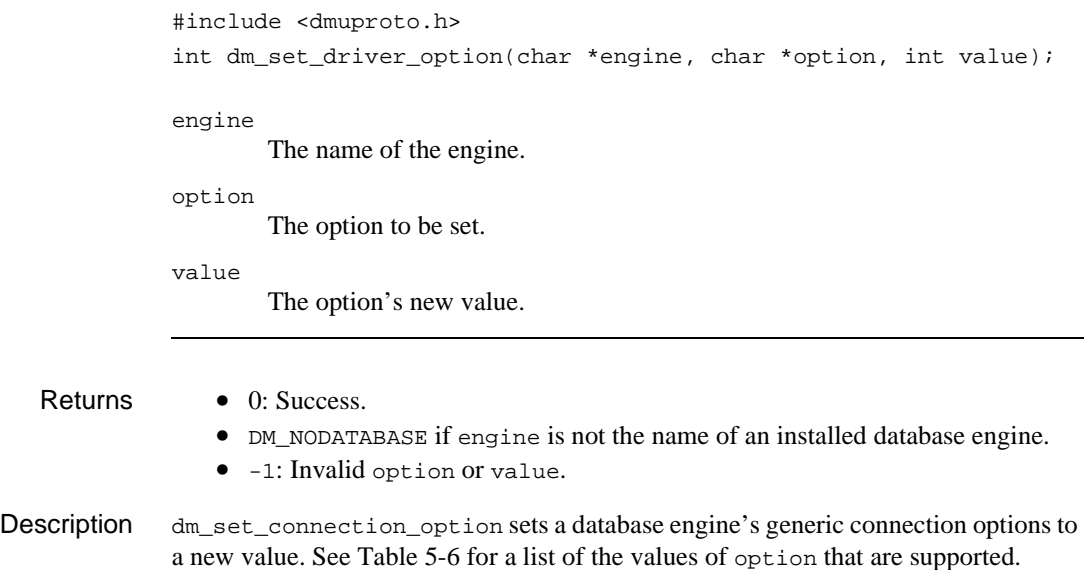

<span id="page-256-0"></span>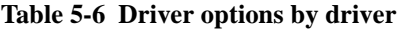

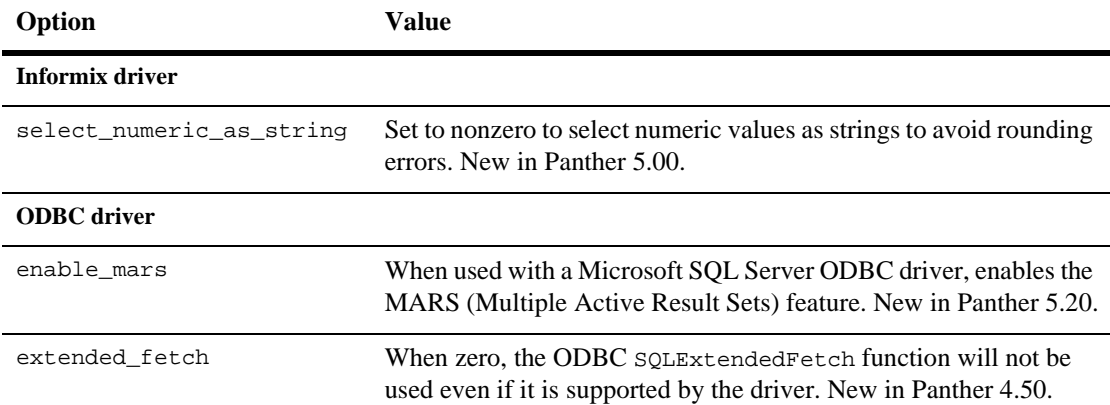

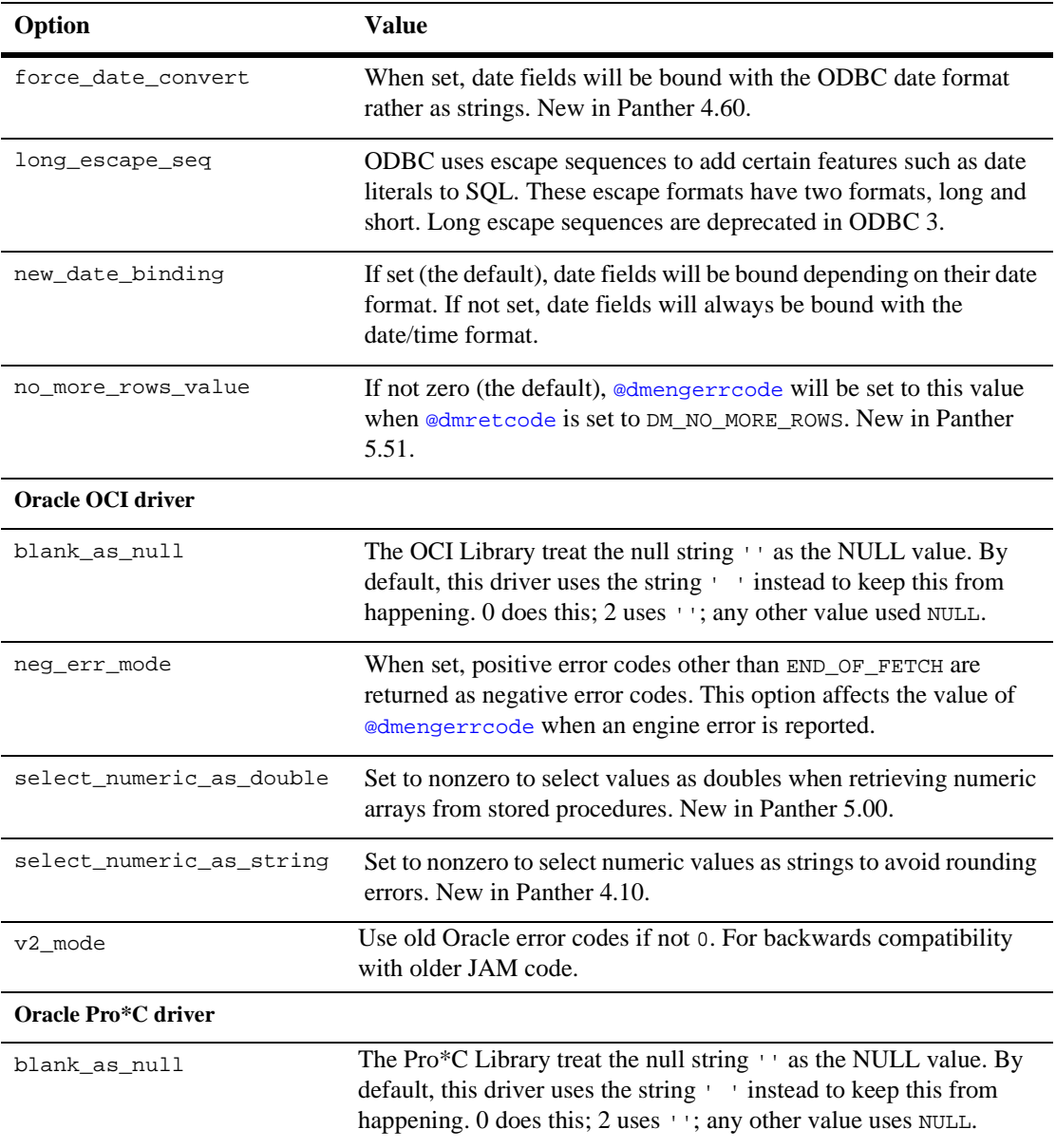

### **Table 5-6 Driver options by driver**

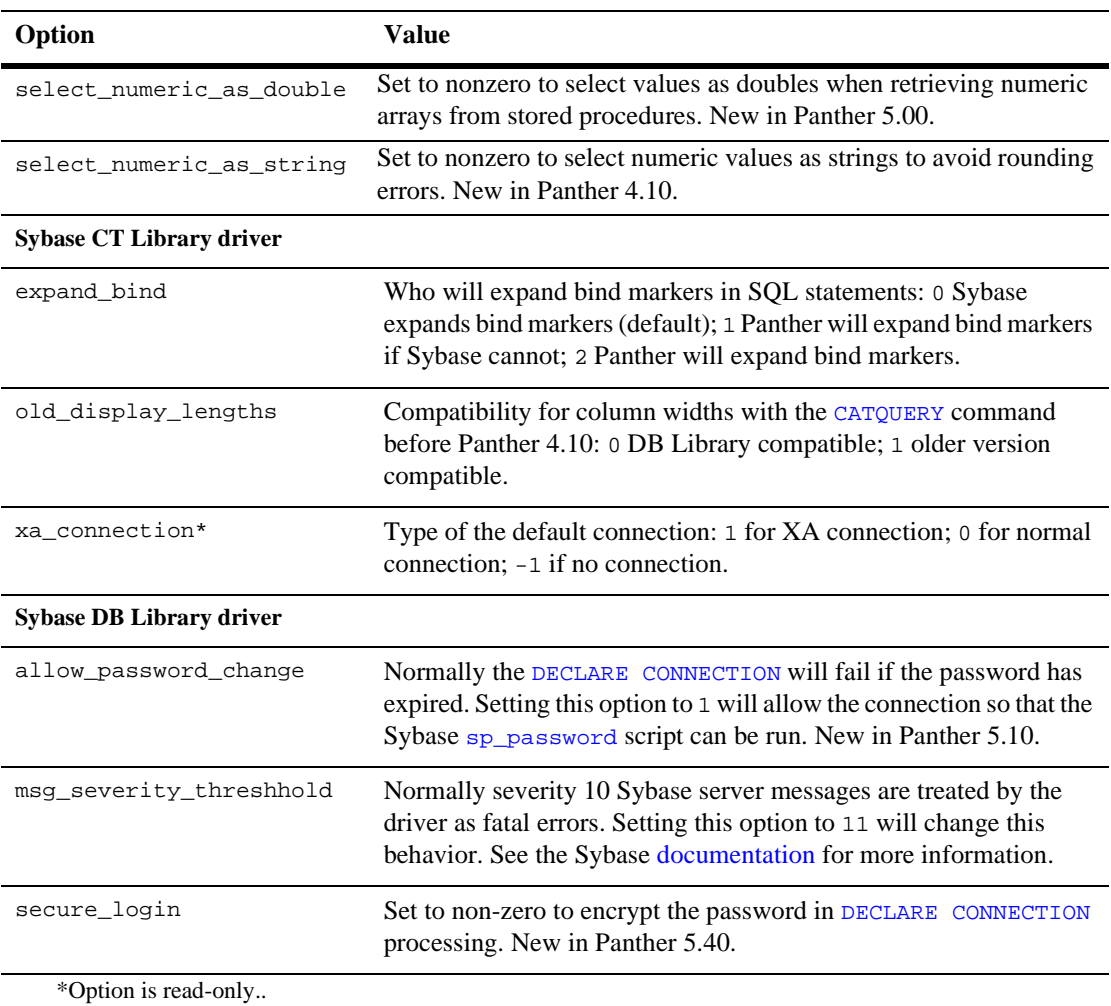

### **Table 5-6 Driver options by driver**

See Also [dm\\_get\\_driver\\_option](#page-244-0)

# <span id="page-259-0"></span>**dm\_set\_max\_fetches**

Sets the maximum number of rows in a select set

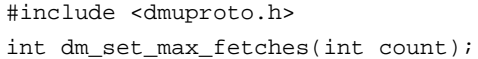

count

Maximum number of rows to be in the select set. If  $-1$ , return the current setting.

Returns The new maximum number of rows. If  $\epsilon$  count is  $-1$ , the current value.

Description dm\_set\_max\_fetches determines the maximum number of rows that will be retrieved from a SELECT statement or [DBMS CONTINUE](#page-934-0) command. If -1 is passed in as the value, the function returns the current value; otherwise, it returns the new maximum value.

> Initially, the maximum number of fetches is determined by the default value of the max\_fetches application property, which is 1,000. This property provides an alternative way to modify the maximum number of fetches.

See Also [dm\\_set\\_max\\_rows\\_per\\_fetch](#page-260-0)

### <span id="page-260-0"></span>**dm\_set\_max\_rows\_per\_fetch**

Sets the maximum number of rows per fetch

#include <dmuproto.h> int dm\_set\_max\_rows\_per\_fetch(int count);

count

Maximum number of rows per fetch. If  $-1$ , return the current setting.

Returns The new maximum number of rows per fetch. If  $\text{count}$  is  $-1$ , the current value.

Description dm\_set\_max\_rows\_per\_fetch sets the maximum number of rows per fetch. The default (and maximum) value is 1000. This affects the number of rows retrieved on each fetch request, not the number of rows retrieved by a SELECT statement or DBMS [CONTINUE](#page-934-0) command. Use this function in order to optimize your application on a specific platform.

The max\_rows\_per\_fetch application property also sets this value.

See Also [dm\\_set\\_max\\_fetches](#page-259-0)

# **dm\_set\_onevent**

### Install a C DBi event hook function

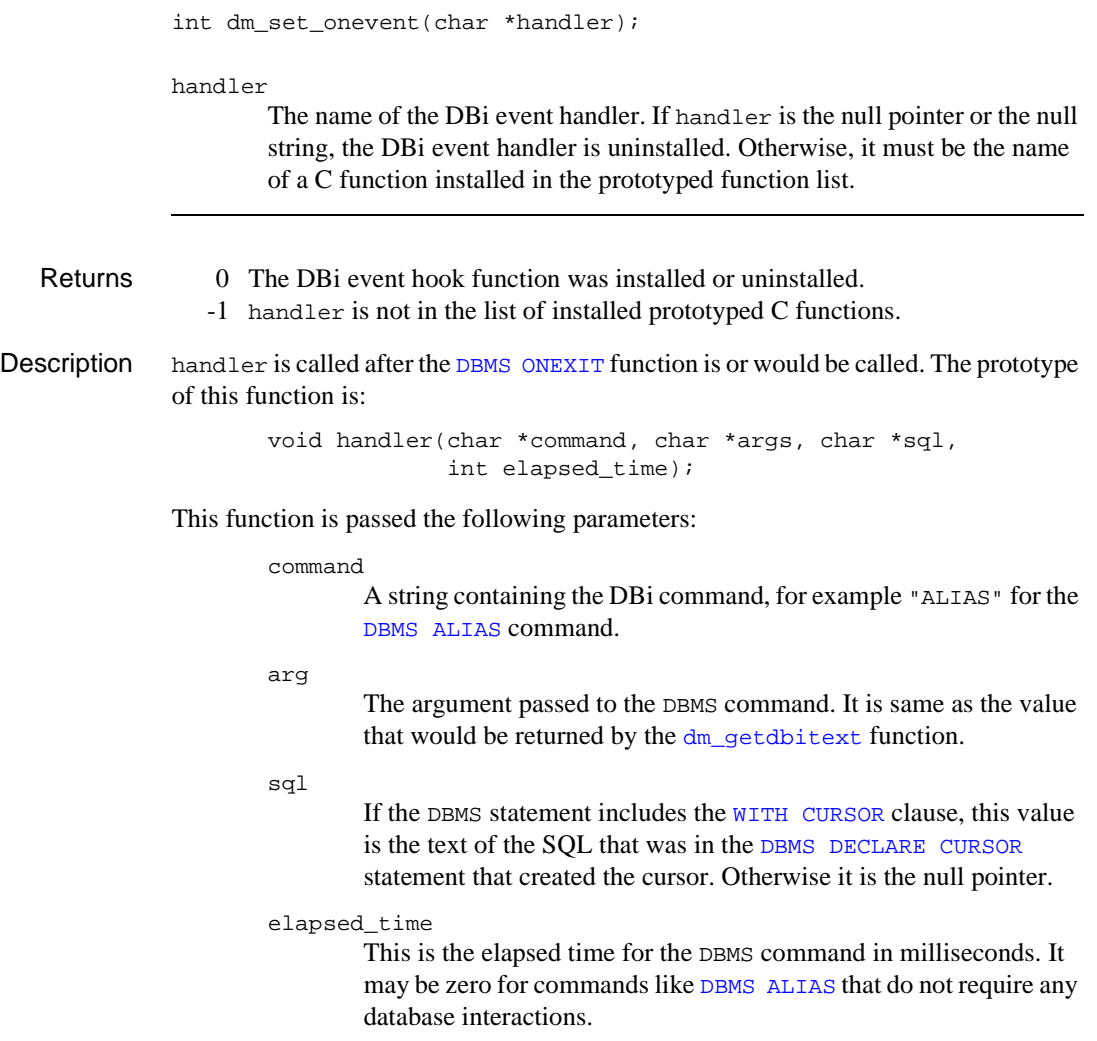

## **dm\_set\_tm\_clear\_fast**

Determines the behavior of the CLEAR command in transaction manager

```
#include <tmusubs.h>
int dm_set_tm_clear_fast(int_clear_setting);
clear_setting
        Setting for transaction manager CLEAR operations:
            1 True: Clear data by server view.
            0 False: Clear data by table view.
            -1 The current setting.
```
Returns The current value of the  $tm\_clear\_fast$  property.

Description dm\_set\_tm\_clear\_fast determines how the transaction manager clears data in table views. By default, the transaction manager clears data by table view. To have the transaction manager clear data by server view, change the value of the tm\_clear\_fast application property by calling this function (or setting the property at runtime).

> Do not call this function while the transaction manger is traversing table views for a CLEAR command. The current setting applies to the entire application; you cannot apply the setting per table view.

If you have added widgets to the synchronization group that are not part of a table view, they will be cleared.

# **dm\_val\_relative**

Sets bits for validation after SELECT statements are executed

```
#include <tmusubs.h>
void dm val relative(void);
```
Description dm\_val\_relative sets validated bits, and can be called after successful lookup/validation when using validation links. Because this function uses the data structure generated by [dm\\_gen\\_sql\\_info](#page-240-0) for validation, you should call dm\_val\_relative before calling [dm\\_free\\_sql\\_info](#page-213-0) to free the data.

# **sm\_adjust\_area**

Recalculates widget positions

void sm\_adjust\_area(void);

Environment Motif, Windows

Description sm\_adjust\_area recalculates the positions of widgets on the current screen and redraws the screen accordingly. It uses Panther's positioning algorithm to map character-mode coordinates to the current GUI environment. You should call this function when runtime changes to the screen might cause widgets to overlap—for example, move a widget, add a new one, or change widget dimensions.

### **sm\_allget**

Loads data from the active LDBs to the current screen

void sm\_allget(int respect\_flag);

respect\_flag

Indicates whether to write to fields that already contain data:

0 Initialize all fields, regardless of their status.

≥1 Initialize only empty or unmodified fields.

Description  $\sin \theta$  sm\_allget copies data from the active local data blocks to fields on the current screen with matching names. Panther calls this function automatically unless LDB processing is turned off through [sm\\_dd\\_able](#page-312-0).

> sm\_allget overwrites or respects existing data according to the value of respect\_flag. sm\_allget leaves unchanged the mdt property of the fields that it initializes.

Example #include <smdefs.h> #include <smkeys.h>

}

/\* If you open a window with sm\_r\_window and want named \* fields initialized from the LDB, where LDB processing \* is off, you need to call sm\_allget. You might use \* this to make the active LDBs read-only for a certain \* transaction. \*/

```
sm dd able(0);
    ...
   if (sm_r_window("popup", 5, 24) == 0) {
      sm_allget(0);
      while (sm_input(IN_DATA) != EXIT)
      { 
        ...
      }
      sm_close_window();
```
See Also [sm\\_dd\\_able](#page-312-0), [sm\\_lstore](#page-493-0)

### **sm\_\*amt\_format**

Writes formatted data to a field

```
int sm_amt_format(int field_number, char *buffer);
              int sm e amt format(char *field name, int element, char *buffer);
              int sm_i_amt_format(char *field_name, int occurrence, 
                  char *buffer);
              int sm_n_amt_format(char *field_name, char *buffer);
              int sm_o_amt_format(int field_number, int occurrence, 
                  char *buffer);
              field_name, field_number
                      The field to receive the formatted data.
              element
                      The onscreen element in the field.
              occurrence
                      The occurrence in the field.
              buffer
                      A pointer to the data to write.
   Returns 0 Success.
                 -1 The field is not found or the occurrence is out of range.
                 -2 The edited string does not fit in the field.
Description sm_amt_format writes data to a field in the following steps:
              1. Panther checks whether the field's format properties are set for numeric display. 
                  If so, it formats the data in buffer accordingly.
              sm_putfield to write the string to the specified field. If the field's
                  data_formatting property is set to PV_NONE, sm_putfield writes the 
                  unedited string. If the resulting string is too long for the field, Panther truncates 
                  it.
  Example #include <smdefs.h>
                  /* Write a list of real numbers, stored as character strings,
                    * to the screen. The first and last fields in the list are
```

```
 * tagged with special names.
   */
int fld, first, last;
extern char *values[]; /* defined elsewhere */
last = sm_n_fldno("last");first = sm_n_fldno("first");
for (fld = first; fld \leq last; ++fld){
   sm_amt_format(fld, values[fld - first]);
}
```

```
See Also sm_dtofield, sm_strip_amt_ptr
```
## <span id="page-269-0"></span>**sm\_append\_bundle\_data**

#### Sends data to a bundle item

```
int sm_append_bundle_data(char *bundle_name, int item_no, 
   char *data);
```
bundle\_name

The name of the bundle to get data. Supply NULL or an empty string to specify the unnamed bundle.

#### item\_no

The bundle offset of the item to get data. You add data items to a bundle through successive calls to [sm\\_append\\_bundle\\_item](#page-272-0); each data item is identified by its offset in the bundle, where the first data item has an offset value of 1. If item\_no already contains data, Panther appends data as the item's latest occurrence.

data

A single occurrence of data to append to item\_no.

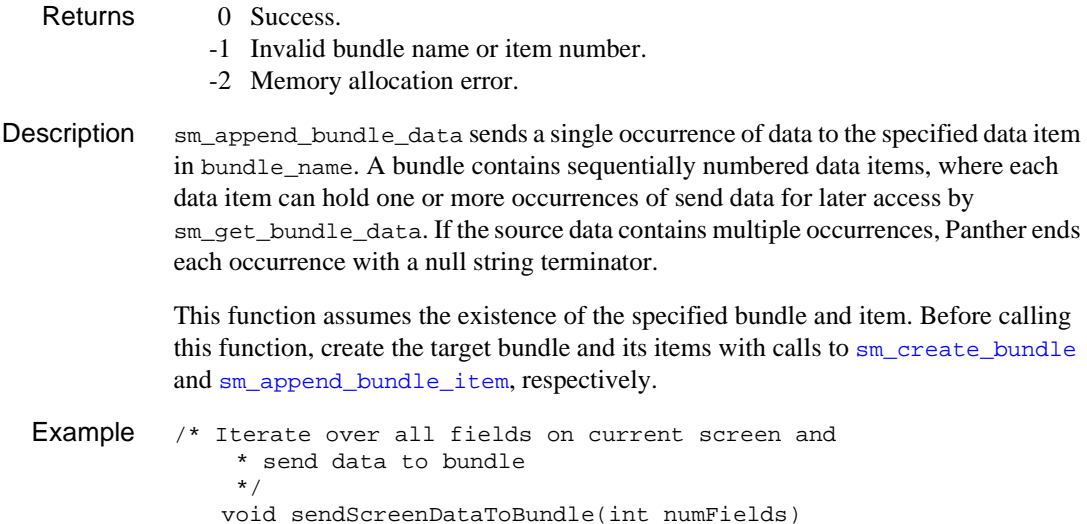

{

```
if (ret == 0) {
   sm_append_bundle_item("myBundle");
   item = sm_bundle_item_count("myBundle");
   for (i = 1; i \leq \text{numFields}; i++){
       sm_append_bundle_data("myBundle",
           item, sm_i_fptr("mySend", i));
       }
    }
return 0;
}
```

```
See Also sm_append_bundle_item
```
# **sm\_append\_bundle\_done**

Optimizes memory allocated for a send bundle

int sm\_append\_bundle\_done(char \*bundle\_name); bundle\_name The name of the bundle. Supply NULL or empty string to specify the unnamed bundle. Returns 0 Success. -1 Invalid bundle name. Description sm\_append\_bundle\_done optimizes the memory allocated for a send bundle. Call this function after you finish appending items and data to a bundle. See Also [sm\\_append\\_bundle\\_data](#page-269-0)

### <span id="page-272-0"></span>**sm\_append\_bundle\_item**

Adds a data item to a bundle

int sm\_append\_bundle\_item(char \*bundle\_name); bundle\_name The name of the bundle to get a new item. Supply NULL or empty string to specify the unnamed bundle. Returns 0 Success. -1 Invalid bundle name. -2 Memory allocation error. Description sm\_append\_bundle\_item appends a new data item to the end of the specified bundle. After you create a data item, you can send one or more occurrences of data to it by calling [sm\\_append\\_bundle\\_data](#page-269-0). This function assumes the existence of bundle\_name, previously created with sm\_create\_bundle. A bundle contains sequentially numbered data items, where the first data item has an offset of 1. Example See the example in sm\_append\_bundle\_data. See Also [sm\\_append\\_bundle\\_data](#page-269-0)

### **sm\_\*at\_cur**

Displays a window at the cursor location

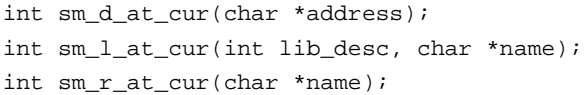

address

The address of the screen in memory.

lib\_desc

Specifies the library in which the window is stored, where lib\_desc is an integer returned by [sm\\_l\\_open](#page-455-0). You must call sm\_l\_open before you read any screens from a library.

name

The name of the window.

Environment sm\_d\_at\_cur is C only Returns 0 Success. -1 Screen file's format is incorrect. -2 Screen cannot be found. -3 System ran out of memory but the previous screen was restored. -5 System ran out of memory after the screen was cleared. -6 Library is corrupted.

Description [sm\\_window](#page-761-0).

## **sm\_\*attach\_drawing\_func**

Associates a drawing function with a widget

```
#include <smmwuser.h>
int sm_mw_attach_drawing_func(int widgetnumber, int (*drawfunc));
int sm_mwn_attach_drawing_func(char *widgetname, int (*drawfunc));
int sm_mwe_attach_drawing_func(char *widgetname, int element, 
   int (*drawfunc));
#include <smxmuser.h>
int sm_xm_attach_drawing_func(int widgetnumber, void(*drawfunc), 
   XtPointer data);
int sm_xmn_attach_drawing_func(char *widgetname, void(*drawfunc),
   XtPointer data);
int sm_xme_attach_drawing_func(char *widgetname, int element, 
   void(*drawfunc), XtPointer data);
widgetname, widgetnumber
       Specifies the widget to get drawfunc.
element
       If the widget is an array, specifies the element in widgetname to get 
       drawfunc.
drawfunc
       The drawing function to attach to the specified widget. Drawing function 
       declarations for Windows and Motif are shown in Description.
data
       Points to a user-defined structure that contains the data required by the 
       drawing function.
```
#### Environment Motif, Windows

Returns 0 Success.

-1 Invalid widget or element, or the appropriate data structures or handles do not exist and cannot be created.

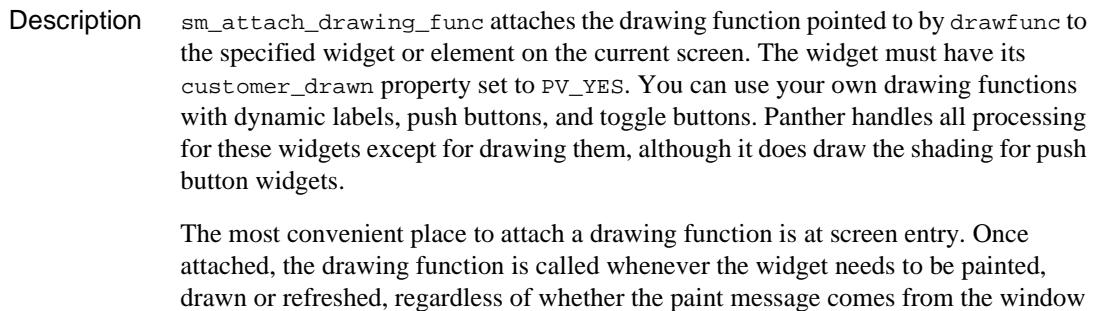

Windows Draw Function **Declaration** For Windows applications, declare the drawing function as follows: int drawfunc(HWND handle, UINT message, WPARAM wParam, LPARAM lParam);

manager or from Panther.

The HWND argument is a handle to the widget. If the widget is a dynamic label, the message argument is a WM\_PAINT message. If the widget is a push button or toggle button, the message argument is a WM\_DRAWITEM message. For dynamic labels, the lParam and wParam arguments are not used. For push buttons or toggle buttons, the wParam argument specifies the identifier of the widget that sent the message, and the lParam argument points to a DRAWITEMSTRUCT structure, which provides information on how to paint the widget.

Refer to the Windows SDK documentation for details on WM\_PAINT and WM\_DRAWITEM messages, and the DRAWITEMSTRUCT data structure.

**Note:** Because Panther draws the shading on a push button and toggle button, it alters a field in the DRAWITEMSTRUCT which specifies the rectangle to draw in. The rectangle passed to the drawfunc in the rcItem field is reduced slightly to account for the shading. The drawfunc therefore should draw in the entire rectangle that it is passed, and not draw any shading. Furthermore, the hDC item in the structure is altered, allowing for faster display and less flashing.

Panther selects Panther's color palette into the device context. For a dynamic label, the color palette is selected into the device context during the BeginPaint() call in the drawfunc. For a push button or toggle button, the palette is selected into the memory device context before drawfunc is called.

After drawfunc returns, Panther draws the cursor or focus rectangle. Panther ignores the return value from drawfunc.

```
Motif Draw 
Function 
Declaration
              For Motif, declare the drawing function as follows:
              void drawfunc(Widget wdgt, XtPointer xtpUserData, XtPointer 
              xtpCallBackData);
   Example #include <smdefs.h>
              #include <smmwuser.h>
              int MyDrawingFunc(HWND, UINT, WPARAM, LPARAM);
              /* sample drawing function */
                  int
                  MyDrawingFunc(hWnd, message, wParam, lParam)
                  HWND hWnd;
                  UINT message;
                  WPARAM wParam;
                  LPARAM lParam;
                  {
                           PAINTSTRUCT ps;
                           HBRUSH hBrush;
                       BeginPaint(hWnd, &ps);
                       hBrush = CreateSolidBrush(RGB(0, 0, 255));
                           FillRect(ps.hdc, &ps.rcPaint, hBrush);
                           DeleteObject(hBrush);
                       EndPaint(hWnd, &ps);
                       return(0);
                  }
                  {
                   ...
                           /* attach drawing function to widget number 2 */
                           if (sm_attach_drawing_func(2, MyDrawingFunc) == -1)
                  \{ << error handling >>
                           }
                           ...
                  }
              int MyButtonDrawingFunc(HWND, UINT, WPARAM, LPARAM);
              /* sample drawing function */
                  int
                  MyButtonDrawingFunc(hWnd, message, wParam, lParam)
                  HWND hWnd;
                  UINT message;
```

```
WPARAM wParam;
LPARAM lParam;
{
         DRAWITEMSTRUCT *dis;
         HBRUSH hBrush;
     dis = (DRAWITEMSTRUCT *)lParam;
     hBrush = CreateSolidBrush(RGB(0, 0, 255));
         FillRect(dis->hDC, &dis->rcItem, hBrush);
         DeleteObject(hBrush);
         return(0);
}
{
         ...
         /* attach drawing function to widget number 3 */
       if (sm_attach_drawing_func(3, MyButtonDrawingFunc) == -1)
         {
         << error handling >>
         }
         ...
}
```
## **sm\_backtab**

Backtabs to the previous unprotected field

void sm\_backtab(void);

**Description**  $\sin \theta$  backtab moves the cursor to the first enterable position of the field with the next-lowest field number that is tab-accessible. The following conditions can modify this behavior:

- **I.** The cursor is not in the current field's first enterable position and the field is left-justified. In this case, sm\_backtab moves the cursor to the current field's first enterable position.
- ! The cursor is in a field with a previous-field property and one of the fields specified by the property is accessible to tabbing. The cursor moves to the first enterable position of that field.
- ! The cursor is in the first position of the first unprotected field on the screen, or before the first unprotected field on the screen. The cursor wraps backward into the last unprotected field.
- There are no unprotected fields. The cursor remains stationary.

If the destination field is shiftable, it is reset according to its justification. The first enterable position depends on the justification of the field and, in fields with embedded punctuation, on the presence of punctuation.

This function does not immediately trigger field entry, exit, or validation processing. This processing occurs according to the cursor position when control returns to [sm\\_input](#page-417-0).

Panther calls this function when the Panther logical key BACK is struck.

See Also [sm\\_home](#page-413-0), [sm\\_last](#page-458-0), [sm\\_nl](#page-578-0), [sm\\_tab](#page-681-0)

## **sm\_bel**

Issues a beep from the terminal

void sm\_bel(void);

Description sm\_bel causes the terminal to beep, usually by transmitting the ASCII BEL code to it. If there is a BELL entry in the video file, sm\_bel transmits that instead. This usually causes the terminal to flash.

> Even if there is no BELL entry, use this function instead of sending a BEL, because certain displays use BEL as a graphics character.

This function is automatically called when message text begins with %B.

Example #include <smdefs.h>

/\* Beep if cost is too high. \*/ if  $(\text{smn}_dblval("cost") > 1000.00)$ sm\_bel();

## **sm\_bi\_compare**

Compares widgets in the current table view with their before-image values

```
#include <tmusubs.h>
int sm bi compare(void);
```
Returns DM\_TM\_ERR\_GENERAL if no transaction or table view is available.

Success—one of the following constants:

- BI\_UNCHANGED: Occurrence was not changed.
- BI\_DELETED: Occurrence was deleted.
- BI INSERTED: Occurrence was inserted.
- BI\_KEY\_NULLED: A primary key field in the occurrence was cleared or set to NULL.
- BI KEY CHANGED: A primary key field in the occurrence was changed to a non-NULL/non-empty value.
- BI\_UPDATED: A non-primary key field in the occurrence was changed.
- Description sm\_bi\_compare compares an occurrence value with its before-image and returns a code indicating the status of the comparison. Comparison codes are listed above.

The occurrence is the current occurrence number as determined by [sm\\_tm\\_inquire](#page-700-0)("TM\_OCC"). A positive occurrence number indicates an onscreen occurrence. A negative occurrence number indicates a deleted occurrence; an occurrence is deleted by the logical key DELL or by a call to  $sm_i_d$  doccur.

In the standard transaction models, the requests TM\_INSERT, TM\_UPDATE, and TM\_DELETE each call sm\_bi\_compare. This allows the model to choose the appropriate processing for a changed occurrence.

A special case exists when a row's primary key value is set to empty or NULL. The program can do this in one of the following ways:

- Write an empty string to the field.
- Call [sm\\_tm\\_command\(](#page-684-0)"CLEAR").
- Call [sm\\_tm\\_clear](#page-682-0).

In the standard models both the TM\_DELETE and TM\_INSERT requests test for BI\_KEY\_CHANGED and both perform processing for this change. Therefore, if a primary key value changes, the standard models delete the occurrence using the before-image value of the primary key and insert a new occurrence using the onscreen value of the primary key. The model may be changed so that TM\_UPDATE handles all updates, including primary key changes.

This function operates on the current table view. It is intended to be called from a transaction model or event function.

```
Example /* The following example taken from the standard
                 transaction model for JDB shows the processing for the 
                 TM_UPDATE request. */
          case TM_UPDATE:
                 /* Do nothing, except for updates */
              occ_type = sm_bijcompare();
              if (occ_type != BI_UPDATED)
              {
                 break;
              }
              if (!reuse_cursor)
              {
                 save_cursor_type = 0;
              }
              reuse_cursor = 0; 
              sm_tm_push_model_event(TM_UPDATE_EXEC);
              sm_tm_push_model_event(TM_UPDATE_DECLARE);
              sm_tm_push_model_event(TM_GET_SAVE_CURSOR);
              break;
```
## **sm\_bi\_copy**

Copies current values of a range of occurrences to before images

```
#include <tmusubs.h>
int sm bi copy(void);
```
- Returns 0: Success.
	- DM\_TM\_ERR\_GENERAL: No transaction or table view is available.
	- DM\_TM\_ERR\_MALLOC: Memory allocation error.

**Description**  $\text{sm\_bi\_copy}$  writes the current values of a range of occurrences to their respective before-image occurrences. The starting occurrence is the value of [sm\\_tm\\_inquire](#page-700-0)("TM\_OCC") and the range of occurrences is determined by the value of sm\_tm\_inquire("TM\_OCC\_COUNT"). If TM\_OCC\_COUNT has a value of -1, sm\_bi\_copy gets the number of occurrences in the table view. If TM\_OCC has a value of 1 and TM\_OCC\_COUNT has -1, sm\_bi\_copy copies every occurrence in the table view. Use [sm\\_tm\\_iset](#page-704-0) to set the values of TM\_OCC and TM\_OCC\_COUNT before calling sm\_bi\_copy.

> The [SELECT](#page-870-0) transaction command calls  $\sin$  bi copy for updatable and non-updatable table views. It sets TM  $OCC$  to the first occurrence where data was fetched; it sets TM\_OCC\_COUNT to the number of rows fetched. Therefore, sm\_bi\_copy copies each selected occurrence.

> The standard transaction models call  $\sin$  bi\_copy in the TM\_POST\_SAVE request if the current mode is TM\_UPDATE\_MODE and  $sm$  bi\_initialize was successful. Notice that the models set  $TM\_OCC\_COUNT$  to  $-1$  before calling  $sm\_bi\_copy$ . This ensures that all onscreen occurrences are copied.

# <span id="page-283-0"></span>**sm\_bi\_initialize**

Initializes before-image data for widgets in the current table view

```
#include <tmusubs.h>
int sm_bi_initialize(void);
```
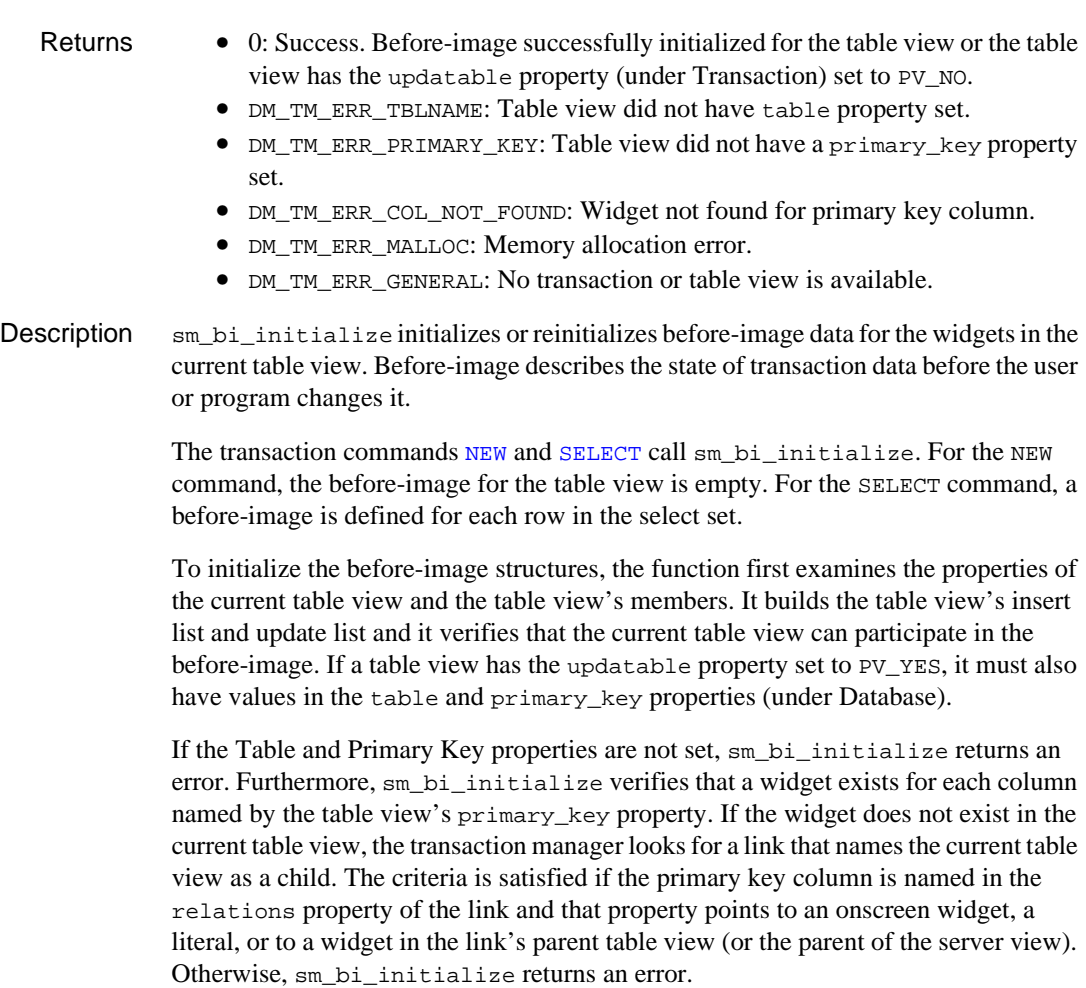

The standard transaction models call  $\sin$  bi\_initialize as part of the processing for the TM\_POST\_SAVE request. If an application has saved data while in new or update mode, the models call sm\_bi\_initialize after the save completes. This allows the application to use the current screen data as the starting point for the next save.

For example, assume the application executes  $\text{sm\_tm\_command('"NEW"})$  $\text{sm\_tm\_command('"NEW"})$  $\text{sm\_tm\_command('"NEW"})$  to enter new customer data. The user enters the data and the application executes sm\_tm\_command("SAVE"). If the save is successful (e.g., it generates and executes a SQL INSERT statement), the standard model calls sm\_bi\_initialize before returning control to Panther. To enter the customer's spouse, the user can change the appropriate fields and call sm\_tm\_command("[SAVE](#page-865-0)") again. This is also equivalent to calling sm\_tm\_command(["COPY](#page-848-0)") after a SAVE.

Similarly, for the SELECT command, the use of sm\_bi\_initialize in the standard models allows the application to continue updating the screen data after a save. If customer data is fetched with  $\text{sm\_tm\_command}$  (["SELECT](#page-870-0)") and the user changes the customer's phone number and calls sm\_tm\_command("SAVE"), the model performs save processing (e.g., generates and executes a SQL UPDATE statement) and, by default, calls sm\_bi\_initialize. The user can continue updating the onscreen data without re-selecting it. If the user enters a comment and calls sm\_tm\_command("SAVE") again, the transaction manager performs save processing for all changes since the last call to sm\_bi\_initialize. Therefore, it might generate and execute a SQL UPDATE statement for the comment; it does not repeat save processing for the earlier phone number change.

This function operates on the current table view. It is intended to be called from a transaction model or event function.

## **sm\_bkrect**

Sets the background color of a rectangle

```
int sm_bkrect(int start_line, int start_col, int num_of_lines, 
                    int num_of_col, int bkgr_colors);
                start_line, start_col
                         Specify the upper-left corner of the area to set, where the values of 
                         start_line and start_column can range from 0 through the length and 
                         width of the screen less 1, respectively.
                num_of_lines
                         The length of the area to set.
                num_of_col
                         The width of the area to set.
                bkgr_colors
                         The attributes to set as the area's background color.
Environment Character-mode
    Returns 0 Success.
                    1 The starting line and column are valid but the rectangle was truncated to fit.
                   -1 Invalid starting line or column.
 Description sm_bkrect changes the background color of a rectangular area of the current screen.
                The background color must be one of the constants defined in smattrib.h. You can 
                highlight the background color by OR'ing the background color attribute with 
                B_HILIGHT.
                All fields or elements that start inside the area have their background attributes 
                changed to the specified attribute. Display text inside the rectangular area has its 
                background attribute set. Make sure that fields or elements that change are entirely 
                inside the area; otherwise, a ragged edge results.
    Example /* Draw some colored squares on the display*/
                    int colors[] =
                     {
                         B_RED,
                         B_BLUE,
                         B_WHITE,
```

```
B_CYAN
   };
int mondrian(void)
   {
      int i;
      for (i=0;i<sizeof(colors)/sizeof(int);i++)
       {
         sm\_bkrect((i/2) * 10, (i \& 1) * 40, 10, 40, colors[i]); }
      return(0);
    }
```
### **sm\_c\_off**

Turns the cursor off

void sm\_c\_off(void);

- Description  $\sin\theta$  sm\_c\_off tells Panther that the normal cursor setting is off. Use this function when all fields on the current screen are protected. The normal cursor setting is in effect except under these circumstances:
	- The cursor is off when a block cursor is in use, as during menu processing.
	- ! The cursor is off while screen manager functions are writing to the display.
	- The cursor is on within certain error message display functions.

If the display cannot turn its cursor on and off—CON and COF entries are not defined in the video file—this function has no effect.

Use sm c on to turn the cursor on.

```
Example sm_ferr_reset(0, "Verify that the cursor is turned ON");
              sm_c_off();
              sm_femsg(0, "Verify that the cursor is turned OFF");
              sm\_c\_on();
              sm_f = \frac{sm_f}{sm_f} . "Verify that the cursor is turned ON');
```

```
sm_c_on
```
## **sm\_c\_on**

Turns the cursor on

```
void sm_c_on(void);
```

```
Description \text{sm}_c<sub>-c</sub><sub>-</sub>on tells Panther that the normal cursor setting is on. The normal setting is in
               effect except under these circumstances:
               If the cursor is off when a block cursor is in use, as during menu processing.
               ! The cursor is off while screen manager functions are writing to the display.
               ■ The cursor is on within certain error message display functions.
               If the display cannot turn its cursor on and off—CON and COF entries are not defined in 
               the video file—this function has no effect.
               Use sm_c_off to turn the cursor off.
  Example sm_ferr_reset(0, "Verify that the cursor is turned ON");
                   sm_c_off();
                   sm_femsg(0, "Verify that the cursor is turned OFF");
                   sm_c_on();
                   sm_femsg(0, "Verify that the cursor is turned ON");
  sm_c_off
```
## **sm\_c\_vis**

Turns the cursor position display on or off

void sm\_c\_vis(int display);

display

Specifies whether to turn the cursor position display on or off:

- 0 causes subsequent status line messages to be displayed without the cursor's position display.
- Non-zero displays subsequent status line messages with the cursor's position display. This includes background status messages. Messages that would overlap the cursor position display are truncated.
- **Description**  $\text{sm\_c\_vis toggles display of the cursor position on and off according to the value of$ display. This function has no effect if the CURPOS entry in the video file is not defined. In this case, the cursor position display never appears.

Panther uses an asynchronous function and a status line function to perform the cursor position display. If either one is already installed, sm\_c\_vis overrides it.

```
Example #include <smdefs.h>
              #include <smkeys.h>
              /* Toggle the cursor position display on or off when
                * the PF10 key is struck. The first time the key is
                * struck, it will go on. 
                */
              static int cpos_on = 0;
              switch (sm_input(IN_DATA))
              {
              ...
              case PF10:
                 sm\_c\_vis (cpos_on ^= 1);
              ...
              }
```
## **sm\_calc**

### Executes a math expression

int sm\_calc(int field\_number, int occurrence, char \*expression);

#### field\_number

The field to use for relative field references, for backward compatibility only. If expression references fields according to current conventions, supply 0.

#### occurrence

The occurrence in field\_number to use for relative field references, for backward compatibility only. If expression references fields according to current conventions, supply 0.

#### expression

A math expression. Refer to "Performing Calculations and Validating Numbers" on page 8-26 in *Using the Editors* for information on creating math expressions.

#### Returns 0 Success

- 
- -1 A math error occurred.
- Description sm\_calc lets you execute a math expression. Use this function to perform mathematical operations that use the contents of one or more fields and then insert the result into a field.

If, in the event of a math error, you want the cursor to move a specific field, specify that field with field\_number. If the field is an array and occurrence is offscreen, Panther scrolls that occurrence into view.

```
Example /* Compute payment due date. */
```

```
sm\_calc(0, 0, "paymentduedate = @date(shipdate) + 30");
```
## **sm\_cancel**

Resets the display and exits

```
void sm_cancel(int arg);
              arg
                       A dummy argument that always has a value of 0. This argument lets the C 
                       function signal use sm_cancel as a signal handler.
Description \sin \theta initert installs this function to handle keyboard interrupts. \sin \theta cancel calls
              sm_resetcrt to restore the display to the operating system's default state, and exits 
              to the operating system.
              Depending on your operating system, you can also install this function to handle 
              conditions that normally cause a program to abort. If a program aborts with 
              sm_cancel installed, its call to sm_resetcrt ensures that your terminal is restored to 
              its normal state.
  Example /* the following program segment could be found in
                     * some error routines */
                   #include <smdefs.h>
                   if (error)
                   {
                       sm_f fquiet_err(0, "fatal error -- can't continue!\n\rightharpoonupn");
                       sm_cancel(0);
                   }
                   /* The following code can be used on a UNIX system to
                     * install sm_cancel() as a signal handler. */
                   #include <smdefs.h>
                   #include <signal.h>
                   signal(SIGTERM, sm_cancel);
```
# **sm\_ckdigit**

## Validates data with a check digit function

```
int sm_ckdigit(int field_number, char *field_data, int occurrence, 
   int modulus, int minimum digits);
```
#### field\_number

The field to validate. If field\_number is 0, sm\_ckdigit uses the data in field\_data. If an error occurs and field\_number is 0, no message is posted.

#### field\_data

Specifies the data to validate. If field\_data is null, the string to check is obtained from the field\_number and occurrence and an error message is displayed if the string is bad.

#### occurrence

The occurrence in field\_number to validate.

#### modulus

Specifies the check digit algorithm to use. By default, sm\_ckdigit supports mod 10 and mod 11 algorithms. For more information about the check digit algorithms, refer to the source code of  $\sin$  ckdigit that is distributed with Panther.

#### minimum\_digits

The minimum number of digits required by the check digit algorithm.

- Returns 0 The value of field\_number or field\_data is valid.
	- -1 The field contents lack the minimum number of digits or proper check digit.
	- -2 field\_data is null and the field or occurrence cannot be found.
- Description sm\_ckdigit checks whether the data in field\_data or occurrence contains the required minimum number of digits and ends with the proper check digit. This function is typically called by Panther at field validation; it uses the values in the field's Check Digit and Minimum Digits properties as arguments for parameters modulus and minimum\_digits, respectively.

If you specify a field occurrence and its data is invalid, Panther issues an error message before returning. If you set field number to 0 and supply invalid data for field\_data, Panther does not issue any message.

You can install your own check digit function to replace sm\_ckdigit. For more information on installing functions, refer to "Installing Functions" on page 44-5 in the *Application Development Guide*.

## **sm\_cl\_all\_mdts**

Clears the mdt property for all occurrences

```
void sm_cl_all_mdts(void);
```

```
Description \text{sm\_cl\_all\_mdts} resets to PV_NO the mdt property of all occurrences, onscreen and
                off, for every field on the current screen. This property indicates whether the data in an 
                occurrence has changed since screen entry.
```
Panther sets an occurrence's mdt property to PV\_YES when it is modified after screen entry, either because of keyboard entry or a call to a function like  $\sin$  putfield. A field undergoes validation only if its mdt property is set to PV\_YES.

You can clear an individual occurrence, set its met property to PV\_NO.

```
Example /* Clear mdt property for all fields on the screen.
                * Then write data to the last field, and check that its
                * mdt property is the only one set. */
              vars ct
              vars not_modified = 1
             vars total_fields = @screen("@current")->numflds
          call sm_cl_all_mdts()
              @field_num(total_fields) = "Hello" // modify last field
          for ct = 1 while ct \leq tot total_fields && not_modified
              {
                   if @field_num(ct)->mdt == PV_YES
                       not_modified = 0
              }
              ct = ct - 1 // remove last increment of counter
              if ct == total_fields && !not_modified
                  msg emsg("last field is the only one modified")
              else if ct < total_fields
                  msg emsg("Something is rotten here")
              else
                  msg emsg("Nothing has changed")
              return
```
## **sm\_cl\_unprot**

Clears data from unprotected widgets

void sm\_cl\_unprot(void);

Description sm\_cl\_unprot erases onscreen and offscreen data from all widgets (with the exception of list boxes) that are unprotected from clearing—that is, their clearing\_protect property is set to PV\_NO. Date and time fields that take system values are reinitialized. Fields whose null\_field property are set to PV\_YES are reset to their null indicator values.

This function is normally bound to the CLR key.

To clear data from list box widgets, refer to [sm\\_clear\\_array](#page-296-0).

Example /\* The following code clears all unprotected fields \* and puts the cursor into the first one. \*/

> sm\_cl\_unprot(); sm\_home();

# <span id="page-296-0"></span>**sm\_\*clear\_array**

Clears all data in an array

int sm\_clear\_array(int field\_number); int sm\_n\_clear\_array(char \*field\_name); int sm\_1clear\_array(int field\_number); int sm\_n\_1clear\_array(char \*field\_name);

field\_name, field\_number A field in the array to clear.

Returns 0 Success. -1 The field does not exist.

Description  $\sin \theta$  sm\_clear\_array clears all data from the array that contains field\_number or field name and resets the number of occurrences in the array to 0. The array is cleared even if it is protected from clearing.

> sm\_1clear\_array and sm\_n\_1clear\_array only clear the specified array; sm\_clear\_array and sm\_n\_clear\_array also clear arrays synchronized with the array unless they are protected from clearing.

Example /\* Clear the entire array of "names" and arrays \* synchronized with "names". \*/ sm\_n\_clear\_array("names"); /\* Clear the "totals" column of a screen, \* without clearing arrays synchronized with "totals". \*/ sm\_n\_1clear\_array("totals");

# **sm\_close\_window**

Closes the current window

int sm\_close\_window(void);

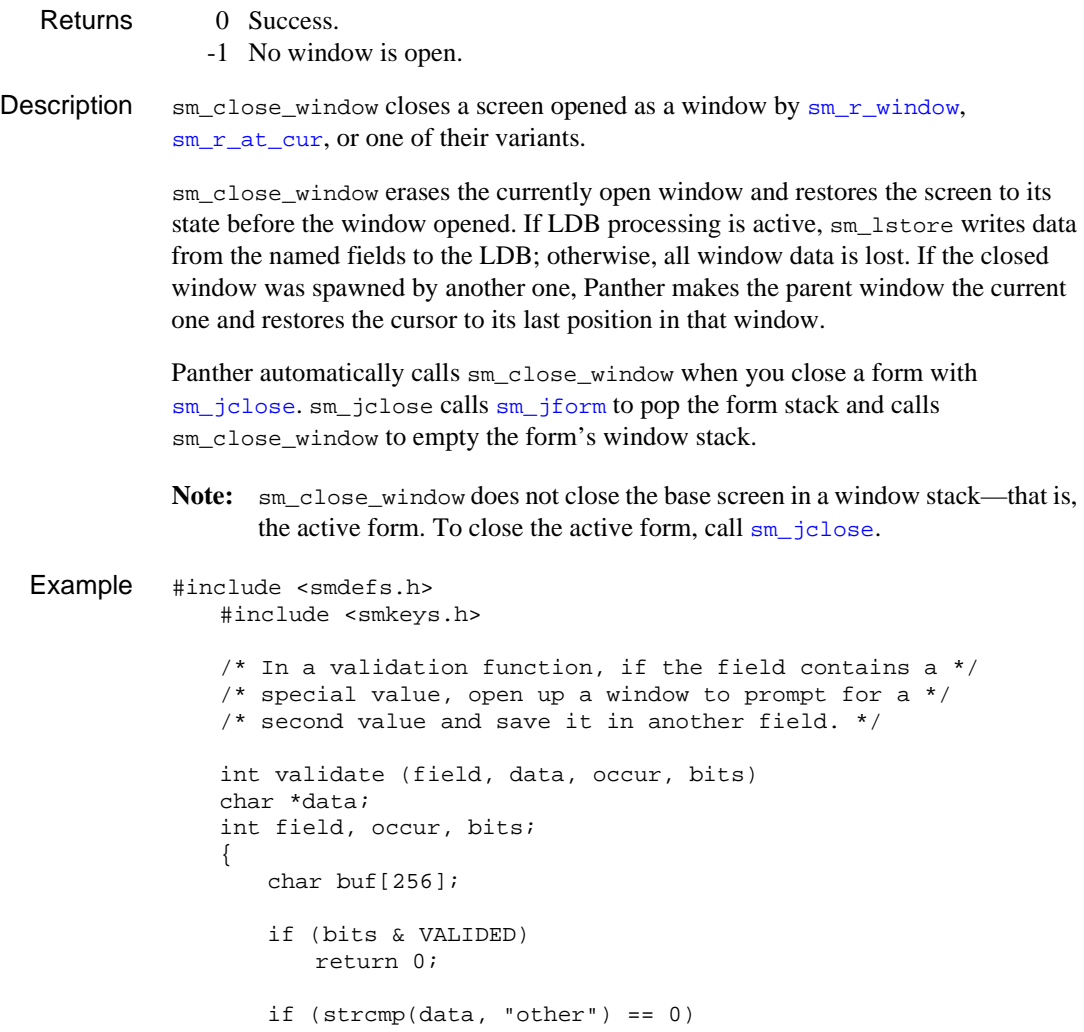

```
{
      sm_r_at_cur "getsecval");
      if (sm_input(IN_DATA) != EXIT)
          sm_getfield(buf, 1);
      else
          buf[0] = 0;sm_close_window();
      sm_n_putfield("secval", buf);
   }
   return 0;
}
```
See Also [sm\\_r\\_window](#page-761-0), [sm\\_wselect](#page-767-0)

## **sm\_com\_load\_picture**

Returns the object ID for a graphics file

```
#include <smmwuser.h>
int sm com load picture(char *name, int width, int height);
```
name

The name of the graphics file located in a Panther library or in a directory specified by SMPATH.

width, height

The size of the graphic. If 0, the picture keeps it natural size; otherwise, these parameters can be used to shrink or enlarge the picture. In JPL these parameters can be omitted and therefore default to 0.

Environment Windows

- Scope Client
- Returns An object ID which represents the picture. The caller is responsible for destroying the picture (by calling  $sm\_obj\_delete\_id$ ) when the picture is no longer needed.
- Description  $\text{sm\_com\_load\_picture}$  gets an object ID for the specified picture so that the image can be passed as a parameter in [sm\\_obj\\_call](#page-580-0) or as a value in [sm\\_obj\\_set\\_property](#page-595-0).

In those functions, the image's object ID can be referenced using @obj.

Example In the following example, @obj must be used since the ImageListcontrol does not supply sufficient information in its type library. In other cases, @obj may not be needed (but is not harmful). If you get a type mismatch error without using @obj, try @obj in the call.

```
proc fill_imagelist
{
vars imagelist// imagelist control
vars images// list of images in the imagelist
vars pic // one picture
@app()->current_component_system=PV_SERVER_COM
```

```
imagelist = sm_obj_create("MSComctlLib.ImageListCtrl")
images = sm_obj_get_property(imagelist, "ListImages")
pic = sm_com_load_picture("logo.bmp")
call sm_obj_call(images, 1, '', @obj(pic))
sm_obj_delete_id(pic)
pic = sm_com_load_picture("folder.bmp")
call sm_obj_call(images, 2, '', @obj(pic))
sm_obj_delete_id(pic)
pic = sm_com_load_picture("screen.bmp")
call sm_obj_call(images, 3, '', @obj(pic))
sm_obj_delete_id(pic)
call sm_obj_delete_id(images)
   // install the ImageList into the control
call sm_obj_set_property(control->id, "ImageList", imagelist)
call sm obj delete id(imagelist)
}
```
See Also [sm\\_obj\\_call](#page-580-0), [sm\\_obj\\_set\\_property](#page-595-0)

## **sm\_com\_QueryInterface**

Accesses an interface of a COM component

```
#include <smmwuser.h>
               hr = sm com OueryInterface(obj id, iid, ppv);
               HRESULT hr;
               REFIID iid;
               LPVOID *ppv;
               obj_id
                       An integer handle that identifies the COM object whose interface you want to 
                       get. The handle is returned by sm\_obj\_create for service components,
                       sm_prop_id for ActiveX controls.
Environment Windows, Web; C only
    Returns \bullet 0: The HRESULT is S_0K; the last call succeeded.
                   • E_NOINTERFACE if the interface is not available.
 Description sm_com_QueryInterface can be used to access an interface of a COM component. 
               This function provides low-level access to the component and, as such, can only be 
               called from C or C++.
               For more information on using the QueryInterface method, refer to the ActiveX and 
               COM specifications.
   Example int id = sm_prop_id ("treeview");
                   LPDISPATCH pDispatch;
                   HRESULT hr;
               hr = sm_com_QueryInterface 
                       (id, IID_IDispatch, (LPVOID *)&pDispatch);
               if (SUCCEEDED(hr))
                    {
                    ...
                   pDispatch->Release ();
```
}

# <span id="page-302-0"></span>**sm\_com\_result**

## Gets the error code returned by the last call to a COM component

int sm\_com\_result(void);

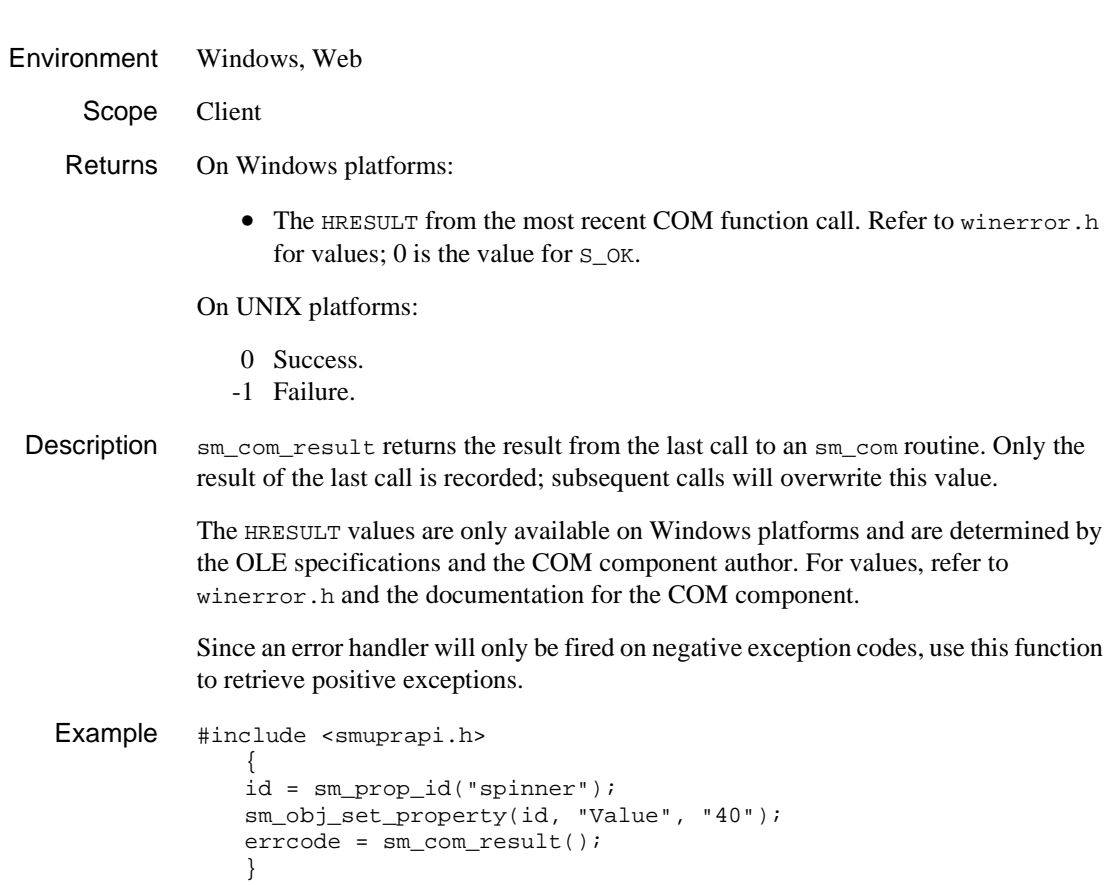

## **sm\_com\_result\_msg**

Gets the error message returned by the last call to a COM component

char \*sm\_com\_result\_msg(void);

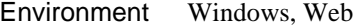

Scope Client

Returns The error message as a string.

Description sm\_com\_result\_msg returns a string giving the text of the error message.

See Also [sm\\_com\\_result](#page-302-0)

## **sm\_com\_set\_handler**

#### Sets an event handler for the specified event on an ActiveX control

```
int sm_com_set_handler(int obj_id, char *event, char *handler);
                obj_id
                         An integer handle that identifies the COM component whose method you 
                         want to call. The handle is returned through sm\_prop\_id for ActiveX
                         controls.
                event
                         The designated event fired by the ActiveX control.
                handler
                         The handler to set for the specified event. This can be a prototyped function 
                         or a JPL procedure.
Environment Windows, Web
      Scope Client
    Returns 0 Success.
                   -1 Failure: The event is not supported by the component.
 Description sm_com_set_handler sets the handler for the specified event. Refer to the
                documentation for the ActiveX control to see which events are available.
                The ActiveX control can pass parameters as part of the event. If parameters exist, the 
                handler must perform the necessary processing. For an example, open the TreeView 
                ActiveX control in the Panther COM Samples and look at the node_click procedure.
                The return value from the handler is ignored.
                Note: COM components (as opposed to ActiveX controls) normally do not generate 
                        events. However, this routine can be used for any COM components that do 
                        fire events.
```
Example // This C function calls the onURL handler on the // URLSelected event.

> #include <smuprapi.h> int id;

```
int retcode;
{
   id = sm_prop_id("treeview");
   retcode = sm_com_set_handler(id, "URLSelected", "onURL");
   }
// This is the same JPL procedure.
vars retcode
call sm_com_set_handler(treeview->id, "URLSelected", "onURL")
proc onURL
...
return
```
## **sm\_\*copyarray**

Copies the contents of one array to another

int sm\_copyarray(int target\_fnum, int source\_fld); int sm\_n\_copyarray(char \*target\_fname, char \*source\_name); target\_fnum, target\_fname An element in the array to receive the data. source\_fld, source\_name An element in the source array. Returns 0 Success. -1 One of the fields or LDB entries is not found.

**Description**  $\text{sm\_copyarray}$  and  $\text{sm\_n\_copyarray}$  copy the contents of the specified source array into a target array. For each destination array occurrence, the mdt property is set to PV\_YES and the valided property to PV\_NO to indicate that the occurrence is modified and needs validation.

> Because sm\_copyarray references fields by number, they must be on the current screen.  $\sin n$  copyarray looks for the named fields first in the current screen; if the screen omits one or both of the specified arrays, the function looks for the named entry in the current LDB. If found there,  $\sin n$  copyarray gets the data from or writes to that entry.

> Source and target arrays must be compatible to ensure the integrity of the copied data. Otherwise, Panther handles differences between the two arrays as follows:

- ! If the source data is too long for its target, Panther truncates it automatically and issues no warning.
- ! If the data is too short, Panther pads the target occurrence with spaces.
- ! If the target array has fewer occurrences than the source array, Panther discards the data in the extra occurrences.
- ! If the target array has more occurrences than the source array, Panther clears the data from the extra target occurrences but maintains their allocation.

## **sm\_create\_bundle**

Creates a send bundle

int sm\_create\_bundle(char \*bundle\_name);

bundle\_name

The name of the buffer, or bundle, in which to store the send data. Bundle names can be up to 31 characters long. You can create up to ten bundles of [send](#page-101-0) data in memory. One of these bundles can be unnamed. JPL's send and [receive](#page-91-0) commands identify the unnamed bundle as the default bundle. Create an unnamed bundle by supplying a null argument.

- Returns 0 Success.
	- -2 Memory allocation failure.
- Description sm\_create\_bundle creates a new send bundle. The bundle initially is empty. After you create a bundle, you can append data items to it and send data to those items through [sm\\_append\\_bundle\\_item](#page-272-0) and [sm\\_append\\_bundle\\_data](#page-269-0), respectively.

If an existing bundle is already named bundle\_name, Panther frees the existing bundle and replaces it with the new one. If ten bundles already are in memory, Panther removes the oldest bundle.

## **sm\_d\_msg\_line**

Displays a message on the status line

void sm\_d\_msq\_line(char \*message, int display\_attr);

message

A pointer to the message to display. To clear the message previously displayed with this function, supply an empty string.

display\_attr

The display attribute to use for message, one of the constants defined in smattrib.h. A value of 0 clears the message previously displayed with this function.

Foreground colors can be used alone or OR'd together with one or more highlights, a background color, and a background highlight. If you do not specify a highlight or a background color, the attribute defaults to white against a black background. Omitting a foreground color causes the attribute to default to black.

**Description**  $\text{sm}_d$  msg<sub></sub> line displays the contents of message on the status line with an initial display attribute of display\_attr. If the cursor position display is turned on (refer to sm c vis), the end of the status line contains the cursor's current row and column.

> Messages displayed with sm\_d\_msg\_line override both background and field status text. They remain on all screens until you clear the status line with another call to sm\_d\_msg\_line, where message gets an empty string and display\_attr gets 0. Once cleared, the previously overridden message redisplays. The function sm\_d\_msg\_line is itself overridden by [sm\\_ferr\\_reset](#page-345-0) and related functions, or by the ready/wait message enabled by [sm\\_setstatus](#page-662-0).

> Several percent escapes let you control the content and presentation of status messages. The character that follows the percent sign must be in uppercase. Note that if a message containing percent escapes is displayed before  $\sin$  initert is called, the percent escapes appear in the message.

> If a string of the form %Annnn appears anywhere in the message, the hexadecimal number nnnn is interpreted as a display attribute to be applied to the remainder of the message. Use numeric values to specify the logical display attributes you need to construct embedded attributes. These values are specified in [Table 5-7](#page-309-0):

| <b>Foreground Attributes*</b> |                 | <b>Background</b><br><b>Attributes</b>                                                             |                 |
|-------------------------------|-----------------|----------------------------------------------------------------------------------------------------|-----------------|
| <b>Attribute Mnemonic</b>     | <b>Hex Code</b> | <b>Attribute Mnemonic</b>                                                                          | <b>Hex Code</b> |
| <b>REVERSE</b>                | 0010            | <b>B_HILIGHT</b>                                                                                   | 8000            |
| UNDERLN                       | 0020            |                                                                                                    |                 |
| <b>BLINK</b>                  | 0040            |                                                                                                    |                 |
| HILIGHT                       | 0080            |                                                                                                    |                 |
| DIM                           | 1000            |                                                                                                    |                 |
| <b>Foreground Colors</b>      |                 | <b>Background Colors</b>                                                                           |                 |
| <b>BLACK</b>                  | 0000            | <b>B_BLACK</b>                                                                                     | 0000            |
| <b>BLUE</b>                   | 0001            | <b>B BLUE</b>                                                                                      | 0100            |
| <b>GREEN</b>                  | 0002            | <b>B_GREEN</b>                                                                                     | 0200            |
| <b>CYAN</b>                   | 0003            | B CYAN                                                                                             | 0300            |
| RED                           | 0004            | <b>B</b> RED                                                                                       | 0400            |
| MAGENTA                       | 0005            | <b>B_MAGENTA</b>                                                                                   | 0500            |
| YELLOW                        | 0006            | <b>B_YELLOW</b>                                                                                    | 0600            |
| WHITE                         | 0007            | <b>B_WHITE</b>                                                                                     | 0700            |
| NORMAL_ATTR                   | 0007            | <b>B_CONTAINER</b><br>* Attributes are additive. One or more foreground attributes can be added to | 4000            |

<span id="page-309-0"></span>**Table 5-7 Panther color/attribute mnemonics** 

*\* Attributes are additive. One or more foreground attributes can be added to a background attribute, foreground color and background color.*

If you want a digit to appear immediately after the attribute change, pad the attribute to 4 digits with leading zeros. If the following character is not a legal hex digit, then leading zeros are unnecessary.

If a string of the form %Kkeyname appears anywhere in the message, keyname is interpreted as a logical key constant, and the whole expression is replaced with the key label string defined for that key in the key translation file. If there is no label, the  $*K$  is stripped out and the constant remains. Key constants are defined in smkeys.h.

If the message begins with a  $\overline{\epsilon}$  B, Panther beeps the terminal (using  $\epsilon$  sm bel) before issuing the message.

Example /\* The following prompt uses labels for the EXIT and \* return keys, and underlines crucial words. \*/ sm\_d\_msg\_line("Press %KEXIT to %A0027abort%A7, " "or %KNL to %A0027continue%A7."); /\* To clear the status line, use: \*/ sm\_d\_msg\_line("", 0);

See Also [sm\\_ferr\\_reset](#page-345-0), [sm\\_msg](#page-547-0)

# **sm\_\*dblval**

Returns the value of a field as a double precision floating point

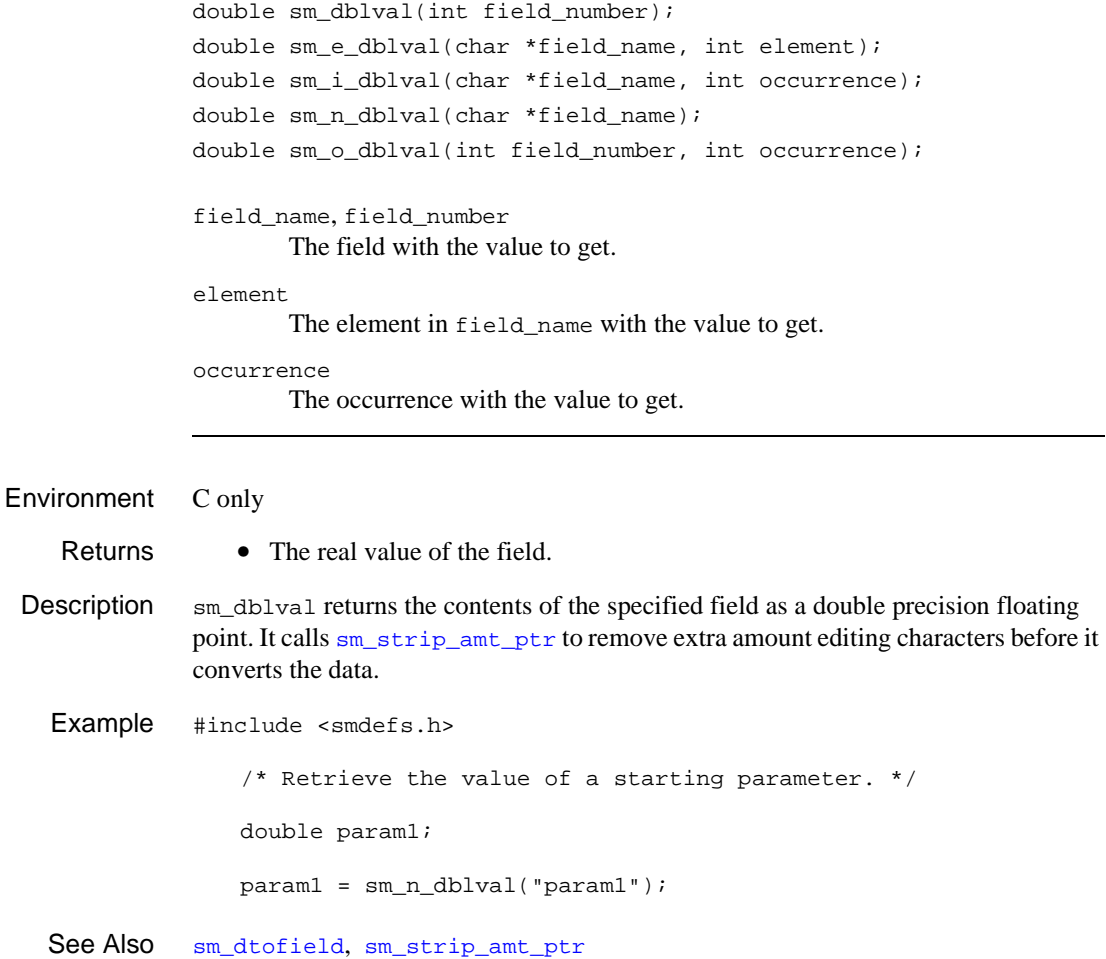

## **sm\_dd\_able**

Turns LDB write-through on or off for all LDBs

int sm\_dd\_able(int flag);

flag

Specifies whether to turn LDB processing on or off:

- 0 Turn processing off; no data is exchanged between screens and LDBs.
- 1 Turn processing on for all LDBs loaded into memory.

The previous state of LDB write-through:

- 0 LDB write-through was off for all LDBs.
- 1 LDB write-through was on for one or more LDBs.
- Description sm\_dd\_able enables or disables data exchange between screens and all loaded LDBs according to the value of flag.

Individual LDBs can have their write-through capability selectively turned on or off via [sm\\_ldb\\_state\\_set](#page-481-0), but attempting activate write-through for an LDB will not work if sm\_dd\_able has already been called to turn processing off for all loaded LDBs.

For more information about LDB processing, refer to "Using Local Data Blocks" on page 25-7 in *Application Development Guide*.

See Also [sm\\_ldb\\_state\\_set](#page-481-0)

# <span id="page-313-0"></span>**sm\_dde\_client\_connect\_cold**

Creates a cold DDE link to a server

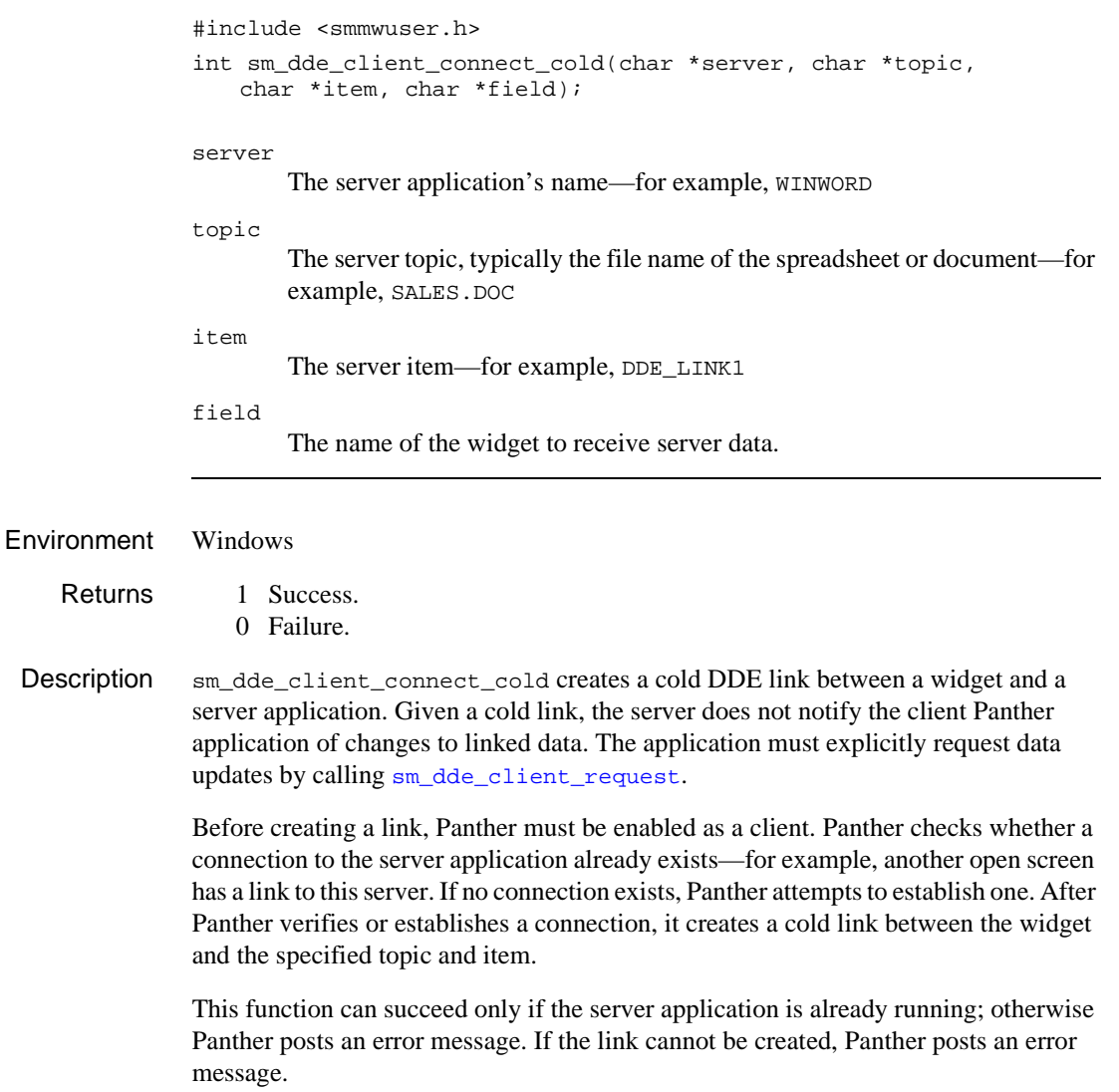

## See Also [sm\\_dde\\_client\\_request](#page-323-0)

# **sm\_dde\_client\_connect\_hot**

Creates a hot DDE link to a server

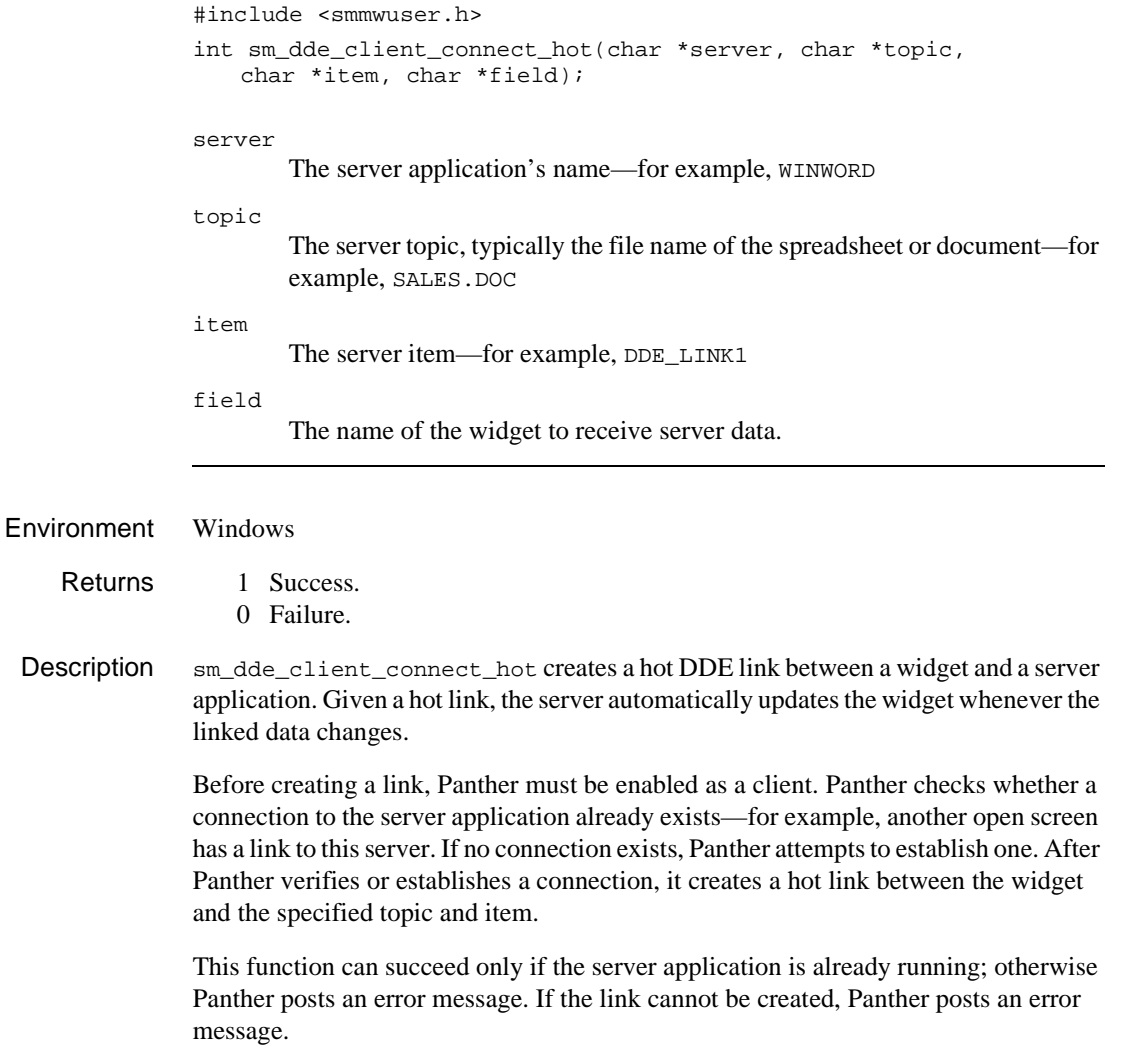

# <span id="page-315-0"></span>**sm\_dde\_client\_connect\_warm**

Creates a warm DDE link to a server

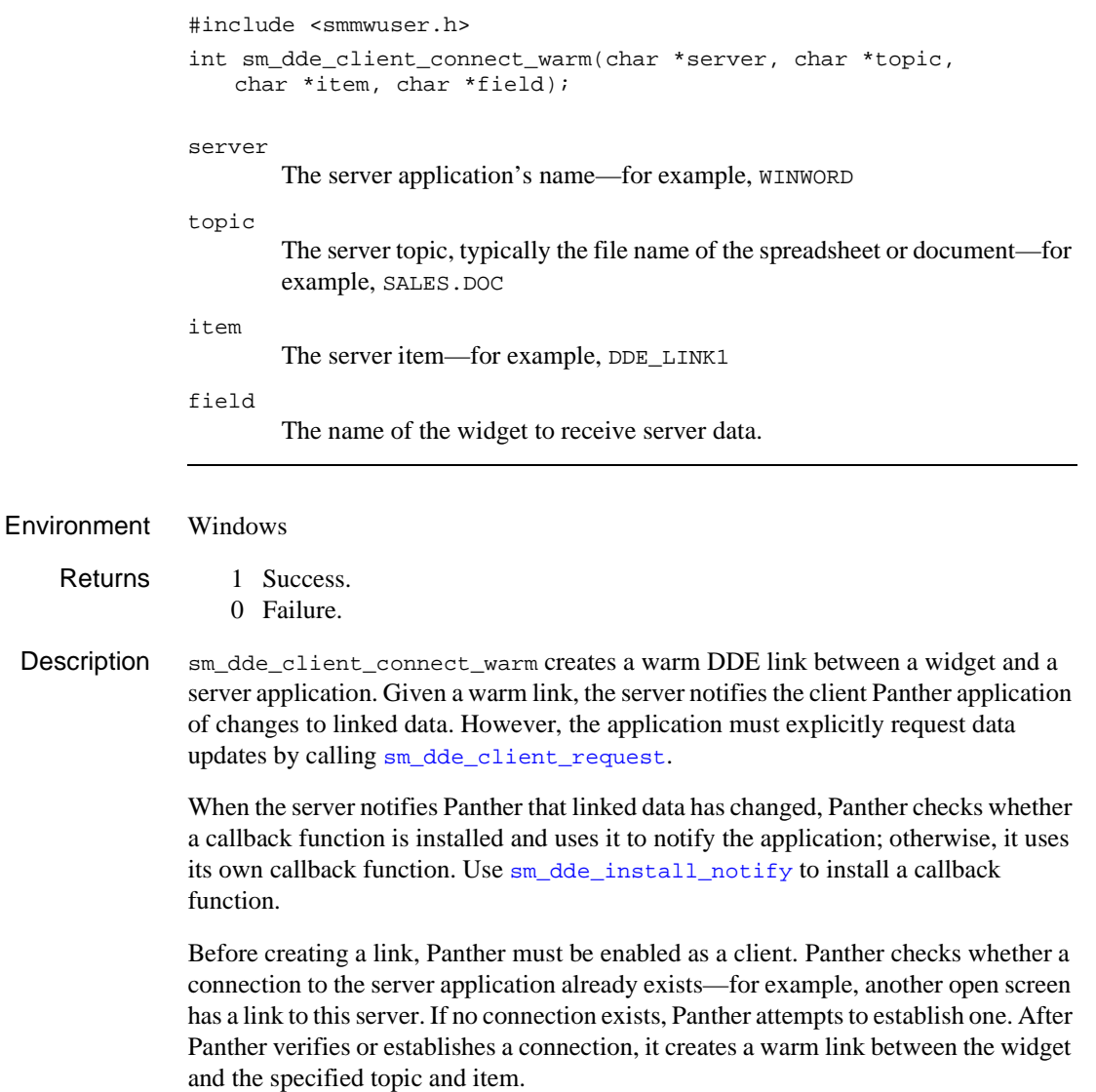

This function can succeed only if the server application is already running; otherwise Panther posts an error message. If the link cannot be created, Panther posts an error message.

See Also [sm\\_dde\\_client\\_request](#page-323-0), [sm\\_dde\\_install\\_notify](#page-325-0)

# **sm\_dde\_client\_disconnect**

Destroys a DDE link to a server

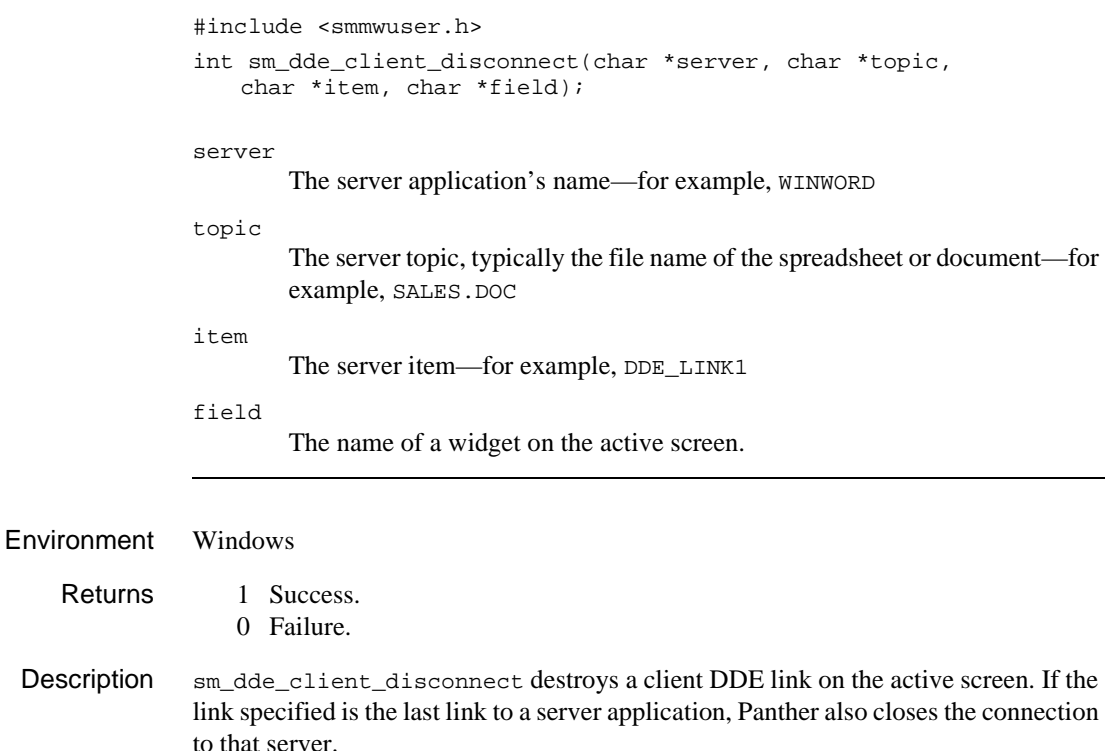

**Note:** When a screen closes, Panther automatically destroys its DDE links.

# <span id="page-318-0"></span>**sm\_dde\_client\_off**

Disables DDE client activity

#include <smmwuser.h> void sm\_dde\_client\_off(void);

Environment Windows

Description sm\_dde\_client\_off prevents Panther from acting as a DDE client.

See Also [sm\\_dde\\_client\\_on](#page-319-0)

# <span id="page-319-0"></span>**sm\_dde\_client\_on**

Enables DDE client activity

#include <smmwuser.h> void sm\_dde\_client\_on(void);

Environment Windows

Description sm\_dde\_client\_on lets Panther act as a DDE client.

See Also [sm\\_dde\\_client\\_off](#page-318-0)

# <span id="page-320-0"></span>**sm\_dde\_client\_paste\_link\_cold**

Creates a cold DDE paste link between a widget and a DDE server

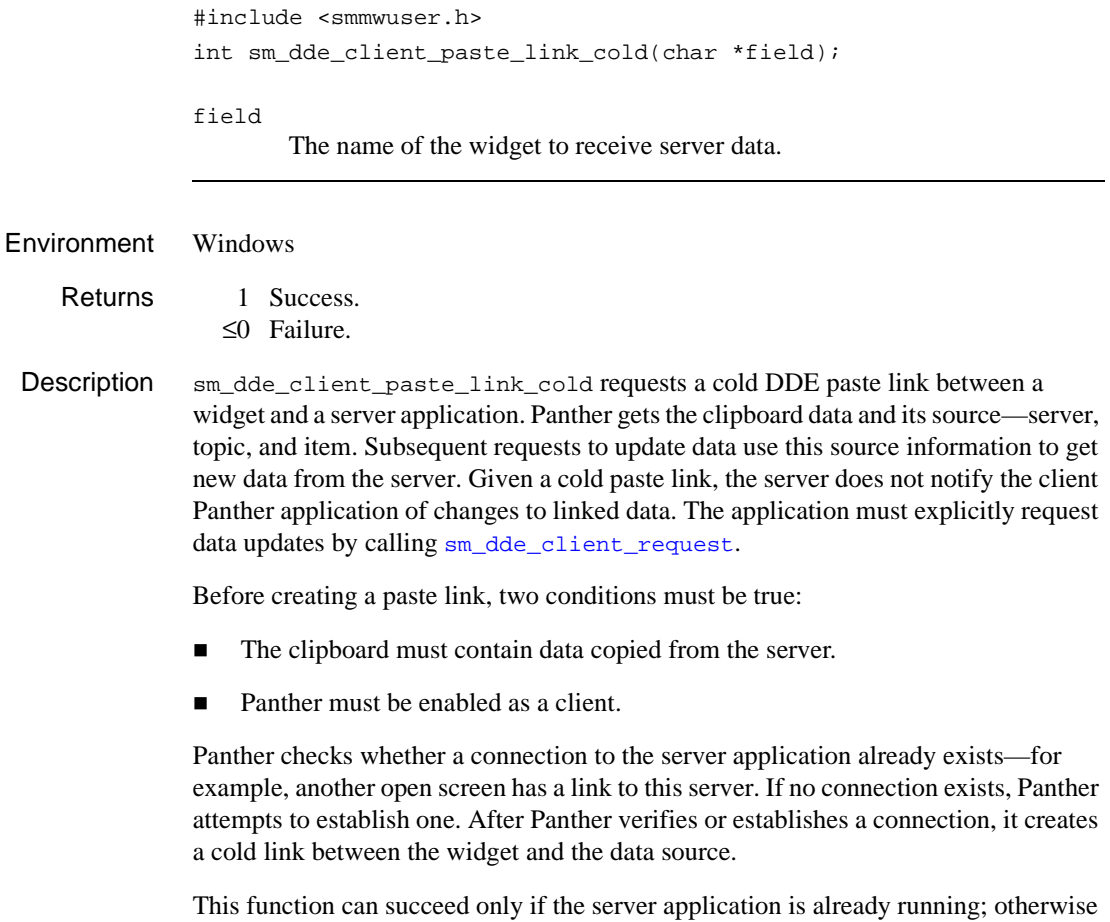

Panther posts an error message. If the link cannot be created, Panther posts an error message.

# **sm\_dde\_client\_paste\_link\_hot**

Creates a hot DDE paste link between a widget and a DDE server

#include <smmwuser.h> int sm\_dde\_client\_paste\_link\_hot(char \*field);

field

The name of the widget to receive server data.

#### Environment Windows

- Returns 1 Success. ≤0 Failure.
- Description sm\_dde\_client\_paste\_link\_hot requests a hot DDE paste link between a widget and a server application. Panther gets the clipboard data and its source—server, topic, and item. Subsequent requests to update data use this source information to get new data from the server. Given a hot paste link, the server automatically updates the widget whenever the linked data changes.

Before creating a paste link, two conditions must be true:

- The clipboard must contain data copied from the server.
- Panther must be enabled as a client.

Panther checks whether a connection to the server application already exists—for example, another open screen has a link to this server. If no connection exists, Panther attempts to establish one. After Panther verifies or establishes a connection, it creates a hot link between the widget and the data source.

This function can succeed only if the server application is already running; otherwise Panther posts an error message. If the link cannot be created, Panther posts an error message.

# <span id="page-322-0"></span>**sm\_dde\_client\_paste\_link\_warm**

Creates a warm DDE paste link between a widget and a DDE server

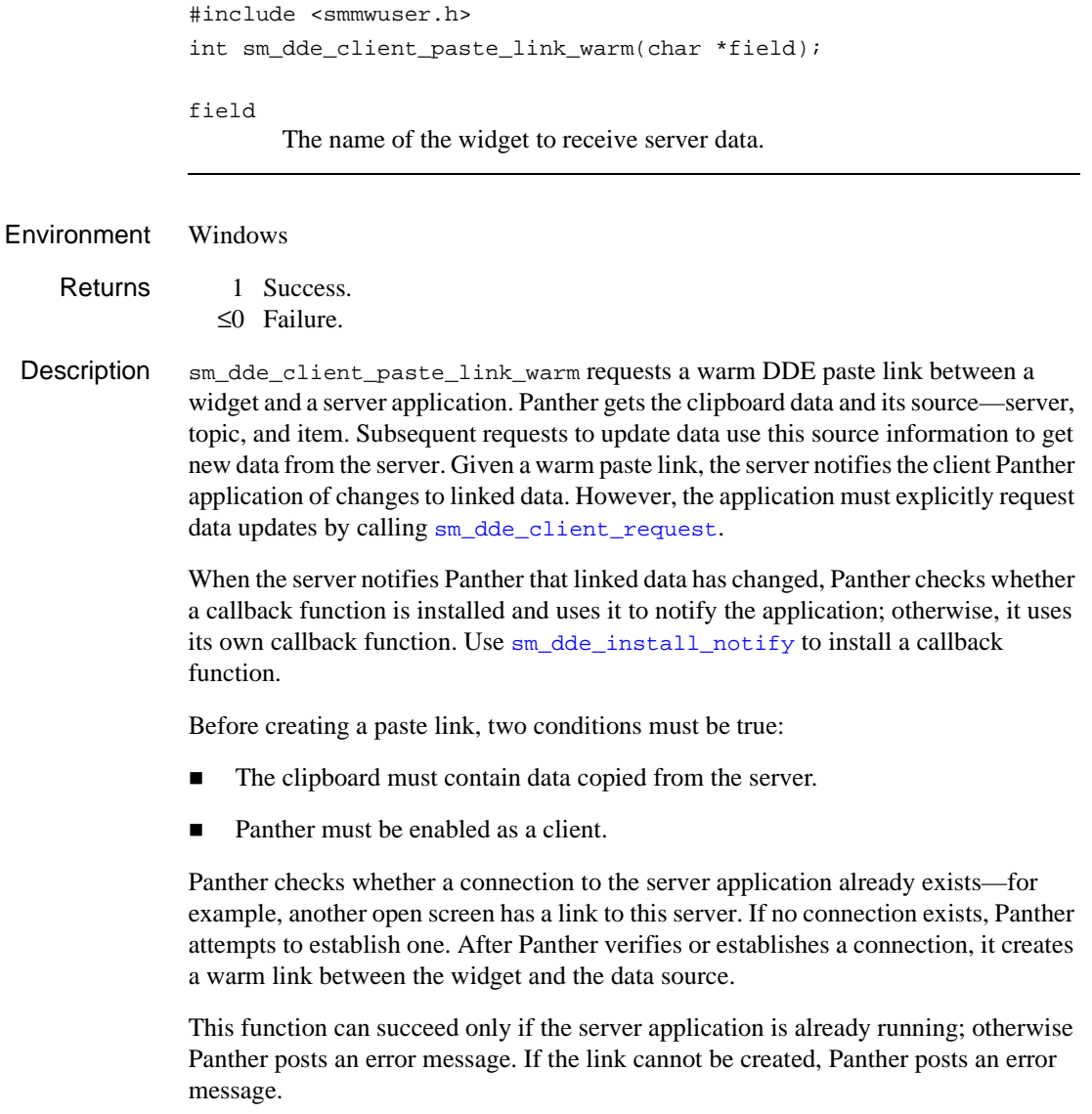

# <span id="page-323-0"></span>**sm\_dde\_client\_request**

Requests data from a DDE server

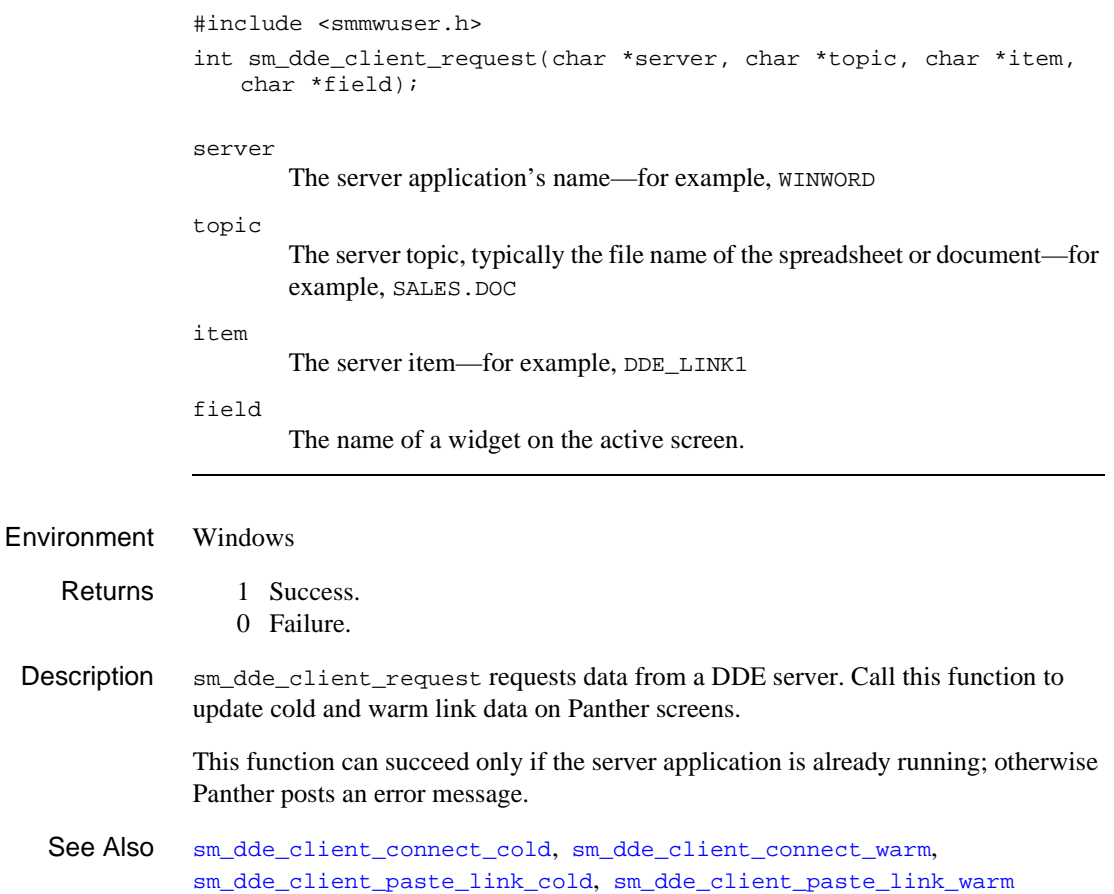
### <span id="page-324-0"></span>**sm\_dde\_execute**

Sends a command to a DDE server

#include <smmwuser.h> int sm dde execute(char \*server, char \*topic, char \*command); server The server application's name—for example, WINWORD topic The server topic, typically the file name of the spreadsheet or document—for example, SALES.DOC command A command in the server application's syntax. Environment Windows Returns 1 Success. 0 Failure. Description  $\text{sm\_dde\_execute sends a command from a Panther client to a server application.}$ server decides how to execute this command. This function can succeed only if the server application is already running; otherwise Panther posts an error message.

See Also [sm\\_dde\\_poke](#page-327-0)

# **sm\_dde\_install\_notify**

Installs a callback function that executes on changes in warm link data

#include <smmwuser.h>

```
void sm dde install notify(void (*callback)(char *, char *));
               callback
                       The name of the callback function to install.
Environment Windows
 Description \sin 4\theta = \sin 4\theta install_notify installs a function that Panther calls when it gets
               notification from a server that warm link data has changed. If no callback function is 
               installed, Panther uses its own callback function to notify the application. After the 
               application is notified, it must explicitly request the data by calling 
               sm_dde_client_request.
               Panther supplies two arguments to a callback function: the name of the screen, and the 
               name of the field that contains the link data.
               Declare a callback function as follows:
               void callback(char* screenname, char *fieldname);
   Example /* Function to notify user of new data via a message and
                          a checkbox.*/
                   #include <smdefs.h>
               void notify(s_name, f_name)
                   char *s_name;
                   char *f_name;
                   {
                       int g_occur; /* group occurrence number */
                       char *q name; / * q roup name * /char buff[128];
                       sprintf(buff,"New data available for %s on %s",
                                  f_name, s_name);
                       sm_d_msg_line(buff, 10);
                  /* Locate next field, get group name, and use it to set a
                        checklist item indicating that new data is available.
                    */
```

```
 g_name=sm_ftog(sm_e_fldno(f_name,0) + 1, &g_occur);
             sm_select(g_name, g_occur); 
          }
sm_dde_client_request
```
# <span id="page-327-0"></span>**sm\_dde\_poke**

Pokes data into a DDE server

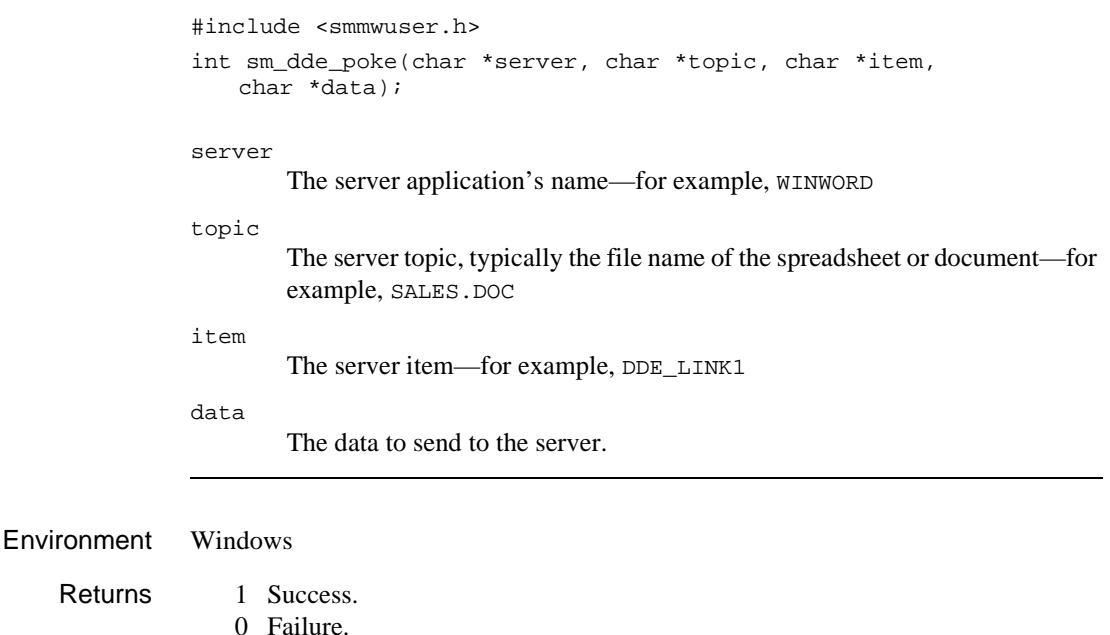

Description sm\_dde\_poke sends unsolicited data from a Panther client to a server application. The server decides whether to accept or reject this data. A connection to the server must already exist; however, a link to the specified topic and item is not required.

See Also [sm\\_dde\\_execute](#page-324-0)

# <span id="page-328-0"></span>**sm\_dde\_server\_off**

Disables DDE server activity

#include <smmwuser.h> void sm\_dde\_server\_off(void);

Environment Windows

Description sm\_dde\_server\_off prevents Panther from acting as a DDE server.

See Also [sm\\_dde\\_server\\_on](#page-329-0)

# <span id="page-329-0"></span>**sm\_dde\_server\_on**

Enables DDE server activity

#include <smmwuser.h> void sm\_dde\_server\_on(void);

Environment Windows

Description sm\_dde\_server\_on enables Panther to act as a DDE server.

See Also [sm\\_dde\\_server\\_off](#page-328-0)

### **sm\_delay\_cursor**

Changes the state of the mouse pointer

int sm\_delay\_cursor (int state); state Specifies the cursor's new state with one of these arguments: SM\_AUTO\_BUSY\_CURSOR Toggles the mouse pointer between the default cursor and the delay cursor depending on whether the application is awaiting input or not. The default cursor appears whenever Panther is awaiting input. SM\_BUSY\_CURSOR Changes the mouse pointer into the delay cursor. SM\_DEFAULT\_CURSOR Restores the default cursor. SM\_SAME\_CURSOR Leaves the mouse pointer unchanged. Use this argument to get the pointer's current state. SM\_TEMP\_BUSY\_CURSOR Temporarily changes the mouse pointer to the delay cursor. Panther restores the mouse pointer to the default cursor after Panther refreshes the screen. Returns • The mouse pointer's previous state, one of the arguments specified for the parameter state, excluding SM\_SAME\_CURSOR. Description sm\_delay\_cursor sets the mouse pointer to be either the default cursor or the delay cursor, or gets the mouse pointer's current state, according to the value of state. It can also specify to change the cursor's state automatically, depending on whether the application is awaiting input or not. You can set the default cursor for a screen through the **pointer** property. In Windows

and Motif, the default cursor is an arrow. The delay cursor in Windows is an hourglass; in Motif, the delay cursor is usually a wristwatch icon. You can change Motif's default cursor through the pointerShape resource.

Because character-mode Panther does not change the mouse pointer shape, sm\_delay\_cursor resets the background status line message to the value of SM\_WAIT or SM\_READY. Note that you can turn background status messages on and off through [sm\\_setstatus](#page-662-0).

### **sm\_deselect**

Deselects an occurrence in a selection group

int sm\_deselect(char \*selection\_group, int grp\_occurrence); selection\_group The name of the selection group with the item to deselect. grp\_occurrence The occurrence in selection\_group to deselect. Returns -1 Arguments do not reference an occurrence. 0 Occurrence not previously selected. 1 Occurrence previously selected. Description sm\_deselect lets you deselect an occurrence within a selection group. You can use [sm\\_select](#page-657-0) to select a group occurrence.

See Also [sm\\_select](#page-657-0)

# **sm\_dicname**

Sets the repository name

int sm\_dicname(char \*filespec);

filespec

The repository's name and, optionally, path. If no path is specified, Panther searches for the file according to the paths specified in SMPATH.

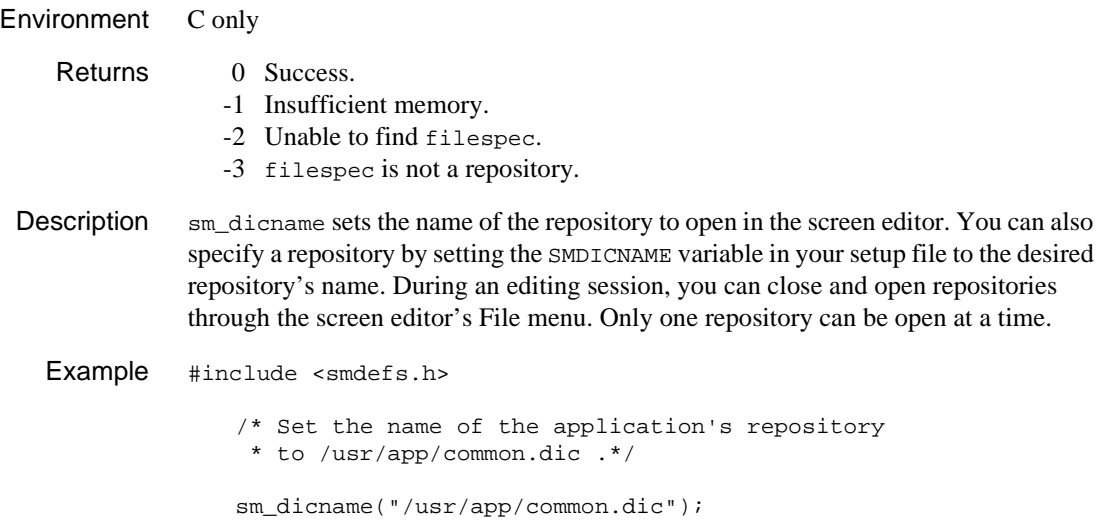

# **sm\_disp\_off**

Gets the cursor's offset in the current field

int sm\_disp\_off(void);

### Returns ≥0 The difference between cursor's position and the start of the field. -1 The cursor is not in a field.

Description sm\_disp\_off returns the difference between the field's first position and the current cursor location. sm\_disp\_off ignores offscreen data. To get the total cursor offset in a shiftable field, use sm\_sh\_off.

See Also [sm\\_sh\\_off](#page-664-0)

### **sm\_\*dlength**

Gets the length of a field's contents

```
int sm_dlength(int field_number);
              int sm e dlength(char *field name, int element);
              int sm_i_dlength(char *field_name, int occurrence);
              int sm_n_dlength(char *field_name);
              int sm o dlength(int field number, int occurrence);
              field_name
              field_number
                      The field with the data to evaluate.
              element
                      The element in field_name with the data to evaluate.
              occurrence
                      The occurrence in the field with the data to evaluate.
   Returns \geq 0 Length of field contents.
                 -1 The field is not found.
Description sm_dlength returns the length of the data in the specified field or occurrence of a 
              field. The length includes any data that is shifted offscreen and therefore out of view. 
              The length excludes leading blanks in right-justified fields, and trailing blanks in 
              left-justified fields.
  Example #include <smdefs.h>
                  /* Save the contents of the "rank" field in a buffer
                    * of the proper size. */
                  char *save_rank;
                  if ((save\_rank = malloc(sm_n_dlength("rank") + 1)) == NULL){
                      report_error("malloc error.");
                  }
                  else
                  {
                      sm_n_getfield(save_rank, "rank");
```
}

### **sm\_do\_uinstalls**

Installs an application's event functions

void sm\_do\_uinstalls(void);

Environment C only

**Description** Event functions are installed with the library function  $\text{sm}_\text{in}$  install. The call to this function is typically, but not necessarily, made by  $sm\_do\_uinstalls$ , whose source is in funclist.c.

> sm\_do\_uinstalls is usually called by the main function. The provided source code calls the library function sm\_install to install dummy function lists. You should replace these dummy calls with your own installation calls.

In general, you should install event functions after the call to  $sm\_initcrt$ , which initializes the display. One exception applies: you should always install an initialization function before the call to sm\_initcrt.

For more information about installing event functions, refer to "Installing Functions" on page 44-5 in *Application Development Guide*.

See Also [sm\\_initcrt](#page-415-0), [sm\\_install](#page-420-0)

## **sm\_\*doccur**

Deletes occurrences from a field

```
int sm_i_doccur(char *field_name, int occurrence, int count);
               int sm o doccur(int field number, int occurrence, int count);
               field_name
               field_number
                        The field with the occurrences to delete. In Panther 5.50 and later, 
                        field_name can also be a grid frame or a syncronized scrolling group.
               occurrence
                        The first occurrence to delete in the array specified by field_number or 
                        field_name.
               count
                        The number of occurrences to delete, starting with occurrence. If you 
                        supply a negative value, Panther inserts new occurrences above occurrence, 
                        with the same restrictions that apply to \sin ioccur.
   Returns ≥0 The number of occurrences deleted.
                  -1 The field or occurrence number is out of range.
                  -3 Insufficient memory available.
Description \text{sm}_i doccur and sm<sub>c</sub>odoccur delete data from count occurrences, starting with
               occurrence. If the array is scrolling, Panther then deallocates count occurrences. 
               Panther moves up data in the occurrences after the last-deleted occurrence to prevent 
               gaps in the array.
               If count is equal to or greater than the number of allocated occurrences, Panther 
               deletes all data from the array.
               If other arrays are synchronized with this one, sm_doccur performs the same operation 
               on them, provided their clearing_protect property is set to PV_NO. sm_doccur
               ignores the target array's clearing_protect setting.
               You can use \text{sm}\_doccur to insert new occurrences in a field by supplying a negative
               value for count. You can achieve the same effect with sm_ioccur.
```
This function is normally bound to the logical key DELL.

See Also [sm\\_ioccur](#page-423-0)

# **sm\_\*drawingarea**

Gets a handle to the current screen that can be passed to the window manager

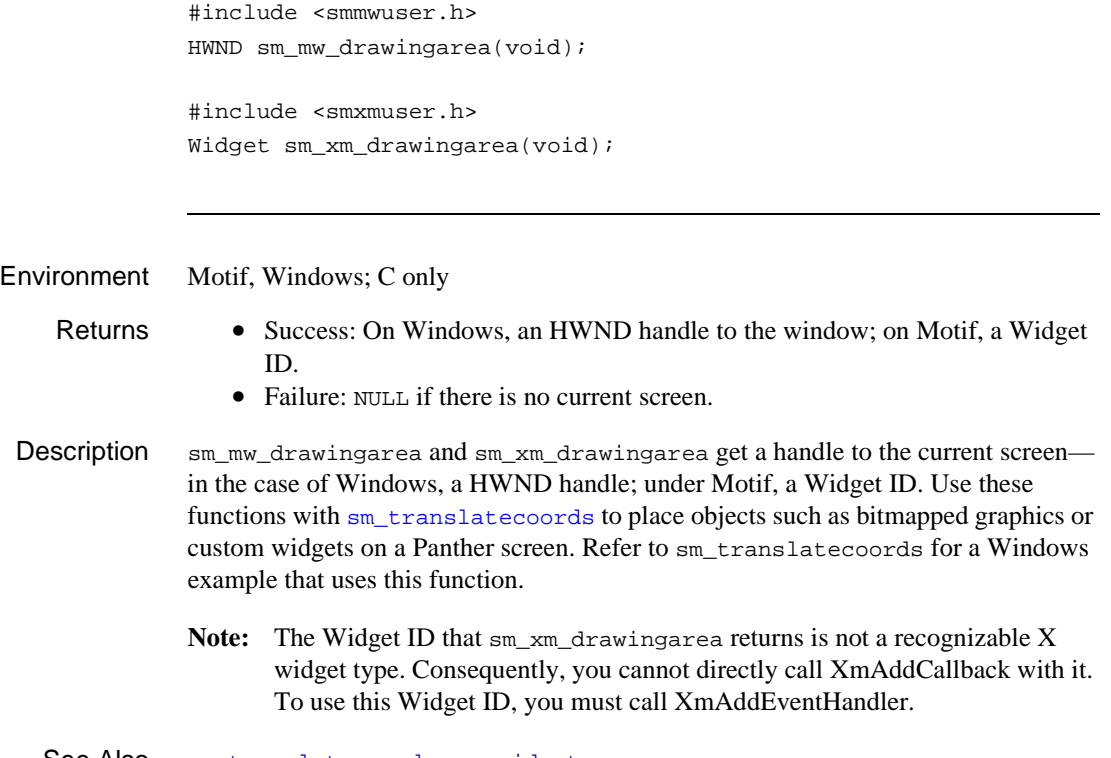

See Also [sm\\_translatecoords](#page-733-0), [sm\\_widget](#page-758-0)

### **sm\_\*dtofield**

### Writes a real number to a field

```
int sm_dtofield(int field_number, double value, char *format);
int sm e dtofield(char *field name, int element, double value,
   char *format);
int sm_i_dtofield(char *field_name, int occurrence, double value,
   char *format);
int sm_n_dtofield(char *field_name, double value, char *format);
int sm_o_dtofield(int field_number, int occurrence, double value, 
   char *format);
```
#### field\_name

### field\_number

The field to receive value.

#### element

The element in field\_name to receive value.

#### occurrence

The occurrence in the field to receive value.

#### value

The real number data to write.

#### format

Specifies the format to apply to value. To supply a value of 0, cast the argument as follows: (char \*)0.

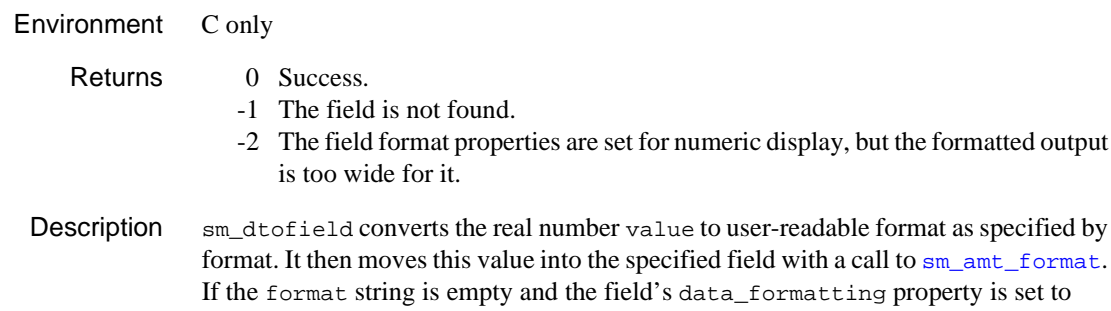

PV\_NUMERIC, Panther uses the field's numeric formatting subproperties to determine precision. If data\_formatting is set to PV\_NONE, Panther uses the precision set by the behavior variable DECIMAL\_PLACES.

You can round the number of decimal places to n places with the format string "%.nf". To truncate, use the format string "%t.nf".

Example /\* Place the value of pi on the screen, using the \* formatting attached to the field. \*/ sm\_n\_dtofield("pi", 3.14159, (char \*)0); /\* Do it again, using only three decimal places. sm\_n\_dtofield("pi", 3.14159, "%5.3f");

See Also [sm\\_amt\\_format](#page-267-0), [sm\\_dblval](#page-311-0)

# <span id="page-342-0"></span>**sm\_femsg**

Displays an error message and awaits user acknowledgement

void sm\_femsg(int msg\_num, char \*message);

msg\_num

A Panther message number. If you supply a string value for message, Panther ignores this parameter.

message

The error message to display. To use the msg\_num-specified message, set this parameter to NULL.

Description sm\_femsg displays the specified message either on the status line or in a popup window and awaits user acknowledgement. This function also calls the error event function if one is installed.

Window versus Status Line **Display** By default, GUI versions of Panther always display messages in a popup window with an OK button. Character-mode Panther always displays messages in a window only if the configuration variable MESSAGE\_WINDOW is set to ALWAYS. If you set this variable to WHEN\_REQUIRED (the default), Panther displays messages on the status line except when these conditions occur:

- **I.** The message overflows the status line. Note that Panther prevents the message from overlapping the cursor row/column display, if it is turned on.
- The message wraps to multiple lines.
- You specify window display with the  $\gamma$  format option.
- **Note:** You can force display of a message to the status line on all GUI and character-mode platforms, regardless of MESSAGE\_WINDOW's setting, if the message contains the  $\gamma_{\text{M}}$  option, or the behavior variable ER\_KEYUSE is set to ER\_USE.

Message Acknowledgment window-displayed message, OK and space bar also serve to dismiss the error message. Users can dismiss the error message by pressing the acknowledgement key. In a The acknowledgement key—by default, space bar—can be set through the behavior

variable ER\_ACK\_KEY. If the user acknowledges the message through the keyboard, Panther discards the key. You can modify this behavior for individual messages through the %Mu option, described later.

<span id="page-343-0"></span>Message Appearance and Behavior Several behavior variables determine default message presentation and behavior. For more information about these variables, refer to Chapter 2, "Application Variables," in *Configuration Guide*. You can change these defaults at runtime through [sm\\_option](#page-603-0).

> You can change message behavior and appearance for individual messages by embedding percent escape options in the message text. Use these options after the call to [sm\\_initcrt](#page-415-0); otherwise, the percent characters appear as literals.

### %Aattr-value

Change the display of the subsequent string to the  $attr-value$ -specified attribute, where  $attr-value$  is a four-digit hexadecimal value. If the string to get the attribute change starts with a hexadecimal digit (0...F), pad attr-value with leading zeros to four digits. refer to Table 45-2 on page 45-9 in the *Application Development Guide* for valid attribute values.

This option is valid only for messages that display on the status line. Panther ignores this option if the message displays in a window.

#### %B

Beep the terminal with  $\sin$  bel before the message displays. This option must be at the beginning of the message.

#### %Kkey-logical

Display key label for logical key, where key-logical is a logical key constant. When Panther displays the message, it replaces key-logical with the key label string defined for that key in the key translation file. If there is no label, the %K is stripped out and the constant remains. Key constants are defined in smkeys.h

**Note:** If  $*$ K is used in a status line message, the user can push the corresponding logical key onto the input queue by mouse-clicking on the key label text.

#### %Md

Force the user to press the acknowledgment key ( $ER$  ACK  $KEY$ ) in order to dismiss the error message. Panther discards the key that is pressed. If the user presses any other key, Panther displays an error message or beeps, depending on how behavior variable ER\_SP\_WIND is set. The %Md option corresponds to the default message behavior when behavior variable ER\_KEYUSE is set to ER\_NO\_USE.

This option must precede the message text.

```
%Mt[time-out]
```
Force temporary display of message to the status line. Panther automatically dismisses the message after the specified timeout elapses and restores the previous status line display. Timeout specification is optional; the default timeout is one second. You can specify another timeout in units of 1/10 second with this syntax:

 $#(n)$ 

where n is a numeric constant that specifies the timeout's length. If  $n$  is more than one digit, the value must be enclosed with parentheses. For example, this statement displays a message for 2 seconds:

```
err = sm_femsg(0, "%Mt(20)Changes saved to database.");
```
The user can dismiss the message before the timeout by pressing any key or mouse clicking. Panther then processes the keyboard or mouse input.

If the message is too long to fit on the status line, Panther displays the message in a window. In this case, users can dismiss the message only by choosing OK or pressing the acknowledgement key. Panther then discards any keyboard input.

This option must precede the message text.

%Mu

Force message display to the status line and permit any keypress to serve as both error acknowledgment and data entry. Panther processes the key that is pressed. This option must precede the message text. This option corresponds to default message behavior when behavior variable ER\_KEYUSE is set to ER\_USE.

If the message is too long to fit on the status line, Panther displays the message in a window. In this case, users can dismiss the message only by choosing OK or by pressing the acknowledgement key or space bar. Panther then discards any keyboard input used to dismiss the message.

```
%N
```
Insert a line break and force display of the message in a window.

%W

Force display of the message in a window. This option must be at the beginning of the message.

# <span id="page-345-0"></span>**sm\_ferr\_reset**

Displays an error message and awaits user acknowledgement

void sm\_ferr\_reset(int msg\_num, char \*message);

msg\_num

A Panther message number. If you supply a string value for message, Panther ignores this parameter.

message

The error message to display. To use the msg\_num-specified message, set this parameter to NULL.

Description  $\sin\theta$  sm\_ferr\_reset displays the specified message either on the status line or in a popup window and awaits user acknowledgement. This function also calls the error event function if one is installed.

Window versus Status Line **Display** By default, GUI versions of Panther always display messages in a popup window with an OK button. Character-mode Panther always displays messages in a window only if the configuration variable MESSAGE\_WINDOW is set to ALWAYS. If you set this variable to WHEN\_REQUIRED (the default), character-mode Panther displays messages on the status line except when these conditions occur:

- ! The message overflows the status line. Note that Panther prevents the message from overlapping the cursor row/column display, if it is turned on.
- The message wraps to multiple lines.
- You specify window display with the  $\gamma$  format option.
- **Note:** You can force display of a message to the status line on all GUI and character-mode platforms, regardless of MESSAGE\_WINDOW's setting, if the message contains the  $\gamma_{\text{M}}$  option, or the behavior variable ER\_KEYUSE is set to ER\_USE.

sm\_ferr\_reset and [sm\\_femsg](#page-342-0) function identically when messages are displayed in a window. If the message is displayed on the status line, sm\_ferr\_reset forces the cursor on at the current field and forces off global flag sm\_do\_not\_display.

Message Acknowledgment window-displayed message, OK and space bar also serve to dismiss the error message. Users can dismiss the error message by pressing the acknowledgement key. In a The acknowledgement key—by default, space bar—can be set through the behavior variable  $ER_{\text{ACK}}$  $KEY$ . If the user acknowledges the message through the keyboard, Panther discards the key. You can modify this behavior for individual messages through the  $\text{\$Mu}$  option (described under [sm\\_femsg](#page-342-0)).

> Several behavior variables determine default message presentation and behavior. For more information about these variables, refer to Chapter 2, "Application Variables," in *Configuration Guide*. You can change these defaults at runtime through [sm\\_option](#page-603-0).

You can also change message behavior and appearance for individual messages through percent escapes embedded in the message text (described under ["Message](#page-343-0)  [Appearance and Behavior"](#page-343-0)).

See Also [sm\\_femsg](#page-342-0), [sm\\_fqui\\_msg](#page-387-0), [sm\\_fquiet\\_err](#page-388-0)

# **sm\_ffree**

Free memory allocated by sm\_fmalloc

sm\_ffree(VOIDPTR ptr);

ptr

Pointer to memory allocated by  $sm\_fmalloc$  or functions like  $sm\_strdup$ that call sm\_fmalloc.

Description . Unless ptr is the null pointer, the allocated memory that ptr points to is freed.

See Also [sm\\_fmalloc](#page-379-0), [sm\\_strdup](#page-674-0)

# **sm\_fi\_path**

Returns the full path name of a file

```
char *sm_fi_path(char *file_name);
               file_name
                        A pointer to the name of the file whose path is sought.
   Returns • A pointer to a static buffer that contains the path.
                   • 0: The file cannot be found on any path.
Description \sin f is \sin f finds the full path name of a file. The file can be a screen or any other
               type of file. sm_fi_path returns a pointer to a static buffer that contains the file's full 
               path name.
               Panther searches for file_name in the current directory, then along the path given to
               sm_initcrt, and finally along the path defined by SMPATH.
               If the file is found, the full path name is returned to the caller. Because the static buffer 
               used to hold the full path name is shared by several functions, it should be used or 
               copied immediately.
  Example char *file, *path;
                    ...
                   if ((path = sm_fipath(file)) == NULL)sm_femsg(0, "Unable to find file");
                   else
                        sm_d_msq_line(path, INHERITED);
                   endif
```
## <span id="page-349-0"></span>**sm\_file\_copy**

Copies a file

int sm\_file\_copy(char \*source, char \*destination, char \*mode);

#### source, destination

The paths of the file in its original and new locations. source and destination must be different file paths.

destination must include a file name; implicit copying to the same name as the source file yields an error. In three-tier applications, the path to source and destination can include a file access server ID in this format:

```
[server-id!]path
```
If you omit server-id, Panther looks for the file locally.

mode

Specifies whether to perform a text or binary copy; supply one of these arguments:

- "b" Binary transfer
- "t" Text transfer

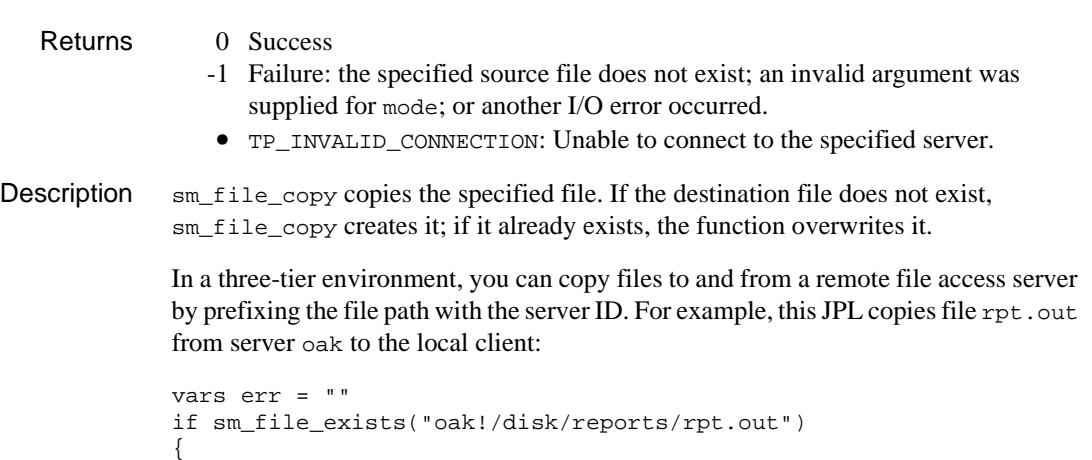

```
err = sm\_file\_copy \setminus("oak!/disk/reports/rpt.out", "c:\reports\rpt.out", "b")
              if err == 0 & cleanup() == 1
                 call sm_file_remove("oak!/disk/reports/rpt.out")
           }
See Also sm_file_exists, sm_file_move, sm_file_remove
```
# <span id="page-351-0"></span>**sm\_file\_exists**

Checks whether a file exists

int sm\_file\_exists (char \*path);

path

Specifies the file to check. In three-tier applications, the path can include a file access server ID in this format:

[server-id !]path

If you omit server-id, Panther looks for the file locally.

Returns 1 File exists.

- 0 File does not exist.
- -1 Failure: An I/O error occurred.
- TP\_INVALID\_CONNECTION: Unable to connect to the specified server.
- Description  $\sin f i = e$  exists lets you ascertain whether a file exists. In a three-tier environment, you can check a file on a remote file access server by prefixing the file path with the server ID.

For example, this JPL verifies the existence of file rpt. out on server oak before moving it to the local machine:

```
if sm_file_exists("oak!/disk/reports/rpt.out")
{
   call sm_file_move \
   ("oak!/disk/reports/rpt.out", "c:\reports\rpt.out", "b")
}
```
**Note:** On file systems that allow file-level permissions,  $sm\_file\_exists$  only verifies the existence of files for which the user has read permission.

See Also [sm\\_file\\_copy](#page-349-0), [sm\\_file\\_move](#page-352-0), [sm\\_file\\_remove](#page-354-0)

### <span id="page-352-0"></span>**sm\_file\_move**

Copies a file and deletes its source

int sm\_file\_move(char \*source, char \*destination, char \*mode);

source, destination

The paths of the file in its original and new locations. source and destination must be different file paths.

destination must include a file name; implicit copying to the same name as the source file yields an error. In three-tier applications, the path to source and destination can include a file access server ID in this format:

[server-id!]path

If you omit server-id, Panther looks for the file locally.

mode

Specifies whether to perform a text or binary copy; supply one of these arguments:

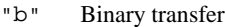

"t" Text transfer

- Returns 0 Success
	- -1 Failure: the specified source file does not exist; or another I/O error occurred.
	- TP\_INVALID\_CONNECTION: Unable to connect to the specified server.

### Description  $\sin\theta$  sm\_file\_move copies a file to the specified destination. If the destination file does not exist, sm\_file\_move creates it; if it already exists, the function overwrites it. When the copy operation is complete, the function deletes the source file. Calling this function is equivalent to successive calls to [sm\\_file\\_copy](#page-349-0) and [sm\\_file\\_remove](#page-354-0).

In a three-tier environment, you can move files to and from remote file access servers by prefixing the file path with the server ID. For example, this JPL moves file  $\text{rpt}$  out from server oak to the local machine:

```
if sm_file_exists("oak!/disk/reports/rpt.out")
{
   call sm_file_move \
      ("oak!/disk/reports/rpt.out", "c:\reports\rpt.out", "b")
}
```

```
See Also sm_file_copy, sm_file_exists, sm_file_remove
```
### <span id="page-354-0"></span>**sm\_file\_remove**

Deletes a file

```
int sm_file_remove(char *path);
```
#### path

Specifies the file to delete. In three-tier applications, the path can include a file access server ID in this format:

```
server-id!path
```
If you omit server-id, Panther looks for the file locally.

### Returns 0 Success

- 
- -1 Failure: the specified file does not exist; or another I/O error occurred.
- TP\_INVALID\_CONNECTION: Unable to connect to the specified server.
- Description sm\_file\_remove deletes a file. In a three-tier environment, you can remove a file from a remote file access server by prefixing the file path with the server ID. For example, this JPL deletes file rpt. out from server oak after moving it to the local workstation client:

```
vars err = ""
if sm_file_exists("oak!/disk/reports/rpt.out")
{
   err = sm\_file\_copy \setminus("oak!/disk/reports/rpt.out", "c:\reports\rpt.out", "b")
   if err = 0 & cleanup() == 1
       call sm_file_remove("oak!/disk/reports/rpt.out")
}
```
See Also [sm\\_file\\_copy](#page-349-0), [sm\\_file\\_exists](#page-351-0), [sm\\_file\\_move](#page-352-0)

### <span id="page-355-0"></span>**sm\_filebox**

Opens a file selection dialog box

```
void int sm_filebox(char *buffer, int length, char *path, 
   char *file_mask, char *title, int open_save);
```
### buffer

On return, contains the selected file's name. Make sure that buffer is at least the size specified by length.

### length

The length of buffer.

#### path

The initial path for the directory tree. If you supply an empty string, the dialog box initially shows the directory in which the Panther application was launched.

### file\_mask

A filter to narrow down the display of files in path. Use at least one wildcard character. For example, to narrow down the display to all files that have the extension doc, supply "\*.doc" as the argument.

To show all files, supply an empty string.

title

The text of the dialog box's title. Supply an empty string to suppress title display.

### open\_save

Valid only for Windows, determines the title of the file type option menu; ignored by other platforms. The title is platform-specific; for example, in Windows, FB\_OPEN sets the title to List Files of Type.

### Environment C only

### Returns 1 Success: the user chose OK and Panther copied the filename to buffer.

- 0 The user chose Cancel. No text is copied to buffer.
- -1 Failure: A malloc error occurred or buffer was too small.

Description sm\_filebox invokes a file selection box that lets users choose a file to open or save a file. On GUI platforms, Panther uses the GUI's standard file selection dialog. The dialog box initially displays the contents of the path-specified directory, and lists files that match the wildcard specification in file\_mask. Users can browse through the directory tree. When the user chooses OK, Panther copies to buffer the name of the file to open or save.

> If you are running an application on Windows, Panther uses the value of open\_save to change the title of the file type option menu. You specify the option menu's contents through [sm\\_filetypes](#page-357-0).

Example #include <smdefs.h> #define LEN 256 char buf [LEN]; sm\_filebox(buf, LEN, "c::\\videobiz", "\*.tbl", "", FB\_OPEN);

See Also [sm\\_filetypes](#page-357-0), [sm\\_jfilebox](#page-435-0)

## <span id="page-357-0"></span>**sm\_filetypes**

Adds an option to the file type option menu

int sm\_filetypes(char \*option\_text, char \*filters);

option\_text

The text of the option to display on the file type option menu.

filters

A semicolon-separated list of file masks that specify the files selected through description.

Environment Windows Returns 0 The description is successfully added to the list. -1 A memory allocation error occurred. Description sm\_filetypes defines a file type and adds it to the option menu that Panther displays in a file selection dialog box. This menu gives users an easy way to specify which files to show in the current directory. You build the option menu through repeated calls to  $sm_f$  iletypes. For example, the following statements define two files types, Text and Executables: sm filetypes("Text", "\*.doc; \*.txt"); sm\_filetypes("Executables", "\*.com; \*.exe; \*.bat");

> The dialog box subsequently invoked by  $sm_f$  filebox or  $sm_f$  if ilebox contains an option menu with these file types. Options are displayed in order of their definition:

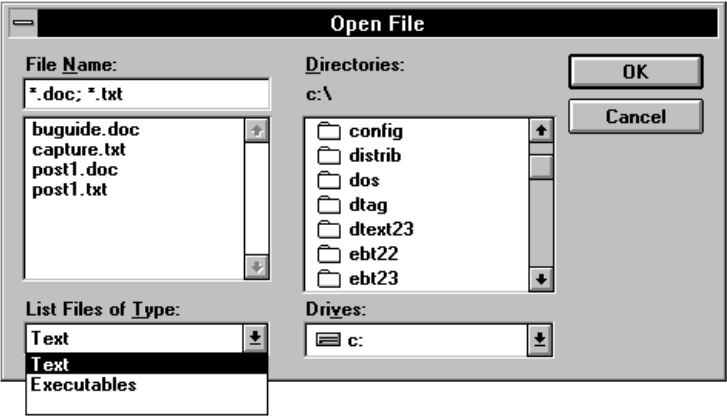

To change the menu, first reinitialize the current one by calling sm\_filetypes with NULL arguments or empty strings, as in this JPL statement:

```
call sm_filetypes("", "")
```
See Also [sm\\_filebox](#page-355-0)

# **sm\_fio\_a2f**

Writes the contents of an array to a file

int sm\_fio\_a2f(char \*file\_name, char \*array\_name);

file\_name

The name of the target file.

array\_name

The name of a Panther widget that serves as the source array.

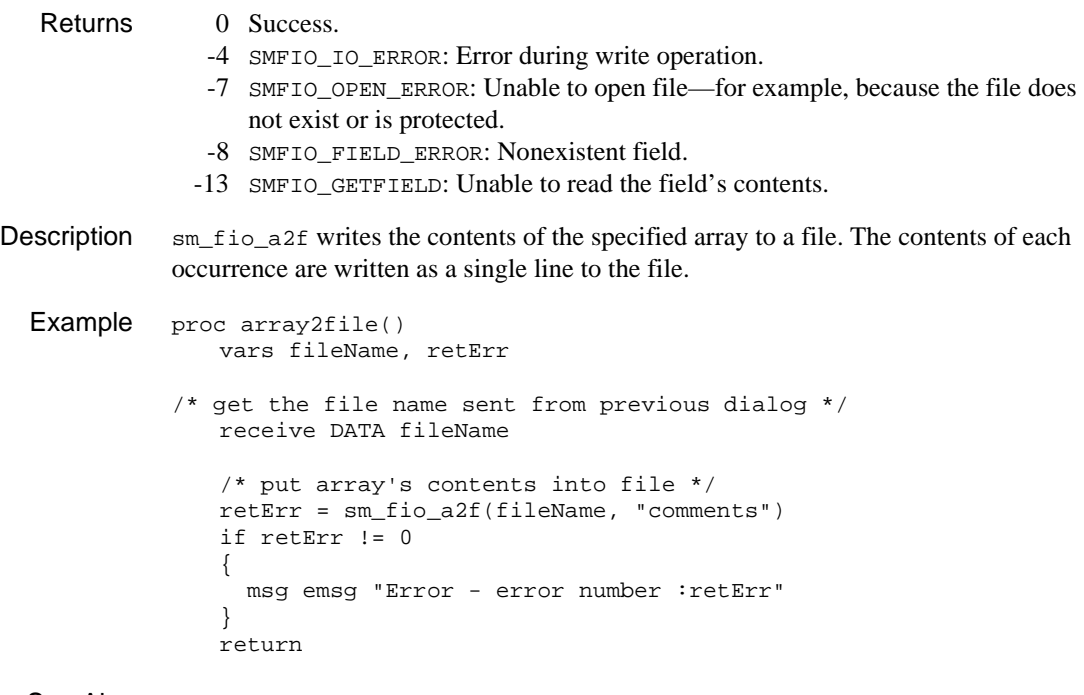

See Also [sm\\_fio\\_f2a](#page-365-0)
# <span id="page-360-0"></span>**sm\_fio\_close**

Closes an open file stream

int sm\_fio\_close(int file\_stream);

file\_stream

A handle to the file to close, obtained by [sm\\_fio\\_open](#page-371-0).

- Returns 0 Success.
	- -1 SMFIO\_INVALID\_HANDLE: Invalid file handle.
	- -2 SMFIO\_HANDLE\_CLOSE: Handle points to closed file.
	- -4 SMFIO\_IO\_ERROR: Standard I/O error. Check the value in system variable errno to determine the nature of the error.
- Description sm\_fio\_close closes the specified file and releases its handle for reuse. You should call this function after all read and write operations that require an open file stream for example, after calling [sm\\_fio\\_gets](#page-368-0).

This function is similar to the C function fclose, except that sm\_fio\_close takes an integer argument so that it can be called from JPL.

See Also [sm\\_fio\\_open](#page-371-0)

# **sm\_fio\_editor**

Invokes an external text editor for an array

int sm\_fio\_editor(char \*array\_name);

array\_name

The name of the array whose contents you wish to edit.

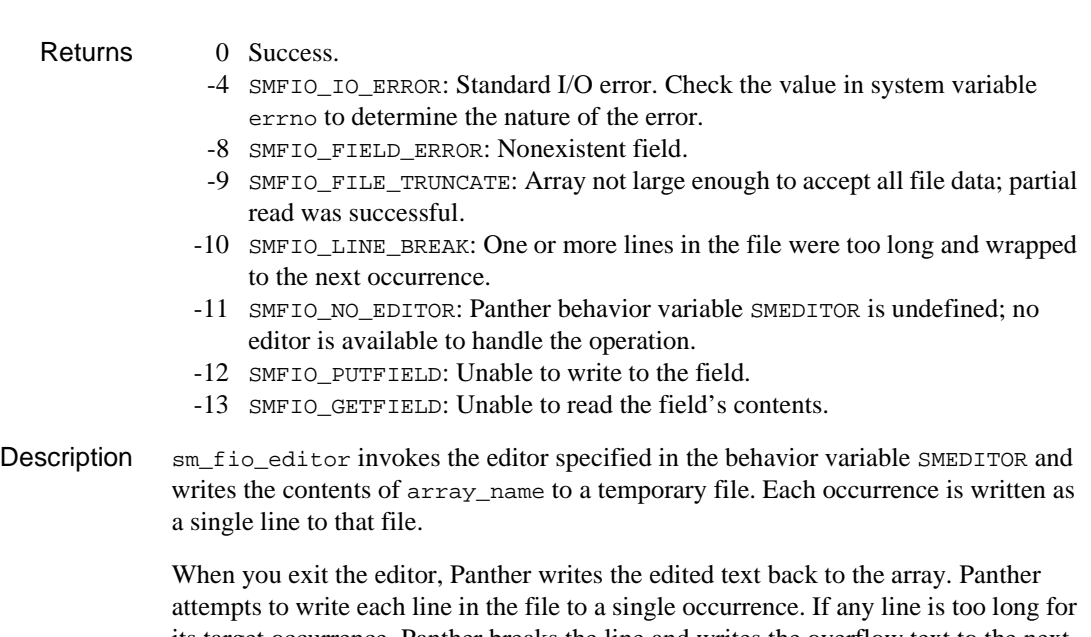

its target occurrence, Panther breaks the line and writes the overflow text to the next occurrence. If the array contains too few occurrences to read the entire file, sm\_fio\_editor discards the excess text.

### <span id="page-362-0"></span>**sm\_fio\_error**

Gets the error returned by the last call to a file I/O function

int sm\_fio\_error(void);

### Returns 0 Success.

- -1 SMFIO\_INVALID\_HANDLE: Invalid file handle.
- -2 SMFIO\_HANDLE\_CLOSE: Handle points to closed file.
- -3 SMFIO\_EOF: Already at end of file.
- -4 SMFIO\_IO\_ERROR: Standard I/O error. Check the value in system variable errno to determine the nature of the error.
- -5 SMFIO\_INVALID\_MODE: Invalid mode specified for open operation.
- -6 SMFIO\_NO\_HANDLES: All available file handles currently in use.
- -7 SMFIO\_OPEN\_ERROR: Unable to open the file—for example, because it does not exist or is protected.
- -8 SMFIO\_FIELD\_ERROR: Nonexistent field.
- -9 SMFIO\_FILE\_TRUNCATE: Array not large enough to accept all file data; partial read was successful.
- -10 SMFIO\_LINE\_BREAK: One or more lines in the file were too long and wrapped to the next occurrence.
- -11 SMFIO NO EDITOR: Panther behavior variable SMEDITOR is undefined; no editor is available to handle the operation.
- -12 SMFIO PUTFIELD: Unable to write to the field.
- -13 SMFIO\_GETFIELD: Unable to read the field's contents.
- Description sm\_fio\_error gets the last value returned by a file I/O function. Use this function after calling [sm\\_fio\\_gets](#page-368-0) and [sm\\_fio\\_handle](#page-370-0), which respectively return an empty string and NULL when an error occurs. In both cases, you must call sm\_fio\_error to determine the actual cause of the error.
	- **Note:** Because the same error code variable is shared by all JPL file I/O routines, you should call sm\_fio\_error before making any other I/O operations with Panther library functions.
	- **Example**  $/*$  Write the contents of an ASCII file to a single- $*$  \* line text array. The file stream handle was \* \* obtained earlier by a call to sm\_fio\_open() \* \*/

```
proc getStr()
   {
      vars str, occurNo, err, fileStream, maxOccurs 
      call sm_fio_error_set(0)
   /* get array size */ 
      maxOccurs = @widget("comments")->max_occurrences
   /* get file stream handle sent from previous dialog */
      receive BUNDLE f_handle DATA fileStream
   /* loop through array occurrences */
     for occurNo = 1 && err = 0 \setminuswhile (err == 0 \&c occurNo <= maxOccurs)
       {
          /* get the next string in file stream */
         str = sm fio qets(fileStream, 32)
      /* check for error condition like EOF */
         if (str == "")\{ err = sm_fio_error()
          }
          /* read string into occurrence */
         comments[occurNo] = str
       }
   /* close the file stream when done */
     call sm_fio_close(fileStream)
      return
   }
```
# **sm\_fio\_error\_set**

Sets the file I/O error

int sm\_fio\_error\_set(int new\_error);

#### new\_error

The error code to set, one of the file I/O error codes shown in the Returns section below.

Returns The value returned by the last call to a file I/O function, one of the following:

- 0 Success.
- -1 SMFIO INVALID HANDLE: Invalid file handle.
- -2 SMFIO HANDLE CLOSE: Handle points to closed file.
- -3 SMFIO EOF: Already at end of file.
- -4 SMFIO IO ERROR: Standard I/O error. Check the value in system variable errno to determine the nature of the error.
- -5 SMFIO INVALID MODE: Invalid mode specified for open operation.
- -6 SMFIO NO HANDLES: All available file handles currently in use.
- -7 SMFIO\_OPEN\_ERROR: Unable to open the file—for example, because it does not exist or is protected.
- -8 SMFIO FIELD ERROR: Nonexistent field.
- -9 SMFIO\_FILE\_TRUNCATE: Array not large enough to accept all file data; partial read was successful.
- -10 SMFIO LINE BREAK: One or more lines in the file were too long and wrapped to the next occurrence.
- -11 SMFIO NO EDITOR: Panther behavior variable SMEDITOR is undefined; no editor is available to handle the operation.
- -12 SMEIO PUTFIELD: Unable to write to the field.
- -13 SMFIO GETFIELD: Unable to read the field's contents.
- Description sm\_fio\_error\_set sets the error code for Panther's file I/O processing functions. Use this function to clear the last-reported error.

For an example of this function, refer to  $sm\_fio\_error$ .

# **sm\_fio\_f2a**

Writes a file's contents to an array

int sm\_fio\_f2a(char \*file\_name, char \*array\_name);

file\_name

The name of the file to read.

array\_name

The name of a Panther widget.

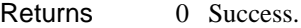

- -4 SMFIO\_IO\_ERROR: Standard I/O error. Check the value in system variable errno to determine the nature of the error.
- -7 SMFIO\_OPEN\_ERROR: Unable to open the file—for example, because it does not exist or is protected.
- -8 SMFIO\_FIELD\_ERROR: Nonexistent field.
- -9 SMFIO\_FILE\_TRUNCATE: Array not large enough to accept all file data; partial read was successful.
- -10 SMFIO\_LINE\_BREAK: One or more lines in the file were too long and wrapped to the next occurrence.
- -12 SMFIO\_PUTFIELD: Unable to write to the field.
- Description  $\sin\left(\frac{\pi}{2}\right)$  sm\_f i o\_f 2 a writes the contents of a file to an array. All previous text in the array is overwritten. If the array belongs to a synchronized scrolling group, the data of other members in the group is unaffected.

Panther attempts to write each line in the file to a single occurrence. If any line is too long for its target occurrence, Panther breaks the line and writes the overflow text to the next occurrence. If the array contains too few occurrences to read the entire file, sm\_fio\_f2a discards the excess text.

```
Example proc file2array()
             vars fileName, retErr
          /* get file name sent from previous dialog */ 
             receive DATA fileName
          /* put file's contents into array*/
             retErr = sm_fio_f2a(fileName, "comments")
```

```
if retErr != 0
   {
      call io_errproc(retErr)
   }
   return
```
See Also [sm\\_fio\\_a2f](#page-359-0)

# **sm\_fio\_getc**

Reads the next byte from the specified file stream

int sm\_fio\_getc(int file\_stream);

file\_stream A handle to the required file stream, obtained by [sm\\_fio\\_open](#page-371-0).

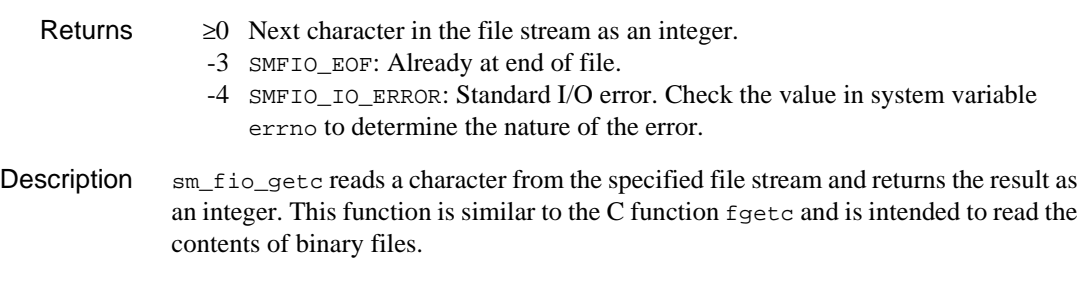

**Note:** This function only returns the ASCII integer value of the read character.

# <span id="page-368-0"></span>**sm\_fio\_gets**

Reads a line from a file

char \*sm\_fio\_gets(int file\_stream, int maxlen); file\_stream A handle to the required file stream, obtained by  $\sin f$  figure. maxlen The number of bytes to read. Returns • A pointer to the string read from file\_stream. • An empty string if an error occurred. Description sm\_fio\_gets reads maxlen bytes from the current line in file\_stream or to the end of the line and returns that string. If the current line is shorter than maxlen, sm fio gets only reads up to the end of the line. If the current line is longer than maxlen, the function returns only maxlen characters and sets the error code to SMFIO LINE BREAK. The next read operation on this file stream by  $sm$  fio\_gets continues where the last read ended. This function strips newline characters before reading it into the return value. If the read operation fails, the function returns an empty string and sets the appropriate error code. You can get this error code by calling  $sm\_fio\_error$ . Because an empty string can also be a valid return value—for example, the file stream contains a blank line—you should interleave calls to sm\_fio\_gets with calls to sm\_fio\_error to determine whether an error condition exists and to ascertain its nature. sm\_fio\_gets can set one of these error codes:

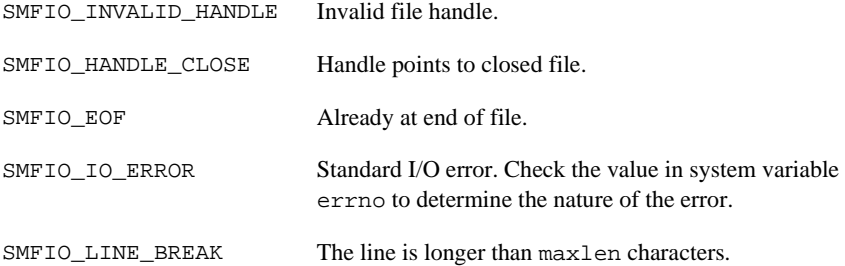

```
Note: Because the same error code variable is shared by all JPL file I/O routines, you 
                   should call sm_fio_error before calling any other I/O library functions.
Example /* Write the contents of an ASCII file to a single- *
                 * line text array. The file stream handle was *<br>* obtained earlier by a call to sm fio open() *
                  * obtained earlier by a call to sm_fio_open() *
                  */
           proc getStr()
                {
                   vars str, occurNo, err, fileStream, maxOccurs 
                   call sm_fio_error_set(0)
               /* get array size */
                   maxOccurs = @widget("comments")->max_occurrences
               /* get file stream handle sent from previous dialog */
                   receive BUNDLE f_handle DATA fileStream
               /* loop through array occurrences */
                  for occurNo = 1 && err = 0 \setminuswhile (err == 0 && occurNo <= maxOccurs)
                   {
                       /* get the next string in file stream */
                      str = sm_fio_gets(fileStream, 32)
                   /* check for error condition like EOF */
                     if (str == "")\left\{ \begin{array}{c} \end{array} \right\} err = sm_fio_error()
                 }
                      /* read string into occurrence */
                      comments[occurNo] = str
                   }
               /* close the file stream when done */
                   call sm_fio_close(fileStream)
                   return
                }
```
# <span id="page-370-0"></span>**sm\_fio\_handle**

Gets a handle to an open file

FILE \*sm\_fio\_handle(int file\_stream); file\_stream A handle to the required file stream, obtained by [sm\\_fio\\_open](#page-371-0). Environment C only Returns • FILE  $*$  pointer to the specified file. • NULL: Failure—for example, the file is closed. Call [sm\\_fio\\_error](#page-362-0) to ascertain the nature of the failure. Description  $\text{sm\_fio\_handle}$  gets a FILE \* pointer to a JPL file stream opened by sm\_fio\_open. You can pass this handle to routines written in C. This function lets you write your own extensions to Panther file I/O functions. **Note:** This function cannot be called from JPL.

## <span id="page-371-0"></span>**sm\_fio\_open**

Opens the specified file and returns a handle to the JPL caller

int sm\_fio\_open(char \*path, char \*mode); path Path name of file to open. mode Describes the file type—binary or text—and type of access required, one of the following constants described in [Table 5-8](#page-371-1) in Description. Returns  $\geq 0$  A handle to the opened file. -5 SMFIO\_INVALID\_MODE: Invalid mode specified for open operation. -6 SMFIO\_NO\_HANDLES: All available file handles currently in use. -7 SMFIO\_OPEN\_ERROR: Unable to open the file—for example, because it does not exist or is protected. Description sm\_fio\_open opens a file in the specified mode and returns an integer handle to a file stream that is accessible to other Panther library file I/O functions. Supply this handle to these functions for all subsequent I/O operations on the file stream. **Note:** The file stream that is opened by sm\_fio\_open is not accessible to standard C library functions. You can open a file in one of the modes shown in [Table 5-8:](#page-371-1) **Table 5-8 File access modes Mode identifier Access description**

<span id="page-371-1"></span>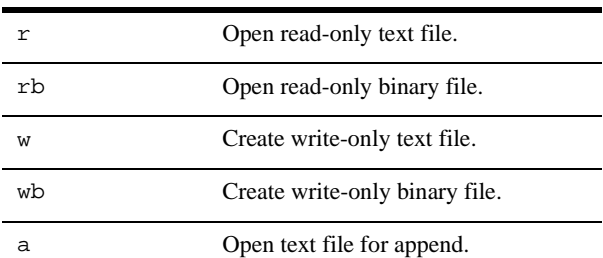

|         | Mode identifier Access description     |
|---------|----------------------------------------|
| аh      | Open binary file for append.           |
| $r+h$   | Open binary file for update.           |
| $w + h$ | Create binary file for update.         |
| $a + b$ | Open binary file for append or update. |

**Table 5-8 File access modes** *(Continued)*

If a server executes this command, it must have the necessary permissions for the requested operation to the specified path. For example, when a Web client issues sm\_fio\_open to create or open a file, the Web application server's user ID must have write permission to that file's directory.

```
Example // this validation routine is attached to a
                // push button on a dialog screen that gets the
                // user-entered name of a file and opens it
          vars fileStream = SMFIO_INVALID_HANDLE
             vars operation
              receive BUNDLE mode DATA operation
          if (operation == "w"){
                  fileStream = getFileHandle(file, "w")
              }
              if (operation == "r")
              {
                 fileStream = getFileHandle(file, "r")
              }
              // All-purpose routine for supplying file handles
              proc getFileHandle(fileName, mode)
              vars fileHandle
              fileHandle = sm_fio_open(fileName, mode)
              if fileHandle < 0
              {
                 msg emsg "I/O error :fileHandle - reenter file name
                 sm_n_gofield("fileName")
              }
          if fileHandle >= 0
             {
                 send BUNDLE f_handle DATA fileHandle
```

```
sm_fio_open
```
} return

# **sm\_fio\_putc**

Writes a single byte to an open file

int sm\_fio\_putc(int byte, int file\_stream);

byte

An ASCII integer value to write. Attempts to write any other kind of value for example, a string—yield an error.

file\_stream

A handle to the file to write to, obtained by [sm\\_fio\\_open](#page-371-0).

#### Returns 0 Success

- 
- -1 SMFIO\_INVALID\_HANDLE: Invalid file handle.
- -2 SMFIO\_HANDLE\_CLOSE: Handle points to closed file.
- -4 SMFIO\_IO\_ERROR: Standard I/O error. Check the value in system variable errno to determine the nature of the error.

Description  $\sin\theta$  sm\_fio\_putc writes the specified integer character—a single byte—to a file opened by [sm\\_fio\\_open](#page-371-0). The value should be the integer value of an ASCII character. Call this function only for file streams opened by  $sm\_f$  i. Open. JPL. Routines that are written in C should call fputc. Do not call Panther and C functions on the same I/O stream.

> Be sure to call [sm\\_fio\\_close](#page-360-0) on file\_stream after you finish writing the data; the actual write operation is not complete until the handle to this file stream is released.

## **sm\_fio\_puts**

Writes a line of text to an open file

```
int sm_fio_puts(char *string, int file_stream);
              string
                      Character string to be output.
              file_stream
                      A handle to the file to write to, obtained by sm_fio_open.
   Returns 0 Success.
                 -1 SMFIO_INVALID_HANDLE: Invalid file handle.
                 -2 SMFIO_HANDLE_CLOSE: Handle points to closed file.
                 -4 SMFIO_IO_ERROR: Standard I/O error. Check the value in system variable 
                    errno to determine the nature of the error.
Description sm_fio_puts writes the contents of string to the specified open file and appends a
              newline \infty character. Be sure to call \sin fio_close on file_stream after you finish
              writing the data; the actual write operation is not complete until the handle to this file 
              stream is released.
  Example proc putStr()
                  {
                     vars str, occurNo, err, fileStream, maxOccurs 
                     call sm_fio_error_set(0)
                 /* get array size */ 
                     maxOccurs = @widget("comments")->max_occurrences
                 /*get file stream handle sent from previous dialog */
                     receive BUNDLE f_handle DATA fileStream 
                 /* loop through array occurrences */
                    for occurNo = 1 && err = 0 \setminuswhile (err == 0 & \alpha occurNo <= maxOccurs)
                     {
                         /* get string in current occurrence */
                         str = comments[occurNo]
                     /* put string into next line of file stream */
```

```
 err = sm_fio_puts(str, fileStream)
    }
 /* close file stream when done */
    call sm_fio_close(fileStream)
    return
 }
```
# **sm\_fio\_rewind**

Resets the file stream to the beginning of a file

int sm\_fio\_rewind(int file\_stream);

file\_stream

A handle to the file to rewind, obtained by [sm\\_fio\\_open](#page-371-0).

- Returns 0 Success.
	- -1 SMFIO\_INVALID\_HANDLE: Invalid file handle.
	- -2 SMFIO\_HANDLE\_CLOSE: Handle points to closed file.
	- -4 SMFIO\_IO\_ERROR: Standard I/O error. Check the value in system variable errno to determine the nature of the error.
- Description  $\sin\theta$  rewind resets the specified file stream to the file's beginning—for example, in order to re-read a file's contents.

# **sm\_flush**

Flushes delayed writes to the display

void sm\_flush(void);

```
Description \sin\theta sm_flush performs delayed writes and flushes all buffered output to the display. It is
                 called automatically by \text{sm\_input} when the keyboard is opened and there are no
                 keystrokes available—that is, typed ahead.
```
Frequent calls to this function can significantly slow execution. Because it is called whenever the keyboard opens, the display is always up to date before data entry occurs.

You must use this function if you want timed output or other non-interactive display.

```
Example #include <smdefs.h>
```

```
/* Update a system time field once per second,
  * until a key is pressed. */
while (!sm_keyhit(10))
{
    sm_n_putfield("time_now", "");
    sm_flush();
}
/* ...process the key */
```
See Also [sm\\_m\\_flush](#page-495-0), [sm\\_rescreen](#page-632-0)

# **sm\_fmalloc**

Allocate memory

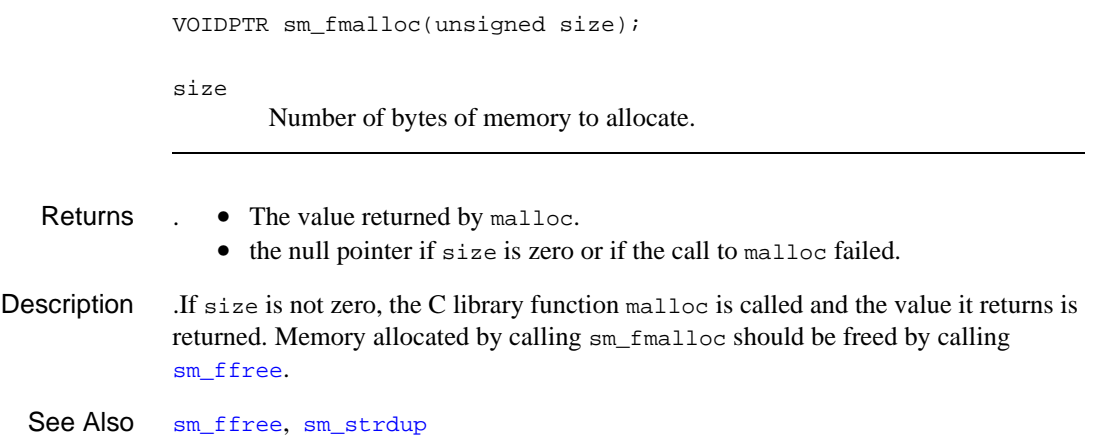

# <span id="page-380-0"></span>**sm\_\*form**

### Opens a screen as a form

```
int sm_d_form(char *screen_address);
int sm 1 form(int lib desc, char *screen name);
int sm_r_form(char *screen_name);
```

```
screen_address
```
A pointer to the screen's address in memory.

#### lib\_desc

Specifies the library in which screen\_name is stored, where lib\_desc is an integer returned by  $\text{sm}_1$  open. You must call  $\text{sm}_1$  open before you read any screens from a library.

#### screen\_name

The name of the screen.

- Returns 0 Success.
	- -1 Screen file's format is incorrect; previous form still displayed and available.
	- -2 The screen cannot be found or the maximum allowable number of files is already open; previous form still displayed and available.
	- -4 Unable to read the specified screen after the previous screen closed.
	- -5 Insufficient memory available to display the screen.

Description sm\_form and its variants open a screen as a form. Because these functions do not update the form stack, use them only with your own executive. To open a form while under Panther control, use a control string or  $\text{sm}\_\text{jform}$ . To display a screen as a window, use  $\text{sm}_r$  window, or one of its variants.

> sm\_form displays the named screen as a form. In so doing, it discards the previously displayed form and its window stack and frees their memory. The screen displays with its upper left-hand corner at the display's upper left position (0,0).

> If the function returns an error code of -1 or -2, the previously displayed form remains on display and available for use. Other negative return codes indicate that the display is undefined. The caller should display another form before using screen manager functions.

If the form is stored in a library, you can use  $\text{sm}\,1$  form to display it. If the form is memory-resident, you can use sm\_d\_form. sm\_r\_form looks for the form in all possible areas, including the disk. Search Path When you use  $\text{sm}_{\_r}$  form, Panther looks for the named screen in the following locations in this order:

- 1. The application's memory-resident list; if found,  $sm_d_f$  form is called to display the screen.
- 2. All open libraries; if found,  $sm_l_f$  form is called to display the screen.

If the search fails and the supplied file name has no extension, Panther appends the SMFEXTENSION-specified extension to the file name and repeats the search. If all searches fail, sm\_r\_form displays an error message and returns.

Memory-resident You can save processing time by using sm\_d\_form to display memory-resident **Screens** screens. Memory-resident screens are useful in applications with a limited number of screens, and in environments with a slow disk. A memory-resident screen never changes at runtime, so it can be made sharable on systems that support sharing read-only data.  $\text{sm}_r$  form can also display memory-resident screens if they are properly installed with  $sm_f$  formlist. To create memory-resident screens, use bin2c to convert editable screens from disk files to program data structures that you can compile into your application.

Screens Stored in You can also save processing time with  $sm\_1$  form to display screens from a library. Libraries A library is a single file that stores screens, JPL modules, and menus. You can assemble a library from individual screen files with formlib. Libraries let you distribute a large number of screens with an application, and can improve efficiency by reducing the number of search paths.

```
Example #include <smdefs.h>
              #include <setjmp.h>
              /* If an abort condition exists, read in a special
                * form to handle that condition, discarding all
                * open windows. */
             extern jmp_buf re_init;
             if (sm_isabort(ABT_OFF) > 0)
              {
                  sm_r_form("badstuff");
```

```
 if (sm_message_box("Do you want to continue?", 0,
       SM\_MB\_YESNO, 0) == SM\_IDYES) longjmp(re_init);
   else sm_cancel();
}
```
See Also [sm\\_r\\_window](#page-761-0), [sm\\_r\\_at\\_cur](#page-273-0), [sm\\_formlist](#page-383-0)

# <span id="page-383-0"></span>**sm\_formlist**

Updates the list of memory-resident files

int sm\_formlist(struct form\_list \*ptr\_to\_form\_list); ptr\_to\_form\_list A pointer to the form list to update.

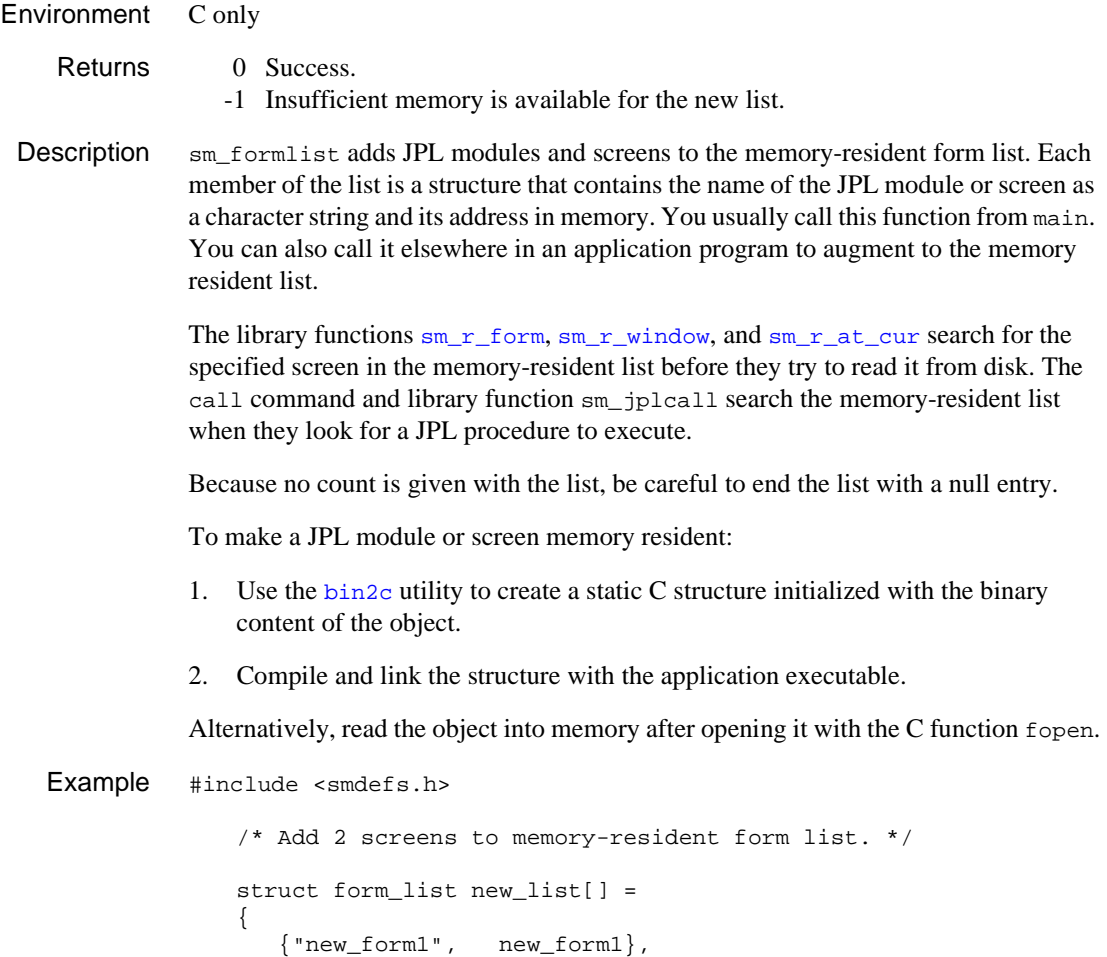

```
 {"new_form2", new_form2},
 {0, 0}
};
sm_formlist(new_list);
```
See Also [sm\\_rmformlist](#page-639-0)

# **sm\_\*fptr**

Gets the contents of a field

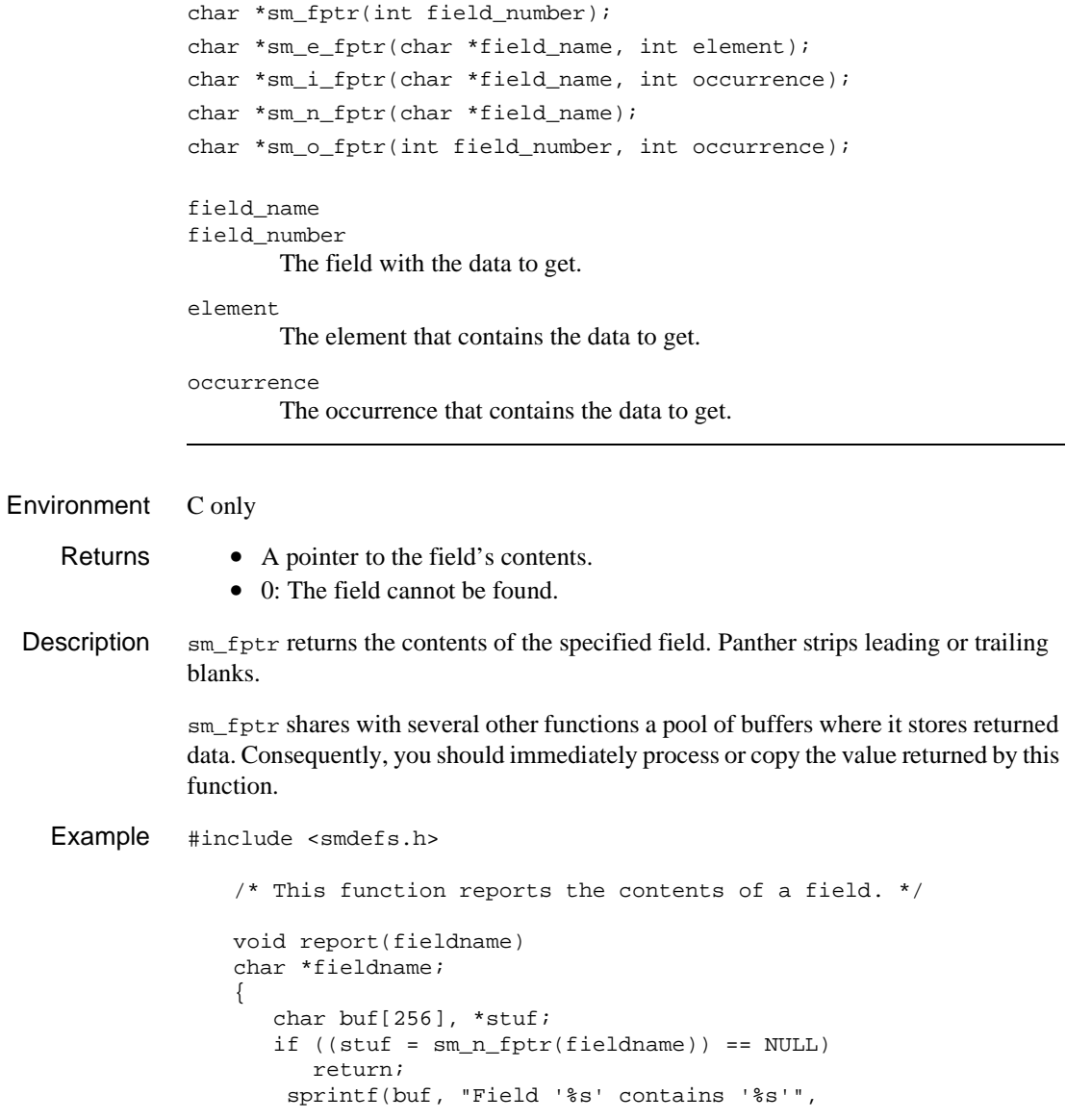

```
fieldname, stuf);
               sm_femsg(0, buf);
            }
sm_getfieldsm_putfield
```
# <span id="page-387-0"></span>**sm\_fqui\_msg**

Displays an error message preceded by a constant tag

void sm\_fqui\_msg(int msg\_num, char \*message);

msg\_num

A Panther message number. If you supply a string value for message, Panther ignores this parameter.

message

The message to display on the status line. To use the msg\_num-specified message, set this parameter to NULL.

Description  $\sin\left(\frac{1}{2} \tan\frac{\pi}{2}\right)$  is identical to sm\_femsg except that it prepends a tag—for example, ERROR:—to the specified message. sm\_fqui\_msg gets the tag from the SM\_ERROR entry in the message file. In GUIs, the SM\_ERROR text is also preceded by the stop icon.

For more information on options available for this function, refer to  $sm_f$  femsg.

See Also [sm\\_femsg](#page-342-0), [sm\\_ferr\\_reset](#page-345-0), [sm\\_fquiet\\_err](#page-388-0)

# <span id="page-388-0"></span>**sm\_fquiet\_err**

Displays an error message preceded by a constant tag

void sm\_fquiet\_err(int msg\_num, char \*message);

msg\_num

A Panther message number. If you supply a string value for message, Panther ignores this parameter.

message

The message to display on the status line. To use the msg\_num-specified message, set this parameter to NULL.

Description  $\text{sm\_fquiet\_err}$  is identical to  $\text{sm\_ferr\_reset}$  except that it prepends a tag—for example, ERROR:—to the specified message. sm\_fquiet\_err gets the tag from the SM\_ERROR entry in the message file. In GUIs, the SM\_ERROR text is also preceded by the stop icon.

For more information on options available for this function, refer to  $sm_{\text{ferr\_reset}}$ .

See Also [sm\\_femsg](#page-342-0), [sm\\_ferr\\_reset](#page-345-0), [sm\\_fqui\\_msg](#page-387-0)

# **sm\_free\_bundle**

Destroys a send bundle

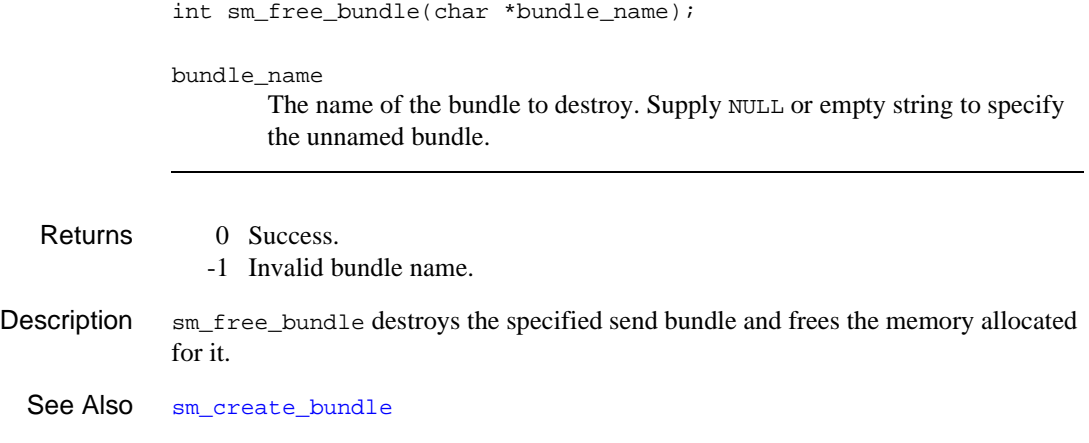

# **sm\_\*ftog**

### Converts field references to selection group references

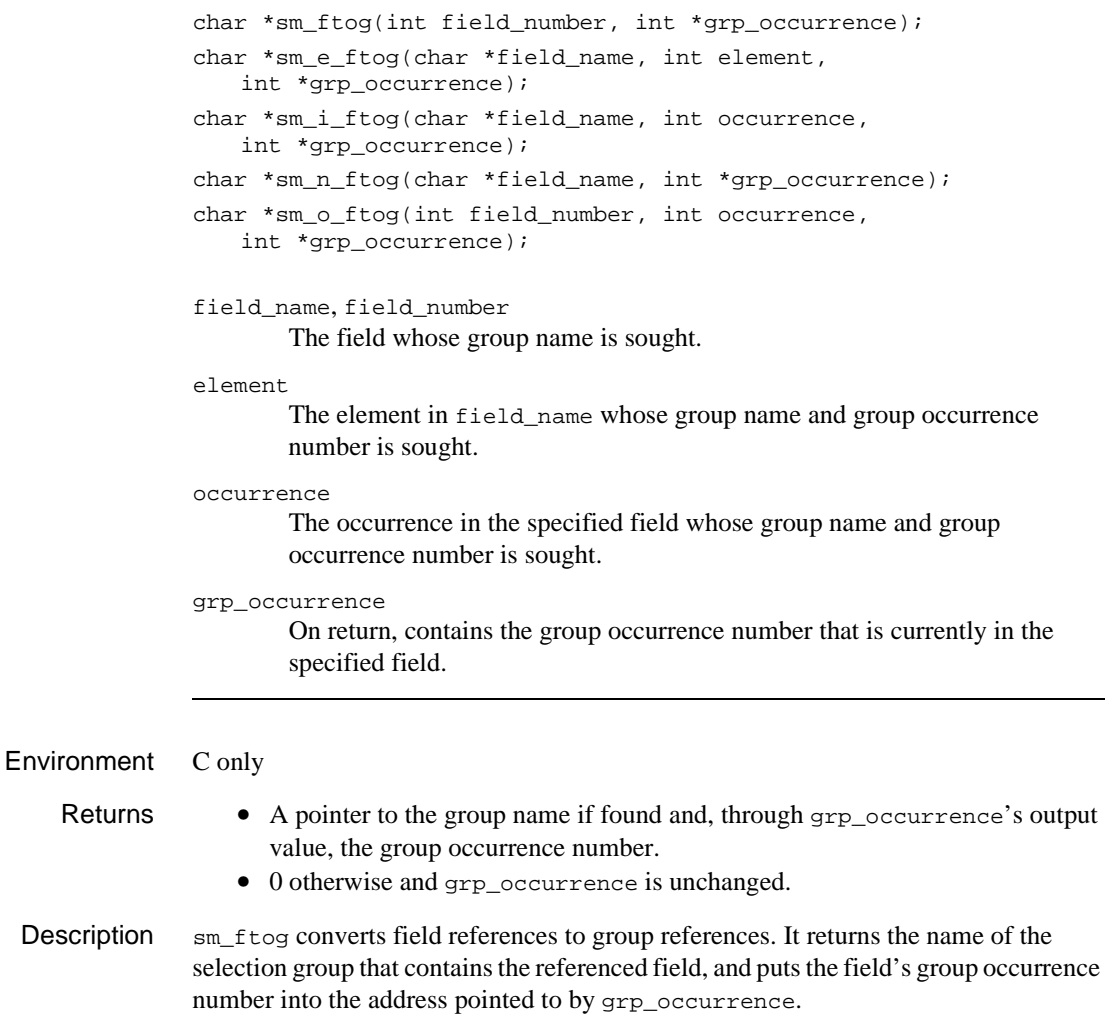

Use  $sm_i$ <sub>1</sub> gtof to convert selection group references back into field references.

**Caution:** This function returns a pointer to internal data that remains valid only for the duration of the current screen. Do not change the pointer. Doing so can yield unpredictable and possibly disruptive results.

See Also [sm\\_i\\_gtof](#page-410-0)

# **sm\_\*fval**

Forces field validation

```
int sm_fval(int field_number);
               int sm e fval(char *array name, int element);
               int sm_i_fval(char *field_name, int occurrence);
               int sm_n_fval(char *field_name);
               int sm o fval(int field number, int occurrence);
               field_name
               field_number
                        The field to validate.
               element
                        The element in field_name to validate.
               occurrence
                        The occurrence in the specified field to validate.
   Returns 0 The field data is valid, or the field's no_validation property is set to PV_YES.
                  -1 Unable to find the validation function specified for this field.
                  -2 The field or occurrence specification is invalid.
Description \sin fval performs validation on the specified field and returns the result. This function
               is called automatically when the cursor exits a field whose no_validation property 
               is set to PV_NO. A field whose no_validation property is set to PV_YES never
               undergoes validation processing. When called for a tab card, sm_f first validates
               all the widgets on that card and then calls the card's validation function. To perform 
               validation on all screen fields, call sm_s_val.
               During field validation, Panther tests a field's data against a number of formatting and 
               input property settings, in the order shown in Table 5-9. Some are skipped if the field 
               is empty or its valided property is set to PV_YES—that is, there is no data to verify or 
               the data already passed verification.
```
<span id="page-392-0"></span>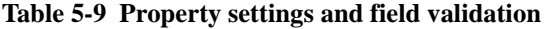

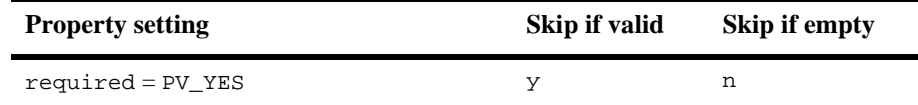

| <b>Property setting</b>          | Skip if valid | Skip if empty  |
|----------------------------------|---------------|----------------|
| $must$ $fill$ = $PV$ $YES$       | У             | У              |
| $regular\_exp = expr$            | У             | У              |
| $minimum_value = value$          | У             | У              |
| $maximum_value = value$          | У             | У              |
| Check Digit = $value^*$          | У             | У              |
| $data_formatting = PV_DATE_TIME$ | У             | У              |
| $table\_lookup = expr$           | У             | У              |
| $data_formatting = PV_NUMERIC$   | У             | $y^{\ast\ast}$ |
| Validation Function*             | n             | n              |
| Auto Field Function*             | n             | n              |
| JPL Validation*                  | n             | n              |
| calculation                      | n             | n              |

**Table 5-9 Property settings and field validation** *(Continued)*

\*Properties that are not accessible at runtime.

\*\*If the field has a numeric format, the empty\_format property also is tested.

You can force validation for an empty field by setting its required property to PV\_YES. If a field has embedded characters, Panther performs validation if it contains at least one character that is neither blank nor punctuation; otherwise, it treats the field as empty. Math expressions, JPL functions and field validation functions are never skipped, because they are liable to modify other fields.

Field validation is performed automatically within  $\sin$  input when the cursor exits a field. [sm\\_s\\_val](#page-644-0) validates all fields on a screen during screen exit. Applications should call this function only to force validation of other fields. Field validation is also performed when sm\_fval or [sm\\_validate](#page-743-0) is called to validate a tab card or tab deck of which the field is a member.

**Example** // Verify that the previous field is valid before using // the data in the current one

```
proc validate(fieldnum, data, occurrence, bits)
{
       if (sm_fval(fieldnum - 1))
        { 
           // Put cursor in the previous field to show error
          call sm_gofield(fieldnum - 1);
           return 1;
        }
       // otherwise process this field's data
        ...
    }
```
See Also [sm\\_n\\_gval](#page-411-0), [sm\\_s\\_val](#page-644-0), [sm\\_validate](#page-743-0)

# **sm\_\*get\_bi\_data**

Returns the specified before-image data

```
#include <tmusubs.h>
               char *sm_i_get_bi_data(char *field_name, int occurrence);
               char *sm_o_get_bi_data(int field_number, int occurrence);
               field_name 
               field_number
                       The field whose before-image data is requested.
               occurrence
                       The field's occurrence number. A negative number indicates deleted 
                       before-image data.
Environment C only
    Returns • A pointer to the before-image data.
                   \bullet 0: Error.
 Description sm_get_bi_data retrieves the before-image data for the specified field and 
               occurrence.
```
# <span id="page-396-0"></span>**sm\_get\_bundle\_data**

Reads an occurrence of bundle item data

```
char *sm_get_bundle_data(char *bundle_name, int item_no, 
   int occur);
```
bundle\_name

The name of the bundle to read. Supply NULL or empty string to specify the unnamed bundle.

item\_no

The bundle offset of the item whose data you want to read. Each data item is identified by its offset within the bundle, where the first data item has an offset value of 1.

occur

The occurrence to read from item\_no. If the data item contains only one occurrence, supply a value of 1.

- Returns Success: A pointer to the buffer that gets the bundle data.
	- Failure: NULL pointer.

Description  $sm\_get\_bundle\_data$  reads an occurrence from the data item item\_no and returns a pointer to the data's location. Each occurrence in a bundle item is a null-terminated string. If occur is greater than 1, sm\_get\_bundle\_data traverses the bundle item until it finds the specified occurrence.

> Because Panther reuses the memory location in which the bundle data is copied, you should read this data immediately after calling sm\_get\_bundle\_data.

See Also [sm\\_append\\_bundle\\_data](#page-269-0), [sm\\_is\\_bundle](#page-425-0)

# **sm\_get\_bundle\_item\_count**

Counts the number of data items in a bundle

int sm\_get\_bundle\_item\_count(char \*bundle\_name);

bundle\_name

The name of the bundle. Supply NULL or empty string to specify the unnamed bundle.

- Returns  $\geq 0$  The number of items in the bundle.
	- -1 Invalid bundle name.
- **Description**  $\sin \theta$  sm get bundle item count counts the number of data items in the specified bundle. You can call this function before reading send data into a screen to ensure that a data item exists for each receiving field, or to set a counter for successive calls to [sm\\_get\\_bundle\\_data](#page-396-0) or [sm\\_append\\_bundle\\_data](#page-269-0) within a loop.

See Also [sm\\_append\\_bundle\\_item](#page-272-0)

## **sm\_get\_bundle\_occur\_count**

Counts the number of occurrences in a data item

int sm\_qet\_bundle\_occur\_count(char \* bundle\_name, int item\_no);

bundle\_name

The name of the bundle. Supply NULL or empty string to specify the unnamed bundle.

item\_no

The bundle offset of the item whose occurrences you want to count. Each data item is identified by its offset within the bundle, where the first data item has an offset value of 1.

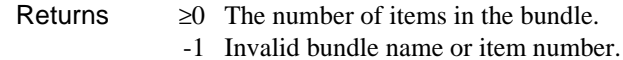

Description sm\_get\_bundle\_occur\_count counts the number of occurrences in the specified data item. Use this function to get the number of occurrences in a data item. This lets you supply the correct argument to  $sm\_get\_bundle\_data$  to read the entire contents of the item into a buffer. You can also use the function's return value to set a counter for successive reads from this buffer into a target field.

```
Example /* read data occurrences from a bundle data item
                  into a field 
                */
              char *occur_data, array_data;
              int num_occurs, emp_name_occur;
              emp_name_occurs = 1;
          /*count the number of occurrences in the data item */
              num_occurs = sm_get_bundle_occur_count("myBundle", 1);
          /*get item data and put into field*/
              for (occur = 1;occur <= num_occurs;occur++, emp_name_occur++)
                   sm_i_putfield
                     ("emp_names",
                      emp_name_occur,
                     sm_qet_bundle_data("myBundle",1,occur);
```
See Also [sm\\_get\\_bundle\\_data](#page-396-0)

# **sm\_get\_next\_bundle\_name**

Gets the name of the bundle created before the one specified

char \*sm\_get\_next\_bundle\_name(char \*bundle\_name);

bundle\_name

A pointer to the name of the bundle that precedes the bundle to get. Supply NULL or empty string to get the most recently created bundle.

- Returns The name of the next bundle.
	- An empty string if bundle\_name does not exist or there are no more bundles.
- Description sm\_get\_next\_bundle\_name returns the name of the bundle whose creation preceded the one specified. Call this function iteratively inside a loop to traverse the list of all existing bundles, from youngest to oldest.

# **sm\_\*get\_tv\_bi\_data**

#### Gets before-image data

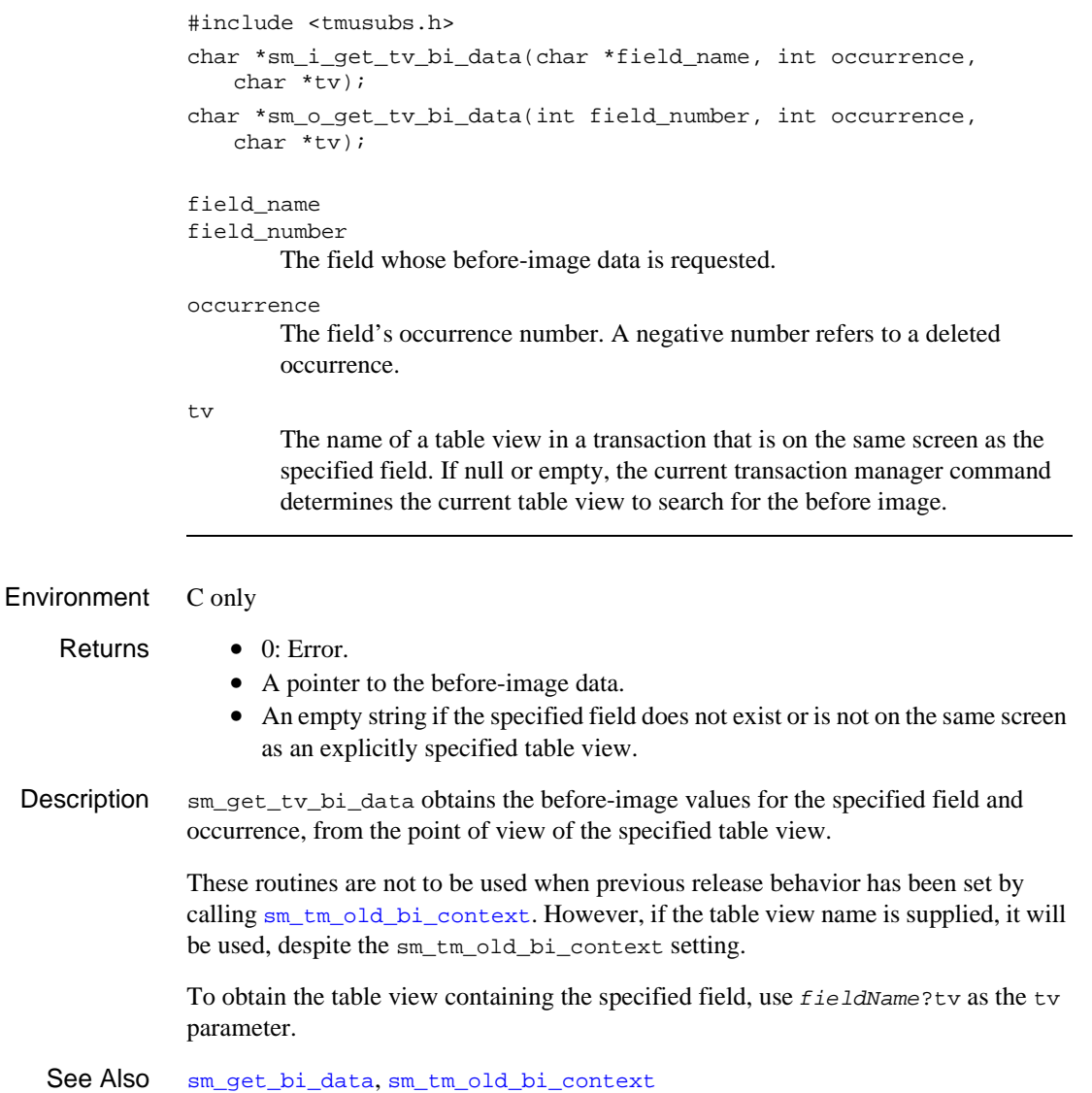

#### **sm\_getenv**

Get the value of an environment variable

char \*sm\_getenv(char \*varname);

varname

The name of the environment variable whose value is desired.

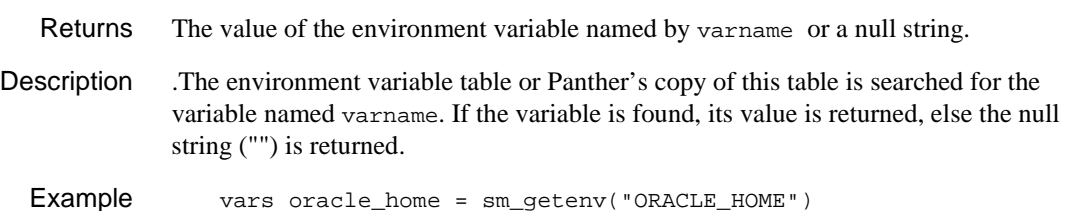

# <span id="page-402-0"></span>**sm\_\*getfield**

Copies the contents of a field

```
int sm_getfield(char *buffer, int field_number);
                int sm e qetfield(char *buffer, char *field name, int element);
                int sm_i_getfield(char *buffer, char *field_name, int occurrence);
                int sm_n_getfield(char *buffer, char *field_name);
                int sm o getfield(char *buffer, int field number, int occurrence);
                buffer
                         On return, contains the data copied from the specified field.
                field_name, field_number
                         The field to copy, where field_name can be the name of a field or group.
                element
                         The element to copy.
                occurrence
                         The occurrence to copy.
Environment C only
    Returns \geq 0 The total length of the field's contents.
                   -1 The field cannot be found.
 Description \sin \theta sm getfield copies data from the specified field or occurrence to buffer. Panther
                omits leading blanks from right justified fields and trailing blanks from other fields If 
                you specify the field by name and the field is not on the screen, Panther looks for the 
                corresponding LDB entry. If you call the function during screen entry processing, 
                Panther first checks the LDB for an entry if ENTEXT OPTION is set to LDB_FIRST.
                Make sure that buffer is large enough to receive the field's contents—at least one 
                greater than the field's maximum length.
                If you call sm_n_getfield on a radio button group that allows one selection, buffer
                gets the group occurrence number of the selected item. For example, the radio button 
                group rating has the third occurrence, PG-13, selected:
```
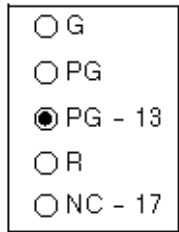

Given this selection, the following call to sm\_n\_getfield puts the string "3" into buffer:

```
retvar = sm_n_getfield(buffer, "rating");
```
To get selections in a group that allows multiple selections—for example a group of check box widgets—issue successive calls to either sm\_i\_getfield or sm\_o\_getfield. For example, the genre check box group has occurrences 1, 3, and 4 selected:

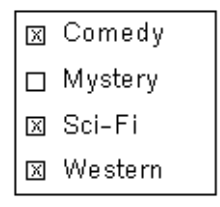

Panther sees a group's value as an array whose elements contain the offsets of the selected items. Thus, Panther stores the selections in genre as follows:

```
qenerel1 = "1"genre[2] = "3"
qenre[3] = "4"gence[4] = "
```
The following code gets the selections in genre through successive calls to sm\_i\_getfield:

```
int len, grp_occ, num_occs;
char *select_val;
/* get number of selections in group "genre" */
num_occs = sm_prop_get_int(sm_prop_id("genre"),
                           PR_NUM_OCCURRENCES);
```

```
/* get offset of selections */
for (grp occ = 1; grp occ \leq num \; occurs; grp oct++){
    len = sm_i_getfield(select_val, "genre", grp_occ);
    ...
}
```
Each call to sm\_i\_getfield gets the next val selection in the group and puts its offset into select\_val. For instance, when grp\_occ is 2, sm\_i\_getfield gets the second-selected item in genre and puts its offset value, 3 (Sci-Fi), into select\_val.

```
Example #include <smdefs.h>
```

```
/* Save the contents of the "rank" field in a buffer
  * of the proper size. */
int size;
char *save_rank;
size = sm_n_dlength("rank");
if ((save\_rank = malloc(size + 1)) == NULL) report_error("malloc error.");
else
    sm_n_getfield(save_rank, "rank");
```
See Also [sm\\_dblval](#page-311-0), [sm\\_fptr](#page-385-0), [sm\\_intval](#page-422-0), [sm\\_lngval](#page-490-0), [sm\\_putfield](#page-628-0)

# <span id="page-405-0"></span>**sm\_getkey**

Gets the logical value of the key hit

```
#include <smkeys.h>
int sm_getkey(void);
```
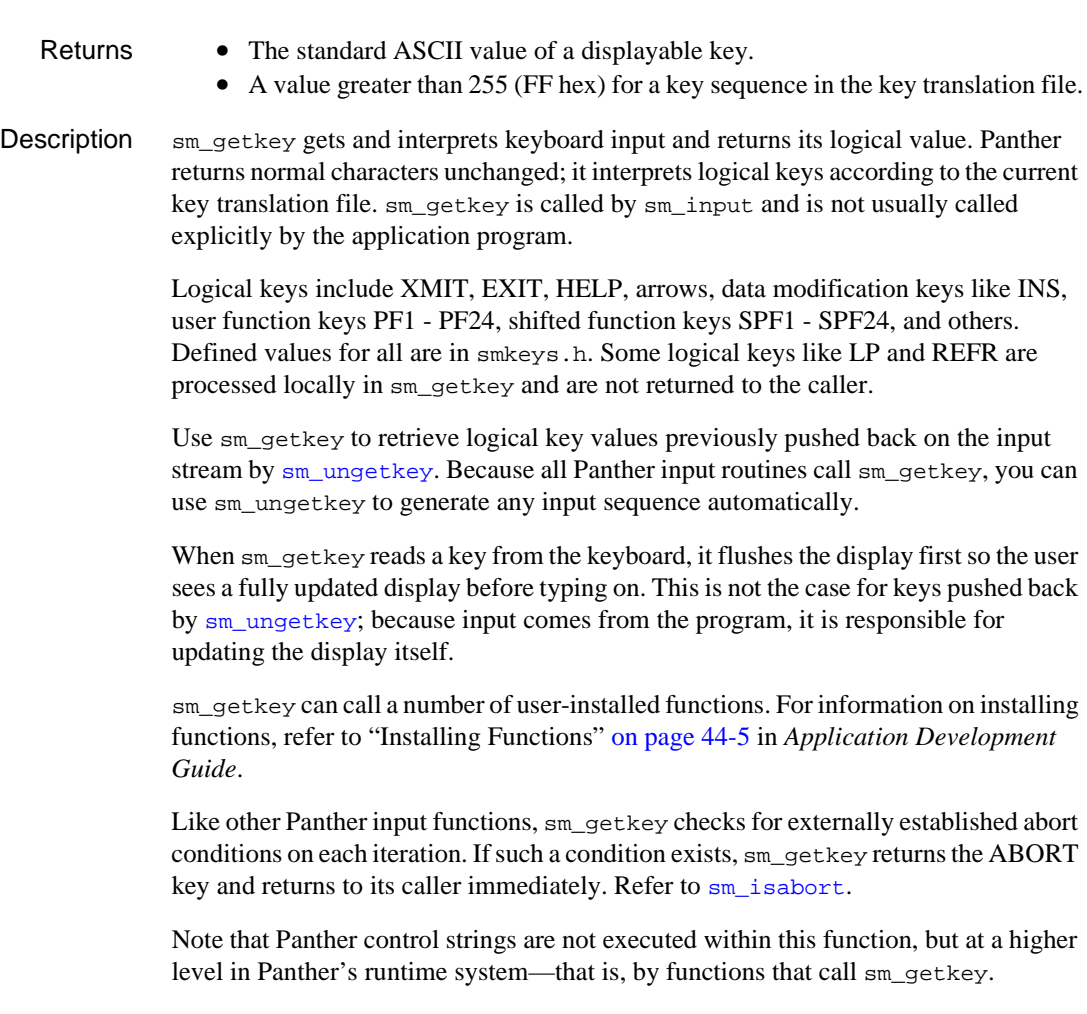

The following outline shows how Panther processes sm\_getkey. This presentation omits key translation for the sake of clarity; for a description of that algorithm, refer to Chapter 6, "Key Translation File," in *Configuration Guide*.

Step 1:

- If an abort condition exists, return the ABORT key.
- If there is a key pushed back by sm\_ungetkey, return the key.
- If playback is active and a key is available, take it directly to Step 2; otherwise read and translate input from the keyboard. When the keyboard is read and remains inactive, Panther calls the asynchronous functions, if any are installed.

Step 2:

- Pass the key to the keychange function. If that function specifies to discard the key, repeat step 1; otherwise, if an abort condition exists, return the ABORT key.
- If recording is active, pass the key to the recording function.

Step 3:

- If the routing table says to process the key locally, do so.
- If the routing table says to return the key, return it; otherwise, return to step 1.
- If the key is a soft key, return its logical value.

```
Example #include <smdefs.h>
          #include <smkeys.h>
              int query (text)
              char *text;
              {
                  int key;
                 sm_d_msq_line(text, REVERSE);
                 for (i; j) {
                     switch (key = sm_getkey())
              \{ case XMIT:
                     case 'y':
                     case 'Y':
                       sm_d_msq_line("", WHITE);
```

```
 return 1;
       default:
           sm_femsg(0, "%Mu So it's 'no'");
          sm_d_msg_line("", WHITE);
          return 0;
       }
    }
}
```
See Also [sm\\_keyfilter](#page-446-0), [sm\\_ungetkey](#page-739-0)

## <span id="page-408-0"></span>**sm\_\*gofield**

Moves the cursor into a field

int sm\_gofield(int field\_number); int sm e qofield(char \*field name, int element); int sm\_i\_gofield(char \*field\_name, int occurrence); int sm\_n\_gofield(char \*field\_name); int sm o gofield(int field number, int occurrence); field\_name, field\_number The destination field. element The destination element.

occurrence

The destination occurrence. If occurrence is offscreen, Panther scrolls it into view.

Returns 0 Success.

-1 The field is not found.

**Description**  $\text{sm\_gofield puts the cursor in the first enterable position of the specified field or}$ occurrence, according to its justification. If the field is shiftable, it is reset. If the field has embedded characters, the cursor goes to the nearest position unoccupied by a punctuation character. Use  $\mathsf{sm\_off\_qofield}$  to put the cursor elsewhere in the field.

> When called to position the cursor in a scrolling array,  $\mathfrak{so}_{\mathcal{O}}$  gofield and sm\_i\_gofield return an error if the occurrence number passed exceeds by more than 1 the number of allocated occurrences in the specified array.

> This function does not immediately trigger field entry, exit, or validation processing. This processing occurs according to the cursor position when control returns to [sm\\_input](#page-417-0).

> If a field validation function that calls  $\text{sm}_{\tau}$  gofield is invoked by TAB, Panther executes sm\_gofield and moves the cursor to the specified field, then executes the TAB. To prevent this extra tab, the validation function must return non-zero. When non-zero is returned by a validation function, the field's valided property is set to 0 (false). In this case, reset the property to 1 (true).

```
Example #include <smdefs.h>
              /* If the combination of this field and the previous
                * one is invalid, go back to the previous for data
                * entry. */
              int validate(field, data, occur, bits)
              int field, occur, bits;
              char *data;
              {
                  if (bits & VALIDED)
                     return 0;
                  if (!lookup(data, sm_fptr(field - 1)))
                  {
                     sm_novalbit(field - 1);
                    sm\_qofield(field - 1); sm_fquiet_err(0, "Lookup failed - "
                                       "please re-enter both items.");
                     return 1;
                  }
                  return 0;
              }
```

```
sm_off_gofield
```
# **sm\_\*gtof**

Converts a selection group name and occurrence into a field number and occurrence

int sm\_i\_gtof(char \*selection\_group, int grp\_occurrence, int \*occurrence); selection group The name of the group whose field number is sought. grp\_occurrence The occurrence in selection\_group. occurrence On return, contains the occurrence number of the field. Environment C only Returns ≥1 The field number. 0 Cannot find the field.

Description sm\_i\_gtof converts a selection group name and occurrence into a field number and occurrence. This function lets you use other Panther library functions to manipulate selection group fields by converting group references into field references. For example, to access text from a specific field within a selection group, use  $\sin i$  gtof to get the field and occurrence number, then call  $sm\_o\_getfield$  to retrieve the text.

See Also [sm\\_ftog](#page-390-0)

# **sm\_n\_gval**

Forces execution of a group's validation function

int sm\_n\_gval(char \*group\_name);

group\_name The name of the group to validate.

Returns 0 Success.

- -1 The group fails any validation.
- -2 The group name is invalid.

#### Description  $\sin_{n}$  sm n gval forces execution of a group's validation function. Note that since groups cannot be referenced by number, this function has only the \_n\_ variant.

See Also [sm\\_fval](#page-392-0), [sm\\_s\\_val](#page-644-0), [sm\\_validate](#page-743-0)

# **sm\_hlp\_by\_name**

Displays a help window

int sm\_hlp\_by\_name(char \*help\_screen); help\_screen The name of the help screen to display. Returns 0 Success. 1 Success: data was copied from the help screen to the underlying field. -1 Screen was not found or another error occurred. Description  $\sinh^{-1}$  by name displays and processes the specified screen as a Panther help screen. If the help screen has a data entry field, the function copies its data back to the underlying field, as if the help screen were specified in the widget's help\_screen property and the user pressed HELP.

Refer to Chapter 12, "Providing Help Facilities," in *Using the Editors* for information about Panther help screen creation and behavior.

# **sm\_home**

Homes the cursor

int sm\_home(void);

- Returns  $\geq 1$  The number of the field where the cursor is put.
	- 0 All fields on the screen are tab-protected and the home position is not in a protected field.
- Description sm\_home moves the cursor to the first enterable position of the first tab-accessible field on the current screen. Panther automatically calls this function when it processes the logical key HOME.

The first enterable position in a field depends on the justification of the field and, in fields with embedded characters, on the presence of punctuation. If all the screen's fields are tab-protected, sm\_home moves the cursor to the first line and column (0,0) of the screen. If a tab-protected field occupies this position, Panther places the cursor in that field; in this case, the cursor might be invisible.

sm\_home does not immediately trigger field entry, exit, or validation processing. Processing is based on the cursor position when control returns to  $\mathsf{sm\_input}$ .

See Also [sm\\_backtab](#page-278-0), [sm\\_gofield](#page-408-0), [sm\\_last](#page-458-0), [sm\\_nl](#page-578-0), [sm\\_tab](#page-681-0)

# **sm\_inimsg**

Creates a displayable error message on failure of an initialization function

char \*sm\_inimsg(int filetype, int error\_code);

filetype

Specifies the source of the error through one of the following constants, defined in smumisc.h:

B\_E\_KEYS

Error was generated by  $sm$  keyinit or sm\_n\_keyinit.

B\_E\_MSGS

Error was generated by [sm\\_msg\\_read](#page-550-0).

B\_E\_VID

Error was generated by [sm\\_vinit](#page-745-0) or sm\_n\_vinit.

error\_code

The error code returned by the initialization function.

#### Environment C only

- Returns Success: A pointer to the error message.
	- Failure: Empty string.
- Description sm\_inimsg lets you display an error message to the user after an initialization function fails—for example, attempts to initialize a message file fail. You supply sm\_inimsg with the error code returned from the failed function and a description of the function itself through parameters error\_code and filetype, respectively. sm\_inimsg uses this information to return a string that you can display to the user—for example, by passing it to sm\_fqui\_msq.

See Also [sm\\_keyinit](#page-449-0), [sm\\_msg\\_read](#page-550-0), [sm\\_vinit](#page-745-0)

# **sm\_\*initcrt**

Initializes the display and Panther data structures

```
int sm_initcrt(char *path);
void sm_jinitcrt(char *path);
void sm_jxinitcrt(char *path);
```
path

Specifies where to look for a library file after Panther searches the current directory. If you supply an empty string, Panther looks only in the current directory or in the paths specified by SMPATH. Panther searches for library files in these areas:

- 1. The current directory.
- 2. The directory specified by path.
- 3. The paths specified in the environment variable SMPATH.

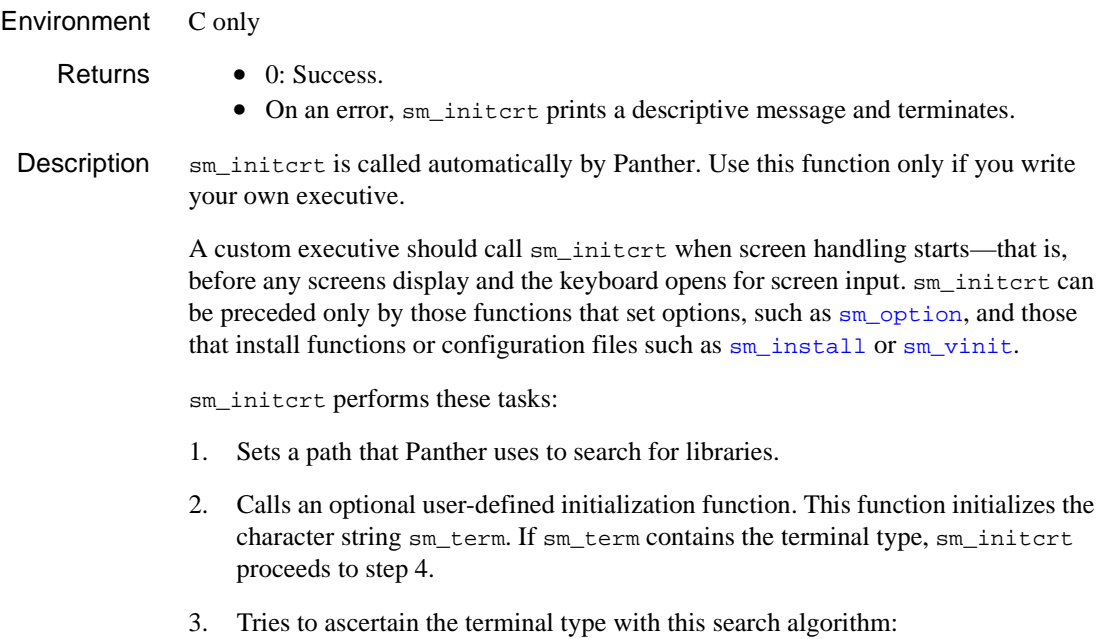

- Looks for the variable SMTERM in the environment.
- Looks for SMTERM in SMVARS.
- Looks for the system's TERM in the environment.

If neither SMTERM or TERM are found, sm\_initcrt prompts the user to supply the terminal type. If none is provided, the application terminates.

- 4. Finds and reads the setup file specified by SMVARS or the default configuration file smvars. If the SMSETUP variable is set, it also finds and reads this setup file.
- 5. Finds and reads the binary message file specified by SMMSGS. If SMMSGS cannot be found, Panther aborts initialization.
- 6. Finds and reads the binary video and keyboard files defined by SMVIDEO and SMKEY, respectively. These variables are defined in the SMVARS or SMSETUP setup files, or in the environment. If Panther cannot determine which files to use, it prompts for a terminal type and repeats this step.
- 7. Allocates memory for various data structures shared among Panther library functions.
- 8. Initializes the operating system's terminal channel. It is set to no echo and non-buffered input, if appropriate.
- 9. Initializes the operating system display.

```
Example /* To initialize Panther without supplying a path
                * for screens:
                */
                  sm_initcrt("");
```
See Also [sm\\_resetcrt](#page-633-0)

# <span id="page-417-0"></span>**sm\_input**

Opens the keyboard for data entry and menu selection

int sm\_input(int initial\_mode);

initial\_mode Supply IN AUTO.

- Returns The key that terminated the call to sm\_input.
	- The first character of the selected menu item.
- Description sm\_input opens the keyboard for data entry or menu selection. This function is called automatically by Panther; use it only if you write your own executive.

sm\_input calls [sm\\_getkey](#page-405-0) to get and process keyboard entry. While in data entry mode, ASCII data can be entered into fields according to their restrictions or properties. sm\_input returns when one of these events occurs:

- A return entry field is filled or tabbed from.
- ! It gets a logical key with the return bit set in the routing table.

If [sm\\_getkey](#page-405-0) returns one of these logical keys—XMIT, EXIT, HELP, or a cursor position key—a routing table determines how to process it. Routing options are set by [sm\\_keyoption](#page-451-0).

See Also [sm\\_getkey](#page-405-0), [sm\\_isabort](#page-428-0), [sm\\_keyoption](#page-451-0)

# <span id="page-418-1"></span>**sm\_inquire**

Gets the value of a global integer variable

#include <smglobs.h> int sm\_inquire(int property);

property

Specifies the global integer to get with one of the constants described in [Table 5-10.](#page-418-0)

Returns ≥0 The current value of the global variable. If the variable can have a value of true or false, sm\_inquire returns 1 for true and 0 for false.

-1 Failure.

Î.

Description sm\_inquire gets the integer value of the global variable specified by property. To modify the value of a global integer variable, use [sm\\_iset](#page-429-0).

[Table 5-10](#page-418-0) lists the constants that you can supply as arguments for property:

| <b>Constant</b> | <b>Meaning</b>                                                                                                    |
|-----------------|----------------------------------------------------------------------------------------------------|
| I_BSNESS        | Screen manager controls display? (true/false).                                                                                                    |
| I INHELP        | Help level of current screen, or 0 if not in help.                                                                                                    |
| I INERROR       | Is a message box up on the screen? (true/false)                                                                                                    |
| I INSMODE       | In insert mode? (true/false).                                                                                                    |
| I INXFORM       | In the screen editor? (true/false) Field validation routines are generally still<br>called when in editor; they can check this flag to disable certain features.                                             |
| I MXCOLMS       | Number of columns available for use by Panther on the hardware display.                                                                                                    |
| I MXLINES       | Number of lines available for use by Panther on the hardware display.                                                                                                    |
| I NODISP        | In non-display mode? (true/false). Initially set to false, setting this variable<br>to true causes no further changes to the actual display, although Panther's<br>internal screen image is kept up-to-date. |

<span id="page-418-0"></span>**Table 5-10 Global integer variables** 

| <b>Constant</b>   | <b>Meaning</b>                                                                                                    |
|-------------------|----------------------------------------------------------------------------------------------------|
| I_NOMSG           | Error message display disabled? (true/false).                                                                                                    |
| I_NOWSEL          | LDB merge off for sm_wselect? (true/false) Normally false. True can be<br>useful for a quick sm_wselect/sm_wdeselect pair.                                                                                                    |
| <b>SC_AFLDMDT</b> | Bit mask that contains contextual information about the field's validation<br>state and the circumstances under which a prototyped field function was<br>called. Corresponds to the fourth standard argument passed to a<br>non-prototyped field function.                                                                                                    |
| SC_AFLDNO         | Number of the field calling a prototyped field function. Corresponds to the<br>first of the four standard arguments passed to a non-prototyped field<br>function.                                                                                                    |
| SC_AFLDOCC        | Occurrence number of the field calling a prototyped field function.<br>Corresponds to the third standard argument passed to a non-prototyped<br>field function. The second standard argument, can be obtained from<br>sm getfield or sm o getfield.                                                                                                    |
| SC_AGRPMDT        | Bit mask that contains information about the group's validation state and<br>the circumstances under which a prototyped group function was called.<br>Corresponds to the second of two standard arguments passed to a<br>non-prototyped group function. The first standard argument, a pointer to<br>the group name, can be obtained by the fldnum property of a member<br>widget and sm_f tog at group entry and exit. Access to the group name at<br>group validation is not supported. |
| SC_BDATTR         | Border attribute of screen.                                                                                                    |
| SC BDCHAR         | Border character of screen.                                                                                                    |
| SC_CCOLM          | Current column number in screen (zero-based).                                                                                                    |
| SC_CLINE          | Current line number in screen (zero-based).                                                                                                    |

**Table 5-10 Global integer variables** *(Continued)*

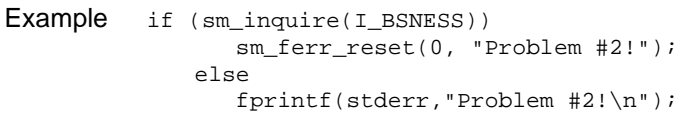

See Also [sm\\_iset](#page-429-0), [sm\\_pinquire](#page-609-0), [sm\\_pset](#page-626-0)

# <span id="page-420-0"></span>**sm\_install**

Installs application event functions

```
fnc_data_r *sm_install(int func_type, fnc_data_t funcs[], 
   int *num fncs);
```
func\_type

Specifies the event function type. For event function types, refer to Table 44-1 on page 44-6 in *Application Development Guide*.

#### funcs

The address of the fnc\_data structure or array of structures to install. Functions to install with sm\_install are stored in a fnc\_data structure before installation. For more information about fnc\_data structures, refer to "Preparing Functions for Installation" on page 44-4 in *Application Development Guide*.

To deinstall functions, set funcs to 0. This removes all unprotected event functions of all func\_type types.

#### num\_fncs

Supply one of these arguments:

- If an automatic function, null pointer.
- If a list of demand functions, the address of an integer whose value is the number of functions to install.

On return, this parameter points to the number of entries in the function list.

#### Environment C only

- Returns When installing an automatic event with a single function, returns the address of a buffer that contains a copy of the previously installed function's data structure. If no function was previously installed, returns zero.
	- When installing a function list, returns a pointer to the list.
- Description sm\_install is typically used when you build a Panther application or authoring executable. It compiles C functions and links them to Panther's function events. These C functions can be Panther library functions or functions that you write. sm\_install can also install and deinstall functions at runtime.

The file funclist.c, provided in source form with Panther, can be used as a template for installing automatic and demand event functions. This file contains sample fnc\_data structure definitions and corresponding calls to sm\_install. Most of these calls are used to install dummy functions to the local function lists. Replace these with your own installations.

Note that in funclist.c, calls to sm\_install are made by sm\_do\_uinstalls. sm\_do\_uinstalls is called after sm\_initcrt, which calls the initialization event functions. Consequently, you should not install an initialization event function with funclist.c.

For specific examples of event function installation, refer to Chapter 44, "Installed Event Functions," in *Application Development Guide*.

```
Example /* Include the functions in fnc_data structures */
```

```
/* Install two prototyped functions that return ints,
   dereference JPL-supplied variables, and take two int
   arguments. */
   frac\_data_t proto\_list[] = {SM_INTFNC("mark_fields(i,i)", mark_flds),
       SM_INTFNC("report(s,s)", report)
   };
```
- /\* Install a screen function that returns an int, does not perform dereferencing on JPL-supplied variables, and takes two string arguments. \*/ fnc\_data\_t autosc\_struct =  $SM$  OLDFNC(0, auto\_sfunc);
- /\* Install the functions \*/ int ct = sizeof(proto\_list) / sizeof(fnc\_data\_t); sm\_install(PROTO\_FUNC, proto\_list, &ct); sm\_install(DFLT\_SCREEN\_FUNC, &autosc\_struct, (int \*)0);

# <span id="page-422-0"></span>**sm\_\*intval**

Gets the integer value of a field

```
int sm_intval(int field_number);
               int sm e intval(char *field name, int element);
               int sm_i_intval(char *field_name, int occurrence);
               int sm_n_intval(char *field_name);
               int sm o intval(int field number, int occurrence);
               field_name, field_number
                       The field whose value is sought.
               element
                       The element in field_name whose value is sought.
               occurrence
                       The occurrence in the field whose value is sought.
Environment C only
    Returns • The integer value of the specified field.
 Description \mathbf{sm}\ intval returns the integer value of the data contained in the specified field,
               including its sign. All other punctuation characters are ignored. If sm_intval cannot 
               find the field, it returns with 0. Because a field can contain a value of 0, you should use 
               another method to check whether the field exists.
   Example /* Retrieve the integer value of the
                 * "sequence" field. */
                   int sequence;
                   sequence = sm_n_intval("sequence");
   sm_itofield
```
# **sm\_\*ioccur**

Inserts blank occurrences into an array

```
int sm_i_ioccur(char *field_name, int occurrence, int count);
               int sm o ioccur(int field number, int occurrence, int count);
               field_name, field_number
                       The array to receive new occurrences. In Panther 5.50 and later, field_name
                       can also be a grid frame or a syncronized scrolling group.
               occurrence
                       Specifies where to insert the first occurrence in the array specified by 
                       field_number or field_name, where 0 inserts the new occurrences at the 
                       beginning of the array.
               count
                       The number of new occurrences to insert. If count is negative, occurrences 
                       are deleted instead, subject to the same limitations described for \text{sm\_document}.
   Returns \geq 0 The number of occurrences actually inserted.
                  -1 The field or occurrence number is out of range.
                  -3 Insufficient memory.
Description \sin is inserts count blank occurrences before occurrence. If the array is
               scrollable, sm_ioccur can allocate up to count new occurrences. Before it inserts 
               these, Panther checks whether the array's maximum number of occurrence is equal or 
               greater than count plus existing data-filled occurrences:
               ■ If true—max-occurs \ge count + old-occurs —Panther inserts count blank
                   occurrences before occurrence and pushes it and all subsequent occurrences 
                   (old-occurs) down.
               If false—max-occurs \leq count + old-occurs—Panther modifies the value of
                   count to equal max-occurs - old-occurs; it then inserts as many blank 
                   occurrences as it can before occurrence without pushing any existing data off 
                   they array's end.
```
Note that sm\_ioccur never increases the maximum number of occurrences an array can contain; you can do this by resetting the arrays' max\_occurrences property.

Panther inserts the same number of occurrences for synchronized arrays that are unprotected from clearing. If a synchronized array is protected from clearing, Panther leaves it unchanged. Thus, you can synchronize a protected array that contains an unchanging sequence of numbers with an adjoining unprotected array whose data grows and shrinks.

sm\_o\_ioccur is normally invoked by the logical key INSL.

Example #include <smdefs.h> /\* Insert five blank lines at the beginning of an array named "amounts". \*/ sm\_i\_ioccur("amounts", 0, 5);

See Also [sm\\_doccur](#page-337-0)

# <span id="page-425-0"></span>**sm\_is\_bundle**

Checks whether a bundle exists

int sm\_is\_bundle(char \*bundle\_name); bundle\_name The name of the bundle to verify. Supply NULL or empty string to specify the unnamed bundle. Returns 1 True: the bundle exists. 0 False: the bundle does not exist. Description sm\_is\_bundle verifies the existence of the specified bundle. See Also [sm\\_append\\_bundle\\_data,](#page-269-0) [sm\\_get\\_bundle\\_data](#page-396-0)

# <span id="page-426-0"></span>**sm\_\*is\_no**

Tests a field for no

int sm\_is\_no(int field\_number); int sm e is no(char \*field name, int element); int sm\_i\_is\_no(char \*field\_name, int occurrence); int sm\_n\_is\_no(char \*field\_name); int sm o is no(int field number, int occurrence); field\_name, field\_number The field to test. element The element in field\_name to test. occurrence The occurrence in the field to test. Returns 1 True: The field's first character matches the first character of the SM\_NO entry in the message file. 0 False, or failure. Description  $\sin$  is no compares the first character of the data in the specified field or occurrence to the first letter of the  $\text{SM}$  No entry in the message file, ignoring case. A return of 0 (failure) does not indicate whether the failure occurred because the field contains the value of SM\_YES or for another reason. To test for SM\_YES, use [sm\\_is\\_yes](#page-427-0). You can use this function with one-letter fields that specify the yes/no character edit. For these fields, users can enter only the values SM\_YES or SM\_NO, or space (= SM\_NO). Unlike other functions,  $sm\_is\_no$  does not ignore leading blanks. See Also [sm\\_is\\_yes](#page-427-0)

### <span id="page-427-0"></span>**sm\_\*is\_yes**

Tests a field for yes

```
int sm_is_yes(int field_number);
          int sm e is yes(char *field name, int element);
          int sm_i_is_yes(char *field_name, int occurrence);
          int sm_n_is_yes(char *field_name);
          int sm o is yes(int field number, int occurrence);
          field_name, field_number
                  The field to test.
          element
                  The element in field_name to test.
          occurrence
                  The occurrence in the field to test.
Returns 1 True: The field's first character matches the first character of the SM_YES entry
                in the message file.
```
- 0 False, or failure.
- Description  $\sin \frac{\pi}{2}$  sexting the first character of the data in the specified field or occurrence to the first letter of the  $SM$  YES entry in the message file, ignoring case. A return of 0 (failure) does not indicate whether the failure occurred because the field contains the value of SM\_NO or for another reason. To test for SM\_NO, use [sm\\_is\\_no](#page-426-0).

You can use this function with one-letter fields that specify the yes/no character edit. For these fields, users can enter only the values SM\_YES or SM\_NO, or space (= SM\_NO). Unlike some other functions,  $sm_is\_yes$  does not ignore leading blanks.

See Also [sm\\_is\\_no](#page-426-0)

## <span id="page-428-0"></span>**sm\_isabort**

Tests and sets the abort control flag

```
#include <smumisc.h>
int sm_isabort(int flag);
flag
        The flag to set for abort control, one of the following defined in smumisc.h:
        ABT_ON
                Set abort flag.
        ABT_OFF
                Clear abort flag.
        ABT_DISABLE
                 Turn abort reporting off.
        ABT_NOCHANGE
                Do not alter the flag.
```
Returns The previous value of the abort flag.

Description sm\_isabort sets the abort flag to the value of flag and returns the old value. Abort reporting provides a quick way out of processing in the Panther library, which otherwise might involve nested calls to [sm\\_input](#page-417-0). The triggering event is the detection of an abort condition by  $sm\_getkey$ , either an ABORT keystroke, or a call to this function with ABT\_ON—for example, from an asynchronous function.

Example #include <smdefs.h>

/\* Establish an abort condition \*/ sm\_isabort(ABT\_ON); /\* Verify that an abort condition exists, without \* altering it. \*/ if (sm\_isabort(ABT\_NOCHANGE) == ABT\_ON) ...

## <span id="page-429-0"></span>**sm\_iset**

Changes the value of a global integer variable

```
#include <smglobs.h>
int sm_iset (int property, int newval);
```
property

Specifies the global variable to change with one of these constants:

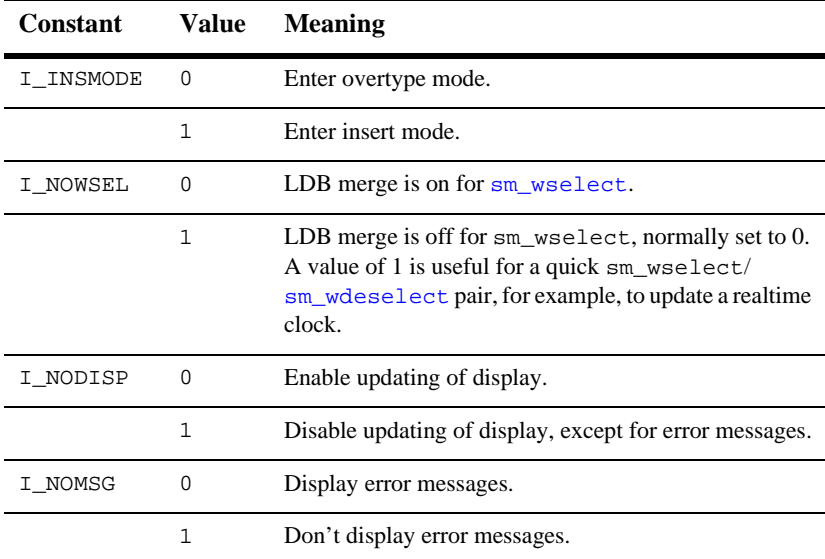

newval

The new value to assign to property as shown in the previous table.

Returns  $\geq 0$  Success: The previous value of property.

-1 Failure.

Description Panther has a number of global parameters and settings. Use sm\_iset to modify the current value of global integers. To get the value of a global integer, use [sm\\_inquire](#page-418-1). If you want a process to run in the background, you can set both I\_NODISP and I\_NOMSG to 1.

```
Example void insert_mode(int on_off);
              {
                 sm_iset(I_INSMODE, on_off);
              }
```
See Also [sm\\_inquire](#page-418-1), [sm\\_pinquire](#page-609-0), [sm\\_pset](#page-626-0)

### **sm\_issv**

Checks whether a screen is in the saved list

int sm\_issv(char \*screen\_name);

screen\_name The name of the screen to search in the saved list. Returns 1 True: The screen is in the saved list. 0 False. Description sm\_issv searches the list of screens saved in memory for the specified screen. Call this function on screen entry to avoid redundant database queries for previously saved screens: 1. On screen exit, call sm\_syscreen to add the screen to the save list. 2. On screen entry, call sm\_issv to check the save list, to ascertain whether the screen has already been displayed. Example /\* Perform database query only once \*/ /\* on the screen "results". \*/ if (!sm\_issv("results")) {  $/*$  do query . . .\*/ sm\_svscreen(screen\_list, 1); }

See Also sm svscreen
# **sm\_\*itofield**

Writes an integer value to a field

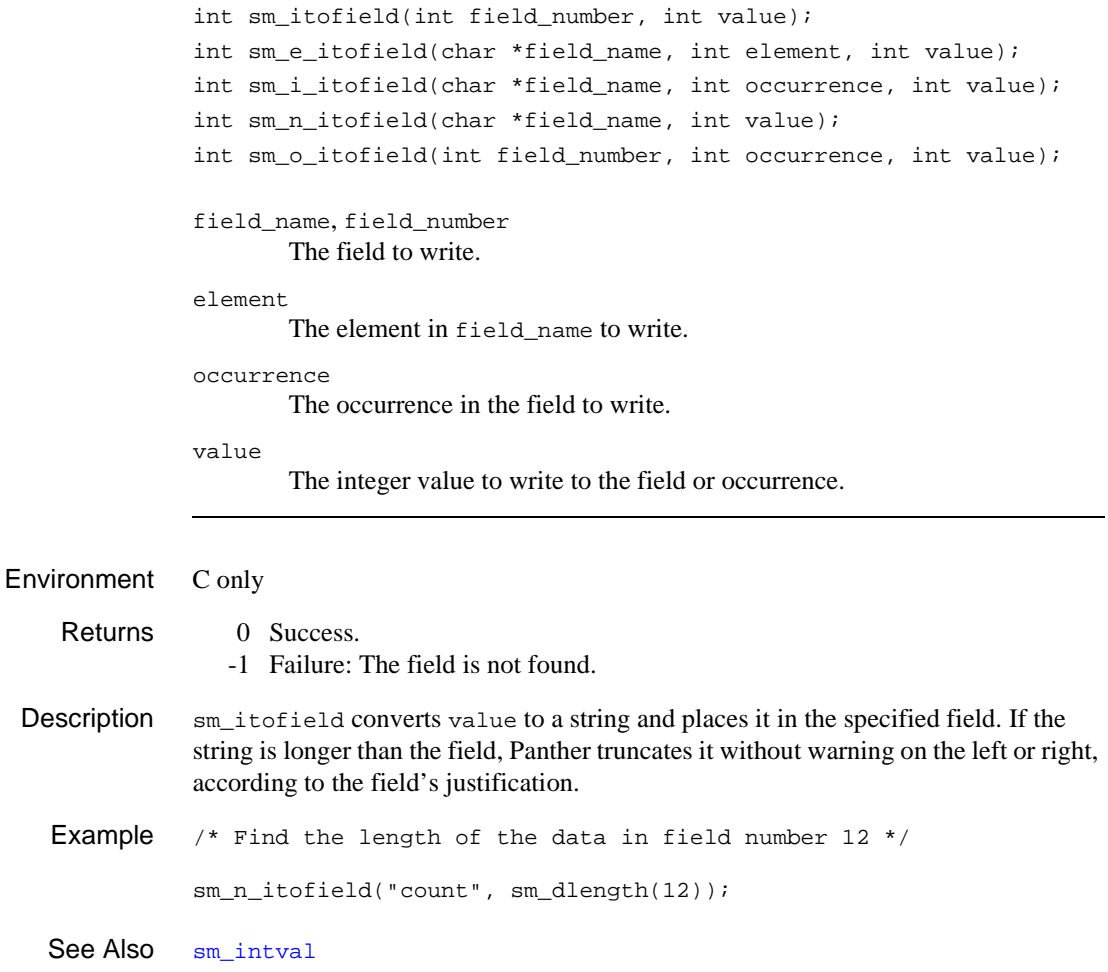

## <span id="page-433-0"></span>**sm\_jclose**

Closes the current window or form

int sm\_jclose(void);

- Returns 0 Success.
	- -1 No window is open—for example, the currently displayed screen is a form or no screen is displayed.
- **Description**  $\text{sm}_j$  closes the active screen and restores the display to its state before the screen opened. When called for a form, sm\_jclose pops the form stack and calls [sm\\_jform](#page-437-0) to display the screen on the top of the form stack. When called for a window, sm\_jclose calls [sm\\_close\\_window](#page-297-0). Panther redisplays the previous window on the window stack and puts the cursor at its last-displayed position.
	- Example #include <smdefs.h>

```
/* This is an example of a control function attached to
  * the XMIT key. It validates login and password
  * information. If the login and password are
  * incorrect, the program proceeds to close three of
  * the four "security" windows used for getting a
  * user's login and password information, and the
  * user may again attempt to enter the information.
  * If the password passes, the welcome screen is
  * displayed, and the user may proceed.
  */
int complete_login(jptr);
char *jptr;
{
   char pass[10];
   sm_n_getfield(pass, "password");
   /*call routine to validate password*/
   if(!check_password(pass))
   {
       /*close current password window*/
       sm_jclose();
       /*close 3rd underlying login window*/
       sm_jclose();
       /*close 2nd underlying login window*/
       sm_jclose();
```

```
\prime^* in bottom window<br>*/
       sm_femsg(0, "Please reenter login and password");
   }
   else
   {
       sm_d_msg_line("Welcome to Security Systems, Inc.");
       /*open welcome screen*/
       sm_jform("Welcome");
   }
   return (0);
}
```
See Also [sm\\_close\\_window](#page-297-0), [sm\\_jform](#page-437-0), [sm\\_jwindow](#page-443-0)

## **sm\_jfilebox**

Opens a file selection dialog box

```
int sm_jfilebox(char *selection, char *path, char *file_mask, 
   char *title, int open save);
```
selection

A local or global JPL variable, widget, or property to get the selected file's name.

path

The initial path for the directory tree. If you supply an empty string, the dialog box initially shows the directory in which the Panther application was launched.

file\_mask

A filter to narrow down the display of files in path. Use at least one wildcard character. For example, to narrow down the display to all files that have the extension doc, supply "\*.doc" as the argument.

To show all files, supply an empty string.

title

The text of the dialog box's title. Supply an empty string to suppress title display.

open\_save

Valid only for Windows, determines the title of the file type option menu; ignored by other platforms. The title is platform-specific; for example, in Windows, FB OPEN sets the title to List Files of Type.

- Returns 1 Success: the user chose OK and Panther copied the filename to selection.
	- 0 The user chose Cancel. No text is copied to selection.
	- -1 Failure: A malloc error occurred or selection was too small.

**Description**  $\sin$  jfilebox invokes a file selection box that lets users choose a file to open or save a file. On GUI platforms, Panther uses the GUI's standard file selection dialog. The dialog box initially displays the contents of the path-specified directory, and lists files that match the wildcard specification in file\_mask. Users can browse through the directory tree. When the user chooses OK, Panther copies to selection the name of the file to open or save.

If you are running an application on Windows, Panther uses the value of open\_save to change the title of the file type option menu. You specify the option menu's contents through sm\_filetypes.

```
Example proc open_save()
              vars filename
          if @widget("@current")->name == "save_button"
              {
                 call sm_jfilebox \
                  ("filename", "c::\\videobiz", "", "Save File", FB_SAVE)
                 call save_proc(filename)
              }
              else if @widget("@current")->name == "new_button"
              {
                 call sm_jfilebox \
                  ("filename", "c::\\videobiz", "*.doc" "New File", FB_OPEN)
                 call open_proc(filename)
              }
```
See Also [sm\\_filebox](#page-355-0), [sm\\_filetypes](#page-357-0)

### <span id="page-437-0"></span>**sm\_jform**

Displays a screen as a form

int sm\_jform(char \*screen\_name);

screen\_name

The screen to open as a form. This character string uses the same format as a Panther control string that displays a form. This argument can optionally specify the form's position on the physical display, the size of the viewport, and which portion of the form to position in the viewport's top-left corner. For information on control string options, refer to Chapter 18, "Programming Control Strings," in *Application Development Guide*.

- Returns 0 Success.
	- -1 The screen file's format is incorrect.
	- -2 The screen cannot be found.
	- -4 After the display cleared, the screen failed to display because of a read error.
	- -5 After the display cleared, the system ran out of memory.
- Description sm\_jform displays the specified screen as a form under Panther control. If you are using your own executive, call  $\text{sm}_r$  form or one of its variants to display a form. To display a window under Panther control, use [sm\\_jwindow](#page-443-0).

When  $sm$  if orm opens a screen as a form, Panther discards the previously displayed form and windows and frees their memory. Panther places the new form on top of the Panther form stack. You can use  $\sin$  jclose to close the form, or let Panther handle it—for example, when the user presses the EXIT key.

Because  $\text{sm}_j$  form calls  $\text{sm}_r$  form, refer to  $\text{sm}_r$  form for information on other details, such as how Panther finds the screen to display.

The following statement displays myScreen's first row and column at row 0, column 0 of the physical display:

status = sm\_jform("myScreen");

The next statement displays the screen at row 20, column 10 of the display:

status = sm\_jform("(20,10)myScreen");

This statement display the screen at row 20, column 10 of the physical display in viewport that is 15 rows by 8 columns:

```
status = \sin jform("(20,10,15,8)myScreen");
```
A screen can be larger than its viewport. If the viewport does not fit on the physical display where indicated, Panther tries to place it entirely on the display at a different location. If you specify a viewport that is larger than the physical display, the viewport is the size of the physical display. To change the viewport size after the screen is displayed, set the applicable viewport properties.

```
Example #include <smdefs.h>
```

```
/* This could be a control function attached to the
  * XMIT key. Here we have completed entering data
  * on the second of several security screens. If
 * the user entered "bypass" into the login, he
 * bypasses the other security screens, and the
  * "welcome" screen is displayed. If the user
  * login is incorrect, the current window is
  * closed, and the user is back at the initial
  * screen (below). Otherwise, the next security
  * window is displayed. */
int getlogin(jptr)
char *jptr;
{
   char password[10];
   sm_n_qetfield(password, "password");
   /* check if "bypass" has been entered into login */
   if (strcmp(password, "bypass"))
       sm_jform("welcome");
       /* check if login is valid */
   else if (check_password(password))
   {
       /*close current (2nd) login window */
       sm_jclose();
       sm_femsg(NULL, "Please reenter login");
   }
   else
       sm_jwindow("login3");
   return (0);
}
```
See Also [sm\\_r\\_form](#page-380-0), [sm\\_jwindow](#page-443-0)

### <span id="page-439-0"></span>**sm\_\*jplcall**

Executes a JPL procedure

```
double sm_djplcall(char *jplcall_text);
int sm_jplcall(char *jplcall text);
char *sm_sjplcall(char *jplcall_text);
```
jplcall\_text

Specifies the JPL procedure to execute, where jplcall\_text is a string of up to 255 characters that contains the name of a JPL module or procedure and its arguments. The module or procedure must be made public with an earlier call to the JPL [public](#page-88-0) command or to  $\sin$  jplpublic.

Returns For sm\_djplcall and sm\_jplcall:

- The value returned by the JPL procedure.
- -1 An error prevented execution of the procedure.

For sm\_sjplcall:

- Success: A dynamically allocated string containing the value returned by the JPL procedure. When no longer needed, free this string by calling  $sm_f$  firee.
- Failure: Null pointer.
- **Description** sm\_jplcall and its variants sm\_djplcall and sm\_sjplcall lets you call a JPL procedure or module from a C function. sm\_jplcall executes a JPL procedure exactly as if the specified JPL statement were executed from within a JPL procedure. The three variants of this function differ only in their return value types.

For example, these statements in C and JPL are equivalent:

```
stat = sm-jplcall("verifysal(name, 50000)");
```
call verifysal(name, 50000)

For more information on [call](#page-45-0)ing JPL, refer to the call command.

## <span id="page-440-0"></span>**sm\_jplpublic**

Executes JPL's public command

int sm\_jplpublic(char \*module\_list); module\_list Specifies the JPL modules to load as public modules, where module list is a string of up to 255 characters that contains one or more module names delimited by spaces. Returns 0 Success. -1 Failure. Description sm\_jplpublic is the C interface to the JPL public command. Use this command to load the procedures of one or more modules into memory. Calling  $\sin$  jplpublic is equivalent to using the JPL [public](#page-88-0) command. For more information, refer to the public command. Use [sm\\_jplunload](#page-441-0) to remove a module from memory. Example /\* Make the error handler procedures within the file err\_handlers available to the application \*/ sm\_jplpublic("err\_handlers") See Also [sm\\_jplunload](#page-441-0)

# <span id="page-441-0"></span>**sm\_jplunload**

Executes JPL's unload command

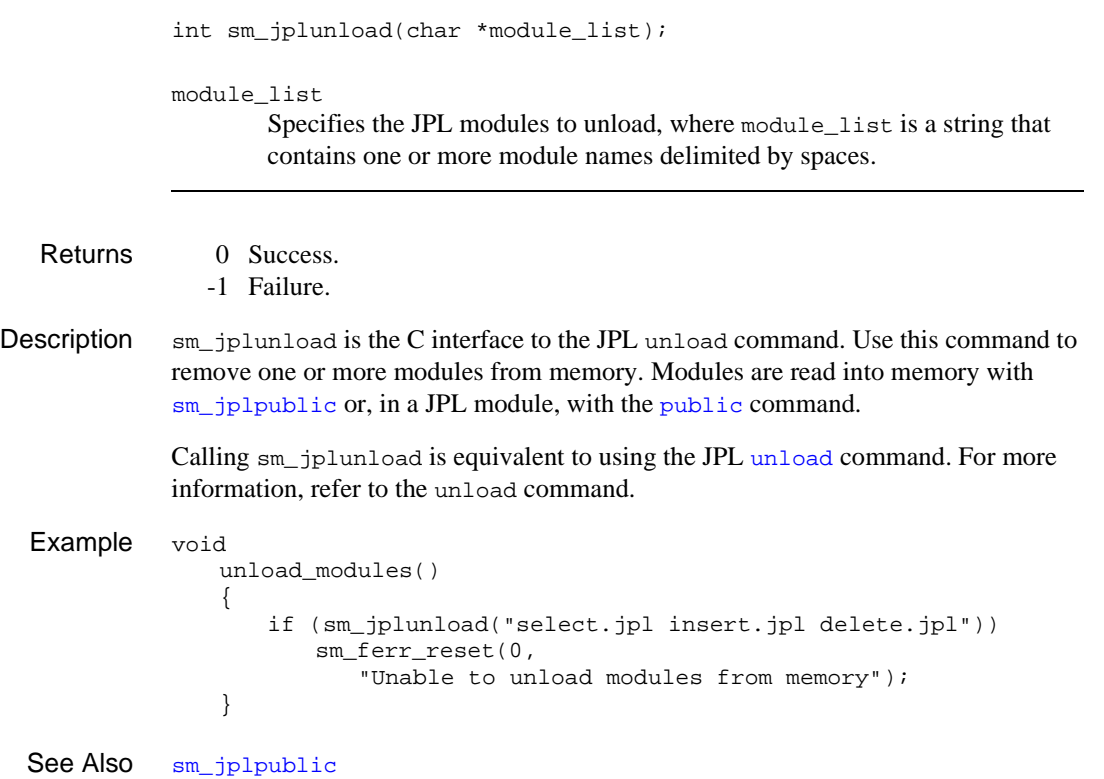

# **sm\_jtop**

### Starts Panther

int sm\_jtop(char \*screen\_name);

screen\_name

The name of the first screen that your application displays.

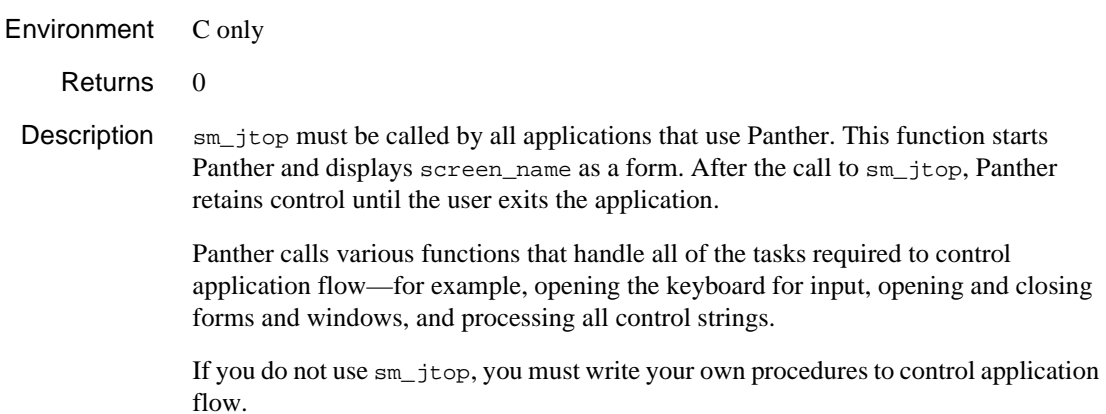

## <span id="page-443-0"></span>**sm\_jwindow**

Displays a window at a given position

```
int sm_jwindow(char *screen_name);
```
screen\_name

The screen to open as a window, screen name uses the same format as a Panther control string that invokes a screen as a stacked or sibling window. Use a single ampersand  $(\alpha)$  to specify a stacked window and a double ampersand  $(\&\&)$  to specify a sibling window. If no ampersand is included, the screen opens as a stacked window. The string can also specify viewport parameters.

For information on control string options, refer to Chapter 18, "Programming Control Strings," in *Application Development Guide*.

Returns 0 Success.

-1 The screen file's format is incorrect.

-2 The form cannot be found.

-3 The system ran out of memory but the previous screen was restored.

#### **Description** sm\_jwindow displays a screen as a window by calling  $\sin x$  window. You can also call sm  $r$  window or one of its variants directly. Refer to sm  $r$  window for information on how Panther finds the screen to display.

To display a screen as a form, use  $\frac{\text{sm}}{\text{sim}}$  of screen to close the window programmatically, call [sm\\_jclose](#page-433-0) or [sm\\_close\\_window](#page-297-0).

Example #include <smdefs.h>

- /\* This could be a control function attached to the
	- \* XMIT key. Here we have completed entering data
	- \* on the second of several security screens. If
	- \* the user entered "bypass" into the login, he
	- \* bypasses the other security screens, and the
- \* "welcome" screen is displayed. If the user
- \* login is incorrect, the current window is
- \* closed, and the user is back at the initial
- \* screen (below). Otherwise, the next security
- \* window is displayed. \*/

```
int getlogin(jptr)
char *jptr;
{
   char password[10];
   sm_n_getfield(password, "password");
   /* check if "bypass" has been entered into
     * login */
   if (strcmp(password, "bypass"))
       sm_jform("welcome");
       /* check if login is valid */
   else if (check_password(password))
   {
       /*close current (2nd) login window */
       sm_jclose();
       sm_femsg(0, "Please reenter login");
   }
   else
       sm_jwindow("login3");
   return (0);
}
```
See Also [sm\\_jclose](#page-433-0), [sm\\_jform](#page-437-0), [sm\\_window](#page-761-0)

# **sm\_key\_integer**

Gets the integer value of a logical key mnemonic

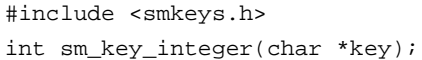

key

A logical key constant defined in smkeys.h. For a complete list of Panther logical keys, refer to Table 6-1 on page 6-7 in *Configuration Guide*.

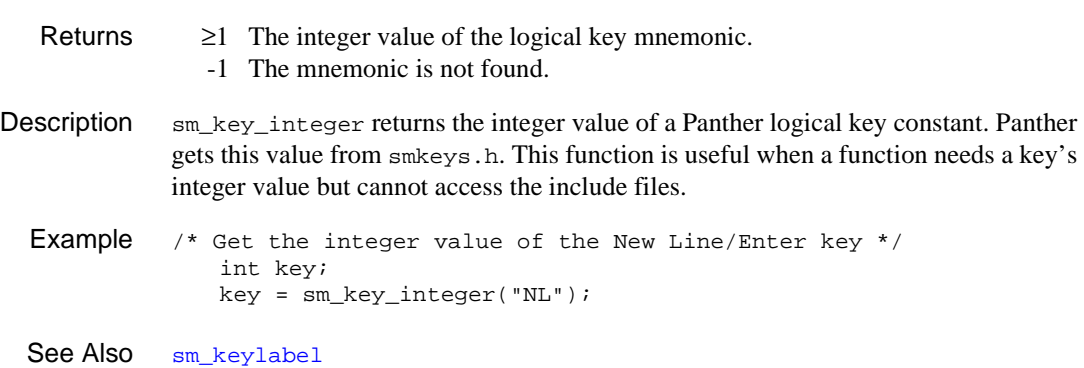

### **sm\_keyfilter**

Controls keystroke record/playback filtering

int sm\_keyfilter (int flag);

flag

One of the following values:

- ≥1 Turn keystroke record/playback on.
- 0 Turn keystroke record/playback off.
- <0 Return the status of keystroke record/playback.

Returns The previous value of the filter flag:

- 0 Recording was off.
- ≥1 Recording was on.
- Description sm\_keyfilter turns on or off the keystroke record/playback mechanism of [sm\\_getkey](#page-405-0) according to the value of flag.
	- Example /\* Disable key recording and playback. \*/

sm\_keyfilter(0);

See Also [sm\\_getkey](#page-405-0)

## **sm\_keyhit**

Tests whether a key is typed ahead

```
int sm_keyhit(int interval);
               interval
                       Specifies in tenths of seconds how long to wait before it checks whether the 
                       user pressed a key. The exact length of the wait depends on the granularity of 
                       the system clock and on the hardware and operating system.
   Returns 1 A key was typed ahead, or pressed during the interval-specified period.
                  0 False: no key is available.
Description sm_keyhit checks whether a key has already been pressed. If a key has been pressed, 
               it returns 1 immediately. Otherwise, it waits the specified interval. If a key is pressed 
               during the interval the function returns 1; otherwise, it returns 0. The key, if any is 
               struck, is not read in and is available to the usual keyboard input functions.
              If the operating system does not support reads with timeout, this function ignores the 
               interval and only returns 1 if a key has been typed ahead.
               Panther calls timeout and timer functions and updates the date/time display of fields 
               with System Update set to Yes during calls to this function.
  Example #include <smdefs.h>
               #include <smkeys.h>
               /* The following code adds one asterisk per second to
                 * a danger bar, until somebody presses EXIT. */
               static char *danger bar = "************************;
               int k;
               sm_d_msg_line
                       ("You have 25 seconds to find the EXIT key.", WHITE);
               /* Clear the danger bar area
               sm_do_region(5, 10, 25, WHITE, ""); */
               for (k = 1; k \le 25; ++k){
                   sm_flush();
               }
```

```
if (sm_keyhit(10))
{
   if (sm_getkey() == EXIT)
      break;
}
sm_do_region(5, 10, k, WHITE, danger_bar);
if (k \le 25)sm_d_msg_line("%BCongratulations! you win!");
else
   sm_ferr_reset(0, "Sorry, you lose.");
```
See Also [sm\\_getkey](#page-405-0)

## **sm\_keyinit**

Initializes a key translation table

```
#include <keyfile.h>
               int sm keyinit(char *key address);
               int sm_n_keyinit(char *key_file);
               key_address
                        The address of a key translation table created with key2bin and bin2c; 
                        required to install a memory-resident key translation file.
               key_file
                        The name of the key translation file to use to initialize the table.
   Returns 0 Success. Otherwise, Panther aborts program execution and returns to the
                      operating system.
Description \sin \theta sm_keyinit is called by \sin \theta initialization. You can also call it from
               an application program, either before or after sm_initcrt, to install a 
               memory-resident key translation file.
               If \sin k keyinit fails, you can generate error messages through \sin inimsg. This
               function creates formatted output that you can display through other library functions 
               like sm_fqui_msq.
```
#### <span id="page-450-0"></span>**sm\_keylabel**

Gets the printable name of a logical key

```
#include <smkeys.h>
              int sm keylabel(char *key);
              key
                      The logical key whose key label is sought.
   Returns • The key's name.
                  • Null pointer if the key has no name.
Description \text{sm\_keylabel} returns the label defined for key in the key translation file—for
              example, End for the XMIT key. If no label exists, the function returns the name of the 
              logical key. Refer to Table 6-1 on page 6-7 in Configuration Guide for a list of Panther 
              logical keys.
              If the value of key is undefined in smkeys.h, the function returns an empty string.
  Example #include <smkeys.h>
                  /* Put the name of the TRANSMIT key into a field
                    * for help purposes. */
                  char buf[80];
                  sprintf(buf, "Press %s to commit the transaction.",
                      sm_keylabel(XMIT));
                  sm_n_putfield("help", buf);
```
### **sm\_keyoption**

Sets cursor control key options

```
#include <smkeys.h>
int sm keyoption(int key, int mode, int newval);
```
key

The key whose processing you wish to change.

mode

Specifies the type of action to take on key with one of these values:

- " KEY\_ROUTING lets you disable a key or explicitly control the action taken when a key is pressed.
- " KEY\_GROUP lets you control the cursor action when it is within a group.
- KEY\_XLATE lets you assign key the action performed by newval.

newval

The new action to assign to key.

- Returns The old value.
	- $\bullet$  -1: A parameter is out of range.
- **Description** Use  $\text{sm\_keyoption}$  to change at runtime how  $\text{sm\_input}$  processes key, where key is a cursor control key. Default key option values are built into Panther. This function only works with cursor control keys; these include all Panther logical keys except those of type PF, SPF, and APP. Refer to Table 6-1 on page 6-7 in *Configuration Guide* for a list of Panther logical keys.

There are three different possible values for mode: KEY\_ROUTING, KEY\_GROUP and KEY\_XLATE. The newval arguments that are valid for each mode are described below. All of these modes accept a logical key constant for key.

#### KEY\_ROUTING

Allows access to the EXECUTE and RETURN bits of the routing table. Use this mode to disable a key or to explicitly control the action to take when a key is pressed. The following constants can be assigned to newval:

" KEY\_IGNORE. Disables key. Panther does nothing when key is struck.

- EXECUTE. The action normally associated with key is executed; can be OR'd with RETURN.
- RETURN. No action is performed, but the function returns to the caller in your code. Use to gain direct control of key's action; can be OR'd with **EXECUTE**.

#### KEY\_GROUP

Allows access to the group action bits. Use this mode to control the action of the cursor when it is within a group. The following values can be assigned to newval:

- $VF_GROUP$  Obey group semantics. Hitting key causes the cursor to move to the next field within the group in the indicated direction. If this constant is OR'd with VF\_CHANGE the cursor exits the group in the indicated direction.
- $VF_{CHANGE}$  This value has no effect, unless it is OR'd with VF\_GROUP. In this case the cursor exits the group in the indicated direction.
- $0$  Assigning zero to newval causes key to treat a field within a group as if it were not part of a group.
- $\bullet$  vF  $\circ$  vFscreen Offscreen data scrolls onscreen from the direction indicated.
- VF\_NOPROT.key Moves cursor into a field protected from tabbing.

```
KEY_XLATE
```
Allows access to the cursor table. Use this mode to assign key the action performed by newval. key can be any cursor control key excluding INS, MNBR, REFR, SFTS, and LP. newval can be any key—logical, function, application, ASCII, and so on.

```
Example /* newline_is_xmit: Map the new line key (Return or Enter on
               * most keyboards) to XMIT -or- reset it back to NL.
               * Invoke from a control string as:
               * ^newline_is_xmit X To make NL act as XMIT
             * ^newline is xmit N To make NL act as NL */
         int newline_is_xmit(char *cs_data);
          {
             while (*cs_data & *cs_data != '')cs_data++;
             while (*cs_data == ' '')
```
}

```
cs_data++;
if (*cs_data == 'X'){
   sm_keyoption(NL, KEY_XLATE, XMIT);
}
else
{
   sm_keyoption(NL, KEY_XLATE, NL);
}
return(0);
```
# <span id="page-454-0"></span>**sm\_l\_close**

Closes a library and frees all memory associated with it

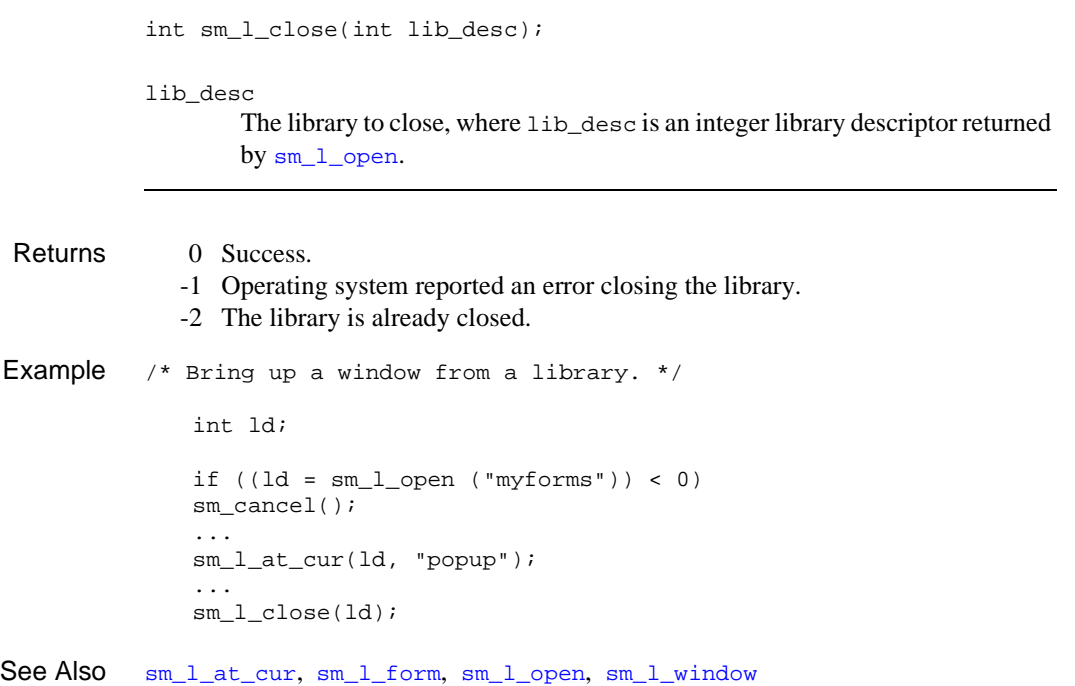

#### <span id="page-455-0"></span>**sm\_l\_open**

Opens a library

int sm\_l\_open(char \*lib\_name);

lib\_name

The name of the library to open. Panther searches for lib name in the current directory, then along the path given to sm\_initcrt, and finally along the path defined by SMPATH.

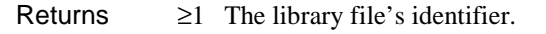

- -1 The library cannot be opened or read.
- -3 The named file is not a library.
- -4 Insufficient memory is available.

**Description** Use  $\text{sm}\_1$  open to open a library before you use a JPL module, a menu, or a screen that is in that library. sm\_l\_open opens a library in these steps:

- ! Allocates space in which to store information about the library.
- **EXECUTE:** Leaves the library file open, and returns a descriptor that identifies the library. You can use this descriptor to explicitly search a single library—for example, to find a screen in a specific library with  $sm_l$ <sub>\_window</sub>.

If you define the SMFLIBS variable in your setup file as a list of library names, Panther automatically calls sm\_l\_open for those libraries.

Panther has no limit on the number of libraries you can have open at the same time. Note that some systems have severe limits on memory or simultaneously open files.

```
Example /* Prompt for the name of a library until a
                * valid one is found. Assume the memory-resident
                * screen contains one field for entering the library
                * name, with suitable instructions. */
          int ld;
          extern char libquery[];
          if (sm_d_form(libquery) < 0)
             sm_cancel();
          sm_d_msq_line("Please enter the name of your library.");
```
do { sm\_input(IN\_DATA); } while  $((1d = sm_l\_open(sm_fptr (1)))) < 0$ ;

See Also [sm\\_form](#page-380-0), [sm\\_jplcall](#page-439-0), [sm\\_jplpublic](#page-440-0), [sm\\_l\\_close](#page-454-0), [sm\\_window](#page-761-0)

## **sm\_l\_open\_syslib**

Opens a system library

int sm\_l\_open\_syslib(char \*lib\_name);

lib\_name

The name of the library to open. Panther searches for lib name in the current directory, then along the path given to  $sm\_initcrt$ , and finally along the path defined by SMPATH.

- Returns ≥1 The library file's identifier.
	- -1 The library cannot be opened or read.
	- -3 The named file is not a library.
	- -4 Insufficient memory is available.

**Description** Use  $\text{sm}\_1$  open syslib to open a library as a system library. The library name will not be displayed in the Library Table of Contents window. Otherwise, this function performs the same steps as  $\text{sm}\_1$  open which opens a library in these steps:

- ! Allocates space in which to store information about the library.
- **EXECUTE:** Leaves the library file open, and returns a descriptor that identifies the library. You can use this descriptor to explicitly search a single library—for example, to find a screen in a specific library with  $\text{sm}\_1$  window.

Panther has no limit on the number of libraries you can have open at the same time. Note that some systems have severe limits on memory or simultaneously open files.

See Also [sm\\_l\\_open](#page-455-0)

### **sm\_last**

Positions the cursor in the last field

void sm\_last(void);

Description sm\_last places the cursor at the first enterable position of the last tab-accessible field of the current screen. The first enterable position depends on the justification of the field and, in fields with embedded punctuation, on the presence of punctuation.

Unlike [sm\\_home](#page-413-0), sm\_last does not reposition the cursor if all fields are tab-protected.

This function does not immediately trigger field entry, exit, or validation processing. Such processing depends on the cursor position when control returns to [sm\\_input](#page-417-0).

This function is called when the Panther logical key EMOH is struck.

See Also [sm\\_backtab](#page-278-0), [sm\\_home](#page-413-0), [sm\\_nl](#page-578-0), [sm\\_tab](#page-681-0)

## **sm\_launch**

Invokes a process without waiting for it to return

int sm\_launch(char \*command);

command

The command to be launched

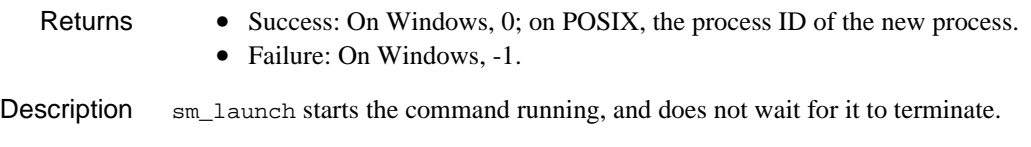

See Also [sm\\_shell](#page-665-0)

### <span id="page-460-0"></span>**sm\_\*ldb\_fld\_\*get**

#### Copies data from LDBs to specific fields on the current screen

```
int sm_h_ldb_fld_get(int respect_flag, int ldb, int field_number);
int sm_n_ldb_fld_get(int_respect_flag, char *ldbname,
   int field_number);
int sm_h_ldb_n_fld_get(int respect_flag, int ldb, 
   char *field name);
int sm_n_ldb_n_fld_get (intrespect_flag, char *ldbname, 
   char *field_name);
```
#### respect\_flag

Indicates whether to write to fields that already contain data:

- 0 Initialize all fields, regardless of their status.
- ≥1 Initialize only empty or unmodified fields.

#### ldb

Handle of LDB from which to get data.

#### ldbname

Name of LDB from which to get data. Use NULL or "" (the empty string) to search through all LDBs for the one that matches the field.

#### field\_number, field\_name

Field to write to on the current screen.

#### Returns 0 Success.

- -1 Invalid field specifier.
- -2 LDB entry not found.
- -4 Invalid LDB specifier.

#### Description sm\_ldb\_fld\_get copies data from specific local LDB blocks loaded into memory to specific fields on the current screen. This function has the following variants:

 $\blacksquare$  sm\_h\_ldb\_fld\_get specifies the LDB by its handle. The LDB data is copied to the field identified by number in the field\_number argument.

- sm\_n\_ldb\_fld\_get specifies the LDB by its name. The LDB data is copied to the field identified by number in the field\_number argument. You can specify ldb as NULL or "" (the empty string) to search through all LDBs for the one that matches field\_number.
- ! sm\_h\_ldb\_n\_fld\_get specifies the LDB by its handle, and the field to be written to by its name in the field\_name argument.
- ! sm\_n\_ldb\_n\_fld\_get specifies the LDB by its name, and the field to be written to by its name in the field\_name argument. You can specify ldb as NULL or "" (the empty string) to search through all active LDBs for the one that matches field\_name.

See Also [sm\\_ldb\\_fld\\_store](#page-462-0), [sm\\_ldb\\_getfield](#page-468-0), [sm\\_ldb\\_name](#page-474-0), [sm\\_ldb\\_handle](#page-470-0)

### <span id="page-462-0"></span>**sm\_\*ldb\_fld\_\*store**

Copies data from specific fields to LDBs

```
int sm_h_ldb_fld_store(int ldb, int field_number);
int sm_n_ldb_fld_store(char *ldbname, int field_number);
int sm_h_ldb_n_fld_store(int ldb, char *field_name);
int sm_n_ldb_n_fld_store(char *ldbname, char *field_name);
```
#### ldb

Handle of the LDB to write to.

#### ldbname

Name of the LDB to write to.

field\_number, field\_name Field from which to get data.

#### Returns 0 Success.

- -1 Invalid field specifier.
- -2 LDB entry not found.
- -3 Insufficient memory failure.
- -4 Invalid LDB specifier.

#### Description  $\text{sm\_lab\_fid\_store copies}$  data from the specified fields on the current screen to the (possibly) specified LDBs. This function has the following variants:

- sm<sub>\_h\_ldb\_fld\_store</sub> specifies the LDB by its handle. The field data is copied from the field identified by its number in the field\_number argument.
- sm\_n\_ldb\_fld\_get specifies the LDB by its name. The field data is copied from the field identified by its number in the field\_number argument. You can specify ldb as NULL or "" (the empty string) to search through all active LDBs for the one that matches field\_number.
- $\blacksquare$  sm\_h\_ldb\_n\_fld\_get specifies the LDB by its handle, and the field to be copied from by its name in the field\_name argument.
- $\blacksquare$  sm\_n\_ldb\_n\_fld\_get specifies the LDB by its name, and the field to be copied from by its name in the field\_name argument. You can specify ldb as

NULL or "" (the empty string) to search through all active LDBs for the one that matches field\_name.

See Also [sm\\_ldb\\_fld\\_get](#page-460-0), [sm\\_ldb\\_name](#page-474-0), [sm\\_ldb\\_handle](#page-470-0)

### <span id="page-464-0"></span>**sm\_ldb\_get\_active**

Gets the handle of the most recently loaded active LDB

int sm\_ldb\_get\_active(void);

- Returns ≥0 Success: The integer handle of the most recently activated LDB. -1 Failure: No LDBs are active.
- Description sm\_ldb\_get\_active searches the stack of loaded LDBs and returns the integer handle of the topmost LDB that is marked as active. If multiple LDBs are active, the most recently loaded one always has precedence during LDB write-through. Use this function together with  $sm\_ldb_g$ et\_next\_active to iterate over all active LDBs in order of most to least recently loaded. For example:

```
int h;
    for (
      h = sm\_ldb\_get\_active();
      h := -1;h = sm\_ldb\_get\_next\_active() )
    {
    /* Do stuff with h */
    }
```
- **Note:** The order in which LDBs are activated can be different from the order in which they were loaded.
- See Also [sm\\_ldb\\_get\\_next\\_active](#page-466-0)

# <span id="page-465-0"></span>**sm\_ldb\_get\_inactive**

Gets the handle of the most recently loaded inactive LDB

 $h := -1;$ 

 $/*$  Do stuff with h \*/

{

}

See Also [sm\\_ldb\\_get\\_next\\_inactive](#page-467-0)

int sm\_lbd\_get\_inactive(void);

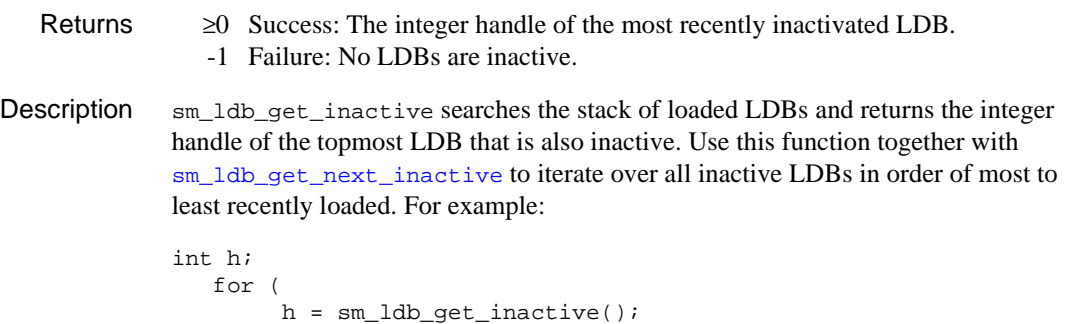

h = sm\_ldb\_get\_next\_inactive(h) )

### <span id="page-466-0"></span>**sm\_ldb\_get\_next\_active**

Gets the active LDB loaded before the one specified

```
int sm_ldb_get_next_active(int prev_handle);
              prev_handle
                       The handle of an active LDB.
   Returns \geq 0 Success: The handle of an activated LDB.
                 -1 No LDB was active before prev_handle.
                 -2 prev_handle is invalid.
Description sm_ldb_qet_next_active takes the handle of an active LDB and returns with the
              handle of the LDB that was most recently loaded before it and is also active. Use this 
              function together with \sin ldb \cot active to iterate over all active LDBs in order of
              most to least recently loaded. For example:
              int h;
                   for (
                        h = sm\_ldb\_get\_active();
                        h := -1;h = sm\_ldb get_next_active(h) )
                   {
                       /* Do stuff with h */
                   }
              Note: The order in which LDBs are activated can be different from the order in
```
See Also [sm\\_ldb\\_get\\_active](#page-464-0)

which they were loaded.

## <span id="page-467-0"></span>**sm\_ldb\_get\_next\_inactive**

Gets the inactive LDB loaded before the one specified

```
int sm_ldb_get_next_inactive(int prev_handle);
              prev_handle
                      The handle of an inactive LDB.
   Returns \geq 0 Success: The handle of an inactivated LDB.
                 -1 No LDB was inactivated before prev_handle.
                 -2 prev_handle is invalid.
Description \sin 1db \cot next inactive takes the handle of an inactive LDB and returns with
              the handle of the LDB most recently loaded before it that is also inactive. Use this 
              function together with \sin ldb get inactive to iterate over all inactive LDBs in
              order of most to least recently loaded. For example:
              int h;
                  for (
                       h = sm\_ldb\_get\_inactive()h != -1;h = sm\_ldb get next inactive(h) )
                   {
                      /* Do stuff with h */
                   }
  sm_ldb_get_inactive
```
### **sm\_\*ldb\_\*getfield**

### Gets the contents of an LDB entry

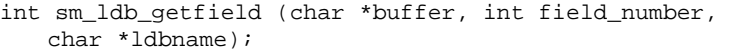

- int sm\_i\_ldb\_getfield (char \*buffer, char \*field\_name, int occurrence, char \*ldbname);
- int sm\_n\_ldb\_getfield (char \*buffer, char \*field\_name, char \*ldbname);
- int sm\_o\_ldb\_getfield (char \*buffer, int field\_number, int occurrence, char \*ldbname);
- int sm\_ldb\_h\_getfield (char \*buffer, int field\_number, int ldbhandle);
- int sm\_i\_ldb\_h\_qetfield (char \*buffer, char \*field\_name, int occurrence, int ldbhandle);
- int sm\_n\_ldb\_h\_getfield (char \*buffer, char \*field\_name, int ldbhandle);
- int sm\_o\_ldb\_h\_getfield (char \*buffer, int field\_number, int occurrence, int ldbhandle);

#### buffer

The buffer to get the LDB data.

#### field\_name, field\_number The LDB field with the data to obtain.

#### occurrence

The occurrence that contains the data to obtain.

#### ldbname

The name of the LDB that contains the field.

#### ldbhandle

The handle of the LDB that contains the field.

### Environment C only

- Returns  $\geq 0$  The length of the data in the LDB entry.
	- -1 Unable to find the specified field.
	- -2 Unable to find the specified LDB.
	- -3 The occurrence number is out of range.

Description sm\_ldb\_getfield gets the contents of an entry or array occurrence in the specified LDB. This function is not callable from JPL code. This function and its variants let you specify an LDB by name or by handle. The LDB must be among one of the LDBs loaded into memory. If multiple instances of the same LDB are loaded, you can get the value from the desired instance by specifying its handle; if you specify the LDB by name, Panther gets the value from the last-loaded instance.

# **sm\_ldb\_handle**

Gets the handle of an LDB

int sm\_ldb\_handle(char \*ldbname);

ldbname

The name of the LDB to get.

Returns  $\geq 0$  Success: The handle of 1dbname.

-1 Failure: Cannot find ldbname among the loaded LDBs.

Description sm\_ldb\_handle takes the name of an LDB and returns with its integer handle of the specified LDB. The LDB can be active or inactive; however, it must be loaded into memory.

# **sm\_ldb\_init**

Initializes or reinitializes local data blocks

void sm\_ldb\_init(void);

Environment C only Description sm\_ldb\_init unloads all LDBs from memory, whether active or not. It then loads and activates the same LDBs as at application startup. At application startup, Panther calls this function and attempts to load and activate LDBs as follows: 1. Looks for the configuration variable SMLDBLIBNAME and opens all screens in the specified libraries as LDBs. The default value for this variable is  $1db$ . 1 ib. 2. Looks for the configuration variable SMLDBNAME and opens the specified screens as LDBs. For example: SMLDBNAME = screen1.scr screen2.scr screen3.scr The default value for this variable is ldb.scr.

# **sm\_ldb\_is\_loaded**

Tests whether an LDB is loaded

int sm\_ldb\_is\_loaded(char \*ldbname);

ldbname The name of the LDB to test.

Returns 0 The LDB is not loaded. 1 The LDB is loaded.

Description sm\_ldb\_is\_loaded takes the name of an LDB and tests whether it is loaded into memory or not. It returns a value of true (1) or false (0).

# <span id="page-473-0"></span>**sm\_ldb\_load**

Loads an LDB into memory

int sm\_ldb\_load(char \*ldbname);

ldbname

The name of the LDB to load.

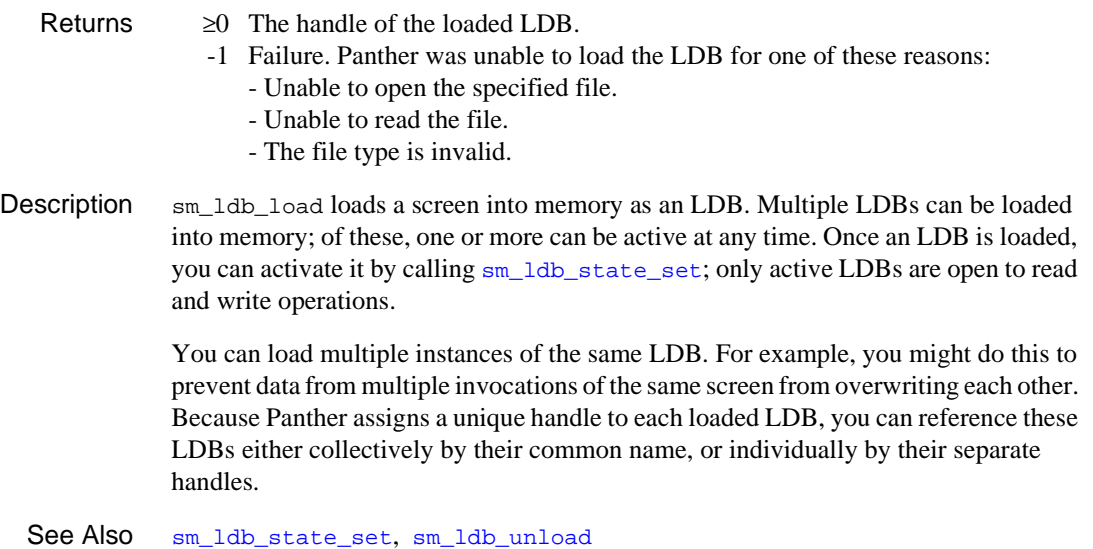

# **sm\_ldb\_name**

Gets the name of an LDB of the specified handle

char \*sm\_ldb\_name(int ldbhandle); ldbhandle The handle of the LDB to look up. Returns • Success: A pointer to the name of the LDB specified by 1dbhandle. • Failure: Null pointer. Description sm\_ldb\_name takes the integer handle of an LDB and returns a pointer to the LDB's name.

# **sm\_ldb\_next\_handle**

Gets the handle of a previously loaded LDB with the same name as the specified LDB

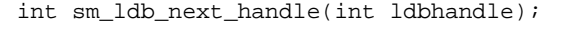

ldbhandle

The handle of a loaded LDB whose name is sought among previously loaded LDBs.

- Returns  $\geq 0$  Success: The handle of a previously loaded LDB with the same name as ldbhandle.
	- -1 No LDB was loaded before ldbhandle.
	- -2 ldbhandle is not a valid handle.
- Description  $\sin \theta$  sm 1db next handle takes a handle of a loaded LDB and looks for a previously loaded instance of the same LDB. If an earlier instance exists, the function returns with its handle. You can call this function iteratively to ascertain how many instances of an LDB are loaded into memory and their order of precedence.

### <span id="page-476-0"></span>**sm\_ldb\_pop**

Pops LDBs off the LDB save stack

void int sm\_ldb\_pop(void);

- Returns 0 Success.
	- -1 The stack is empty.
- Description sm\_ldb\_pop removes all loaded LDBs from memory. It then restores to memory the LDBs in the LDB save stack's topmost—that is, most recently pushed—list. If any LDBs were active at the time they were unloaded,  $sm\_ldb\_pop$  restores them to active status. If the stack is empty, sm\_ldb\_pop removes all loaded LDBs from memory and returns with -1.

See Also sm\_1db\_push

# <span id="page-477-0"></span>**sm\_ldb\_push**

Pushes all LDBs onto a save stack

void int sm\_ldb\_push(void);

- Returns 0 Success: one or more LDBs are pushed.
	- -1 No LDBs are currently loaded.
		- -2 A memory allocation error occurred.
- Description sm\_ldb\_push makes all loaded LDBs unavailable to the application. It writes their identities and status—whether active or not—to a list that it pushes onto the LDB save stack. Each call to sm\_ldb\_push pushes another list of LDBs onto the stack; the stack stores these lists in first-in/last-out order. The number of lists you can save depends on the amount of memory available on your system. To restore the last-pushed list of LDB's to memory, call [sm\\_ldb\\_pop](#page-476-0).

See Also [sm\\_ldb\\_pop](#page-476-0)

### **sm\_\*ldb\_\*putfield**

### Reads data into an LDB entry

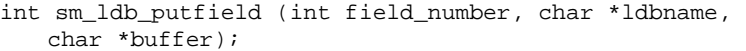

- int sm\_i\_ldb\_putfield (char \*field\_name, int occurrence, char \*ldbname, char \*buffer);
- int sm\_n\_ldb\_putfield (char \*field\_name, char \*ldbname, char \*buffer);
- int sm\_o\_ldb\_putfield (int field\_number, int occurrence, char \*ldbname, char \*buffer);
- int sm\_ldb\_h\_putfield (int field\_number, int ldbhandle, char \*buffer);
- int sm\_i\_ldb\_h\_putfield (char \*field\_name, int occurrence, int ldbhandle, char \*buffer);
- int sm\_n\_ldb\_h\_putfield (char \*field\_name, int ldbhandle, char \*buffer);
- int sm\_o\_ldb\_h\_putfield (int field\_number, int occurrence, int ldbhandle, char \*buffer);

#### field\_name, field\_number

The LDB field to read the data in buffer.

#### occurrence

The occurrence to read the data.

#### ldbname

The name of the LDB that contains the field.

#### ldbhandle

The handle of the LDB that contains the field.

#### buffer

The buffer that contains the data to read.

- Returns 0 Success.
	- -1 Unable to find the specified field.
	- -2 Unable to find the specified LDB.
	- -3 The occurrence number is out of range.

Description sm\_ldb\_putfield reads the contents of the specified buffer into an entry or array occurrence in the specified LDB. This function and its variants let you specify an LDB by name or by handle. The LDB must be among one of the LDBs loaded into memory. If multiple instances of the same LDB are loaded, you can get the value from the desired instance by specifying its handle; if you specify the LDB by name, Panther gets the value from the last-loaded instance.

### <span id="page-480-0"></span>**sm\_ldb\_\*state\_get**

### Gets the current state of the LDB

int sm\_ldb\_state\_get(char \*ldbname, int state\_type); int sm\_ldb\_h\_state\_get(int ldbhandle, int state\_type);

#### ldbname

The name of the LDB whose state you want to get.

#### ldbhandle

The integer handle of the LDB whose state you want to get.

### state\_type

Specifies the state to get with one of these constants:

LDB\_ACTIVE

A Yes/No flag that specifies whether the LDB is active. Only active LDBs participate in LDB write-through.

LDB\_READ\_ONLY

A Yes/No flag that specifies whether the LDB is read-only. Screens can read from this LDB on screen entry but cannot modify it on exit; consequently, a read-only LDB cannot be used to transfer values from one screen to another.

- Returns  $\qquad 0 \text{ state\_type}$  is set to No.
	- 1 state\_type is set to Yes.
	- -1 Unable to find ldbname.

### Description sm\_ldb\_state\_get lets you determine whether a loaded LDB is active or whether it is read-only. Call this function before changing an LDB's state through [sm\\_ldb\\_state\\_set](#page-481-0).

### <span id="page-481-0"></span>**sm\_ldb\_\*state\_set**

Changes the state of the LDB

```
int sm_ldb_state_set (char *ldbname, int state_type, 
   int new_value);
int sm_ldb_h_state_set (int ldbhandle, int state_type,
```

```
int new_value);
```
ldbname

The name of the LDB whose state you want to set.

#### ldbhandle

The integer handle of the LDB whose state you want to set.

#### state\_type

Specifies the state to set with one of these constants:

#### LDB\_ACTIVE

A Yes/No flag that specifies whether the LDB is active. Only active LDBs participate in LDB write-through.

### LDB\_READ\_ONLY

A Yes/No flag that specifies whether the LDB is read-only. The default for newly activated LDBs is set to No. Screens can read from this LDB on screen entry but cannot modify it on exit; consequently, a read-only LDB cannot be used to transfer values from one screen to another.

new\_value

A value of  $1$  (Yes) or  $0$  (No) to set for state type.

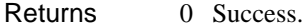

- 1 No change: the LDB was already set to the specified state.
- -1 Unable to find ldbname.

Description sm\_ldb\_state\_set lets you change the status of an LDB in one of two ways:

! Allow or disallow participation in LDB write-through. If a loaded LDB has its active state  $(LDB$   $ACTIVE)$  set to Yes, screens can, at a minimum, read its data; if the LDB's LDB\_READ\_ONLY state is set to No, screens can also write data to it. For more information about LDB write-through, refer to "Using Local Data Blocks" on page 25-7 in *Application Development Guide*.

- Set the LDB data to be read-only. If an active LDB is read-only— LDB\_READ\_ONLY is set to Yes—a screen can read that LDB's data but cannot use it to propagate data to other screens. By default, newly activated LDBs have LDB\_READ\_ONLY set to No.
- **Note:** You can call sm\_ldb\_state\_set only on LDBs that are already loaded into memory. To load an LDB at runtime, call [sm\\_ldb\\_load](#page-473-0).

See Also [sm\\_ldb\\_load](#page-473-0), [sm\\_ldb\\_state\\_get](#page-480-0)

# <span id="page-483-0"></span>**sm\_ldb\_\*unload**

Unloads LDBs from memory

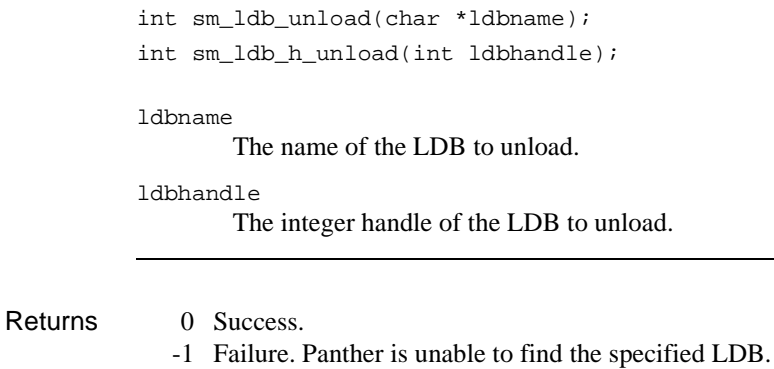

Description sm\_ldb\_unload unloads LDBs and free the memory allocated for it. If the LDB is loaded more than once, use sm\_ldb\_unload to unload all instances; to unload a specific instance, supply its handle with sm\_ldb\_h\_unload.

### **sm\_leave**

Prepares to temporarily leave a Panther application

void sm\_leave(void);

Environment C only

- Description sm\_leave lets you leave a Panther application temporarily—for example, to escape to the command interpreter or execute some graphics functions. When you call this function before leaving, sm\_leave performs these tasks:
	- Clears the physical screen, but not the internal screen image.
	- **EXECUTE:** Resets the operating system channel.
	- Resets the terminal with the RESET sequence found in the video file.

Example #include <smdefs.h>

```
/* Escape to the UNIX shell for a directory listing */
sm_leave();
sm_system("ls -l");
sm_return();
sm\_c\_off();
sm_d_msg_line("Hit any key to continue", BLINK | WHITE);
sm_getkey();
sm_d_msg_line("", WHITE);
sm_rescreen();
```
See Also [sm\\_return](#page-637-0)

# <span id="page-485-0"></span>**sm\_list\_objects\_count**

Counts the widgets contained by an application object

```
int sm_list_objects_count(int list_id);
```
list\_id

An integer handle to the list of widgets in an application object, obtained from [sm\\_list\\_objects\\_start](#page-489-0).

- Returns ≥0 The number of objects listed for the specified container.
	- PR\_E\_OBJID: Unable to find the specified list handle.
- Description  $\sin\theta$  sm list objects count returns the number of objects specified in an object contents list. This list, created by [sm\\_list\\_objects\\_start](#page-489-0), initially contains the object IDs of all widgets in the container object; thus, a call to sm\_list\_objects\_count immediately after the list is created yields the total number of widgets in a container object. Each call to [sm\\_list\\_objects\\_next](#page-487-0) reduces by one the number of objects in the list; so a call to sm\_list\_objects\_count that is preceded by calls to sm\_list\_objects\_next yields the number of objects that remain on the object contents list.
	- **Note:** sm\_list\_objects\_count does not check whether the widgets in an object contents list are still in existence; it is therefore possible to return a count that includes invalid object IDs for widgets that were destroyed after the list's creation.
	- See Also [sm\\_list\\_objects\\_end](#page-486-0), [sm\\_list\\_objects\\_start](#page-489-0)

# <span id="page-486-0"></span>**sm\_list\_objects\_end**

Destroys an object contents list

void sm\_list\_objects\_end(int list\_id);

list\_id

An integer handle to the object contents list to destroy, obtained from [sm\\_list\\_objects\\_start](#page-489-0).

- Description  $\text{sm\_list\_objects\_end}$  destroys an object contents list created by sm\_list\_objects\_start and deallocates the memory associated with it. All subsequent attempts to access this list yield an error (PR\_E\_OBJID). Always pair this function with [sm\\_list\\_objects\\_start](#page-489-0).
	- See Also [sm\\_list\\_objects\\_start](#page-489-0)

# <span id="page-487-0"></span>**sm\_list\_objects\_next**

Traverses the widgets contained by an application object

```
int sm_list_objects_next(int list_id);
```
list\_id

An integer handle to the list of widgets in an application object, obtained from [sm\\_list\\_objects\\_start](#page-489-0).

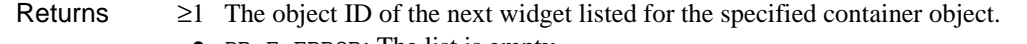

- PR\_E\_ERROR: The list is empty.
- PR\_E\_OBJID: Unable to find the specified list handle.

Description sm\_list\_objects\_next returns a handle to the next widget in the object contents list created by [sm\\_list\\_objects\\_start](#page-489-0). When this list is created, it contains the object IDs of all widgets within the container object. The first call to sm\_list\_objects\_next on a given list returns the object ID of the first widget on the list; each subsequent call returns the object ID of the next-listed widget; it also removes the last-returned object ID and thereby reduces the number of listed objects by one.

> When the list is completely traversed, the function returns  $PR$  E\_ERROR. You can use this error code to test whether a list is fully traversed; or use [sm\\_list\\_objects\\_count](#page-485-0) to set a counter for traversing the list.

> For example, the following code creates an objects contents list for all members in a grid and traverses the list:

```
proc traverse_grid(grid_name)
vars grid_list, ct, member_ct, member_id
// create list of all members in grid
grid_list = sm_list_objects_start(sm_prop_id(grid_name))
if grid_list > 0
{
   // get count of listed object IDs
   member_ct = sm_list_objects_count(grid_list)
   for ct = 1 while ct < = member_ct
   // traverse list
   {
```

```
member_id = sm_list_objects_next(grid_list)
       // use member's object ID to perform some action on it
   }
   call sm_list_objects_end(grid_list)
   return 1
}
return 0
```
sm\_list\_objects\_next does not check whether the widgets identified in an object contents list are still in existence; it is therefore possible to return invalid object IDs for widgets that were destroyed after the list's creation.

When you are finished traversing an object contents list, call [sm\\_list\\_objects\\_end](#page-486-0) on the list to destroy it and deallocate its memory.

See Also [sm\\_list\\_objects\\_count](#page-485-0), [sm\\_list\\_objects\\_end](#page-486-0), [sm\\_list\\_objects\\_start](#page-489-0)

# <span id="page-489-0"></span>**sm\_list\_objects\_start**

Constructs a list of widgets contained by an application object

```
int sm_list_objects_start(int obj_id);
```
obj\_id

An integer handle that identifies the container object whose contents are to be listed, obtained through [sm\\_prop\\_id](#page-619-0) or through the JPL id property.

- Returns  $\geq 1$  A handle to the object contents list.
	- PR\_E\_OBJID: The container object does not exist.
	- PR\_E\_MALLOC: Memory allocation error occurred.
- Description sm\_list\_objects\_start creates a list of all widgets that are currently contained by the specified object; the list identifies widgets by their object IDs. The function returns a handle to the list so you access its contents. The container object can be a screen (including one used as an LDB), grid widget, box widget, selection group, synchronized scrolling group, or table view widget.

All widgets within the container object are included in the list, even if they are themselves contained by other widgets. Two exceptions apply: the list that is generated for a box and or grid widget excludes any selection groups and synchronized scrolling groups that are inside the container object.

Widgets that accept data are listed in order of their position within the container object—from left to right, top to bottom. You can traverse an object contents list and thereby access the widgets in it by calling  $sm\_list\_objects\_next$ ; you can also count the listed objects with  $\text{sm}_1$  list objects count. For an example, refer to [sm\\_list\\_objects\\_next](#page-487-0).

An ID to an object contents list is always returned, even when the list is empty. When you are done examining the list, be sure to free the memory allocated for it by calling [sm\\_list\\_objects\\_end](#page-486-0).

See Also [sm\\_list\\_objects\\_count](#page-485-0), [sm\\_list\\_objects\\_end](#page-486-0), [sm\\_list\\_objects\\_next](#page-487-0), [sm\\_prop\\_id](#page-619-0)

# <span id="page-490-0"></span>**sm\_\*lngval**

Gets the long integer value of a field

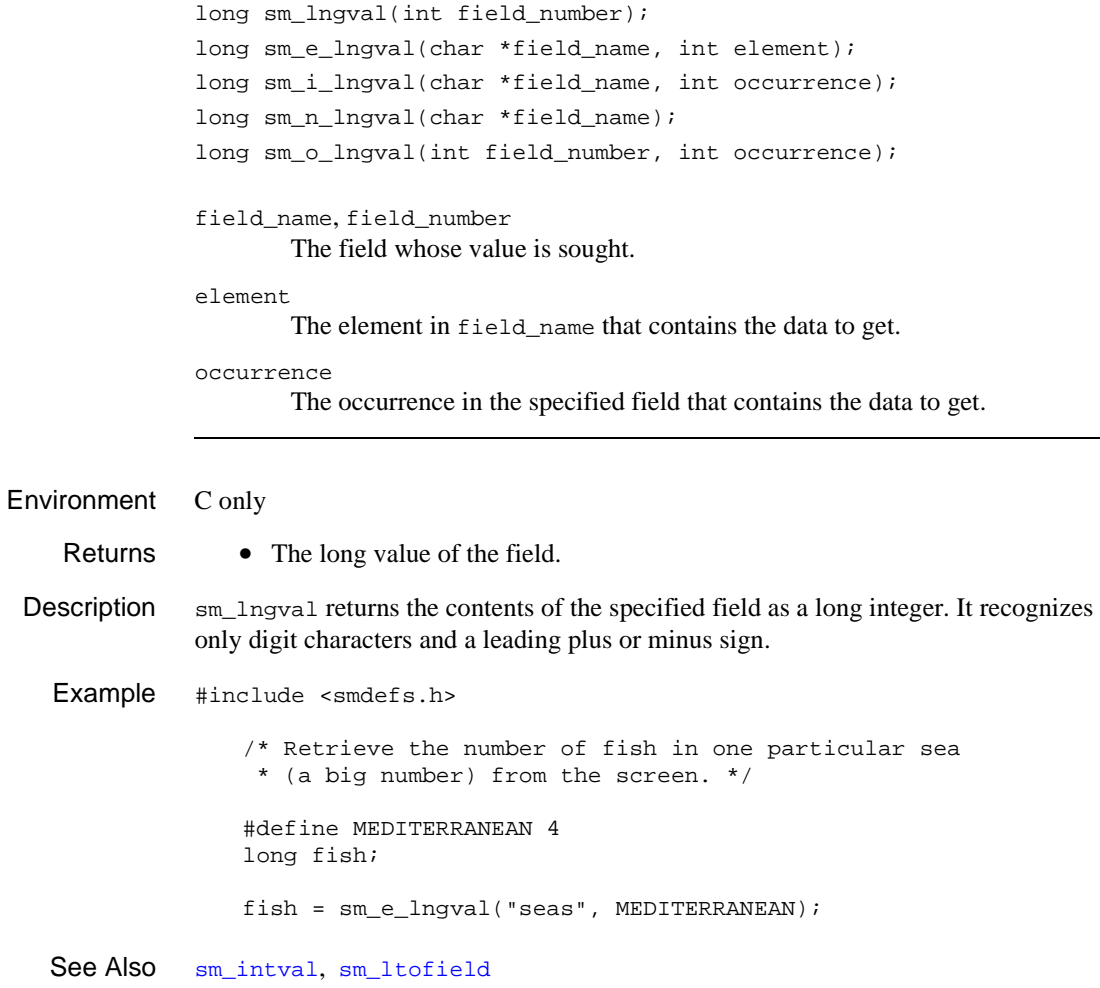

### **sm\_load\_screen**

Preloads a screen into memory

```
int sm_load_screen(char *screen_name);
screen_name
       The name of the screen.
```
### Returns 0 Success.

- -1 Screen file's format is incorrect.
- -2 Screen cannot be found.
- -3 Insufficient memory available to load the screen.

Description sm\_load\_screen loads a screen into memory without displaying it. Use this function to provide fast response times when the screen is displayed later. This function calls [sm\\_svscreen](#page-679-0), but it improves efficiency by also processing any GUI extensions necessary for display. Also, unlike sm\_svscreen, it can be called from JPL.

See Also [sm\\_svscreen](#page-679-0), [sm\\_unload\\_screen](#page-740-0), [sm\\_window](#page-761-0)

# **sm\_log**

Writes a message to an error log

int sm\_log(char \*msg); msg Message to be printed to the log. Scope Server Description sm\_log writes messages to an error log file. For COM and EJB applications, a file named server.log must exist in the component's application directory. When this file is created, in addition to the messages logged with this function, messages are automatically logged when service components are created or destroyed. All messages that would normally appear on the message line or message window are also logged.

During development you should always enable error logging by creating server.log. In production server.log should not be present as logging is a substantial load on the system.

# **sm\_lstore**

Copies everything from screen to LDB

int sm\_lstore(void);

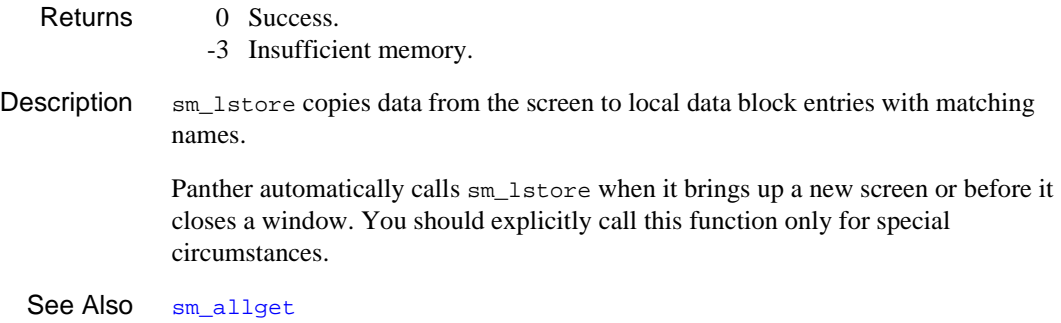

# <span id="page-494-0"></span>**sm\_ltofield**

Writes a long integer value to a field

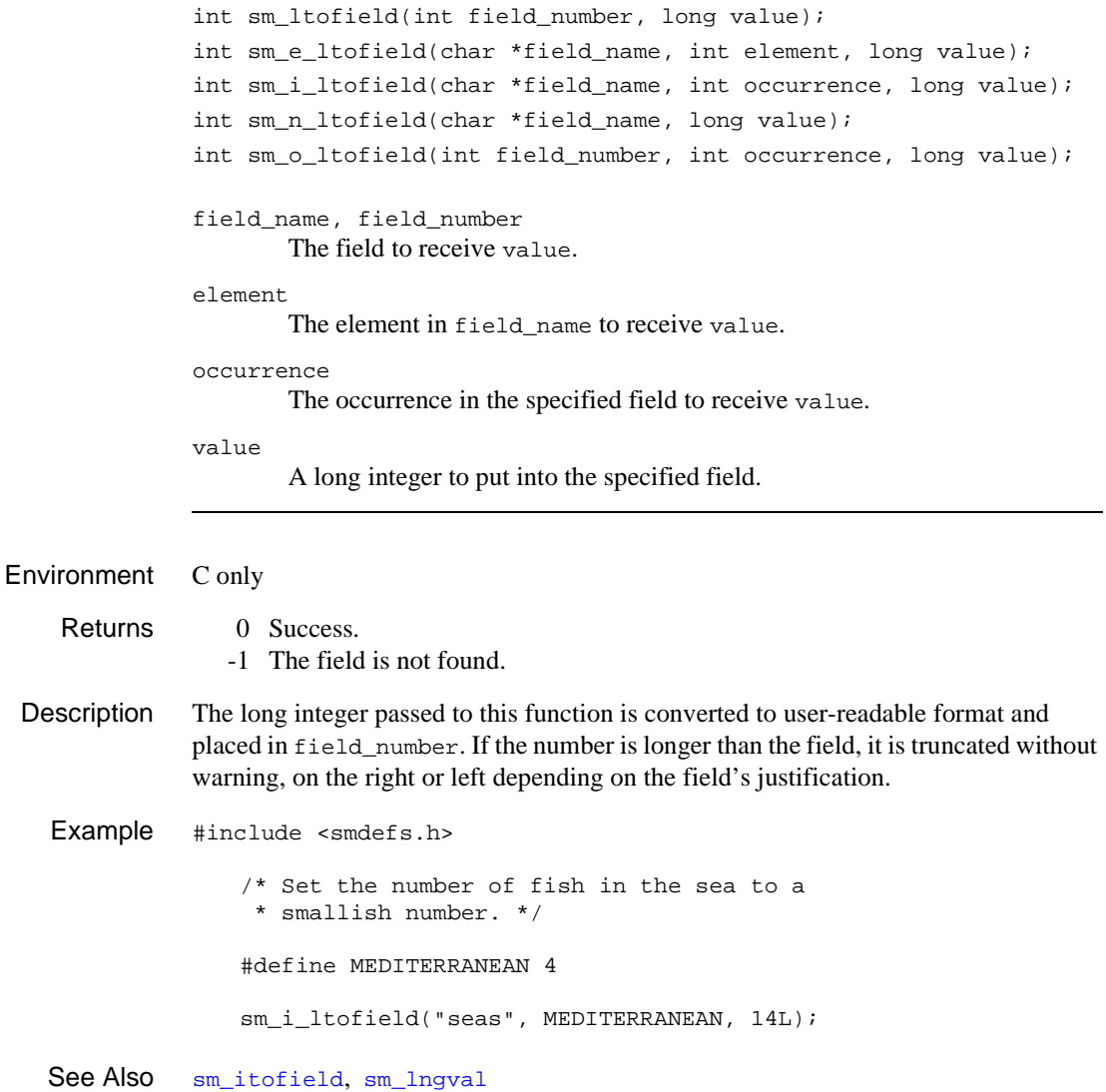

## **sm\_m\_flush**

Flushes the status line

void sm\_m\_flush(void);

Description  $\sin \pi x$  flush forces Panther to display updates to the status line. This is useful if you want to display the status of an operation with  $sm_d_{msg}$  ine without flushing the entire display like sm\_flush.

```
Example #include <smdefs.h>
             /* Process a big pile of records, providing
                * status as we go.
               */
             char buf[80];
             int k;
             k = 0;do {
                sprintf(buf, "Processing record d", k + 1);
                 sm_d_msg_line(buf, REVERSE | WHITE);
                 sm_m_flush();
              } while (process(records[k++) ) >= 0);sm_flush
```
### <span id="page-496-0"></span>**sm\_\*mail\_attach**

### Sends an attachment with the email message

- int sm\_mail\_attach(int obj\_id, char \*pathname, char \*filename, int delete);
- int sm\_n\_mail\_attach(char \*name, char \*pathname, char \*filename, int delete);

#### obj\_id

The object ID of the mail object.

#### name

The name of the message.

#### pathname

The path to the file.

#### filename

The name to use when the file is saved by the message recipient. If the null string or null pointer is passed, the filename will be taken from pathname.

#### delete

If not 0, the file will be deleted when the message is sent or deleted.

#### name

The name assigned to the mail object.

Returns 0 Success.

### Description sm\_mail\_attach adds an attachment to the mail message.

See Also [sm\\_mail\\_new](#page-499-0)

# <span id="page-497-0"></span>**sm\_\*mail\_file\_text**

Specifies the file containing the text of the email message

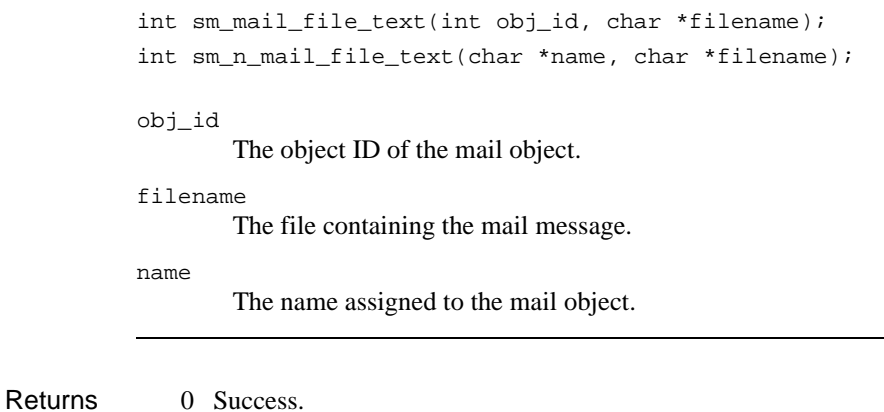

Description sm\_mail\_file\_text takes the message text from the specified text file.

### **sm\_mail\_message**

### Sends a simple email message

int sm\_mail\_message(char \*to, char \*subject, char \*text);

to

The recipient of the mail message.

subject

The subject of the mail message.

text

The text of the mail message.

Returns 0 Success.

Description sm\_mail\_message mails a simple email message containing text with to as the email address.

> The default values of PR\_MAIL\_FROM, PR\_MAIL\_CC, PR\_MAIL\_BCC and PR\_MAIL\_RECEIPT will be used if they are set.

### <span id="page-499-0"></span>**sm\_mail\_new**

Returns the object ID of a new email message

int sm\_mail\_new(char \*name);

name

An optional name to be assigned to the mail object that is to be created.

Returns  $\geq 1$  Integer handle to the new mail object.

- PR\_E\_PROP\_VAL: name is not valid or an object with that name already exists.
- PR\_E\_MALLOC: unable to allocate memory for internal structures.
- PR\_E\_OBJECT: unexpected internal error.
- Description  $\sin \frac{\pi x}{2}$  sm\_mail\_new returns the object ID of a new message. If name is supplied, it can be used to set properties of the message. Before the message is sent, the following properties can be set:

PR\_MAIL\_SUBJECT

Text of the Subject: line.

PR\_MAIL\_TEXT

Text of the message. There are several functions that also can be used to set the message text.

PR\_MAIL\_FROM

Information for the From: line of mail messages. Some Mail Transfer Agents ignore this property.

PR\_MAIL\_TO

Information for the To: line of mail messages.

PR\_MAIL\_CC

Information for the CC: line of mail messages.

PR\_MAIL\_BCC

Information for the BCC: line of mail messages.

PR\_MAIL\_REPLYTO

Information for the  $\text{Reply-to}:$  line of mail messages. Ignored when using MAPI.

### PR\_MAIL\_RECEIPT

Whether to ask for a receipt when the mail is first read. This seemingly does not work for most Mail Transfer Agents (Outlook and Outlook Express in particular).

### PR\_NAME

Name of the message.

See Also [sm\\_\\*mail\\_send](#page-501-0), [sm\\_\\*mail\\_attach](#page-496-0)

# <span id="page-501-0"></span>**sm\_\*mail\_send**

Sends an email message

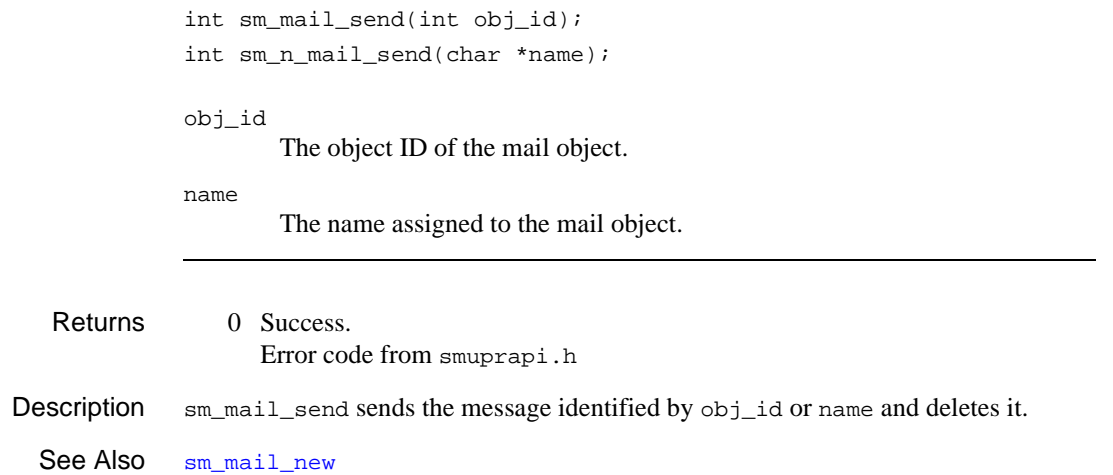

# **sm\_\*mail\_text**

Specifies the field containing the text of the email message

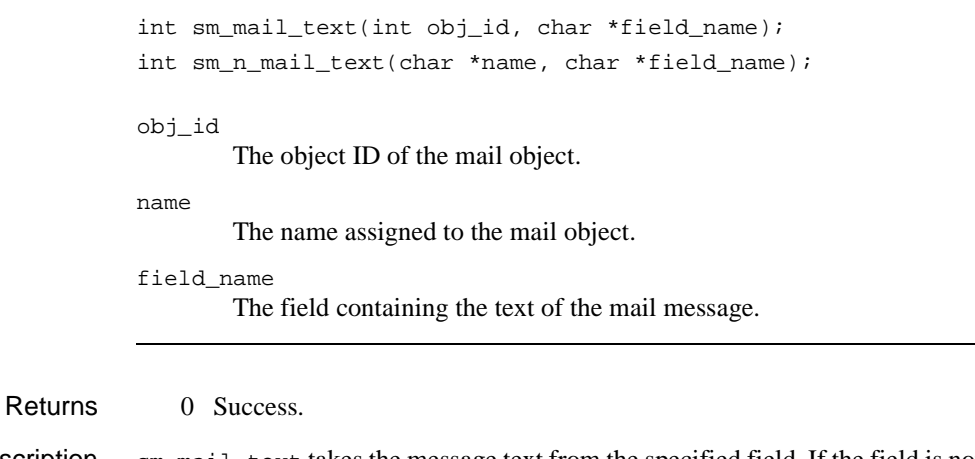

Description sm\_mail\_text takes the message text from the specified field. If the field is not word wrapped, each occurrence will be placed on a new line.

See Also [sm\\_\\*mail\\_file\\_text](#page-497-0)

### **sm\_\*mail\_widget**

Sends an image of a Panther widget as an attachment to the mail message

```
int sm_mail_widget(int obj_id, char *widget_name, 
   char *attachment name, int quality);
int sm_n_mail_widget(char *name, char *widget_name, 
   char *attachment_name, int quality);
```

```
obj_id
```
The mail object ID.

name

The name assigned to the mail object.

widget\_name

The widget to be converted to a JPEG file and attached to the mail message. PR\_APPLICATION will send the complete MDI frame.

attachment\_name

The name to use when the file is saved by the message recipient. If the null string or null pointer is passed, the name used depends on the widget.

quality

An integer from 0 to 100. Low numbers give poorer image quality but reduce the file size.

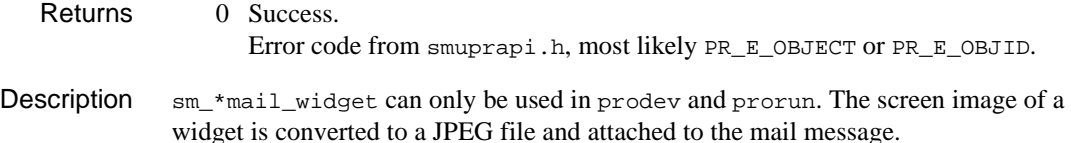
# <span id="page-504-0"></span>**sm\_menu\_bar\_error**

Returns the last error returned by a menu function

int sm\_menu\_bar\_error(void);

- Returns 0 MNERR OK: Success.
	- -1 MNERR\_SCRIPT: Script not found, or script or menu name not supplied.
	- -2 MNERROR\_EMPTY\_SCOPE: Menu not installed at specified scope.
	- -3 MNERR\_NOT\_SUPPORTED: Menus not supported.
	- -4 MNERR MENU: Menu name not found.
	- -5 MNERR\_ITEM: Item name not found.
	- -6 MNERR\_DATA: Invalid data.
	- -7 MNERR\_MALLOC: Memory allocation error.
	- -8 MNERR\_NULL: Property has a value of null string pointer.
	- -9 MNERR\_READ\_ONLY: Property is read-only.
	- -10 MNERR\_LOCATION: Invalid memory location.
- **Description**  $\sin \theta$  menu  $\tan \theta$  error returns the error generated by the last call to a menu function. This is particularly useful for calls to  $sm_m$  menu\_get and  $sm_m$  mittem\_get and their variants. These functions return the value of the specified property when successful; otherwise, they return  $-1$  for failure of the  $_q$ et int variants, and 0 for the  $_q$ et str variants. sm\_menu\_bar\_error returns the actual cause of failure. It also lets you determine whether a return of -1 indicates the property's actual value or an error condition.

Because Panther retains the error code only for the last call to one of the menu functions, call sm\_menu\_bar\_error immediately afterward to evaluate the call's return status.

```
Example /*enable and disable menu tear-offs*/
           int ToggleTearOffs(void)
           \{ int errorCode;
                switch(sm_menu_get_int(MNL_SCREEN, "menucom", "main", MN_TEAR))
           \left\{\begin{array}{ccc} \end{array}\right\} case 0: /*enable tear-offs */
                     sm_menu_change
                             (MNL_SCREEN, "menucom", "main", MN_TEAR, 1, NULL);
```
}

```
 break;
 case 1: /*disable tear-offs */
    sm_menu_change
           (MNL_SCREEN, "menucom", "main", MN_TEAR, 0, NULL);
    break;
case -1: \qquad /* if error returned, find out why */
    errorCode = sm_menu_bar_error();
    menuErrorHandler(errorCode);
    break;
 }
```
# <span id="page-506-0"></span>**sm\_menu\_change**

## Sets a menu's properties

```
int sm_menu_change(int mem_location, char *script, char *menu, 
   int prop, int intval, char *strval);
```

```
mem_location
```
The menu's memory location, one of these constants:

MNL\_ANY MNL\_APPLIC MNL\_SCREEN MNL\_FIELD

If set to MNL\_ANY, Panther looks for the menu in all memory locations. If the menu is installed in more than one location, the call fails and returns MN\_ERR\_LOCATION.

### script

The name of a memory-resident script that contains the menu to change. The script must already be loaded into memory at mem location by [sm\\_mnscript\\_load](#page-541-0). If you supply NULL, Panther searches among the most recently loaded script in mem\_location for the specified menu.

#### menu

The menu to change. If set to NULL, Panther uses the first menu in script.

### prop

The property to change. [Table 5-11](#page-507-0) lists properties that you can change and their constants.

### intval

The integer value to set for prop. Supply 0 if prop takes a string value.

### strval

The string value to set for prop. Supply NULL if prop takes an integer value.

### Environment C only

- Returns 0 MNERR OK: Success.
	- -1 MNERR\_SCRIPT: Script not found, or script or menu name not supplied.
	- -3 MNERR\_NOT\_SUPPORTED: Menus not supported.
	- -4 MNERR MENU: Menu name not found.
- -6 MNERR\_DATA: Invalid data.
- -8 MNERR\_NULL: Null string argument.
- -9 MNERR\_READ\_ONLY: Property is read-only.
- -10 MNERR\_LOCATION: Invalid memory location.
- Description sm\_menu\_change sets a menu property. Menu properties are derived from a memory-resident script. Because sm\_menu\_change changes the specified script, all instances of menus from this script get the requested property change.

Specify the property to change through one of the constants in [Table 5-11.](#page-507-0) Menu-specific properties begin with a prefix of MN. Properties that begin with MNI set defaults for new items that are added to the menu at runtime. If you call sm\_menu\_change to reset item property defaults, the changes only affect items that are added after this call; it leaves existing menu items unchanged. To reset item properties for individual items, call [sm\\_mnitem\\_change](#page-526-0).

| <b>Property</b>  | $Type*$ | <b>Description</b>                                                                                                    |
|------------------|---------|----------------------------------------------------------------------------------------------------|
| MN_EXTERNAL      | int     | A value of PROP_ON or PROP_OFF specifies whether to find this menu's<br>definition in another script.                                    |
| MN NAME          | str     | The name of this menu. The function does not check for duplicate names.                                                                  |
| MN TEAR          | int     | A value of PROP ON or PROP OFF enables or disables this submenu as a<br>tear-off menu.                                                   |
| MN TITLE         | str     | A title to display with popup menus.                                                                                                    |
| MNI_ACCEL ACTIVE | int     | A value of PROP_ON or PROP_OFF specifies whether menu item<br>accelerators are active.                                                   |
| MNI_ACTIVE       | int     | A value of PROP ON or PROP OFF allows or disallows access to menu<br>items. If MNI ACTIVE is set to PROP OFF, menu items are greved out. |
| MNI INDICATOR    | int     | A value of PROP_ON or PROP_OFF specifies whether to show the toggle<br>indicator on items.                                               |

<span id="page-507-0"></span>**Table 5-11 Menu properties that can be changed at runtime** 

| <b>Property</b>      | Type* | <b>Description</b>                                                                                                    |
|----------------------|-------|----------------------------------------------------------------------------------------------------|
| MNI_SEP_STYLE<br>int |       | The default style used by separator-type items, specified by one of these<br>integer constants:                                                                                                    |
|                      |       | SEP_SINGLE                                                                                                    |
|                      |       | SEP_DOUBLE                                                                                                    |
|                      |       | SEP_NOLINE                                                                                                    |
|                      |       | SEP_SINGLE_DASHED                                                                                                    |
|                      |       | SEP_DOUBLE_DASHED                                                                                                    |
|                      |       | SEP_ETCHEDIN                                                                                                    |
|                      |       | SEP_ETCHEDOUT                                                                                                    |
|                      |       | SEP_ETCHEDIN_DASHED                                                                                                    |
|                      |       | SEP_ETCHEDOUT_DASHED                                                                                                    |
|                      |       | SEP_MENUBREAK                                                                                                    |
|                      |       | SEP_TYPE_MASK                                                                                                    |
| MNI SHOW ACCEL       | int   | A value of PROP ON or PROP OFF specifies whether menu items display<br>the accelerator key next to their labels.                                                                                                    |
|                      |       | * For integer-type properties, supply an argument for the intval parameter and set the strval parameter to NULL;<br>for string-properties, supply an argument for the strval parameter and set the intval parameter to 0. |

**Table 5-11 Menu properties that can be changed at runtime** *(Continued)*

Example /\*enable and disable menu tear-offs\*/ int ToggleTearOffs(void) { int errorCode; switch (sm\_menu\_get\_int(MNL\_SCREEN, "menucom", "main", MN\_TEAR) { /\*enable tear-offs \*/ case 0: sm\_menu\_change (MNL\_SCREEN, "menucom", "main", MN\_TEAR, 1, NULL); break; /\*disable tear-offs \*/ case 1: sm\_menu\_change (MNL\_SCREEN, "menucom", "main", MN\_TEAR, 0, NULL); break; /\* if error returned, find out why \*/ case -1: errorCode = sm\_menu\_bar\_error();

```
 menuErrorHandler(errorCode);
                        break;
                   }
             }
sm_mnitem_change
```
# <span id="page-510-0"></span>**sm\_menu\_create**

## Defines a menu at runtime

int sm\_menu\_create(int mem\_location, char \*script, char \*menu);

mem\_location

The memory location in which to load this menu, one of the following constants:

MNL\_APPLIC MNL\_SCREEN MNL\_FIELD

script

The name of a memory-resident script to contain the menu. The script can be one previously loaded into memory at mem\_location by [sm\\_mnscript\\_load](#page-541-0); otherwise, Panther creates a script in memory with the name that you supply.

menu

The name of the menu to create. The menu name must be unique in script.

- Returns 0 MNERR\_OK: Success.
	- -3 MNERR\_NOT\_SUPPORTED: Menus not supported.
	- -6 MNERR\_DATA: Menu name already exists or not supplied.
	- -7 MNERR\_MALLOC: Memory allocation error.
- Description sm\_menu\_create defines a menu and loads it into memory as part of the specified script. After you create this menu, you can set its properties and create items for it through [sm\\_menu\\_change](#page-506-0) and [sm\\_mnitem\\_create](#page-532-0), respectively. Like other menus that are loaded into memory, you can attach this menu to an application component screen or widget—and make it available for display through [sm\\_menu\\_install](#page-515-0).

# **sm\_menu\_delete**

Removes a menu from the specified script

int sm\_menu\_delete(int mem\_location, char \*script, char \*menu); mem\_location The menu's memory location, one of the following constants: MNL\_APPLIC MNL\_SCREEN MNL\_FIELD script The name of a memory-resident script that contains the menu. The script must already be loaded into memory at mem\_location by [sm\\_mnscript\\_load](#page-541-0). If you supply NULL, Panther searches in the most recently loaded script in mem\_location for the specified menu. menu The name of the menu to delete. If you supply NULL, Panther uses the first menu in script. Returns 0 MNERR\_OK: Success. -1 MNERR\_SCRIPT: Script not found, or script or menu name not supplied. -3 MNERR\_NOT\_SUPPORTED: Menus not supported. -4 MNERR MENU: Menu name not found. Description  $\sin \theta$  sm\_menu\_delete removes a menu from memory at runtime and frees the memory allocated for it. This function also destroys all items in the menu and frees the memory associated with them. After you call this function, you can restore this menu only by reloading its script, provided the script's source file already contains the menu definition.

See Also [sm\\_menu\\_create](#page-510-0)

# <span id="page-512-0"></span>**sm\_menu\_get\***

# Gets a menu's property

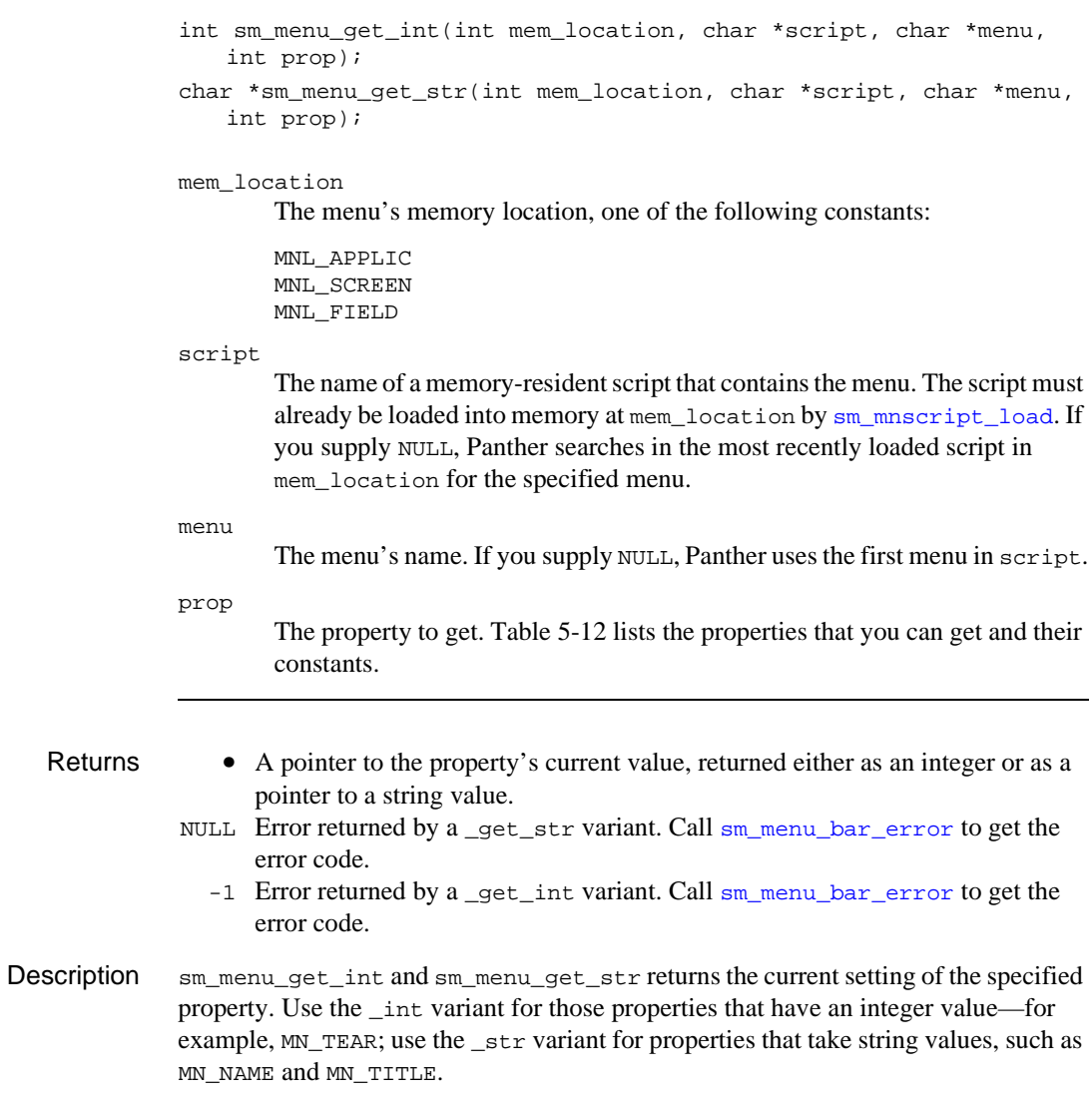

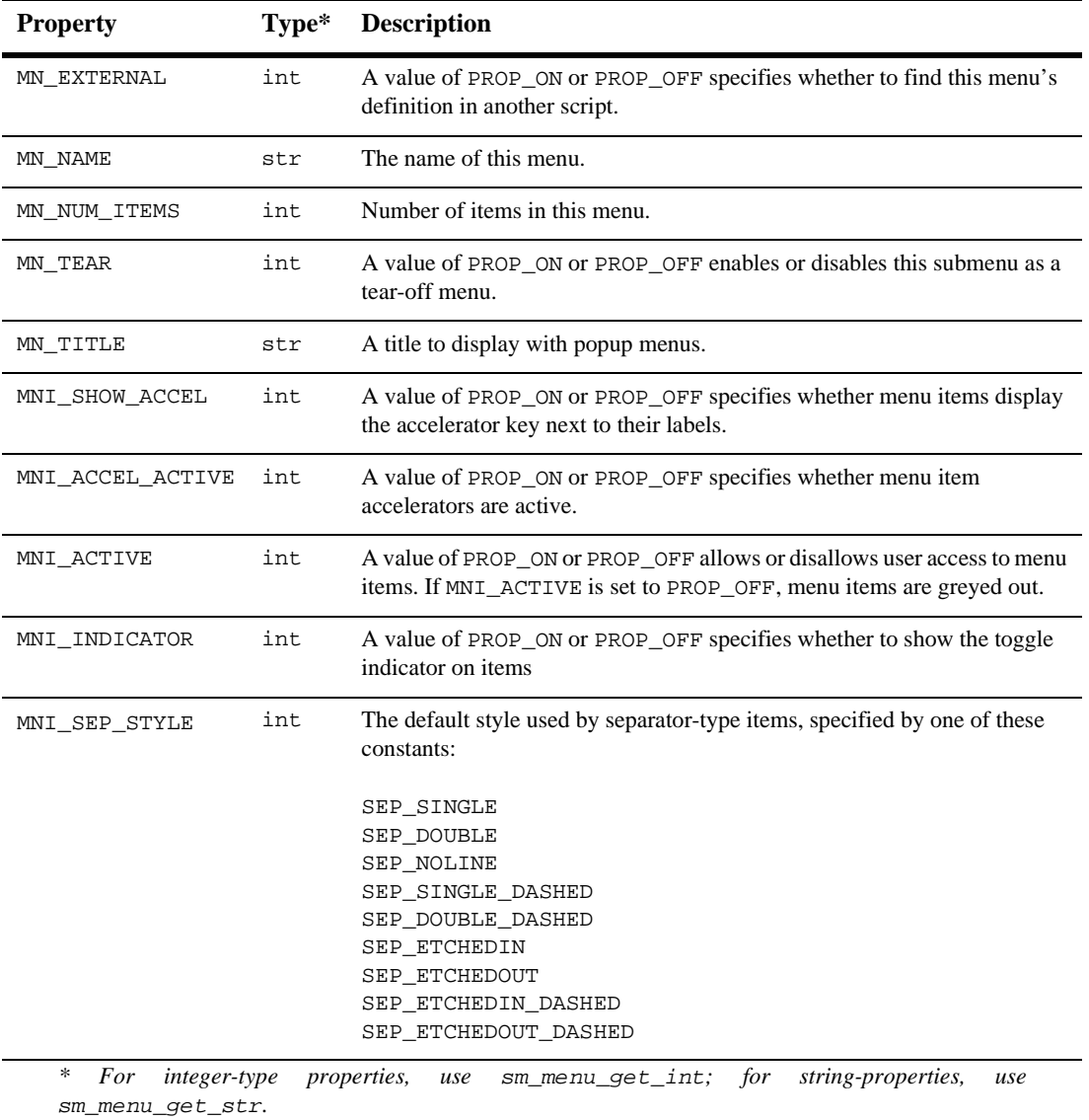

<span id="page-513-0"></span>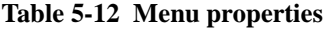

```
Example /*enable and disable menu tear-offs*/
           int ToggleTearOffs(void)
              {
                  int errorCode;
                  switch
                      (sm_menu_get_int(MNL_SCREEN, "menucom", "main", MN_TEAR)
                      {
                         /*enable tear-offs */
                         case 0: sm_menu_change
                            (MNL_SCREEN, "menucom", "main", MN_TEAR, 1, NULL);
                             break;
                     /*disable tear-offs */
                         case 1: sm_menu_change
                            (MNL_SCREEN, "menucom", "main", MN_TEAR, 0, NULL);
                            break;
                    /* if error returned, find out why */ case -1:
                            errorCode = sm_menu_bar_error();
                            menuErrorHandler(errorCode);
                           break;
                     }
              }
```
# <span id="page-515-0"></span>**sm\_menu\_install**

### Makes a menu available for display

```
void int sm_menu_install(int scope, int mem_location, 
   char *script, char *menu);
```
### scope

Specifies the menu's scope within the application with one of these constants:

#### MNS\_APPLIC

Associates menu with the application and displays it. An application menu displays with all screens unless you install another menu at screen scope (MNS\_SCREEN). Under Motif, the application menu can display on the base window along with the active screen's menu if you set the baseWindow and formMenus resources to true. You can install an application menu only from a script that is loaded into application (MNL\_APPLIC) memory.

#### MNS\_SCREEN

Associates menu with the current screen and displays it. The menu displays when its screen is invoked or reexposed. You can install a screen menu from a script that is loaded into application (MNL\_APPLIC) or screen (MNL\_SCREEN) memory.

#### MNS\_SCRN\_POPUP

Associates menu with the current screen and makes it available for display as a popup that the user invokes when the cursor is outside a field or in field that has no menu associated with it. You can install a screen popup menu from a script that is loaded into application (MNL\_APPLIC) or screen (MNL\_SCREEN) memory.

### MNS\_FIELD

Associates a menu with the current field, and makes it available for display as a popup that the user invokes while in that field. You can install a field menu from a script in any memory location.

### mem\_location

Specifies the memory location in which script is loaded. A script's memory location determines the scope at which you can install its menus—for example, you can install a screen menu only from a script that is loaded into screen (MNL\_SCREEN) or application (MNL\_APPLIC) memory. You load a menu script into memory with

[sm\\_mnscript\\_load](#page-541-0) with one of the arguments in the following table. The table shows which scope arguments are valid for each memory location:

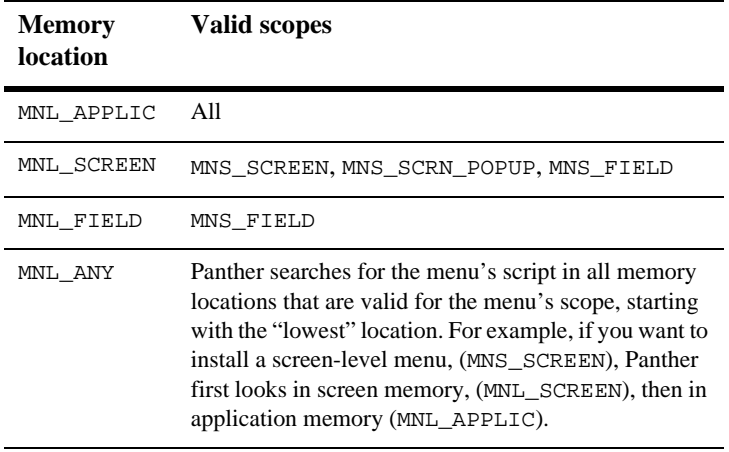

Refer to [sm\\_mnscript\\_load](#page-541-0) for more information about these arguments.

### script

The name of a memory-resident script that contains the menu to install. The script must already be loaded into memory at mem\_location by [sm\\_mnscript\\_load](#page-541-0). If you supply NULL, Panther searches for menu in the script most recently loaded in mem\_location. A NULL value requires you to supply a non-NULL value for menu.

#### menu

Specifies a menu definition in script to install. If you supply an empty string, Panther installs the first menu definition in script. Make sure that menu names among all scripts loaded at the same memory location are unique; otherwise, results can be unpredictable.

If you supply NULL, Panther uses the first menu in script. A NULL value requires you to supply a non-NULL value for script.

- Returns 0 MNERR\_OK: Success.
	- -1 MNERR\_SCRIPT: Script not found, or script or menu name not supplied.
	- -3 MNERR\_NOT\_SUPPORTED: Invalid scope or menus not supported.
- -4 MNERR MENU: Menu name not found.
- -7 MNERR\_MALLOC: Memory allocation error.
- -10 MNERR\_LOCATION: Invalid memory location for specified scope.
- Description sm\_menu\_install finds a menu in the specified script and memory location and reads its definition. If the menu contains external references, Panther resolves these; it then makes the menu available for display.

Except for Motif versions, Panther applications can display only one menu bar at a time. For example, if an application contains multiple screens and each screen has its own menu, Panther displays only the menu bar of the active screen. Under Motif, an application menu and screen menu can display simultaneously.

The scope at which you install a menu determines when Panther displays it; its memory location determines whether you can have identical instances of the same menu.

Menus display according to their scope assignment as follows:

- ! An application menu displays at all times unless a screen menu is installed. Note that under Motif, an application menu bar can display along with a screen menu.
- ! A screen menu displays when its screen is invoked or reexposed. This menu also displays with successive screens that lack their own menus: with sibling and child windows; and, if invoked as a form, with other forms invoked later.
- ! A screen popup menu displays when invoked from an area of the screen that has no field, or when the cursor is in a field that has no menu of its own associated with it.
- ! A field menu displays as a popup that the user invokes while on that field.

You can install a menu at any scope that is the same or higher than the scope of its caller. For example, the application's startup routines in  $\gamma$  main.c can only install a menu at application scope, while a screen's entry procedure can install a menu at all scopes except field (MNS\_FIELD); a field's entry procedure can install menus at all scopes, including field.

Panther installs a screen menu with the current screen, a field menu with the current field. If another menu is already installed at the specified scope, Panther removes the previous menu. If the same menu is already installed from the same memory location, Panther does not try to reinstall it.

Installing Menus with Shared Content Because a script can be loaded only once into a given memory location, all menus installed from that location are identical. Panther provides only one memory location at the application level (MNL\_APPLIC). So, all scripts in application memory are unique, and all instances of a menu installed from application memory are the same: changes in one are immediately propagated to all others.

> You can install the same menu from application memory for different screens and fields; if you do, all instances of this menu are always the same. If you install the same menu from screen memory for different fields on that screen; all popup menus of those fields are identical.

> For example, the following JPL procedure in an application's startup screen loads a menu script into application memory; it then installs the menu  $\sec$  m for the startup screen from application memory:

```
if sm_mnscript_load(MNL_APPLIC, "mnscript_myprog") == MNERR_OK
   call sm_menu_install \
         (MNS_SCREEN, MNL_APPLIC,"mnscript_myprog", "scr_mn")
else
{
   msg emsg "No menu found for application. Goodbye"
    call jm_exit
}
return
```
Subsequently, other screens in this application can install their own instances of this menu with the following call:

```
call sm_menu_install \
      (MNS_SCREEN, MNL_APPLIC, "mnscript_myprog", "scr_mn")
```
All screens that display the scr\_mn menu display the same menu. Thus, if one screen makes a menu option inactive, that option is inactive when other screens display that menu.

Installing Menus with Unique **Content** Conversely, you can install multiple copies of the same menu for screens and widgets, where each copy is unique. Because screens and widgets can load menu scripts into their private memory locations, each location can maintain its own copy of a menu; changes to one have no effect on the others.

> To install unique copies of the same menu for several screens, repeat these steps for each screen:

- 1. Load the menu script into screen memory—call [sm\\_mnscript\\_load](#page-541-0) with an argument of MNL\_SCREEN.
- 2. Install the menu from screen memory—call sm\_menu\_install with arguments of MNS\_SCREEN and MNL\_SCREEN.

Similarly, you can make sure that several widgets on a screen have unique copies of the same popup menu. Repeat these steps for each field:

- 1. Load the menu script into field memory for the widget—call [sm\\_mnscript\\_load](#page-541-0) with an argument of MNL\_FIELD.
- 2. Install the menu from the widget's memory—call sm\_menu\_install with arguments of MNS\_FIELD and MNL\_FIELD.
- External Menus A menu definition can specify submenus whose contents are defined outside the current script—that is, the submenu's External property is set to Yes. For maximum flexibility, the external flag contains no information about this menu's script name. Consequently, when you install a menu, Panther resolves external references by searching first among scripts in the same memory location, then among scripts in the next highest memory location, and so on.

For example, given a menu installed from screen memory, Panther tries to resolve each of its external references first by searching among other scripts in screen memory; if no match is found in screen memory, Panther continues the search among the scripts loaded into application memory. If no menu is found in any memory location, Panther displays an empty submenu.

Removing Menus You can explicitly remove any instance of a menu by calling  $sm\_mem\_remove$ . from Memory Otherwise, the menu remains installed until its screen or widget is removed from memory—for example, when a screen with its own menu is removed from the form or window stack. Panther automatically removes all menus and frees their memory when the application exits.

# <span id="page-520-0"></span>**sm\_menu\_remove**

## Removes a menu from display

int sm\_menu\_remove(int scope);

scope

Specifies which menu to remove from display:

MNS\_APPLIC

Removes the application menu.

MNS\_SCREEN

Removes the current screen's menu, either installed with the current screen or inherited from another screen.

MNS\_FIELD

Removes the current field's menu.

- Returns 0 MNERR OK: Success.
	- -2 MNERROR\_EMPTY\_SCOPE: Menu not installed at specified scope.
	- -3 MNERR NOT SUPPORTED: Invalid scope or menus not supported.
- Description sm\_menu\_remove makes a menu unavailable for display at the specified scope. Because the script remains loaded, any subsequent changes to the menu's properties become visible when you reinstall it.

This function has no effect on other instances of the menu that are installed from the same memory location.

See Also sm menu install

# **sm\_message\_box**

Displays a message in a dialog box

```
int sm_message_box(char *text, char *title, unsigned int options, 
   char *icon);
```
text

The text of the message. The text can contain format options shown in "Description." For Motif, the text has a maximum size of 75 characters.

### title

The title of the dialog box. A null pointer or empty string specifies no title.

### options

A bit mask that specifies message box display and behavior. Arguments that set different bits can be OR'd together. [Table 5-13s](#page-522-0)hows the flags that you can set on this mask.

icon

Specifies the icon to use in the dialog box. The icon specified here overrides any icon set through options. This argument is ignored in character-mode.

Returns An integer that indicates which button was pushed:

- 1 SM\_IDOK: OK
- 2 SM\_IDCANCEL: Cancel
- 3 SM\_IDABORT: Abort
- 4 SM\_IDRETRY: Retry
- 5 SM\_IDIGNORE: Ignore
- 6 SM\_IDYES: Yes
- 7 SM\_IDNO: No
- 8 SM\_IDHELP: Help
- 9 SM\_IDYESALL: Yes to All
- 10 SM\_IDOKALL: OK to All
- 11 SM ID NOALL: No to All
- Description sm\_message\_box creates a dialog box that displays a message and requests the user to select a button. Panther prevents further interaction with the application until the function returns with the user's selection.

The message text is a single string that wraps within the window. The text can contain these % format options:

%Kkeyname

Displays the specified key, where keyname is a logical key constant. When Panther displays the message, it replaces keyname with the key label string defined for that key in the key translation file. If there is no label, the  $*K$  is stripped out and the constant remains. Key constants are defined in smkeys.h

%B

Beeps the terminal with  $sm\_bel$  before the message displays. This escape character must precede the message text.

 $8N$ 

Creates a new line.

You control message box display and behavior by setting one or more flags in [Table 5-13.](#page-522-0) You can set one flag from each group. Flag settings from different groups can be OR'd together.

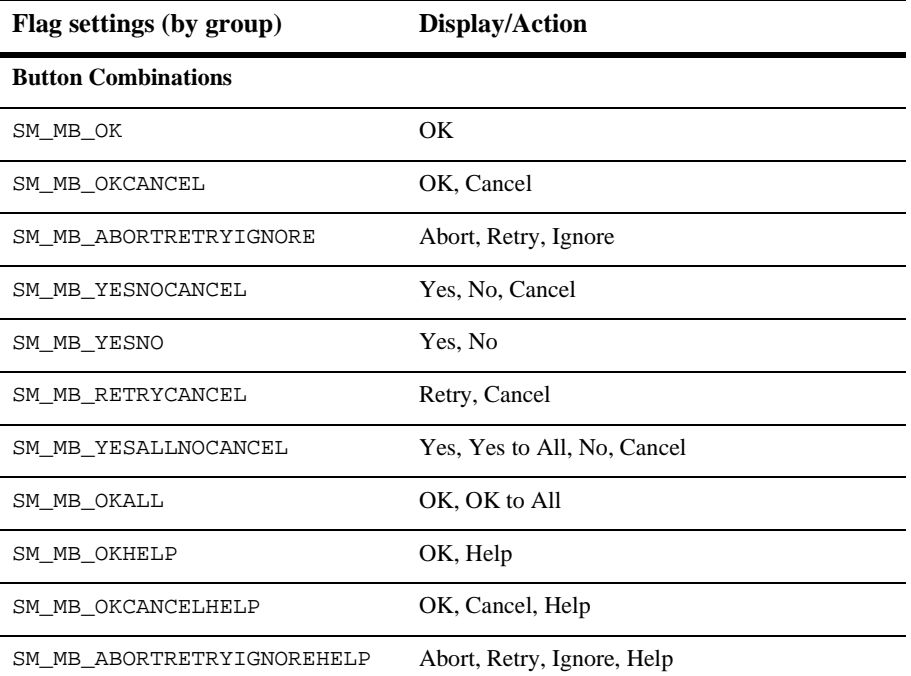

### <span id="page-522-0"></span>**Table 5-13 Message box settings**

| Flag settings (by group)   | Display/Action                                                                                                    |
|----------------------------|----------------------------------------------------------------------------------------------------|
| SM MB YESNOCANCELHELP      | Yes, No, Cancel, Help                                                                                                    |
| SM MB YESNOHELP            | Yes, No, Help                                                                                                    |
| SM_MB_RETRYCANCELHELP      | Retry, Cancel, Help                                                                                                    |
| SM MB YESALLNOALLCANCEL    | Yes, Yes to all, No, No to all, Cancel                                                                                          |
| <b>System Icon Display</b> |                                                                                                    |
| SM_MB_ICONNONE             | No icon                                                                                                    |
| SM_MB_ICONSTOP             | Stop                                                                                                    |
| SM_MB_ICONQUESTION         | Question                                                                                                    |
| SM_MB_ICONWARNING          | Warning                                                                                                    |
| SM_MB_ICONINFORMATION      | Information                                                                                                    |
| <b>Default Button</b>      |                                                                                                    |
| SM MB DEFBUTTONn           | Sets the button in the <i>n</i> th position as the default<br>button.                                                           |
| <b>Modality</b>            |                                                                                                    |
| SM_MB_APPLMODAL            | Confines user interaction to message box until<br>message is acknowledged; user can interact freely<br>with other applications. |
| SM_MB_SYSTEMMODAL          | Confines user interaction to message box until<br>message is acknowledged.                                                      |

**Table 5-13 Message box settings** *(Continued)*

The following sections describe these settings in more detail.

Button **Combinations** User options are controlled through the message box buttons. [Table 5-13](#page-522-0) shows the permissible combinations and the constants that set them.

Your message file defines the labels of message box buttons. You can edit this file and modify the label text. For more information on button label text, refer to "Customizing Push Button Labels for Message Boxes" on page 45-23 in *Application Development Guide*.

System Icon You can use the options parameter to set a flag for the system icon you want to display in the message window, if any. The actual icon that appears is platform-specific. In character mode, Panther searches in the message file for the tag that corresponds to the specified icon and its associated text; this text appears in front of the title text. For information on modifying message file tags, refer to "Using Message Files" on page 45-2 in *Application Development Guide*.

- Default Buttons The options parameter can set the default button. The default button is specified by position—for example, you can set the third button as the default. You cannot set the Help button as the default button.
- Modality Panther requires the user to respond to the message before continuing interaction with the application. You can extend this restriction to the entire system, and thereby prevent interaction with other applications, by setting SM\_MB\_SYSTEMMODAL on the options parameter. The default modality setting is SM\_MB\_APPLMODAL, which constrains user interaction only within the Panther application.

```
Example proc clean_exit()
              {
                  vars btnPush
                  btnPush = sm_message_box("Save changes before exiting?",\
                            "", SM_MB_YESNOCANCEL | SM_MB_ICONQUESTION,"")
              if (btnPush == SM_IDCANCEL)
                  {
                      return
               }
                  if (btnPush == SM_IDYES)
              \{ call save_changes()
               }
                  if (btnPush == SM_IDNO)
              \{ call sm_jclose()
               }
          }
```
# **sm\_mncrinit6**

Initializes support for Panther's menu subsystem

void sm\_mncrinit6(void);

Environment C only Description sm\_mncrinit6 is usually called automatically when you enable menus in your application. This function is called and menu support is enabled if you set MENUS to 1 in the main function. sm\_mncrinit6 sets a global variable to point to a control function. All screen manager functions that need menu support check the variable and, if it is non-zero, call indirectly with the request.

Call this function explicitly only if you write your own executive. You must call sm\_mncrinit6 in the main function before the call to [sm\\_initcrt](#page-415-0).

# <span id="page-526-0"></span>**sm\_\*mnitem\_change**

## Sets a menu item's property

- int sm\_mnitem\_change(int mem\_location, char \*script, char \*menu, int item no, int prop, int intval, char \*strval);
- int sm\_n\_mnitem\_change(int mem\_location, char \*script, char \*menu, char \*item\_name, int prop, int intval, char \*strval);
- mem\_location

The memory location of the item's menu, one of the following constants:

MNL\_ANY MNL\_APPLIC MNL\_SCREEN MNL\_FIELD

If you supply MNL\_ANY, Panther looks for the menu in all memory locations. If the menu is installed in more than one location, the function call fails and returns MN\_ERR\_LOCATION.

script

The name of a memory-resident script that contains the menu to change. The script must already be loaded into memory at mem\_location by [sm\\_mnscript\\_load](#page-541-0). If you supply NULL, Panther searches in the most recently loaded script in mem\_location for the specified menu.

menu

The name of the item's menu, as listed in the Submenu field of the menu bar editor or with the MENU keyword in an ASCII menu file. If you supply NULL, Panther uses the first menu in script.

item\_no, item\_name

Specifies the menu item to change by its number or name:

- sm\_mnitem\_change identifies the item by its numeric offset within the menu, where the first menu item is 0.
- sm\_n\_mnitem\_change identifies the item by its name.

prop

The property to change, one of the constants listed in [Table 5-14](#page-527-0).

intval

The integer value to set for  $p_{\text{top}}$ . If the property takes a string value, supply 0.

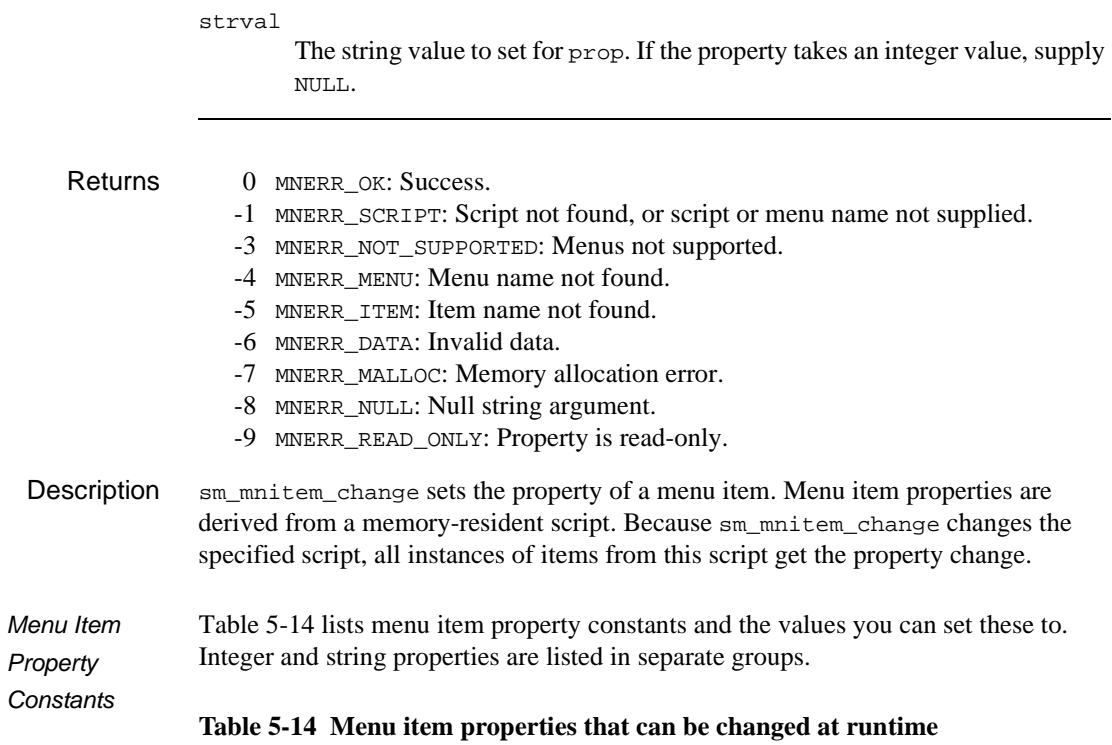

<span id="page-527-0"></span>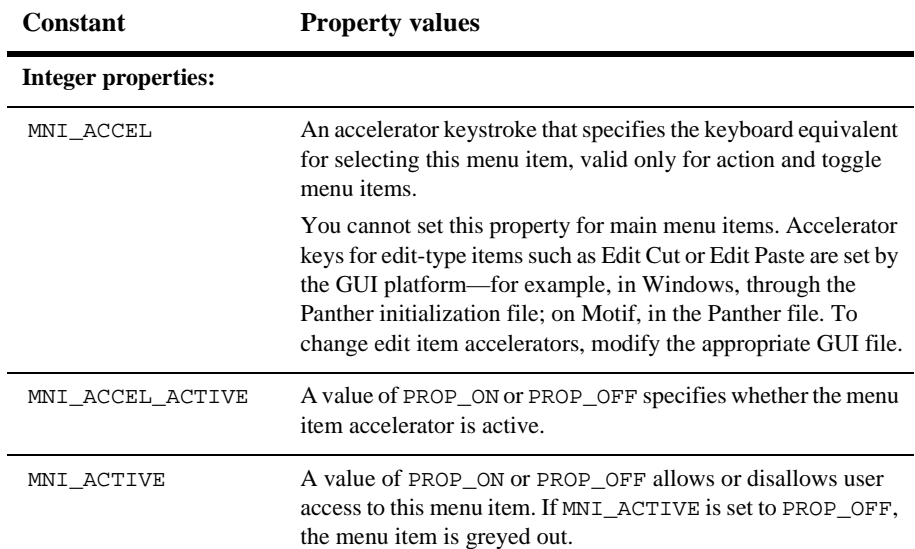

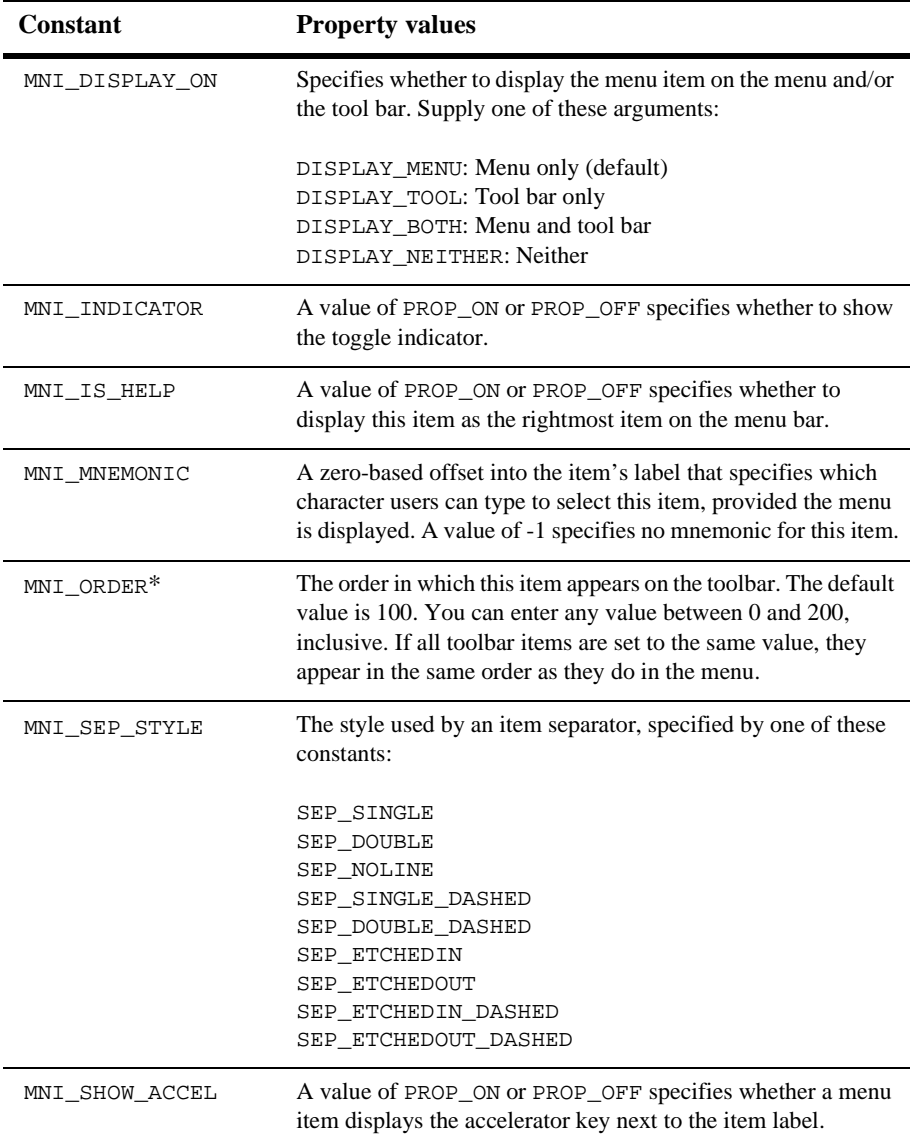

# **Table 5-14 Menu item properties that can be changed at runtime** *(Continued)*

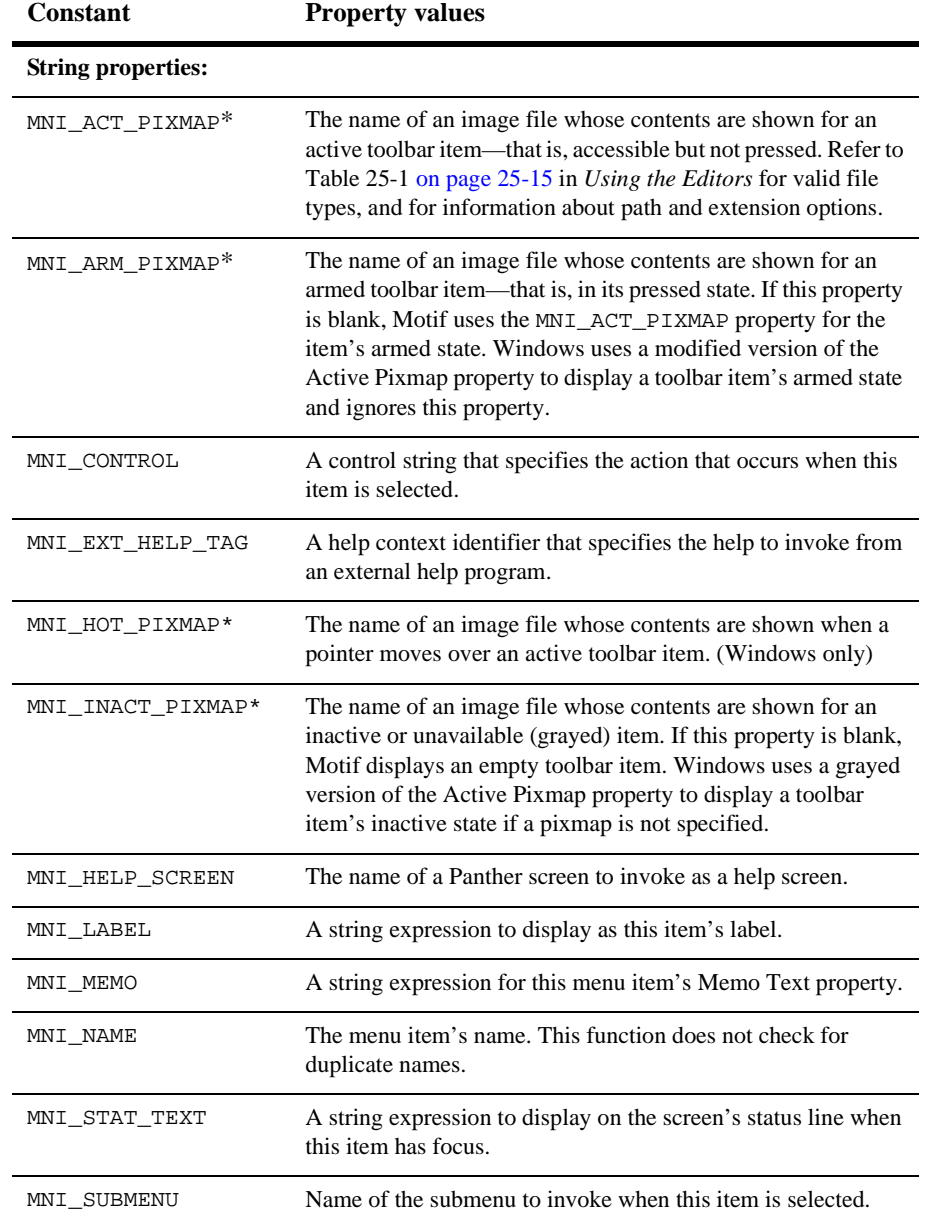

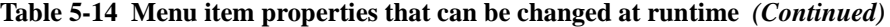

| <b>Constant</b>              | <b>Property values</b>                                                                                                    |
|------------------------------|----------------------------------------------------------------------------------------------------|
| MNI_TM_CLASS                 | The transaction manager class assigned to this menu item. This<br>property determines how the item behaves in each of the<br>transaction manager modes. Refer to "Using Styles and<br>Classes" on page 23-5 in Using the Editors for more<br>information on transaction manager classes. |
| MNI TOOL TIP*                | The balloon help to display when the cursor remains over the<br>toolbar item.                                                                                                    |
| * Ignored in character-mode. |                                                                                                    |

**Table 5-14 Menu item properties that can be changed at runtime** *(Continued)*

Calling from JPL sm\_mnitem\_change and sm\_n\_mnitem\_change have too many parameters to allow installation by [sm\\_install](#page-420-0); consequently, they are not directly accessible to JPL modules. (Refer to "Installing Prototyped Functions" on page 44-9 in *Application Development Guide* for function installation requirements.) A number of wrapper functions that call sm\_mnitem\_change and sm\_n\_mnitem\_change are declared and installed in funclist.c. You can call these functions from JPL to modify menu items.

> [Table 5-15](#page-530-0) lists the provided wrapper functions and their parameter declarations. Each wrapper function is narrowly defined to look for a menu in a discrete memory location—application, screen, or field—or to look in all memory locations (the change  $i$  any and change s any variants). Also, the change i variants set only integer properties; the change\_s variants set only string properties. All parameters are identical in type and purpose to those declared for sm\_mnitem\_change and sm\_n\_mnitem\_change.

<span id="page-530-0"></span>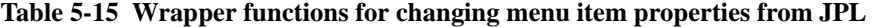

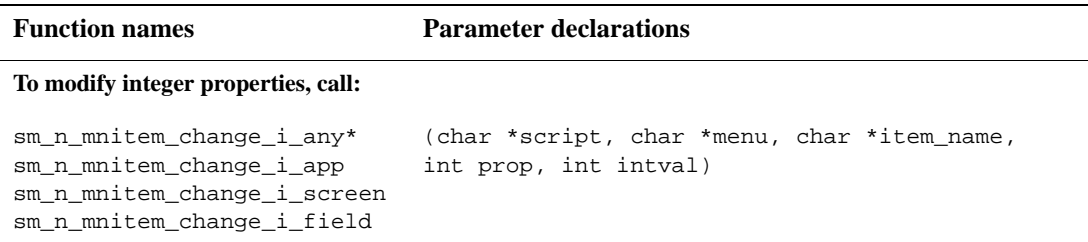

### **Table 5-15 Wrapper functions for changing menu item properties from JPL** *(Continued)*

### **Function names Parameter declarations**

```
sm_mnitem_change_i_any*
sm_mnitem_change_i_app
sm_mnitem_change_i_screen
sm_mnitem_change_i_field
                              (char *script, char *menu, int item_no,
                              int prop, int intval)
```
### **To modify string properties, call:**

```
sm_n_mnitem_change_s_any*
sm_n_mnitem_change_s_app
sm n mnitem change s screen
sm_n_mnitem_change_s_field
                              (char *script, char *menu, char *item_name,
                              int prop, char *strval)
sm_mnitem_change_s_any*
sm_mnitem_change_s_app
sm_mnitem_change_s_screen
sm_mnitem_change_s_field
                              (char *script, char *menu, int item_no
                              int prop, char *strval)
```
\* Panther looks for the menu in all memory locations. If the menu is installed in more than one location, the function call fails and returns MN\_ERR\_LOCATION.

# <span id="page-532-0"></span>**sm\_\*mnitem\_create**

## Inserts a new item into a menu

- int sm\_mnitem\_create(int mem\_location, char \*script, char \*menu, int next\_item\_no, int item\_type, char \*item\_name);
- int sm\_n\_mnitem\_create(int mem\_location, char \*script, char \*menu, char \*next\_item\_name, int item\_type, char \*item\_name);
- mem\_location

The memory location of the item's menu, one of the following constants:

MNL\_APPLIC MNL\_SCREEN MNL\_FIELD

#### script

The name of a memory-resident script that contains the item's menu. The script must already be loaded into memory at mem\_location by [sm\\_mnscript\\_load](#page-541-0). If you supply NULL, Panther searches in the most recently loaded script in mem\_location for the specified menu.

menu

The name of the item's menu, as listed in the Submenu field of the menu bar editor or with the MENU keyword in an ASCII menu file. If you supply NULL, Panther uses the first menu in script.

```
next_item_no, next_item_name
```
Specifies the new item's position by the number or name of the item to follow it:

- sm\_mnitem\_create identifies the next item by its numeric offset within the menu, where the first menu item is 0. Supply -1 to append the new item to the end of the menu.
- sm\_n\_mnitem\_create identifies the next item by its name. Supply NULL to append the new item to the end of the menu.

```
item_type
```
The item's type. Supply one of the constants described in [Table 5-16](#page-533-0).

item\_name

The name to assign this item. Item names must be unique within the same menu. Supply NULL to create an unnamed item.

# Environment C only

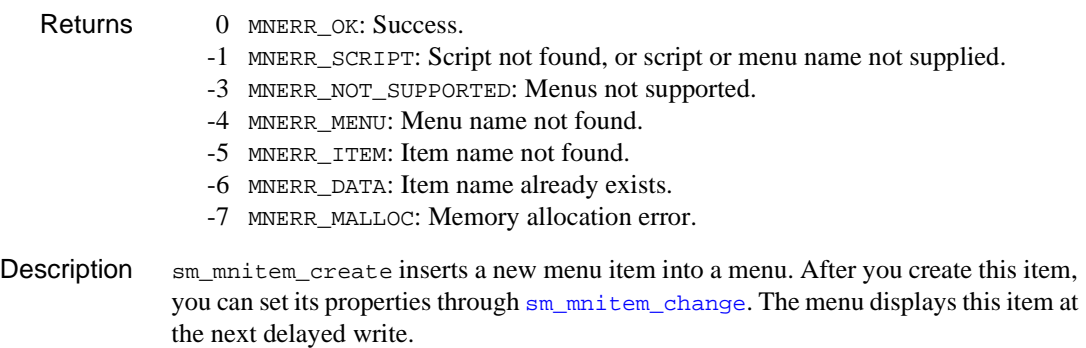

[Table 5-16](#page-533-0) lists menu item type constants.

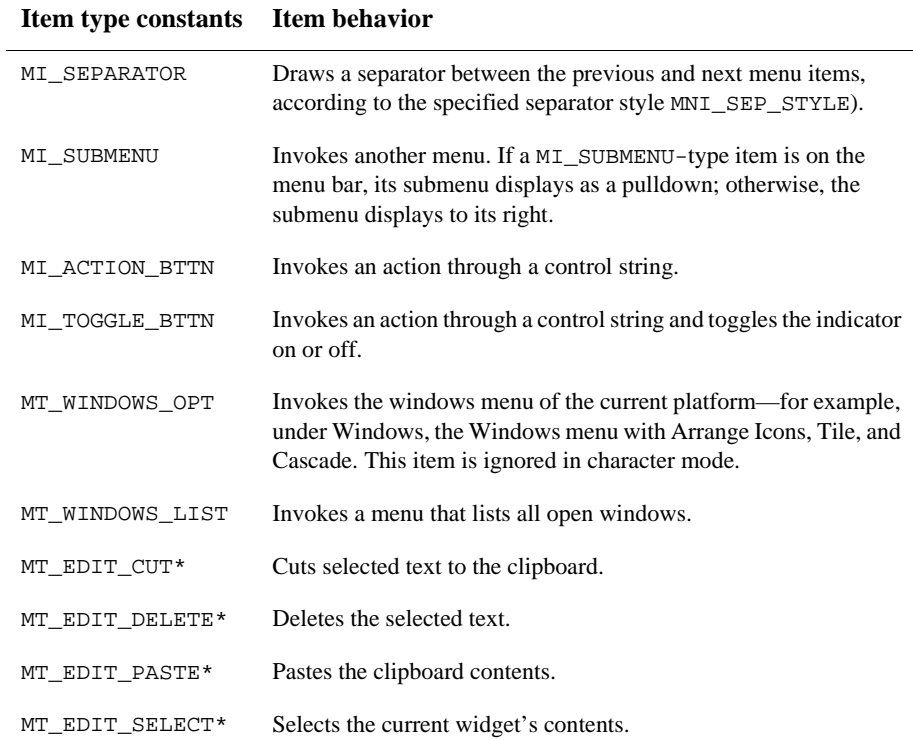

# <span id="page-533-0"></span>**Table 5-16 Menu item type constants**

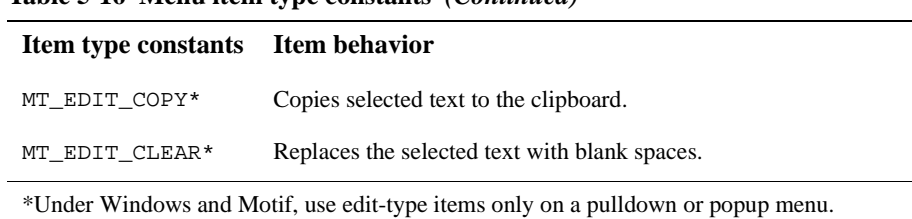

# **Table 5-16 Menu item type constants** *(Continued)*

Windows and Motif inactivate edit-type menu items when they appear on a menu bar.

# **sm\_\*mnitem\_delete**

Removes an item from a menu

```
int sm_mnitem_delete(int mem_location, char *script, char *menu, 
   int item_no);
```

```
int sm_n_mnitem_delete(int mem_location, char *script, char *menu, 
   char *item_name);
```
### mem\_location

The memory location of the item's menu, one of the following constants:

MNL\_APPLIC MNL\_SCREEN MNL\_FIELD

script

The name of a memory-resident script that contains the item's menu. If you supply NULL, Panther searches in the most recently loaded script in mem\_location for the specified menu.

### menu

The name of the item's menu, as listed in the Submenu field of the menu bar editor or with the MENU keyword in an ASCII menu file. If you supply NULL, Panther uses the first menu in script.

### item\_no, item\_name

Specifies the menu item to delete by its number or name:

- sm\_mnitem\_delete identifies the item by its numeric offset within the menu, where the first menu item is 0.
- sm\_n\_mnitem\_delete identifies the item by its name.

### Returns 0 MNERR OK: Success.

- -1 MNERR\_SCRIPT: Script not found, or script or menu name not supplied.
- -3 MNERR\_NOT\_SUPPORTED: Menus not supported.
- -4 MNERR MENU: Menu name not found.
- -5 MNERR\_ITEM: Item name not found.

## Description sm\_mnitem\_delete removes an item from a menu and frees the memory associated with it. Panther updates the menu display at the first delayed write.

# <span id="page-536-0"></span>**sm\_\*mnitem\_get**

### Gets a menu item's property

```
int sm_mnitem_get_int(int mem_location, char *script, char *menu, 
   int item_no, int prop);
```

```
int sm_n_mnitem_get_int(int mem_location, char *script, 
   char *menu, char *item_name, int prop);
```

```
char *sm_mnitem_get_str(int_mem_location, char *script,
   char *menu, int item_no, int prop);
```

```
char *sm_n_mnitem_get_str(int mem_location, char *script, 
   char *menu, char *item name, int prop);
```
### mem\_location

The memory location of the item's menu, one of the following constants:

MNL\_APPLIC MNL\_SCREEN MNL\_FIELD

#### script

The name of a memory-resident script that contains the item's menu. The script must already be loaded into memory at mem\_location by [sm\\_mnscript\\_load](#page-541-0).

#### menu

The name of the item's menu, as listed in the Submenu field of the menu bar editor or with the MENU keyword in an ASCII menu file.

#### item\_no, item\_name

Specifies the menu item by its number or name:

- sm\_mnitem\_get identifies the item by its numeric offset within the menu, where the first menu item is 0.
- sm n mnitem get identifies the item by its name.
- prop

The property to get. Supply one of the constants described in [Table 5-17.](#page-537-0)

Returns • The property's current value, returned either as an integer or as a pointer to a string value. Because this function stores a returned string in a pool of buffers that it shares with other functions, copy or process this data immediately.

- NULL Error returned by \_get\_str variants. Call [sm\\_menu\\_bar\\_error](#page-504-0) to get the error code.
	- -1 Error returned by \_get\_int variants. Call [sm\\_menu\\_bar\\_error](#page-504-0) to get the error code.
- Description sm\_mnitem\_get\_int and sm\_mnitem\_get\_str return the current setting of the specified property. Use the \_int variant for those properties that have an integer value—for example, MNI\_SEP\_STYLE; use the \_str variant for properties that take string values, such as MNI\_NAME and MNI\_ACCEL.

[Table 5-17](#page-537-0) lists the menu item property constants that you can supply as arguments to the prop parameter and the values that these return. Integer and string properties are listed in separate groups.

| <b>Constant</b>     | <b>Property values</b>                                                                                                    |
|---------------------|----------------------------------------------------------------------------------------------------|
| Integer properties: |                                                                                                    |
| MNI ACCEL           | An accelerator keystroke that specifies the keyboard equivalent<br>for selecting this menu item, valid only for action and toggle menu<br>items.       |
| MNI_ACCEL_ACTIVE    | A value of PROP_ON or PROP_OFF specifies whether the menu<br>item accelerator is active.                                                               |
| MNI_ACTIVE          | A value of PROP ON or PROP OFF allows or disallows user<br>access to this menu item. If MNI_ACTIVE is set to PROP_OFF,<br>the menu item is greyed out. |
| MNI DISPLAY ON      | Specifies whether to display the menu item on the menu and/or the<br>tool bar. Supply one of these arguments:                                          |
|                     | DISPLAY_MENU: Menu only (default).<br>DISPLAY_TOOL: Tool bar only.<br>DISPLAY BOTH: Menu and tool bar.<br>DISPLAY NEITHER: Neither.                    |
| MNI INDICATOR       | A value of PROP_ON or PROP_OFF specifies whether to show the<br>toggle indicator.                                                                      |
| MNI IS HELP         | A value of PROP_ON or PROP_OFF specifies whether to display<br>this item as the rightmost item on the menu bar.                                        |

<span id="page-537-0"></span>**Table 5-17 Menu item properties** 

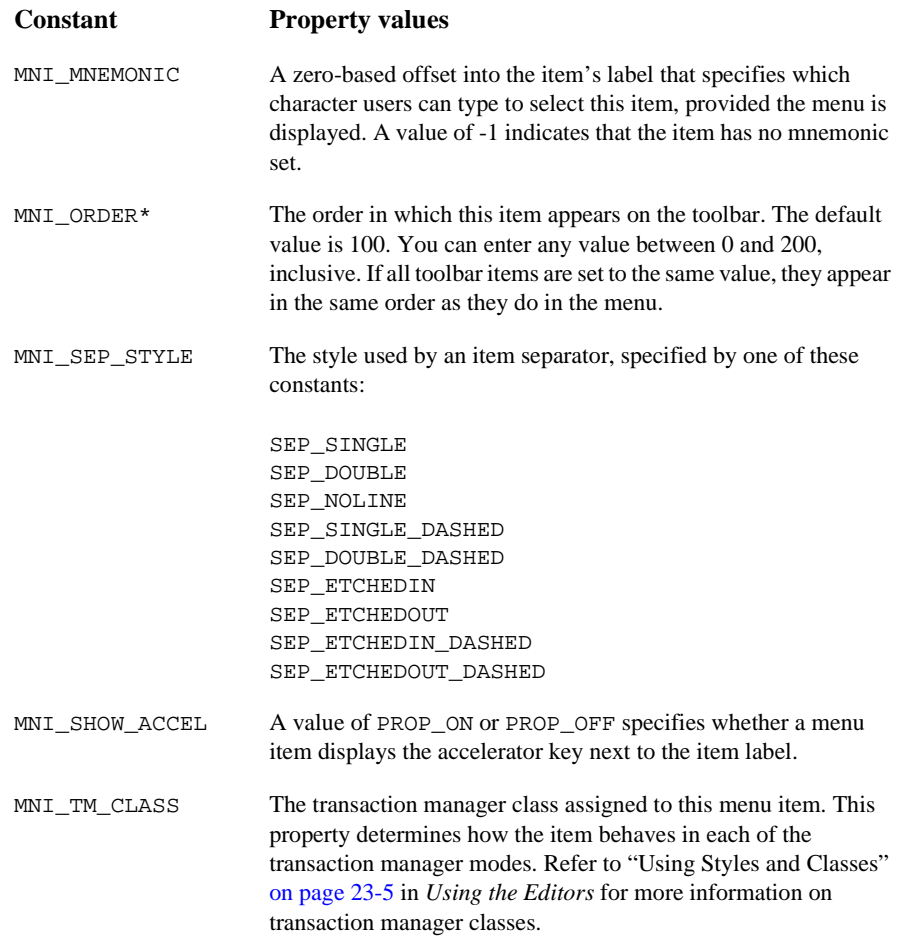

# **Table 5-17 Menu item properties** *(Continued)*

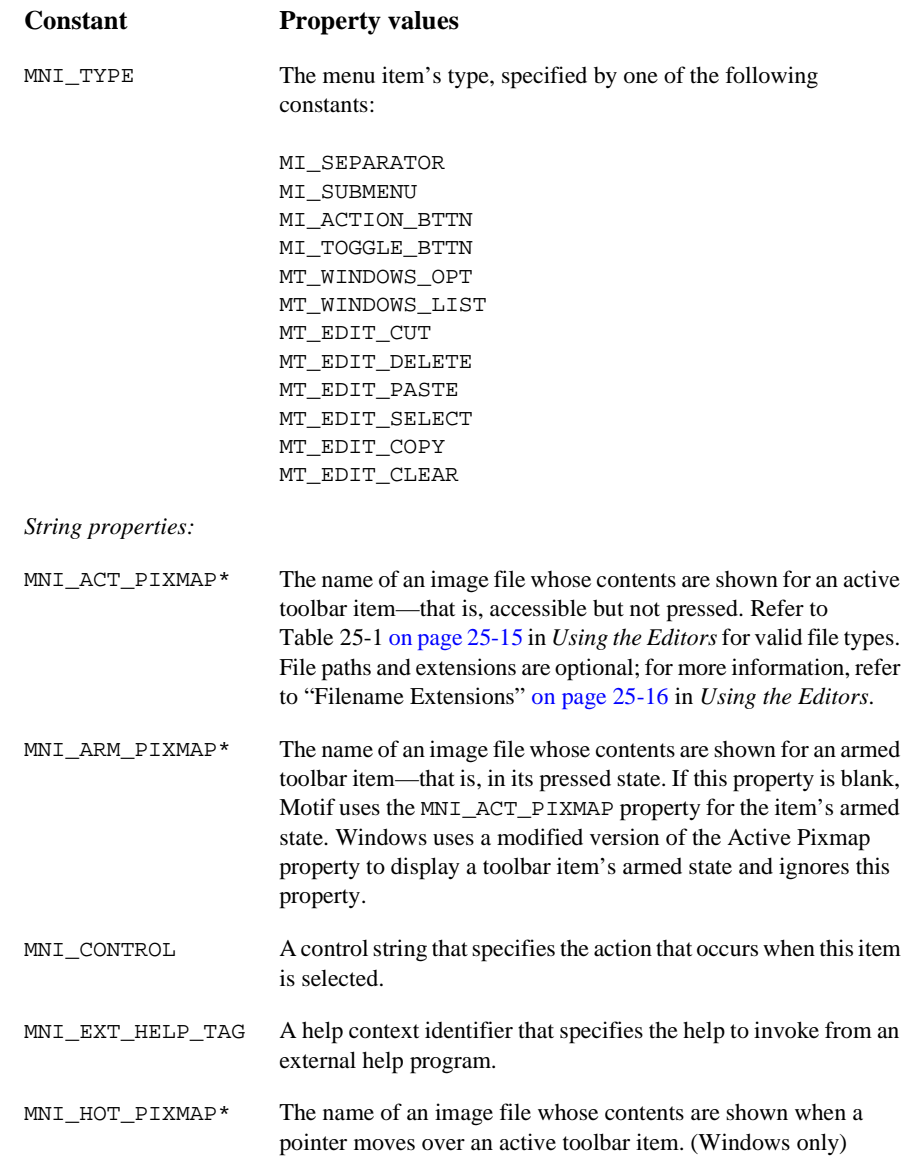

# **Table 5-17 Menu item properties** *(Continued)*
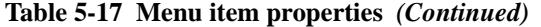

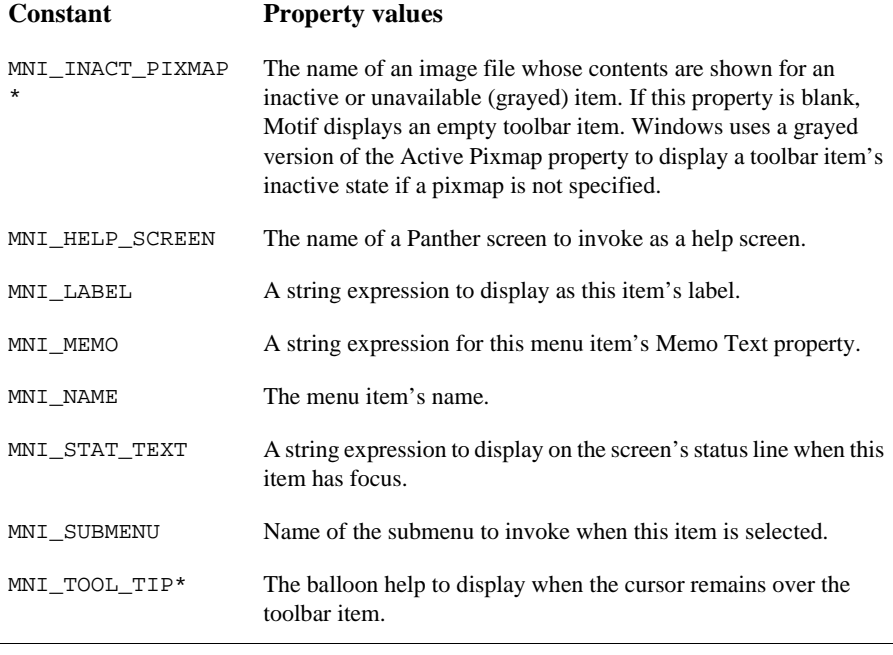

\* Ignored in character-mode.

### <span id="page-541-0"></span>**sm\_mnscript\_load**

Loads a menu script into memory and makes its menus available for installation

```
int sm_mnscript_load(int mem_location, char *script);
```
mem\_location

Specifies where to load this script into memory. You can load a script only once into a given memory location. The script's memory location determines the scope at which its menus can be installed and whether you can install identical instances of the same menu.

MNL\_APPLIC

Loads the menu script into application memory. Menus in application memory can be installed at any scope—application, screen, and field. All instances of a menu installed from application memory are always identical; changes in one are immediately propagated to the others.

#### MNL\_SCREEN

Loads the menu script into the current screen's memory. Each screen maintains its own memory location. You can install menus for a screen and its widgets from that screen's memory.

#### MNL\_FIELD

Loads the menu script into the current field's memory. Each field maintains its own memory location. You can install a popup menu for a field from its own memory location.

#### script

The name of the menu script to load into memory.

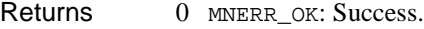

- -1 MNERR\_SCRIPT: Script not found, or script or menu name not supplied.
- -3 MNERR\_NOT\_SUPPORTED: Menus not supported.
- -7 MNERR\_MALLOC: Memory allocation error.
- -10 MNERR\_LOCATION: Invalid memory location.

#### Description sm\_mnscript\_load loads the specified script into application, screen, or field memory. All menus that are defined in that script are subsequently available for installation and display through [sm\\_menu\\_install](#page-515-0).

sm\_mnscript\_load lets you load a menu into any memory location that is the same or higher than its caller, as shown in [Table 5-18:](#page-542-0)

| sm_mnscript_load caller | <b>Valid memory locations</b>         |
|-------------------------|---------------------------------------|
| Application             | MNL APPLIC                            |
| Screen                  | MNL SCREEN<br>MNL APPLIC              |
| Widget                  | MNL FIELD<br>MNL SCREEN<br>MNL APPLIC |

<span id="page-542-0"></span>**Table 5-18 Valid menu script load locations**

For example, the application's startup routines in  $j$ main.c can only load menu scripts into application memory, while a screen's entry procedure can load scripts into application memory and into its own memory.

A menu script's memory location determines the scope at which its menus can be installed:

- ! Application memory menus can be installed at all scopes: application, screen, and field. Instances of a menu installed from application memory all share the same content; changes to one are propagated to all.
- **EXECUTE:** Screen memory menus can be installed at screen and field scopes. All copies of a screen menu installed from screen memory are unique; copies of a field menu installed from screen memory all share the same content within that screen.
- **Example 1** Field memory menus can be installed only at field scope. All instances of a field menu installed from field memory are unique.

See Also [sm\\_mnscript\\_unload](#page-543-0)

### <span id="page-543-0"></span>**sm\_mnscript\_unload**

Removes a script from memory and destroys all menus installed from it

```
int sm_mnscript_unload(int mem_location, char *script);
```
mem\_location

The memory location that contains the menu script, one of the following constants:

MNL\_APPLIC MNL\_SCREEN MNL\_FIELD

script

The menu script to unload. An argument of NULL unloads the script last loaded in mem\_location.

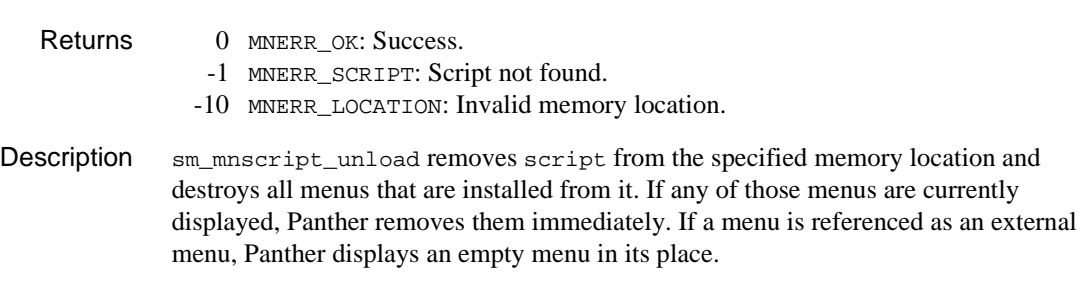

See Also [sm\\_mnscript\\_load](#page-541-0)

#### <span id="page-544-0"></span>**sm\_ms\_inquire**

Gets information about the mouse's current state

int sm\_ms\_inquire(int request);

request

Specifies the data to get, one of the following constants:

MOUSE\_LINE

The line of the physical display on which the mouse click occurred.

MOUSE\_COLM

The column of the physical display on which the mouse click occurred.

MOUSE\_SHIFT

The state of the Shift, Control, and Alt keys during the mouse click. Panther returns this information in an integer bit mask. For bit settings, refer to the Description.

MOUSE\_BUTTONS

The state of all mouse buttons, left, middle, and right. Panther returns this information in an integer bit mask. For states that are recognized by Panther and their corresponding bit settings, refer to the Description.

MOUSE\_FIELD

The number of the field in which the mouse click occurred. If the mouse click occurs outside a field, the function returns -1.

MOUSE\_FORM\_LINE

The number of the Panther screen line on which the mouse click occurred.

MOUSE\_FORM\_COLM

The number of the Panther screen column on which the mouse click occurred.

- Returns The data specified by request.
	- -1 Unable to get the requested data.

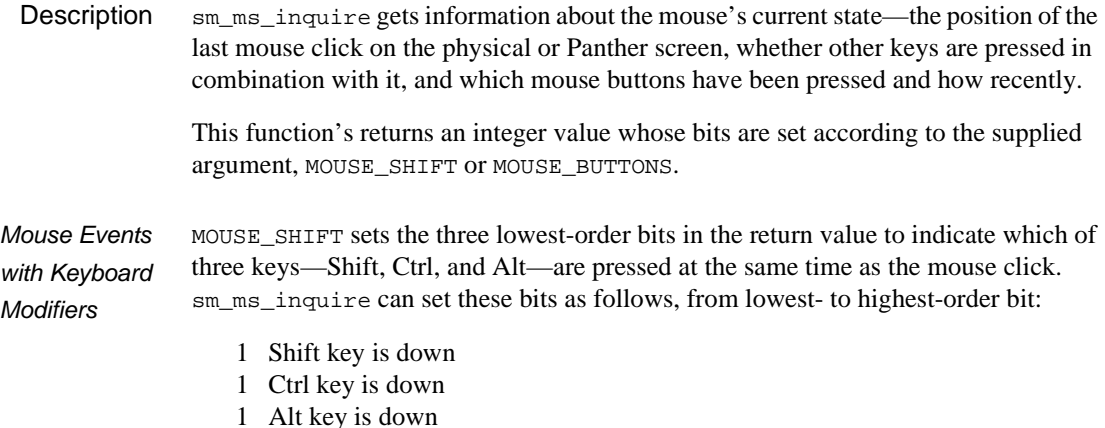

For example, a return value of  $2(0 \ 1 \ 0)$  indicates that the Ctrl key is down, while a return value of  $5(1 \ 0 \ 1)$  indicates that the Alt and Shift keys are both down. The second of these returns can be represented as follows:

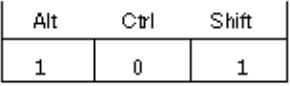

MOUSE\_BUTTONS sets nine bits to indicate the state of the left, right, and middle mouse buttons. sm\_ms\_inquire puts the requested data in three segments of three bits each, where each segment represents one of three mouse buttons—left, right, and middle. The three lowest-order bits contain left button data; if the mouse has only one button, only these bit settings are significant. The three middle bits contain right button data, and the three highest-order bits contain data for the middle button, if any.

Each bit within a three-bit segment can be set as follows, from lowest- to highest-order bit:

- $0/1$  Up/down
	- 1 Just pressed
	- 1 Just released

For example, the bit settings returned for a just-initiated point and click operation left button is down and just pressed—can be represented as follows:

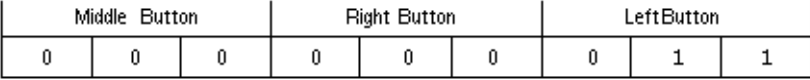

A click and drag operation that is in progress—right button is down—can be represented like this:

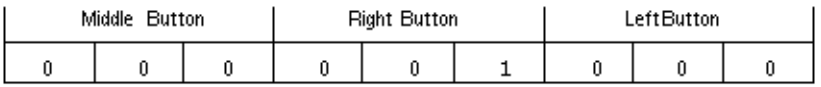

Only four combinations of bit settings are meaningful to Panther and recognized as valid button states:

- $\blacksquare$  Up 0 0 0
- $\blacksquare$  Down 0 0 1
- **Down and just pressed 0 1 1**
- $\blacksquare$  Up and just released 1 0 0

**Example** /\*find out whether any button is down  $*/$ 

```
int is_any_button_down(void)
   {
       int retval;
      retval = -1;
       if (sm_ms_inquire(MOUSE_BUTTONS) > -1)
          return retval & 0x49;
       return retval;
   }
```
See Also [sm\\_mus\\_time](#page-566-0)

#### **sm\_msg**

Displays a message at a given column on the status line

void sm\_msg(int column, int disp\_length, char \*text); column The message's start column on the status line. On terminals with onscreen attributes, you might need to adjust the column position to allow for attributes embedded in the status line. sm\_d\_msq\_line explains how to embed attributes and function key names in a status line message. disp\_length The number of characters to display. text The contents of the message. **Description**  $\sin \text{mg}$  merges the specified message with the current contents of the status line and displays it at the specified column. This function is called by the function that updates the cursor position display (refer to  $\frac{\text{cm}}{\text{cm}}$  c vis). **Note:** Messages generated by sm\_msg have the lowest of priority among status line messages; consequently, its display is guaranteed only until the function returns to its caller, or until another message routine is called. Any messages that are subsequently posted to the status line overwrite the sm\_msg-generated text. Example #include <smdefs.h> /\* This code displays a message, then chops out \* part of it. \*/ char  $*$ text $0 = "$ char \*text1 = "Message is displayed on the status " "line at col 1."; sm\_msg(1, strlen(text1), text1); sm\_msg(12, strlen(text0), text0); See Also [sm\\_d\\_msg\\_line](#page-308-0)

#### <span id="page-548-0"></span>**sm\_msg\_del**

Removes a class of messages from memory

```
#include <smerror.h>
int sm msg del(int class);
```
class

Specifies the class of messages to remove, where 0-7 are reserved for user-defined message classes, and the following classes, defined in smerror.h, are reserved for Panther:

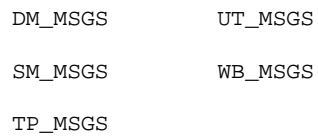

If the message file is not divided into sections, supply a value of 0.

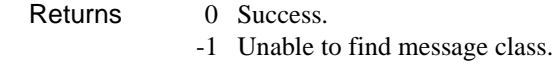

Description sm\_msg\_del removes the specified class of messages from memory. All messages of this class are thereafter inaccessible to the application unless explicitly reloaded through [sm\\_msg\\_read](#page-550-0).

See Also [sm\\_msg\\_read](#page-550-0), [sm\\_msg\\_get](#page-549-0), [sm\\_msgfind](#page-553-0)

#### <span id="page-549-0"></span>**sm\_msg\_get**

Finds a message

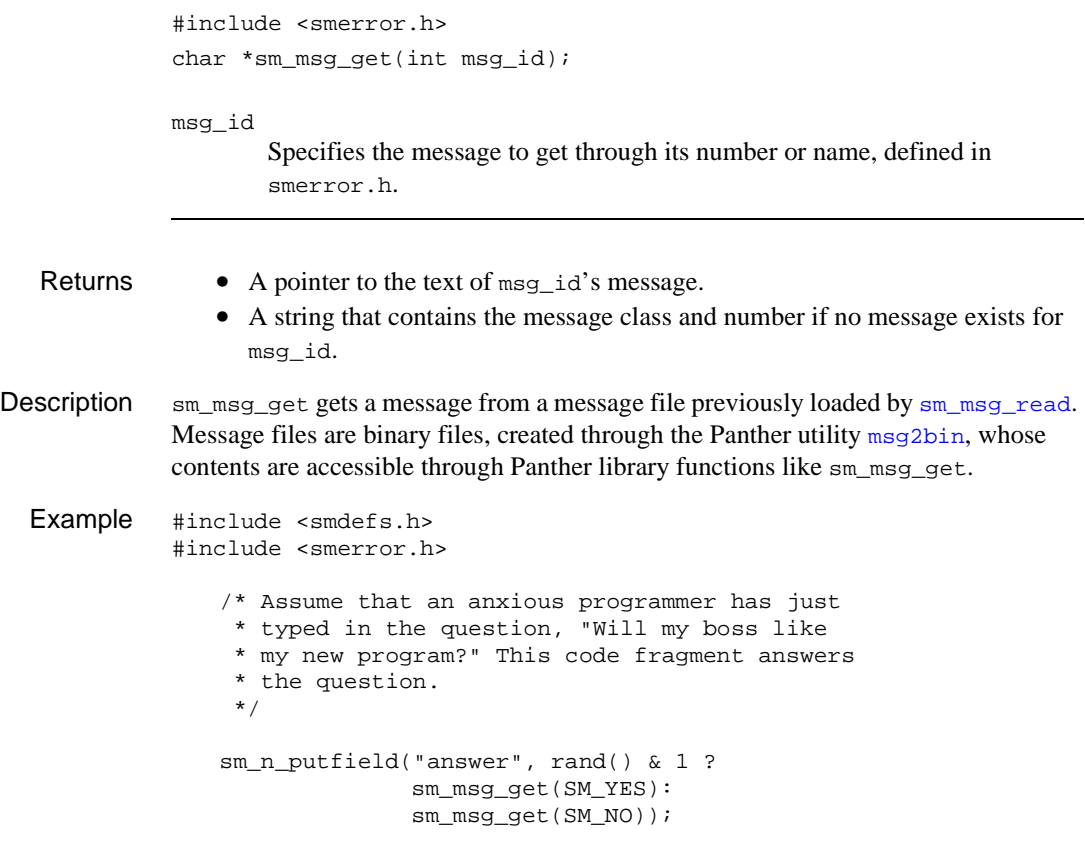

See Also [sm\\_msgfind](#page-553-0)[,](#page-550-0) sm\_msg\_read, [sm\\_msg\\_set](#page-552-0)

# <span id="page-550-0"></span>**sm\_\*msg\_read**

Reads messages from a message file

```
#include <smerror.h>
int sm_msg_read(char *msg_prefix, int class, int no_replace, 
   char *msgfile);
int sm_d_msg_read(char *msg_prefix, int class, int no_replace);
int sm_n_msg_read(char *msg_prefix, int class, int no_replace, 
   char *msgfile);
```
msg\_prefix

Specifies to read messages of this prefix within message class class. Panther messages have the following prefixes:

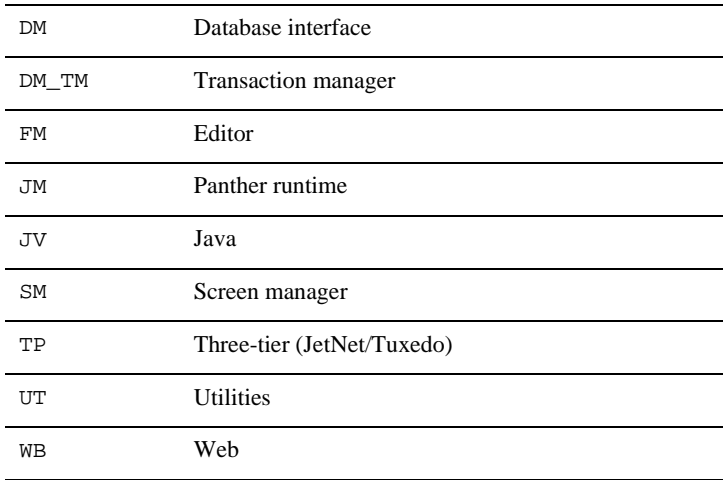

To read all messages in class, supply NULL or empty string "".

class

Specifies the class of messages to read, where 0-7 are reserved for user-defined message classes, and the following classes, defined in smerror.h, are reserved for Panther:

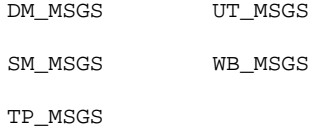

If the message file is not divided into sections, supply a value of 0.

#### no\_replace

Boolean flag. If set to other than 0 (true), an existing message set of the same class already loaded into memory is not replaced.

#### msgfile

Specifies the message file.

#### Environment C only

#### Returns 0 Success.

- 1 If no\_replace is true and the message set was already loaded.
- -1 Specified file either can't be found or can't be opened.
- -3 Message section not found.
- -4 Specified file is not a message file.
- -5 File read error or a premature end-of-file.
- -6 Memory allocation error.
- -7 File had an invalid version number.

#### **Description**  $\text{sm}_\text{msg\_read}$  and its variants let you read a set of messages from a binary message file. The set of messages from the message file that is read is determined by the values of class and msg\_prefix. When Panther reads messages of prefix msg\_prefix from the file, it numbers them sequentially, starting from class\*4096. Later, you can access these messages through [sm\\_msg\\_get](#page-549-0) or [sm\\_msgfind](#page-553-0).

This function has three variants:

- sm\_d\_msg\_read reads from the default message file specified by the environment variable SMMSGS.
- sm\_n\_msq\_read reads from a named binary message file.
- sm\_msg\_read reads from a message file already loaded into memory.

See Also [sm\\_msg\\_del](#page-548-0), [sm\\_msg\\_get](#page-549-0), [sm\\_msgfind](#page-553-0)

#### <span id="page-552-0"></span>**sm\_msg\_set**

Replaces a message

```
#include <smerror.h>
              int sm_msg_set(int_msg_id, char *text);
             msg_id
                      Specifies the message to set using its number, as defined in smerror.h.
              text
                      The replacement message.
   Returns • 0 on success.
                 • PR_E_MALLOC if insufficient memory is available.
Description sm_msg_set a replaces a message file entry. When a message is replaced, there is no 
              way to restore the original message other than copying its text and then calling 
              sm_msg_set again. This function first appeared in Panther 4.60.
  Example #include <smdefs.h>
              #include <smerror.h>
                  // To replace SM_5DEF_DTIME with 2 digit time tokens use:
                 sm_msg_set(SM_5DEF_DTIME, "%0m/%0d/%2y %0h:%0M");
                  // To restore SM_5DEF_DTIME to its value in the default msgfile:
                 sm_msg_set(SM_5DEF_DTIME, "%m/%d/%2y %h:%0M");
```
See Also [sm\\_msg\\_get](#page-549-0)

# <span id="page-553-0"></span>**sm\_msgfind**

Finds a message given its number

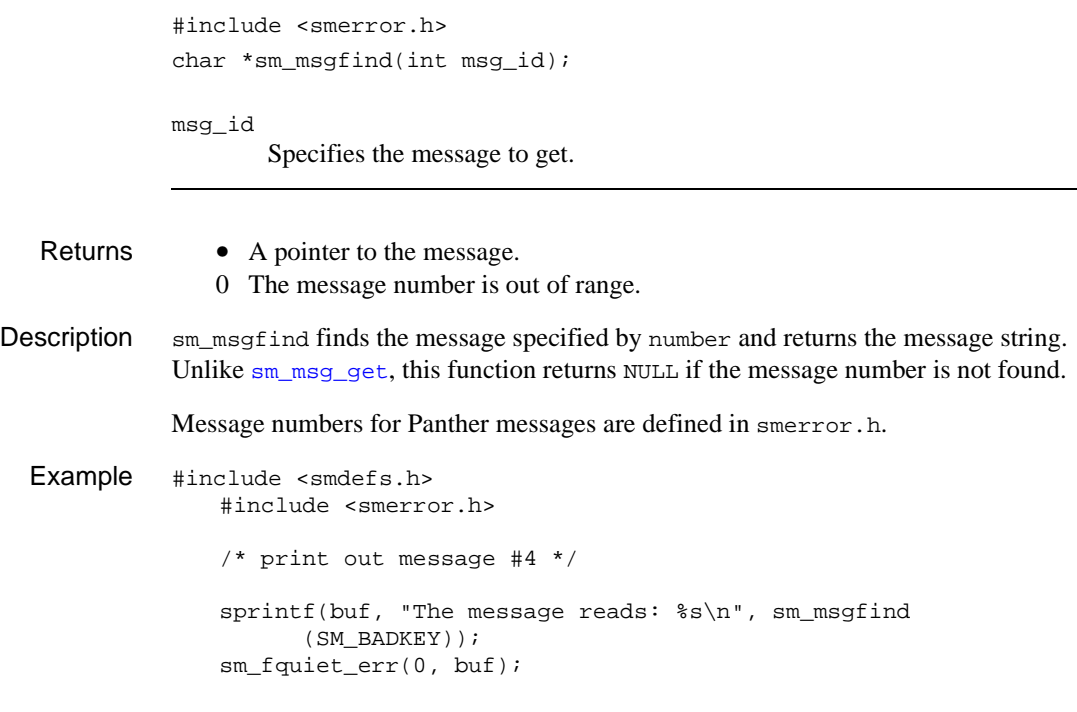

See Also [sm\\_msg\\_get](#page-549-0), [sm\\_msg\\_read](#page-550-0)

# **sm\_mts\_CreateInstance**

Creates an object under MTS control

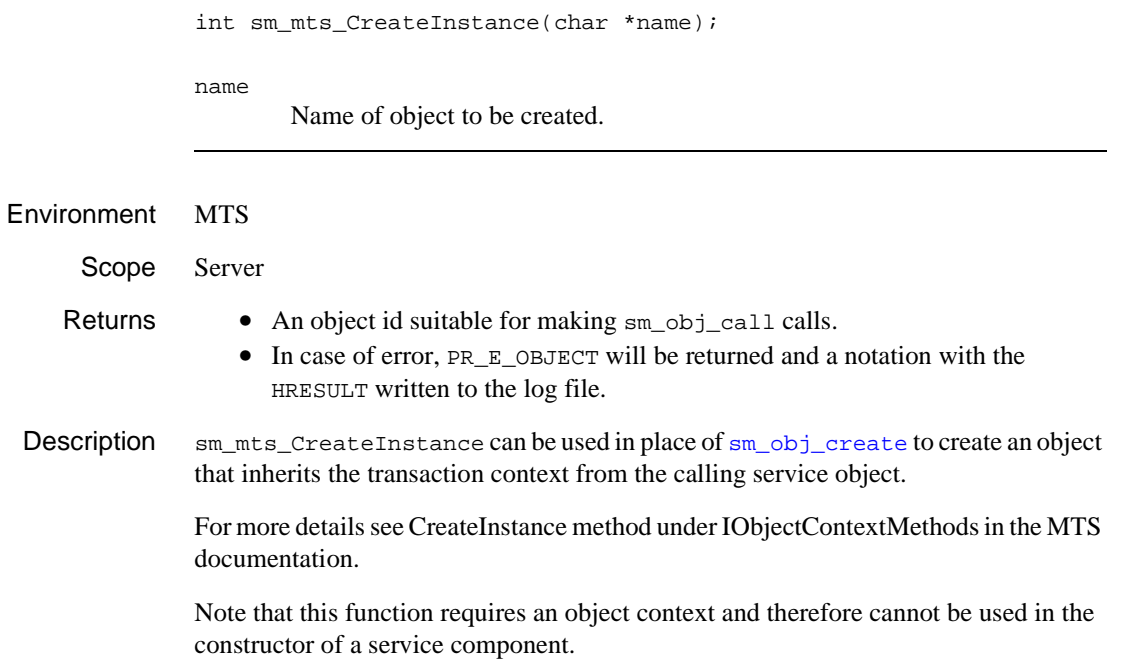

# <span id="page-555-0"></span>**sm\_mts\_CreateProperty**

Creates a named property

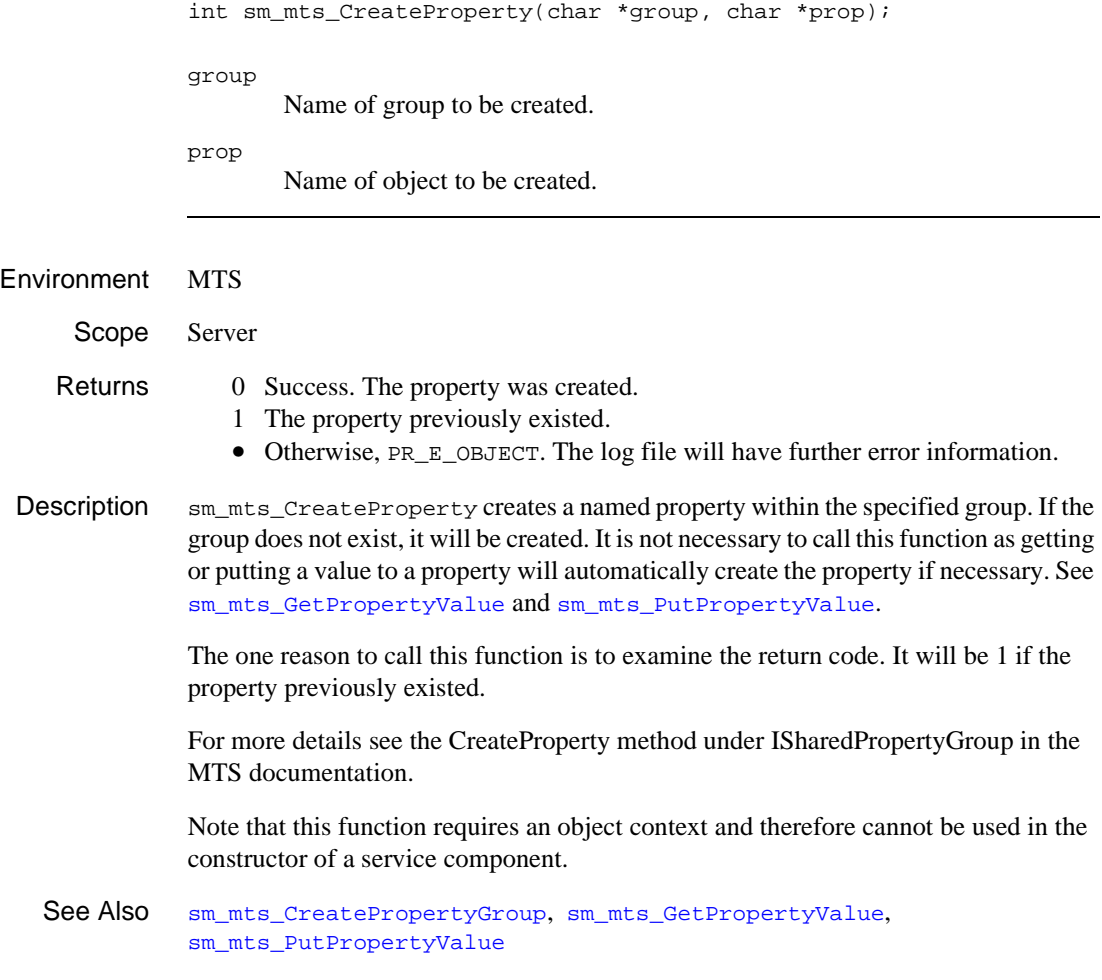

### <span id="page-556-0"></span>**sm\_mts\_CreatePropertyGroup**

Creates a new property group

int sm\_mts\_CreatePropertyGroup(char \*group); group Name of group to be created. Environment MTS Scope Server Returns 0 Success. The group was created. 1 The group previously existed. • Otherwise, PR\_E\_OBJECT. The log file will have further error information. Description sm\_mts\_CreatePropertyGroup creates a named property group. It is not necessary to call this function as getting or putting a value to a property will automatically create the group if necessary. See [sm\\_mts\\_GetPropertyValue](#page-559-0) and [sm\\_mts\\_PutPropertyValue](#page-563-0). The one reason to call this function is to examine the return code. It will be 1 if the property group previously existed. For more details see the CreatePropertyGroup method under ISharedPropertyGroupManager in the MTS documentation. Panther uses the following settings: ■ The isolation mode is set to LockMethod. This means that the group will be locked for the entire method call. This ensures that the object can read data, and update it, without interference with other objects. ! The release mode is set to Process. Thus the data will be retained for the life of the package. However, data can only be shared within a single package. Note that this function requires an object context and therefore cannot be used in the constructor of a service component. See Also [sm\\_mts\\_CreateProperty](#page-555-0), [sm\\_mts\\_GetPropertyValue](#page-559-0),

```
sm_mts_PutPropertyValue
```
# <span id="page-557-0"></span>**sm\_mts\_DisableCommit**

Prevents database transactions from being committed

int sm\_mts\_DisableCommit(void);

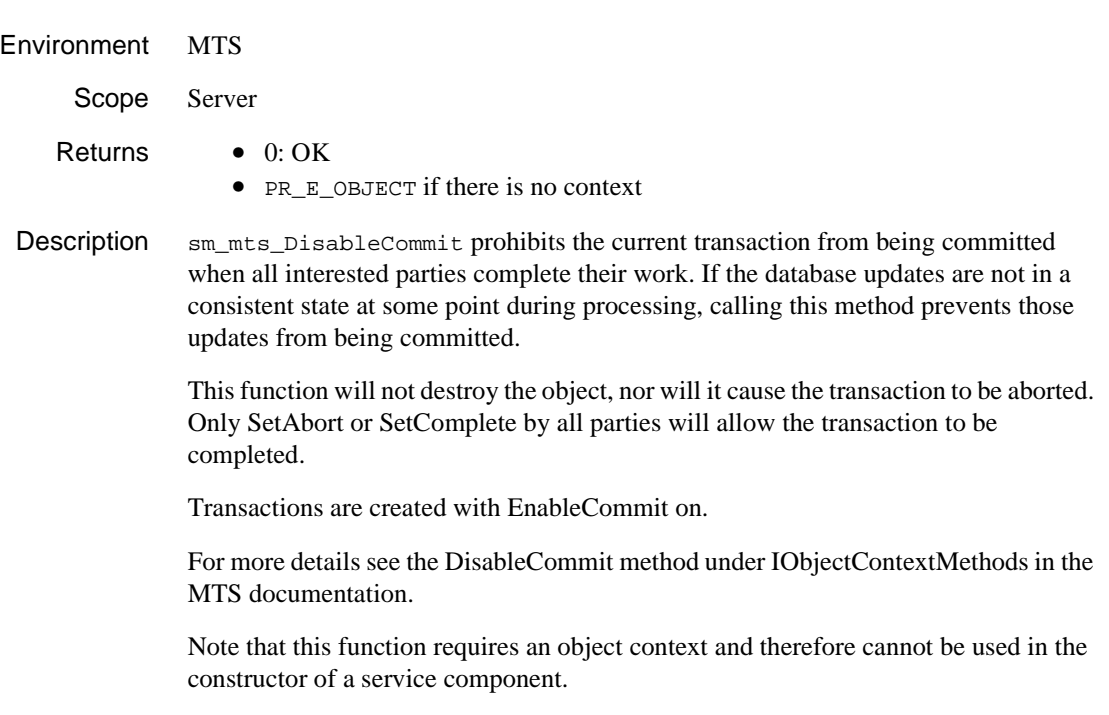

See Also [sm\\_mts\\_EnableCommit](#page-558-0), [sm\\_mts\\_SetComplete](#page-565-0), [sm\\_mts\\_SetAbort](#page-564-0)

## <span id="page-558-0"></span>**sm\_mts\_EnableCommit**

#### Enables database transactions to be committed

int sm\_mts\_EnableCommit(void);

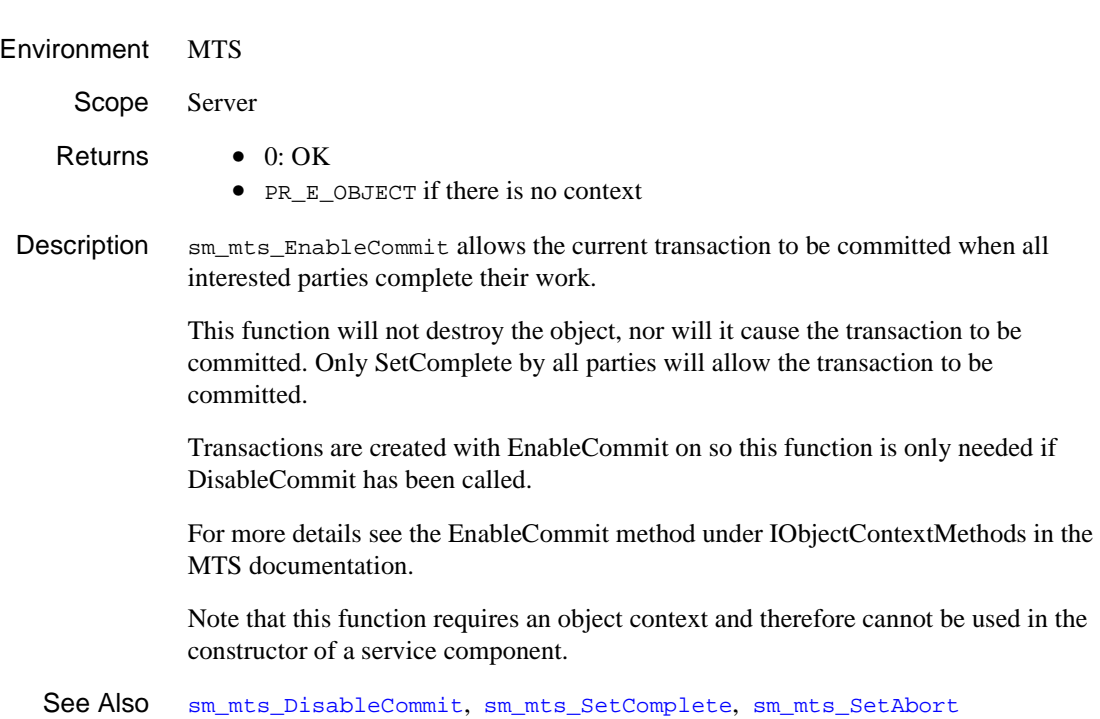

# <span id="page-559-0"></span>**sm\_mts\_GetPropertyValue**

Gets the value of a property

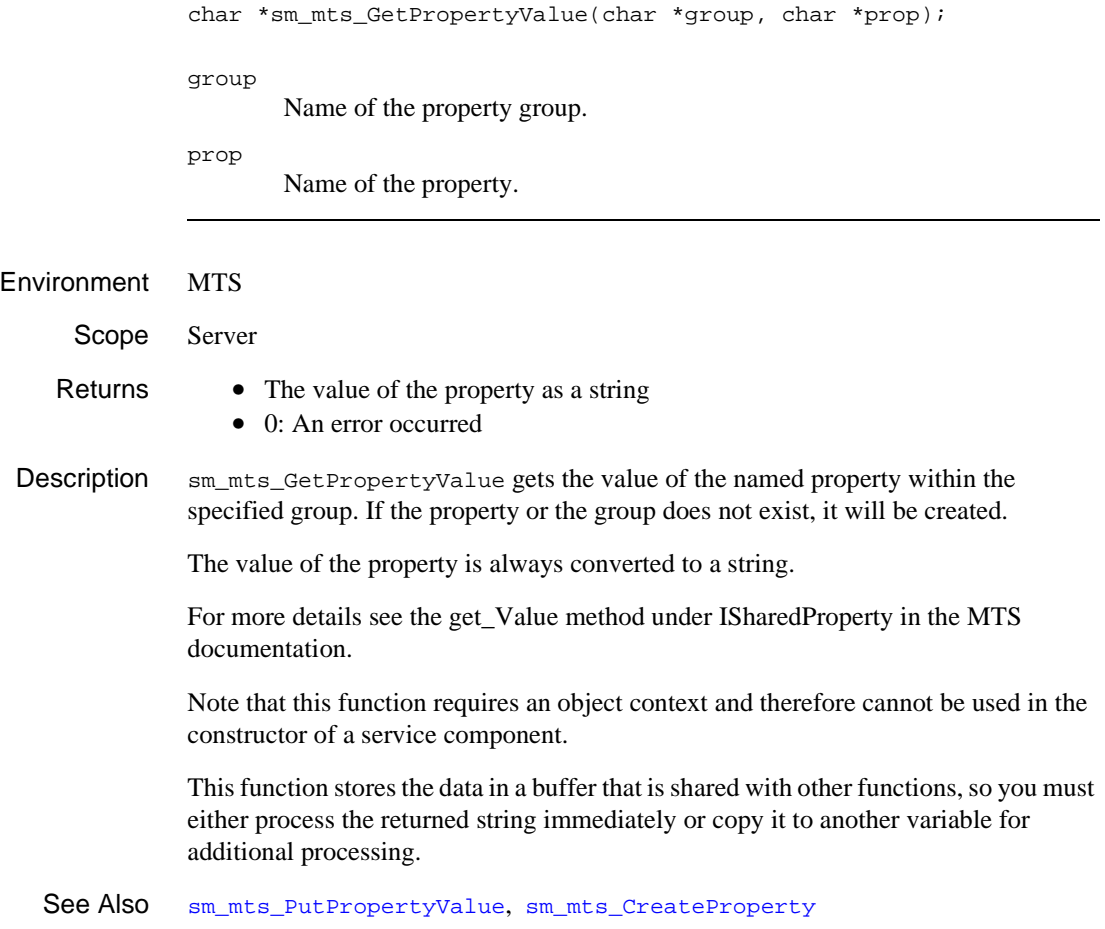

### <span id="page-560-0"></span>**sm\_mts\_IsCallerInRole**

Determines if the client calling the component is allowed access

int sm\_mts\_IsCallerInRole(char \*role); role Name of the user accessing the COM component. Environment MTS Scope Server Returns •  $PV_YES$  if the caller is in the role • PV NO if the caller is not • PR\_E\_OBJECT if there is no context Description sm\_mts\_IsCallerInRole queries whether the current user is in the component package's specified role. For more details see the IsCallerInRole method under IObjectContextMethods in the MTS documentation. Note that this function requires an object context and therefore cannot be used in the constructor of a service component. See Also [sm\\_mts\\_IsSecurityEnabled](#page-562-0)

# **sm\_mts\_IsInTransaction**

Determines if the object is participating in a transaction

int sm\_mts\_IsInTransaction(void);

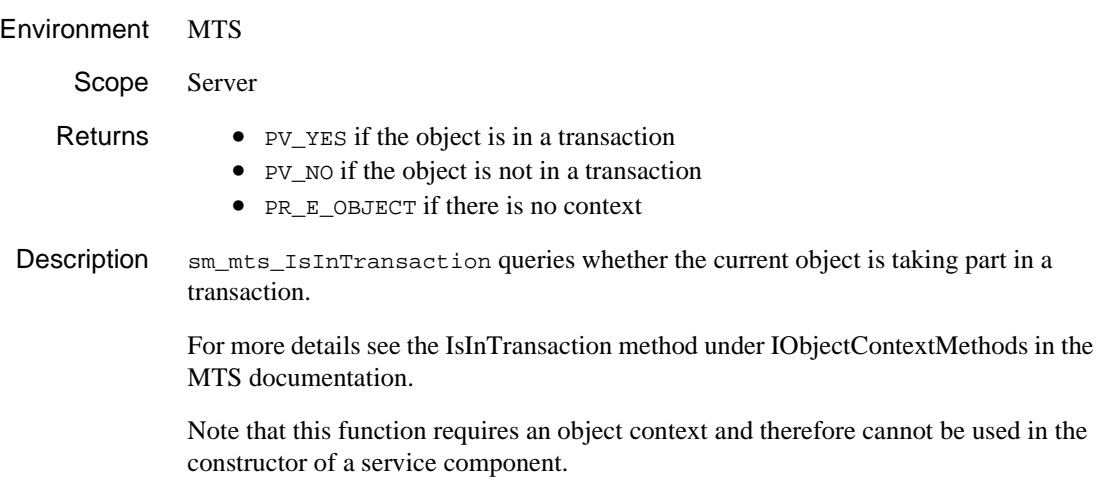

### <span id="page-562-0"></span>**sm\_mts\_IsSecurityEnabled**

Determines if security checking is enabled

int sm\_mts\_IsSecurityEnabled(void); Environment MTS Scope Server Returns •  $PV_YES$  if security checking is on • PV\_NO if security checking is off • PR\_E\_OBJECT if there is no context Description sm\_mts\_IsSecurityEnabled queries whether the current object has security checking on. For more details see the IsSecurityEnabled method under IObjectContextMethods in the MTS documentation. Note that this function requires an object context and therefore cannot be used in the constructor of a service component. See Also [sm\\_mts\\_IsCallerInRole](#page-560-0)

# <span id="page-563-0"></span>**sm\_mts\_PutPropertyValue**

Sets value of named property

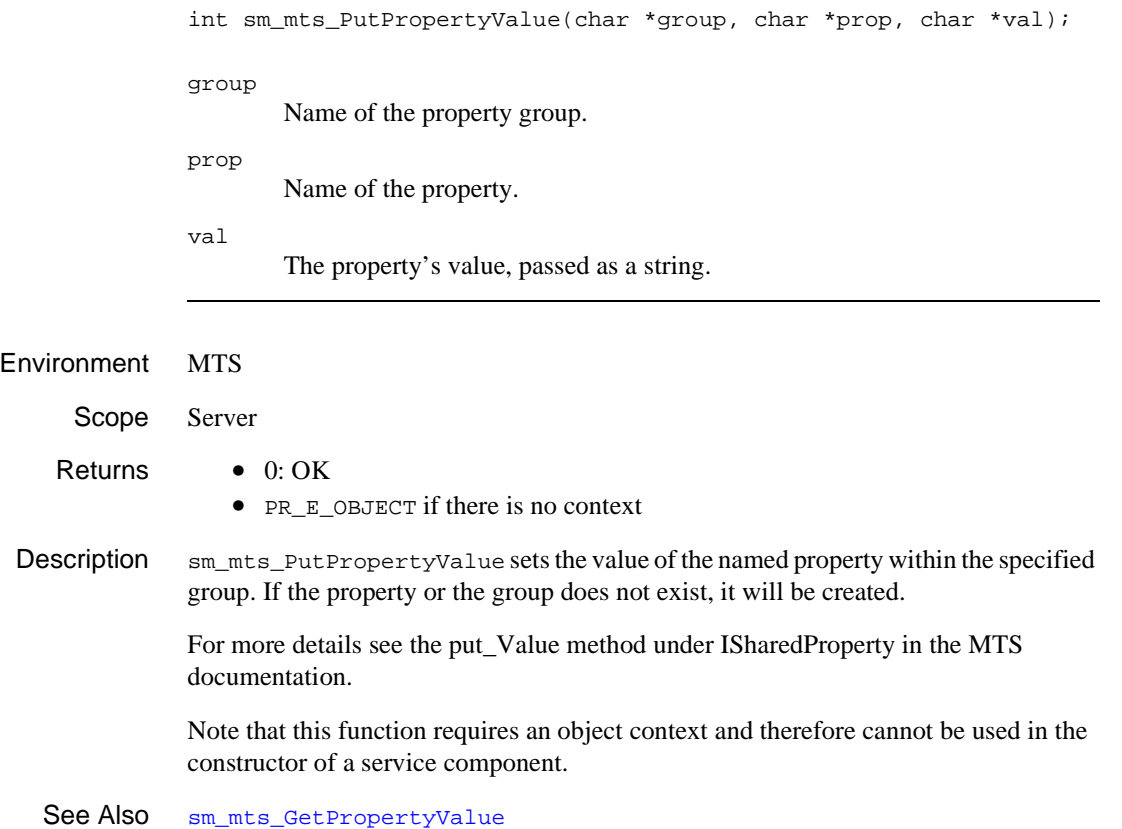

#### <span id="page-564-0"></span>**sm\_mts\_SetAbort**

Tells MTS to abort the transaction

int sm\_mts\_SetAbort(void);

Environment MTS Scope Server Returns • 0: OK • PR E OBJECT if there is no context Description sm\_mts\_SetAbort marks the current transaction invalid. The object will be destroyed upon return to MTS from the current method. This function can be called even if the object is not in a transaction. The effect is to cause the object to be destroyed. Thus this call says that the object is done with its work and the transaction should be rolled back (when all other parties have finished their work). For more details see the SetAbort method under IObjectContextMethods in the MTS documentation. Note that this function requires an object context and therefore cannot be used in the constructor of a service component.

See Also [sm\\_mts\\_SetComplete](#page-565-0)

# <span id="page-565-0"></span>**sm\_mts\_SetComplete**

Informs MTS that the work is complete and ready to be committed

int sm\_mts\_SetComplete(void);

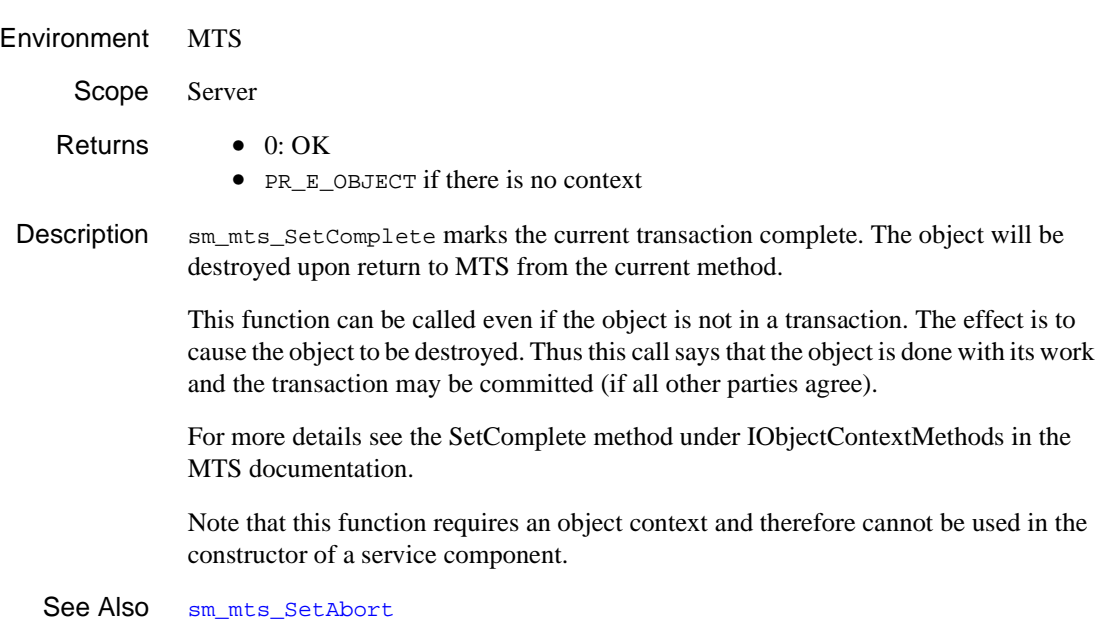

#### <span id="page-566-0"></span>**sm\_mus\_time**

Gets the system time of the last mouse click

double sm\_mus\_time(void);

be interpreted as a double mouse click.

Environment C only Returns The system time in milliseconds. Description sm\_mus\_time reports the number of milliseconds that elapsed since an unspecified time. You can compare this value to the value reported on previous or subsequent mouse clicks—for example, to determine whether two successive mouse clicks should

See Also [sm\\_ms\\_inquire](#page-544-0)

# **sm\_mw\_DismissIntroPixmap**

Close the window containing the allpication's startup image

void sm\_mw\_DismissIntroPixmap(void);

Description sm\_mw\_DismissIntroPixmap closes the window displaying the image specified by the IntroPixmap entry in the application's Windows initialization file.

## **sm\_mw\_get\_client\_wnd**

Gets a handle to the client area of the MDI frame

```
#include <smmwuser.h>
HWND sm_mw_qet_client_wnd(void);
```
Environment Windows C

Returns **HWND** of the client window.

Description sm\_mw\_get\_client\_wnd gets a handle to the client area of the MDI frame of an application.

#### **sm\_mw\_get\_cmd\_show**

Returns the initial state of an application

#include <smmwuser.h> int sm\_mw\_get\_cmd\_show(void);

Environment Windows

Returns SW\_SHOW, SW\_MAXIMIZE, SW\_MINIMIZE

Description sm\_mw\_get\_cmd\_show gets the initial state of a Windows application. Use this function to get the nCmdShow parameter of WinMain. This function returns the application's initial state.

## **sm\_mw\_get\_frame\_wnd**

Gets a handle to the MDI frame

#include <smmwuser.h> HWND sm\_mw\_get\_frame\_wnd(void);

Environment Windows C

Returns **HWND** of the frame window.

Description  $\text{sm\_mw\_get\_frame\_wnd}$  gets a handle to the MDI frame of an application.

# **sm\_mw\_get\_instance**

Gets a handle to the current instance of a Windows program

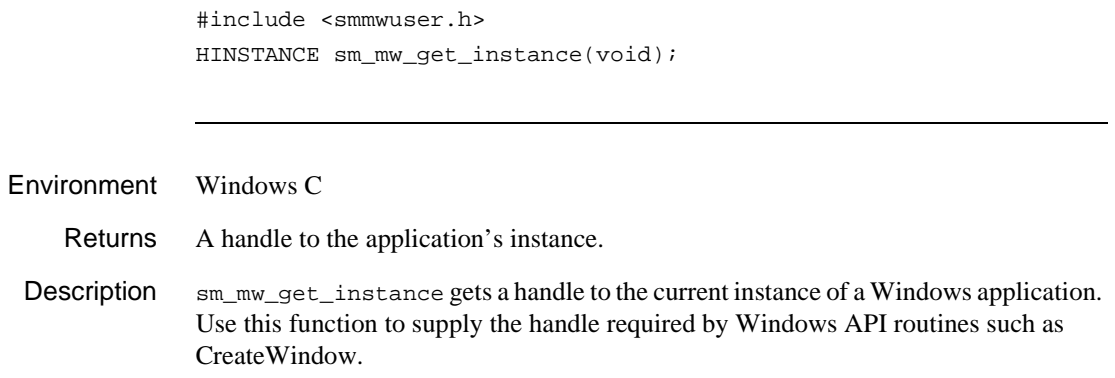

## **sm\_mw\_get\_prev\_instance**

Gets a handle to the previous instance of a Windows program

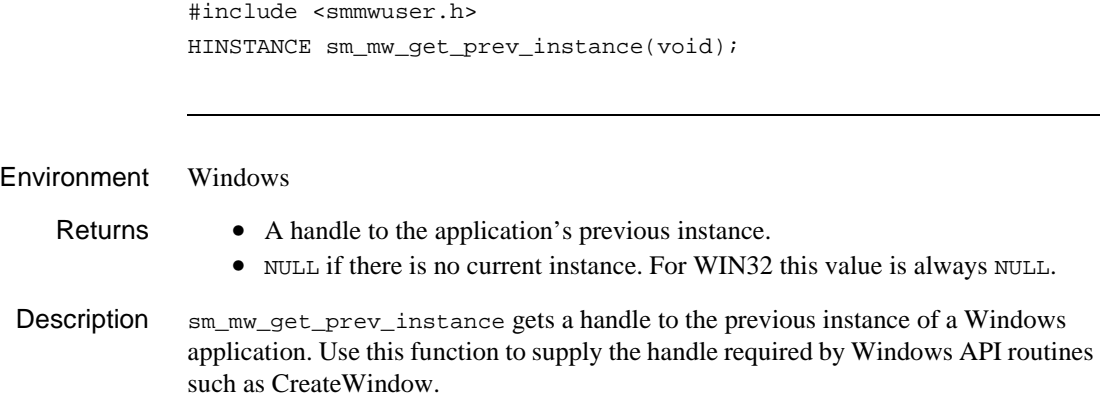

### **sm\_mw\_install\_msg\_callback**

Install a message handler to be called by Panther's Windows message loop

```
void sm_mw_install_msg_callback(PiMwMsgCbFunc_t callback, 
   LPVOID context);
```
callback

A callback function that will be called when Panther gets a Windows message from its message queue. If NULL is passed, the current callback function (if any) will be uninstalled.

When callback is called, it is passed two parameters, an LPMSG structure containing the Windows message and context. It should return TRUE if no more processing should take place on the message, else FALSE so that Panther can continue normal message processing.

context

Information to pass when callback is called It can be a Window handle; a structure or some other useful pointer. If not needed, you should pass NULL.

Environment Windows C/C++

Description  $\text{sm\_mw\_install\_msg\_callback}$  installs a function that is called when Panther gets a message from its message queue. It should be used, for example, when an application opens windows outside of the Panther framework.

```
Example #include <smdefs.h>
          #include <smmwuser.h>
          extern "C"
          {
          void OpenMyDialog()
          {
             HWND hParent = GetParent(sm mw drawingarea());
             CMyDialog* myDialog = new CMyDialog(CWnd::FromHandle(hParent));
          }
          BOOL CALLBACK
          MsgCallback (LPMSG pMsg, LPVOID context)
          {
             if (context) // process messages for our dialog
```

```
{
       CMyDialog* d = (CMyDialog*)context;
       if (IsDialogMessage(d->m_hWnd, pMsg))
          return TRUE;
    }
   return FALSE;
}
CMyDialog::CMyDialog(CWnd* pParent)
                  : CDialog(CMyDialog::IDD, pParent)
{
   Create(CMyDialog::IDD, pParent);
   ShowWindow(SW_SHOW);
}
BEGIN_MESSAGE_MAP(CMyDialog, CDialog)
   //{{AFX_MSG_MAP(CMyDialog)
   ON_WM_ACTIVATE()
   //}}AFX_MSG_MAP
END_MESSAGE_MAP()
void CMyDialog::OnActivate(UINT nState, CWnd* pWndOther,
           BOOL bMinimized)
{
   if (nState == WA_INACTIVE)
    {
       sm_mw_install_msg_callback(NULL, NULL);
    }
   else
    {
       sm_mw_install_msg_callback(MsgCallback, (LPVOID)this);
    }
   CDialog::OnActivate(nState, pWndOther, bMinimized);
}
}
```
#### **sm\_mw\_PrintScreen**

Prints a Panther screen

```
#include <smmwuser.h>
void sm_mw_PrintScreen(int region, int interactive, int reserved1, 
   int reserved2);
```
region

The region to be printed. The following values are from smumisc.h:

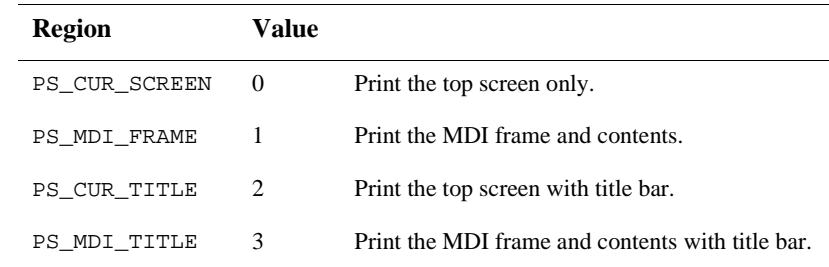

interactive

Specifies whether the default printer will be used or whether a dialog box for user interaction will be posted:

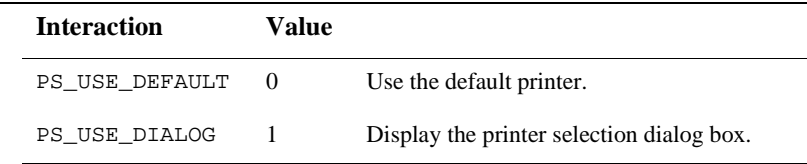

reserved1

Reserved for future use; set to 0.

reserved2

Reserved for future use; set to 0.

Environment Windows only.
Description sm\_mw\_PrintScreen is a control function for printing Panther screens. It sends either the current Panther screen or all the screens in the MDI frame to the printer.

#### **sm\_next\_sync**

Finds the next synchronized array

int sm\_next\_sync(int field\_number);

field\_number Specifies the field for which a synchronized array is sought.

- Returns The field number of the next synchronized array, if any.
	- The field number the function was passed.
- **Description** Given a field number,  $sm\_next\_sync$  finds the next array synchronized with field\_number and returns the field number of the corresponding element in that array. Panther identifies the next synchronized array as the one to the right, unless field\_number is in the rightmost synchronized array. In that case, the function returns the corresponding element in the leftmost array that is synchronized with field\_number—that is, it wraps around the screen.

### **sm\_nl**

Positions the cursor to the first unprotected field beyond the current line

void sm\_nl(void);

Description sm\_nl moves the cursor to the next line of the screen or to the next occurrence of a scrolling array. If the current field is non-scrolling, the cursor goes to the first unprotected field, if any, on the screen's next line. If all fields below the current one are protected, the cursor wraps to the screen's first unprotected field.

> If the cursor is on the last allocated occurrence of a scrolling array and the number of allocated occurrences is less than the maximum, Panther allocates an empty occurrence.

If all fields are protected, the cursor goes to the first column of the next line. If the cursor is on the screen's last line of the form, it wraps to the screen's top left-hand corner  $(0,0)$ .

sm\_nl does not immediately trigger field entry, exit, or validation processing. Such processing occurs according to the cursor position when control returns to [sm\\_input](#page-417-0).

This function is usually bound to NL.

See Also [sm\\_backtab](#page-278-0), [sm\\_home](#page-413-0), [sm\\_last](#page-458-0), [sm\\_tab](#page-681-0)

### **sm\_\*null**

Tests whether a field is null

```
int sm_null(int field_number);
int sm_e_null(char *field_name, int element);
int sm_i_null(char *field_name, int occurrence);
int sm_n_null(char *field_name);
int sm_o_null(int field_number, int occurrence);
field_name, field_number
       Specifies the field to test.
element
       The element in field name to test.
```
occurrence

The occurrence in the specified field to test.

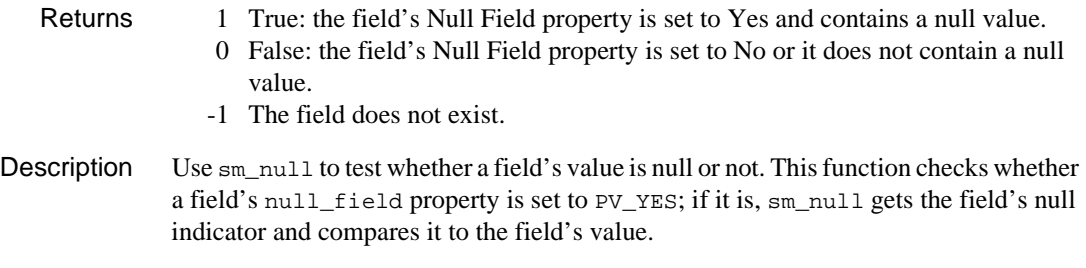

You can specify the field's null indicator string through the message file and/or the field's Null Text property.

### <span id="page-580-0"></span>**sm\_obj\_call**

Calls a method of a service component, Java object or COM control

char \*sm\_obj\_call(char \*method\_spec); method\_spec A string specifying the method and its parameters consisting of the following: object\_id An integer handle identifying the component whose method you want to call. Object handles are returned by [sm\\_obj\\_create](#page-585-0) for component objects, [sm\\_prop\\_id](#page-619-0) for ActiveX controls and by sm\_obj\_call. method The name of the method. Periods are allowed as part of the method specification, as in: Application.Quit p1, p2, ... (Optional) A comma-delimited list of the method's parameters. Unused parameters can be omitted, as in: sm\_obj\_call ("TreeView, \"Add\" , , , , 'First node'") Environment COM, EJB, Java Scope Client

- Returns The value returned by the component, converted to a string. • A null string if an error occurred. For a COM error code, call  $\sin$  com result.
	- COM error codes are defined in winerror.h.
- **Description**  $\sin \phi$  obj $\phi$  call calls methods that are part of the component's interfaces. To find which methods are available, refer to the documentation supplied with COM component, use the Panther AxView utility, or use the View⇒Component Interface in the Panther Editor for service components.

This function returns a string; the component itself can return different types of data.

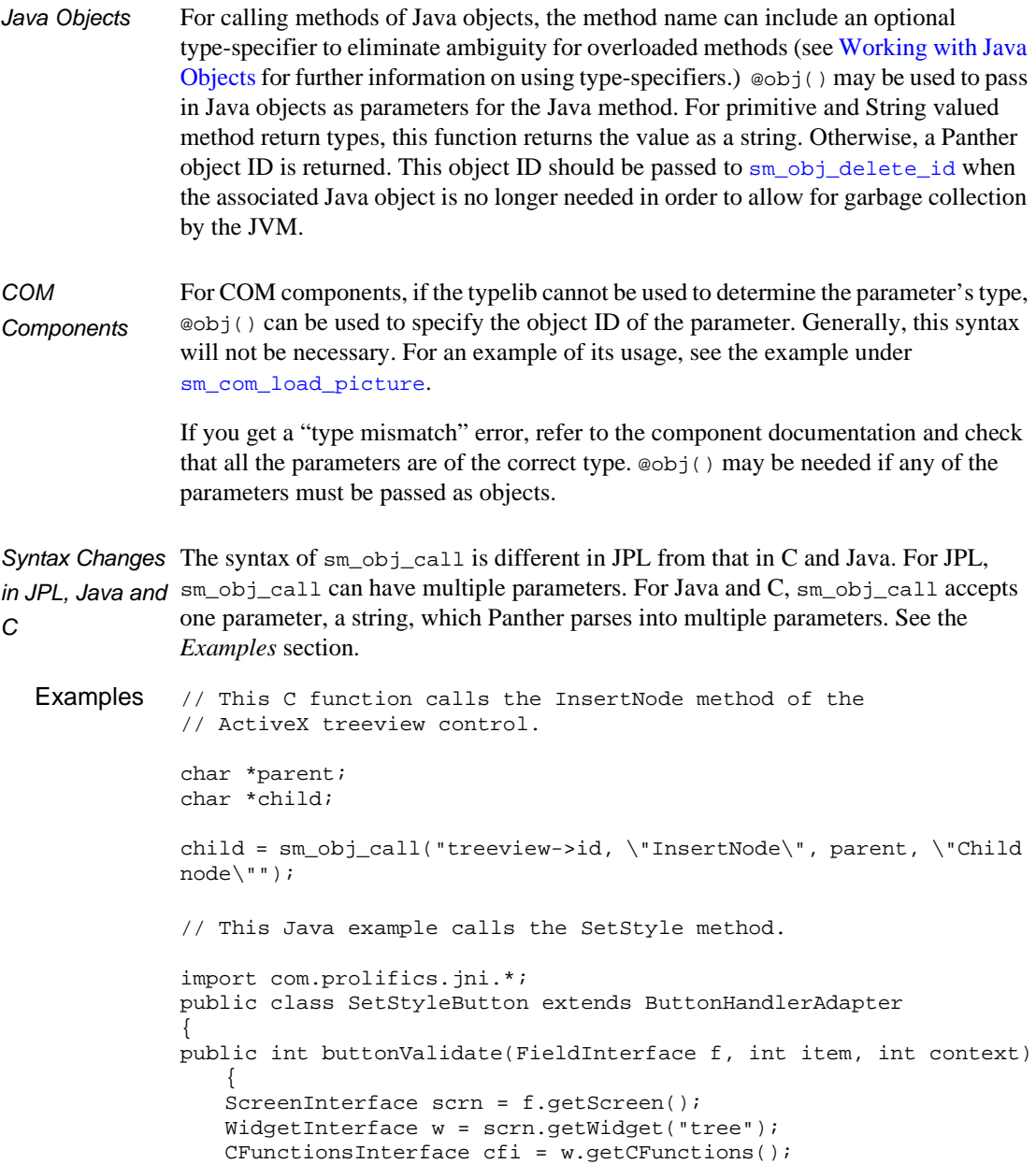

```
String s = cfi.sm_obj_call("tree->id, \"SetStyle\", 1, 1, 1, 
          1");
                    return 0;
                }
           }
          // This is the JPL call for this method. Single quotation
          // marks are used surrounding the method in order to pass
          // double quotation marks to the method itself.
          vars parent
          vars child
          child = sm\_obj\_call \ \ \ \ \ \ \(treeview->id, "InsertNode", :parent, "Child node")
          // These JPL procedures instantiate the cCustomers COM
           // component and call its GetCustomer method.
          vars id
          proc entry
          @app->current_component_system=PV_SERVER_COM
          id = sm_obj_create("cCustomers")
          return
          proc GetCustomer
          call sm_obj_call(id, "GetCustomer", \
              CompanyName, CustomerID, Phone)
          return
          // This JPL procedure closes down Microsoft Excel
          // that is running as a COM component.
          proc close
          call sm_obj_call(ExcelID, "Application.Quit")
          return
sm_obj_get_propertysm_obj_set_property
```
### <span id="page-583-0"></span>**sm\_obj\_copy\***

Copies a widget

```
#include <smuprapi.h>
int sm_obj_copy(char *target_widget, char *source_widget);
int sm_obj_copy_id(int target_widget_id, int source_widget_id);
```
target\_widget, target\_widget\_id

The widget to receive the copied widget, specified either by name or by an integer handle obtained from  $\frac{sm}{mm}$  prop\_id. It can specify a screen, a box, a tab card, a tab deck or a grid.

```
source_widget, source_widget_id
```
The widget to copy, specified either by its name or by an integer handle obtained from [sm\\_prop\\_id](#page-619-0). The widget to copy can be on any screen on the window stack. If the widget is not on the current screen, supply its integer handle; or use the JPL object syntax to specify the source screen. For example, supply this string to copy cust id from the custqry screen:

@screen("custqry.scr")!cust\_id.

```
Returns \geq 1 Object ID of the new widget.
                  PR_E_MALLOC: Insufficient memory available.
                  PR_E_OBJID: ID for source widget or target screen does not exist.
                  PR_E_OBJECT: Named object does not exist.
                  PR E_OBJ_TYP: The source widget cannot be copied into the target widget
                  because their widget types are not compatible. For example, only tab cards can 
                  be copied into tab decks.
                  PR_E_TOO_BIG: Widget cannot fit on the target screen.
```
Description  $\sin\theta$  sm\_obj\_copy creates a copy of the specified widget and puts it in the target widget. The data and all properties of the source widget are copied to the new one, including its position on the screen. If the widget is copied onto the screen of the source widget, the new widget overlays the original. If a widget is copied to a box or to a tab card it will be moved if necessary.

> If the source widget is named and the target screen already has a widget with the same name, Panther sets the new widget's name to an empty string to prevent duplicate names.

Copying Groups sm\_obj\_copy can also copy a synchronized scrolling group or table view group; the function copies an empty group to the target screen—that is, the member widgets are not copied. You can subsequently copy one or more members of the group through additional calls to sm\_obj\_copy.

> Selection groups cannot be copied directly; however if you copy a field that belongs to a selection group to another screen, Panther copies the field and its group to the target screen, provided that the target screen does not already contain a group of the same name; if it does, the copied field is added to the existing group.

See Also sm obj delete id

# <span id="page-585-0"></span>**sm\_obj\_create**

Instantiating an object

int sm\_obj\_create(char \*object);

object

The service component to instantiate.

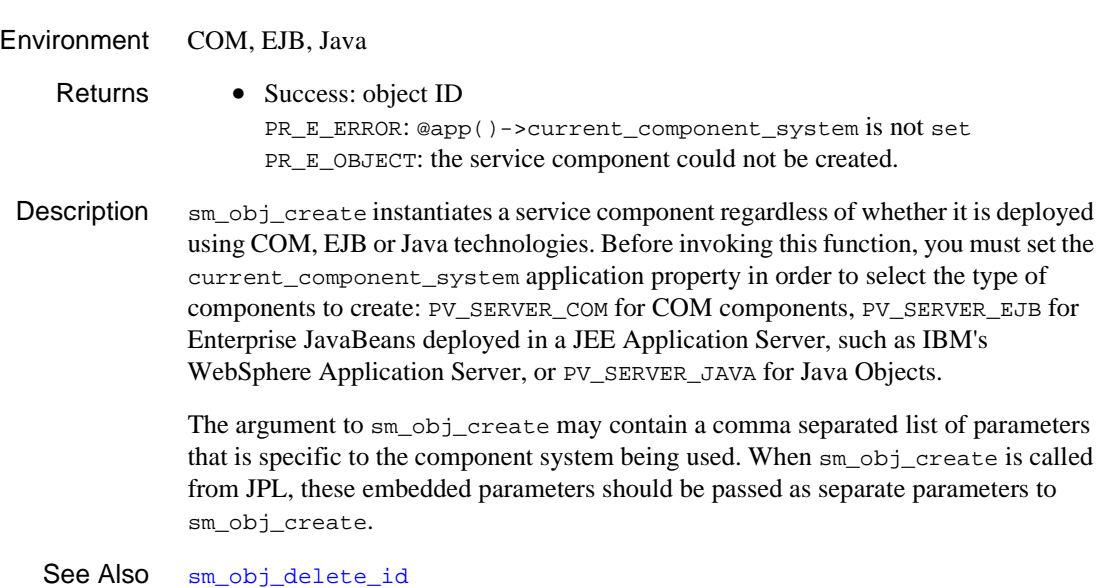

# **sm\_obj\_create\_licensed**

#### Instantiating a licensed object

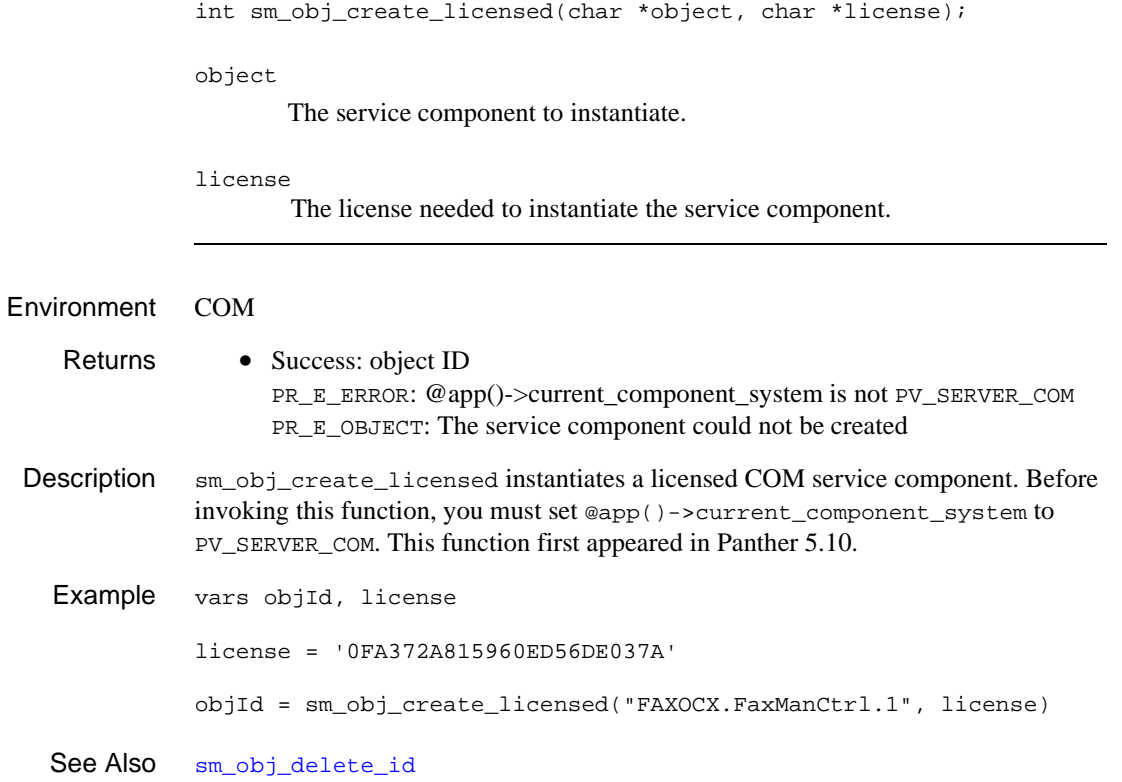

## **sm\_obj\_create\_server**

Instantiate a COM object

int sm\_obj\_create\_server(char \*object);

object

The service component to instantiate.

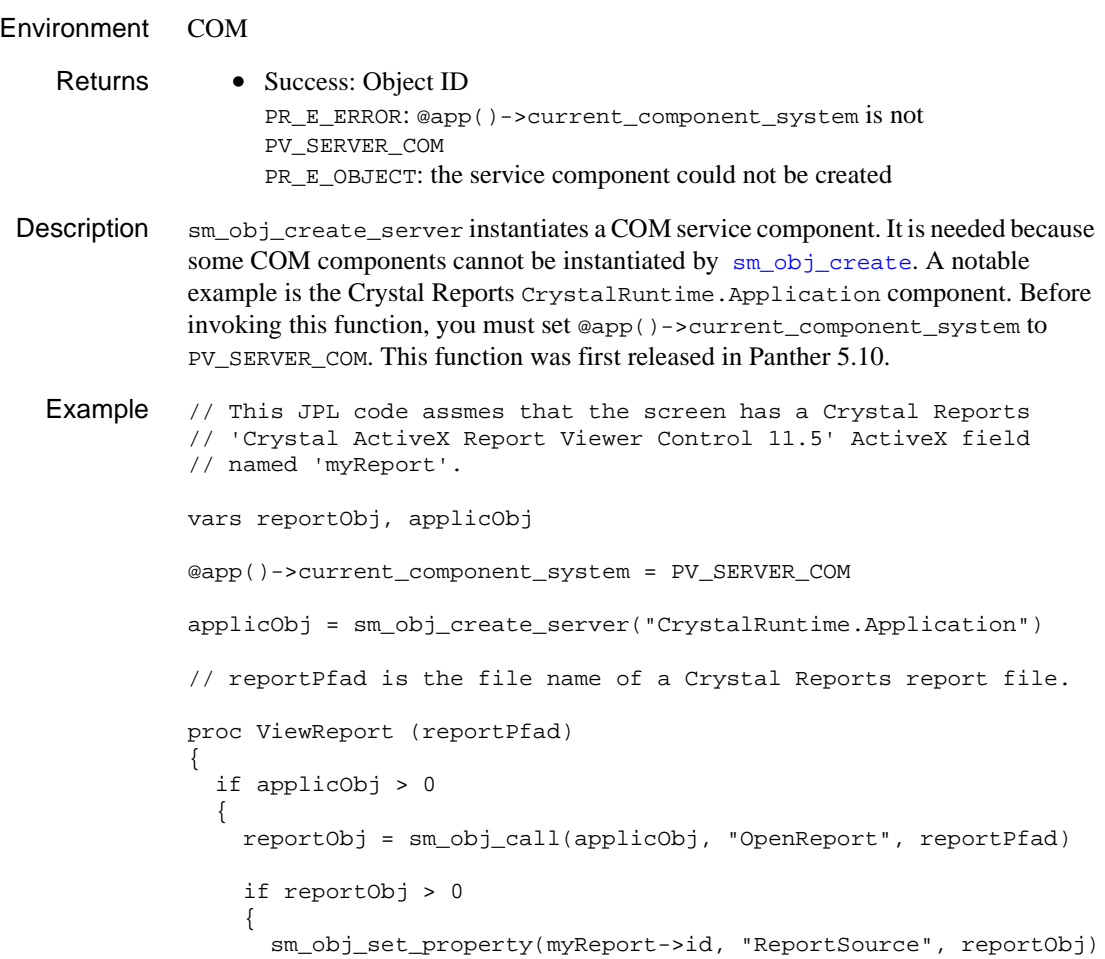

```
 sm_obj_call (myReport->id, "ViewReport")
                 sm_obj_delete_id (reportObj)
                }
             }
           }
See Also sm_obj_delete*
```
# <span id="page-589-0"></span>**sm\_obj\_delete\***

Deletes an object

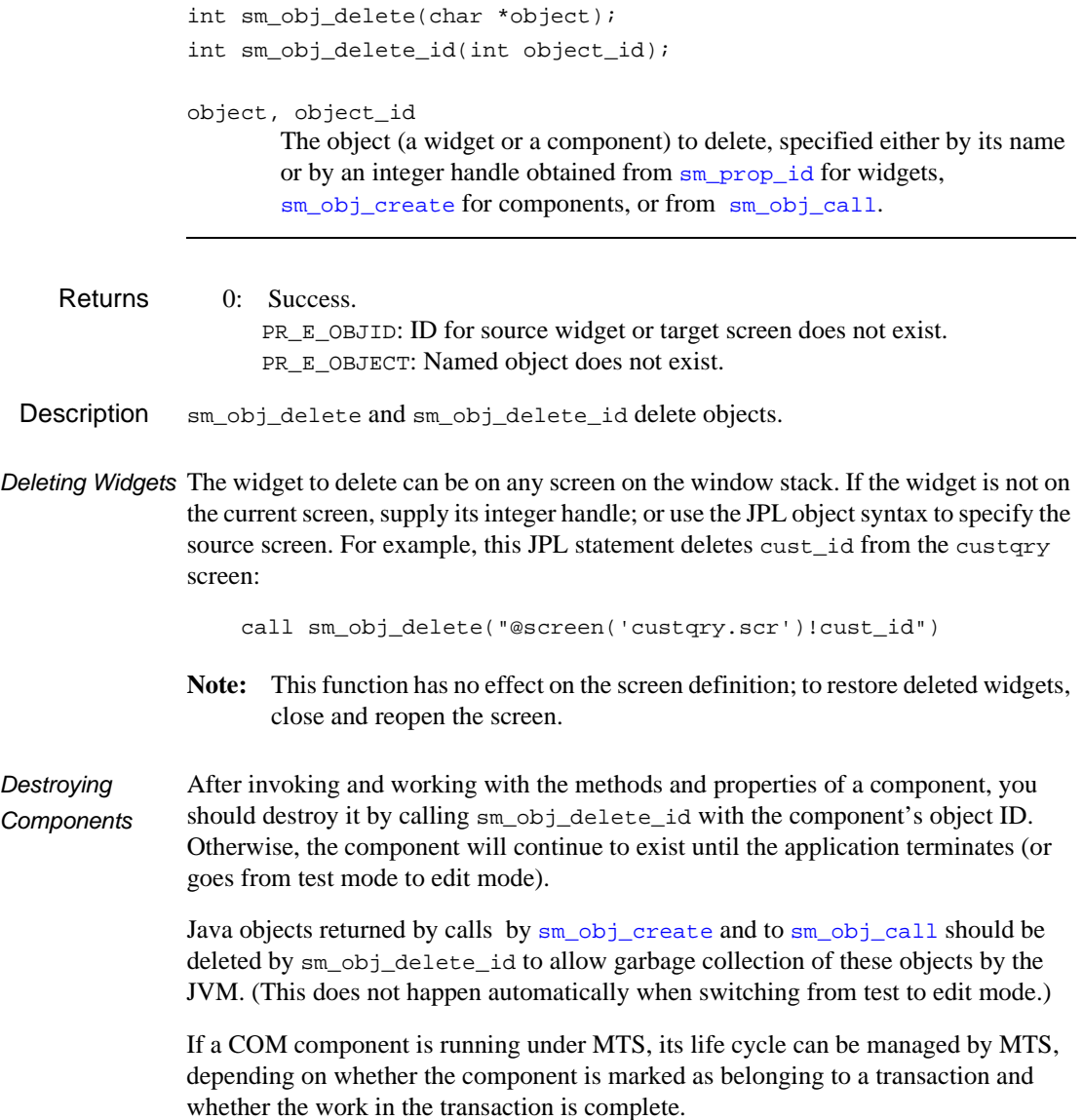

call sm\_obj\_delete\_id(cmpt\_id)

See Also [sm\\_obj\\_copy](#page-583-0), [sm\\_obj\\_create](#page-585-0)

# <span id="page-591-0"></span>**sm\_obj\_get\_property**

Gets the value of a property from a service component or ActiveX control

```
char *sm_obj_get_property(int obj_id, char *prop);
               obj_id
                       An integer handle that identifies the component whose property you want to 
                       get. Object handles are returned by sm_obj_create for service components, 
                       \sin prop id for ActiveX controls and by \sin obj call.
                        .
               prop
                       The designated property. For indexed properties, use brackets to specify the 
                       occurrence.
Environment COM, EJB, Java
      Scope Client
    Returns • The property's current value, returned as a string.
                   • A null string if an error occurred. For the error code from COM components, 
                      sm_com_result. Error codes are defined in winerror.h.
 Description sm_obj_get_property retrieves property values from a service component or 
               ActiveX control.
               Properties can be determined through the AxView utility for COM components, the 
               Properties window for ActiveX controls, or the Component Interface window for 
               service components.
   Example #include <smuprapi.h>
                {
                   id = sm_prop_id("spinner");
                   value = sm_obj_get_property(id, "prop");
                }
               // For an indexed property:
                {
                   id = sm prop id("spinner");value = sm obj_qet_property(id, "prop[5]");
                }
```
See Also [sm\\_obj\\_set\\_property](#page-595-0)

## **sm\_obj\_onerror**

Installs an error handler

void sm\_obj\_onerror(char \*handler);

handler

The name of the error handler. This C function or JPL procedure will be passed three parameters:

errorNumber

The error number as an integer. Use this value to test for errors.

errorHexidecimal

The error number as a string in hexadecimal format, as in 0x80000307. (This parameter is displayed by the default error handler.)

errorMessage

The text description of the error. (This parameter is displayed by the default error handler.)

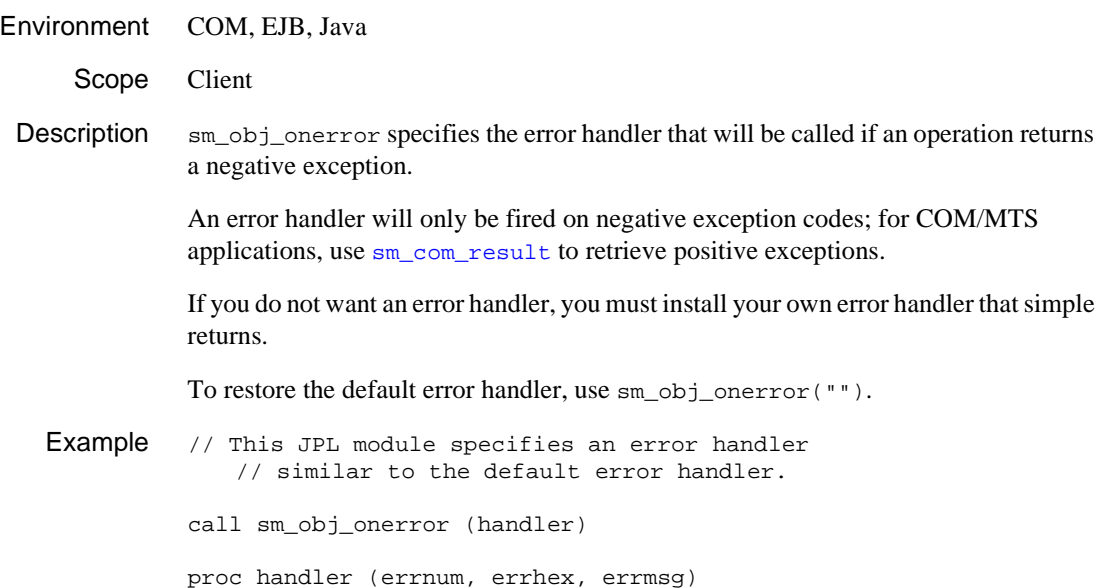

msg emsg "COM Error: " errhex " " errmsg return

# <span id="page-595-0"></span>**sm\_obj\_set\_property**

Sets the value of a property of a service component or ActiveX control

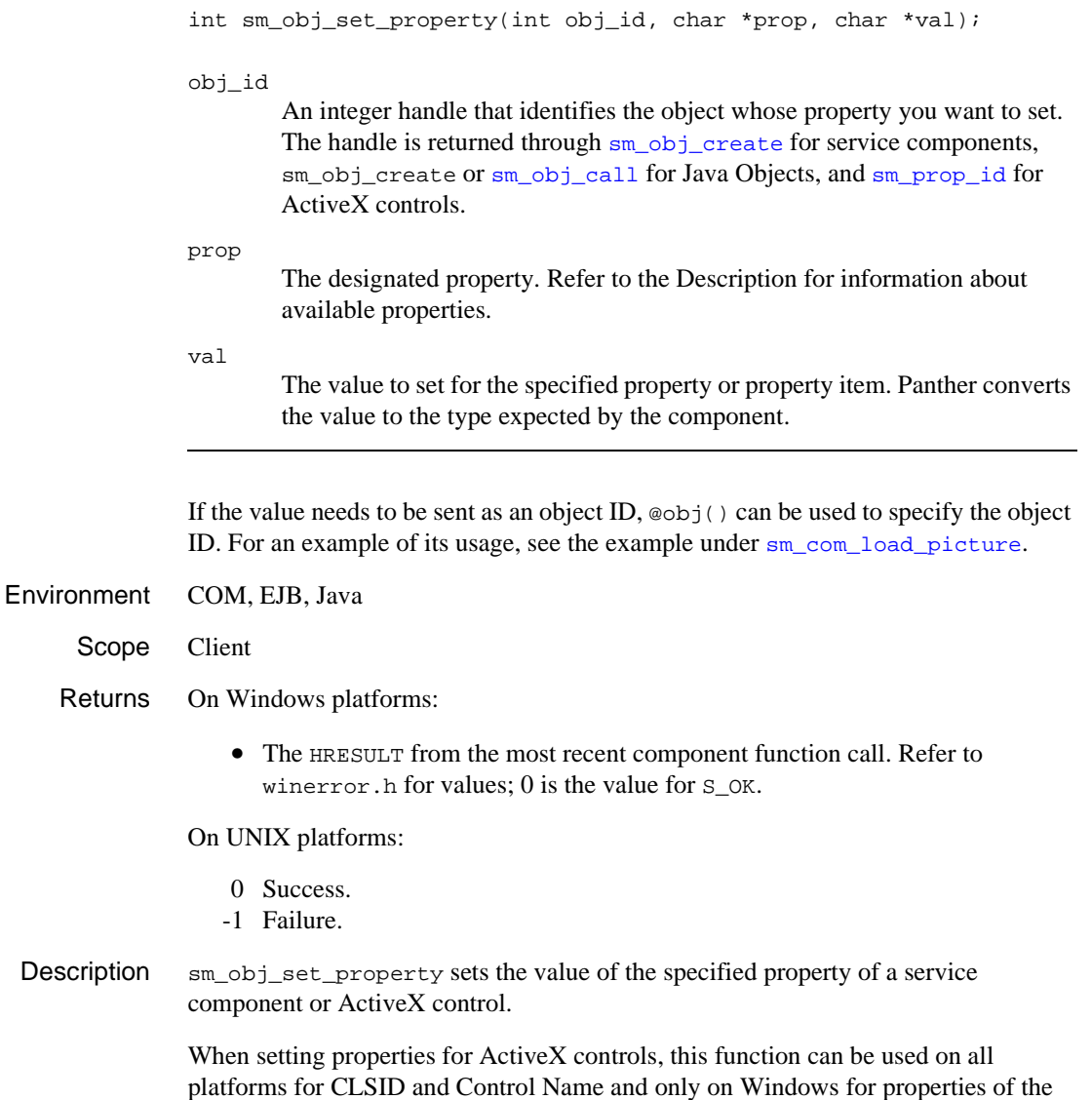

ActiveX control itself.

Properties can be determined through the AxView utility for COM components, the Properties window for ActiveX controls, or the Component Interface window for service components.

In property specifications, periods are allowed. For example:

```
sm_obj_set_property(Excel_Sheet,
   "ActiveSheet.Cells(1,1).Value", text)
```
For indexed properties, use brackets to specify the occurrence. For example:

```
sm_obj_set_property(id, "prop[5]", value)
```

```
Example #include <smuprapi.h>
             int id;
             int retcode;
          {
             id = sm_prop_id("spinner");
             retcode = sm_obj_set_property(id, "Value", "40");
             }
sm_obj_get_property
```
### <span id="page-597-0"></span>**sm\_obj\_sort**

Sorts the object's occurrences

int sm\_obj\_sort(int obj\_id, int direction);

obj\_id

An integer handle that identifies the object to be sorted. For widgets, it can be obtained from [sm\\_prop\\_id](#page-619-0).

direction

The direction for the sort: SORT\_ASCENDING for an ascending sort or SORT\_DESCENDING for a descending sort.

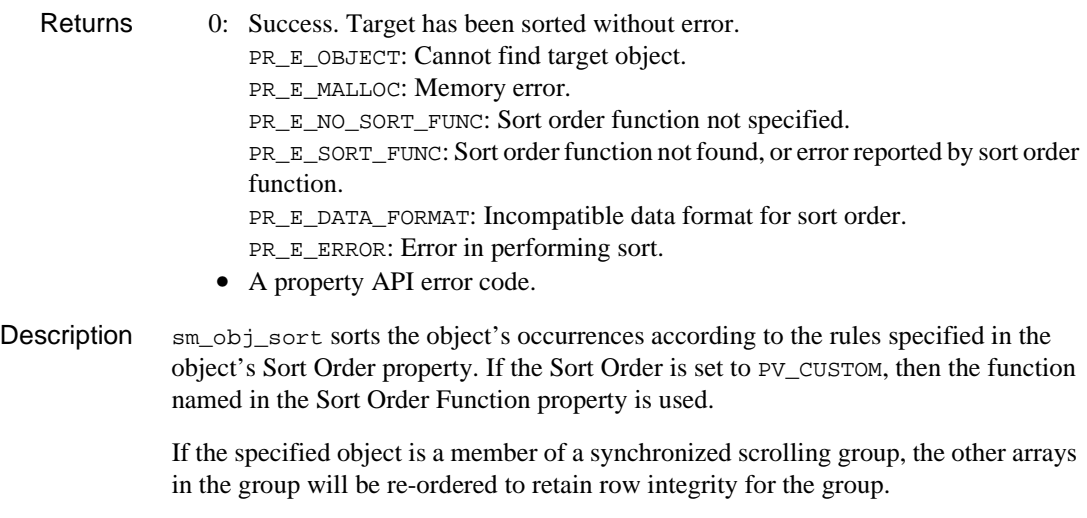

See Also [sm\\_obj\\_sort\\_auto](#page-598-0)

### <span id="page-598-0"></span>**sm\_obj\_sort\_auto**

#### Sorts the object's occurrences according to grid conventions

and column\_arrow\_hidden.

int sm\_obj\_sort\_auto(int obj\_id);

obj\_id

An integer handle that identifies the object to be sorted. For widgets, it can be obtained from [sm\\_prop\\_id](#page-619-0).

Returns 0: Success. Target has been sorted without error. PR E\_OBJECT: Cannot find target object. PR\_E\_MALLOC: Memory error. PR E\_NO\_SORT\_FUNC: Sort order function not specified. PRE SORT FUNC: Sort order function not found, or error reported by sort order function. PR E DATA FORMAT: Incompatible data format for sort order. PR\_E\_ERROR: Error in performing sort. • A property API error code. **Description**  $\sin \phi$  sort auto sorts the object's occurrences according to the rules specified for grids in the Windows API. For fields that have their Column Click Action property set to PV\_SORT, this function is invoked automatically in response to user clicks on the field's grid column heading. What happens in response to the invocation of  $sm\_obj\_sort\_auto$  on a given field depends on the settings of the field's runtime properties column\_arrow\_direction

> If column\_arrow\_hidden is set to PV\_NO, the value of column\_arrow\_direction will be flipped from PV\_UP to PV\_DOWN, or vice versa, and the object will be sorted according to the new column\_arrow\_direction value.

> If column\_arrow\_hidden is set to PV\_YES, then the field is sorted according to the current value of column\_arrow\_direction, and then the value of column\_arrow\_hidden is changed to PV\_NO.

Note that these column arrow properties are in effect, and are manipulated by sm\_obj\_sort\_auto, even when an object is not in a grid and when there is no visible representation of the arrow on the screen.

Access to sm\_obj\_sort\_auto is provided if you want to invoke it in the context of custom column\_click\_func functions. sm\_obj\_sort\_auto should either be called in response to column click events or during screen entry processing, so that the first time a user sees a grid, it is already sorted. In general, sm\_obj\_sort\_auto is not useful except for objects in grids. For general-purpose sorting of objects and synchronization groups, use [sm\\_obj\\_sort](#page-597-0).

See Also [sm\\_obj\\_sort](#page-597-0)

#### **sm\_occur\_no**

Gets the current occurrence number

int sm\_occur\_no(void);

Returns  $\geq 1$  The occurrence number. 0 The cursor is not in a field.

Description sm\_occur\_no returns the number of the occurrence in the current field.

## **sm\_\*off\_gofield**

Moves the cursor into a field, offset from the left

```
int sm_off_gofield(int field_number, int offset);
              int sm e off qofield(char *field name, int element, int offset);
              int sm_i_off_gofield(char *field_name, int occurrence, 
                  int offset);
              int sm_n_off_gofield(char *field_name, int offset);
              int sm_o_off_gofield(int field_number, int occurrence, 
                  int offset);
              field_name, field_number
                      Specifies the destination field.
              element
                      The destination element in field_name.
              occurrence
                      The destination occurrence in the specified field.
              offset
                      The position in the destination field at which to place the cursor. If of fset is
                      larger than the field's length, or greater than a shiftable field's maximum 
                      length, the cursor is placed in the rightmost position.
   Returns 0 Success.
                 -1 The field is not found.
Description \text{sm\_off\_gofield moves the cursor into the specified field at position offset, }regardless of the field's justification. If the data specified by offset is out of view, 
              Panther shifts the field's contents to make the data visible.
  Example #include <smdefs.h>
                  #include <ctype.h>
                  /* Place cursor over the first embedded blank in */
                  /* the "names" field.
                    */
              char buf[256], *p;
                  int length;
                  length = sm_ngetfield(buf, 'names');
```

```
for (p = \text{buf}; p \text{ sub} + \text{length}; +\text{tp}){
    if (isspace(*p))
       break;
}
sm_n_off_gofield("names", p - buf);
```
See Also [sm\\_disp\\_off](#page-334-0), [sm\\_gofield](#page-408-0), [sm\\_sh\\_off](#page-664-0)

# **sm\_option**

Sets a behavior variable

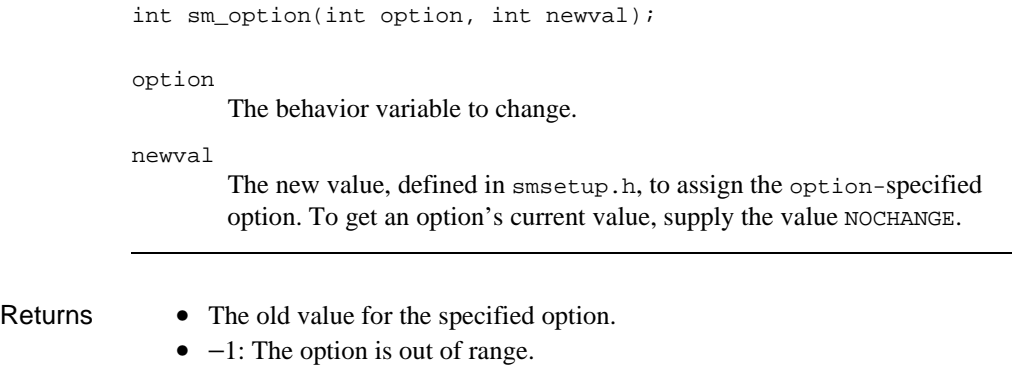

Description sm\_option lets you change Panther behavior variables at runtime—for example, error window attributes, delayed write options, cursor display, and zoom options. You can set one of these variables:

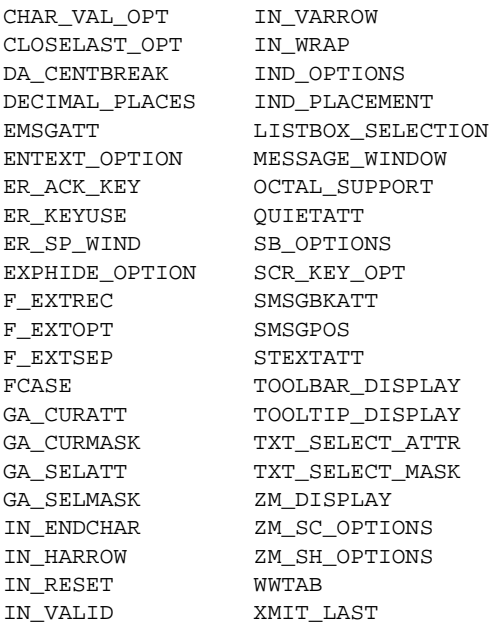

Note: Use [sm\\_keyoption](#page-451-0) to change the behavior of cursor control keys.

See Also [sm\\_keyoption](#page-451-0), [sm\\_soption](#page-672-0)

### **sm\_optmnu\_id**

Gets the ID of an option menu or combo box

int sm\_optmnu\_id(void);

- Returns An integer handle that uniquely identifies an option menu or combo box.
	- PR\_NULL\_OBJID: Unable to identify an option menu or combo box.
- Description sm\_optmnu\_id gets the object ID property of an option menu or combo box that is initialized on popup from an external screen (initialization = PV\_FILL\_AT\_POPUP); this function can only be called by the external screen's entry function; otherwise, it returns PR\_NULL\_OBJID. (For more information about initializing option menu data, refer to "Using Data from an External Source" on page 14-22 in *Using the Editors*.)

For example, you might have two option menus that are initialized from the same external screen but require different sets of data. The external screen's entry function can call sm\_optmnu\_id to get the ID of its caller and thereby determine which database query fetches the required data:

```
/* get the option menu's ID */
vars opt_id
opt_id = sm_optmnu_id()
dbms declare cursor c1
dbms with cursor c1 alias array1
/* query the database according to option menu name */
if @id(opt_id)->name == "ratings_opt"
{
  dbms declare cursor c1 \
        select rating_code from titles \
        group by rating_code order by 1
}
else if @id(opt_id)->name == "genre_opt"
{
  dbms declare cursor c1 \
        select descr from codes \
        where code_type = 'genre_code' order by 1
}
```
dbms with cursor c1 execute dbms close cursor c1 return

# <span id="page-607-0"></span>**sm\_\*PiMwCopyToClipboard**

Copy data from field(s) to the Windows clipboard

```
#include <smmwuser.h>
                int sm_n_PiMwCopyToClipboard(const char *fields);
                int sm_i_PiMwCopyToClipboard(const char *fields, int from);
                int sm_ii_PiMwCopyToClipboard(const char *fields, int from, 
                    int to);
                fields
                         A comma separated list of one or more fields. If copying from a word 
                         wrapped field, only one field can be specified. Grids and synchronized 
                         scrolling groups can also be specified, in which case, data from all the grid or 
                         group members is copied.
                from
                        For a word wrapped field, the starting character; otherwise the starting 
                        occurrence.
                to
                        For a word wrapped field, the ending character - 0 (zero) to copy the 
                        remaining characters; otherwise the ending occurrence.
Environment Windows interactive. First released in Panther 5.40.
    Returns • 0: Success.
                    • PR_E_ARGS: problems parsing argument fields or in the values of from or to.
                    • PR_E_ERROR: Unable to access the clipboard or field data.
                    • PR_E_MALLOC: Memory allocation error.
 Description For a word wrapped field, the data is just copied, including any new line and tab
                characters in the field data.
                Otherwise, the field data is tab separated with each occurrence being on a separate line. 
                This allows the data to be pasted, for example, into a spreadsheet.
   sm_*PiMwPasteFromClipboard
```
# <span id="page-608-0"></span>**[sm\\_\\*PiMwPasteFromClipboard](#page-608-0)**

Paste data from the Windows clipboard to field(s)

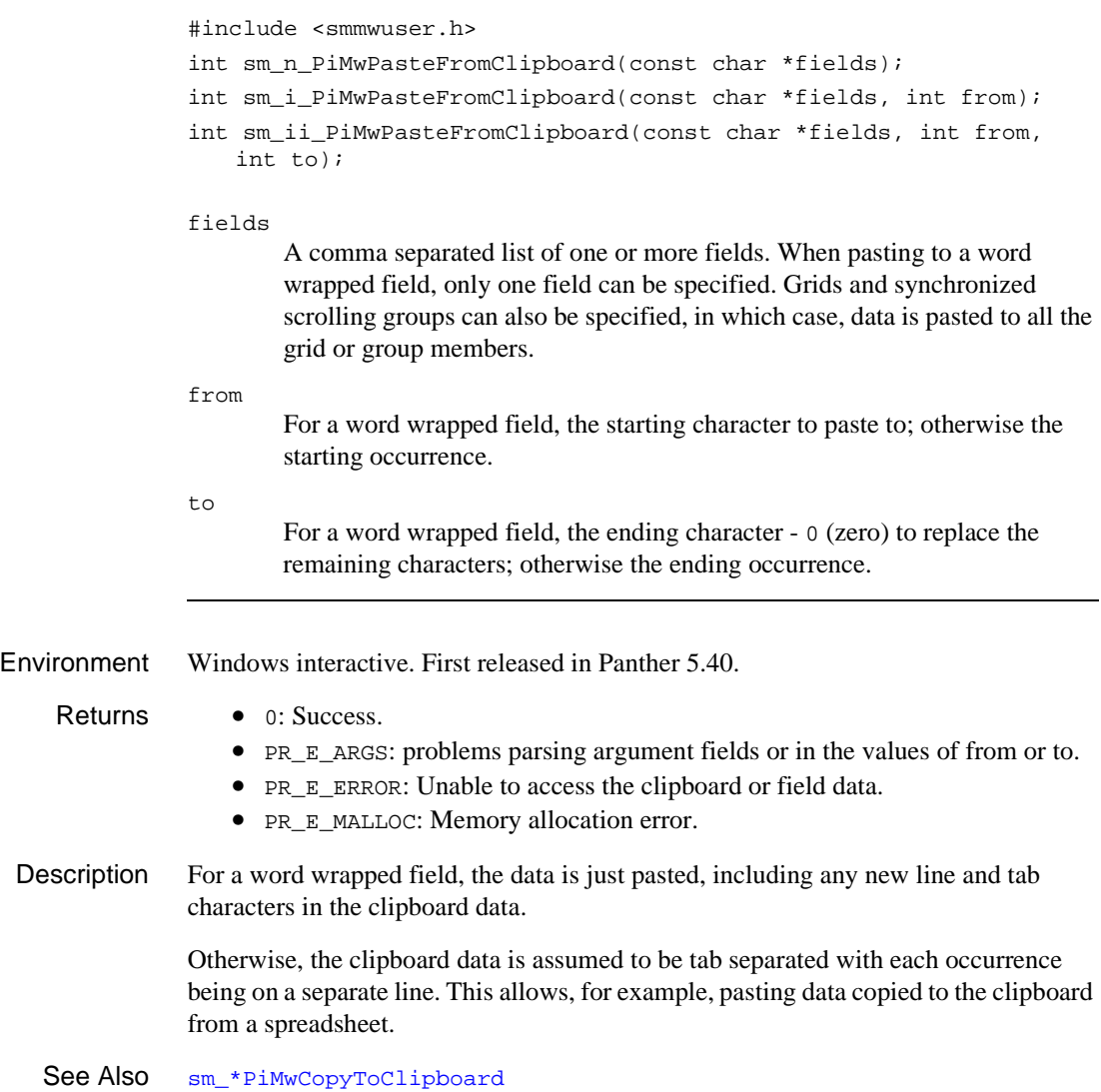

### **sm\_pinquire**

Gets the value of a global string

```
#include <smglobs.h>
char *sm_pinquire(int which);
```
#### which

Specifies the global string to get through one of these constants:

P\_YES

Returns valid affirmative input for a field whose keystroke\_filter property is set to PV\_YES\_NO. The return is a null-terminated string that contains the lowercase yes value and the uppercase yes value.

#### P\_NO

Returns valid negative input for a field whose keystroke\_filter property is set to PV\_YES\_NO. The return is a null-terminated string that contains the lowercase no value and the uppercase no value.

#### P\_DECIMAL

Returns a three-character string: the user's decimal point marker, the operating system's decimal point marker, and the null terminator.

#### P\_DICNAME

Returns the repository's file name.

#### P\_FLDPTRS

Returns a pointer to an array of field structures. The implementation of these structures is release-dependent.

#### P\_TERM

Returns the name Panther uses as the terminal identifier, or an empty string if not found.

#### P\_SPMASK

Returns a pointer to a memory-resident, full-size form containing all blanks.

#### P\_USER

Returns a pointer to developer-specified region of memory for the current screen. Each screen maintains its own pointer. This pointer is not set by Panther; it is set and maintained by the application.

```
SP_NAME
```
Returns the name of the active screen.

```
SP_STATLINE
```
Returns the status line's current text.

```
SP_STATATTR
```
Returns attributes of current status line—a pointer to an array of unsigned short integers.

 $V_{-}$ 

One of the V\_ constants defined in smvideo.h, returns video-related information.

- Returns If the argument corresponds to a global pointer variable, a pointer to the value of that variable.
	- 0: Failure.
- Description sm\_pinquire gets the current value of a global pointer variable. To modify a global string, use [sm\\_pset](#page-626-0).

Because the objects pointed to by the pointers returned by sm\_pinquire usually have short duration, use or copy them quickly. This caution does not apply to  $P_{\text{USER}}$ , which is maintained by the application. The  $P_p$  pointers point to the actual objects in Panther. The SP\_ pointers point to copies of the objects. Because an object's characteristics is implementation dependent, it might change in future releases of Panther. Except for  $P$ \_USER, do not use the pointers returned by  $\text{sm\_pinguire}$  to modify objects directly. Use sm\_pset instead.

Example /\* Get next key from user. Return -1 for 'n', 1 for 'y', and

```
 * 0 if unknown. 'n' and 'y' come from the message file,
     * and so can be changed to reflect the local language.
     */
int get_yes_no()
   {
       unsigned key;
       char *yes;
       char *no;
      key = sm_qetkey();
       yes = sm_pinquire(P_YES);
       no = sm_pinquire(P_NO);
      if (key == yes[0] || key == yes[1])return(1);if (key == no[0] || key == no[1])
```

```
return(-1);
              return(0);
           }
sm_inquiresm_isetsm_pset
```
### **sm\_popup\_at\_cur**

Invokes the current widget's popup menu

int sm\_popup\_at\_cur(void);

Returns 0 MNERR OK: Success.

-3 MNERR\_NOT\_SUPPORTED: Menu bars are not supported.

**Description**  $\sin p \circ p \circ p$  at cur invokes the popup menu installed for the field or screen, depending on which one has focus. This function lets users access popup menus via the keyboard. For example, the following control string assignment lets a user invoke a popup menu by pressing the PF1 key:

PF1 = ^sm\_popup\_at\_cur

sm\_popup\_at\_cur uses one of the following two algorithms for finding and displaying a popup menu:

- If a field has focus, sm\_popup\_at\_cur displays the first menu that it finds from the following:
	- 1. The field's popup menu.
	- 2. The screen's popup menu.
	- 3. The menu installed for the screen's menu bar and toolbar.
	- 4. The application-level menu.
- If the screen has focus,  $sm\_popup\_at\_cur$  displays the first menu that it finds from the following:
	- 1. The screen's popup menu.
	- 2. The menu installed for the screen's menu bar and toolbar.
	- 3. The application-level menu.

See Also [sm\\_menu\\_install](#page-515-0)

### <span id="page-613-0"></span>**sm\_prop\_error**

Gets the error code returned by the last properties API function call

#include <smuprapi.h> int sm prop\_error(void);

Returns • 0: The last function call succeeded.

- PR E\_ERROR: Failed for another reason.
- PR\_E\_MALLOC: Insufficient memory.
- PR\_E\_OBJID: Object ID does not exist.
- PR\_E\_OBJECT: Object does not exist.
- PR E ITEM: Invalid occurrence or element.
- PR\_E\_PROP: Invalid property.
- PR\_E\_PROP\_ITEM: Invalid property item.
- PR\_E\_PROP\_VAL: Invalid property value.
- PR\_E\_CONVERT: Unable to perform conversion.
- PR E OBJ\_TYPE: Invalid object type.
- PR\_E\_RANGE: Property value is out of range.
- PR\_E\_NO\_SET: Property cannot be set.
- PR\_E\_BEYOND\_SCREEN: Widget extends beyond screen.
- PR\_E\_WW\_SCROLLING: Word wrap must be scrolling.
- PR\_E\_NO\_SYNC: Arrays cannot be synchronized.
- PR\_E\_TOO\_BIG: Widget too large for screen.
- PR\_E\_BAD\_MASK: Invalid edit mask or regular expression
- PR\_E\_NO\_KEYSTRUCT: Property requires previous execution of SELECT, NEW, COPY, or COPY\_FOR\_UPDATE command.
- Description  $\sin \theta$  sm prop\_error gets the error code returned by the last-called properties API function: [sm\\_prop\\_get](#page-615-0), [sm\\_prop\\_set](#page-622-0), [sm\\_prop\\_id](#page-619-0), or one of their variants. This function is especially useful for ascertaining the success or failure of calls to variants that do not return an error code—for example, sm\_prop\_get\_str, which returns 0 when an error occurs.

Because Panther internal processing also uses the properties API, you should call this function and retrieve the desired error code immediately.

**Note:** A negative value returned by sm\_prop\_get\_int and its variants usually specifies an error. However, some integer properties accept negative values; in these cases, you can differentiate between a negative property value and an error condition only by calling sm\_prop\_error.

```
Example /* Act on error code */
          switch (sm_prop_error())
              {
                 case '0':
                    ...
                    break;
                 case PR_E_ERROR:
                    ...
                    break;
                 case PR_E_MALLOC:
                     ...
                    break;
                 ...
                 default:
                    ...
              }
```
## <span id="page-615-0"></span>**sm\_prop\_get\***

Gets a property setting

```
#include <smuprapi.h>
int sm prop get int(int obj id, int prop);
char *sm_prop_get_str(int obj_id, int prop);
double sm_prop_get_dbl(int obj_id, int prop);
int sm prop get x int(int obj id, int array item, int prop);
char *sm_prop_get_x_str(int obj_id, int array_item, int prop);
double sm_prop_get_x_dbl(int obj_id, int array_item, int prop);
int sm prop get m int(int obj id, int prop, int prop item);
char *sm_prop_get_m_str(int obj_id, int prop, int prop_item);
double sm_prop_get_m_dbl(int obj_id, int prop, int prop_item);
```
### obj\_id

An integer handle that identifies the Panther object whose property you want to get, obtained through [sm\\_prop\\_id](#page-619-0). For application properties, supply PR\_APPLICATION; for the current screen, PR\_CURSCREEN.

#### array\_item

The widget occurrence or element whose property you want to get.

#### prop

The property to get. Refer to Chapter 1, "Runtime Properties," in *Quick Reference* for a full list of property constants.

### prop\_item

Specifies the item in a multi-item property whose value you want to get. For example, if the prop value is SM\_PR\_CONTROL\_STRING, supply a logical key name such as XMIT to get that key's current control string assignment.

Returns For sm prop\_get\_int and its variants:

- The property's current value, returned as an integer
- $\leq 0$  The property's negative value or the error code returned by this function. To ascertain whether an error condition exists, call sm\_prop\_error.

For sm\_prop\_get\_str, sm\_prop\_get\_dbl, and their variants:

• The property's current value, returned either as a string pointer or a double.

- 0 Failure. To ascertain the cause of failure, call sm\_prop\_error.
- Description sm\_prop\_get has three basic variants: sm\_prop\_get\_str, sm\_prop\_get\_int and sm\_prop\_get\_dbl, which get string, integer, and double properties, respectively. For example, sm\_prop\_get\_str gets string properties such as title, while sm\_prop\_get\_int gets integer properties such as max\_occurrences.

sm\_prop\_get\_str stores the returned data in a pool of buffers that it shares with other functions; either process the returned string immediately or copy it to another variable for additional processing.

Each of these variants have  $\mathbf{x}$  and  $\mathbf{y}$  m variants. These let you access properties of occurrences or elements, and offsets into properties that take multiple values, respectively. These variant types are discussed in the following sections.

Elements and **Occurrences** You can get properties for individual elements and occurrences in an array by calling  $\text{sm\_prop}_q$ et\_x\_prop-type. All variants of this function require an obj\_id handle to the array and an array\_item argument. Depending on how the obj\_id handle was obtained, the function determines whether array\_item specifies an offset into the array's elements or its occurrences:

- ! To set the properties of an array's elements, obtain a handle by supplying  $sm\_prop\_id$  with a widget identifier that has the format widget-spec[[]].
- ! To set the properties of an array's occurrences, obtain a handle by supplying  $s$ m prop id with a widget identifier that has the format widget-spec[].

For example, this call to sm\_prop\_id gets a handle to the properties of cust\_id's elements:

```
int elem_h;
elem_h = sm\_prop_id("cust_id[[]]");
```
This call gets a handle to the properties of cust\_id's occurrences:

```
int occ_h;
occ_h = sm_prop_id("cust_id[]");
```
Given these two handles, you can use  $sm\_prop\_get\_x\_int$  to get the mdt property setting for either cust\_id's first element or first occurrence as follows:

```
/* get the first element's mdt setting */
int elem_mdt;
elem_mdt = sm_prop_get_x_int(elem_h, 1, PR_MDT);
```

```
/* get the first occurrence's mdt setting */
               int occ_mdt;
               occ mdt = sm_prop_qet_x int(occ_h, 1, PR_MDT);
Multi-item 
Properties
               sm_prop_get_m_prop-type gets one of the settings in a multi-item property such as
               PR_DROP_DOWN_DATA for an option menu, or PR_CONTROL_STRING for a screen. For
               example, this code iteratively calls sm_prop_get_m_str to compare the data in each 
               item in option menu flavors to the current selection:
               /* replace current item with contents of "substitute" */
               char cur_item[256], new_item[256];
               char *option_txt;
               int ct, f_id, err;
               f_id = sm_prop_id("flavors");
               /*get substitute data*/
               sm_n_getfield("substitute", new_item);
               /*get selection data*/
               sm_n_getfield("flavors", cur_item);
               /* get offset of current selection */
               for (ct = 1; ; ct++){
                  option_txt = sm prop_qet_m_str(f_id,
                                     PR_DROP_DOWN_DATA, ct)
                   if (!option_txt)
                   {
                      err = PR_E_ERROR;
                      break;
                }
                   if (strcmp(option_txt, cur_item) == 0)
               \{err = sm\_prop\_set_m str(f_id,PR_DROP_DOWN_DATA, ct, new_item);
                      break;
                   }
               }
Errors A return value of 0 from sm\_prop\_get\_str, sm\_prop\_get\_dbl, or one of its variants
```

```
usually indicates that the call failed. However, some string and double properties 
accept NULL or 0 values. To determine with absolute certainty whether a call failed and 
to get its error code, call sm_prop_error.
```
A negative value returned by sm\_prop\_get\_int and its variants usually specifies an error. However, some integer properties accept negative values; in these cases, you can differentiate between a negative property value and an error condition only by calling [sm\\_prop\\_error](#page-613-0).

See Also [sm\\_prop\\_error](#page-613-0), [sm\\_prop\\_id](#page-619-0), [sm\\_prop\\_set](#page-622-0)

## <span id="page-619-0"></span>**sm\_prop\_id**

Returns an integer handle for an application component

```
#include <smuprapi.h>
int sm_prop_id(char *obj_name);
```
obj\_name

A string that identifies an object in the current application. The string must conform to Panther object name conventions. For information about valid formats, refer to "Properties" on page 19-40 in *Application Development Guide*.

For example, this call to sm\_prop\_id gets a handle to the cust\_id widget in the custlist screen:

```
err = sm_prop_id
       ("@screen('custlist')!@widget('cust_id')");
```
A non-subscripted widget identifier returns a handle to the entire widget. If the widget is an array, you can use this handle to get or set properties for all occurrences and elements. You can also create handle to an array that lets you get or set properties for individual occurrences or elements. To do this, include an empty subscript in the widget's string identifier, using one of these two formats:

- $widetilde{\theta}$  is vidget-spec[] enables access to properties of occurrences in widget-spec.
- $widetilde{\text{w}}$  idget-spec[[]] enables access to properties of elements in widget-spec.

For example, the handle returned by this call to sm\_prop\_id can be used as an argument to variants of sm\_prop\_get\_x\_prop-type to get or set properties of elements in cust\_id:

sm\_prop\_id("@widget('cust\_id')[[]]");

Refer to Description for more information about obtaining access to the properties of an array's occurrences or elements.

- Returns  $\geq 1$  Integer handle to the specified object.
	- PR E\_ERROR: Failed for another reason.

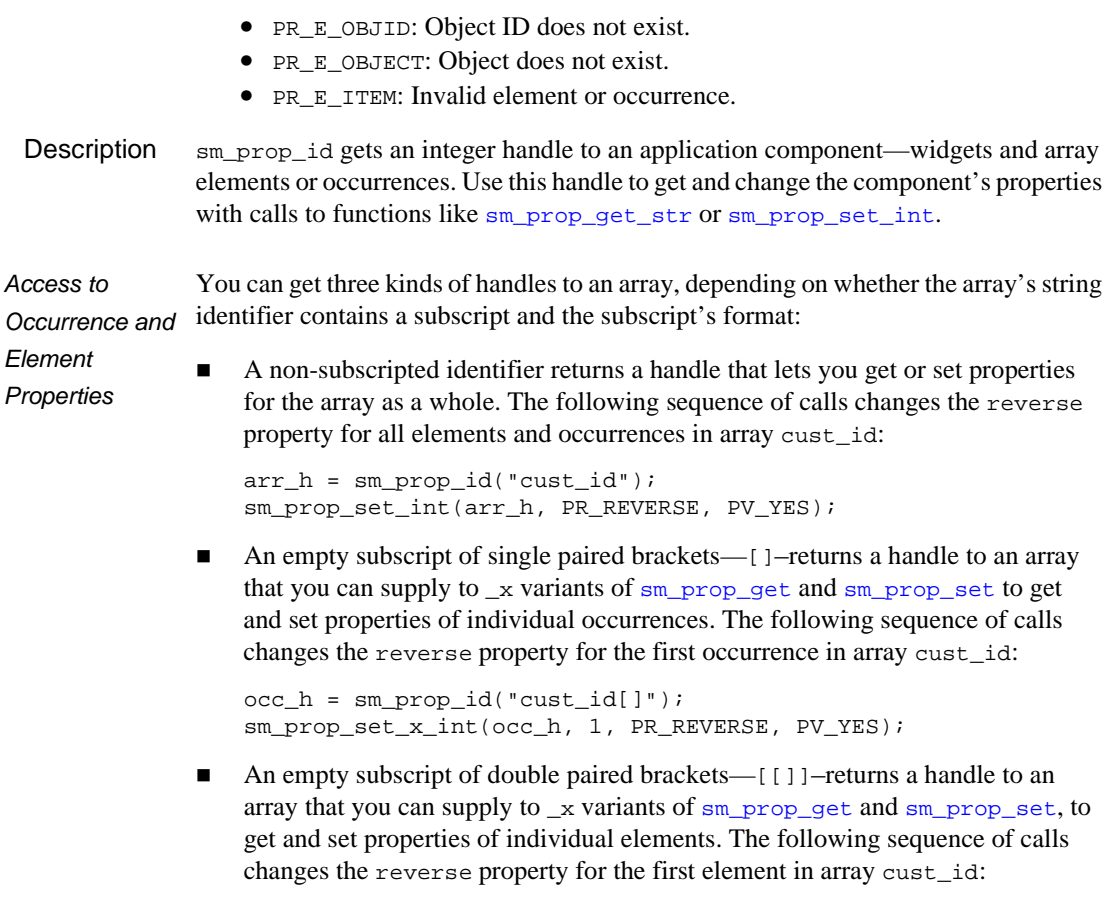

```
elem_h = sm_prop_id("cust_id[[]]");
sm_prop_set_x_int(elem_h, 1, PR_REVERSE, PV_YES);
```
See Also [sm\\_prop\\_get](#page-615-0), [sm\\_prop\\_set](#page-622-0)

### **sm\_prop\_name\_to\_id**

Gets the integer ID of a Panther property

int sm\_prop\_name\_to\_id(char\* jpl\_prop\_str);

jpl\_prop\_str The JPL mnemonic for the desired property.

- Returns  $\geq 1$  The integer ID of the specified property.
	- <0 No match found.

Description sm\_prop\_name\_to\_id gets the integer ID for the supplied JPL property name. Access to this ID lets you call C library routines such as  $\sin p$  prop\_get and  $\sin p$  prop\_set from JPL. JPL only has direct access to its own property mnemonics, while calls to these routines require the property identifiers that are defined in Panther header files.

> For example, JPL gets the number of occurrences in an array through num\_occurrences, while [sm\\_prop\\_get](#page-615-0) takes PR\_NUM\_OCCURRENCES to specify the same property. With sm\_prop\_name\_to\_id, you can translate the JPL mnemonic to the integer value of PR\_NUM\_OCCURRENCES and call [sm\\_prop\\_get](#page-615-0) from JPL:

```
/* get the number of selections in group 'genre' */
vars num_selects
num\_selects = sm\_prop\_get\_int() \ \ \ \ \ \ sm_prop_id("genre"), \
                    sm_prop_name_to_id("num_occurrences"))
```
## <span id="page-622-0"></span>**sm\_prop\_set\***

Sets a property

```
#include <smuprapi.h>
int sm prop set int(int obj id, int prop, int val);
int sm_prop_set_str(int obj_id, int prop, char *val);
int sm_prop_set_dbl(int obj_id, int prop, double val);
int sm_prop_set_x_int(int obj_id, int array_item, int prop,
   int val);
int sm_prop_set_x_str(int obj_id, int array_item, int prop,
   char *val);
int sm_prop_set_x_dbl(int obj_id, int array_item, int prop, 
   double val);
int sm_prop_set_m_int(int obj_id, int prop, int prop_item, 
   int val);
int sm_prop_set_m_str(int obj_id, int prop, int prop_item, 
   char *val);
int sm_prop_set_m_dbl(int obj_id, int prop, int prop_item,
```
### obj\_id

double val);

An integer handle that identifies the Panther object whose property you want to set, obtained through [sm\\_prop\\_id](#page-619-0). For application properties, supply PR\_APPLICATION; for the current screen, PR\_CURSCREEN.

#### array\_item

The widget occurrence or element whose value you want to set.

#### prop

The property to set. Refer to Chapter 1, "Runtime Properties," in *Quick Reference* for a full list of property constants.

#### prop\_item

Specifies the item in a multi-item property whose value you want to set. For example, if prop is set to PR\_CONTROL\_STRING, supply a logical key name to get that key's current control string assignment.

val

The value to set for the specified property or property item. The value's type—string, integer, or double—must be appropriate to the property itself. For a list of properties and their valid values, refer to Chapter 1, "Runtime Properties," in *Quick Reference*.

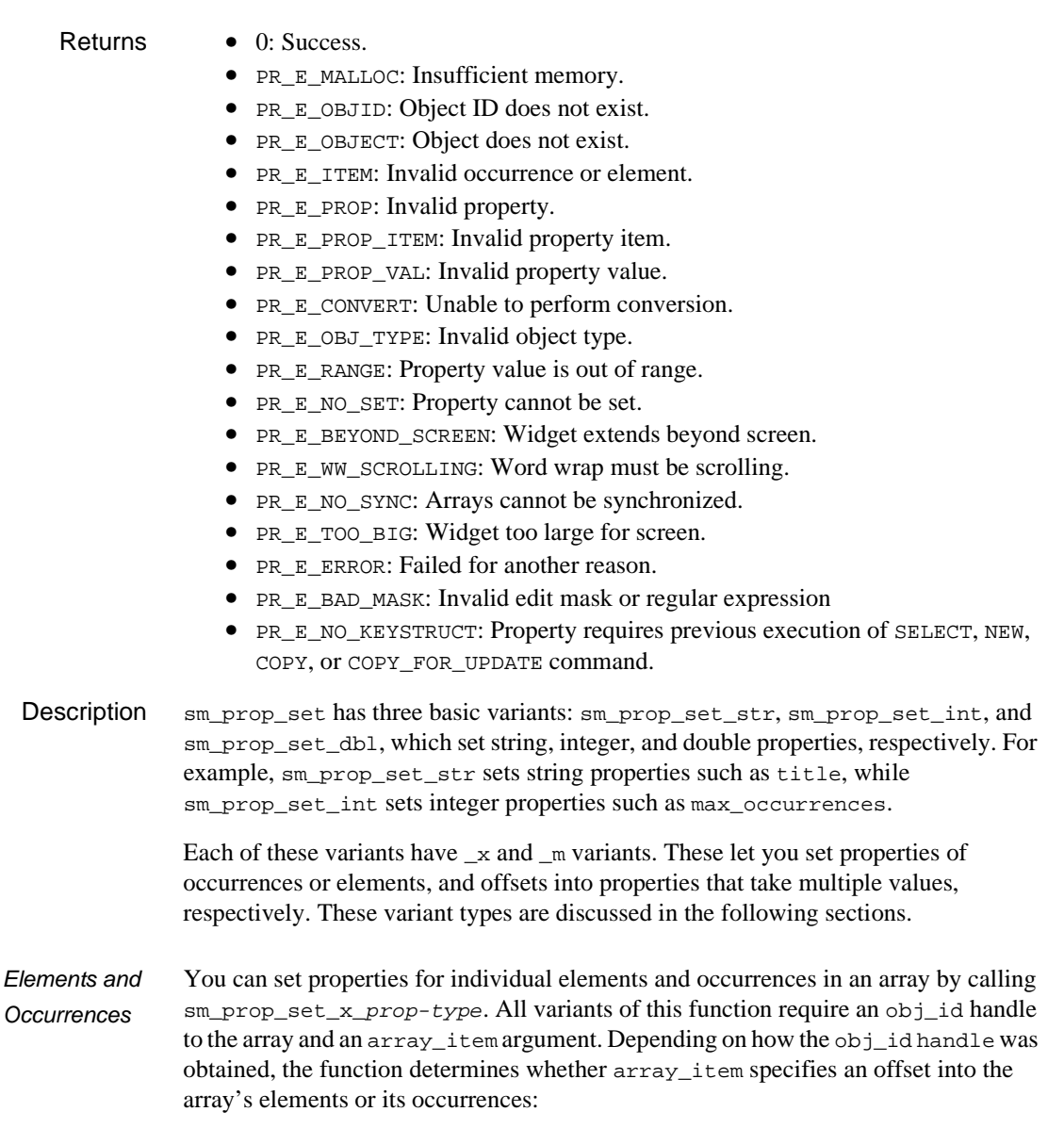

- $\blacksquare$  To set the properties of an array's elements, obtain a handle by supplying  $\mathbf{S}$  sm prop id with a widget identifier that has the format widget-spec[[]].
- ! To set the properties of an array's occurrences, obtain a handle by supplying  $sm\_prop\_id$  with a widget identifier that has the format widget-spec[].

For example, this call to sm\_prop\_id gets a handle to the properties of cust\_id's elements:

```
int elem_h;
elem h = sm\_prop\_id("cust_id[[]]");
```
Alternatively, this call gets a handle to the properties of cust\_id's occurrences:

```
int occ_h;
occ_h = sm_prop_id("cust_id[]");
```
Given these two handles, you can use sm\_prop\_get\_x\_int to set the foreground color of either cust\_id's first element or first occurrence as follows:

```
/*set the first element's foreground color */
sm_prop_set_x int(elem_h, 1, PR_FG_COLOR_NUM, MAGENTA);
```

```
/*set the first occurrence's foreground color */
sm_prop_set_x_int(occ_h, 1,PR_FG_COLOR_NUM, MAGENTA);
```
**Note:** To set properties on the entire array, use a handle obtained by supplying [sm\\_prop\\_id](#page-619-0) with a widget string identifier that contains no subscript.

Multi-item **Properties** sm\_prop\_set\_m\_prop-type sets one of the values in a multi-item property such as PR\_DROP\_DOWN\_DATA for an option menu, or PR\_CONTROL\_STRING for a screen. For example, this code calls  $\text{sm\_prop\_set\_m\_str}$  to set the data for an item in option menu flavors:

```
/* replace current item with contents of "substitute" */
char cur_item[256], new_item[256];
char *option_txt[256];
int ct, f_id, err;
f_id = sm\_prop_id("flavors");/*get substitute data*/
sm_n_qetfield("substitute", new_item);
/*get selection data*/
sm_n_getfield("flavors", cur_item);
```

```
/* get offset of current selection */
for (ct = 1; ; ct++){
   option_txt = sm_prop_get_m_str(f_id,
                    PR_DROP_DOWN_DATA, ct)
   if (!option_txt)
    {
       err = PR_E_ERROR;
       break;
 }
   if (strcmp(option_txt, cur_item) == 0)
    {
       err = sm_prop_set_m_str(f_id,
                PR_DROP_DOWN_DATA, ct, new_item);
       break;
   }
}
```
See Also [sm\\_prop\\_error](#page-613-0), [sm\\_prop\\_id](#page-619-0), [sm\\_prop\\_set](#page-622-0)

### **sm\_pset**

Modifies the value of a global string

#include <smglobs.h char \*sm pset(int which, char \*newval);

which

Specifies the global string to modify with one of these constants:

P\_YES

Set the affirmative input that is valid for a field whose keystroke\_filter is set to PV\_YES\_NO. Supply a two-character string that contains the lowercase yes value and the uppercase yes value.

P\_NO

Set the negative input that is valid for a field whose keystroke\_filter is set to PV\_YES\_NO. Supply a two-character string that contains the lowercase no value and the uppercase no value.

P\_DECIMAL

Set the user's decimal point marker and the operating system's decimal point marker in a two-character string.

P\_TERM

Set the terminal type. You must call sm\_pset with this argument this before initialization.

P\_USER

Set a pointer to a developer-specified region of memory for the current screen. Each screen maintains its own pointer. This pointer is not set by Panther; it is set and maintained by the application.

SP\_NAME

Set the name of the active screen.

SP\_STATATTR

Set attributes of current status line—a pointer to an array of unsigned short integers.

SP\_STATLINE

Set the current text of the status line as a space padded, 255 character string (not including the terminating null).

```
\rm{V}_{-}One of the V_ constants defined in smvideo.h, returns video-related
                             information.
             newval
                     The new value to assign to this global string.
                     Note: If you supply a V_{\perp} constant for which, declare this parameter as a
                             static variable.
   Returns • A pointer to a buffer with the old contents of the array specified by which. The
                    buffer's maximum size of 255 bytes, including the null terminator.
                 • 0: which is invalid.
Description sm_pset lets you modify the contents of the which-specified global string. To get the 
              sm_pinquire.
  Example /* Set things for "German": Ja == yes, *//* Nein == no, and ',' is decimal point. */void
                 set_german()
                  {
                      sm_pset(P_YES,"jJ");
                      sm_pset(P_NO,"nN");
                      sm_pset(P_DECIMAL,",.");
                     sm ferr reset(0, "Jetzt spreche ich Deutsch!");
                  }
  sm_isetsm_pinquire
```
## **sm\_\*putfield**

Puts a string into a field

int sm\_putfield(int field\_number, char \*data); int sm e putfield(char \*field name, int element, char \*data); int sm\_i\_putfield(char \*field\_name, int occurrence, char \*data); int sm\_n\_putfield(char \*field\_name, char \*data); int sm o putfield(int field number, int occurrence, char \*data); field\_name, field\_number The field to receive the contents of data. element The element in array field\_name to receive the string. occurrence The occurrence in the field to receive the string. data A pointer to the string to put in the specified field or occurrence. Returns 0 Success. 1 Failure. **Description**  $\sin \theta$  sm putfield moves the string in data into the specified field, if it differs from the existing value. If the string is too long, Panther truncates it without warning. If the string is shorter than the destination field, Panther blank fills it according to the field's justification. If data points to an empty string, the field is cleared. This refreshes date and time fields that take system values. sm\_putfield sets the field's mdt property to PV\_YES to indicate that it is modified, and clears its valided property to PV\_NO to indicate that the field requires validation on exit. If you use variants sm\_n\_putfield or sm\_i\_putfield and field\_name is absent from the screen, the value of data is put in the corresponding LDB entry.

Example #include <smdefs.h>

 $sm$  putfield(1, "This string has 29 characters");

See Also [sm\\_deselect](#page-332-0), [sm\\_dtofield](#page-340-0), sm\_qetfield, [sm\\_itofield](#page-432-0), [sm\\_ltofield](#page-494-0)

# <span id="page-629-0"></span>**sm\_raise\_exception**

Sends an error back to the client

int sm\_raise\_exception(int error, char \*message); error Error code to be returned to the client with COM components. message Error message to be returned to the client with Enterprise JavaBeans. Environment COM, EJB Scope Server Description sm\_raise\_exception sends an error code and message back to the client. The client's error handler then can decide what to do based on the value sent. For COM applications, Microsoft defines some conventional exception codes for use in COM programming; see winerror.h.

See Also [sm\\_receive\\_args](#page-631-0), [sm\\_return\\_args](#page-638-0)

## **sm\_receive**

Executes a JPL receive command

```
int sm_receive(char *receive_args);
```
### receive\_args

A string constant that contains receive command arguments, using one of the following formats:

```
[ bundle bundleName] [ item itemNo] [ keep] data fieldExpr
{ ARGUMENTS | MESSAGE } ( [receiveArg] )
```
Refer to the receive command for a description of these arguments.

### Returns 0 Success.

- -1 Unable to execute the function, or execution aborted prematurely. Refer to the receive command for potential error conditions.
- -2 Memory allocation failure.
- Description  $\sin \theta$  sm\_receive reads data from a bundle that was written by an earlier call to  $\sin \theta$  sm or the JPL send command—typically, from another screen. sm\_receive reads the data into its field-expr arguments in the same order that it was sent. Unless you supply the keep argument, the bundle data is discarded after sm\_receive completes execution.

For more information, refer to the JPL receive command.

See Also [sm\\_send](#page-658-0)

# <span id="page-631-0"></span>**sm\_receive\_args**

Receives a list of in and in/out parameters for a method

int sm\_receive\_args(char \*text);

text

List of in/out and out parameters, separated by commas, of field names and global JPL variables.

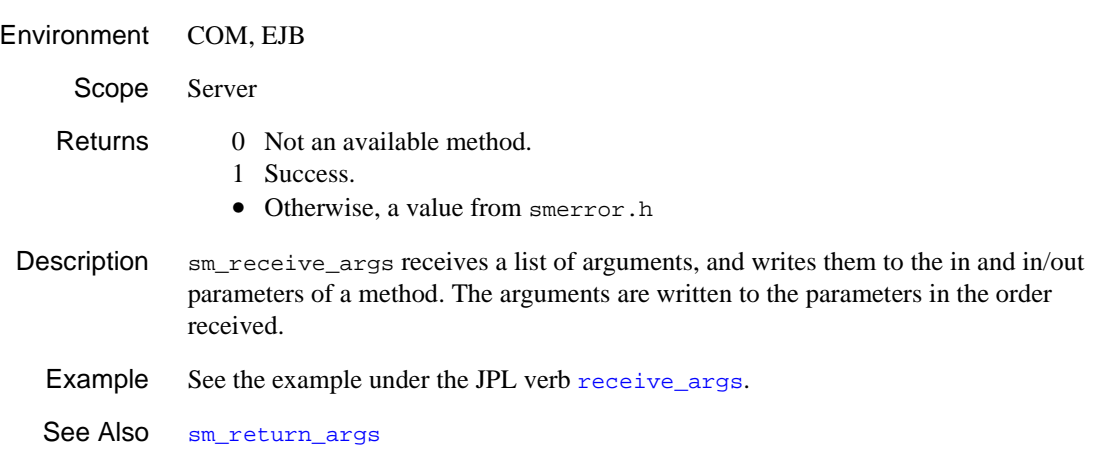

### <span id="page-632-0"></span>**sm\_rescreen**

Refreshes the data displayed on the screen

```
void sm_rescreen(void);
```
Description sm\_rescreen repaints the entire display from Panther's internal screen and attribute buffers. This function erases anything written to the screen by means other than Panther library functions. This function is normally bound to the REFR key and executes automatically within [sm\\_getkey](#page-405-0).

You might need to call this function explicitly under the following conditions:

- Screen I/O occurs with the flag sm\_do\_not\_display turned on.
- Escape from an Panther application to another program through [sm\\_leave](#page-484-0).

To force writes to the display, use [sm\\_flush](#page-378-0).

See Also [sm\\_flush](#page-378-0), [sm\\_return](#page-637-0)

# <span id="page-633-0"></span>**sm\_\*resetcrt**

Resets the terminal to the operating system's default state

```
void sm_resetcrt(void);
void sm_jresetcrt(void);
void sm_jxresetcrt(void);
```
### Environment C only

Description sm\_resetcrt resets terminal characteristics to the operating system's normal state. Use this function only with your own executive. Call sm\_resetcrt when leaving the screen manager environment before program exit.

> All the memory associated with the display and open screens is freed. However, the buffers that hold the message file, key translation file, and so on, are not released. A subsequent call to [sm\\_initcrt](#page-415-0) finds them in place. In character-mode, sm\_resetcrt then clears the screen and turns on the cursor, transmits the RESET sequence defined in the video file, and resets the operating system channel.

> Panther automatically calls sm\_resetcrt through sm\_jresetcrt or—in the case of the screen editor—sm\_jxresetcrt as part of its exit processing. These two functions should not be called by application programs except in case of abnormal termination.

```
Example /* If an effort to read the first form results in
                * failure, clean up the screen and leave. */
             if (smr_form("first") < 0){
                 sm_resetcrt();
                exit(1);}
```
See Also [sm\\_cancel](#page-291-0), [sm\\_leave](#page-484-0)

### **sm\_resize**

Notifies Panther of a change in the display size

```
int sm_resize(int rows, int columns);
              rows, columns
                      Specifies the new display size, where the maximum value of rows and 
                      columns is 255. If the specified rectangle is larger than the physical display, 
                      results can be unpredictable.
   Returns • 0: Success.
                  • −1: Failure. A parameter is less than 0 or greater than 255.
                  • Program exit on memory allocation failure.
Description \text{sm\_resize} lets you change the default display set by the video file's LINES and COLMS
              entries. Character-mode applications can run in different-sized windows by setting 
              their individual display sizes at runtime. Also use sm_resize to switch between 
              normal and compressed modes—for example, 80 and 132 columns on 
              VT100-compatible terminals.
  Example #include <smdefs.h>
                  #include <smkeys.h>
                  #include <smglobs.h>
                  #define WIDTH_TOGGLE PF9
                  /* Somewhat irregular code to switch a VT-100
                    * between 80- and 132-column mode by pressing PF9. */
                  switch (sm_input(IN_DATA))
                  {
                  ...
                  case WIDTH_TOGGLE:
                      if (sm_inquire(I_MXCOLMS) == 80)
                       {
                          printf("\033[?3h");
                          sm_resize(sm_inquire(I_MXLINES), 132);
                       }
                       else
                       {
                          printf("\033[?3l");
                          sm_resize(sm_inquire(I_MXLINES), 80);
                       }
```
 break; ... }

## <span id="page-636-0"></span>**sm\_restore\_data**

Restores previously saved data to the screen

int sm\_restore\_data(char \*buffer);

buffer

The address of an area initialized by [sm\\_save\\_data](#page-646-0) that contains the data to restore. Data items are stored in buffer as null-terminated character strings. The contents of a scrollable array is preceded by 2 bytes giving the total number of items saved (high order byte first); each item is preceded by two bytes of display attribute, and followed by a null. There is an additional null following all the scrolling data.

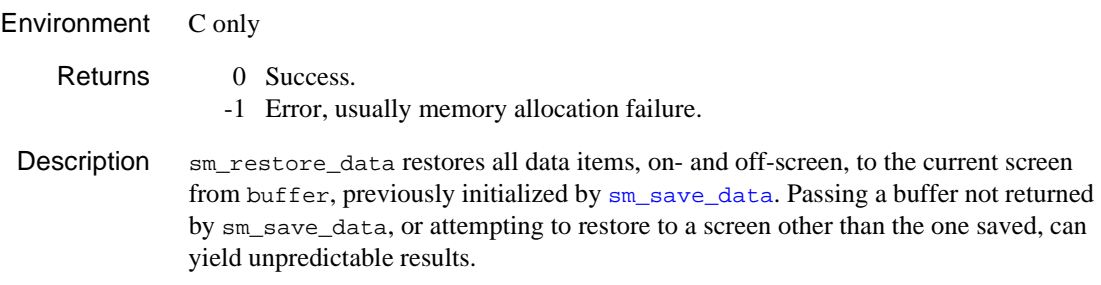

See Also [sm\\_save\\_data](#page-646-0), [sm\\_sv\\_free](#page-678-0)

### <span id="page-637-0"></span>**sm\_return**

Prepares for return to a Panther application

void sm\_return(void);

Environment C only

Description Call sm\_return on returning to a Panther application after a temporary exit. This function sets up the operating system channel, and in character-mode initializes the display with the video file's SETUP string.

> Note that  $\sin$  return does not restore the screen to its state before the call to [sm\\_leave](#page-484-0). To restore the screen to its previous state, call [sm\\_rescreen](#page-632-0).

Example #include <smdefs.h>

/\* Escape to the UNIX shell for a directory listing \*/ sm\_leave(); sm\_system("ls -l"); sm\_return(); sm\_c\_off(); sm\_d\_msg\_line("Hit any key to continue", BLINK | WHITE); sm\_getkey(); sm\_d\_msg\_line("", WHITE); sm\_rescreen();

See Also [sm\\_leave](#page-484-0), [sm\\_resetcrt](#page-633-0)

## <span id="page-638-0"></span>**sm\_return\_args**

Returns a method's in/out and out parameters

int sm\_return\_args(char \*text);

text

List of in/out and out parameters, separated by commas.

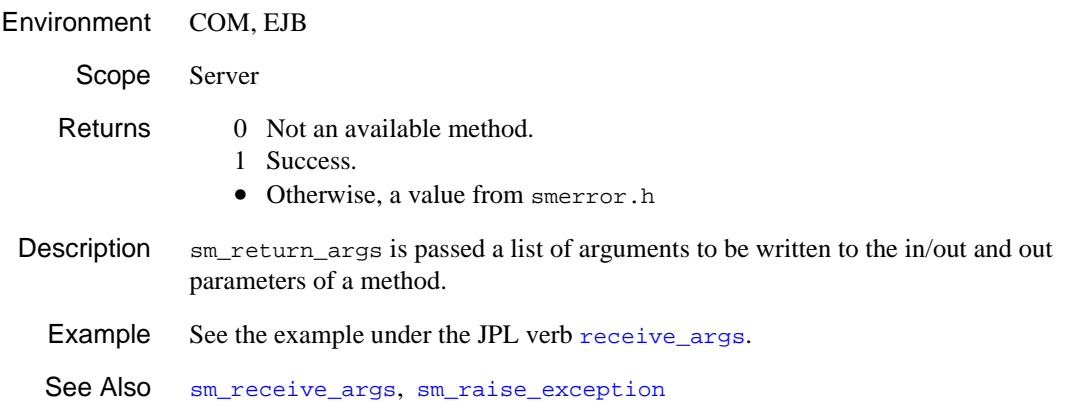

# **sm\_rmformlist**

Purges the memory-resident form list

void sm\_rmformlist(void);

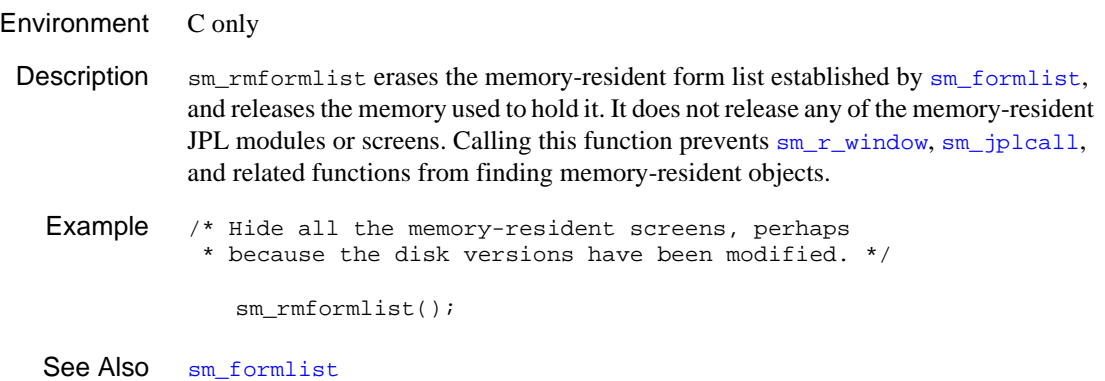

# **sm\_rs\_data**

Restores saved data to some of the screen

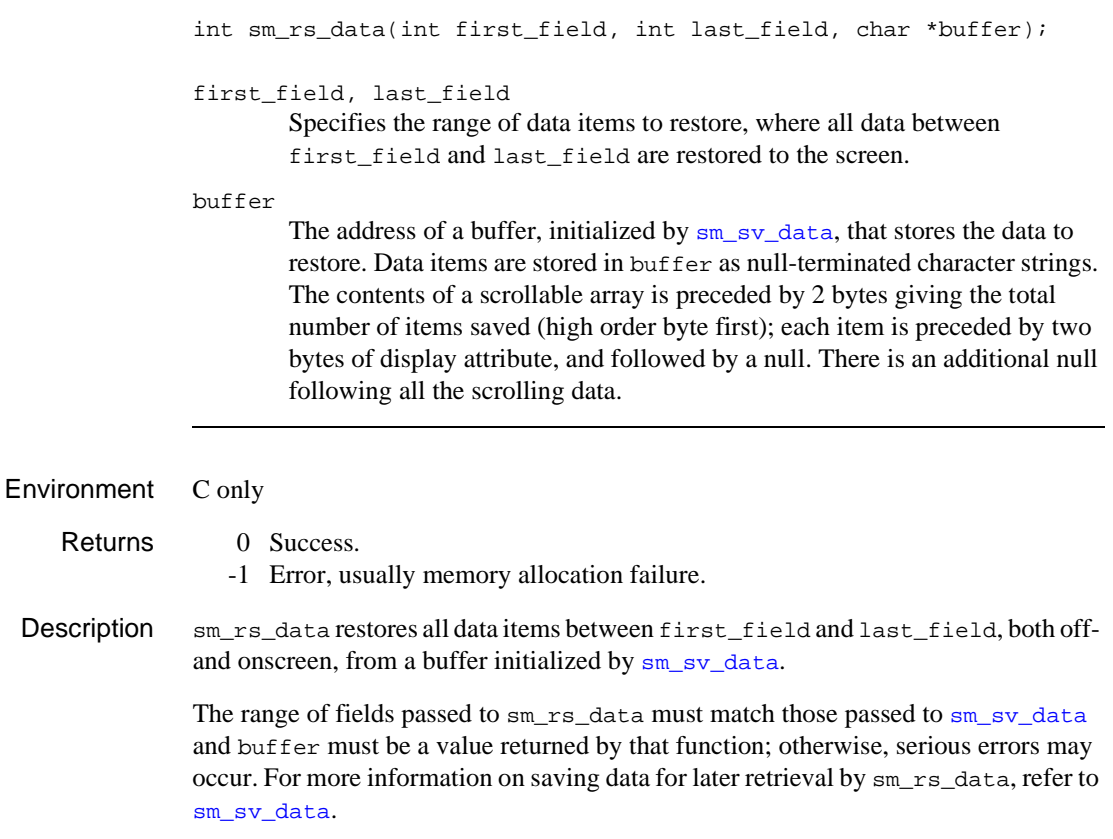

See Also [sm\\_sv\\_data](#page-677-0)

### **sm\_rw\_error\_message**

Returns the last error message generated by report processing

char \*sm\_rw\_error\_message(void);

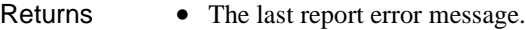

- NULL: No errors occurred.
- Description  $\text{sm\_rw\_error\_message}$  returns the last error message returned by a report that is undergoing execution. The character string that this function returns can be used in one of the Panther message commands or functions, such as the msg command or sm\_message\_box. If report processing is error-free, this function returns NULL.

You can use this function to test report processing within a Panther application—for example, through [sm\\_rw\\_runreport](#page-643-0) or [sm\\_rw\\_play\\_metafile](#page-642-0).

# <span id="page-642-0"></span>**sm\_rw\_play\_metafile**

Displays or prints a report that is in metafile format

```
#include <rwdefs.h>
int sm_rw_play_metafile(char *invocation_str);
```
invocation\_str

A string that contains the name of the metafile to run and one or more invocation options in this format:

"metafile-name [ option ]..."

If metafile-name contains spaces, it must be quoted. For a description of invocation options, refer to "Setting Invocation Options" on page 9-9 in *Reports*.

Returns 0 Success

- -1 A syntax error occurred or the specified file is not in metafile format.
- **Description**  $\text{sm\_rw\_play\_metafile}$  takes an existing metafile and processes it according to the specified invocation options. Metafiles are the output of a report invocation that specifies rwmetafile as its output driver (refer to "Driver Options" on page 9-11 in *Reports*). For example, this statement saves the first two pages of metafile report1.rwm to a PostScript file:

```
retcode = sm_rw_play_metafile \ \ \ \ \("report1.rwm driver=postscript \
     output=report1.ps overwrite topage=2")
```
This function can be used in an report service's unload handler to process server-generated metafiles. For more information about using this function in unload handlers, refer to "Handling Client Output" on page 9-26 in *Reports*.

### <span id="page-643-0"></span>**sm\_rw\_runreport**

Invokes the report generator from a user-written function

```
#include <rwdefs.h>
              int sm_rw_runreport(char *invocation_str);
              invocation_str
                      A string that contains the name of the report to be invoked, arguments passed 
                      to the report, and output and page layout options. The format of the string is 
                      identical to the invocation string for the JPL command runreport:
                       "filename[!reportname] [ ('arg'[, ... ] )] [ option ]..."
                      For a description of invocation arguments and options, refer to "Setting 
                      Invocation Options" on page 9-9 in Reports.
   Returns 0 Success
                 -1 Failure.
Description \text{sm\_rw\_rumreport} invokes the report generator from a user-written function that is
              linked into a Panther application. This function is functionally identical to the JPL 
              command runreport.
  Example #include <rwdefs.h>
              if (sm_rw_runreport("rptfile!myreport 
                       ('myarg1', 'myarg2') output=myoutput") == -1)
                   {
                      sm_n_putfield("myrwstatus", "failure");
```
}

## **sm\_s\_val**

Validates the current screen

int sm\_s\_val(void);

Returns 0 Success.

-1 A field failed validation.

Description  $\sin s$  values all fields and their occurrences, on- and offscreen, that are not protected from validation. Calling this function is equivalent to calling  $\text{sm\_fval}$  for each field and its occurrences. If an occurrence fails validation,  $\text{sm}_{\sim}$  s\_val repositions the cursor to it and displays an error message. If the occurrence is offscreen, sm\_s\_val scrolls the array until it is visible. The function then stops validation and returns. Fields that follow the invalid occurrence remain unvalidated.

> sm\_s\_val validates array occurrences sequentially, whether onscreen or offscreen. Thus, offscreen occurrences that precede the first onscreen occurrence are validated first.

sm\_s\_val also validates groups, grids, and tab cards. A group is validated when its first field would be validated were it not a group member. Fields that are members of a group are not validated individually. A grid is validated after its last field is validated. All fields, grids and tab cards that are on a tab card are validated together and before the card's validation function is called. When a card is validated, offscreen occurrences of fields not on that card may be validated if they are synchronized with fields on the card.

sm\_s\_val validates synchronized arrays by processing parallel occurrences sequentially. The function begins by validating the first occurrence (on- or offscreen) of the array with the lowest base field number, then the first occurrence of the array with the next base field number, and so on.  $\text{sm}_{s}$  val completes validation when it processes the last occurrence of the array with the highest base field number.

For more information about field validation processing, refer to  $sm\_fval$ .

```
Example proc screen_exit()
```
if (sm\_s\_val()) // found invalid field data, returned -1 {

```
 msg err_reset \ 
       "Erroneous data; please correct and save again"
    return
}
...
return
```
See Also [sm\\_fval](#page-392-0), [sm\\_n\\_gval](#page-411-0), [sm\\_validate](#page-743-0)

## <span id="page-646-0"></span>**sm\_save\_data**

Saves screen contents

```
char *sm_save_data(void);
Environment C only
    Returns • The address of a memory area that contains the screen's data.
                  • 0: Insufficient memory.
 Description sm_save_data saves the current screen's data for external access or subsequent
               retrieval and returns the address of the save area. sm_save_data ignores selections 
               from the following widgets: radio buttons, toggle buttons, check boxes, and list boxes.
               sm_restore_datasm_sv_free to discard a save
               area.
               You can get the size of the data with this statement:
               length = ((unsigned int *)buffer)[-1];
   See Also sm_restore_data, sm_sv_data, sm_sv_free
```
# **sm\_sb\_delete**

Deletes a status bar section

int sm\_sb\_delete(int sectno);

sectno

The number of the section to be deleted.

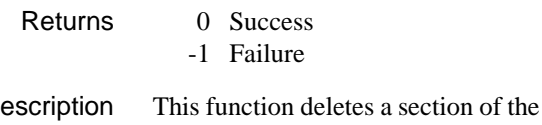

Description This function deletes a section of the status bar as specified by its index in the array of status bar sections. The initial section, the message line, always has section number 0 and cannot be deleted. Hence, the argument to this function must always be >=1.

See Also [sm\\_sb\\_format, sm\\_sb\\_gettext](#page-649-0)[, sm\\_sb\\_insert](#page-650-0), [sm\\_sb\\_settext](#page-653-0)
## **sm\_sb\_format**

Sets a format string for a status bar section

int sm\_sb\_format(int sectno, char\* format)

sectno

The number of the section for which to specify a format string.

format

A format string for a section.

Returns 0 Success

-1 Failure

Description This function sets the format string for a status bar section. This is relevant only for sections of type SBS\_SYSTEM\_TIME and SBS\_ELAPSED\_TIME, as described above.

> The second argument, format, represents a format string. Valid date/time format strings are described in the documentation for the function  $\sin$  sdtime. Note that an SBS\_ELAPSED\_TIME section displays a clock that starts at midnight when the section is created. So a format string for a section of that type should be chosen so that it is meaningful in that context.

# <span id="page-649-0"></span>**sm\_sb\_gettext**

Get contents of a status bar section

char\* sm\_sb\_gettext(int sectno);

sectno

The number of the section being queried.

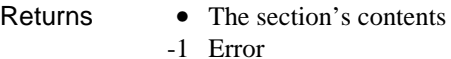

Description This function gets the contents of a status bar section. The text returned is as shown on the status bar, and may differ from the text set with [sm\\_sb\\_settext](#page-653-0) if that text contained formatting tokens.

See Also [sm\\_sb\\_settext](#page-653-0)

## **sm\_sb\_insert**

Inserts a status bar section

int sm\_sb\_insert(int sectno, int type, int length);

sectno

The index, in the array of sections, of the section to be added.

type

The type of the new section, one of the following constants:

SBS\_TEXT SBS\_SEPARATOR SBS\_SYSTEM\_TIME SBS\_ELAPSED\_TIME SBS\_OVERLAY SBS\_CAPS SBS\_NUM SBS\_SCROLL

length

The length of the section to be added.

- Returns The section number given to the new section
	- -1 Failure

Description This function inserts a new section on the status bar. When the status bar is initially created it contains a single section of type SBS\_MSGLINE. This initial section is the one written to by the various Panther functions that send messages to the status line. The initial SBS\_MSGLINE section occupies the 0 position in the array of status bar sections. Newly added sections must be placed to the right of the initial section, hence the value of the first argument to sm\_sb\_insert cannot be 0. If you supply a negative value to the first parameter, the newly added section will be the rightmost, no matter how many sections already exist.

> The newly added section must be one of several pre-defined types, as specified by the second argument to sm\_sb\_insert. You cannot add a second section of type SBS\_MSGLINE. Hence, the valid values for the second argument are as follows:

SBS\_TEXT

This type of section is used to display text. Text is written to such a section using the funtion [sm\\_sb\\_settext](#page-653-0).

#### SBS\_SEPARATOR

This type of section is used to mark a boundary between two other sections. In character mode, it is equivalent to SBS\_TEXT, and you can write whatever character you wish to it, to mark the section boundary. In a GUI SBS\_SEPARATOR sections aren't displayed in a recessed style.

#### SBS\_SYSTEM\_TIME

This type of section displays the system time. The format for the time displayed is set by the function sm\_sb\_format. The default format shows the time in a 12-hour clock, with an AM/PM indicator.

#### SBS\_ELAPSED\_TIME

This type of section displays the time elapsed since the section was created. The format for the time displayed is set by the function  $\text{sm\_sb\_format}$ . The default format shows the time in the form '00:00:00'.

#### SBS\_OVERLAY

This type of section displays the state of Panther's insert/overstrike mode. The length parameter is ignored if this is the type specified. In character mode the length defaults to 3, and will either display 'OVR' or be blank. In a GUI the 'OVR' indicator may be grayed out rather than blanked.

#### SBS\_CAPS

This type of section displays the CAPS LOCK state of the keyboard. The length parameter is ignored if this is the type specified. This type is not supported in character mode.

#### SBS\_NUM

This type of section displays the NUM LOCK state of the keyboard. The length parameter is ignored if this is the type specified. This type is not supported in character mode.

#### SBS\_SCROLL

This type of section displays the SCROLL LOCK state of the keyboard. The length parameter is ignored if this is the type specified. This type is not supported in character mode.

Other than for SBS\_TEXT and SBS\_SEPARATOR, you can have only one section of each type on the status bar. Calls to  $\sin$  sb\_insert that specify a type that already exists on the status bar will have no effect. You can insert any number of SBS\_TEXT or SBS\_SEPARATOR sections.

The length parameter is the length, in characters, of the section to be added. The length specified should be greater than or equal to the length of any text that might be placed in that section. This parameter is ignored for some section types, as noted above.

Note that the length of the status bar as a whole remains constant, and that the message line section initially occupies all of it. In Motif, the message line section is always 255 characters long, so any sections placed after it will appear displaced by 255 character positions. As a result, in Motif sections added to the status bar will probably not be visible unless the window containing the status bar is very wide. To compensate for this you can, in Motif, add a trailing SBS\_SEPARATOR section that's wide enough to force the section to the right of the message line section to become visible.

Since in the GUIs the screen space allocated to status line sections is font-dependent, you may need to experiment with different lengths to get the status line sections to appear the way you want them.

See Also [sm\\_sb\\_delete,](#page-647-0) [sm\\_sb\\_format, sm\\_sb\\_gettext](#page-649-0), [sm\\_sb\\_settext](#page-653-0)

# <span id="page-653-0"></span>**sm\_sb\_settext**

Set contents of a status bar section

int sm\_sb\_settext(int sectno, char\* text); sectno The number of the section to update text The text to place in that section

Returns 0 Success

-1 Failure

Description This function assigns contents to a section of the status bar. The text specified as the second argument to this function may contain formatting tokens such as  $a$  and  $x$ . See the description of the JPL command [msg](#page-74-0) for descriptions of the valid formatting and key value display tokens.

See Also sm sb gettext

## <span id="page-654-0"></span>**sm\_sdtime**

Gets the formatted system date and time

```
char *sm_sdtime(char *format);
```
format

Specifies the format to use with an expression that starts with  $\gamma$  or n, followed by any combination of date/time tokens and literal text. y indicates a 12-hour clock; n or any other character indicates a 24-hour clock. This character is required even if the format does not include time tokens. The table in Description shows the date/time tokens that you use to build a format expression.

- Returns A pointer to a string that contains the current date/time in the specified format.
	- Empty: format is invalid.
- **Description**  $\sin x = \sin x$  satime gets the current date and/or time from the operating system and returns it in the format-specified format.

The following table lists the tokens you use to build a format expression. All tokens are prefixed by the percent sign (%) and are case-sensitive.

| Unit  | <b>Description</b>           | Token  |
|-------|------------------------------|--------|
| year  | 4 digit (e.g., 1990)         | %4v    |
|       | 2 digit (e.g., 90)           | %2v    |
| month | 1 or 2 digit $(1 - 12)$      | % $m$  |
|       | 2 digit $(01 - 12)$          | %0m    |
|       | full name (e.g., January)    | $% *m$ |
|       | 3 character name (e.g., Jan) | %3m    |
| day   | 1 or 2 digit $(1 - 31)$      | % $d$  |
|       | 2 digit $(01 - 31)$          | $%$ 0d |

**Table 5-19 Date/time format options** 

| Unit                                                                                                    | <b>Description</b>                              | <b>Token</b>       |
|----------------------------------------------------------------------------------------------------|-------------------------------------------------|--------------------|
| day of the week                                                                                            | full name (e.g., Sunday)                        | $% *d$             |
|                                                                                                    | 3 character name (e.g., Sun)                    | %3d                |
|                                                                                                    | numeric day of the week $(1-7)$                 | % d                |
| day of the year                                                                                            | digit $(1 - 366)$                               | $% + d$            |
| hour                                                                                                    | 1 or 2 digit (1 - 12 or 0 - 23)                 | %h                 |
|                                                                                                    | 2 digit (01 -12 or 00 -23)                      | %Oh                |
| minute                                                                                                    | 1 or 2 digit $(0 - 59)$                         | %M                 |
|                                                                                                    | 2 digit (00 - 59)                               | $%$ OM             |
| second                                                                                                    | 1 or 2 digit $(0 - 59)$                         | %s                 |
|                                                                                                    | 2 digit (00 - 59)                               | %0s                |
| AM or PM                                                                                                   | for use with a 12-hour clock                    | $\%p$              |
| literal percent                                                                                            | use $\frac{1}{6}$ as a literal character        | $% \%$             |
| default formats from the<br>message file (refer to<br>"Date/Time Defaults" on<br>page 45-13 in Application | SM_0DEF_DTIME<br>SM_1DEF_DTIME<br>SM_9DEF_DTIME | 80f<br>81f<br>%09f |
| Development Guide)                                                                                         |                                                 |                    |

**Table 5-19 Date/time format options** *(Continued)*

At runtime, Panther strips off the first character of  $f$ ormat. If the character is y, it uses a 12-hour clock; otherwise, it uses the 24-hour clock. Next, it examines the rest of format, replacing any tokens with the appropriate values. All non-token characters are treated as literal values.

The message file contains the text for day and month names, AM and PM, and the tokens for the default formats. You can modify these. Refer to "Date/Time Defaults" on page 45-13 in *Application Development Guide* for details.

sm\_sdtime uses a 256-byte static buffer that it shares with other date and time formatting functions. Because Panther does not check for overflow, process the returned string or copy it to a local variable immediately.

Example #include <smdefs.h> /\* Put current date MONTH-DAY-YEAR in the field "time". \*/ char \*format; format =  $n_{m-80d-82y}$ "; sm\_n\_putfield("time", sm\_sdtime(format));

See Also [sm\\_udtime](#page-737-0)

## **sm\_select**

Selects an occurrence in a selection group

int sm\_select(char \*selection\_group, int group\_occurrence); selection\_group The name of a selection group. group\_occurrence The number of the occurrence in selection\_group to select. Returns 1 Occurrence is already selected. 0 Occurrence not previously selected. -1 Invalid reference to group or occurrence. Description sm\_select lets you select an occurrence within a selection group. If the group's num\_of\_selections property is set to PV\_1 (allows only one selection), Panther first deselects the current selection before it selects group\_occurrence. For more information about selection widgets, refer to Chapter 20, "Selection Widgets," in *Using the Editors*. To deselect an occurrence, call [sm\\_deselect](#page-332-0). See Also [sm\\_deselect](#page-332-0)

**5-470** *Library Functions*

#### **sm\_send**

Executes a JPL send command

int sm\_send(char \*send\_args); send\_args A string constant that contains send command arguments: [ bundle bundle-name ] [ append ] data data-expr[,...] For a description of these arguments, refer to the send command. Returns 0 Success. -1 Unable to execute the function, or execution aborted prematurely. Refer to the send command for potential error conditions. -2 Memory allocation failure. Description sm\_send executes a JPL send command exactly as if called from JPL. sm\_send writes screen data to a buffer that is accessible to other screens through calls to  $sm\_receive$ or the JPL [receive](#page-91-0) command. sm\_send can send one or more values from fields and array occurrences on a screen. It can also send character string constants as well as parts of arrays or the current occurrence of an array. Panther writes the data that you specify in sm\_send to a temporary buffer, or *bundle*, which you can optionally name. Panther by default maintains up to ten bundles; you can set the number of available bundles using the max\_bundles property. If you omit a bundle name, Panther writes the data to an unnamed bundle; this data is accessed by the next call to [sm\\_receive](#page-630-0) or [receive](#page-91-0) that also omits a bundle name argument or specifies it as an empty string. For more information, refer to the [send](#page-101-0) command.

See Also sm receive

# **sm\_set\_help**

Puts an application into help mode

void sm\_set\_help(void);

Description sm\_set\_help puts Panther into help mode. When Panther is in help mode, mouse-clicking on any object in the Panther application invokes the help that is associated with that object. On GUI platforms, help mode changes the mouse pointer shape to the symbol associated with help—for example, on Windows and Motif, a question mark with an arrow. In character mode, the status line displays Help Mode.

> While Panther is in help mode, the user can click on any application object that can have help associated with it—a screen, toolbar or menu item, or widget. Help on an object is accessible whether or not the object is inactive or focus-protected. Clicking on the screen is equivalent to using the logical key FHLP; clicking on a widget is equivalent to HELP.

Panther exits help mode and restores the mouse pointer shape after a mouse click occurs.

### <span id="page-660-0"></span>**sm\_setbkstat**

Sets background text for status line

void sm\_setbkstat(char \*message, int display\_attr); message Specifies the message to display as background text. display\_attr The display attributes to use for message, one of the constants defined in smattrib.h. Foreground colors can be used alone or OR'd with one or more highlights, a background color, and a background highlight. If you do not specify a highlight or a background color, the attribute defaults to white against a black background. Omitting a foreground color causes the attribute to default to black.

Description sm\_setbkstat saves the contents of message for display on the status line when there is no other message with a higher priority to display. The highest priority messages are those passed to [sm\\_d\\_msg\\_line](#page-308-0), [sm\\_ferr\\_reset](#page-345-0), and [sm\\_fquiet\\_err](#page-388-0); the next highest are those attached to a widget or screen through its status\_line\_text property. Background status text has lowest priority.

> [sm\\_setstatus](#page-662-0) sets the background status to an alternating ready/wait flag; turn this feature off before calling sm\_setbkstat.

> sm d msg line shows how to embed attributes and function key names in messages.

See Also [sm\\_d\\_msg\\_line](#page-308-0), [sm\\_setstatus](#page-662-0)

# **sm\_setsibling**

Specifies to open the next screen as a sibling of the current window

void sm\_setsibling(void);

Description  $\sin \theta$  sm setsibling forces sibling status onto the next screen opened as a window. Usually, you can open a screen as a sibling window by prepending the screen name with double ampersands ( $\infty$ ) in a control string—for example, in a widget's Control String property or as an argument to  $\text{sm\_jwindow}$ . This operation fails if the specified screen is already open as the current window or as a sibling of the current window. If you want to open multiple instances of the same screen as sibling windows, precede each call that opens these windows with a call to sm\_setsibling.

> Also, you can use this function to set sibling status for a screen to be opened with [sm\\_r\\_window](#page-761-0), [sm\\_r\\_at\\_cur](#page-273-0), or one of their variants. Otherwise, Panther opens all windows opened by these functions as stacked windows.

> To change stacked windows into siblings and vice-versa, set their sibling property to PV\_YES and PV\_NO, respectively.

> **Note:** sm\_setsibling temporarily sets a static variable that is immediately unset after the next window-open operation, even if the operation fails. All subsequent window-open operations revert to their default behavior.

#### <span id="page-662-0"></span>**sm\_setstatus**

```
Turns alternating background status message on or off
```
void sm\_setstatus(int mode);

mode

Specifies whether to turn the alternating status message on or off:

- 1 Turns the status message on.
- 0 Turns the status message off.

Environment Character-mode

Description When alternating messages are turned on, one message—typically Ready-displays on the status line while Panther awaits input, and another—normally Wait—when it is not. If mode is 0, the messages are turned off.

> The status flags are replaced temporarily by messages passed to  $\sin$  ferr reset and related functions. They overwrite messages posted by  $\text{sm}_d$  msg<sub>l</sub>line and [sm\\_setbkstat](#page-660-0).

> You can edit the text of alternating messages in the message file, where they are stored as SM\_READY and SM\_WAIT. You can also embed attribute changes and function key names in these messages, as described in  $sm\_d_msg\_line$ .

```
Example #include <smdefs.h>
             #include <smerror.h>
             #define PAUSE (sm_flush(), sleep(3))
             char buf[100];
             /* Tell people what you're going to tell them. */
             sprintf (buf, "You will soon see %s alternating "
                 "with %s below.",
                 sm_msg_get(SM_READY), sm_msg_get(SM_WAIT));
             sm do region(3, 0, 80, WHITE, buf);
             /* Now tell them. */
             sm setstatus(1);
             PAUSE; /* Shows WAIT */
```
sm\_input(IN\_DATA); /\* Shows READY \*/ /\* Finally, tell them what you told them. \*/ sprintf(buf, "That was %s alternating with %s " "on the status line.", sm\_msg\_get(SM\_READY), sm\_msg\_get(SM\_WAIT)); sm\_ferr\_reset (0, buf);

```
See Also sm_setbkstat
```
# **sm\_sh\_off**

Gets the cursor location relative to the start of a shifting field

int sm\_sh\_off(void);

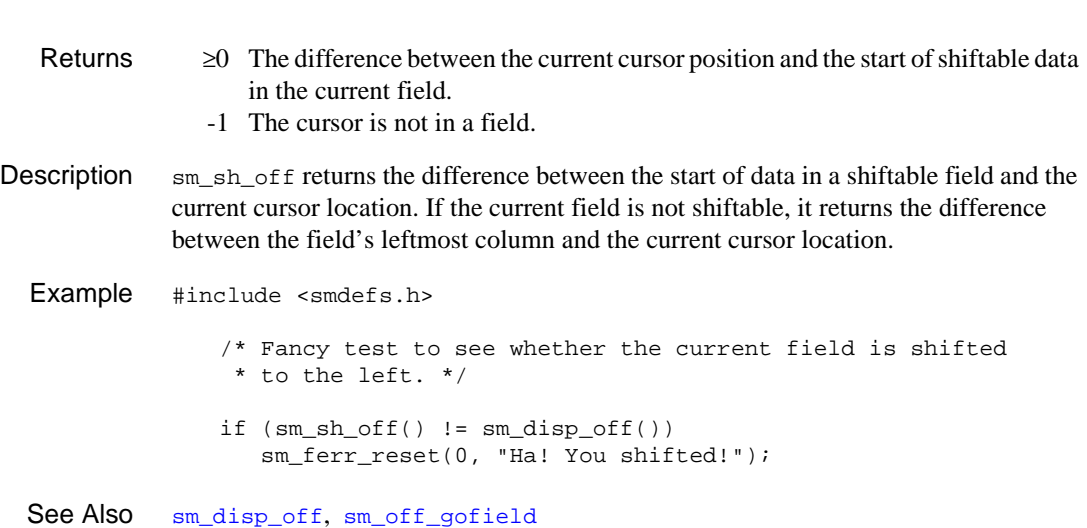

## **sm\_shell**

Executes a system call

int sm\_shell(char \*cmdstr, int wait);

cmdstr

The operating system command to execute; its syntax is system-dependent.

wait

Used only in character mode, specifies whether to display an acknowledgement message before returning to the Panther application:

- 1 (Yes): Display a message that the user must acknowledge before the Panther application resumes execution.
- $0$  (No): Return immediately to the Panther application after cmdstr executes. Panther refreshes the screen and resumes screen processing.

Returns System-dependent.

**Description** In character mode,  $sm\_shell$  clears the screen and displays any output from the specified program; on GUI platforms, display output is system-dependent.

> Return values are system-dependent. For example, UNIX systems typically supply sm\_shell with the executed command's return value and reason for exiting by shifting and OR'ing two values together; under Windows, the WinExec Windows API function is used and a return value greater than 31 indicates success.

> On Windows, the command string must contain a filename. For example, to run batch files, specify the file extension, as in run.bat. To generate a directory listing using the dir command, specify:

command.com /c dir

- Example # On a UNIX system, check a directory listing. call sm shell("ls  $-1$ ", 1) #open a file...
- See Also [jm\\_system,](#page-155-0) [sm\\_launch](#page-459-0)

# **sm\_shrink\_to\_fit**

Removes trailing empty array elements and shrinks the screen

```
void sm_shrink_to_fit(void);
```
Description  $\sin\theta$  sm\_shrink\_to\_fit lets you dynamically reduce the current screen size according to the number of array elements that contain data at runtime. This function removes the trailing elements in all arrays on a screen and then shrinks the screen to a size just large enough to accommodate the displayed data. If there is no data in the array, then the entire array is removed. Only the currently displayed copy of the screen in memory is altered.

> sm\_shrink\_to\_fit never minimizes screen size at the expense of the screen's first or last line. For example, given a five-line screen with a five-element array in which only four elements have data, sm\_shrink\_to\_fit leaves the last empty element alone because it occupies the screen's last line.

```
Example /* Put ^shrink in the auto control */
              /* to have window shrink to fit before */
              /* user gets a chance to see it! */
          int
              shrink(ignored_data)
              char *ignored_data;
              {
                  sm_shrink_to_fit();
                  return (0);
              }
```
# <span id="page-667-0"></span>**sm\_slib\_error**

Gets the system return for the last call to  $sm\_slib\_load$ 

int sm\_slib\_error(void);

Environment Windows

Description sm\_slib\_error gets the system-specific error value set when a DLL is loaded by [sm\\_slib\\_load](#page-670-0).

See Also [sm\\_slib\\_load](#page-670-0)

## <span id="page-668-0"></span>**sm\_slib\_install**

Installs a function from a DLL into a Panther application

```
int sm_slib_install(char *fnc_spec, int language, 
   int return_type);
```
fnc\_spec

A string that includes the name of the function to install and a comma-delimited list of its argument types enclosed in parentheses:

```
"func-name(param-list)"
```
Panther supports string and integer arguments, specified by s and i, respectively. Specify any combination of strings and integers from zero to five arguments. Panther also supports functions with six integer arguments.

For example, this statement installs the Windows library function FindWindow, which expects two string arguments:

```
err = sm_slib_install
    ("FindWindow(s,s)", SLIB_C, SLIB_INTFNC);
```
language

Specifies which language calling convention to use when pushing this function's arguments onto the code stack. The convention that you specify must conform to the order in which the function expects to find its arguments stacked. Supply one of these identifiers:

SLIB\_C

Arguments are pushed onto the stack in left-to-right order. Windows functions usually use this convention.

```
SLIB_PASCAL
```
Arguments are pushed onto the stack in right-to-left order. Microsoft Visual C++ does not support this convention.

#### return\_type

The installed function's return type, specified by one of these arguments:

```
SLIB_INTFNC
SLIB_STRFNC
SLIB_DBLFNC
```
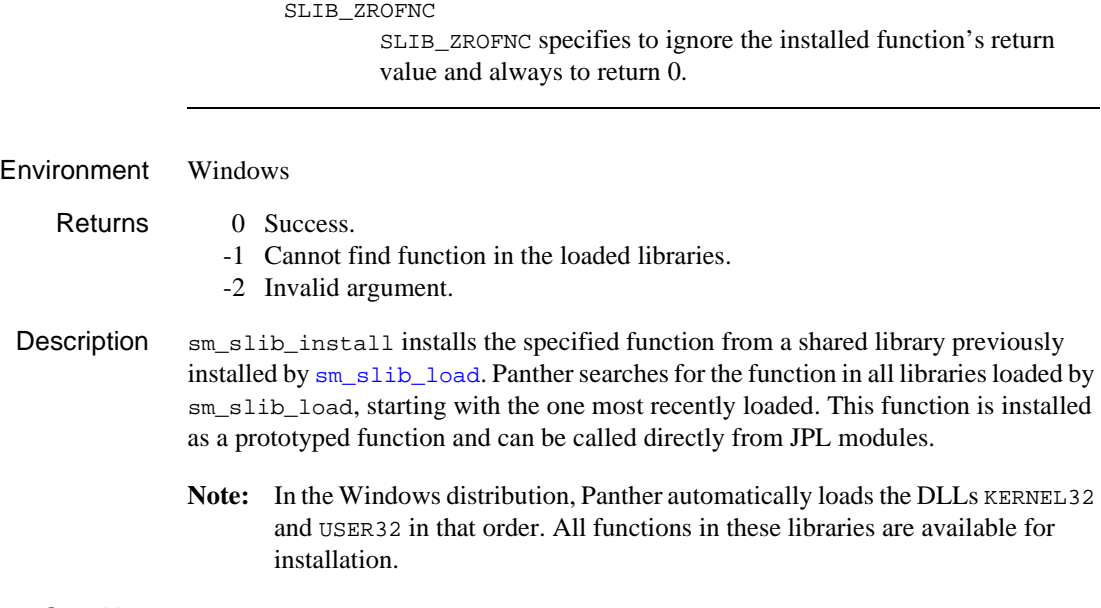

See Also [sm\\_slib\\_load](#page-670-0)

# <span id="page-670-0"></span>**sm\_slib\_load**

```
Loads a dynamic link library (DLL)
```
int sm\_slib\_load(char \*lib\_name);

#### lib\_name

The name of the dynamic library to load. The name can include its path. If lib\_name is already loaded, Panther moves the library to the top of the stack of loaded libraries.

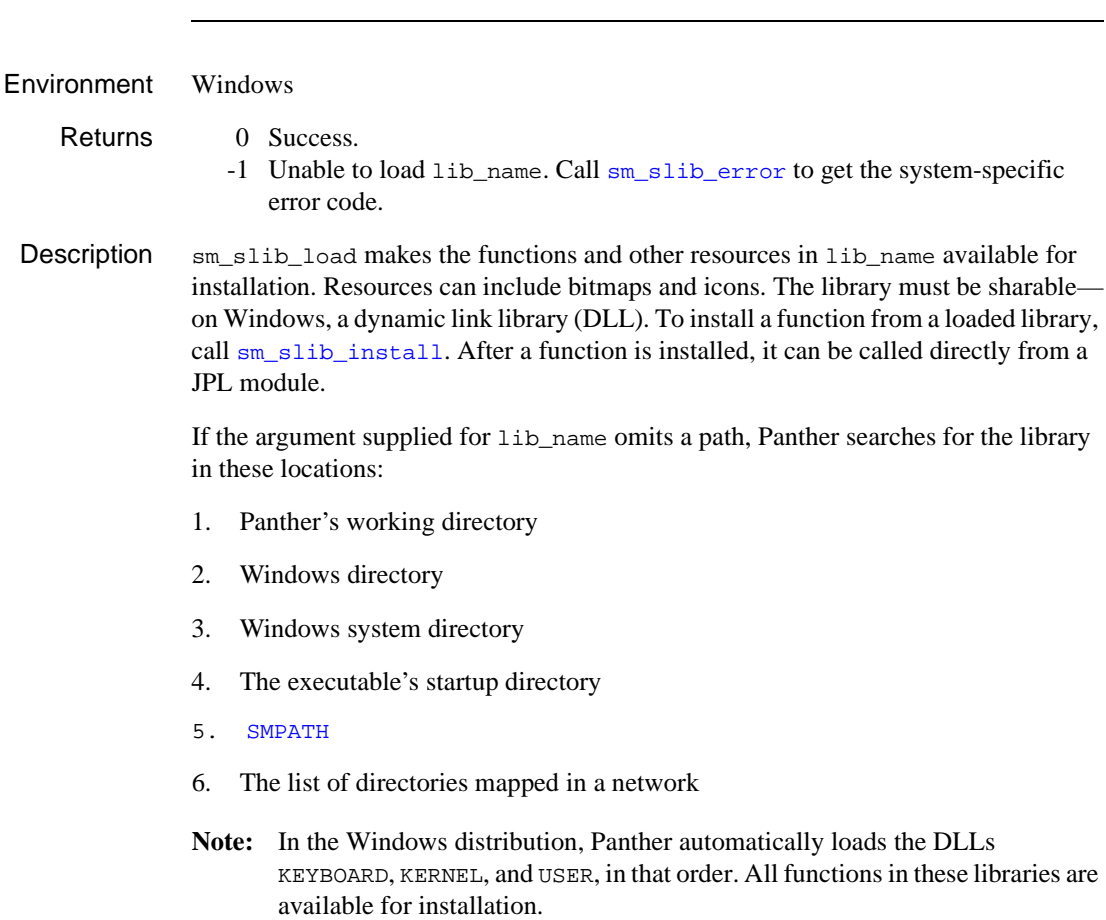

All loaded libraries are automatically unloaded on program exit.

See Also [sm\\_slib\\_install](#page-668-0)

### **sm\_soption**

Sets a string variable

char \*sm\_soption(int option, char \*newval);

option

Specifies the variable to set with one of these constants:

SO\_EDITOR

Editor to use in JPL windows. Equivalent to SMEDITOR.

SO\_LPRINT

The operating system command that is invoked through the local print key (LP). Equivalent to SMLPRINT. Set this option only for character-mode applications.

SO\_PATH

Search path for libraries. Equivalent to SMPATH.

SO\_LDBLIBNAME

An LDB library to open. Equivalent to **SMLDBLIBNAME**. Set this option in jmain.c or jxmain.c before the call to sm\_ldb\_init.

SO\_LDBNAME

An LDB screen to open. Equivalent to SMLDBNAME.

SO\_RBCONFIG

Specifies the middleware configuration file for a running application, required to enable a native client connection. Equivalent to SMRBCONFIG. Set newval to the full pathname of the middleware configuration file—for example, /usr/myapp/broker.bin.

SO\_RBHOST

Provides the middleware API with the network addresses of the machines to which a workstation client can connect. Equivalent to SMRBHOST.

#### SO\_RBPORT

Provides the middleware API with the port numbers associated with the machines (SMRBHOST) to which a workstation client can connect. Equivalent to SMRBPORT.

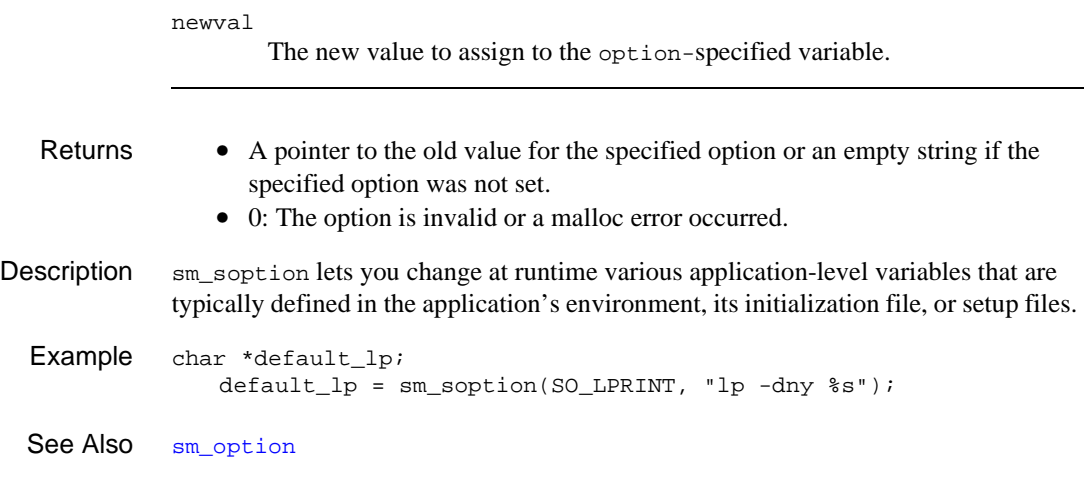

## **sm\_strdup**

Allocate memory and copy a string to that memory

```
char *sm_strdup(char *string);
               string
                       The string to be duplicated.
   Returns . • The value returned by sm_fmalloc.
                   • the null pointer if string is the null pointer or if the call to sm_fmalloc failed.
Description . If string is not the null pointer, its length is found, sm\_final loc is called and if it did
               not return the null pointer, string is copied to the allocated memory. Memory 
               allocated by calling sm_strdup should be freed by calling sm_ffree.
  sm_ffreesm_fmalloc
```
# **sm\_\*strip\_amt\_ptr**

Strips non-digit characters from a string

```
char *sm_strip_amt_ptr(int field_number, char *inbuf);
char *sm_e_strip_amt_ptr(char *field_name, int element,
   char *inbuf);
char *sm_i_strip_amt_ptr(char *field_name, int occurrence,
   char *inbuf);
char *sm_n_strip_amt_ptr(char *field_name, char *inbuf);
char *sm_o_strip_amt_ptr(int field_number, int occurrence, 
   char *inbuf);
field_name, field_number
       The field with the string to strip. You must also set parameter inbuf to NULL. 
       For example, this JPL statement puts the unformatted contents of field 
        sale_amt into variable amt:
       vars amt
        amt = sm_n_strip_amt_ptr("sale_amt", @NULL)
       If inbuf contains the string to strip, supply this parameter with an argument 
       of NULL.
element
       The element with the string to strip.
occurrence
        The occurrence with the string to strip.
inbuf
       Contains the string to strip. For example, this JPL statement strips the 
       supplied string of its currency symbol and comma and puts 123489.12 into 
        amt:
       amt = sm_strip_amt_ptr(@NULL, "$123,489.12")
        To use the data in field_name/field_number, supply NULL.
```
- Returns A pointer to a string that contains the stripped text.
	- 0 if inbuf is set to NULL and the field number is invalid.

Description sm\_strip\_amt\_ptr strips all leading zeros and non-digit characters from the string, except for an optional leading minus sign and decimal point. If you supply a value for inbuf sm\_strip\_amt\_ptr processes its contents. Otherwise, it uses the field data.

> This function identifies the decimal character to preserve from the widget's decimal\_symbol property. If this property is not set, sm\_strip\_amt\_ptr uses the character that is set by the message file's SM\_DECIMAL entry (refer to "Decimal Symbols" on page 45-23 in *Application Development Guide*).

- **Note:** sm\_strip\_amt\_ptr stores its return value in a pool of buffers that it shares with other functions. Consequently, you should use this data immediately.
- See Also [sm\\_amt\\_format](#page-267-0), [sm\\_dblval](#page-311-0)

## <span id="page-677-0"></span>**sm\_sv\_data**

Saves partial screen contents

```
char *sm_sv_data(int first_field, int last_field);
                first_field, last_field
                         Specifies the area to save. All data between first first field and
                         last_field, inclusive, is saved to the specified address.
Environment C only
     Returns • The address of an area containing the saved data.
                    • 0: The current screen has no fields, first_field or last_field is invalid, or 
                       insufficient free memory.
 Description \sin ss data saves the current screen's data from all fields numbered from
                first_field to last_field for external access or subsequent retrieval. Use 
                sm_rs_data to restore the saved data to the screen.
                Data items are stored as null-terminated character strings. The contents of a scrollable 
                array is preceded by 2 bytes giving the total number of items saved (high order byte 
                first); each item is preceded by two bytes of display attribute, and followed by a null. 
                There is an additional null following all the scrolling data.
   See Also sm_rs_data, sm_save_data, sm_sv_free
```
## <span id="page-678-0"></span>**sm\_sv\_free**

Frees a buffer that contains saved screen data

void sm\_sv\_free(char \*buffer); buffer The address of the buffer to free. Environment C only Description  $\sin 5x$  free releases the save area at buffer, created by  $\sin 5x$  and  $\sin 6x$ [sm\\_sv\\_data](#page-677-0). Once released, this data is no longer accessible. [sm\\_save\\_data](#page-646-0) and related functions record up to 10 save area addresses. If you save more than 10 times during a Panther session, Panther frees existing buffers on a first-in/first-out basis. Consequently, you should use this function only if you need to manipulate the save buffers manually. See Also [sm\\_save\\_data](#page-646-0), [sm\\_sv\\_data](#page-677-0)

#### **sm\_svscreen**

Registers a list of screens on the save list

int sm\_svscreen(char \*\*screen\_list, int count); screen\_list Specifies the screens to add to the save list. count The number of screens to add to screen list. Environment C only Returns 0 Success. 1 Failure: Insufficient memory. Description sm syscreen adds screens to the Panther-managed list of screens that are saved in memory. You can call this function to add screens to this list anywhere in your code; however, these screens and the data entered in them are saved in memory only when you close the screens for the first time. Consequently, access to the saved screens is more efficient only on subsequent opens of those screens. If a screen is already on the save list, Panther leaves that list entry unchanged. You can remove screens from the list with  $\frac{1}{2}$  unsvscreen. To check whether a screen is on the save list, use  $\sin$  issv. This function saves processing time at the expense of memory. It is especially useful with read-only screens that use large amounts of external data, for example, from databases or other files. For instance, use this function to save in memory a help screen that gets its data from a database and is repeatedly opened. Example  $/*$  sm issv  $*/$ /\* sm\_svscreen \*/ /\* sm\_unsvscreen \*/ char \*screens[] = { "start.scr", "demo.scr",

"help.scr"

};

```
int num_screens = sizeof(screens) / sizeof(char *);
void
save_screens()
{
    /* Put 'screens' onto the save list. */
   sm_svscreen(screens, num_screens);
}
void
release_screens()
{
    /* Remove 'screens' from the save list. */
    sm_unsvscreen(screens, num_screens);
}
void
release_screen(name)
char *name;
{
    char *temp[1];
    if (sm_issv(name))
    {
      temp[0] = name; sm_unsvscreen(temp, 1);
    }
}
```
See Also [sm\\_issv](#page-431-0), [sm\\_unsvscreen](#page-741-0)

## **sm\_tab**

Moves the cursor to the next unprotected field

void sm\_tab(void);

Description sm\_tab moves the cursor to first enterable position in the next tab-accessible field on the screen. If the cursor is in a field with a next-field property and one of the fields specified by the property is tab-accessible, the cursor moves to that field's first enterable position. This function is normally bound to the TAB key.

> This function does not immediately trigger field entry, exit, or validation processing. Such processing occurs based on the cursor position when control returns to [sm\\_input](#page-417-0).

Example #include <smkeys.h>

/\* This moves the cursor to the next field. \*/ sm\_tab();

See Also [sm\\_backtab](#page-278-0), [sm\\_home](#page-413-0), [sm\\_last](#page-458-0), [sm\\_nl](#page-578-0)

## **sm\_tm\_clear**

Clears all fields in the table view

#include <tmusubs.h> int sm\_tm\_clear(int suppress);

suppress

A flag that, if set to other than 0, indicates that before-image processing should be suppressed while the clearing is being done.

Returns 0 Success. <0 Failure.

Description sm\_tm\_clear clears all fields in the current table view. A positive value of suppress indicates that before-image processing should be suppressed while the clearing is being done.

# **sm\_tm\_clear\_model\_events**

Empties the transaction event stack

```
#include <tmusubs.h>
void sm_tm_clear_model_events(void);
```
Description sm\_tm\_clear\_model\_events clears the transaction event stack. Events can be pushed onto the event stack by the transaction manager, a transaction model, or a user event function. The events generated by the transaction manager and those by the standard transaction models can be found in the include file tmusubs.h.

> This function can be used by transaction models or by transaction event functions associated with a table view.

For more information on the event stack, refer to Chapter 35, "Generating Transaction Manager Events," in *Application Development Guide*.

See Also [sm\\_tm\\_push\\_model\\_event](#page-717-0), [sm\\_tm\\_pop\\_model\\_event](#page-714-0)
## <span id="page-684-0"></span>**sm\_tm\_command**

Executes a transaction command

```
#include <tmusubs.h>
int sm_tm_command(char *cmd_string);
```
cmd\_string

Contains one of the following transaction commands and its associated parameters:

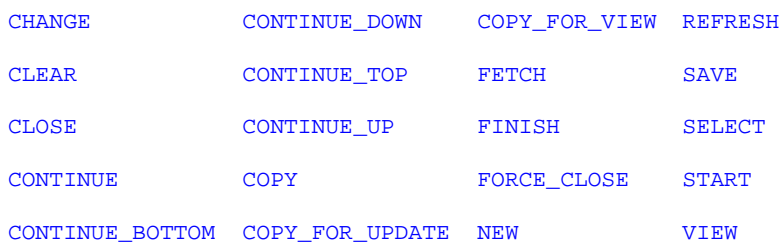

When specifying a command, the table view name is case sensitive; however, the command name and the optional parameters following the table view name are not case sensitive.

- Returns STATUS of the current transaction.
	- -1 Unable to execute command because transaction is already in progress.

Description  $\mathbb{S}_{m_{\text{min}}}$  command executes the specified transaction manager command. Before the command is processed, a test is performed to see if the specified command is available with the current mode.

> By definition, a command is in progress from the moment sm\_tm\_command is called until the moment it returns. As it processes most commands,  $\text{sm\_tm\_command}$  invokes transaction event functions and transaction models. These, in turn, should not invoke transaction manager commands, because the transaction manager cannot process its commands recursively. This implies that they should not close the active screen (which triggers a [FINISH](#page-856-0) command), or cause any other screen to be displayed that contains table views (which triggers a [CHANGE](#page-823-0) command).

For the transaction command [START](#page-875-0), the command keyword is followed by the transaction name and can also be followed by a table view name.

```
int sm_tm_command(START transactionName [tableViewName]);
```
For the transaction command [CHANGE](#page-823-0), the command keyword is followed by the transaction name.

```
int sm_tm_command(CHANGE transactionName);
```
For other transaction commands, the transaction name is set by the previous [START](#page-875-0) or [CHANGE](#page-823-0) command and the parameter following the command is interpreted as a table view name.

If there is an additional scope parameter, it specifies a portion of the table view tree. The command is then applied only to those table views.

```
int sm_tm_command(command[ tableViewName][ scope]);
```
The scope parameter must be preceded by a table view name and takes one of these arguments:

#### TV\_AND\_BELOW

Applies the command to the specified table view and all table views below it on the tree. If no parameter is specified, the transaction manager acts as though TV\_AND\_BELOW was supplied.

#### BELOW\_TV

Applies the command to the table views below the specified table view.

#### TV\_ONLY

Applies the command to the specified table view only.

#### SV\_ONLY

Applies the command only to the table views of the specified server view.

Special processing occurs for the [FETCH](#page-854-0) command. For FETCH, the scope parameter is either FETCH\_SIMPLE or FETCH\_SPECIAL which specifies the type of fetch processing.

- Example int sm tm command("SELECT titles BELOW TV");
- See Also For the syntax of transaction manager commands, refer to Chapter 8, "Transaction [Manager Commands."](#page-814-0)

### <span id="page-686-0"></span>**sm\_tm\_command\_emsgset**

Initiates error message processing for a transaction manager error code

#include <tmusubs.h> int sm tm command emsgset(char \*caller id, int code);

caller\_id

A string used for identification; in Panther transaction models this is set to the module name followed by the function name where the event was triggered.

code

One of the transaction manager DM\_TM\_ERR\_XXXX return codes.

Returns STATUS value of the current transaction.

Description sm\_tm\_command\_emsgset reports an error to the transaction manager error processor (sm\_tm\_error). code is one of the DM\_TM\_ERR\_XXX return codes returned from [sm\\_tm\\_command](#page-684-0). The error severity level is set to TM\_EMSG. The error text generated corresponds to the error message for code.

> If the TM\_STATUS value of the current transaction is 0, this function sets TM\_STATUS to -1. If both TM\_STATUS and TM\_MSG values of the current transaction are 0, this function sets TM\_MSG to the value of code.

## <span id="page-687-0"></span>**sm\_tm\_command\_errset**

Initiates error processing for a transaction manager error code

#include <tmusubs.h> int sm\_tm\_command\_errset(char \*caller\_id, int code); caller\_id A string used for identification; in Panther transactions models this is set to the module name followed by the function name where the event was triggered. code One of the transaction manager DM\_TM\_ERR\_XXXX return codes.

Returns STATUS value of the current transaction.

Description sm\_tm\_command\_errset reports an error to the transaction manager error processor (sm\_tm\_error). code is one of the DM\_TM\_ERR\_XXX return codes returned from [sm\\_tm\\_command](#page-684-0). The error severity level is set to TM\_ERROR. The error text generated corresponds to the error message for code.

> If the  $TM$  status value of the current transaction is 0, this function sets  $TM$  status to -1. If both TM\_STATUS and TM\_MSG values of the current transaction are 0, this function sets TM MSG to the value of code.

# **sm\_tm\_continuation\_validity**

Checks to see if the CONTINUE events are permitted for the current table view

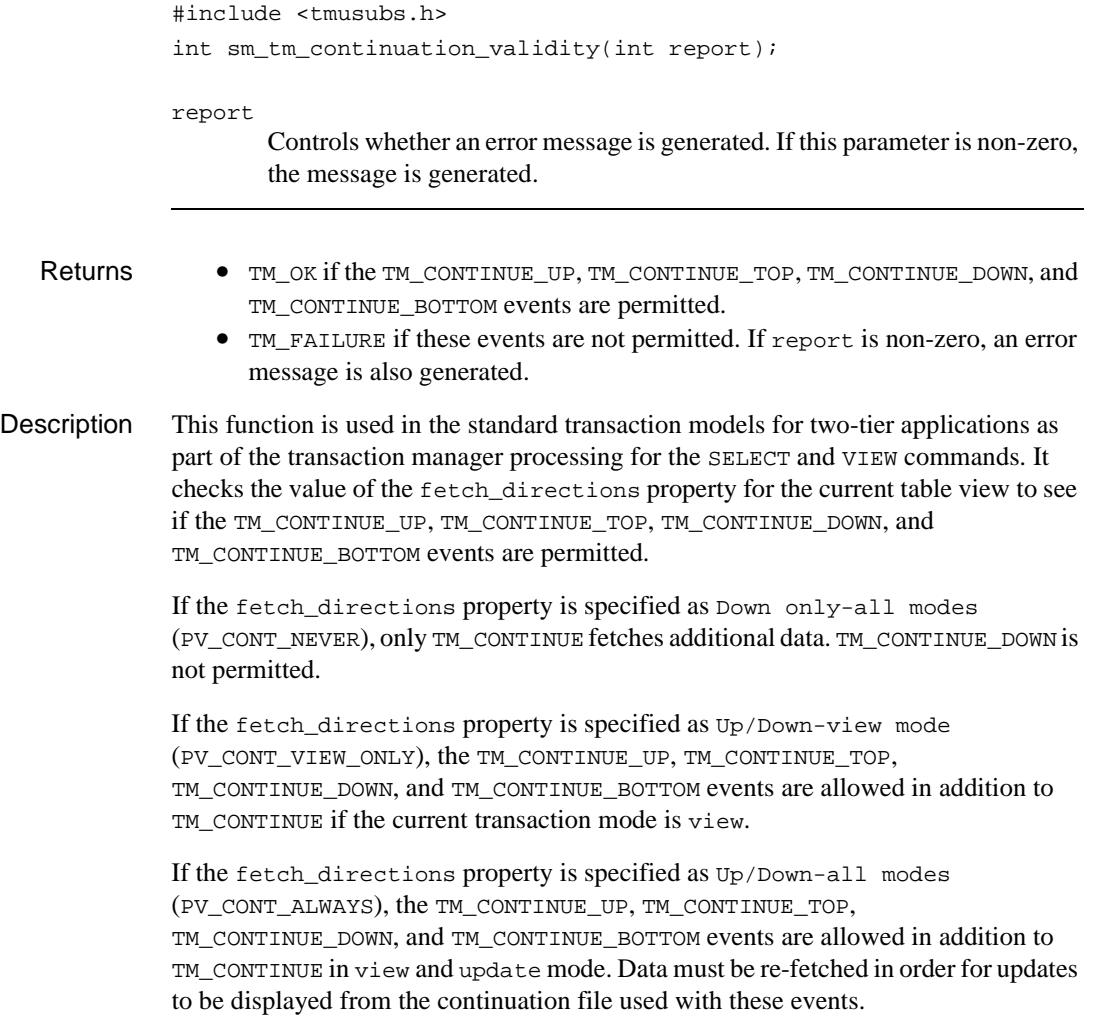

If the table view's fetch\_directions property is specified as default (PV\_CONT\_DEFAULT), the screen's Fetch Directions property is consulted. If the screen's Fetch Directions property is specified as default, this is the equivalent of Down only-all modes.

### **sm\_tm\_dbi\_checker**

Tests for common database errors during transaction manager processing

```
#include <tmusubs.h>
int sm tm dbi checker(int event);
```
event

TM\_TEST\_ERROR to check for database errors, TM\_TEST\_ONE\_ROW to check that one row was affected by the processing, or TM\_TEST\_SOME\_ROWS to check that one or more rows was affected by the processing.

#### Returns • TM\_FAILURE:

- If a database error is recognized.

- If no database error is recognized but event is TM\_TEST\_ONE\_ROW and more than one row has been affected by database interface processing.

- If no database error is recognized but event is TM\_TEST\_SOME\_ROWS and no rows have been affected by database interface processing.

- TM OK if no database error has been recognized, nor an error because of an event condition as described above.
- Description  $\sin \theta$  sm\_tm\_dbi\_checker tests the Panther database variables [@dmretcode](#page-984-0) and [@dmengerrcode](#page-977-0) for any errors in database processing. If it finds an error, it logs it and sets error messages.

If no database errors are encountered but event is TM\_TEST\_ONE\_ROW, sm\_tm\_dbi\_checker returns the error status TM\_FAILURE if [@dmrowcount](#page-988-0) is not 1.

Similarly, if event is TM\_TEST\_SOME\_ROWS, sm\_tm\_dbi\_checker returns the error status TM\_FAILURE if @dmrowcount is 0.

```
Example /* The following example taken from the standard
             transaction model for JDB shows the processing for 
             these events. */
```

```
case TM_TEST_ERROR:
case TM_TEST_ONE_ROW:
case TM_TEST_SOME_ROWS:
   retcode = sm_tm_dbi_checker(event);
   break;
```
### <span id="page-691-0"></span>**sm\_tm\_error**

Reports an error condition

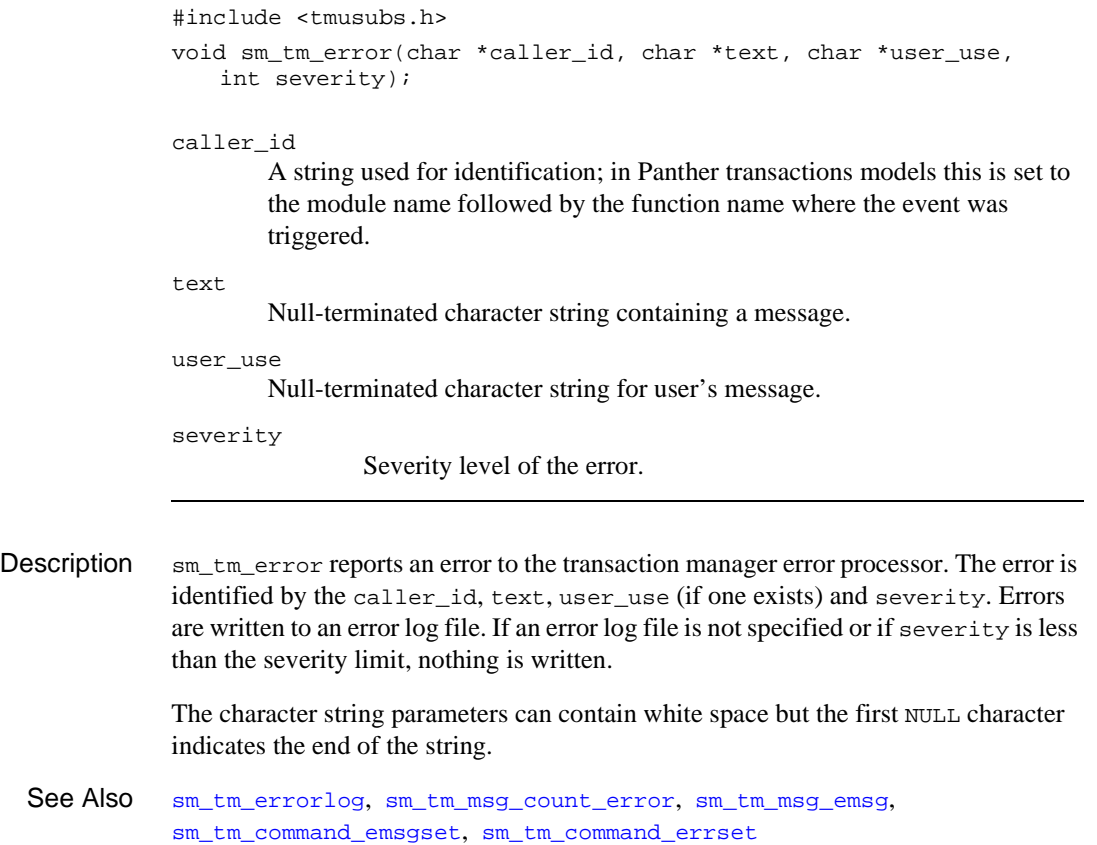

# <span id="page-692-0"></span>**sm\_tm\_errorlog**

Controls error log processing

```
#include <tmusubs.h>
int sm_tm_errorlog(int call_type, int call_type_code,
   char *log_file);
```
call\_type

Determines which aspect of error log processing is affected. One of the following constants: TM\_ERR\_KEEP**,** TM\_ERR\_SUPPRESS**,** TM\_ERR\_FILE**,**  TM\_ERR\_NEW\_COMMAND**,** as defined below.

#### call\_type\_code

A value that is used depending on the argument supplied for call\_type.

log\_file

The name of the file in which the error log is maintained; ignored unless call\_type is TM\_ERR\_FILE.

- Returns 0 Success.
	- -1 Failure.

### Description  $\sin \theta$  sm\_tm\_errorlog controls error log processing according to the value of call\_type.

TM\_ERR\_KEEP specifies the existence of the error log. A call\_type\_code value of 0 clears the error log when a new command begins processing. A value of 1 indicates not to clear out the log. The last parameter is ignored.

TM\_ERR\_SUPPRESS specifies which errors to suppress depending on a severity level, where call\_type\_code determines which errors to suppress. Any errors passed to [sm\\_tm\\_error](#page-691-0) with a severity greater than 0 and less than or equal to call\_type\_code are not logged. If call\_type\_code is 0, there is no suppression.

TM\_ERR\_FILE specifies the error log file that is named by log\_file. The file is appended to if it exists, but a call to this function with TM\_ERR\_KEEP might override this. If there is no call to sm\_tm\_errorlog, there is no [sm\\_tm\\_error](#page-691-0) error logging.

If call\_type\_code is 0, the file is not flushed or closed unnecessarily after it is written to. If call type code is 1, the file is closed after each entry is written.

If log\_file is a null pointer or empty string, there is no further error logging until a subsequent call to sm\_tm\_errorlog reinstates it.

TM\_ERR\_NEW\_COMMAND specifies that processing of a new command is starting.

See Also [sm\\_tm\\_error](#page-691-0)

### **sm\_tm\_event**

Returns the event number for the specified transaction manager event name

#include <tmusubs.h> int sm\_tm\_event(char \*event\_name); event\_name One of the names in the table of request and event numbers defined in tmusubs.h. Returns • The number for the specified event. 0 Error: event\_name is not found. Description sm\_tm\_event returns the event number corresponding to the specified transaction manager event name. As part of its processing, event\_name is converted from lower case letters to upper case. Example int process\_event (event\_name, caller\_id) char\* event\_name, caller\_id; { int event\_num; if ((event\_num =  $sm_tmm_e$  event(event\_name)) != 0) switch (event\_num)  $\left\{ \right.$ case TM\_SELECT: ... break; case TM\_PRE\_SELECT: ... break; case TM\_POST\_SELECT: ... break; ... case TM\_NOTE\_FAILURE: case TM\_NOTE\_UNSUPPORTED: sm\_tm\_failure\_message(event\_num, caller\_id, "Unsupported or failed event"); break; default: sm\_tm\_failure\_message(event\_num, caller\_id, "Unsupported event"); } else /\* returned '0', event\_name unrecognized \*/ { char buf[255];

}

```
sprintf(buf, "Bad TM event name: %s", event_name);
    sm_tm_error(caller_id, buf, "", TM_WARNING);
   buf [0] = ' \ 0';
}
```
### <span id="page-696-0"></span>**sm\_tm\_event\_name**

Returns the transaction manager event name for the specified event number

#include <tmusubs.h> char \*sm\_tm\_event\_name(int event\_number); event\_number One of the request and event numbers defined in tmusubs.h. Returns • A pointer to a string that contains the name of the specified event number. • A string that contains the event number if the number does not correspond to one of the events Description sm\_tm\_event\_name returns the event name corresponding to the specified event number. Because this function stores the returned data in a pool of buffers that it shares with other functions, copy or process this data immediately. Example # JPL Procedure called as an event function that displays # each event name as it is processed. proc getname(event) vars retname retname = sm\_tm\_event\_name(event) msg\_emsg "Event name is " retname return TM\_PROCEED

# **sm\_tm\_failure\_message**

Specifies an error message to report for a transaction manager error

#include <tmusubs.h> int sm tm failure message(int type, char \*caller id, char \*text); type The event calling this function. This event must be TM\_NOTE\_FAILURE or TM\_NOTE\_UNSUPPORTED. caller\_id Identifier for the calling program. If this is not supplied, the generated caller\_id has embedded in it the previous event name or number and the previous transaction model or transaction event function name. text The text for the error message. If this is not supplied, a generic error message is generated. Returns • TM\_OK Description When the transaction manager generates either the TM\_NOTE\_FAILURE or the TM\_NOTE\_UNSUPPORTED event, the standard transaction models call sm\_tm\_failure\_message to generate an error message for the previous event. sm tm failure message checks the value of TM STATUS and sets it to -1 if the value is 0. Example /\* The following example taken from the standard transaction model for JDB shows the processing for these events. \*/ case TM\_NOTE\_FAILURE: case TM\_NOTE\_UNSUPPORTED: retcode = sm\_tm\_failure\_message(event, "", ""); break;

# **sm\_tm\_handling**

Processes a handling method property

```
#include <tmusubs.h>
int sm_tm_handling(int prop);
```
prop

One of the property constants.

- Returns TM\_PROCEED if the property value specifies something other than function invocation or doing nothing, or if dm\_tm\_listing\_sql is being done.
	- TM\_FAILURE if there is an error calling an invoked function or if an invoked function returns non-zero.
	- TM OK otherwise.

Description sm\_tm\_handling analyzes and, in some cases, processes the handling specified (indirectly) by the prop parameter for the specified table view. If the parameter is DM\_SEL\_FUNC\_NAME, DM\_INS\_FUNC\_NAME, DM\_UPD\_FUNC\_NAME or DM\_DEL\_FUNC\_NAME, the handling is that of the corresponding PR\_xxx\_HANDLING property. If prop is DM\_CONTINUE\_FUNC\_NAME, the choice of behavior is based on DM\_SELECT\_HANDLING, but the function invoked, if any, is the CONTINUE function. If prop is DM\_SAVE\_FUNC\_NAME, the function (if any) specified by that property is invoked if any of the insert, update or delete handling properties specify function invocation. Otherwise TM\_OK is returned.

If the property value specifies to do nothing, this routine simply returns TM\_OK.

If the property value specifies to invoke a function, this routine calls it; the function has no parameters. If the function returns a non-zero integer, and the TM\_STATUS member of  $\mathfrak{sm}\_\text{tm}\_\text{curinfo}$  is zero, this routine puts that value there; it similarly proposes a generalized error message, if none has been set up. The return value from this routine is TM\_FAILURE (for an error on the function call or a non-zero return from the function), or TM\_OK for a successful call with a zero value returned by the function. Absence of the corresponding function name value is an error, except for CONTINUE and SAVE functions. However, inability to find a function whose name has been specified as a property value is always an error. For this and other serious processing errors in function invocation, this routine reports an error and displays an error message.

Otherwise this routine returns TM\_PROCEED.

Since the handling properties are stored internally as strings, the property API access functions are used to get the more convenient PV\_ integers.

If dm\_tm\_listing\_sql is being done, this routine always returns TM\_PROCEED.

### <span id="page-700-0"></span>**sm\_tm\_inquire**

Gets an integer attribute of the current transaction

#include <tmusubs.h> int sm tm inquire(int attribute);

attribute

Specifies the integer attribute of the current transaction to get with one of the constants shown in the Description section.

Returns ≥1 The current value of attribute.

- 0 The current transaction is null.
- -1 Invalid argument supplied for attribute.
- **Description**  $\sin \theta$  sm\_tm\_inquire gets the value of an integer attribute of the current transaction. This includes the data in the current transaction structure itself and data that can be found indirectly—for example, information about the current table view.

Supply one of the following constants to specify the desired transaction attribute:

TM\_AT\_OR\_BELOW Traversal specifier.

TM\_CANCEL\_ON\_DISCARD

Gets cursor-related behavior that is associated with the transaction event TM\_FINISH. The default setting is 1, which ensures that all cursor-associated locks are released when the FINISH command executes. For behavior that is backward compatible, call sm\_iset and supply a value of 0 sm\_iset(TM\_CANCEL\_ON\_DISCARD, 0). This change affects all outstanding and subsequent transactions for the current database connection.

```
TM_CONTINUATION
```
Value of fetch\_directions property for current table view: PV\_CONT\_DEFAULT, PV\_CONT\_ALWAYS, PV\_CONT\_NEVER, PV\_CONT\_VIEW\_ONLY.

TM\_CURRENT\_COMMAND

Identifies the current transaction event—for example, TM\_SELECT during CLOSE processing of a SELECT command.

TM\_CURRENT\_MODE

Current transaction mode.

#### TM\_CURRENT\_OCC

Current occurrence number of current table view.

#### TM\_CURRENT\_REQUEST

Current request being processed. Use  $\text{sm\_tm\_event\_name}$  to get the string equivalent.

#### TM\_EMSG\_USED

Error message indicator.

#### TM\_FULL

Full or partial command indicator.

#### TM\_HOOK\_IN\_USE

Indicates whether a transaction model or transaction event function is in use. Values include:

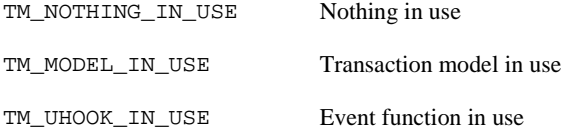

#### TM\_LINK

Link from a table view to its parent table view.

#### TM\_MSG

User specified message code to use for exit condition after a call to sm\_tm\_command.

#### TM\_OCC

Occurrence number being processed.

#### TM\_OCC\_COUNT

The number of occurrences in the table view.

#### TM\_OCC\_TYPE

Code reflecting the nature of change, if any, of an occurrence from its before-image. The codes are listed in "Determining How Screen Data Has Changed" on page 36-26 in the Application Development G uide.

#### TM\_PARENT\_OCC

Current occurrence of parent of current table view.

```
TM_PARENTING_OCC
```
Occurrence that was valid in parent when table view last fetched.

#### TM\_PREVIOUS\_EVENT

Indicates the previous transaction manager event. Used when writing an error handler to log the event which generated the error.

#### TM\_PREVIOUS\_HOOK\_IN\_USE

Indicates whether the transaction model or an event function was used in the previous event. Used when writing an error handler. Values include:

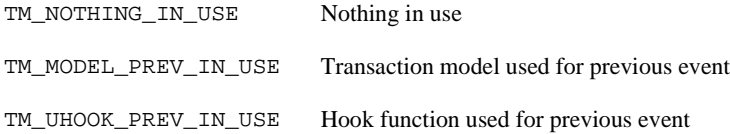

#### TM OUERY ACTION

Return code from TM\_QUERY. Models return:

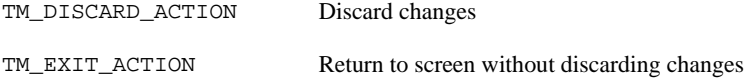

#### TM\_SAVE\_COUNT

When supplied this argument, sm\_tm\_inquire returns the number of rows that the transaction manager asked the transaction model to save to the database.

**Note:** The value returned by sm\_tm\_inquire(TM\_SAVE\_COUNT) is not equivalent to the number of SQL statements issued, inasmuch as multiple SQL statements can be issued for each row.

If an error occurs during save processing, sm\_tm\_inquire returns 0 and a DBMS ROLLBACK is executed.

The following example is in smwizard.jpl:

```
// If new row was added, allow user to work with it.
// Otherwise, place TM back into INITIAL mode.
if (sm_tm_inquire(TM_SAVE_COUNT) > 0)
{
```

```
 call sm_tm_command("COPY_FOR_UPDATE")
}
else
{
     call sm_tm_command("FORCE_CLOSE")
}
```
TM\_STATUS

Error indicator.

#### TM\_SV\_SEL\_COUNT

For SELECT and VIEW, this argument is set to 1 if the Count Select property indicates that an initial query be performed to determine the number of rows in the select set.

#### TM\_SV\_SEL\_REQUEST

Request that gave rise to the current select cursor for the table view (either SELECT or VIEW).

#### TM\_USER\_VALUE

Reserved for user use.

#### TM\_VALUE**,** TM\_VALUE2

General purpose integer.

#### TM\_XA\_TRANSACTION\_BEGUN

For the Tuxedo middleware adapter, this argument tests whether the transaction model has started an XA transaction.

See Also [sm\\_tm\\_iset](#page-704-0), [sm\\_tm\\_pcopy](#page-710-0), [sm\\_tm\\_pinquire](#page-712-0), [sm\\_tm\\_pset](#page-715-0)

### <span id="page-704-0"></span>**sm\_tm\_iset**

Sets the value of a transaction attribute

```
#include <tmusubs.h>
int sm tm iset(int attribute, int value);
```
#### attribute

Specifies the integer attribute of the current transaction to change with one of the constants shown in Description.

#### value

attribute's new value.

- Returns 0 Success.
	- -1 Invalid argument supplied for attribute.
	- -2 Unable to make the requested change.
- **Description**  $\text{sm\_tm\_iset changes the value of an integer attribute of the current transaction. This$ includes not only data in the current transaction structure itself, but also data that can be found indirectly, such as data relating to the current table view.

Supply one of the following constants to specify the transaction attribute to be changed:

#### TM\_CANCEL\_ON\_DISCARD

Sets cursor-related behavior that is associated with the transaction event TM\_FINISH. The default setting is 1, which ensures that all cursor-associated locks are released when the FINISH command executes. For behavior that is backward compatible, supply a value of 0. This change affects all outstanding and subsequent transactions for the current database connection.

#### TM\_EMSG\_USED

If set to 1, no error message is displayed when [sm\\_tm\\_command](#page-684-0) returns to its caller. Indicates that the error message was displayed by sm\_tm\_command.

#### TM\_MSG

User specified message code to use for exit condition after a call to [sm\\_tm\\_command](#page-684-0).

#### TM\_OCC

Occurrence number being processed.

```
TM_OCC_COUNT
```
The number of occurrences in the table view.

#### TM\_PROPOSE\_MSG

A conditional value for TM\_MSG; used only if there is no existing value.

#### TM\_PROPOSE\_STATUS

A conditional value for TM\_STATUS; used only if there is no existing value.

#### TM\_QUERY\_ACTION

Return code from TM\_QUERY. Models return:

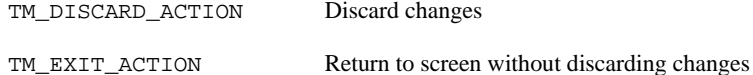

TM\_STATUS Error indicator.

#### TM\_SV\_SEL\_COUNT

Set to 1 to get the size of the select set for the server view (either SELECT or VIEW).

#### TM\_SV\_SEL\_REQUEST

Request that gave rise to the current select cursor for the table view (either SELECT or VIEW).

#### TM\_USER\_VALUE

Reserved for user use.

#### TM\_VALUE**,** TM\_VALUE2

General purpose integer.

#### TM\_XA\_TRANSACTION\_BEGUN

For the Tuxedo middleware adapter, this argument sets the transaction model to start an XA transaction.

See Also [sm\\_tm\\_inquire](#page-700-0), [sm\\_tm\\_pcopy](#page-710-0), [sm\\_tm\\_pinquire](#page-712-0), [sm\\_tm\\_pset](#page-715-0)

# <span id="page-706-0"></span>**sm\_tm\_msg\_count\_error**

Description

### Reports a transaction manager error

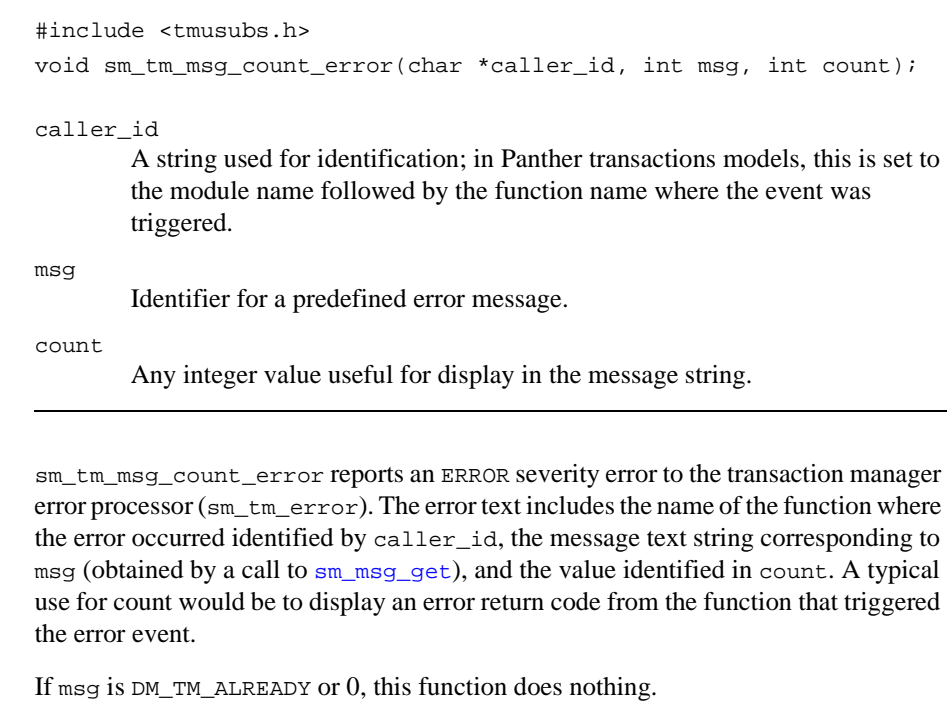

See Also [sm\\_tm\\_error](#page-691-0), [sm\\_tm\\_msg\\_emsg](#page-707-0), [sm\\_tm\\_msg\\_error](#page-708-0)

### <span id="page-707-0"></span>**sm\_tm\_msg\_emsg**

Reports an error of message severity

```
#include <tmusubs.h>
               void sm tm msg emsg(char *caller id, int msg);
               caller_id
                        A string used for identification; in Panther transactions models this is set to 
                        the module name followed by the function name where the event was 
                        triggered.
               msg
                        Identifies an error message.
Description sm_tm_msg_emsg reports an EMSG severity error to the transaction manager error 
               processor. The error text includes the name of the function where the error occurred 
               identified by caller_id and the message text string corresponding to msg, obtained 
               by a call to sm_msg_get.
               If msg is DM_TM_ALREADY or 0, this function does nothing.
```
See Also [sm\\_tm\\_error](#page-691-0), [sm\\_tm\\_msg\\_count\\_error](#page-706-0), [sm\\_tm\\_msg\\_error](#page-708-0)

### <span id="page-708-0"></span>**sm\_tm\_msg\_error**

Reports an error

#include <tmusubs.h> void sm\_tm\_msg\_error(char \*caller\_id, int msg); caller\_id A string used for identification; in Panther transactions models this is set to the module name followed by the function name where the event was triggered. msg Identifies an error message. Description sm\_tm\_msg\_error reports an ERROR severity error to the transaction manager error processor. The error text includes the name of the function where the error occurred identified by caller\_id and the message text string corresponding to msg, obtained by a call to [sm\\_msg\\_get](#page-549-0).

If msg is DM\_TM\_ALREADY or 0, this function does nothing.

See Also [sm\\_tm\\_error](#page-691-0), [sm\\_tm\\_msg\\_emsg](#page-707-0), [sm\\_tm\\_msg\\_count\\_error](#page-706-0)

# **sm\_tm\_old\_bi\_context**

Sets a backward compatibility flag

```
#include <tmusubs.h>
int sm_tm_old_bi_context(int flag);
flag
        The setting for fetching before-image data:
           1 Set backwards compatibility flag.
           0 Use the current release process (default).
          -1 The current setting.
```
Returns • The old value of the flag.

Description  $sm\_tm\_old\_bi\_context$  sets a new value of the old\_bi\_context\_flag and returns the old value. The old\_bi\_context\_flag is used to determine whether to use more powerful name parsing methods than had previously been used. sm tm old bi context also uses this flag to decide whether it should use the old or a new algorithm to get a before image context.

> Calling this routine with a parameter of 1 causes the old algorithm to be used thereafter. Calling this routine with a parameter of 0 causes the new algorithm to be used thereafter; 0 is the default.

See Also [sm\\_get\\_tv\\_bi\\_data](#page-400-0)

### <span id="page-710-0"></span>**sm\_tm\_pcopy**

#### Gets a string attribute of the current transaction and stores it

#include <tmusubs.h> int sm\_tm\_pcopy(int attribute, char \*attr\_value, int length);

#### attribute

Specifies the string attribute of the current transaction to get with one of the constants shown in [Table 5-20](#page-710-1).

#### attr\_value

A string buffer where the specified attribute's value is copied.

#### length

Specifies the maximum length of data to copy to attr\_value, excluding the NULL string terminator. If length has a 0 or negative value, it is set to 255.

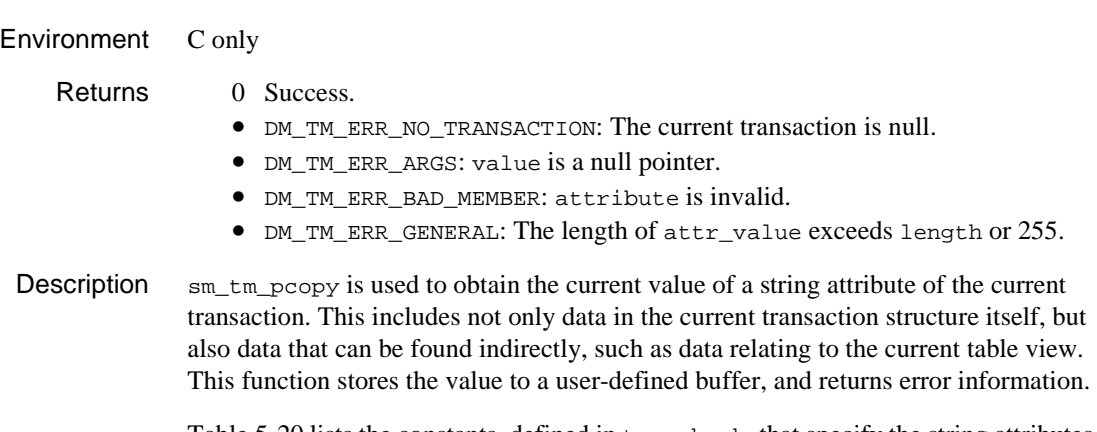

[Table 5-20](#page-710-1) lists the constants, defined in tmusubs.h, that specify the string attributes to get with this function.

| <b>Transaction Attribute</b> | <b>Description</b>                   |
|------------------------------|--------------------------------------|
| TM BUFFER                    | General purpose string.              |
| TM COMMAND PARM              | Text string passed to sm_tm_command. |

<span id="page-710-1"></span>**Table 5-20 Transaction string attributes**

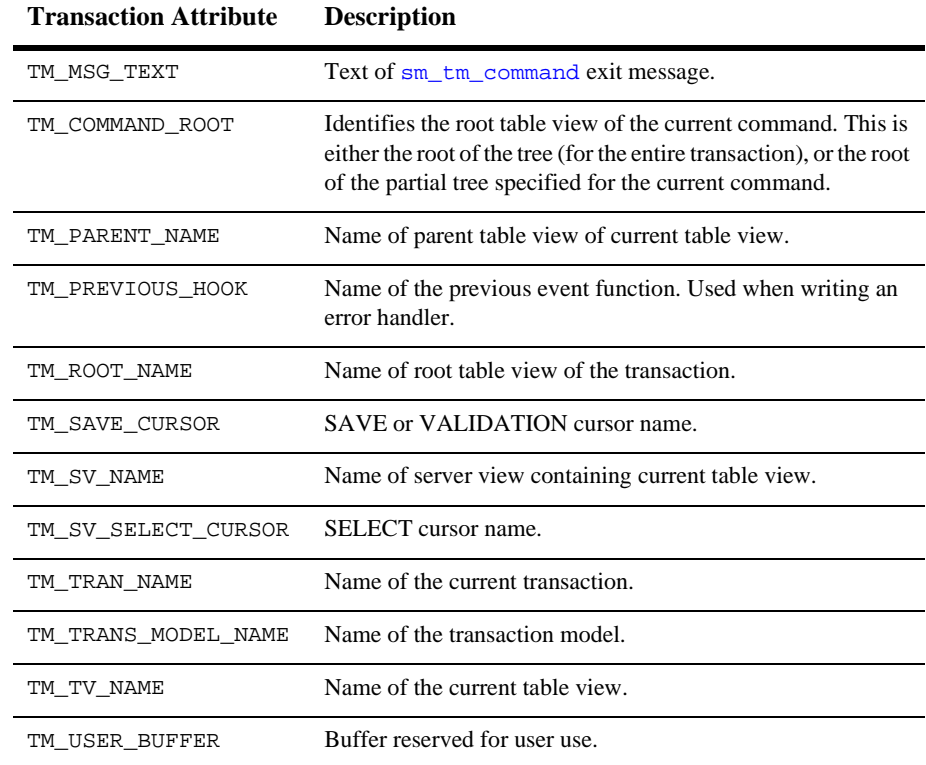

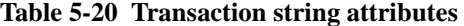

Data is only copied if no errors are encountered.

See Also [sm\\_tm\\_inquire](#page-700-0), [sm\\_tm\\_iset](#page-704-0), [sm\\_tm\\_pinquire](#page-712-0), [sm\\_tm\\_pset](#page-715-0)

# <span id="page-712-0"></span>**sm\_tm\_pinquire**

Gets the value of a string attribute of the current transaction for immediate use

#include <tmusubs.h> char \*sm tm pinquire(int attribute);

attribute

Specifies the string attribute of the current transaction to copy with one of the constants defined in tmusubs.h and shown in the Description section.

Returns • Success: copy of the string value of attribute.

• Failure: empty string.

Description  $\sin \theta$  sm\_tm\_pinquire gets the current value of a string attribute of the current transaction. This includes not only data in the structure itself, but also data that can be found indirectly, such as data relating to the current table view.

> An empty string is returned if any of the following errors occurs: the current transaction is null, attribute is invalid, the value of attribute is a non-existent string, or the length of the value of attribute is greater than 255.

Because the objects pointed to by the pointers returned by  $\text{sm\_tm\_pinguire}$  usually have short duration, as they are stored in rotating buffers, use or copy them quickly

Supply one of the following constants to specify the desired transaction attribute:

TM\_BUFFER

General purpose string.

TM\_COMMAND\_PARM

Text string passed to sm\_tm\_command.

TM\_COMMAND\_ROOT

Text of [sm\\_tm\\_command](#page-684-0) exit message.

TM\_MSG\_TEXT

Identifies the root table view of the current command. This is either the root of the tree (for the entire transaction), or the root of the partial tree specified for the current command.

#### TM\_PARENT\_NAME

Name of parent table view of current table view.

TM\_PREVIOUS\_HOOK

Name of the previous event function. Used when writing an error handler.

TM\_ROOT\_NAME

Name of root table view of the transaction.

TM\_SAVE\_CURSOR

SAVE or VALIDATION cursor name.

TM\_SV\_NAME

Name of server view containing current table view.

TM\_SV\_SELECT\_CURSOR

SELECT cursor name.

TM\_TRAN\_NAME

Name of the current transaction.

TM\_TRANS\_MODEL\_NAME

Name of the transaction model.

TM\_TV\_NAME

Name of the current table view.

TM\_USER\_BUFFER

Buffer reserved for user use.

See Also [sm\\_tm\\_inquire](#page-700-0), [sm\\_tm\\_iset](#page-704-0), [sm\\_tm\\_pset](#page-715-0), [sm\\_tm\\_pcopy](#page-710-0)

## <span id="page-714-0"></span>**sm\_tm\_pop\_model\_event**

Pops an event off the transaction event stack

```
#include <tmusubs.h>
int sm_tm_pop_model_event(void);
```
- Returns The event popped off the event stack.
	- 0: The stack is empty.
- Description  $\text{sm\_tm\_pop\_model\_event}$  pops the next event in the transaction event stack. Events can be pushed onto the event stack by the transaction manager, a transaction model, or a user event function. The events generated by the transaction manager and those by the standard transaction models can be found in the include file tmusubs.h.

This function can be used by transaction models or by transaction event functions associated with a table view.

See Also [sm\\_tm\\_clear\\_model\\_events](#page-683-0), [sm\\_tm\\_push\\_model\\_event](#page-717-0)

### <span id="page-715-0"></span>**sm\_tm\_pset**

Sets the value of a string transaction attribute

```
#include <tmusubs.h>
int sm tm pset(int attribute, char *value);
attribute
        Specifies the string attribute of the current transaction to change with one of 
        the constants shown below.
value
        attribute's new value.
```
- Returns 0 Success. -1 Invalid argument supplied for attribute. -2 Unable to make the requested change.
- Description  $\text{sm\_tm\_pset}$  changes the value of a string attribute of the current transaction. This includes not only data in the current transaction structure itself, but also data that can be found indirectly, such as data relating to the current table view.

[Table 5-21](#page-715-1) describes the constants, defined in tmusubs.h, that specify the attributes to change with this function.

| <b>Transaction Attribute</b> | <b>Description</b>                     |
|------------------------------|----------------------------------------|
| TM BUFFER                    | General purpose string.                |
| TM MSG TEXT                  | Text of sm_tm_command exit message.    |
| TM PROPOSE MSG TXT           | Used to conditionally set TM_MSG_TEXT. |
| TM SAVE CURSOR               | SAVE or VALIDATION cursor name.        |
| TM SV SELECT CURSOR          | SELECT cursor name.                    |
| TM USER BUFFER               | Reserved for user use.                 |

<span id="page-715-1"></span>**Table 5-21 Transaction string attributes for** sm\_tm\_pset

```
Example void set_msg_text(msg);
              char *msg;
              {
                  /* 
                   * Set the sm_tm_command exit message, possibly overriding
                    * any previously set message. 
                   */ 
                   sm_tm_pset(TM_MSG_TEXT, msg);
              }
```
See Also [sm\\_tm\\_inquire](#page-700-0), [sm\\_tm\\_pinquire](#page-712-0), [sm\\_tm\\_pcopy](#page-710-0), [sm\\_tm\\_pset](#page-715-0)

# <span id="page-717-0"></span>**sm\_tm\_push\_model\_event**

Pushes an event onto the transaction event stack

```
#include <tmusubs.h>
               int sm_tm_push_model_event(int event);
               event
                       Any transaction event.
   Returns 0 Success: event pushed on stack and stack was not full.
                  -1 event is 0.
                   • The event value pushed off the stack because the stack was full.
Description \text{sm\_tm\_push\_model\_event} pushes an event onto the transaction event stack. If
               event is 0, the stack is unchanged and a warning is logged. If the stack is full before 
               the event is pushed, the event that is pushed off the stack is returned.
               The transaction manager generates requests in response to commands. It calls this 
               function to push each request onto the stack as an event, to commence event processing 
               for the request. This function can also be used by transaction models or by transaction 
               event functions associated with a table view. The events generated by the transaction 
               manager and those generated by the standard transaction models are defined in 
               tmusubs.h. For a description of these events, refer to Chapter 9, "Transaction Model 
               Events," in this manual and Chapter 35, "Generating Transaction Manager Events," in 
               Application Development Guide.
  Example /* The following example taken from the standard 
                       transaction model for JDB shows the processing for the 
                       TM_UPDATE request. */
               case TM_UPDATE:
                      /* Do nothing, except for updates */
                   occ_type = sm\_bi\_compare();
                   if (occ_type != BI_UPDATED)
                   {
                       break;
                   }
                       if (!reuse_cursor)
                   {
                       save cursor type = 0;
```

```
}
reuse_cursor = 0;
sm_tm_push_model_event(TM_UPDATE_EXEC);
sm_tm_push_model_event(TM_UPDATE_DECLARE);
sm_tm_push_model_event(TM_GET_SAVE_CURSOR);
break;
```
See Also [sm\\_tm\\_clear\\_model\\_events](#page-683-0), [sm\\_tm\\_pop\\_model\\_event](#page-714-0)

### **sm\_tmpnam**

Creates a unique file name

char \*sm\_tmpnam(void)

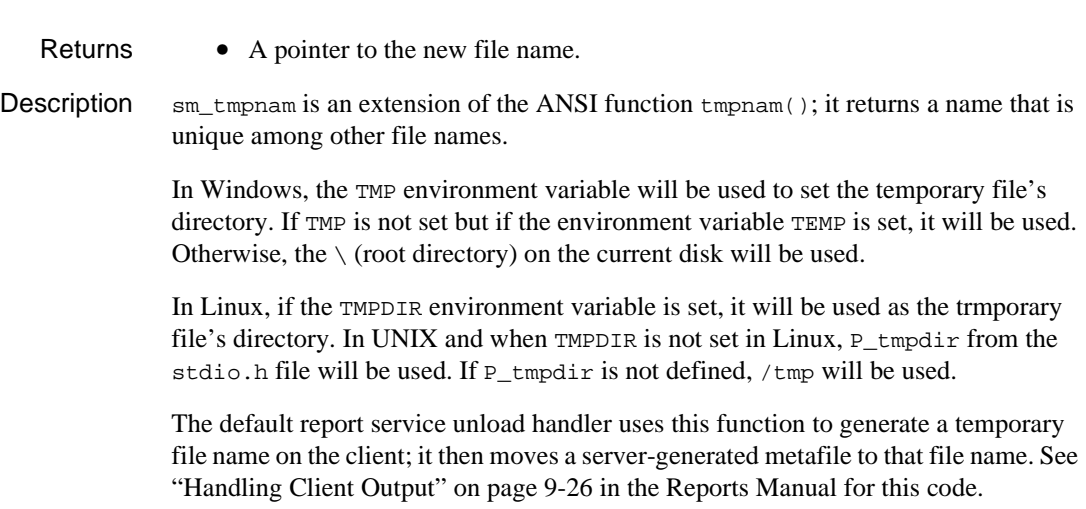
### **sm\_tp\_exec**

Executes a middleware-related JPL command in JetNet and TUXEDO applications

int sm\_tp\_exec(char \*command-stream);

command-stream

A string that contains a middleware-related JPL command. Enclose the command string in quotation marks.

#### Environment JetNet, TUXEDO

### Returns  $\geq 0$  An exception severity associated with execution of the command. Refer to the command for information about potential exceptions and their severity levels.

- -1 The command failed due to an undefined error.
- -2 The application executable is not capable of three-tier processing.

Description sm\_tp\_exec executes the specified middleware API-related JPL command. [Table 5-22](#page-720-0) shows the JPL commands that you can invoke from this function. For more information about a command, refer to its description in this manual.

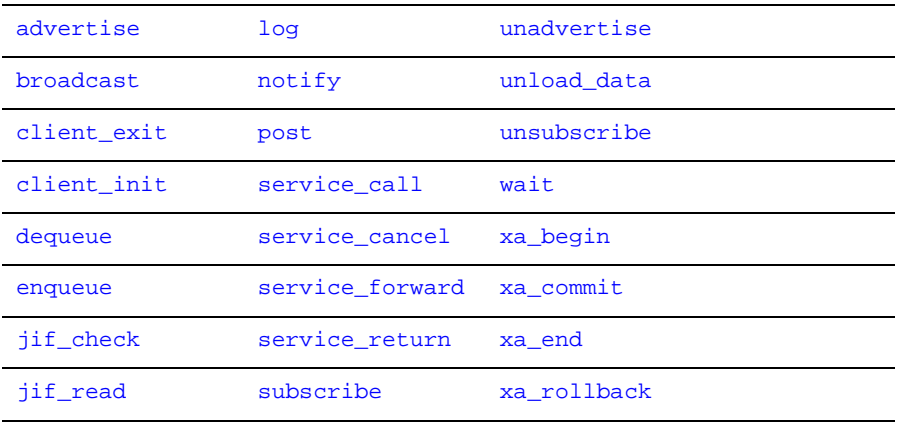

<span id="page-720-0"></span>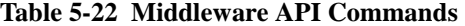

Example int severity;

severity = sm\_tp\_exec

("service\_call \"WITHDRAWAL\" ({account\_id, amount},  ${message, account_bal}$ ");

# <span id="page-722-0"></span>**sm\_tp\_free\_arg\_buf**

Frees memory allocated by argument list generation functions

void sm\_tp\_free\_arg\_buf(void);

Environment JetNet, TUXEDO; C only

- Description  $\text{sm\_tp\_free\_arg\_buf}$  frees memory that is allocated to build an argument list for any of the sm\_tp\_gen\_ functions. After the last call to a sm\_tp\_gen\_ function, call sm\_tp\_free\_arg\_buf to free this memory.
	- See Also [sm\\_tp\\_gen\\_insert](#page-723-0), [sm\\_tp\\_gen\\_sel\\_return](#page-724-0), [sm\\_tp\\_gen\\_sel\\_where](#page-725-0), [sm\\_tp\\_gen\\_val\\_link](#page-726-0), [sm\\_tp\\_gen\\_val\\_return](#page-727-0)

### <span id="page-723-0"></span>**sm\_tp\_gen\_insert**

Generates an argument list of fields for an INSERT operation

char \*sm\_tp\_gen\_insert(char \*tv, int scope);

tv

The name of the first table view to traverse. Supply NULL pointer or an empty string to use the screen's root table view.

scope

Specifies which part of the table view tree to use:

TM\_TV\_AND\_BELOW

Build the argument list for the fields from tv and all table views below it on the tree.

TM\_SV\_ONLY

Build the argument list for the table views on the server view only.

Environment JetNet, TUXEDO; C only

Returns • A pointer to a string that contains the comma separated list of fields to be inserted for the current INSERT operation.

- NULL pointer if an error occurs.
- Description  $\mathbf{sm}_{\text{top-gen\_insert}}$  returns a list of fields for an INSERT operation that can be used as a service call's input argument. The fields are on the current screen and participate in the database INSERT operation.

The list is returned in a temporary buffer whose contents remain valid until the next call to a sm\_tp\_gen\_ function. So, you should use or save the return data immediately. When the last  $sm_{\perp}$  to gen\_ function is called, free the memory allocated for the buffer with [sm\\_tp\\_free\\_arg\\_buf](#page-722-0).

See Also [sm\\_tp\\_free\\_arg\\_buf](#page-722-0)

### <span id="page-724-0"></span>**sm\_tp\_gen\_sel\_return**

Generates a list of fields for the returned select set of a SELECT or VIEW operation

char \*sm\_tp\_gen\_sel\_return(char \*tv, int scope);

tv

The name of the first table view to traverse. Supply NULL pointer or an empty string to use the screen's root table view.

scope

Specifies which part of the table view tree to use:

TM\_TV\_AND\_BELOW

Build the argument list for the fields from tv and all table views below it on the tree.

TM\_SV\_ONLY

Build the argument list for the table views on the server view only.

Environment JetNet, TUXEDO; C only Returns • A pointer to a string that contains a list of comma-separated fields for the returned select set of a SELECT or VIEW operation. • NULL pointer: an error occurred. Description  $\text{sm\_tp\_gen\_sel\_return returns a list of fields that can be used as an output argument}$ for a service request implementing a SELECT. or VIEW operation. The fields are on the current screen and are used for the returned select set of the database operation. The list is returned in a temporary buffer whose contents remain valid until the next call to a  $\text{sm\_tp\_gen\_ function. So, you should use or save the return data immediately.}$ When the last  $sm_{\perp}$  to gen\_ function is called, free the memory allocated for the buffer with [sm\\_tp\\_free\\_arg\\_buf](#page-722-0). See Also [sm\\_tp\\_free\\_arg\\_buf](#page-722-0), [sm\\_tp\\_gen\\_sel\\_where](#page-725-0)

### <span id="page-725-0"></span>**sm\_tp\_gen\_sel\_where**

Generates a list of fields for the WHERE clause of a SELECT or VIEW operation

char \*sm\_tp\_gen\_sel\_where(char \*tv, int scope);

tv

The name of the first table view to traverse. Supply NULL pointer or an empty string to use the screen's root table view.

scope

Specifies which part of the table view tree to use:

TM\_TV\_AND\_BELOW

Build the argument list for the fields from tv and all table views below it on the tree.

TM\_SV\_ONLY

Build the argument list for the table views on the server view only.

Environment JetNet, TUXEDO; C only

- Returns A pointer to a string that contains a list of comma-separated fields for the WHERE clause of a SELECT or VIEW operation.
	- NULL pointer: an error occurred.
- Description  $\text{sm}_{\text{pt}-\text{gen}_{\text{rel}}}$  where returns a list of fields that can be used as an input argument for a service request implementing a SELECT. or VIEW operation. The fields are on the current screen and are used in the WHERE clause.

The list is returned in a temporary buffer whose contents remain valid until the next call to a sm\_tp\_gen\_ function. So, you should use or save the return data immediately. When the last  $sm_{\perp}$  to gen\_ function is called, free the memory allocated for the buffer with [sm\\_tp\\_free\\_arg\\_buf](#page-722-0).

See Also [sm\\_tp\\_free\\_arg\\_buf](#page-722-0), sm\_tp\_gen\_sel\_return

# <span id="page-726-0"></span>**sm\_tp\_gen\_val\_link**

Generates a list of fields to be validated in a validation link operation

char \*sm\_tp\_gen\_val\_link(char \*tv); tv The name of the first table view to traverse. Supply NULL pointer or an empty string to use the screen's root table view. Environment JetNet, TUXEDO; C only Returns • A pointer to a string that contains a list of comma-separated fields to be validated in the current validation link operation. • NULL pointer: an error occurred. Description sm\_tp\_gen\_val\_link returns a list of fields that can be used as an input argument for a service request that implements validation link processing. The fields are on the current screen and require validation. The list is returned in a temporary buffer whose contents remain valid until the next call to a sm\_tp\_gen\_ function. So, you should use or save the return data immediately. When the last  $sm\_tp\_gen\_$  function is called, free the memory allocated for the buffer with [sm\\_tp\\_free\\_arg\\_buf](#page-722-0). See Also [sm\\_tp\\_free\\_arg\\_buf](#page-722-0), [sm\\_tp\\_gen\\_val\\_return](#page-727-0)

### <span id="page-727-0"></span>**sm\_tp\_gen\_val\_return**

Generates a list of fields for the returned select set of a validation link operation

char \*sm\_tp\_gen\_val\_return(char \*tv);

tv

The name of the first table view to traverse. Supply NULL pointer or an empty string to use the screen's root table view.

Environment JetNet, TUXEDO; C only

- Returns A pointer to a string that contains a list of comma-separated fields for the returned select set of a validation link operation.
	- NULL pointer: an error occurred.
- Description  $\text{sn\_tp\_gen\_val\_return}$  return returns a list of fields that can be used as an output argument for a service request implementing validation link processing. The fields are on the current screen and are used for the returned select set of the operation.

The list is returned in a temporary buffer whose contents remain valid until the next call to a sm\_tp\_gen\_ function. So, you should use or save the return data immediately. When the last  $sm\_tp\_gen\_$  function is called, free the memory allocated for the buffer with [sm\\_tp\\_free\\_arg\\_buf](#page-722-0).

See Also [sm\\_tp\\_free\\_arg\\_buf](#page-722-0), [sm\\_tp\\_gen\\_val\\_link](#page-726-0)

### **sm\_tp\_get\_svc\_alias**

Returns the service alias for a JetNet or TUXEDO server

char \*sm\_tp\_get\_svc\_alias(char \*server);

server

A standard or debuggable server (proserv or prodserv).

Environment JetNet, TUXEDO

Returns • The service alias currently assigned to the server.

Description  $\text{sm\_tp\_get\_src\_alias}$  returns the service alias assigned to a standard or debuggable server (proserv or prodserv) in JetNet and TUXEDO applications.

> If a server has been assigned a service alias, log entries in development mode for services running on that server will contain the alias name when the services are advertised or named in event handlers.

### **sm\_tp\_get\_tux\_callid**

Returns the Tuxedo identifier for a service call

int sm\_tp\_get\_tux\_callid(char \*callid);

callid

Tuxedo service call identifier, which is set in the tp\_return property immediately after the service request is made.

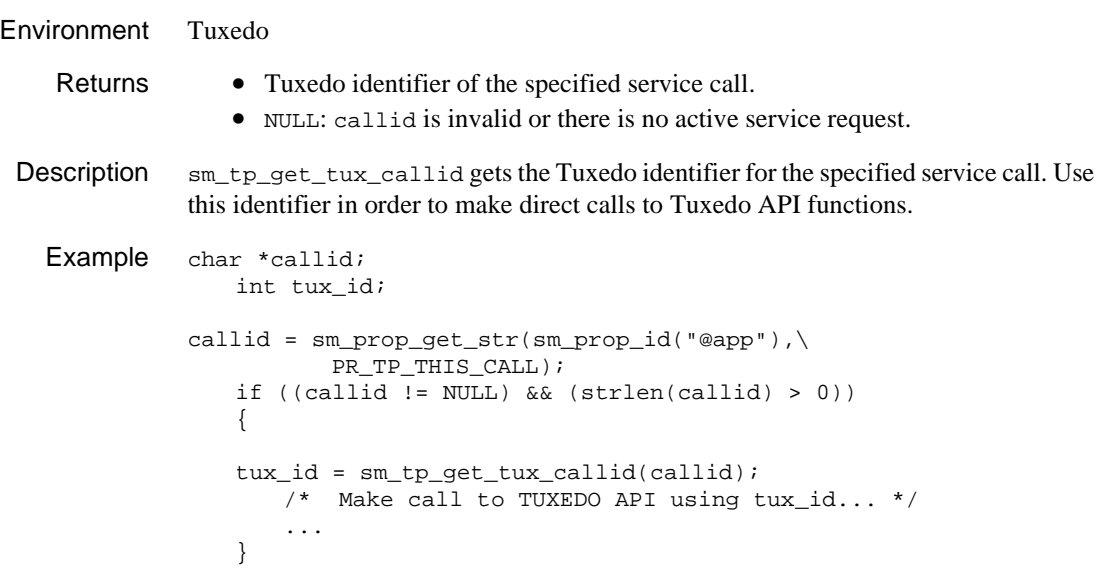

### **sm\_trace**

Create event trace and dump files

<span id="page-730-0"></span>int sm\_trace(char \*commands); commands Commands to execute. Returns  $\bullet$  0: no errors found in commands. • SM\_EQUALS: No equal sign following a [DUMPFILE](#page-731-0); [FRAMES](#page-731-2) OT [TRACEFILE](#page-730-0) command. • SM\_FORMAT: a non-alphabetic character was found in a command. • SM\_MALLOC: a call to the malloc C function has failed. • SM\_MISSARGS: commands is the null pointer; the null string or just whitespace. • SM\_NOFILE: unable to open the file in a [DUMPFILE](#page-731-0) or [TRACEFILE](#page-730-0) command. • SM\_NOT\_LOADED: [DUMP](#page-731-1) command when [DUMPFILE](#page-731-0) is not specified. • SM\_NUMBER: [DUMP](#page-731-1) command when FRAMES is zero or the FRAMES command value is not one or more digits. • SM\_QUOTE: [DUMPFILE](#page-731-0) OT [TRACEFILE](#page-730-0) value starts with a quote character but a matching terminating quote was not found. • SM\_SYNTAX: character after the closing quote in a [DUMPFILE](#page-731-0) or [TRACEFILE](#page-730-0) is not a NUL or whitespace. • SM\_VERB\_UNKNOWN: command is not valid. Description sm\_trace can create trace and dump files containing information about Panther events. The events that are reported in these files can be selected. The commands parameter is series of command tokens that control operations. Most tokens can be prefixed with NO to reverse their effect. The case of tokens is ignored but they will be capitalized in this manual. sm\_trace was first released in Panther 5.30. Trace files are written as events occur. The following commands control trace files: TRACEFILE= File to write event information to. The file name should be quoted if it contains spaces. Use the null string "" to stop tracing and to close the current TRACEFILE.

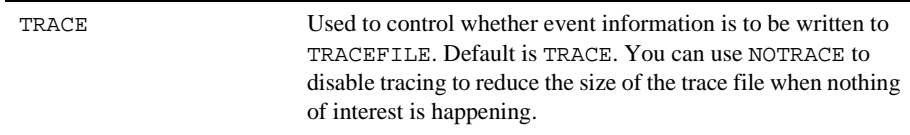

Dump files are written when the DUMP command is executed. The number of events to store for reporting is controlled by the FRAMES= command. The following commands control dump files:

<span id="page-731-1"></span><span id="page-731-0"></span>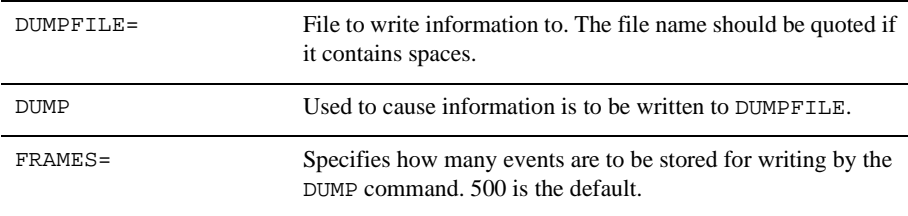

<span id="page-731-2"></span>The following commands control how files are opened:

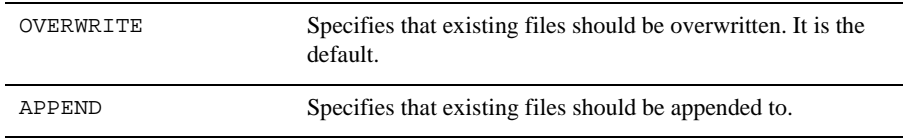

The following commands control which events are to be logged:

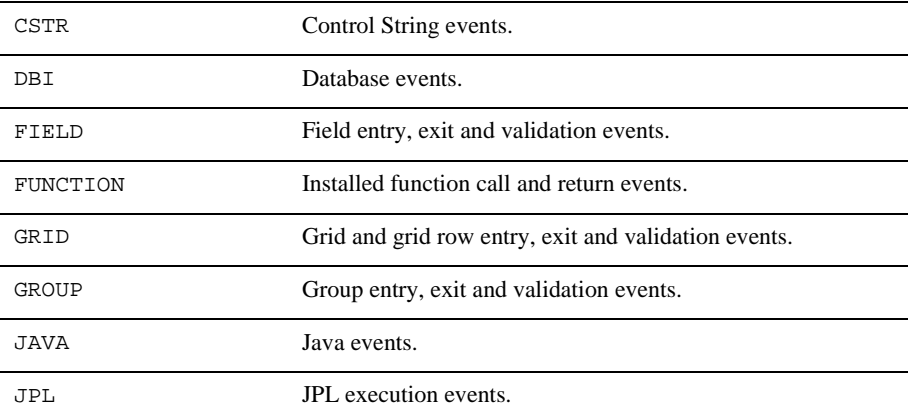

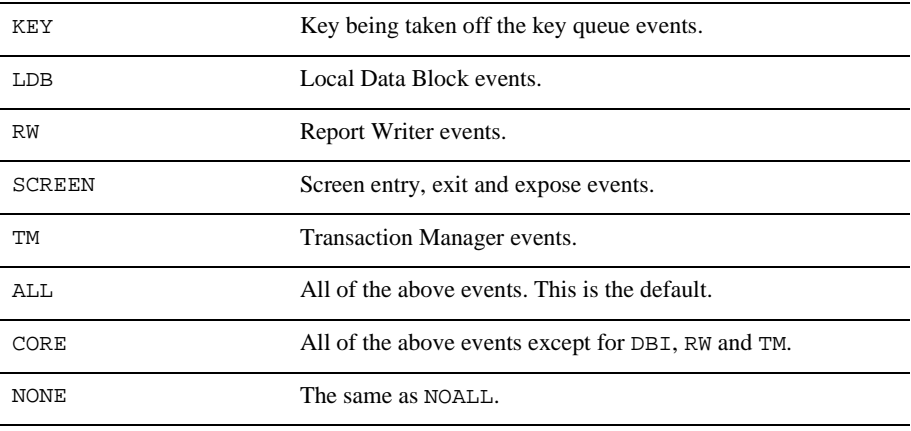

The following command causes parameters to be displayed:

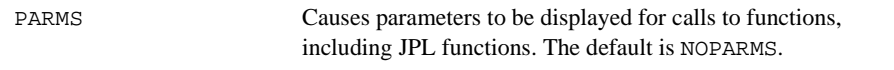

To enable tracing to begin at startup, the SMTRACE application variable can be included in a SMVARS or SMSETUP setup file, for example:

SMTRACE=NOJAVA FRAMES=100 TRACEFILE="c:\temp\forex.trc"

SMINITJPL in a setup file can also be used to call sm\_trace, for example:

SMINITJPL=call sm\_trace('PARMS TRACEFILE="c:\temp\forex.trc"')

When debugging a program, sm\_trace can be called from the debugger to produce a dump file. For example, one can call:

sm\_trace("DUMPFILE='dump1.dmp' DUMP")

to create a dump file named "dump1.dmp" with the most recent trace information.

### **sm\_translatecoords**

Translates screen coordinates to display coordinates

```
int sm_translatecoords(int column, int line, int *column_ptr, 
                   int *line_ptr);
               column, line
                       Zero-based coordinates relative to the current screen, where 0,0 specifies the 
                       screen's upper-left corner. 
               column_ptr, line_ptr
                       On return, contain the pixel coordinates relative to the drawing area.
Environment Motif, Windows
    Returns 0 Success.
                  -1 line or column is out of range
 Description sm_translatecoords translates the Panther line and column relative to a screen,
               into pixel line and column relative to the upper left hand corner of the drawing area. 
               line and column are zero based. This function in conjunction with sm_drawingarea
               is useful when placing objects such as bitmapped graphics or custom widgets on a 
               Panther screen.
   Example #include <smdefs.h>
               #include <smwin.h>
               #include "drawbmp.h"
                   /*
                     * The following program shows how to display a bitmap file
                     * on current Panther screen in Windows. The routine uses
                     * several functions from sample code in Programming Windows
                     * 3.1, pp. 610-616 by Charles Petzold (Microsoft Press,
                     * 1992). All other functions are either standard C,
                     * Panther API, or Windows API calls
                     */
               int prlfx_display_bmp_file(char *file_name, int ln, int col)
                   {
                      static BYTE huge *lpDib;
                      HWND hwnd;
                      HDC hdc;
                      BYTE huge *lpDibBits;
                     short cxDib, cyDib, pix ln, pix col;
```

```
if (\text{lpDib} != \text{NULL}) {
      GlobalFreePtr(lpDib);
     lpDib = NULL;
  }
   lpDib = ReadDib(file_name); /* Petzold, pp. 613-614 */
if (\text{lpDib} == \text{NULL}) {
       sm message box("Could not open DIB file", "ERROR",
               SM_MB_OK | SM_MB_ICONSTOP, 0);
    return RET_FATAL;
    }
    hwnd = sm_mw_drawingarea();
    hdc = GetDC(hwnd);
if (hdc != NULL) {
      lpDibBits = GetDibBitsAddr(lpDib);/* Petzold,p. 612 */
     cxDib = GetDibWidth(lpDib); \frac{1}{2} /* Petzold, p. 612 */
     cyDib = GetDibHeight(lpDib); /* Petzold, p. 612 */
  if (sm translatecoords(col, ln, &pix col, &pix ln) < 0) {
        char buf[100];
        sprintf(buf,
           "prlfx_display_bmp_file: invalid line/column: %d/%d",
            ln, col);
        sm_message_box(buf, "ERROR",
               SM_MB_OK | SM_MB_ICONSTOP, 0);
        return RET_FATAL;
      }
   SetStretchBltMode(hdc, COLORONCOLOR);
      SetDIBitsToDevice(
            hdc, pix_col, pix_ln, cxDib, cyDib, 0, 0, 0, cyDib,
            (LPSTR) lpDibBits, (LPBITMAPINFO) lpDib,
            DIB_RGB_COLORS);
      }
    else {
      sm_message_box("Could not get handle to drawing area",
           "ERROR", SM_MB_OK | SM_MB_ICONSTOP, 0);
  }
    ReleaseDC(hwnd, hdc);
    return RET_SUCCESS;
 }
```
### **sm\_tst\_all\_mdts**

Finds the first modified occurrence on the current screen

int sm\_tst\_all\_mdts(int \*occurrence);

occurrence

On output, the address of a variable that contains the number of the first modified occurrence.

#### Environment C only

- Returns  $\geq 1$  The number of the first field on the current screen that contains a modified occurrence. In this case, the number of the first occurrence that has its mdt property set to PV\_YES is returned in the variable addressed by occurrence. 0 No occurrence on the current screen has its mdt property set to PV\_YES.
- Description sm\_tst\_all\_mdts tests the mdt property of all onscreen and offscreen occurrences of all fields on the current screen. If it finds an occurrence with its mdt property set to PV\_YES, the function returns with the base field and occurrence number. Use this function to ascertain whether any occurrence has been modified on the screen, either from the keyboard or by the application program, since the screen was displayed or since the occurrence's mdt property was last cleared.
	- **Note:** sm\_tst\_all\_mdts does not test for insertion or deletion of occurrences; it only tests the mdt property of existing occurrences.
	- Example #include <smdefs.h>

/\* Clear mdt property for all fields on screen; \* then write data to last field, and check \* that its mdt property is the first one set. \*/ int occurrence; int numflds; sm\_cl\_all\_mdts(); numflds = sm\_prop\_qet\_int(PR\_CURSCREEN, PR\_NUMFLDS); sm\_putfield(numflds, "Hello"); if (sm\_tst\_all\_mdts(&occurrence) != sm\_prop\_qet\_int(PR\_CURSCREEN, PR\_NUMFLDS))

```
 ferr_reset(0,
 "Something is rotten in the state of Denmark.");
```
### **sm\_udtime**

### Formats a user-supplied date and time

char \*sm\_udtime(struct tm \*dt\_tm\_data, char \*format);

dt\_tm\_data

A pointer to the date and time data to format. dt\_tm\_data is a tm structure, defined in the standard C header file time.h.

format

Specifies the format to use with an expression that starts with y or n, followed by any combination of date/time tokens and literal text. y indicates a 12-hour clock; n or any other character indicates a 24-hour clock. This character is required even if the format does not include time tokens. Refer to [Table 5-19](#page-654-0) [on page 5-467](#page-654-0) for a list of the date/time tokens that you use to build a format expression.

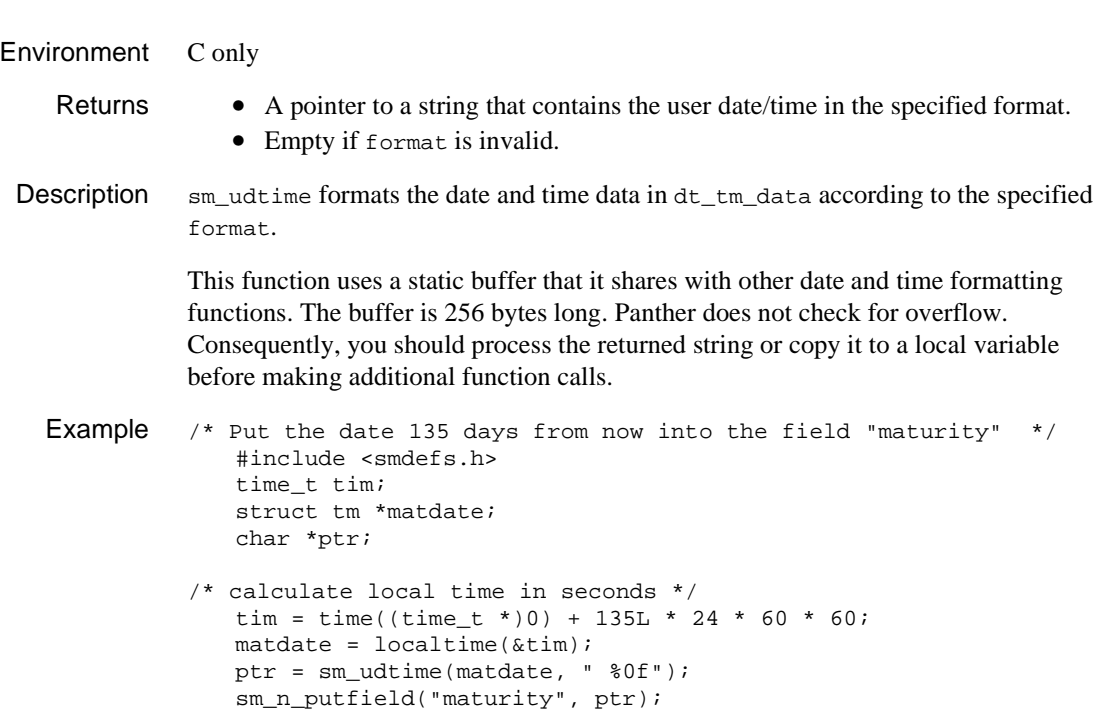

See Also [sm\\_sdtime](#page-654-1)

### **sm\_ungetkey**

Pushes a translated key onto the input queue

```
#include <smkeys.h>
int sm ungetkey(int key);
```
key

The key to push onto the input stack.

- Returns The value of key.
	- −1: Insufficient memory.
- **Description**  $\text{sm\_ungetkey}$  saves the translated key given by key so it can be retrieved by the next call to [sm\\_getkey](#page-405-0). Multiple calls are allowed. The key values are pushed onto a stack in last-in/first-out order.

When  $\text{sm}_2$  getkey reads a key from the keyboard, it flushes the display first so the user sees a fully updated display before typing on. This is not the case for keys pushed back by sm\_ungetkey.

#### Example #include <smkeys.h>

/\* Force tab to next field \*/ sm\_ungetkey(TAB);

See Also [sm\\_getkey](#page-405-0)

# **sm\_unload\_screen**

Unloads a screen from memory

void sm\_unload\_screen(char \*screen\_name);

screen\_name The name of the screen.

Description sm\_unload\_screen unloads a screen previously loaded into memory by [sm\\_load\\_screen](#page-491-0) or [sm\\_svscreen](#page-679-0). This function simply makes a call to sm\_unsvscreen for one screen. Unlike [sm\\_unsvscreen](#page-741-0), it can be called from JPL.

See Also [sm\\_load\\_screen](#page-491-0), [sm\\_svscreen](#page-679-0), [sm\\_unsvscreen](#page-741-0)

### <span id="page-741-0"></span>**sm\_unsvscreen**

Removes screens from the save list

void sm\_unsvscreen(char \*\*screen\_list, int count); screen\_list The screens to remove from the save list. count The number of screens to remove from the save list. Environment C only Description sm\_unsvscreen removes screens from the list of screens that are saved in memory and frees the memory associated with them. You can call this function to remove screens from this list anywhere in your code, whether or not the screen is open. Note that if a screen is open, Panther frees its memory only when it closes.

See Also [sm\\_issv](#page-431-0), [sm\\_svscreen](#page-679-0)

### **sm\_upd\_select**

Updates the contents of an option menu or combo box

int sm\_upd\_select(int fldno); int sm\_n\_upd\_select(char \*fldname);

fldname, fldno

The name or field number of the option menu or combo box to update.

Environment Motif, Windows Returns 0 Success. -1 Invalid widget type. -2 Widget's list contains constant data. Description sm\_upd\_select updates the contents of an option menu or combo box with data from another screen. The widget must be defined to accept data from an external screen; otherwise, the function returns an error. An option menu or combo box that gets its data from a screen can be initialized either on screen entry or each time the widget list displays, depending whether its initialization property is set to PV\_FILL\_AT\_POPUP or PV\_FILL\_AT\_INIT. Use sm\_upd\_select to force updates only if initialization is set to PV\_FILL\_AT\_INIT.

> **Note:** If fields on the external screen have initial data, LDB write-through is disabled for those fields.

# **sm\_\*validate**

Forces validation for the specified object

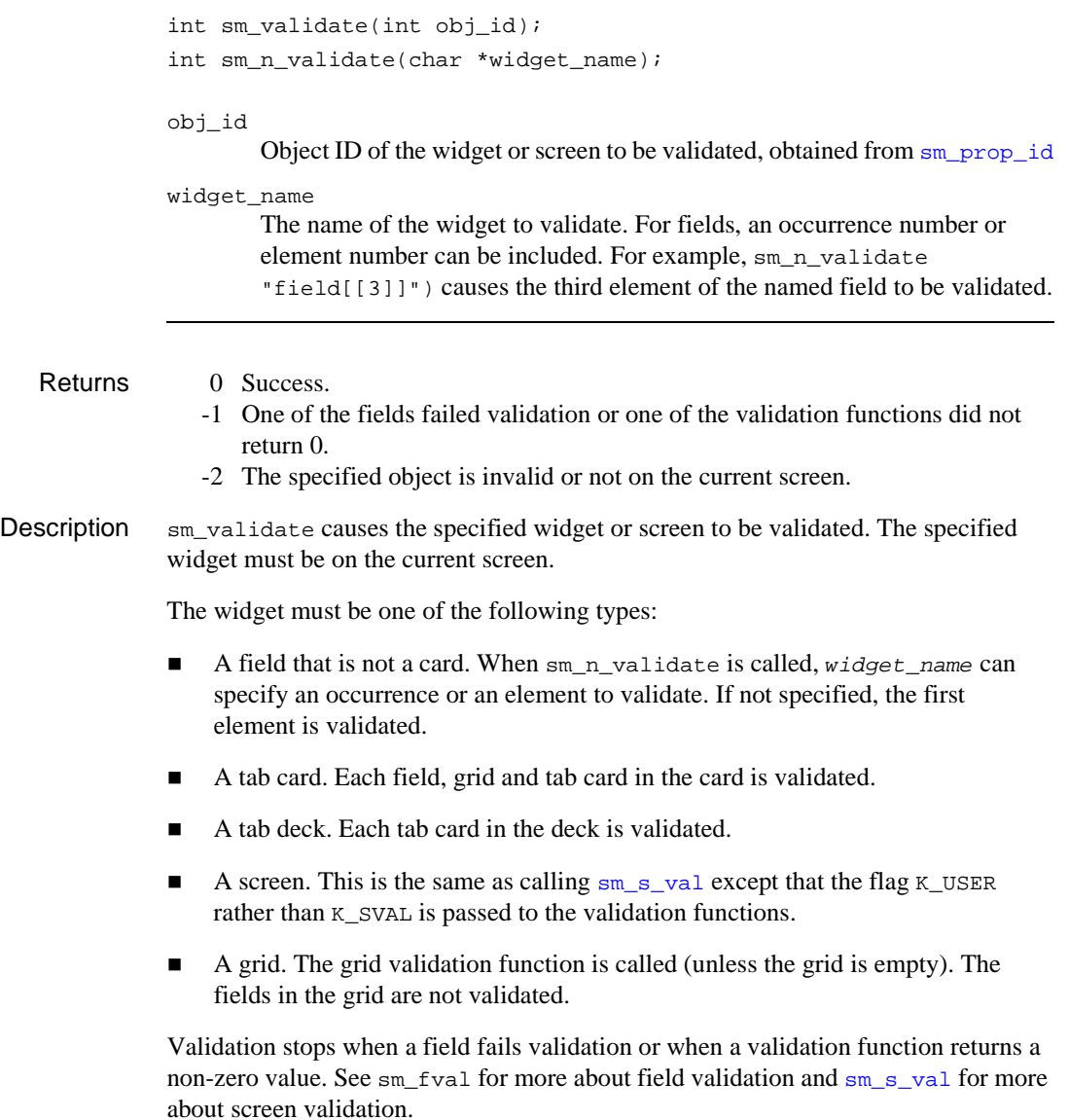

```
Example #include <smdefs.h>
          /* Call a grid validation function and return if it fails.
              */
          int
              validate (fieldnum, data, occurrence, bits)
              int fieldnum, occurrence, bits;
              char *data;
              {
                 if (sm_n_validate("grid1")
              {
                     /* Stop processing if grid validation function fails */
                     return 1;
                 }
                  ...
              } 
See Also sm_fval, sm_n_gval, sm_s_val
```
### **sm\_\*vinit**

Initializes the video translation table

```
int sm_vinit(char *video_address);
               int sm_n_vinit(char *video_file);
               video_address
                       The address of a memory-resident video file. Create this file with vid2bin
                       and bin2c utilities, then compile it into the application.
               video_file
                       The name of a video file, set in the SMVIDEO variable that is specified in the 
                       setup file or in the environment.
   Returns 0 Success.
                   • Non-zero value: failure.
Description \sin x vinit and \sin x vinit initialize the video translation table. Panther uses one of
               these functions during program initialization, depending on whether the video file is 
               memory-resident or resides on disk. These functions can also be called directly by an 
               application program.
               If sm_vinit fails, you can generate error messages through sm_inimsg. This function 
               creates formatted output that you can display through other library functions like 
               sm_fqui_msg.
  Example /* Install a memory-resident video file */
                   extern char special vid[];
                   sm_vinit (special_vid);
```
### <span id="page-746-0"></span>**sm\_wcount**

Obtains the number of currently open windows

int sm\_wcount(void);

Returns  $\geq 1$  The number of windows open. 0 The base window is the only open screen. -1 There is no current screen. Description  $\frac{1}{2}$  sm\_wcount returns the number of windows currently open. The number is equivalent to the number of windows in the window stack, excluding the base window. Use this function with  $\text{sm}_\omega$  wselect to activate another window from the window stack. For example, the following statement selects the screen beneath the current window: sm\_wselect(sm\_wcount()-1);

See Also [sm\\_wselect](#page-767-0)

### **sm\_wdeselect**

Restores the previously active window

int sm\_wdeselect(void);

Returns 0 Success. -1 No window to restore. Description sm\_wdeselect restores a window to its original position in the window stack after it has been moved to the top by a call to  $sm\_wselect$ . Successive calls to  $sm\_wdestect$ recursively restore windows selected by [sm\\_wselect](#page-767-0).

See Also [sm\\_wcount](#page-746-0), [sm\\_wselect](#page-767-0)

### <span id="page-748-0"></span>**sm\_web\_get\_cookie**

Returns the value of the specified cookie

#include <smuweb.h> char \*sm\_web\_get\_cookie(char \*cookie\_name); cookie\_name The cookie whose value you want to retrieve. Environment Web Returns • The value of the specified cookie. • A null pointer if cookie\_name does not exist. **Description**  $\sin w \neq 0$  get\_cookie returns the value of the specified cookie. The cookie must already exist in the user's browser program. If the same cookie name is present more than once, only the first one is returned by this function. The entire cookie string is available as @cgi\_http\_cookie. Example // Get the browser's cookie values for user and visit\_num // and insert those values into the user and visit\_num // fields on the screen. Then, the visit\_num cookie is reset // to its new value. proc entry user = sm\_web\_get\_cookie("user") visit\_num = sm\_web\_get\_cookie("visit\_num") visit\_num = visit\_num + 1 call sm\_web\_set\_cookie("visit\_num=:visit\_num;\ expires=Monday, 03-Jan-2030 00::00::00 GMT; \ domain=.Panther.com; path=/samples")

See Also [sm\\_web\\_set\\_cookie](#page-753-0)

# **sm\_web\_invoke\_url**

Invokes a URL on the Web

#include <smuweb.h> void sm web invoke url(char \*url); url The URL to call and display in the browser. Environment Web Description sm\_web\_invoke\_url displays the specified Web resource in the Web browser. When this function is called, Panther suspends the HTML generation for the screen and outputs the HTML to go directly to the specified resource. Example // Go to the Panther home page. proc go\_home

> call sm\_web\_invoke\_url("http\://www.Panther.com") return

### **sm\_web\_log\_error**

Write Web application errors to a log file

void sm\_web\_log\_error(char \*message); message The text of the error message. Environment Web Description  $\text{sm\_web\_log\_error}$  writes Web application errors to the file specified in the ErrorFile variable in the Web initialization file. This error text is *not* displayed to the user; the [sm\\_femsg](#page-342-0) or [sm\\_message\\_box](#page-521-0) functions display error messages to application users. Example // The following JPL error handler displays a message to // the user and then writes a message to the error log file. proc error\_def msg emsg "Error: File not found" call sm\_web\_log\_error("Unable to find file.") return

# **sm\_web\_save\_global**

Creates a context global variable

#include <smuweb.h> int sm\_web\_save\_global(char \*variable\_name);

variable\_name

Name of the JPL global variable to be designated as a context global.

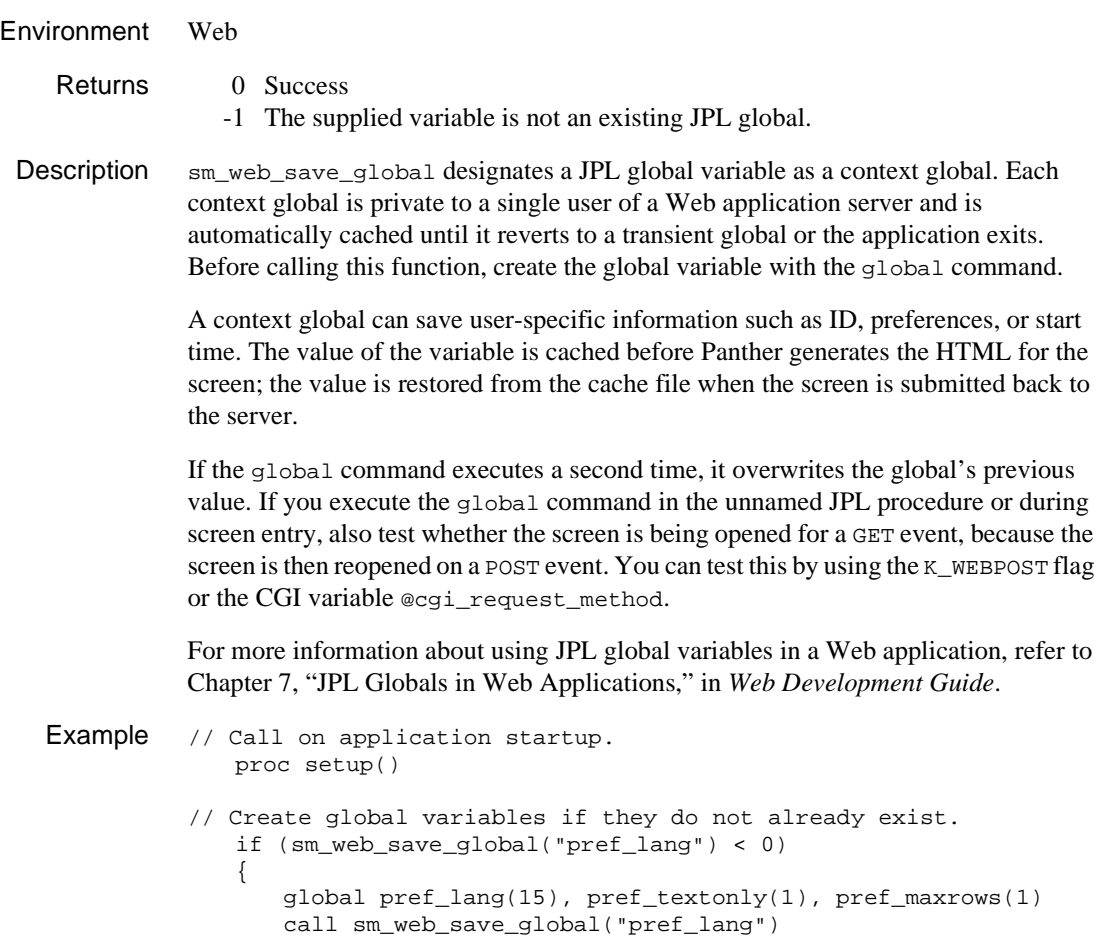

```
call sm_web_save_global("pref_textonly")
   call sm_web_save_global("pref_maxrows")
// Initialize the preferences to the default values.
   pref_lang = def_lang
   pref_textonly = def_textonly
   pref_maxrows = def_maxrows
}
```
See Also [sm\\_web\\_unsave\\_global](#page-757-0), [sm\\_web\\_unsave\\_all\\_globals](#page-756-0)

### <span id="page-753-0"></span>**sm\_web\_set\_cookie**

Sets HTML cookies on a client

```
#include <smuweb.h>
void sm_web_set_cookie(char *cookie_string);
cookie_string
       Specifies the cookie's name and properties in the following format:
       cookie-name=value [ ; expires=date ] [ ; path=path-string ] 
        [ ; domain=domain-name ] [ ; secure ]
       name=value
                Specifies a unique character string to identify the cookie and assigns 
                the cookie a value. For example:
               Visits=1
       expires=date
                Specifies an expiration date for the cookie in Greenwich mean time 
                (GMT), where date has this format:
```
Wdy, DD-Mon-YYYY HH:mm:ss GMT

After this date, the cookie is no longer stored or given out. This parameter must be specified in order to store the cookie value on the browser for multiple sessions; otherwise, the cookie value expires when the browser session ends.

For example, the following cookie expires on December 31, 1999 at 11:45 PM.

```
Friday, 31-Dec-1999 23:45:05 GMT
```
path=path

Specifies the path of the URL to use in matching the cookie values. If you specify the path value as /, the cookie is sent for every request to your HTTP server. If you specify the path value as  $/dir$ , the cookie is sent only if the URL path contains  $/dir$ . For example, path might be set as follows:

```
path=/vid
```
Given this path, the cookie is included when the following URL is sent to the HTTP server:

http:/www.Panther.com/cgi-bin/vid/main.scr domain=domain-name Specifies the domain of the URL to use when matching the cookie values. If there is a tail match, the path value is checked to determine whether to send the cookie value. The value specified must have at least two periods in it. For example: domain=.Panther.com secure Specifies to send the cookie only if the HTTP request is transmitted to a secure server.

#### Environment Web

**Description**  $\sin w$  web set cookie adds the specified string to a list of cookies. When HTML is generated for the screen, each cookie is sent as a Set-cookie: header. After HTML generation, the list of cookies is removed.

> Cookies are pieces of information that can be stored on the browser side of the connection and later retrieved. In order to use them, the browser must accept cookie specifications.

Any cookie specified with this function is included in the HTML header for the screen. If accepted by the browser, the cookie is stored on the browser. Afterward, if the browser asks for a resource from the HTTP server that originally sent the cookie, the cookie value is sent along with the resource request.

```
Example // Get the browser's cookie values for user and visit num
             // and insert those values into the user and visit_num
             // fields on the screen, then reset the visit_num cookie
             // to its new value.
          proc entry
          user = sm_web_get_cookie("user")
             visit_num = sm_web_get_cookie("visit_num")
             visit num = visit num + 1call sm_web_set_cookie("visit_num=:visit_num;\
                 expires=Monday, 03-Jan-2030 00::00::00 GMT; \
                 domain=.Panther.com; path=/samples")
```
# **sm\_web\_set\_onevent**

Install a C Web event hook function

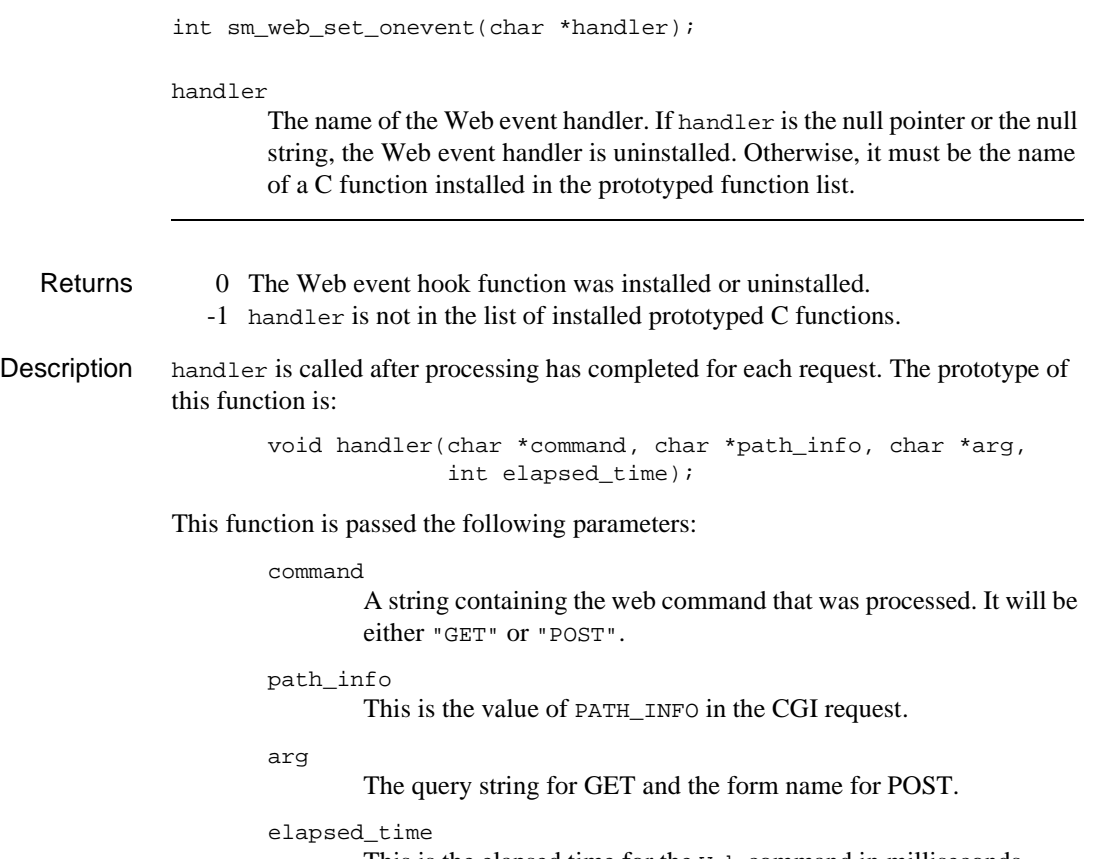

This is the elapsed time for the Web command in milliseconds.
## <span id="page-756-0"></span>**sm\_web\_unsave\_all\_globals**

Redesignates all context global variables as transient globals

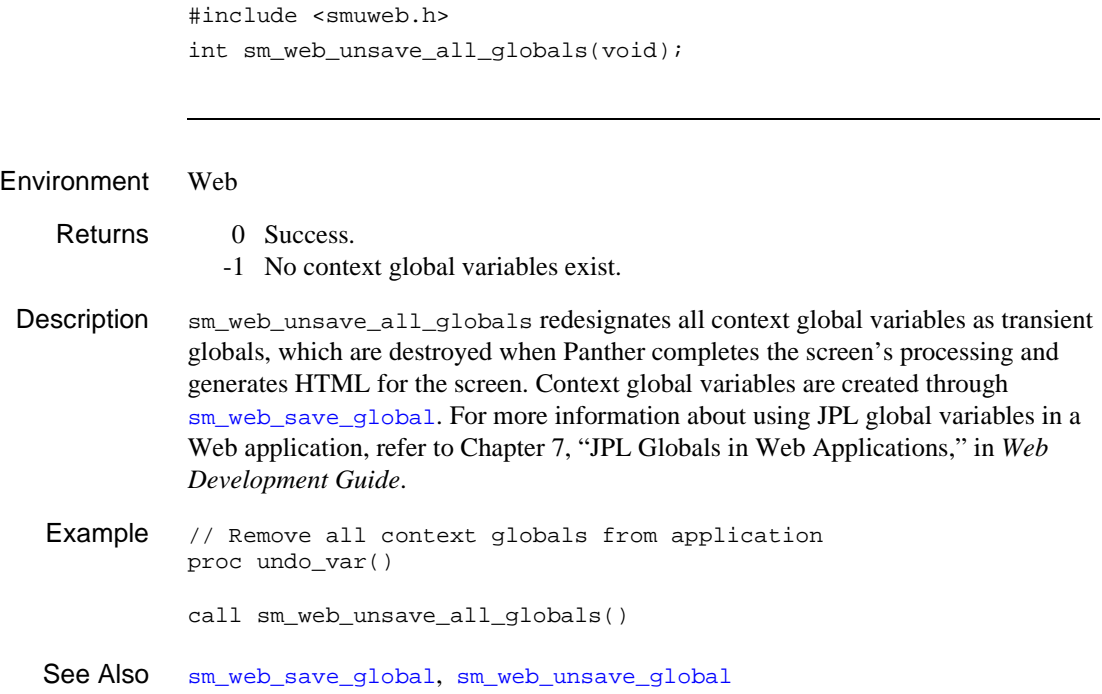

## <span id="page-757-0"></span>**sm\_web\_unsave\_global**

Redesignates a context global variable as a transient global

#include <smuweb.h> int sm\_web\_unsave\_global(char \*variable\_name);

variable\_name The name of the JPL global variable to remove from the save list.

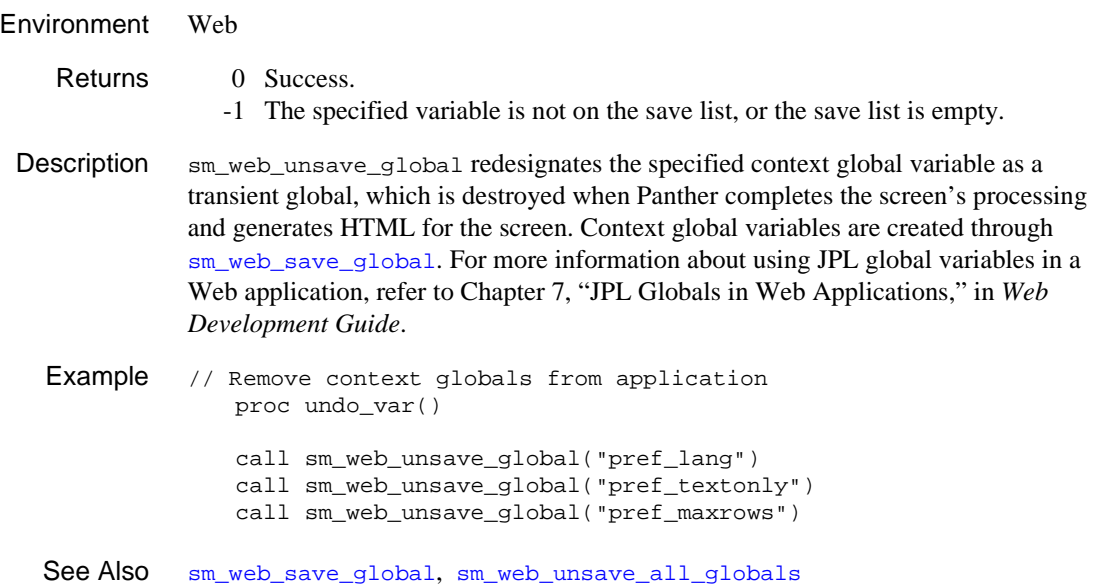

## **sm\_\*widget**

Gets a handle to a widget

```
#include <smmwuser.h>
HWND sm_mw_widget(int widgetnumber);
HWND sm_mwn_widget(char *widgetname);
HWND sm_mwe_widget(char *widgetname, int element);
#include <smxmuser.h>
Widget sm_xm_widget(int widgetnumber);
Widget sm_xmn_widget(char *widgetname);
Widget sm_xme_widget(char *widgetname, int element);
```
widgetname, widgetnumber

Specifies the widget whose handle you want to get. (See the Returns section for unavailable widget types.)

element

If the widget is an array, specifies element whose handle you want to get.

bar. Use XtParent to obtain the ID of the scale, list box or multiline text widget. For list boxes in Windows applications,  $sm_{\text{mw}}$  widget and its

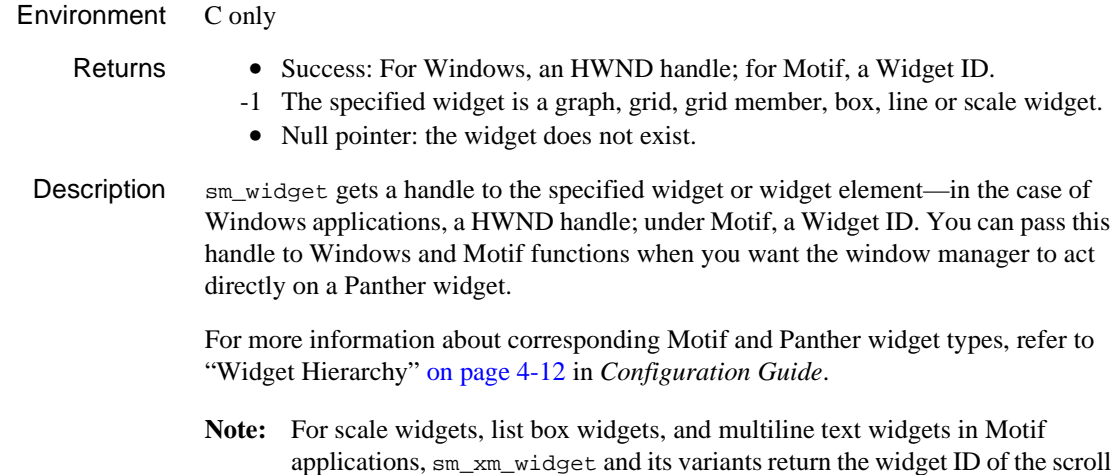

a Widget ID.

variants return a handle to the list box itself. SDK function calls such as GetScrollPos use the list box's handle and a flag that identifies the desired scroll bar.

## **sm\_win\_shrink**

Trims the current screen

int sm\_win\_shrink(void);

Environment Motif, Windows

Returns PI\_ERR\_NONE: Success

Description  $\sin \frac{\pi x}{1}$  shrink trims all space on a screen to the right of the rightmost widget and below the bottom widget. It does not change the number of Panther lines and columns. It is primarily useful after repositioning fields. Call [sm\\_adjust\\_area](#page-264-0) to restore a screen to its original size.

#### <span id="page-761-0"></span>**sm\_\*window**

Opens a window at a given position

```
int sm_d_window(char *address, int start_line, int start_column);
int sm l window(int lib desc, char *name, int start line,
   int start_column);
int sm_r_window(char *name, int start_line, int start_column);
address
       The address of the screen in memory
```
#### lib\_desc

Specifies the library in which the window is stored, where lib\_desc is an integer library descriptor returned by  $sm_l$  open. You must call sm  $_l$  open before you read any screens from a library.

name

The name of the window.

```
start_line, start_column
```
Specifies the window's top left corner, where start\_line and start column are zero-based offsets from the physical display's top left corner. Thus, setting start\_line to 1 starts the window at the screen's second line. If the window does not fit on the display at the specified location, Panther adjusts it as needed.

A negative value for start\_line specifies to clear the current screen before displaying the window. The screen's contents are discarded and cannot be restored.

Environment sm\_d\_window is C only

#### Returns 0 Success.

- -1 Screen file's format is incorrect.
- -2 Screen cannot be found.
- -3 Insufficient memory available to display the screen; the current screen remains displayed.
- -4 Read error occurred after the current screen was cleared and start\_line is -1. Consequently, Panther cannot restore the screen.
- -5 System ran out of memory after the current screen was cleared and start line is -1. Consequently, Panther cannot restore the screen.
- -6 Library is corrupted.
- -7 The window is larger than the physical display and there are fields that overhang the display.
- **Description** Use  $\text{sm}_d$  window,  $\text{sm}_l$  window, or  $\text{sm}_r$  window to display a screen as a stacked window at the specified line and column.:
	- **...** On GUI platforms such as Windows, the window is positioned relative to the GUI display. For example, in Windows, the screen is positioned in the middle of the display; on Motif, it is positioned relative to the base window's status line.
	- In character mode, the window is positioned relative to the cursor position on the invoking screen, offset by one line to avoid hiding the line's current display.

The area of the display that surrounds the window remains visible. However, only the opened window is active, and only its fields are accessible to input and library functions. To change the active window, use [sm\\_wselect](#page-767-0).

To display a form use [sm\\_r\\_form](#page-380-0) or one of its variants. Use [sm\\_close\\_window](#page-297-0) to close the window.

- Search Path When you use  $\sum_{x}$  window, Panther looks for the named screen in the following places in this order:
	- 1. The application's memory-resident list; if found, sm\_d\_window is called to display the screen.
	- 2. All open libraries; if found,  $\text{sm}\_1$  window is called to display the screen.

If the search fails and the supplied file name has no extension, Panther appends the SMFEXTENSION-specified extension to the file name and repeats the search. If all searches fail, sm\_r\_window displays an error message and returns.

Memory-resident You can save processing time by using  $sm_d$  window to display screens that are **Screens** memory-resident. Use  $\frac{\text{bin2c}}{\text{bin2c}}$  to convert screens from disk files to program data structures that you can compile into your application.

> A memory-resident screen never changes at runtime and therefore can be made sharable on systems let you share read-only data.  $\text{sm}_r$  window can also display memory-resident screens if they are properly installed with [sm\\_formlist](#page-383-0). Memory-resident screens are especially useful in applications with a limited number of screens, or in environments with a slow disk.

Screens Stored in You can also save processing time with  $sm_1$ <sub>-window</sub> to display screens from a

Libraries library. A library is a single file that stores screens, JPL modules, and menus. You can assemble a library from individual screen files with formlib. Libraries let you distribute a large number of screens with an application, and can improve efficiency by reducing the number of search paths.

```
Example /* Bring up a window from a library. */
                int ld;
              if ((ld = sm_l\_open("myforms")) < 0)sm_cancel();
              ...
              sm_l_window(ld, "popup", 5, 22);
              ...
              sm_l_close(ld);
```
See Also [sm\\_\\*at\\_cur,](#page-273-0) [sm\\_close\\_window](#page-297-0), [sm\\_\\*form,](#page-380-0) [sm\\_jwindow](#page-443-0)

## **sm\_winsize**

Lets users interactively move and resize a window

int sm\_winsize(void);

Returns 0 Success.

-1 Failure.

Description sm\_winsize invokes the viewport status line and lets the user move, resize and change the offset of the current screen and any sibling windows. XMIT restores the previous status line. To resize the viewport programmatically, set the applicable viewport properties for the screen.

#### **sm\_wrotate**

Rotates the display of sibling windows

int sm\_wrotate(int step);

step

A positive or negative integer that specifies the number of times to rotate the windows. A positive value makes the topmost sibling window the last sibling window for each instance of step. A negative value makes the last sibling window first window. A value of 0 specifies to perform no rotations.

Returns  $\geq 1$  The number of sibling windows, less one, on top of the window stack. 0 Failure: There are no sibling windows.

Description  $\sin\theta$  sm\_wrotate rotates the sequence of sibling windows according to the value of step. For example, given the following sequence of sibling windows A, B, and C:

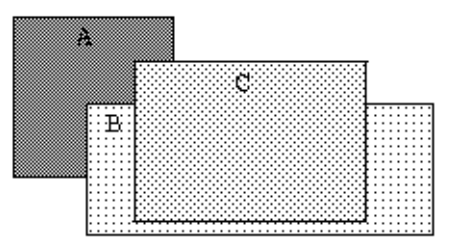

this following function call:

```
sib_windows = sm_wrotate(1);
```
rotates the top sibling window C to the bottom of the sibling stack and leaves screen B on top.

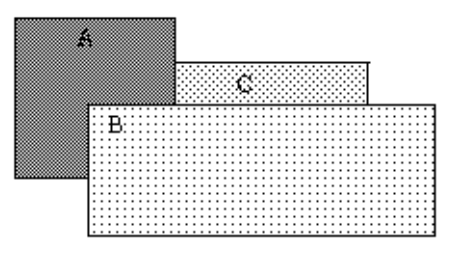

Conversely, this function call supplies a value of -1:

 $sib\_windows = sm\_wrotate(-1);$ 

This rotates the bottom sibling window C to the top:

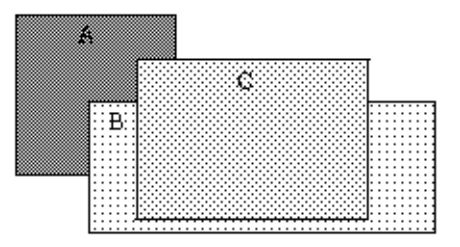

sm\_wrotate can take any value, positive or negative, as the step value. If the value of step is greater than one, Panther rotates the windows that many times. For example, given the previous window order, this call tells Panther to perform two rotations:

```
sib_windows = sm_wrotate(2);
```
This moves the top two windows to the back—first C, then B. This leaves window A as the topmost window:

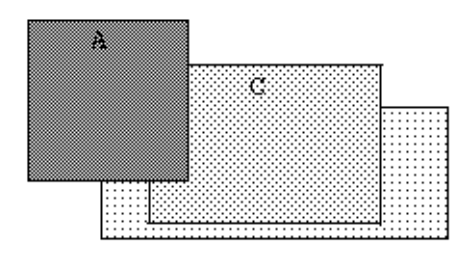

#### See Also [sm\\_setsibling](#page-661-0), [sm\\_wselect](#page-767-0)

## <span id="page-767-0"></span>**sm\_\*wselect**

Activates a window

```
int sm_wselect(int window_number);
int sm_n_wselect(char *window_name);
```
window\_number

Specifies the window to activate, where window\_number is its zero-based offset in the window stack. Windows are numbered sequentially from the bottom of the stack, where the bottom-most screen, or base window, is 0. Calling sm\_wselect changes the number of the specified window and all windows previously above it.

window\_name

The window's screen name.

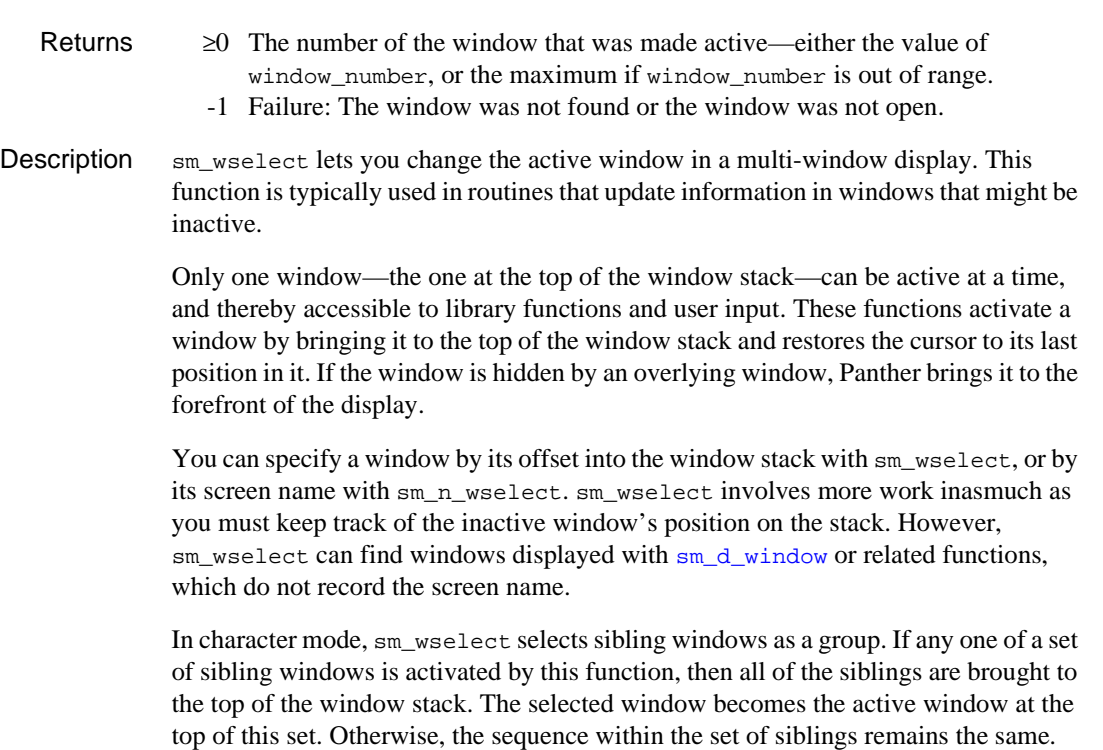

sm\_wselect and sm\_n\_wselect can be used in the following ways:

- **Example 3** Select a hidden screen, update it with  $sm\_putfield$ , then deselect it with [sm\\_wdeselect](#page-747-0). Panther updates the visible portion of the hidden screen with the new data. Because of delayed write, Panther updates the screen only when keyboard input is sought.
- **Exercise 3** Select a hidden screen and open the keyboard. In this case, the selected screen becomes visible, and can hide part or all of the previously active screen. This lets you implement multi-page forms, or switch among several tiled windows. You can let the user select among windows by defining them as siblings.

See Also [sm\\_wcount](#page-746-0), [sm\\_wdeselect](#page-747-0)

## <span id="page-769-0"></span>**sm\_\*ww\_length**

Gets the number of characters in a wordwrapped multiline text widget

```
int sm_ww_length(int field_number);
              int sm_n_ww_length(char *field_name);
              field_number, field_name
                       Specifies the field whose length is required. Word wrapped text is allowed 
                       only in multiline text widgets whose word_wrap property is set to PV_YES.
   Returns \geq 0 The number of bytes in the specified field, excluding the null terminator.
                 -1 Failure.
Description \frac{sm\_ww\_length} returns the number of bytes in a word wrap field—that is, a multiline
              text widget whose Word Wrap property is set to Yes. You can call this function to get 
              the offset into the end of word wrap field data, then use that offset to append data to 
              the field with \text{sm\_ww\_write}. You can also use it to determine how large a buffer you
              need to allocate for reading word wrap field data with sm_{ww} read.
  Example /* this JPL procedure reads text from a filestream and
                     * reads each line into a word wrapped field. It uses
                     * sm_ww_write to reformat the file text so that it
                     * wraps within the field.
                     */
              proc wrapFileTextToMulti
                   {
                      vars str, last_char, wwErr, err, fileStream
                      call sm_fio_error_set(0)
                  /* get file stream sent from previous dialog */
                      receive DATA fileStream
                     err = 0while (err == 0) {
                        str = sm_fio_gets(fileStream, 255)
                         /* check for error condition like EOF */
                       if (str := "")\left\{\begin{array}{ccc} \end{array}\right\}last char = sm n ww length("comments")
```

```
 /* if writing to empty array */
       if (last_char = 0)
\{ wwErr = sm_n_ww_write("comments", str, last_char)
       }
   /* otherwise add space after last char before write*/
       else
       {
        wwErr = sm_n_ww_write("comments", " ", last_char)
        wwErr = sm_n_ww_write("comments", str, last_char+1)
       }
     }
     else
     {
      err = sm_fio_error()
     }
   }
  call sm_fio_close(fileStream)
  return
}
```
See Also [sm\\_ww\\_read](#page-771-0), [sm\\_ww\\_write](#page-772-0)

## <span id="page-771-0"></span>**sm\_\*ww\_read**

#### Copies the contents of a wordwrapped text widget into a text buffer

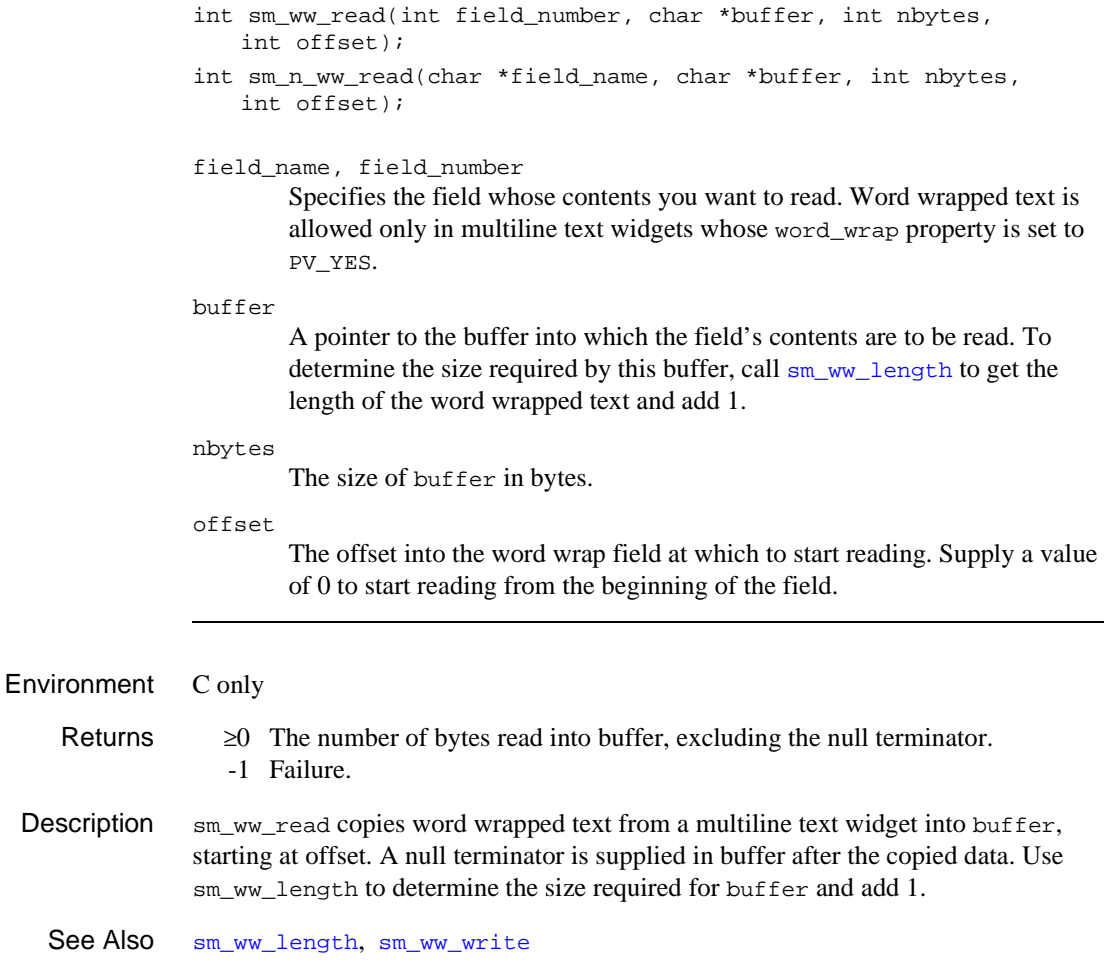

## <span id="page-772-0"></span>**sm\_\*ww\_write**

Writes text into a word wrapped text widget

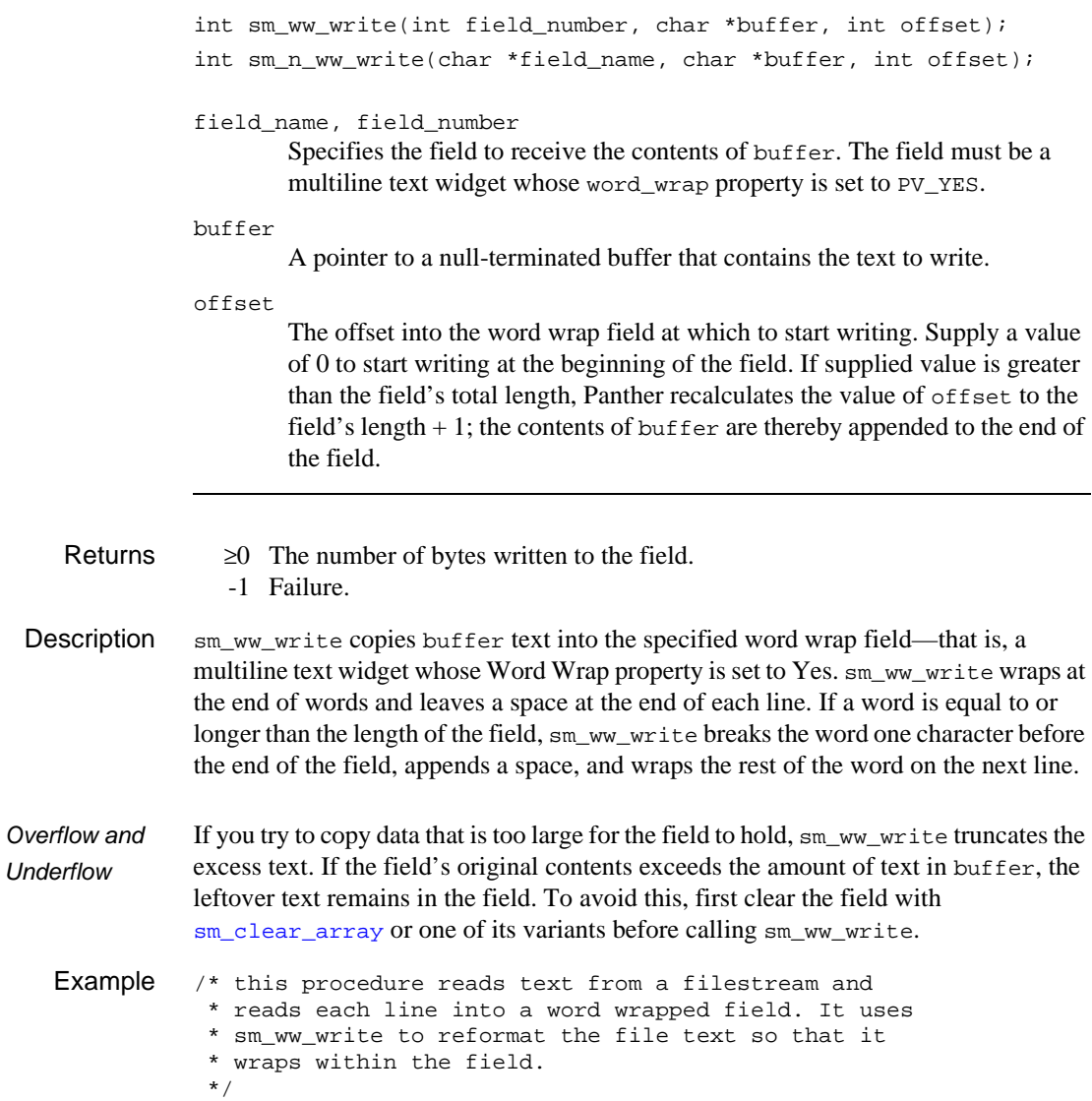

```
proc wrapFileTextToMulti
{
  vars str, last char, wwErr, err, fileStream
   call sm_fio_error_set(0)
   /* get file stream sent from previous dialog */
   receive DATA fileStream
  err = 0while (err == 0) {
     str = sm_fio_gets(fileStream, 255)
     /* check for error condition like EOF */
    if (str := "") {
       last_char = sm_n_ww_length("comments")
       /* if writing to empty array */
      if (\text{last\_char} = 0) {
         wwErr = sm_n_ww_write("comments", str, last_char)
       }
       /* otherwise add space after last char before write*/
       else
       {
         wwErr = sm_n_ww_write("comments", " ", last_char)
         wwErr = sm_n_ww_write("comments", str, last_char + 1)
       }
     }
     else
     {
       err = sm_fio_error()
     }
   }
   call sm_fio_close(fileStream)
   return
}
```
See Also [sm\\_clear\\_array](#page-296-0), [sm\\_ww\\_length](#page-769-0), [sm\\_ww\\_read](#page-771-0)

#### **sm\_xlate\_table**

```
Installs or deinstalls an 8-bit character translation table
```

```
char *sm_xlate_table(int which, char *new);
               which
                      Determines whether the table is for keyboard input or screen output through 
                      arguments of XLATE_INPUT or XLATE_OUTPUT.
               new
                      The name of the new translation table, where new can hold at least 256 bytes. 
                      Be sure to allocate permanent memory to hold the table data.
Environment C only
    Returns • Pointer to the previous table.
                  • NULL: No previous table found.
 Description \sin x and \sin x is smaller installs the translation table pointed to by new. To deinstall and
               deactivate translation, supply a value of NULL for new.
   Example /********************************************************/
                   /* The following example translates, on keyboard input, */
                   \frac{1}{x} all vowels to the letter 'a'. \frac{x}{x}/********************************************************/
               static char working buf[256];
               int
                  install xlate table ()
                   {
                       int i;
                      for (i = 0x00; i \le 0xff; i++) working_buf[i] = i;
                      working_buf[0x65] = 0x61; /* change 'e' to 'a' */
                      working_buf[0x69] = 0x61; /* change 'i' to 'a' */
                      working buf[0x6f] = 0x61; /* change 'o' to 'a' */
                      working_buf[0x75] = 0x61; /* change 'u' to 'a' */
                       sm_xlate_table (XLATE_INPUT, working_buf);
```

```
 return (0);
}
```
## **sm\_xm\_get\_base\_window**

Gets a Widget ID to the base window

```
#include <smxmuser.h>
Widget sm_xm_get_base_window(void);
```
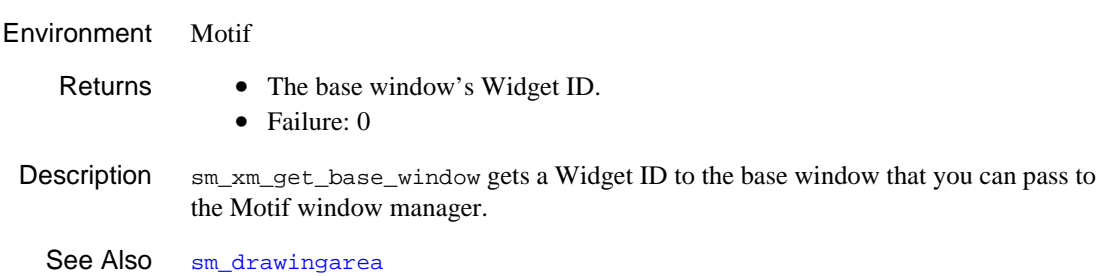

## **sm\_xm\_get\_display**

Gets a pointer to the current display

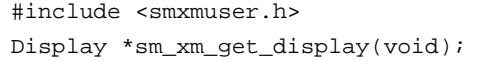

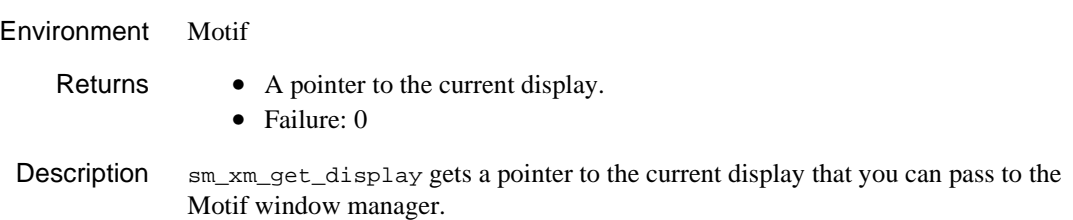

#### **sm\_\*xml\_export**

Generates XML for annotated widgets

```
char *sm_xml_export();
               char *sm_n_xml_export(char *qsd);
               char *sm_obj_xml_export(int *objid);
               gsd
                        An expression indicating the screen or LDB to use for XML generation. For 
                        example, @screen_num(-1) specifies the next to top screen on the form 
                        stack, and @ldb("customer_xml.scr") specifies the customer_xml.scr
                        screen in the LDB.
               objid
                        An object id indicating the screen or LDB to use for XML generation.
   Returns • Success: A character string containing the generated XML
                   • Failure: Null pointer
Description The \text{sm\_}* \text{cm\_}export functions generate XML for the specified screen. You can call
               sm_xml_export to generate XML for the current screen.
               In order to be included in the XML, widgets must have the xml_tag property 
               specified. In addition, the screen must have a value in the xml_tag property or both 
               the xml_prefix and xml_postfix properties. For more information on using these 
               functions, see Chapter 22, "Using XML Data," in the Application Development Guide.
               Do not call \text{sm} ffree to free the returned value. This value will be freed on the next
               call to one of these functions.
```
# **sm\_\*xml\_export\_file**

Generates XML for annotated widgets to a file

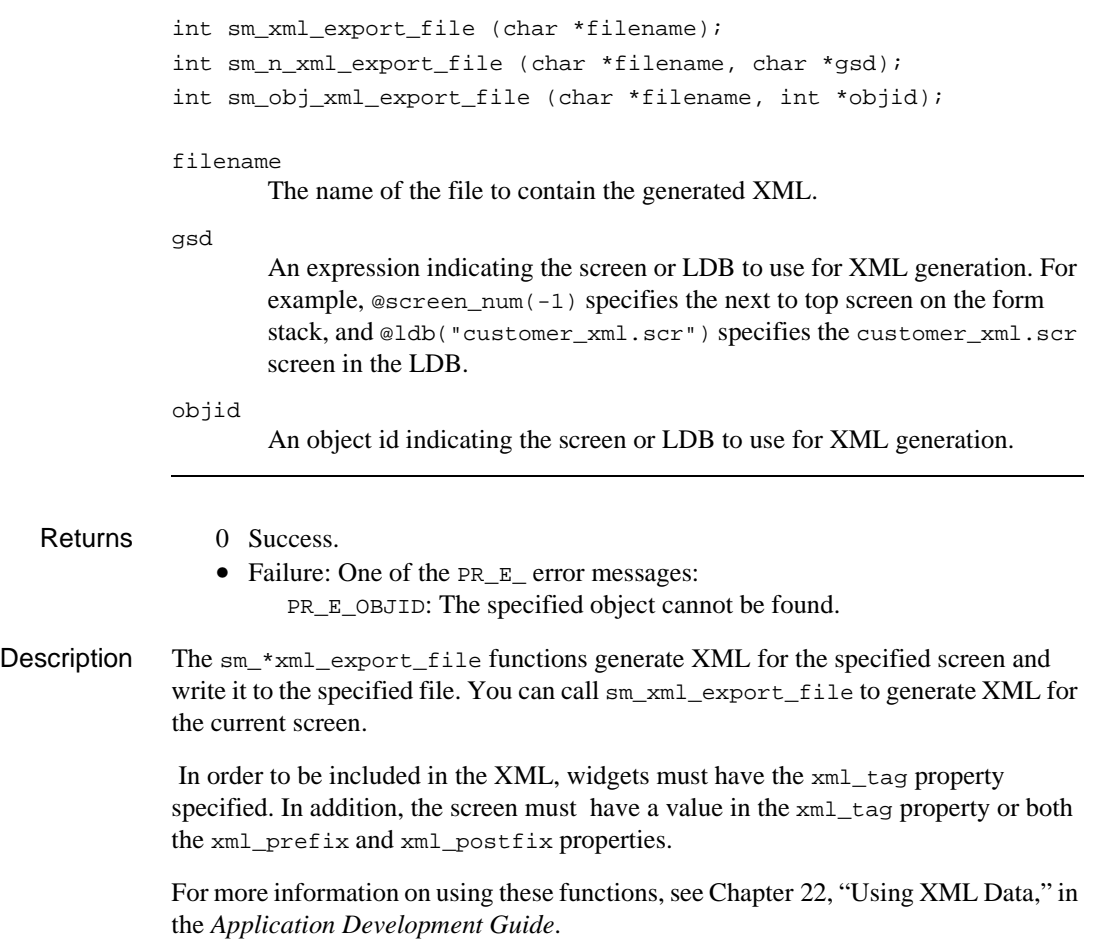

## **sm\_\*xml\_import**

#### Import data from XML in a character string

```
int sm_xml_import(char *xmlbuf);
               int sm_n_xml_import(char *qsd, char *xmlbuf);
               int sm_obj_xml_import(int *objid, char *xmlbuf);
              xmlbuf
                       A buffer containing the XML to import.
              gsd
                       An expression indicating the screen or LDB that will receive data from the 
                       XML import. For example, @screen_num(-1) specifies the next to top
                       screen on the form stack, and @ldb("customer_xml.scr") specifies the
                       customer_xml.scr screen in the LDB.
              objid
                       An object id indicating the screen or LDB receiving the XML import.
   Returns 0 Success.
                  • Failure: One of the PR_E_ error messages:
                        PR_E_OBJID: The specified object cannot be found.
Description \text{sm\_xml\_import updates objects in the screen from data in the imported XML. In}order for the XML import to work, the tags associated with widgets and their 
              corresponding containers must match the tags in the XML file. For more information 
               on using these functions, see Chapter 22, "Using XML Data," in the Application 
              Development Guide.
```
# **sm\_\*xml\_import\_file**

Import data from an XML file

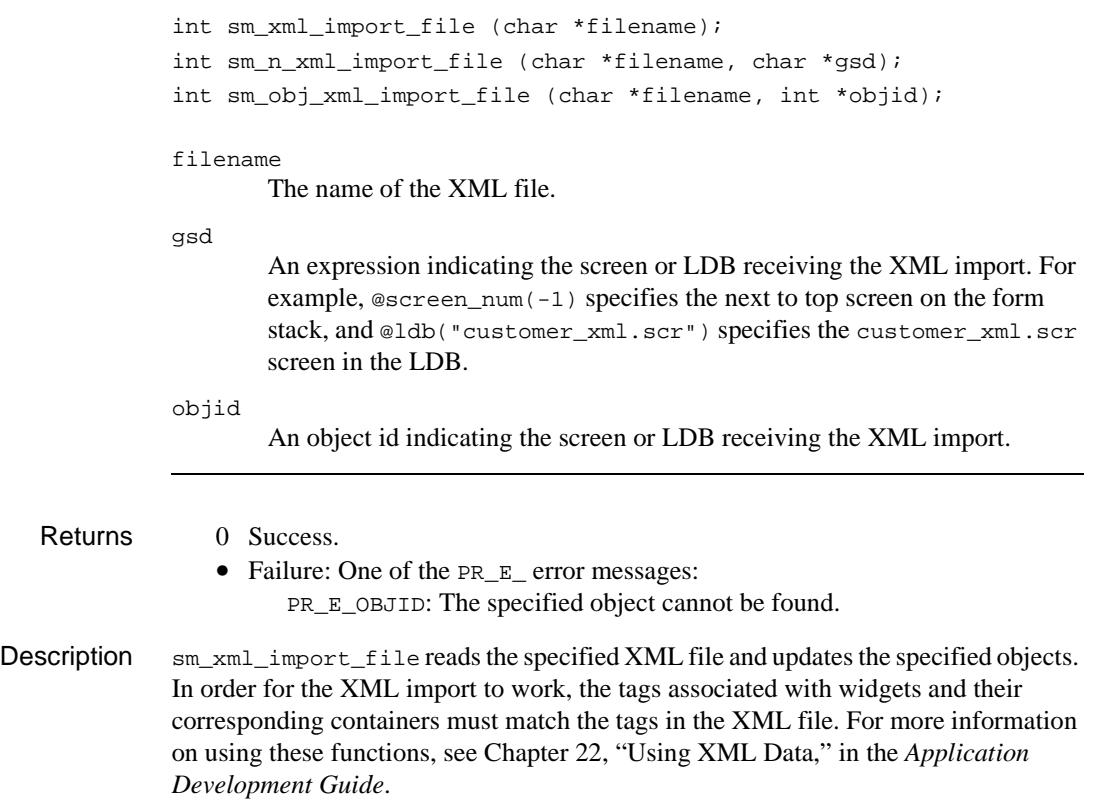

# **6 Java Library Function Interfaces**

This chapter contains a listing of the library functions in each of Panther's Java library function interfaces.

## **CFunctionsInterface**

Panther general library function interface

```
public interface CFunctionsInterface
```

```
Methods int sm_allget(int a1);
          int sm_append_bundle_data(String a1, int a2, String a3);
          int sm_append_bundle_done(String a1);
          int sm_append_bundle_item(String a1);
          void sm_backtab();
          void sm_bel();
          int sm_bkrect(int a1, int a2, int a3, int a4, int a5);
          int sm_c_com_obj_create(String a1);
          void sm_c_off();
          void sm_c_on();
          void sm_c_vis(int a1);
          int sm_calc(int a1, int a2, String a3);
          void sm_cancel(int a1);
          int sm_ckdigit(int a1, String a2, int a3, int a4, int a5);
          void sm_cl_all_mdts();
          int sm_clear_array(int a1);
          int sm_close_screen();
          int sm_close_window();
          int sm_com_attach(String a1);
          String sm_com_call(String a1);
          String sm_com_call_method(String a1);
          int sm_com_delete_id(int a1);
```

```
String sm_com_get_prop(int a1, String a2);
String sm_com_get_property(int a1, String a2);
int sm_com_obj_create(String a1);
int sm_com_obj_destroy(int a1, int a2);
void sm_com_onerror(String a1);
int sm_com_receive_args(String a1);
int sm_com_result();
String sm_com_result_msg();
int sm_com_return_args(String a1);
int sm_com_set_handler(int a1, String a2, String a3);
int sm_com_set_prop(int a1, String a2, String a3);
int sm_com_set_property(int a1, String a2, String a3);
int sm_copyarray(int a1, int a2);
int sm_create_bundle(String a1);
void sm_d_msg_line(String a1, int a2);
int sm_d_msg_read(String a1, int a2, int a3);
int sm_dd_able(int a1);
int sm_delay_cursor(int a1);
int sm_disp_off();
double sm_djplcall(String a1);
String sm_fi_path(String a1);
int sm_file_copy(String a1, String a2, String a3);
int sm_file_exists(String a1);
int sm_file_move(String a1, String a2, String a3);
int sm_file_remove(String a1);
int sm_filetypes(String a1, String a2);
int sm_fio_a2f(String a1, String a2);
```

```
int sm_fio_close(int a1);
int sm_fio_editor(String a1);
int sm_fio_error();
int sm_fio_error_set(int a1);
int sm_fio_f2a(String a1, String a2);
int sm_fio_getc(int a1);
String sm_fio_gets(int a1, int a2);
int sm_fio_open(String a1, String a2);
int sm_fio_putc(int a1, int a2);
int sm_fio_puts(String a1, int a2);
int sm_fio_rewind(int a1);
void sm_flush();
int sm_free_bundle(String a1);
String sm_get_bundle_data(String a1, int a2, int a3);
int sm_get_bundle_item_count(String a1);
int sm_get_bundle_occur_count(String a1, int a2);
String sm_get_next_bundle_name(String a1);
int sm_getenv(String a1);
int sm_getkey();
int sm_h_ldb_fld_get(int a1, int a2, int a3);
int sm_h_ldb_fld_store(int a1, int a2);
int sm_h_ldb_n_fld_get(int a1, int a2, String a3);
int sm_h_ldb_n_fld_store(int a1, String a2);
int sm_hlp_by_name(String a1);
int sm_home();
int sm_i_amt_format(String a1, int a2, String a3);
double sm_i_dblval(String a1, int a2);
```

```
int sm_i_dlength(String a1, int a2);
String sm_i_fptr(String a1, int a2);
int sm_i_intval(String a1, int a2);
int sm_i_is_no(String a1, int a2);
int sm_i_is_yes(String a1, int a2);
int sm_i_itofield(String a1, int a2, int a3);
int sm_i_ldb_h_putfield(String a1, int a2, int a3, String a4);
int sm_i_ldb_putfield(String a1, int a2, String a3, String a4);
int sm_i_putfield(String a1, int a2, String a3);
String sm_i_strip_amt_ptr(String a1, int a2, String a3);
int sm_input(int a1);
int sm_inquire(int a1);
String sm_inst_script(int a1);
int sm_is_bundle(String a1);
int sm_iset(int a1, int a2);
int sm_isselected(String a1, int a2);
int sm_issv(String a1);
int sm_jclose();
int sm_jfilebox(String a1, String a2, String a3, String a4, int a5);
int sm_jform(String a1);
int sm_jplcall(String a1);
int sm_jplpublic(String a1);
int sm_jplunload(String a1);
int sm_jwindow(String a1);
int sm_key_integer(String a1);
int sm_keyfilter(int a1);
int sm_keyhit(int a1);
```

```
String sm_keylabel(int a1);
int sm_keyoption(int a1, int a2, int a3);
int sm_l_at_cur(int a1, String a2);
int sm_l_close(int a1);
int sm_l_form(int a1, String a2);
int sm_l_open(String a1);
int sm_l_open_syslib(String a1);
int sm_l_window(int a1, String a2, int a3, int a4);
void sm_last();
int sm_launch(String a1);
int sm_ldb_get_active();
int sm_ldb_get_inactive();
int sm_ldb_get_next_active(int a1);
int sm_ldb_get_next_inactive(int a1);
int sm_ldb_h_putfield(int a1, int a2, String a3);
int sm_ldb_h_state_get(int a1, int a2);
int sm_ldb_h_state_set(int a1, int a2, int a3);
int sm_ldb_h_unload(int a1);
int sm_ldb_handle(String a1);
int sm_ldb_is_loaded(String a1);
int sm_ldb_load(String a1);
String sm_ldb_name(int a1);
int sm_ldb_next_handle(int a1);
int sm_ldb_pop();
int sm_ldb_push();
int sm_ldb_putfield(int a1, String a2, String a3);
int sm_ldb_state_get(String a1, int a2);
```
int sm\_ldb\_state\_set(String a1, int a2, int a3);

```
int sm_ldb_unload(String a1);
```
int sm\_list\_objects\_count(int a1);

```
void sm_list_objects_end(int a1);
```

```
int sm_list_objects_next(int a1);
```
- int sm\_list\_objects\_start(int a1);
- int sm\_load\_screen(String a1);
- int sm\_log(String a1);
- int sm\_lstore();
- void sm\_m\_flush();
- int sm\_menu\_bar\_error();
- int sm\_menu\_change(int a1, String a2, String a3, int a4, int a5, String a6);
- int sm\_menu\_create(int a1, String a2, String a3);
- int sm\_menu\_delete(int a1, String a2, String a3);
- int sm\_menu\_get\_int(int a1, String a2, String a3, int a4);
- String sm\_menu\_get\_str(int a1, String a2, String a3, int a4);
- int sm\_menu\_install(int a1, int a2, String a3, String a4);
- int sm\_menu\_remove(int a1);
- int sm\_message\_box(String a1, String a2, int a3, String a4);
- int sm\_mnitem\_change\_i\_any(String a1, String a2, int a3, int a4, int  $a5$ );
- int sm\_mnitem\_change\_i\_app(String a1, String a2, int a3, int a4, int a5);
- int sm\_mnitem\_change\_i\_field(String a1, String a2, int a3, int a4, int a5);
- int sm\_mnitem\_change\_i\_screen(String a1, String a2, int a3, int a4, int a5);
- int sm\_mnitem\_change\_s\_any(String a1, String a2, int a3, int a4, String a5);
- int sm\_mnitem\_change\_s\_app(String a1, String a2, int a3, int a4, String a5);
- int sm\_mnitem\_change\_s\_field(String a1, String a2, int a3, int a4, String a5);
- int sm\_mnitem\_change\_s\_screen(String a1, String a2, int a3, int a4, String a5);
- int sm\_mnitem\_create(int a1, String a2, String a3, int a4, int a5, String a6);
- int sm\_mnitem\_delete(int a1, String a2, String a3, int a4);
- int  $sm\_minute$   $get\_int(int al, String a2, String a3, int a4, int a5);$
- String sm\_mnitem\_get\_str(int a1, String a2, String a3, int a4, int a5);
- int sm\_mnscript\_load(int a1, String a2);
- int sm\_mnscript\_unload(int a1, String a2);
- int sm ms inquire(int a1);
- void sm\_msg(int a1, int a2, String a3);
- int sm\_msq\_del(int a1);
- String sm msg get(int a1);
- String sm msgfind(int a1);
- int sm\_n\_amt\_format(String a1, String a2);
- int sm n clear array(String a1);
- double sm\_n\_dblval(String a1);
- int sm\_n\_dlength(String a1);
- int sm n dtofield(String a1, double a2, String a3);
- String sm\_n\_fptr(String a1);
- int sm\_n\_intval(String a1);
- int sm n is no(String a1);
- int sm\_n\_is\_yes(String a1);
- int sm n itofield(String a1, int a2);
- int sm n keyinit(String a1);
- int sm\_n\_ldb\_fld\_store(String a1, int a2);
- int sm\_n\_ldb\_h\_fldno(String a1, int a2);
- int sm\_n\_ldb\_h\_putfield(String a1, int a2, String a3);
- int sm\_n\_ldb\_n\_fld\_get(int a1, String a2, String a3);
- int sm\_n\_ldb\_n\_fld\_store(String a1, String a2);
- int sm\_n\_ldb\_putfield(String a1, String a2, String a3);
- int sm\_n\_length(String a1);
- int sm\_n\_max\_occur(String a1);
- int sm\_n\_mnitem\_change\_i\_any(String a1, String a2, String a3, int  $a4$ , int  $a5$ );
- int sm\_n\_mnitem\_change\_i\_app(String a1, String a2, String a3, int a4, int a5);
- int sm n mnitem change i field(String a1, String a2, String a3, int  $a4$ , int  $a5$ );
- int sm\_n\_mnitem\_change\_i\_screen(String a1, String a2, String a3, int  $a4$ , int  $a5$ );
- int sm\_n\_mnitem\_change\_s\_any(String a1, String a2, String a3, int a4, String a5);
- int sm\_n\_mnitem\_change\_s\_app(String a1, String a2, String a3, int a4, String a5);
- int sm\_n\_mnitem\_change\_s\_field(String a1, String a2, String a3, int a4, String a5);
- int sm\_n\_mnitem\_change\_s\_screen(String a1, String a2, String a3, int a4, String a5);
- int sm n mnitem delete(int al, String a2, String a3, String a4);
- int sm n mnitem get int(int a1, String a2, String a3, String a4, int a5);
- String sm\_n\_mnitem\_get\_str(int a1, String a2, String a3, String a4, int a5);
- int sm\_n\_msq\_read(String a1, int a2, int a3, String a4);
- int sm\_n\_num\_occurs(String a1);
- int sm\_n\_putfield(String a1, String a2);

```
String sm_n_strip_amt_ptr(String a1, String a2);
int sm_n_validate(String a1);
int sm_n_wselect(String a1);
int sm_n_ww_length(String a1);
int sm_n_ww_write(String a1, String a2, int a3);
int sm_n_xml_export_file(String a1, String a2);
int sm_n_xml_import(String a1, String a2);
int sm_n_xml_import_file(String a1, String a2);
String sm_name(int a1);
int sm_next_sync(int a1);
void sm_nl();
int sm_o_ldb_h_putfield(int a1, int a2, int a3, String a4);
int sm_o_ldb_putfield(int a1, int a2, String a3, String a4);
int sm_o_off_gofield(int a1, int a2, int a3);
String sm_obj_call(String a1);
int sm_obj_copy(String a1, String a2);
int sm_obj_copy_id(int a1, int a2);
int sm_obj_create(String a1);
int sm_obj_delete(String a1);
int sm_obj_delete_id(int a1);
String sm_obj_get_property(int a1, String a2);
String sm_obj_onerror(String a1);
int sm_obj_set_property(int a1, String a2, String a3);
int sm_obj_sort(int a1, int a2);
int sm_obj_sort_auto(int a1);
int sm_obj_xml_export_file(String a1, int a2);
int sm_obj_xml_import(int a1, String a2);
```
```
int sm_obj_xml_import_file(int a1, String a2);
int sm_option(int a1, int a2);
int sm_optmnu_id();
int sm_popup_at_cur();
int sm_prop_error();
double sm_prop_get_dbl(int a1, int a2);
int sm_prop_get_int(int a1, int a2);
double sm_prop_get_m_dbl(int a1, int a2, int a3);
int sm_prop_get_m_int(int a1, int a2, int a3);
String sm_prop_get_m_str(int a1, int a2, int a3);
String sm_prop_get_str(int a1, int a2);
double sm_prop_get_x_dbl(int a1, int a2, int a3);
int sm_prop_get_x_int(int a1, int a2, int a3);
String sm_prop_get_x_str(int a1, int a2, int a3);
int sm_prop_id(String a1);
int sm_prop_id_app();
int sm_prop_id_element(int a1, String a2);
int sm_prop_id_element_num(int a1, int a2);
int sm_prop_id_screen(String a1, int a2);
int sm_prop_id_screen_num(int a1);
int sm_prop_id_widget(int a1, String a2);
int sm_prop_id_widget_num(int a1, int a2);
int sm_prop_name_to_id(String a1);
int sm_prop_set_int(int a1, int a2, int a3);
int sm_prop_set_m_int(int a1, int a2, int a3, int a4);
int sm_prop_set_m_str(int a1, int a2, int a3, String a4);
int sm_prop_set_str(int a1, int a2, String a3);
```

```
int sm_prop_set_x_int(int a1, int a2, int a3, int a4);
int sm_prop_set_x_str(int a1, int a2, int a3, String a4);
String sm_pset(int a1, String a2);
int sm_r_at_cur(String a1);
int sm_r_form(String a1);
int sm_r_window(String a1, int a2, int a3);
int sm_raise_exception(int a1, String a2);
int sm_receive(String a1);
int sm_receive_args(String a1);
void sm_rescreen();
int sm_resize(int a1, int a2);
int sm_return_args(String a1);
int sm_s_val();
String sm_save_screen(int a1, String a2);
String sm_sb_gettext(int a1);
String sm_sdtime(String a1);
int sm_send(String a1);
void sm_set_help();
void sm_setbkstat(String a1, int a2);
void sm_setsibling();
void sm_setstatus(int a1);
int sm_sh_off();
int sm_shell(String a1, int a2);
void sm_shrink_to_fit();
String sm_sjplcall(String a1);
int sm_slib_error();
int sm_slib_install(String a1, int a2, int a3);
```

```
int sm_slib_load(String a1);
String sm_soption(int a1, String a2);
void sm_tab();
String sm_tmpnam();
int sm_ungetkey(int a1);
int sm_unload_screen(String a1);
int sm_wcount();
int sm_wdeselect();
int sm_winsize();
int sm_wrotate(int a1);
int sm_wselect(int a1);
int sm_ww_length(int a1);
int sm_ww_write(int a1, String a2, int a3);
int sm_xml_export(String a1);
int sm_xml_import(String a1);
int sm_xml_export_file(String a1);
int sm_xml_import_file(String a1);
```
Environment Java only

Description To get an object of type CFunctionsInterface, call the getCFunctions method. The getCFunctions method is supported by all the Java objects that represent Panther objects. An object of type CFunctionsInterface implements methods that correspond to the core Panther library functions.

# **ComFunctionsInterface**

Panther library function interface for MTS applications

public interface ComFunctionsInterface

Methods int log (String text, int code); int raise\_exception (int code); int receive\_args (String text); int return\_args (String text); int sm\_mts\_CreateInstance (String text); int sm\_mts\_CreateProperty (String group, String prop); int sm\_mts\_CreatePropertyGroup (String group); int sm\_mts\_DisableCommit (); int sm\_mts\_EnableCommit (); String sm\_mts\_GetPropertyValue (String group, String prop); int sm\_mts\_IsCallerInRole (String role); int sm\_mts\_IsInTransaction (); int sm\_mts\_IsSecurityEnabled (); int sm\_mts\_PutPropertyValue (String group, String prop, String value); int sm\_mts\_SetAbort (); int sm\_mts\_SetComplete ();

Environment Java only for COM/MTS Description Objects that implement this interface provide access to functions that are of use in service components running under COM/MTS. Java methods that implement a service component's public methods are passed an object of type

Example ComFunction sInterface as a parameter.

Additional COM functions, such as sm\_obj\_call and sm\_com\_result, are implemented as part of the CFunctionsInterface.

## **DMFunctionsInterface**

Panther general library function interface

public interface DMFunctionsInterface

```
Methods int dm_convert_empty(int a1);
          String dm_cursor_connection(String a1);
          int dm_cursor_consistent(String a1);
          String dm_cursor_engine(String a1);
          int dm_dbms(String a1);
          int dm_dbms_noexp(String a1);
          int dm_get_connection_option(String a1, String a2);
          int dm_get_driver_option(String a1, String a2);
          int dm_is_connection(String a1);
          int dm_is_cursor(String a1);
          int dm_is_engine(String a1);
          int dm_set_con_pool_size(int a1);
          int dm_set_connection_option(String a1, String a2, int a3);
          int dm_set_driver_option(String a1, String a2, int a3);
          int dm_set_max_fetches(int a1);
          int dm_set_max_rows_per_fetch(int a1);
```
Environment Java only

Description To get an object that implements DMFunctions Interface, call the getDMFunctions method. The getDMFunctions method is supported by all the Java objects that represent Panther objects. The methods implemented by an object of type DMFunctionsInterface correspond to the Panther database interface library functions.

## **RWFunctionsInterface**

Panther library function interface for reports

public interface RWFunctionsInterface

Methods String sm\_rw\_error\_message (); int sm\_rw\_play\_metafile (String metatfileName);

int sm\_rw\_runreport (String reportName);

Environment Java only

Description Objects that support this interface provide access to functions that are of use in implementing reports. Java methods that implement the public methods of reports are passed an object of type RWFunctionsInterface as a parameter.

## **TMFunctionsInterface**

Panther transaction manager function interface

public interface TMFunctionsInterface

```
Methods int dm_disable_styles();
          int dm_enable_styles();
          int dm_exec_sql(int a1, String a2);
          int dm_free_sql_info(int a1);
          int dm_gen_change_execute_using(String a1, String a2, String a3, 
             int a4, int a5, int a6);
          int dm_gen_change_select_from(String a1, String a2, String a3, 
             int a4);
          int dm_qen_change_select_group_by(String a1, String a2, int a3);
          int dm_gen_change_select_having(String a1, String a2, int a3);
          int dm_gen_change_select_list(String a1, String a2, String a3, 
             int a4);
          int dm_gen_change_select_order_by(String a1, String a2, int a3, 
             int a4);
          int dm_gen_change_select_suffix(String a1, String a2);
          int dm_gen_change_select_where(String a1, String a2, int a3);
          String dm_gen_get_tv_alias(String a1);
          int dm_gen_sql_info(int a1, String a2);
          int dm_set_tm_clear_fast(int a1);
          void dm_val_relative();
          int sm_bi_compare();
          int sm_bi_copy();
          int sm_bi_initialize();
          int sm_tm_clear(int a1);
```

```
void sm_tm_clear_model_events();
int sm_tm_clear_no_select(int a1);
int sm_tm_command(String a1);
int sm_tm_command_emsgset(String a1, int a2);
int sm_tm_command_errset(String a1, int a2);
int sm_tm_continuation_validity(int a1);
int sm_tm_dbi_checker(int a1);
int sm_tm_dbms(String a1);
void sm_tm_error(String a1, String a2, String a3, int a4);
int sm_tm_errorlog(int a1, int a2, String a3);
int sm_tm_event(String a1);
String sm_tm_event_name(int a1);
int sm_tm_failure_message(int a1, String a2, String a3);
int sm_tm_handling(int a1);
int sm_tm_inquire(int a1);
int sm_tm_iset(int a1, int a2);
void sm_tm_msg_count_error(String a1, int a2, int a3);
void sm_tm_msg_emsg(String a1, int a2);
void sm_tm_msg_error(String a1, int a2);
int sm_tm_old_bi_context(int a1);
String sm_tm_pinquire(int a1);
int sm_tm_pop_model_event();
int sm_tm_pset(int a1, String a2);
int sm_tm_push_model_event(int a1);
int sm_tm_set_max_bind_name_len(int a1);
int sm_tm_set_save_backward(int a1);
int sm_tm_synchronization(int a1);
```
int sm\_tm\_update\_pkey();

#### Environment Java only

Description To get an object of type TMFunctionsInterface, call the method getTMFunctions. The methods implemented by objects of this type correspond to the Prolifics transaction manager library functions. The getTMFunctions method is supported by all the Java objects that represent Panther objects.

## **TPFunctionsInterface**

Panther library function interface for service components in JetNet and Oracle Tuxedo

public interface TPFunctionsInterface

Methods int sm\_tp\_exec(String a1);

WidgetInterface getTpRequest();

```
WidgetInterface getTpRequest(String callid);
```
Environment Java only for JetNet and Oracle Tuxedo

Description Code in a client screen in a Oracle Tuxedo or JetNet application can get a handle to an object that implements TPFunctionsInterface by calling the getTPFunctions method. Methods of service components that implement services in a Oracle Tuxedo or JetNet application receive an object of type TPFunctionsInterface as a parameter.

> The method getTPRequest returns a handle to an object that represents a service request. These objects implement WidgetInterface. Interactions with such an object will generally only be for the purpose of querying its property values.

The method  $\text{sm}_p$  tp\_exec corresponds to the Panther library function of the same name.

## **WSFunctionsInterface**

Library function interface for Enterprise JavaBeans operating in WebSphere

```
public interface WSFunctionsInterface
```
Methods PantherSessionBean get\_bean(); int log (String message); void raise\_exception (String message); int receive\_args (String args); int return\_args (String args);

Environment Java only for Enterprise JavaBeans on WebSphere

Description Objects that support this interface provide access to functions that are of use in implementing Enterprise JavaBeans deployed on WebSphere Application Server. Java methods that implement the public methods of Enterprise JavaBeans are passed an object of type WSFunctionsInterface as a parameter.

### *CHAPTER*

# **7 Java Object Interfaces**

This chapter contains descriptions of Panther's Java object interfaces arranged alphabetically. Panther objects are referenced in Java code by means of Java objects of types that are defined by these interfaces.

These interfaces define the methods supported by such objects and would be used to perform operations on those objects.

Information about each interface is organized into the following sections:

- Methods supported by objects that implement the interface.
- **Description of the interface.**

# **ApplicationInterface**

Interface definition for the application as a whole

public interface ApplicationInterface extends WidgetInterface

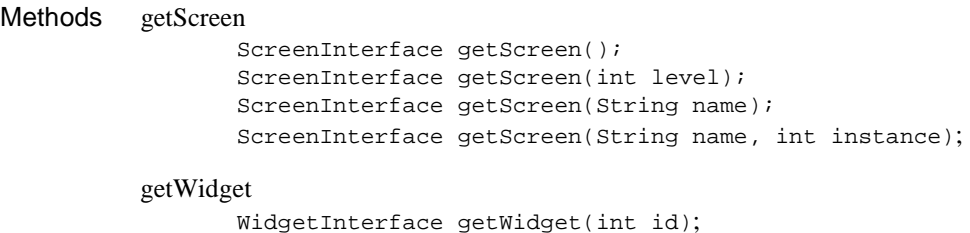

#### Environment Java only

Description One of the methods of [WidgetInterface](#page-811-0), and therefore common to all widgets, is getApplication. This returns an object that represents the application as a whole. The methods that get and set properties can be used on this object to program application-scope properties.

> The getScreen method returns an object corresponding to a screen. It has four variants. When called with no parameters, it returns an object corresponding to the current screen (the top of the window stack). When called with one integer parameter, the integer specifies the zero-based offset in the window stack, as used by the Panther library function  $\sin$  wselect. When called with one string parameter, the string specifies the screen's name. To get an object corresponding to a specific instance of a screen (you can have more than one copy of a screen open at a time), call getScreen with both the name and an integer that corresponds to the instance of the screen you wish to specify.

> The getWidget method returns an object corresponding to a widget given an object id for the widget. If the widget is a screen, field, group, etc., the object returned will be cast to the appropriate type. In other words, the object returned will not merely implement [WidgetInterface](#page-811-0), but will implement [FieldInterface](#page-806-0), [ScreenInterface](#page-810-0), etc., as appropriate.

## <span id="page-806-0"></span>**FieldInterface**

#### Interface definition for fields

public interface FieldInterface extends WidgetInterface

```
Methods amt_format
                 int amt_format(String value);
                 int amt_format(int item, String value);
          clear_array
                 int clear_array();
          dblval
                 double dblval();
                 double dblval(int item);
          dtofield
                 int dtofield(double value, String format);
                 int dtofield(int item, double value, String format);
          fval
                 int fval();
                 int fval(int item);
          getfield
                 String getfield();
                 String getfield(int item);
          getScreen
                 ScreenInterface getScreen();
          gofield
                 int gofield();
                 int gofield(int item);
          intval
                 int intval();
                 int intval(int item);
          ioccur
                 int ioccur(int count);
                 int ioccur(int item, int count);
```

```
is_no
       boolean is_no();
       boolean is_no(int item);
is_null
       boolean is_null();
       boolean is null(int item);
is_yes
       boolean is_yes();
       boolean is_yes(int item);
itofield
       int itofield(int value);
       int itofield(int item, int value);
off_gofield
       int off_gofield(int offset);
       int off gofield(int item, int offset);
putfield
       int putfield(String text);
       int putfield(int item, String text);
ww_read
       String ww_read();
       String ww_read(int offset);
```
#### Environment Java only

Description FieldInterface defines the methods for objects representing fields. In addition, objects of type FieldInterface support all the methods in [WidgetInterface](#page-811-0).

> Java objects representing text fields, push buttons, toggle buttons, check boxes, radio buttons, dynamic labels, tab cards, option menus, combo boxes and scales are of type FieldInterface.

> The method getScreen will return an object corresponding to the screen on which the field in question is found.

> The other methods correspond in functionality to Panther library functions that have the same name, only with an sm\_ prefix. Those library functions take parameters to indicate which field the function should operate on. Since these are methods of objects that correspond to fields, the field in question is always implicitly indicated.

## **GridInterface**

#### Interface definition for grids

public interface GridInterface extends WidgetInterface

Methods getColumn FieldInterface getColumn(int n); num\_columns int numColumns();

Environment Java only

Description GridInterface defines the methods for objects representing grid widgets. In addition, objects of type GridInterface support all the methods in [WidgetInterface](#page-811-0).

> The method numColumns returns the number of columns in the grid; the method getColumn returns an object corresponding to a given field in the grid, referenced by column number.

# **GroupInterface**

Interface definition for groups

public interface GroupInterface extends WidgetInterface

```
Methods deselect
                 void deselect(int item);
          getMember
                 FieldInterface getMember(int n);
          isSelected
                 boolean isSelected(int item);
          numMembers
                 int numMembers();
          select
                 void select(int item);
```
Environment Java only

Description GroupInterface defines the methods for objects representing groups. In addition, objects of type GroupInterface support all the methods in [WidgetInterface](#page-811-0).

> The method numMembers returns the number of members in the group; the method getMember returns an object corresponding to a given member, referenced by number.

## <span id="page-810-0"></span>**ScreenInterface**

#### Interface definition for screens

public interface ScreenInterface extends WidgetInterface

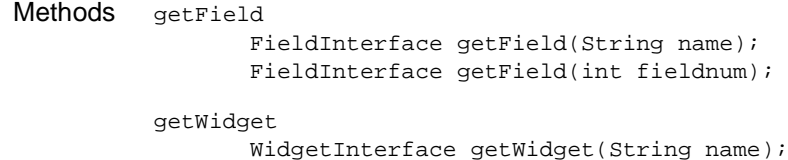

#### Environment Java only

Description ScreenInterface defines the methods for objects representing screens. In addition, objects of type ScreenInterface supports all the methods in [WidgetInterface](#page-811-0).

> The method getField returns an object corresponding to a particular field on the screen. The methods of this object can then be used perform operations on that field. Field objects can be obtained by field name or by field number. If you refer to an object by name and the object is not a field, the getField method will return null.

> To get handles to objects that are not fields, use the getWidget method. This will return a generic widget handle that can then be cast to a handle of a given type (grid or group).

## <span id="page-811-0"></span>**WidgetInterface**

Interface definition for widgets

```
public interface WidgetInterface
```

```
Methods getApplication
                 ApplicationInterface getApplication();
          get_dbl
                 double get_dbl(int prop);
                 double get_dbl(int item, int prop);
          get_int
                 int get_int(int prop);
                 int get_int(int item, int prop);
          getServer
                 ServerInterface qetServer();
          get_str
                 String get_str(int prop);
                 String get_str(int item, int prop);
          set dbl
                 int set_dbl(int prop, double value);
                 int set_dbl(int item, int prop, double value);
          set_int
                 int set_int(int prop, int value);
                 int set_int(int item, int prop, int value);
          set_str
                 int set_str(int prop, String value);
                 int set_str(int item, int prop, String value);
          Library Function Interfaces
                 CFunctionsInterface getCFunctions();
                 ComFunctionsInterface getcomFunctions(); 
                 DMFunctionsInterface getDMFunctions();
                 RWFunctionsInterface getRWFunctions();
                 TMFunctionsInterface getTMFunctions();
                 TPFunctionsInterface getTPFunctions();
                 WSFunctionsInterface getWSFunctions();
```
Environment Java only

Description WidgetInterface defines the methods that are common to all objects that correspond to Panther objects.

> The get\_int, get\_str, and get\_dbl methods are used to get property values. These methods come in two variants, using either one parameter or two. The version with two parameters is for widgets in arrays. The first parameter is the occurrence number. Use the PR\_ values to identify the property requested.

> The set\_int, set\_str, and set\_dbl methods are used to set property values. These methods come in two variants, one with two parameters and one with three. The version with three parameters is used when referencing a particular occurrence in an array. The final parameter is the new value for the property.

The get\*Functions methods are used to get handles to special objects that exist to support the Panther library functions. For a listing of the methods in each library function interface, refer to [Chapter 6, "Java Library Function Interfaces."](#page-782-0)

### *CHAPTER*

# **8 Transaction Manager Commands**

This chapter describes the sm\_tm\_command function and the transaction commands (listed alphabetically) that can be called using this function.

Each reference page includes the following information:

- Syntax—Lists the command and its parameters.
- Description—Gives an explanation of the command.
- Sequence—Lists other transaction manager commands that might be needed before or after this command.
- Events—Lists the transaction request events and slice events that can be generated with a command. This information is useful when writing a transaction event function to change the processing in a request or when modifying the transaction model. For information on writing transaction event functions, refer to Chapter 32, "Writing Transaction Event Functions," in the *Application Development Guide*.

Some requests refer to the following transaction attributes:

**Table 8-1 Transaction Attributes**

| <b>Attribute</b> | <b>Description</b>                                                |
|------------------|-------------------------------------------------------------------|
| TM FULL          | Indicator of whether it is a full $(1)$ or partial $(0)$ command. |
| TM OCC           | Occurrence number being processed.                                |
| TM OCC COUNT     | The number of occurrences in the table view.                      |
| TM STATUS        | Error indicator.                                                  |
| TM VALUE         | General purpose integer.                                          |

To test the value of transaction attributes, use the library functions [sm\\_tm\\_inquire](#page-700-0), [sm\\_tm\\_pinquire](#page-712-0), or [sm\\_tm\\_pcopy](#page-710-0). To set transaction attributes, use the library functions [sm\\_tm\\_iset](#page-704-0) and [sm\\_tm\\_pset](#page-715-0)

## **sm\_tm\_command**

Executes a transaction command

#include <tmusubs.h>

int sm\_tm\_command (cmd\_string);

Arguments cmd\_string

Contains one of the following transaction commands and its associated parameters. The parameters can include a table view name and/or command scope. Refer to the specific command for details and command syntax.

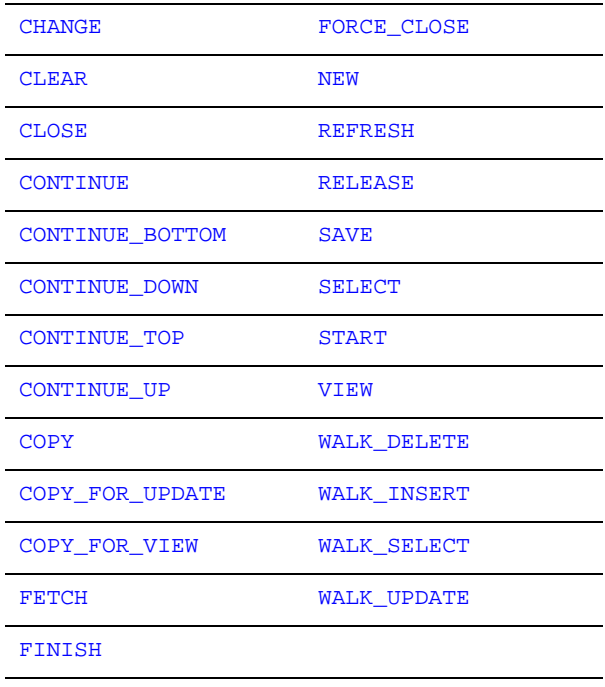

Returns  $\blacksquare$  STATUS of the current transaction.

Description  $\sin \theta$  =  $\tan \theta$  command executes the specified transaction manager command.

When specifying a command, the table view name is case sensitive; however, the command name and the optional parameters following the table view name are not case sensitive.

By definition, a command is in progress from the moment sm\_tm\_command is called until the moment it returns. As it processes most commands,  $\mathfrak{sm}_{\mathbb{Z}}$  tm command invokes transaction event functions and transaction models. These, in turn, should not invoke transaction manager commands, because the transaction manager cannot process its commands recursively. This implies that they should not close the active screen (which triggers a [FINISH](#page-856-0) command), or cause any other screen to be displayed that contains table views (which triggers a [CHANGE](#page-823-0) command).

- **Transaction** Modes After recognizing a transaction command, the transaction manager either sets the transaction mode or checks the transaction mode to see if the specified command is available with the current mode. If the command is not supported in the current mode, or if the command is not recognized, then the transaction manager displays an error message that the mode does not permit the specified command. It also sets the value of TM\_STATUS to -1, which causes sm\_tm\_command to return a value of -1. For more information on command availability in transaction modes, refer to "Setting the Transaction Mode" on page 34-7 in *Application Development Guide*.
- Tree Traversal The transaction tree is the group of linked table views that are part of the current transaction manager transaction. After a command is issued, the transaction manager traverses the transaction tree, issuing the request and slice events defined for that command for each table view and performing the processing defined for each event in transaction event functions and transaction models. The most common order is referred to as table/server view order. A server view is defined as:
	- ! A single table view having no server links to other table views.
	- ! A group of table views connected by server links.

Tree traversal in table/server view order begins at the root table view or at the specified table view. The traversal covers all table views within the server view, and then moves on to the next server view. The Parent and Child properties for each link help determine the traversal order. The tree traversal reaches a parent table view before its child, but there can be intervening table views (in the same and different server views). Restriction A transaction manager transaction must be in progress in order to call commands. Transactions are created with the START command which is called automatically on screen entry. However, the Panther events that occur on screen entry call the unnamed JPL procedure before calling the START command. Therefore, transaction manager commands cannot be invoked in the unnamed procedure.

Example int sm\_tm\_command ("SELECT titles BELOW\_TV");

Errors Errors in the transaction manager set  $TM$  STATUS to  $-1$ .

In addition, there are return values for transaction models or transaction event functions that set the value of  $TM$  STATUS. [Table 8-2](#page-818-0) lists the return codes, the events that get generated for each return code, and the processing that occurs for the event.

| <b>Return Code</b> | Event               | <b>Processing</b>           |
|--------------------|---------------------|-----------------------------|
| TM OK              | None                | None.                       |
| TM PROCEED         | None                | Invoke transaction model.   |
| TM FAILURE         | TM NOTE_FAILURE     | Call sm tm failure message. |
| TM UNSUPPORTED     | TM NOTE UNSUPPORTED | Call sm tm failure message. |
| TM CHECK           | TM TEST ERROR       | Call sm tm dbi checker.     |
| TM CHECK ONE ROW   | TM TEST ONE ROW     | Call sm tm dbi checker.     |
| TM CHECK SOME ROWS | TM TEST SOME ROWS   | Call sm tm dbi checker.     |

<span id="page-818-0"></span>**Table 8-2 Return values for transaction event functions and transaction models**

Events Once you select a transaction command, the transaction manager generates the transaction events defined for that command. These events are defined to perform the processing needed for the command. The major events for each command are called requests. Some requests are further subdivided into more events, called slices. As the transaction manager traverses the tree, it looks for the processing for each event first in a transaction manager event function, then in an engine-specific transaction model, and then in the common transaction model.

> The transaction manager has an event stack, onto which the transaction events are pushed. As the events are processed, they are popped from the stack. For more information on the event stack, refer to Chapter 35, "Generating Transaction Manager Events," in *Application Development Guide*.

[Table 8-3](#page-819-0) lists all the transaction manager events. A description of the general processing performed by each request or slice is part of the documentation for a command in which it is used. To see the processing done for a particular database engine, refer to the transaction model for that engine. For a summary list of the commands, requests, and slices, refer to [Chapter 9, "Transaction Model Events."](#page-892-0)

| Event                   | Command*               |
|-------------------------|------------------------|
| TM_CLEAR                | <b>CLEAR</b>           |
| TM CLEAR SEL COUNT FLAG | SELECT, VIEW           |
| TM CLOSE                | <b>CLOSE</b>           |
| TM_CONTINUE_BOTTOM      | <b>CONTINUE BOTTOM</b> |
| TM_CONTINUE_DOWN        | CONTINUE DOWN          |
| TM_CONTINUE_TOP         | <b>CONTINUE TOP</b>    |
| TM_CONTINUE_UP          | <b>CONTINUE UP</b>     |
| TM_COPY                 | COPY                   |
| TM_COPY_FOR_UPDATE      | COPY FOR UPDATE        |
| TM_COPY_FOR_VIEW        | COPY FOR VIEW          |
| TM_DELETE               | <b>SAVE</b>            |
| TM_DELETE_DECLARE       | <b>SAVE</b>            |
| TM DELETE EXEC          | <b>SAVE</b>            |
| TM DISCARD              | <b>CLOSE</b>           |
| TM FETCH                | <b>FETCH</b>           |
| TM FINISH               | FINISH                 |
| TM_GET_SAVE_CURSOR      | <b>SAVE</b>            |
| TM_GET_SEL_CURSOR       | <b>SELECT</b>          |
| TM_GIVE_UP_SAVE_CURSOR  | <b>SAVE</b>            |

<span id="page-819-0"></span>**Table 8-3 Events available in the transaction manager** 

| <b>Event</b>            | Command*                           |
|-------------------------|------------------------------------|
| TM_GIVE_UP_SEL_CURSOR   | <b>SELECT</b>                      |
| TM_INSERT               | <b>SAVE</b>                        |
| TM_INSERT_DECLARE       | <b>SAVE</b>                        |
| TM_INSERT_EXEC          | <b>SAVE</b>                        |
| TM NEW                  | <b>NEW</b>                         |
| TM_NOTE_FAILURE         | Part of error processing           |
| TM_NOTE_UNSUPPORTED     | Part of error processing           |
| TM_POST_CLEAR           | <b>CLEAR</b>                       |
| TM_POST_CLOSE           | <b>CLOSE</b>                       |
| TM_POST_COPY            | <b>COPY</b>                        |
| TM_POST_COPY_FOR_UPDATE | COPY FOR UPDATE                    |
| TM_POST_COPY_FOR_VIEW   | COPY_FOR_VIEW                      |
| TM_POST_NEW             | <b>NEW</b>                         |
| TM_POST_RELEASE         | <b>RELEASE</b>                     |
| TM_POST_SAVE            | <b>SAVE</b>                        |
| TM_POST_SAVE1           | <b>SAVE</b>                        |
| TM_POST_SAVE2           | <b>SAVE</b>                        |
| TM_POST_SELECT          | <b>SELECT</b>                      |
| TM_POST_VAL_LINK        | Part of validation link processing |
| TM_POST_VIEW            | VIEW                               |
| TM_PRE_CLEAR            | <b>CLEAR</b>                       |
| TM_PRE_CLOSE            | <b>CLOSE</b>                       |
| TM PRE COPY             | <b>COPY</b>                        |

**Table 8-3 Events available in the transaction manager** *(Continued)*

| Event                  | Command*                           |
|------------------------|------------------------------------|
| TM_PRE_COPY_FOR_UPDATE | COPY_FOR_UPDATE                    |
| TM PRE COPY FOR VIEW   | COPY_FOR_VIEW                      |
| TM_PRE_NEW             | <b>NEW</b>                         |
| TM PRE RELEASE         | <b>RELEASE</b>                     |
| TM_PRE_SAVE            | <b>SAVE</b>                        |
| TM PRE SELECT          | <b>SELECT</b>                      |
| TM_PRE_VAL_LINK        | Part of validation link processing |
| TM PRE VIEW            | VIEW                               |
| TM_PREPARE_CONTINUE    | SELECT, VIEW                       |
| TM_QUERY               | <b>CLOSE</b>                       |
| TM_RELEASE             | <b>RELEASE</b>                     |
| TM_SAVE                | SAVE                               |
| TM_SAVE_BEGIN          | <b>SAVE</b>                        |
| TM_SAVE_COMMIT         | SAVE                               |
| TM_SAVE_ROLLBACK       | SAVE                               |
| TM_SAVE_SET_MODE       | <b>SAVE</b>                        |
| TM SET SEL COUNT FLAG  | SELECT, VIEW                       |
| TM_SEL_BUILD_PERFORM   | SELECT                             |
| TM SEL CHECK           | FETCH                              |
| TM_SEL_COUNT_CHECK     | SELECT, VIEW                       |
| TM SEL GEN             | <b>SELECT</b>                      |
| TM_SELECT              | <b>SELECT</b>                      |
| TM_START               | START                              |

**Table 8-3 Events available in the transaction manager** *(Continued)*

| Event                                                    | $Command*$                         |  |
|----------------------------------------------------------|------------------------------------|--|
| TM_TEST_ERROR                                            | Part of error processing           |  |
| TM_TEST_ONE_ROW                                          | Part of error processing           |  |
| TM_TEST_SOME_ROWS                                        | Part of error processing           |  |
| TM UPDATE                                                | <b>SAVE</b>                        |  |
| TM_UPDATE_DECLARE                                        | SAVE                               |  |
| TM_UPDATE_EXEC                                           | <b>SAVE</b>                        |  |
| TM_VAL_BUILD_PERFORM                                     | Part of validation link processing |  |
| TM VAL CHECK                                             | Part of validation link processing |  |
| TM VAL GEN                                               | Part of validation link processing |  |
| TM VAL LINK                                              | Part of validation link processing |  |
| TM_VIEW                                                  | VIEW                               |  |
| TM WALK DELETE                                           | <b>WALK DELETE</b>                 |  |
| TM WALK INSERT                                           | WALK INSERT                        |  |
| TM WALK SELECT                                           | <b>WALK SELECT</b>                 |  |
| TM WALK UPDATE                                           | <b>WALK UPDATE</b>                 |  |
| * Indicates under which command the event is documented. |                                    |  |

**Table 8-3 Events available in the transaction manager** *(Continued)*

# <span id="page-823-0"></span>**CHANGE**

Switches to another transaction

int sm\_tm\_command ("CHANGE transactionName");

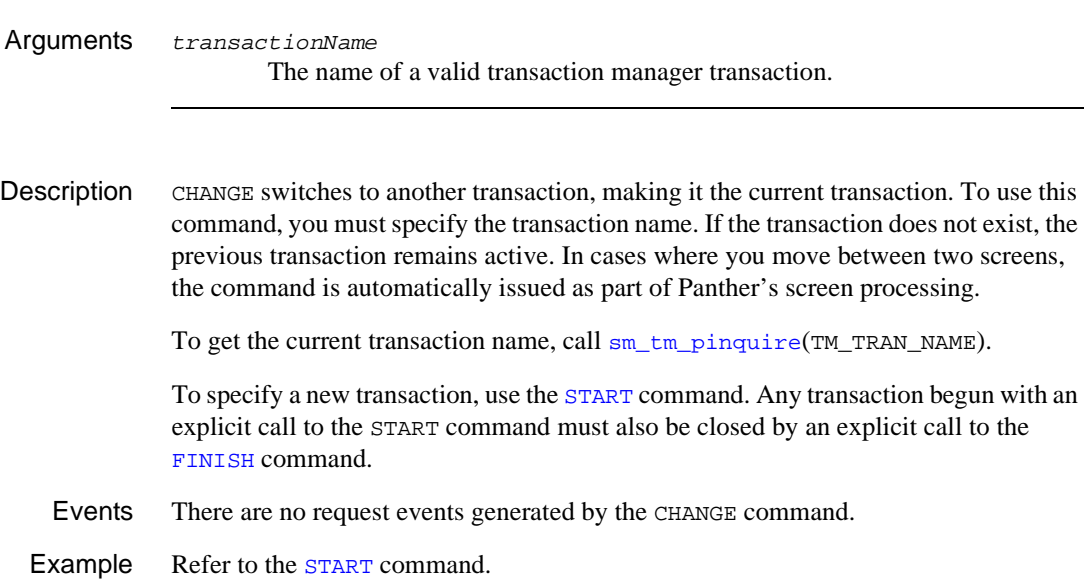

# <span id="page-824-0"></span>**CLEAR**

#### Clears data in widgets

int sm\_tm\_command ("CLEAR [ tableViewName [ tableViewScope ] ]");

Arguments tableViewName

The name of a table view in the current transaction. This parameter is case sensitive.

If tableViewName is specified, the command is applied according to the tableViewScope parameter. Since the entire table view tree might not be included, this is known as a partial command, and sm\_tm\_command sets TM FULL to 0.

If tableViewName is not specified, the command is applied for each table/server view, starting with the root table view. This is known as a full command, and sm\_tm\_command sets TM\_FULL to 1.

#### tableViewScope

One of the following parameters, which must be preceded by a table view name. TV\_AND\_BELOW which applies the command to the specified table view and all table views below it on the tree. If no parameter is specified, the transaction manager acts as though TV\_AND\_BELOW was supplied. BELOW\_TV which applies the command to the table views below the specified table view. TV\_ONLY which applies the command to the specified table view only. SV\_ONLY which applies the command only to the table views of the specified server view.

#### Description CLEAR clears the data displayed on the screen for any widget belonging to a valid table view. CLEAR has two major uses:

- ! Clears onscreen data so that you can enter selection criteria for a subsequent [VIEW](#page-878-0) or [SELECT](#page-870-0).
- **E** Clears onscreen data so that [SAVE](#page-865-0) processing deletes the database rows represented.

|          | In order to delete rows from the database, the table view must be updatable. If the table<br>view is non-updatable, the data is cleared from the screen, but SQL DELETE statements<br>are not issued. |
|----------|----------------------------------------------------------------------------------------------------|
|          | The CLEAR command does not change the transaction mode.                                                                                                    |
|          | Push buttons and menu selections for the CLEAR command can choose to set the class<br>property to clear_button. By default, clear_button is active in all transaction<br>modes.                       |
| Sequence | To delete rows, CLEAR must be followed by the SAVE command.                                                                                                    |
|          | To perform a query-by-example, execute CLEAR before entering a value for the SELECT<br>or VIEW commands.                                                                                              |
| Events   | The following request events can be generated by the CLEAR command to ascertain<br>whether the changes from the previous command have been saved and, if desired,<br>discard those changes:           |

**Table 8-4 Request events for CLEAR** 

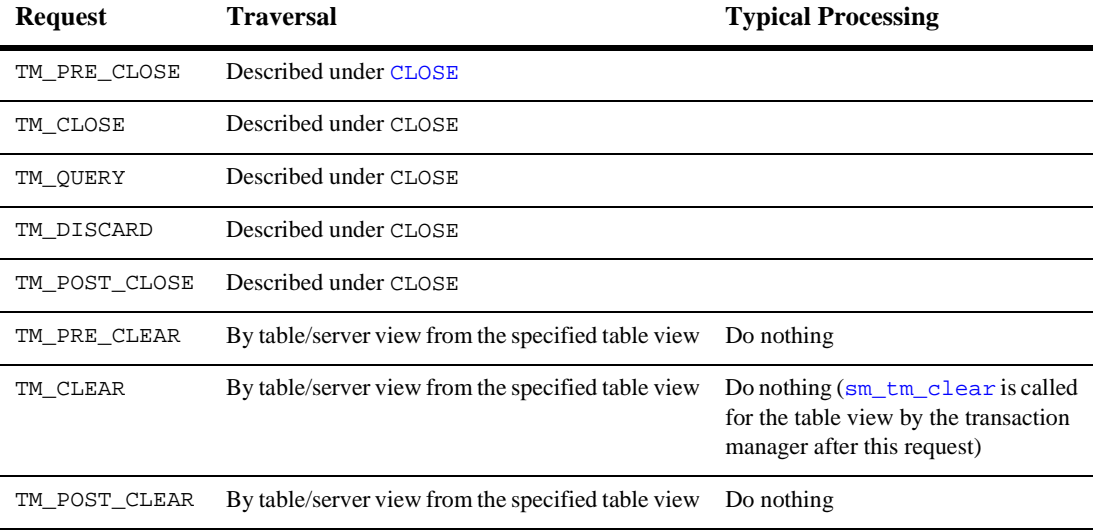

# <span id="page-826-0"></span>**CLOSE**

## Closes the current database transaction, allowing you to discard or save your changes

int sm\_tm\_command ("CLOSE [ tableViewName [ tableViewScope ] ]");

Arguments tableViewName The name of a table view in the current transaction. This parameter is case sensitive.

> If tableViewName is specified, the command is applied according to the tableViewScope parameter. Since the entire table view tree might not be included, this is known as a partial command, and sm\_tm\_command sets TM\_FULL to 0.

> If table View Name is not specified, the command is applied for each table/server view, starting with the root table view. This is known as a full command, and sm\_tm\_command sets TM\_FULL to 1.

table View Scope

One of the following parameters, which must be preceded by a table view name. TV\_AND\_BELOW which applies the command to the specified table view and all table views below it on the tree. If no parameter is specified, the transaction manager acts as though TV\_AND\_BELOW was supplied. BELOW\_TV which applies the command to the table views below the specified table view. TV\_ONLY which applies the command to the specified table view only. SV\_ONLY which applies the command only to the table views of the specified server view.

**Description** If changes are made in table views on which CLOSE operates after a [SELECT](#page-870-0), [NEW](#page-860-0), [COPY](#page-848-0), or [COPY\\_FOR\\_UPDATE](#page-850-0) command, CLOSE displays a dialog box which allows users to discard any changes entered. If the user chooses OK, changes are discarded; choosing Cancel, returns the user to the current screen so changes can be saved. In Web applications, this command is the same as the FORCE\_CLOSE command.

> CLOSE sets the transaction mode to initial unless a table view is specified. In the default styles file (style.sty), the style assigned to initial mode clears any protections on the widgets.

Push buttons and menu selections for the CLOSE command can choose to set the class property to close\_button. By default, close\_button is inactive in initial mode but active in all other modes.

For some database engines, such as SYBASE CT-Lib, the CLOSE command does not release the database locks when a [SELECT](#page-870-0) command is not followed by a [SAVE](#page-865-0) command. In this case, follow the CLOSE with the [RELEASE](#page-864-0) command which gives up the locks on the database.

Sequence The CLOSE command is useful after SELECT, [NEW](#page-860-0), [COPY](#page-848-0), or [COPY\\_FOR\\_UPDATE](#page-850-0) in order to discard your changes.

Events

| <b>Request</b> | <b>Traversal</b>                                                                                                    | <b>Typical Processing</b>                                                                                                    |
|----------------|----------------------------------------------------------------------------------------------------|----------------------------------------------------------------------------------------------------|
| TM_PRE_CLOSE   | By table/server view from the<br>specified table view                                                                                                    | CLOSE or SAVE processing is beginning.<br>(Processing identical for TM_PRE_SAVE)                                                                                                    |
| TM_CLOSE       | By table/server view from the<br>specified table view. Traversal ends if<br>TM VALUE is set to<br>TM DISCARD ACTION or<br>TM_EXIT_ACTION.                                                                                                    | Appropriate responses are those listed for<br>TM_QUERY below, but typical processing is to do<br>nothing.                                                                                                    |
| TM_QUERY       | By table/server view from the<br>specified table view, but restricted to<br>table views, if any, in which there has<br>been a change that would entail a<br>SAVE command. Traversal ends if<br>TM VALUE is set to<br>TM_DISCARD_ACTION or<br>TM EXIT ACTION | A message is chosen according to the value of<br>TM_FULL. If 1, the displayed message is for the<br>complete transaction tree. If 0, the message is for<br>a portion of the tree. sm_message_box, which<br>displays the message, gives a choice of OK and<br>Cancel. TM_DISCARD_ACTION and<br>TM_EXIT_ACTION are the corresponding values<br>passed back to TM_VALUE. |
| TM DISCARD     | By table/server view from the<br>specified table view                                                                                                    | Set a discard flag, consulted by<br>TM POST SAVE1                                                                                                    |
| TM_POST_CLOSE  | By table/server view from the<br>specified table view                                                                                                    | Generates slice events: TM_POST_CLOSE,<br>TM_POST_SAVE1, TM_POST_SAVE2(described<br>under SAVE, but no save cursor exists.                                                                                                    |

**Table 8-5 Request events for CLOSE (if there are screen changes)**
The TM\_CLOSE and TM\_QUERY requests have four possible return values: TM\_NO\_ACTION, TM\_DISCARD\_ACTION, TM\_SAVE\_ACTION, and TM\_EXIT\_ACTION. The distributed transaction models use two of these return values:

- ! TM\_DISCARD\_ACTION discards the changes to the data.
- **IF THE EXIT\_ACTION returns the user to the screen in order to choose the [SAVE](#page-865-0)** command or make additional changes.

If TM\_SAVE\_ACTION is used as a return value, all the requests associated with the SAVE command (except TM\_PRE\_SAVE and TM\_POST\_SAVE) are completed, but this processing is not used in the distributed transaction models.

**Table 8-6 Slice event processing for CLOSE**

| <b>Slices</b> | <b>Typical Processing</b>                                             |
|---------------|-----------------------------------------------------------------------|
| TM POST CLOSE | Processing is identical to that of TM_POST_SAVE described under SAVE. |
| TM POST SAVE1 | Described under SAVE, but no save cursor exists.                      |
| TM POST SAVE2 | Described under SAVE.                                                 |

## <span id="page-829-0"></span>**CONTINUE**

Fetches the next set of information from the database

int sm\_tm\_command ("CONTINUE [ tableViewName [ tableViewScope ] ]");

### Arguments tableViewName

The name of a server view in the current transaction. This parameter is case sensitive.

If tableViewName is specified, the command is applied according to the tableViewScope parameter. (Since the entire table view tree might not be included, this is known as a partial command, and sm\_tm\_command sets TM\_FULL to 0.) The specified table view must either be a server view or be the server view to which the desired table view belongs.

If tableViewName is not specified, the command is applied for each table/server view, starting with the root table view. This is known as a full command, and sm\_tm\_command sets TM\_FULL to 1.

tableViewScope

One of the following parameters, which must be preceded by a table view name.TV\_AND\_BELOW which applies the command to the specified table view and all table views below it on the tree. If no parameter is specified, the transaction manager acts as though TV\_AND\_BELOW was supplied. BELOW\_TV which applies the command to the table views below the specified table view. TV\_ONLY which applies the command to the specified table view only. SV\_ONLY which applies the command only to the table views of the specified server view.

Description CONTINUE (not available in Web applications or three-tier processing) fetches the next set of information from the database. If there are no additional rows, this command has no effect.

> CONTINUE does not set the transaction mode but requires view or update mode. A partial CONTINUE command is also permitted in new mode.

Push buttons and menu selections for the CONTINUE command can choose to set the class property to continue\_button. By default, continue\_button is active in view and update modes.

If your screen has multiple table views, the transaction manager issues a DBMS CONTINUE for the specified table view and any table views linked to it via server links. This displays the next set of rows for that server view. Then [SELECT](#page-870-0) or [VIEW](#page-878-0) processing is done for any additional child table views.

If your screen has multiple table views and you want to fetch data for only one table view, use [FETCH](#page-854-0) instead of CONTINUE.

Warning about Continuation Files command, permits the CONTINUE\_DOWN command to be executed, the data displayed If the setting of the Fetch Directions property, as discussed in the [CONTINUE\\_DOWN](#page-836-0) by this command for the specified server view can come from a continuation file. The warnings for CONTINUE\_DOWN then apply.

- Sequence Use CONTINUE after SELECT or VIEW which generate a database query and display the first set of query results.
	- Events The following requests can be generated by the CONTINUE command to ascertain whether the changes from the previous command have been saved and, if desired, to discard those changes:
		- **I** TM PRE [CLOSE](#page-826-0) (described under CLOSE)
		- **I** TM\_CLOSE (described under CLOSE)
		- **I** TM\_QUERY (described under CLOSE)
		- TM DISCARD (described under CLOSE)
		- ! TM\_POST\_CLOSE (described under CLOSE)

The following requests can also be generated:

- **TH** [FETCH](#page-854-0) (described under FETCH)
- **I** TM\_PRE\_[SELECT](#page-870-0) (described under SELECT)
- ! TM\_SELECT (described under SELECT)
- **TM\_POST\_SELECT (described under SELECT)**
- **I** TM\_PRE\_[VIEW](#page-878-0) (described under VIEW)
- **I** TM\_[VIEW](#page-878-0) (described under VIEW)
- ! TM\_POST\_VIEW (described under VIEW)

If TM\_VIEW or TM\_SELECT for a parent table view returns no data, TM\_CLEAR requests are generated for all subordinate table views, but not for table views at the same level of the tree. TM\_CLEAR requests are described under CLEAR.

# **CONTINUE\_BOTTOM**

Fetches the last set of rows from the file

```
int sm_tm_command ("CONTINUE_BOTTOM [ tableViewName [ 
   tableViewScope ] ]");
```
Arguments tableViewName

The name of a table view in the current transaction. This parameter is case sensitive. If  $t$  ableV iewName is specified, the command is applied according to the tableViewScope parameter. Since the entire table view tree might not be included, this is known as a partial command, and sm\_tm\_command sets TM FULL to  $0$ .

If tableViewName is not specified, the command is applied for each table/server view, starting with the root table view. This is known as a full command, and sm\_tm\_command sets TM\_FULL to 1.

tableViewScope

One of the following parameters, which must be preceded by a table view name.

- TV\_AND\_BELOW which applies the command to the specified table view and all table views below it on the tree. If no parameter is specified, the transaction manager acts as though TV\_AND\_BELOW was supplied.
- BELOW\_TV which applies the command to the table views below the specified table view.
- TV\_ONLY which applies the command to the specified table view only.
- SV\_ONLY which applies the command only to the table views of the specified server view.

Description CONTINUE\_BOTTOM (not available in Web applications or three-tier processing) fetches the last set of rows from the file. The availability of this command is de pendent on the setting of the fetch\_directions property for the server view or screen. If the fetch\_directions property is set to PV\_CONT\_ALWAYS (Up/ Down-all modes), this command is available in update or view mode. If the fetch\_directions property is set to PV\_CONT\_VIEW\_ONLY (Up/Down-view mode), this command is available only

in view mode. Otherwise, an error is generated. For more information on setting the Fetch Directions property, refer to "Scrolling Through the Select Set" on page 36-5 in *Application Development Guide*.

If your screen has multiple table views, the transaction manager issues a DBMS CONTINUE\_BOTTOM for the specified table view and any table views linked to it via server links. This displays the last set of rows for that server view. Then [SELECT](#page-870-0) or [VIEW](#page-878-0) processing is done for any additional child table views.

The data displayed with this command is from a continuation file; it is not refetched from the database. Therefore, any updates made to the data in this server view are not displayed immediately to other users. In order to display those updates, the data must be refetched from the database with a VIEW or SELECT command.

The advantage of using the continuation file is that it prevents having shared locks on data. However, if the fetch\_directions property is set to PV\_CONT\_ALWAYS (Up/Down-all modes), you are responsible for implementing the necessary locking scheme for concurrent users. For more information on using the Version Column property to implement optimistic locking, refer to "Implementing Optimistic Locking" on page 33-39 in *Application Development Guide*.

If you want to use the database engine's facilities for non-sequential scrolling, you need to add processing for the request events to the engine-specific transaction model.

Push buttons and menu selections for the CONTINUE\_BOTTOM command can choose to set the class property to continue\_button which activates the option only in view and update modes or to continue\_view\_button which activates the option only in view mode.

Sequence Use CONTINUE\_BOTTOM after [SELECT](#page-870-0) or [VIEW](#page-878-0) which generate a database query and display the first set of query results or after any other [CONTINUE](#page-829-0) command.

Events

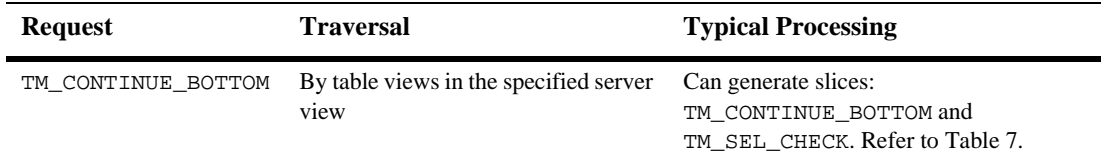

### **Table 8-7 Request event for CONTINUE\_BOTTOM**

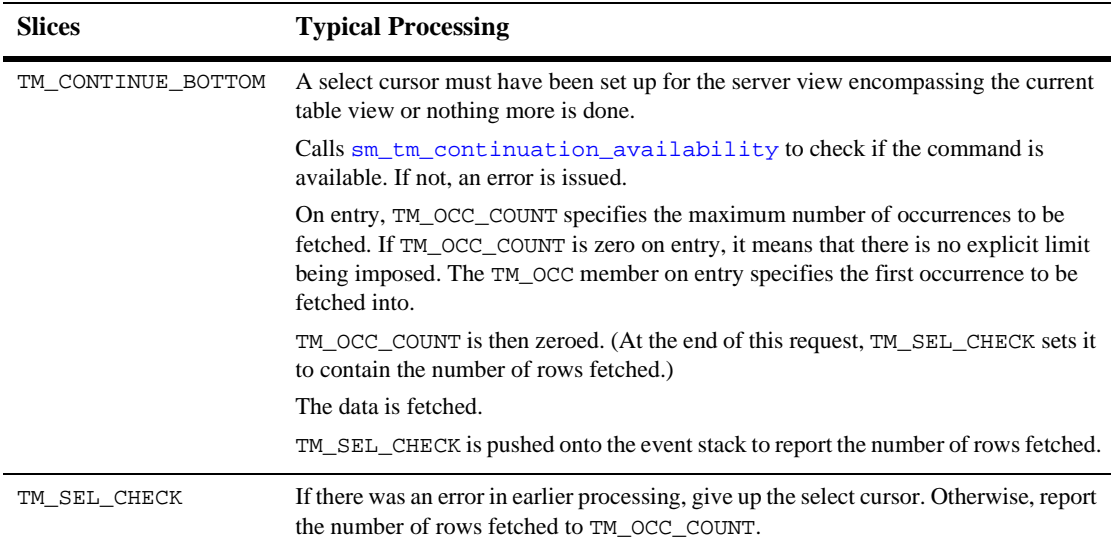

### **Table 8-8 Slice event processing for CONTINUE\_BOTTOM**

The following requests can be generated by the CONTINUE\_BOTTOM command to ascertain if the changes from the previous command have been saved and, if desired, to discard those changes:

- **I** TM\_PRE\_[CLOSE](#page-826-0) (described under CLOSE)
- **I** TM\_CLOSE (described under CLOSE)
- **I** TM\_QUERY (described under CLOSE)
- ! TM\_DISCARD (described under CLOSE)
- ! TM\_POST\_CLOSE (described under CLOSE)

The following requests can also be generated for any child table views:

- **I** TM\_PRE\_[SELECT](#page-870-0) (described under SELECT)
- **TM\_SELECT** (described under SELECT)
- ! TM\_POST\_SELECT (described under SELECT)
- **I** TM\_PRE\_[VIEW](#page-878-0) (described under VIEW)
- **I** TM\_[VIEW](#page-878-0) (described under VIEW)
- ! TM\_POST\_VIEW (described under VIEW)

If TM\_VIEW or TM\_SELECT for a parent table view returns no data, TM\_CLEAR requests are generated for all subordinate table views, but not for table views at the same level of the tree. TM\_CLEAR requests are described under [CLEAR](#page-824-0).

## <span id="page-836-0"></span>**CONTINUE\_DOWN**

Fetches the next set of rows from the file

int sm\_tm\_command ("CONTINUE\_DOWN [ tableViewName [ tableViewScope ] ]");

Arguments tableViewName

The name of a table view in the current transaction. This parameter is case sensitive.

If tableViewName is specified, the command is applied according to the tableViewScope parameter. Since the entire table view tree might not be included, this is known as a partial command, and sm\_tm\_command sets TM FULL to  $0$ .

If tableViewName is not specified, the command is applied for each table/server view, starting with the root table view. This is known as a full command, and sm\_tm\_command sets TM\_FULL to 1.

#### tableViewScope

One of the following parameters, which must be preceded by a table view name. TV\_AND\_BELOW which applies the command to the specified table view and all table views below it on the tree. If no parameter is specified, the transaction manager acts as though TV\_AND\_BELOW was supplied. BELOW\_TV which applies the command to the table views below the specified table view. TV\_ONLY which applies the command to the specified table view only. SV\_ONLY which applies the command only to the table views of the specified server view.

Description CONTINUE\_DOWN (not available in Web applications or three-tier processing) fetches the next set of rows from the file. Note that even though the commands CONTINUE\_DOWN and [CONTINUE](#page-829-0) both display the next set of data, CONTINUE\_DOWN generates different a request than CONTINUE.

> The availability of CONTINUE\_DOWN is dependent on the setting of the fetch directions property for the server view or screen. If the fetch directions property is set to PV\_CONT\_ALWAYS (Up/Down-all modes), this command is available in update or view mode. If the fetch\_directions property is set to

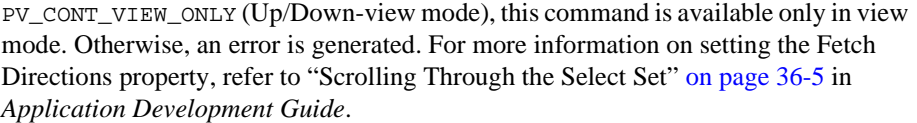

If your screen has multiple table views, the transaction manager issues a DBMS CONTINUE\_DOWN for the specified table view and any table views linked to it via server links. This displays the next set of rows for that server view. Then [SELECT](#page-870-0) or [VIEW](#page-878-0) processing is done for any additional child table views.

The data displayed with this command is from a continuation file; it is not refetched from the database. Therefore, any updates made to the data in this server view either by you, or by another user, are not displayed. In order to display those updates, you must again fetch the data from the database with a VIEW or SELECT command.

The advantage of using Panther's continuation file is that it prevents having shared locks on data. However, if the fetch\_directions property is set to PV\_CONT\_ALWAYS (Up/Down-all modes), you are responsible for implementing the necessary locking scheme for concurrent users. For more information on using the Version Column property to implement optimistic locking, refer to "Implementing Optimistic Locking" on page 33-39 in *Application Development Guide*.

If you want to use the database engine's facilities for non-sequential scrolling, you need to add processing for the request events to the engine-specific transaction model.

Push buttons and menu selections for the CONTINUE\_DOWN command can choose to set the class property to continue\_button which activates the option only in view and update modes or to continue\_view\_button which activates the option only in view mode.

Sequence Use CONTINUE DOWN after [SELECT](#page-870-0) or [VIEW](#page-878-0) which generate a database query and display the first set of query results or after any other [CONTINUE](#page-829-0) command.

Events

### **Table 8-9 Request event for CONTINUE\_DOWN**

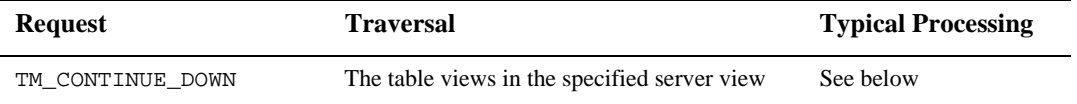

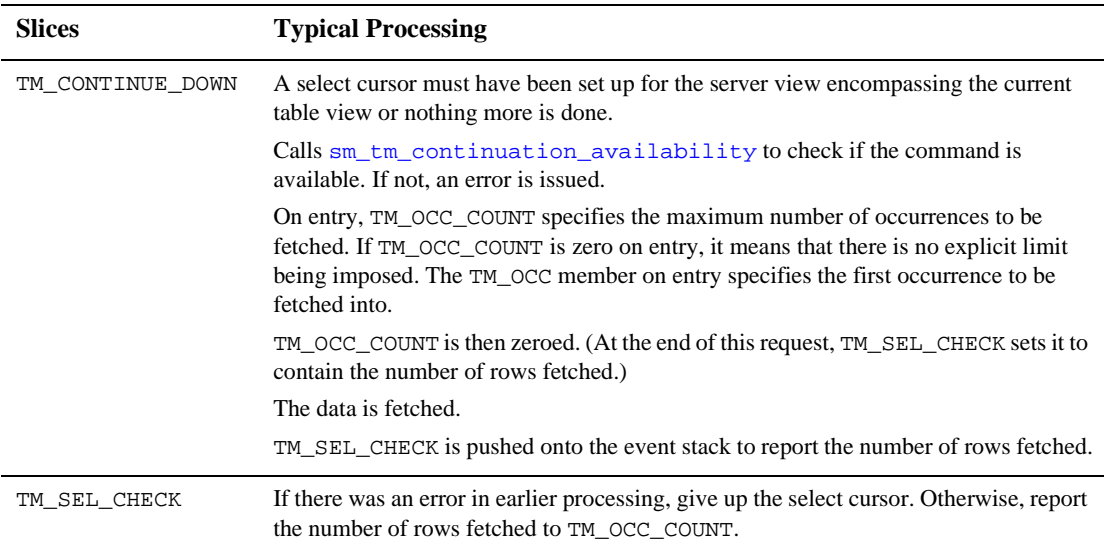

### **Table 8-10 Request and slice event processing for CONTINUE\_DOWN**

The following requests can be generated by the CONTINUE\_DOWN command to ascertain if the changes from the previous command have been saved and, if desired, to discard those changes:

- **I** TM\_PRE\_[CLOSE](#page-826-0) (described under CLOSE)
- **I** TM\_CLOSE (described under CLOSE)
- **I** TM\_QUERY (described under CLOSE)
- ! TM\_DISCARD (described under CLOSE)
- ! TM\_POST\_CLOSE (described under CLOSE)

The following requests can also be generated for any child table views:

- **I** TM\_PRE\_[SELECT](#page-870-0) (described under SELECT)
- **TM\_SELECT** (described under SELECT)
- ! TM\_POST\_SELECT (described under SELECT)
- **I** TM\_PRE\_[VIEW](#page-878-0) (described under VIEW)
- **I** TM\_[VIEW](#page-878-0) (described under VIEW)
- ! TM\_POST\_VIEW (described under VIEW)

If TM\_VIEW or TM\_SELECT for a parent table view returns no data, TM\_CLEAR requests are generated for all subordinate table views, but not for table views at the same level of the tree. TM\_CLEAR requests are described under [CLEAR](#page-824-0).

# **CONTINUE\_TOP**

Fetches the first set of rows from the file

```
int sm_tm_command ("CONTINUE_TOP [tableViewName [tableViewScope]
   ]");
t
```
Arguments tableViewName

The name of a table view in the current transaction. This parameter is case sensitive. If  $t$  ableV iewName is specified, the command is applied according to the tableViewScope parameter. Since the entire table view tree might not be included, this is known as a partial command, and sm\_tm\_command sets TM FULL to 0.

If tableViewName is not specified, the command is applied for each table/server view, starting with the root table view. This is known as a full command, and sm\_tm\_command sets TM\_FULL to 1.

tableViewScope

One of the following parameters, which must be preceded by a table view name.

- TV\_AND\_BELOW which applies the command to the specified table view and all table views below it on the tree. If no parameter is specified, the transaction manager acts as though TV\_AND\_BELOW was supplied.
- BELOW\_TV which applies the command to the table views below the specified table view.
- TV\_ONLY which applies the command to the specified table view only.
- SV\_ONLY which applies the command only to the table views of the specified server view.
- Description CONTINUE\_TOP (not available in Web applications or three-tier processing) fetches the first set of rows from the file. The availability of this command is dependent on the setting of the fetch\_directions property for the server view or screen. If the fetch\_directions property is set to PV\_CONT\_ALWAYS (Up/Down-all modes), this command is available in update or view mode. If the fetch\_directions is set to PV\_CONT\_VIEW\_ONLY (Up/Down-view mode), this command is available only in view

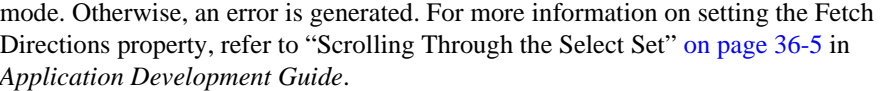

If your screen has multiple table views, the transaction manager issues a DBMS CONTINUE\_TOP for the specified table view and any table views linked to it via server links. This displays the first set of rows for that server view. Then [SELECT](#page-870-0) or [VIEW](#page-878-0) processing is done for any additional child table views.

The data displayed with this command is from a continuation file: it is not refetched from the database. Therefore, any updates made to the data in this server view either by you, or by another user, are not displayed. In order to display those updates, you must again fetch the data from the database with a VIEW or SELECT command.

The advantage of using Panther's continuation file is that it prevents having shared locks on data. However, if the fetch\_directions property is set to PV\_CONT\_ALWAYS (Up/Down-all modes), you are responsible for implementing the necessary locking scheme for concurrent users. For more information on using the Version Column property to implement optimistic locking, refer to "Implementing Optimistic Locking" on page 33-39 in *Application Development Guide*.

If you want to use the database engine's facilities for non-sequential scrolling, you need to add processing for the request events to the engine-specific transaction model.

Push buttons and menu selections for the CONTINUE\_TOP command can choose to set the class property to continue\_button which activates the option only in view and update modes or to continue\_view\_button which activates the option only in view mode.

Sequence Use CONTINUE TOP after [SELECT](#page-870-0) or [VIEW](#page-878-0) which generate a database query and display the first set of query results or after any other [CONTINUE](#page-829-0) command.

Events

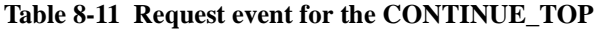

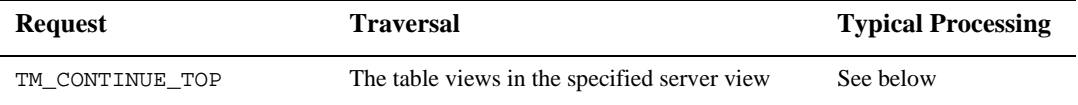

| <b>Slices</b>   | <b>Typical Processing</b>                                                                                                    |
|-----------------|----------------------------------------------------------------------------------------------------|
| TM CONTINUE TOP | A select cursor must have been set up for the server view encompassing the current table<br>view or nothing more is done.                                                                                                    |
|                 | Calls $\sin$ tm continuation availability to check if the command is available.<br>If not, an error is issued.                                                                                                    |
|                 | On entry, TM OCC COUNT specifies the maximum number of occurrences to be fetched.<br>If TM OCC COUNT is zero on entry, it means that there is no explicit limit being<br>imposed. The TM_OCC member on entry specifies the first occurrence to be fetched into. |
|                 | TM OCC_COUNT is then zeroed. (At the end of this request, TM SEL CHECK sets it to<br>contain the number of rows fetched.) The data is fetched.                                                                                                    |
|                 | TM_SEL_CHECK is pushed onto the event stack to report the number of rows fetched.                                                                                                    |
| TM SEL CHECK    | If there was an error in earlier processing, give up the select cursor. Otherwise, report the<br>number of rows fetched to TM OCC COUNT.                                                                                                    |

**Table 8-12 Request and slice event processing for CONTINUE\_TOP**

The following requests can be generated by the CONTINUE\_TOP command to ascertain if the changes from the previous command have been saved and, if desired, to discard those changes:

- **I** TM PRE [CLOSE](#page-826-0) (described under CLOSE)
- **I** TM\_CLOSE (described under CLOSE)
- **I** TM\_QUERY (described under CLOSE)
- **I** TM DISCARD (described under CLOSE)
- **I** TM\_POST\_CLOSE (described under CLOSE)

The following requests can also be generated for any child table views:

- **I** TM PRE [SELECT](#page-870-0) (described under SELECT)
- **I** TM\_SELECT (described under SELECT)
- ! TM\_POST\_SELECT (described under SELECT)
- **I** TM PRE [VIEW](#page-878-0) (described under VIEW)
- **I** TM\_VIEW (described under VIEW)

**I** TM\_POST\_[VIEW](#page-878-0) (described under VIEW)

If TM\_VIEW or TM\_SELECT for a parent table view returns no data, TM\_CLEAR requests are generated for all subordinate table views, but not for table views at the same level of the tree. TM\_CLEAR requests are described under [CLEAR](#page-824-0).

## **CONTINUE\_UP**

## Fetches the previous set of rows from the file

```
int sm_tm_command ("CONTINUE_UP [ tableViewName [ tableViewScope ]
   ]");
```
### Arguments tableViewName

The name of a table view in the current transaction. This parameter is case sensitive.

If tableViewName is specified, the command is applied according to the tableViewScope parameter. Since the entire table view tree might not be included, this is known as a partial command, and sm\_tm\_command sets TM FULL to  $0$ .

If tableViewName is not specified, the command is applied for each table/server view, starting with the root table view. This is known as a full command, and sm\_tm\_command sets TM\_FULL to 1.

#### tableViewScope

One of the following parameters, which must be preceded by a table view name.

- TV\_AND\_BELOW which applies the command to the specified table view and all table views below it on the tree. If no parameter is specified, the transaction manager acts as though TV\_AND\_BELOW was supplied.
- BELOW\_TV which applies the command to the table views below the specified table view.
- TV\_ONLY which applies the command to the specified table view only.
- SV\_ONLY which applies the command only to the table views of the specified server view.
- Description CONTINUE\_UP (not available in Web applications or three-tier processing) fetches the previous set of rows from the file. The availability of this command is dependent on the setting of the fetch\_directions property for the server view or screen. If the fetch\_directions property is set to PV\_CONT\_ALWAYS (Up/ Down-all modes), this command is available in update or view mode. If the fetch\_directions property is

set to PV\_CONT\_VIEW\_ONLY (Up/Down-view mode), this command is available only in view mode. Otherwise, an error is generated. For more information on setting the Fetch Directions property, refer to "Scrolling Through the Select Set" on page 36-5 in *Application Development Guide*.

If your screen has multiple table views, the transaction manager issues a DBMS CONTINUE\_UP for the specified table view and any table views linked to it via server links. This displays the previous set of rows for that server view. Then [SELECT](#page-870-0) or [VIEW](#page-878-0) processing is done for any additional child table views.

You should be aware that the data displayed with this command is from a continuation file. It is not re-fetched from the database. Therefore, any updates made to the data in this server view either by you, or by another user, are not displayed. In order to display those updates, you must again fetch the data from the database with a VIEW or SELECT command.

The advantage of using Panther's continuation file is that it prevents having shared locks on data. However, if the fetch\_directions property is set to PV\_CONT\_ALWAYS (Up/Down-all modes), you are responsible for implementing the necessary locking scheme for concurrent users. For more information on using the Version Column property to implement optimistic locking, refer to "Implementing Optimistic Locking" on page 33-39 in *Application Development Guide*.

If you want to use the database engine's facilities for non-sequential scrolling, you need to add processing for the request events to the engine-specific transaction model.

Push buttons and menu selections for the CONTINUE\_UP command can choose to set the class property to continue\_button which activates the option only in view and update modes or to continue\_view\_button which activates the option only in view mode.

Sequence Use CONTINUE\_UP after [SELECT](#page-870-0) or [VIEW](#page-878-0) which generate a database query and display the first set of query results or after any other [CONTINUE](#page-829-0) command.

Events

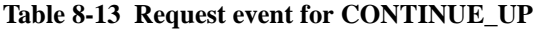

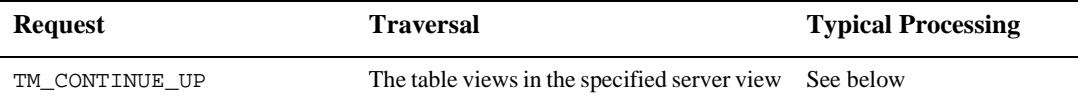

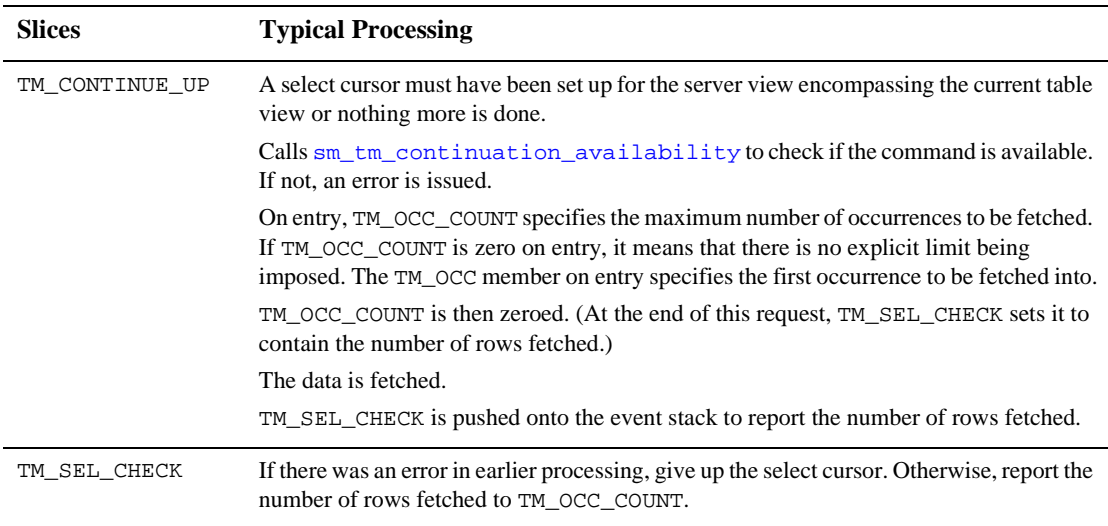

### **Table 8-14 Request and slice event processing for CONTINUE\_UP**

The following requests can be generated by the CONTINUE\_UP command to ascertain if the changes from the previous command have been saved and, if desired, to discard those changes:

- **I** TM\_PRE\_[CLOSE](#page-826-0) (described under CLOSE)
- **I** TM\_CLOSE (described under CLOSE)
- **I** TM\_QUERY (described under CLOSE)
- **I** TM\_DISCARD (described under CLOSE)
- ! TM\_POST\_CLOSE (described under CLOSE)

The following requests can also be generated for any child table views:

- **TM\_PRE\_[SELECT](#page-870-0)** (described under SELECT)
- **I** TM\_SELECT (described under SELECT)
- ! TM\_POST\_SELECT (described under SELECT)
- **I** TM\_PRE\_[VIEW](#page-878-0) (described under VIEW)
- **I** TM\_[VIEW](#page-878-0) (described under VIEW)
- ! TM\_POST\_VIEW (described under VIEW)

If TM\_VIEW or TM\_SELECT for a parent table view returns no data, TM\_CLEAR requests are generated for all subordinate table views, but not for table views at the same level of the tree. TM\_CLEAR requests are described under [CLEAR](#page-824-0).

# <span id="page-848-0"></span>**COPY**

## Duplicates the data on the screen so it can be edited

int sm\_tm\_command ("COPY");

Description copy copies the data on the screen for use in the next insertion.

After you select COPY, the following steps occur:

- 1. If you have made changes in the table views on which this command operates in a previous [NEW](#page-860-0), COPY, [COPY\\_FOR\\_UPDATE](#page-850-0), or [SELECT](#page-870-0), you are prompted to discard your changes. If you choose OK, changes are discarded; however, the data remains visible and is treated as though you had just typed it in after a NEW command. If you choose Cancel, you return to the screen so you can save your changes.
- 2. The data currently displayed on the screen is copied.
- 3. The transaction mode is set to new. By default, this mode clears all the protection bits in updatable table views to reflect that data entry is available in those widgets.
- 4. Edit the data as much as you wish. Select [SAVE](#page-865-0) to insert the data into the database. If you select SAVE without changing any data, the transaction manager generates an INSERT statement for the duplicate data. Depending on the engine, this could result in a duplicate entry or in an engine error.

Push buttons and menu selections for the COPY command can choose to set the class property to copy\_button. By default, copy\_button is active in all transaction modes.

- Sequence  $COPY$  is available after you enter new data using [NEW](#page-860-0) and [SAVE](#page-865-0). It is also available after [SELECT](#page-870-0) or [VIEW](#page-878-0) which display data on the screen. Select SAVE after you finish your edits.
	- Events The following requests can be generated by the COPY command to ascertain whether the changes from the previous command have been saved and, if desired, to discard those changes:
		- **I** TM\_PRE\_[CLOSE](#page-826-0) (described under CLOSE)
		- TM\_CLOSE (described under CLOSE)
		- TM\_QUERY (described under CLOSE)

! TM\_POST\_CLOSE (described under [CLOSE](#page-826-0))

Since no TM\_DISCARD request is made for the COPY command, the discard flag used in TM\_POST\_SAVE1 is not set.

**Table 8-15 Request events for COPY** 

| <b>Request</b> | <b>Traversal</b>                                      | <b>Typical Processing</b>                                                                                   |
|----------------|-------------------------------------------------------|----------------------------------------------------------------------------------------------------|
| TM_PRE_COPY    | By table/server view from the<br>specified table view | Do nothing                                                                                                  |
| TM COPY        | By table/server view from the<br>specified table view | Do nothing (sm bi initialize is called for the<br>table view by the transaction manager after this request) |
| TM POST COPY   | By table/server view from the<br>specified table view | Do nothing                                                                                                  |

See Also [NEW](#page-860-0)

# <span id="page-850-0"></span>**COPY\_FOR\_UPDATE**

### Changes the transaction manager to update mode

int sm\_tm\_command ("COPY\_FOR\_UPDATE");

Description COPY\_FOR\_UPDATE changes the current mode to update. This allows the data currently displayed on the screen to be modified, as though it had been fetched from the database. After you select COPY\_FOR\_UPDATE, the transaction manager initializes before image processing.

> If you edit the data and select [SAVE](#page-865-0), the transaction manager generates statements as if the data now on the screen had come from a [SELECT](#page-870-0) command. If corresponding data is not in the database, the results might not be what you expect.

> Push buttons and menu selections for the COPY\_FOR\_UPDATE command can choose to set the class property to continue\_button since, by default, continue\_button is active in view or update modes.

- Sequence COPY\_FOR\_UPDATE is available from any mode. Select [SAVE](#page-865-0) after you finish your edits.
	- Events The following requests can be generated by the COPY\_FOR\_UPDATE command to ascertain whether the changes from the previous command have been saved and, if desired, discard those changes:
		- TM\_PRE\_[CLOSE](#page-826-0) (described under CLOSE)
		- TM\_CLOSE (described under CLOSE)
		- TM\_QUERY (described under CLOSE)
		- TM\_DISCARD (described under CLOSE)
		- ! TM\_POST\_CLOSE (described under CLOSE)

#### **Table 8-16 Request events for COPY\_FOR\_UPDATE**

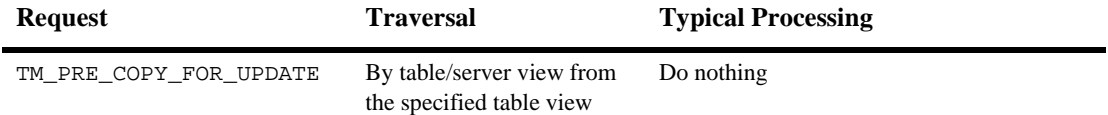

| Request                 | <b>Traversal</b>                                      | <b>Typical Processing</b>                                                                                                    |
|-------------------------|-------------------------------------------------------|----------------------------------------------------------------------------------------------------|
| TM_COPY_FOR_UPDATE      | By table/server view from<br>the specified table view | Do nothing (sm bi initialize and<br>sm_bi_copy are called for the table view by<br>the transaction manager after this request) |
| TM_POST_COPY_FOR_UPDATE | By table/server view from<br>the specified table view | Do nothing                                                                                                    |

**Table 8-16 Request events for COPY\_FOR\_UPDATE** *(Continued)*

# **COPY\_FOR\_VIEW**

### Changes the transaction manager to view mode

int sm\_tm\_command ("COPY\_FOR\_VIEW");

Description COPY\_FOR\_VIEW makes view the current mode. After you select COPY\_FOR\_VIEW, the transaction manager disables before image processing. Changes to the data currently on the screen no longer generate updates to the data base with a [SAVE](#page-865-0) command.

> Push buttons and menu selections for the COPY\_FOR\_VIEW command can choose to set the class property to continue\_button. By default, continue\_button is active in view or update modes.

- Sequence COPY\_FOR\_VIEW is available after any command.
	- Events The following requests can be generated by the COPY\_FO+R\_VIEW command to as certain whether the changes from the previous command have been saved and, if desired, discard those changes:
		- **TM\_PRE\_[CLOSE](#page-826-0)** (described under CLOSE)
		- TM\_CLOSE (described under CLOSE)
		- TM\_QUERY (described under CLOSE)
		- TM\_DISCARD (described under CLOSE)
		- **I** TM\_POST\_CLOSE (described under CLOSE)

#### **Table 8-17 Request events for COPY\_FOR\_VIEW**

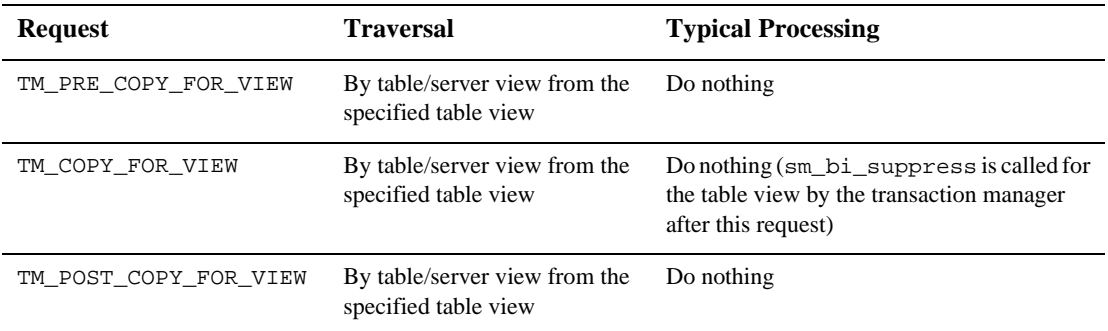

# <span id="page-854-0"></span>**FETCH**

## Fetches the next set of data from the database

```
int sm_tm_command ("FETCH [ tableViewName [ { FETCH_SIMPLE | 
   FETCH SPECIAL } ] ]");
```
#### Arguments tableViewName

The name of a table view in the current transaction. The table view must either be a server view or be the server view to which the desired table view belongs. This parameter is case sensitive. If  $t$  ableV iewName is not specified, the command is applied to the root table view.

#### FETCH\_SIMPLE

Start the fetch with the first occurrence. The number of rows fetched depends on the size of the arrays. This is the default parameter if none is specified, or if no table view name is specified.

#### FETCH\_SPECIAL

Allows you to override the occurrence number and the size of the array. To use the FETCH\_SPECIAL parameter, you must set the value of TM\_OCC and TM OCC COUNT with  $\sin \theta$  tm iset before calling this command. When FETCH\_SPECIAL is specified, TM\_OCC is consulted for the start position and TM OCC COUNT is consulted for the count.

Description FETCH fetches the next set of rows for the specified table view.

If your screen has multiple table views and you want to fetch data for all of them at the same time, use [CONTINUE](#page-829-0) instead of FETCH, since fetch is performed only for the specified table view.

Push buttons and menu selections for the FETCH command can choose to set the class property to continue\_button. By default, continue\_button is active in view and update modes.

Sequence The FETCH command is available after [SELECT](#page-870-0) or [VIEW](#page-878-0), both of which generate a database query and display the first set of query results.

Events

## **Table 8-18 Request events for FETCH**

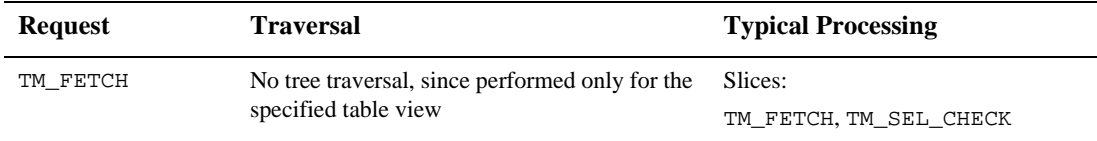

## **Table 8-19 Slice event processing for FETCH**

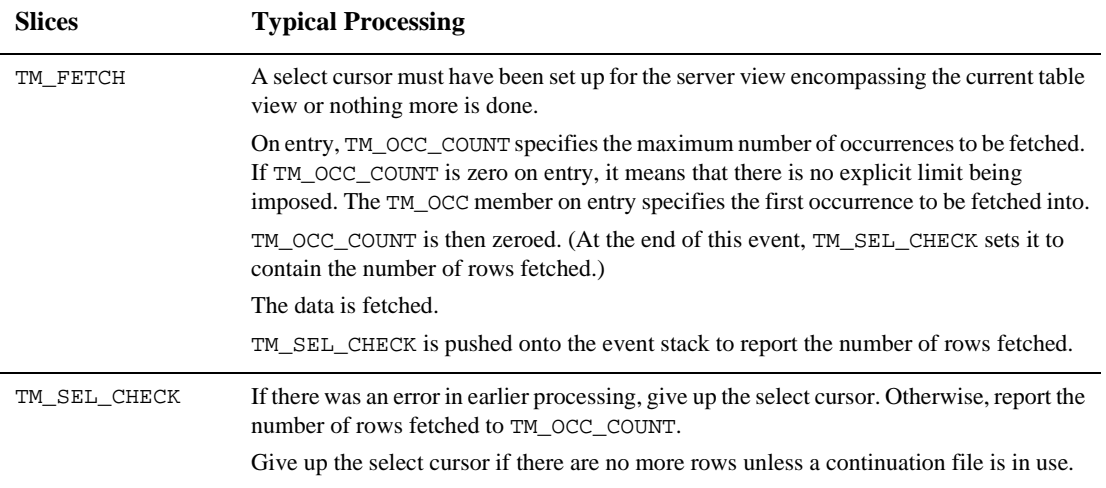

# **FINISH**

Closes the current transaction manager transaction

int sm\_tm\_command ("FINISH");

Description FINISH contains the screen exit processing needed by the transaction manager and is called automatically on screen exit. Therefore, if you use only the default transaction manager transaction on your screen, you do not need to explicitly call this command.

> As part of its processing, FINISH closes the current transaction, which has been set with the [START](#page-875-0) or [CHANGE](#page-823-0) commands. In cases where you initiate a transaction by calling the START command, you must also call the FINISH command to close that transaction before closing the transaction's screen. Note that you might need to call the CHANGE command to make the transaction active before closing it with the FINISH command.

> The FINISH command is called after the named screen exit function and after the default screen function. After FINISH, the transaction manager data structures for what had been the current transaction no longer exist.

Events

### **Table 8-20 Request events for FINISH**

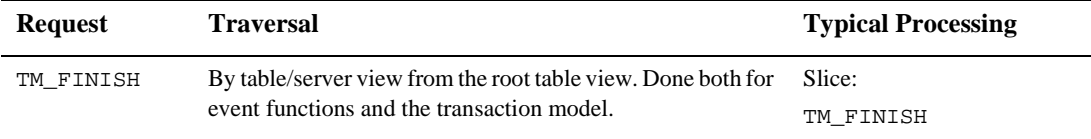

### **Table 8-21 Slice event processing for FINISH**

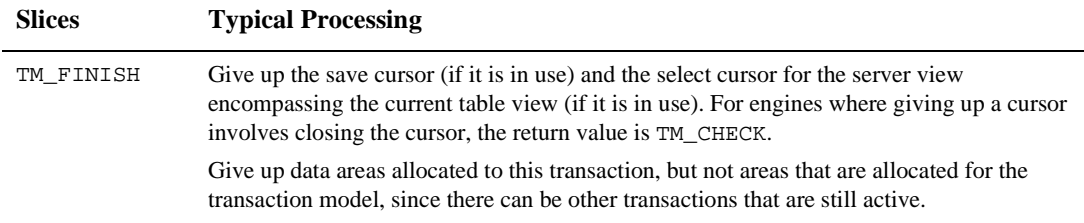

Example The following procedure closes two additional transactions and then changes back to the main transaction which is assumed to have been active when the procedure is invoked and which is closed on screen exit.

```
proc close_tran
vars main_tran
   main_tran = sm_tm_pinquire(TM_TRAN_NAME)
   call sm_tm_command("CHANGE tran1")
   call sm_tm_command("FINISH")
   call sm_tm_command("CHANGE tran2")
   call sm_tm_command("FINISH")
   call sm_tm_command("CHANGE :main_tran")
```
return 0

Also, refer to the [START](#page-875-0) command.

# <span id="page-858-0"></span>**FORCE\_CLOSE**

## Unconditionally discards the changes to the screen

int sm\_tm\_command ("FORCE\_CLOSE [ tableViewName [ tableViewScope ] ]");

### Arguments tableViewName

The name of a table view in the current transaction. This parameter is case sensitive.

If tableViewName is specified, the command is applied according to the tableViewScope parameter. Since the entire table view tree might not be included, this is known as a partial command, and sm\_tm\_command sets TM\_FULL to 0.

If tableViewName is not specified, the command is applied for each table/server view, starting with the root table view. This is known as a full command, and sm\_tm\_command sets TM\_FULL to 1.

#### tableViewScope

One of the following parameters, which must be preceded by a table view name.

- TV\_AND\_BELOW which applies the command to the specified table view and all table views below it on the tree. If no parameter is specified, the transaction manager acts as though TV\_AND\_BELOW was supplied.
- BELOW\_TV which applies the command to the table views below the specified table view.
- TV\_ONLY which applies the command to the specified table view only.
- SV\_ONLY which applies the command only to the table views of the specified server view.

Description FORCE\_CLOSE unconditionally discards the changes to the screen without a query message. If a table view is not specified, it sets the transaction mode to initial.

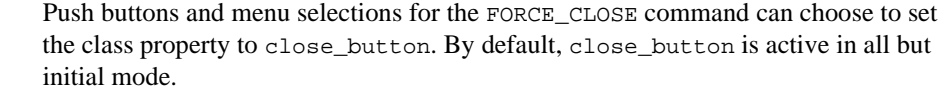

- Sequence The FORCE\_CLOSE command is useful after [SELECT](#page-870-0), [NEW](#page-860-0) or [COPY](#page-848-0) in order to discard changes.
	- Events The following requests can be generated by the FORCE\_CLOSE command to discard changes that have been made to the screen.

**Table 8-22 Request events for FORCE\_CLOSE**

| Request                               | Traversal                                             | <b>Typical Processing</b>                                                                                                |
|---------------------------------------|-------------------------------------------------------|----------------------------------------------------------------------------------------------------|
| TM PRE CLOSE                          | By table/server view from the<br>specified table view | SAVE/CLOSE processing is beginning. Identical<br>processing is performed for TM PRE SAVE.                                |
| TM DISCARD                            | By table/server view from the<br>specified table view | Sets a discard flag, consulted by TM_POST_SAVE1.                                                                         |
| TM_POST_CLOSE<br>specified table view | By table/server view from the                         | Generates event slices:                                                                                                  |
|                                       |                                                       | TM POST CLOSE, TM POST SAVE1,<br>TM POST SAVE2                                                                           |
|                                       |                                                       | For some engines, the processing in<br>TM_POST_SAVE1 can suggest a change to initial<br>mode at the end of this request. |

### **Table 8-23 Table 22.Slice event processing for the FORCE\_CLOSE command.**

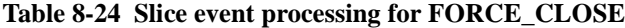

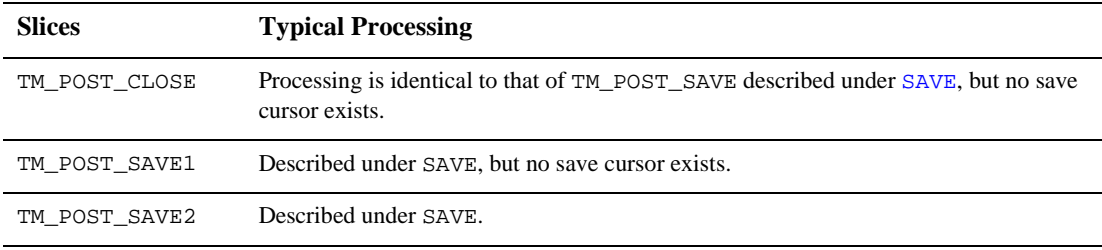

# <span id="page-860-0"></span>**NEW**

## Prepares screen for data entry

int sm\_tm\_command ("NEW [ tableViewName [ tableViewScope ] ]");

### Arguments tableViewName

The name of a table view in the current transaction. A table view can only be specified if the mode has already been set to new. This parameter is case sensitive.

If tableViewName is specified, the command is applied according to the tableViewScope parameter. Since the entire table view tree might not be included, this is known as a partial command, and sm\_tm\_command sets TM\_FULL to 0.

If tableViewName is not specified, the command is applied for each table/server view, starting with the root table view. This is known as a full command, and sm\_tm\_command sets TM\_FULL to 1.

#### tableViewScope

One of the following parameters, which must be preceded by a table view name.

- " TV\_AND\_BELOW which applies the command to the specified table view and all table views below it on the tree. If no parameter is specified, the transaction manager acts as though TV\_AND\_BELOW was supplied.
- BELOW\_TV which applies the command to the table views below the specified table view.
- TV\_ONLY which applies the command to the specified table view only.
- SV\_ONLY which applies the command only to the table views of the specified server view.
- Description NEW clears each field and prepares it for data entry. To insert data successfully, all the fields in a table view that are participating in the SQL INSERT statement need to have the same number of occurrences.

After you select NEW, the following steps occur:

- 1. If you have made changes in the table views on which this command operates in a previous [NEW](#page-860-0), [COPY](#page-848-0) or [SELECT](#page-870-0), you are prompted to discard your changes. If you choose OK, changes are discarded and fields in the specified table views are cleared. If you choose Cancel, you return to the screen so you can save your changes. You must then select NEW again.
- 2. The fields are cleared of all previous values.
- 3. The transaction mode is set to new. By default, this mode clears all the protection bits in updatable table views to reflect that data entry is available in those widgets.
- 4. Before image processing for the screen is enabled. Any changes made to the screen following this step can then be processed using [SAVE](#page-865-0).

Push buttons and menu selections for the NEW command can choose to set the class property to new\_button. By default, new\_button is active in initial and view modes.

Sequence To save the additions, select SAVE as the next transaction command. To discard the additions, select [CLOSE](#page-826-0) or [FORCE\\_CLOSE](#page-858-0).

> If you are entering a series of rows, COPY copies the data on a screen so it can then be edited, without having to enter the data again.

- Events The following requests can be generated by the NEW command to ascertain whether the changes from the previous command have been saved and, if desired, discard those changes:
	- TM\_PRE\_[CLOSE](#page-826-0) (described under CLOSE)
	- **I** TM\_CLOSE (described under CLOSE)
	- TM\_QUERY (described under CLOSE)
	- **I** TM\_DISCARD (described under CLOSE)
	- TM\_POST\_CLOSE (described under CLOSE)

#### **Table 8-25 Request events for NEW**

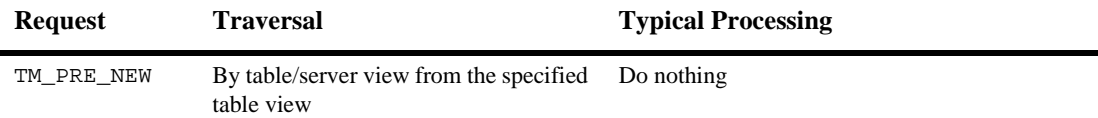

**Table 8-25 Request events for NEW** *(Continued)*

| <b>Request</b> | Traversal                                                        | <b>Typical Processing</b>                                                                                                    |
|----------------|------------------------------------------------------------------|----------------------------------------------------------------------------------------------------|
| TM NEW         | By table/server view from the specified<br>table view            | Do nothing (sm bi initialize and<br>sm_bi_copy are called for the table view by the<br>transaction manager after this request) |
| TM POST NEW    | By table/server view from the specified Do nothing<br>table view |                                                                                                    |

# **REFRESH**

Refreshes the screen in order to update the style and class settings

```
int sm_tm_command ("REFRESH");
```
Description REFRESH reapplies the styles and classes for the current mode.

Events There are no request events generated by the REFRESH command.
## <span id="page-864-0"></span>**RELEASE**

#### Release the cursor used to fetch data in the transaction manager

int sm\_tm\_command ("RELEASE [ tableViewName [ tableViewScope ] ]");

Description RELEASE releases the database cursor used to fetch data in the transaction manager. In two-tier applications, if a continuation file is in use, that file will no longer be available. RELEASE is only used in special cases; generally, cursor management is part of the [SELECT](#page-870-0), [VIEW](#page-878-0) and [CONTINUE](#page-829-0) command.

> For some database engines, such as SYBASE CT-Lib, the [CLOSE](#page-826-0) command does not release the database locks when a SELECT command is not followed by a [SAVE](#page-865-0) command. In this case, follow the CLOSE with the RELEASE command which gives up the locks on the database.

Sequence RELEASE has no effect unless it is called after [SELECT](#page-870-0) OF [VIEW](#page-878-0).

Events

**Table 8-26 Request events for RELEASE** 

| <b>Request</b>  | <b>Traversal</b>                                              | <b>Typical Processing</b>       |
|-----------------|---------------------------------------------------------------|---------------------------------|
| TM PRE RELEASE  | By table/server view from the specified table view Do nothing |                                 |
| TM RELEASE      | By table/server view from the specified table view            | Slice:<br>TM GIVE UP SEL CURSOR |
| TM POST RELEASE | By table/server view from the specified table view Do nothing |                                 |

#### **Table 8-27 Slice event processing for RELEASE**

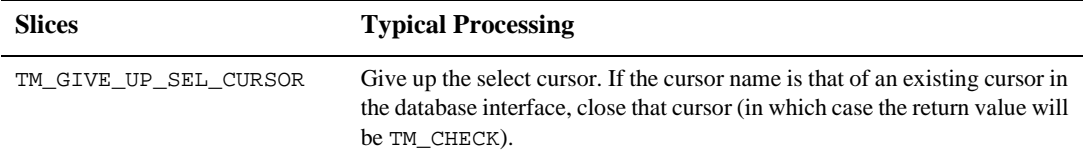

## <span id="page-865-0"></span>**SAVE**

Saves the changes made on the screen to the database

int sm\_tm\_command ("SAVE [ tableViewName [ tableViewScope ] ]");

Arguments tableViewName The name of a table view in the current transaction. This parameter is case sensitive. If tableViewName is specified, the command is applied according to the tableViewScope parameter. Since the entire table view tree might not be included, this is known as a partial command, and sm\_tm\_command sets TM\_FULL to 0. Refer to the description for more information about partial commands. If tableViewName is not specified, the command is applied for each table/server view, starting with the root table view. This is known as a full command, and sm\_tm\_command sets TM\_FULL to 1. tableViewScope One of the following parameters, which must be preceded by a table view name. TV\_AND\_BELOW which applies the command to the specified table view and all table views below it on the tree. If no parameter is specified, the transaction manager acts as though TV\_AND\_BELOW was supplied. BELOW\_TV which applies the command to the table views below the specified table view. TV\_ONLY which applies the command to the specified table view only. SV\_ONLY which applies the command only to the table views of the specified server view. Description SAVE compares the current screen to the before image data and generates the necessary statements needed to update the database. After you select SAVE, the following steps occur:

1. The transaction manager checks to see that the mode is not initial or view.

- 2. For engines requiring it, the transaction model starts a database transaction.
- 3. The transaction model calls the SQL generator to execute the necessary statements according to the changes that were entered on the screen. Statements can only be generated for updatable table views. **Note:** Some database engines discard the select set when a commit or rollback is performed. For those engines, the distributed transaction models give up the select cursor after a commit or rollback. 4. If an error is encountered, the database transaction is rolled back. If no errors are reported and the SAVE command has been specified as a full command, the transaction model commits the database transaction. Push buttons and menu selections for the SAVE command can choose to set the class property to save\_button. By default, save\_button is active in new and update modes. Primary Key The transaction manager is aware of any primary key changes. If the primary key is updated, the common transaction model deletes the row containing the old value of the primary key and inserts a row contains the new value of the primary key. If the primary key is cleared, the common transaction model deletes the row corresponding to the cleared key fields. Commands When a table view is specified for a command, the transaction manager considers it to be a partial command since the command may not apply to the entire tree. In the standard transaction models, the processing for partial SAVE commands does not commit the database transaction. Therefore, you must perform an explicit DBMS COMMIT. Otherwise, the changes could be rolled back if a later rollback is performed or if the database engine automatically performs a rollback when the connection is
	- Events The following request events can be generated by the SAVE command:
		- **TM\_PRE\_SAVE**
		- **TM\_SAVE**

closed.

**Changes** 

Partial

- TM DELETE
- TM UPDATE
- TM\_INSERT
- ! TM\_SAVE\_ENDING

#### ! TM\_POST\_SAVE

#### **Request** Traversal Traversal Typical Processing TM\_PRE\_SAVE By table/server view from the specified table view Note that SAVE/[CLOSE](#page-826-0) processing is beginning. (Processing is identical for TM\_PRE\_CLOSE.) close\_or\_save\_started flag is set to 1, discard flag is set to 0, and reuse\_cursor flag is set to 0. TM\_SAVE By table/server view from the specified table view Do nothing TM\_DELETE Modify table views in the order specified in the link properties, with one request in each table view for each row in that table view that has changed Slices: TM\_DELETE, TM\_GET\_SAVE\_CURSOR, TM\_DELETE\_DECLARE, TM\_DELETE\_EXEC TM\_UPDATE Modify table views in the order specified in the link properties, with one request in each table view for each row in that table view that has changed Slices: TM\_UPDATE, TM\_GET\_SAVE\_CURSOR, TM\_UPDATE\_DECLARE, TM\_UPDATE\_EXEC TM\_INSERT Modify table views in the order specified in the link properties, with one request in each table view for each row in that table view that has changed Slices: TM\_INSERT, TM\_GET\_SAVE\_CURSOR, TM\_INSERT\_DECLARE, TM\_INSERT\_EXEC TM\_SAVE\_ENDING By table/server view from the specified table view Call [sm\\_tm\\_handling](#page-698-0) to invoke an appropriate function. TM\_POST\_SAVE By table/server view from the specified table view Slices: TM\_POST\_SAVE, TM\_POST\_SAVE1, TM\_GIVE\_UP\_SAVE\_CURSOR, TM\_POST\_SAVE2

#### **Table 8-28 Request events for SAVE**

**Table 8-29 Slice event processing for SAVE** 

| <b>Slices</b>      | <b>Typical Processing</b>                                                                                                    |
|--------------------|----------------------------------------------------------------------------------------------------|
| TM_DELETE          | Find out what type of change was made to the current occurrence by checking<br>the return code from sm bi_compare.                                                                                                    |
|                    | If the return code is BI_KEY_CHANGED, BI_KEY_NULLED, or<br>BI_DELETED, push the TM_GET_SAVE_CURSOR, TM_DELETE_DECLARE<br>and TM_DELETE_EXEC events onto the stack.                                                                    |
| TM_GET_SAVE_CURSOR | If a name does not exist for the save cursor, generate it. For some engines, push<br>the TM_SAVE_BEGIN event onto the stack.                                                                                                    |
| TM_SAVE_BEGIN      | For some engines, start a database transaction with DBMS BEGIN or a<br>savepoint with DBMS SAVE.                                                                                                    |
| TM_DELETE_DECLARE  | For some engines, give up any select cursor relating to this table view. Call<br>dm_exec_sql to declare the save cursor for this deletion, unless the<br>occurrence is part of an array and previously generated SQL is being reused. |
| TM_DELETE_EXEC     | Call dm_exec_sql to execute the save cursor for this deletion. The return<br>value is TM_CHECK_ONE_ROW which tests that only one row was deleted.                                                                                     |
| TM_UPDATE          | Find out what type of change was made to the current occurrence by checking<br>the return code from sm_bi_compare.                                                                                                    |
|                    | If the return code is BI_UPDATED, push the TM_GET_SAVE_CURSOR,<br>TM_UPDATE_DECLARE and TM_UPDATE_EXEC events onto the stack.                                                                                                    |
| TM_UPDATE_DECLARE  | For some engines, give up any select cursor relating to this table view. Call<br>dm_exec_sq1 to declare the save cursor for this update, unless the<br>occurrence is part of an array and previously generated SQL is being reused.   |
| TM UPDATE EXEC     | Call dm_exec_sq1 to execute the save cursor for this update. The return<br>value is TM_CHECK_ONE_ROW which tests that only one row was updated.                                                                                       |
| TM_INSERT          | Find out what type of change was made to the current occurrence by checking<br>the return code from sm bi compare.                                                                                                    |
|                    | If the return code is BI_KEY_CHANGED or BI_INSERTED, push the<br>TM_GET_SAVE_CURSOR, TM_INSERT_DECLARE and TM_INSERT_EXEC<br>events on the stack.                                                                                     |
| TM_INSERT_DECLARE  | For some engines, give up any select cursor relating to this table view. Call<br>dm_exec_sq1 to declare the cursor for this insertion, unless the occurrence<br>is part of an array and previously generated SQL is being reused.     |

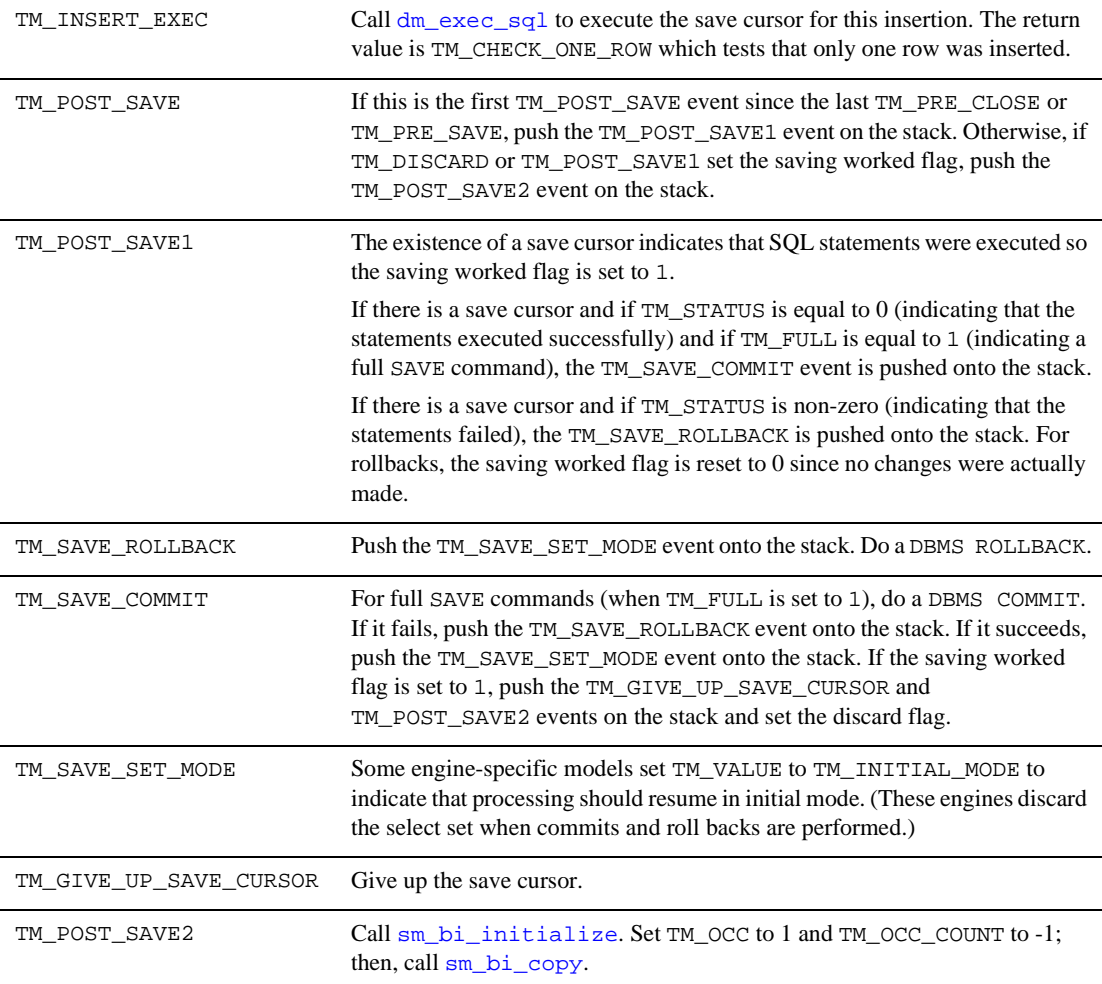

## **Table 8-29 Slice event processing for SAVE** *(Continued)*

## <span id="page-870-0"></span>**SELECT**

#### Fetches data from the database to be updated

int sm\_tm\_command ("SELECT [ tableViewName [ tableViewScope ] ]");

Arguments tableViewName

The name of a server view in the current transaction. This parameter is case sensitive.

If tableViewName is specified, the command is applied according to the tableViewScope parameter. (Since the entire table view tree might not be included, this is known as a partial command, and sm\_tm\_command sets TM\_FULL to 0.) The specified table view must either be a server view or be the server view to which the desired table view belongs.

If tableViewName is not specified, the command is applied for each table/server view, starting with the root table view. This is known as a full command, and sm\_tm\_command sets TM\_FULL to 1.

#### tableViewScope

One of the following parameters, which must be preceded by a table view name.

- " TV\_AND\_BELOW which applies the command to the specified table view and all table views below it on the tree. If no parameter is specified, the transaction manager acts as though TV\_AND\_BELOW was supplied.
- BELOW\_TV which applies the command to the table views below the specified table view.
- TV\_ONLY which applies the command to the specified table view only.
- SV\_ONLY which applies the command only to the table views of the specified server view.
- Description SELECT fetches data from the database so it can be modified. In order to success fully update data or insert new data, all the fields in a server view which are included in the select list need to have the same number of occurrences.

After you choose SELECT, the following steps occur:

- 1. If you have made changes in the table views on which this command operates in a previous [NEW](#page-860-0), [COPY](#page-848-0), [COPY\\_FOR\\_UPDATE](#page-850-0), or [SELECT](#page-870-0), you are prompted to discard your changes. If you choose OK, changes are discarded and fields in the specified table views are cleared. If you choose Cancel, you return to the screen so you can save your changes.
- 2. The transaction mode is set to update unless a table view is specified and the mode is not initial mode. By default, update mode protects the primary key fields from data entry and sets the display attributes differently for key and non-key fields.
- 3. If the Count Select property is set to Yes, the transaction manager issues a SELECT statement using COUNT(\*) to find the number of rows in the select set. If this number exceeds the amount set in the Count Threshold property, a message box offers the user the choice of discontinuing data selection.
- 4. The screen displays the first set of data for all linked table views. When you choose SELECT, the standard transaction models have the SQL generator execute a SELECT statement for the database table named in the root table view and any table views connected to it via a server link. Then, recursively, SELECT statements are issued for the child table views having sequential links, and any table views connected to those child table views by server links.
- 5. The before image, or snapshot, of the screen is taken for the screen`s updatable table views. An updatable table view must have its primary key fields on screen. Any changes made to the screen following this step can then be processed using a SAVE command.

Push buttons and menu selections for the SELECT command can choose to set the class property to view\_button. By default, view\_button is active in initial or view modes.

- Using QBE If you want to select a specific record or group of records, set the widget's use\_in\_where property to PV\_YES and the type of operator (where\_operator) to be used in the WHERE clause. Then, in the transaction manager, choose [CLEAR](#page-824-0) to clear the fields, enter a value in your query field, and then choose SELECT. The screen displays the specified information.
- Using the Count If the server view's Count Select and Count Warning properties are set to Yes, the Select Property application will warn users about large select sets; however, the SELECT statement is performed twice, and the tables must remain locked for the result to be the same for both statements.

Sequence To save the changes or additions made to the selected data, choose [SAVE](#page-865-0) as the next transaction command.

> To display the next row of information, choose [CONTINUE](#page-829-0) as the next transaction command. If you have updated the data on the screen, you are prompted to discard your changes. If you choose OK, changes are discarded. If you choose Cancel, you return to the screen so you can save your changes.

> To discard any changes you have made to the screen, choose [CLOSE](#page-826-0) or [FORCE\\_CLOSE](#page-858-0). For some database engines, such as SYBASE CT-Lib, the CLOSE command does not release the database locks when a SELECT command is not followed by a SAVE command. In this case, follow the CLOSE with the [RELEASE](#page-864-0) command which gives up the locks on the database.

- Events The following request events can be generated by the SELECT command to ascertain whether the changes from the previous command have been saved and, if desired, discard those changes:
	- **I** TM\_PRE\_[CLOSE](#page-826-0) (described under CLOSE)
	- TM\_CLOSE (described under CLOSE)
	- **I** TM\_QUERY (described under CLOSE)
	- TM\_DISCARD (described under CLOSE)
	- ! TM\_POST\_CLOSE (described under CLOSE)

The SELECT command generates TM\_CLEAR requests if TM\_SELECT for a parent table view returns no data. In that case, TM\_CLEAR is generated for all subordinate table views, but not for table views at the same level of the tree. TM\_CLEAR requests are described under CLEAR.

#### **Table 8-30 Request events for SELECT**

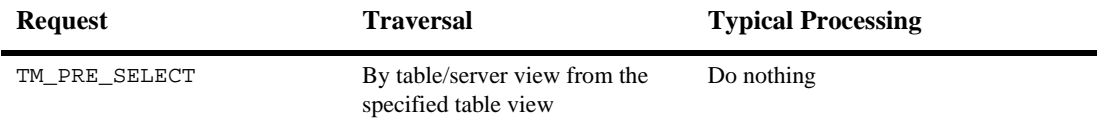

| <b>Request</b> | <b>Traversal</b>                                      | <b>Typical Processing</b>                                                                                                    |
|----------------|-------------------------------------------------------|----------------------------------------------------------------------------------------------------|
| TM SELECT      | By table/server view from the<br>specified table view | Slices:<br>TM_SELECT,<br>TM GET SEL CURSOR,<br>TM_PREPARE_CONTINUE,<br>TM_SET_SEL_COUNT_FLAG,<br>TM_SEL_GEN,<br>TM_SEL_BUILD_PERFORM,<br>TM_SEL_COUNT_CHECK,<br>TM CLEAR SEL COUNT FLAG,<br>TM SEL CHECK<br>$(sm bi initialize is called for the$<br>table view by the transaction manager<br>after this request. If rows were fetched,<br>$sm$ bi copy is also called.) |
| TM_POST_SELECT | By table/server view from the<br>specified table view | Do nothing                                                                                                    |

**Table 8-30 Request events for SELECT** *(Continued)*

#### **Table 8-31 Table 29. the SELECT command.**

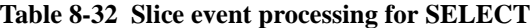

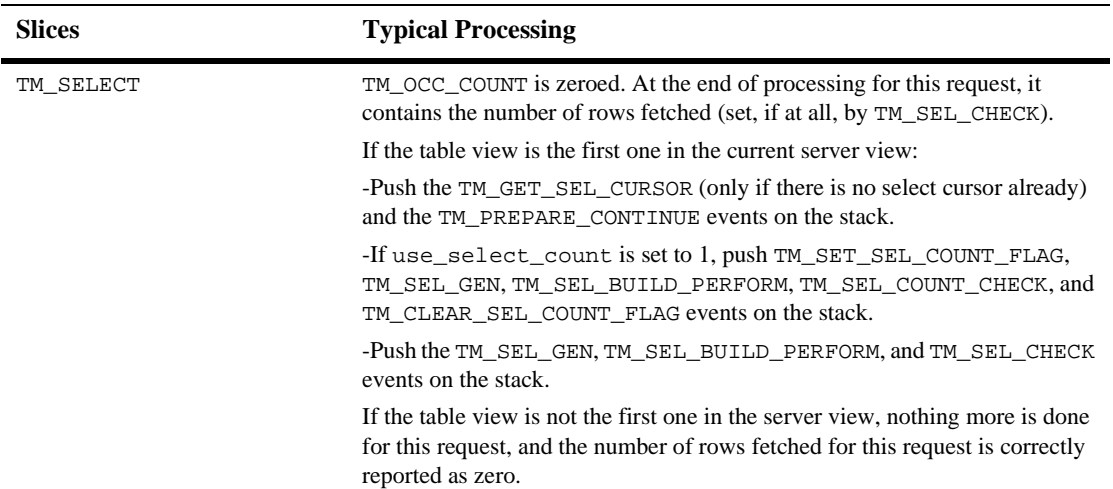

## TM\_GET\_SEL\_CURSOR If a name does not exist for the Panther select cursor, generate it. (Depending on the engine, a Panther cursor may or may not correspond to a database cursor.) TM\_PREPARE\_CONTINUE If the select cursor does not already exist, a dummy DECLARE CURSOR command is issued. If [sm\\_tm\\_continuation\\_validity](#page-688-0) reports that continuation file commands (like [CONTINUE\\_TOP](#page-840-0)) are valid, [DBMS STORE FILE](#page-964-0) is issued. If the function reports that those commands are invalid, [DBMS STORE](#page-964-0) is issued. TM\_SET\_SEL\_COUNT\_FLAG If count\_select is set to Yes, set TM\_SV\_SEL\_COUNT to 1. TM\_SEL\_GEN Generate data structures with  $dm_{\text{gen}}$  sql\_info that are used in the TM\_SEL\_BUILD\_PERFORM slice to build the SQL statements. If TM\_SV\_SEL\_COUNT is 1, modify the structure to use count(\*) and alias the result into the server view's count\_result property. TM\_SEL\_BUILD\_PERFORM Build, and then, if there was no error in building, perform SELECT (and other DBMS commands) with [dm\\_exec\\_sql](#page-206-0). Free the select information. TM\_SEL\_COUNT\_CHECK If count\_result > count\_threshold, check count\_warning to see if a Y/N message box should be displayed. If count\_result is 0, push the TM\_GIVE\_UP\_SEL\_CURSOR event and call sm\_tm\_clear. TM\_CLEAR\_SEL\_COUNT\_FLAG Set TM\_SV\_SEL\_COUNT to 0. TM\_SEL\_CHECK If there was an error in earlier processing, give up the select cursor. Otherwise, report the number of rows fetched to TM\_OCC\_COUNT. Give up the select cursor if there are no more rows un less a continuation file is in use. (On engines where this means that the cursor is closed, the return code is TM\_CHECK. Otherwise, the return code is TM\_OK.) **Slices Typical Processing**

#### **Table 8-32 Slice event processing for SELECT**

If TM\_SELECT for a parent table view returns no data, TM\_CLEAR requests are generated for all subordinate table views, but not for table views at the same level of the tree. TM\_CLEAR requests are described under [CLEAR](#page-824-0).

## **START**

#### Initializes a new transaction tree

int sm\_tm\_command ("START transaction-name [ tableViewName ]");

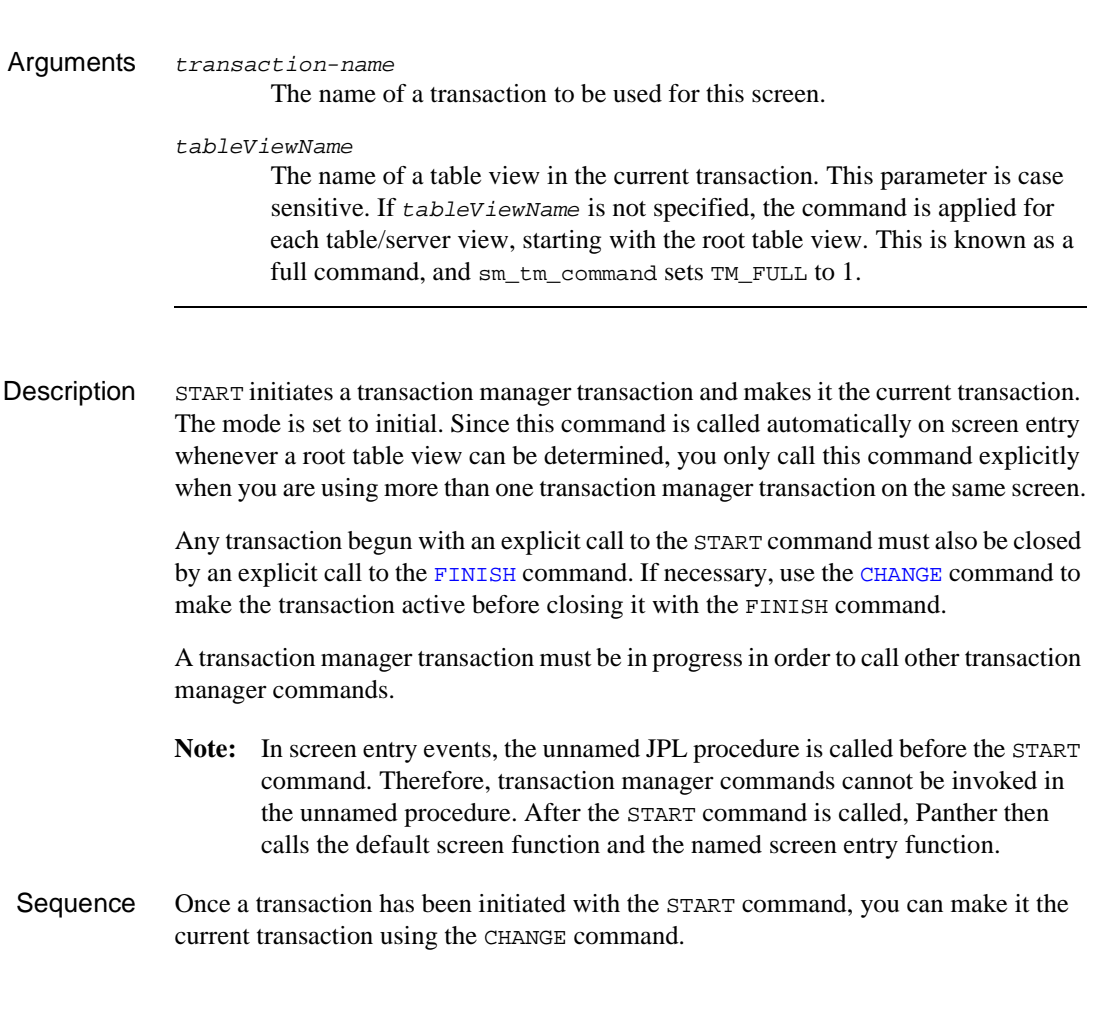

## Events

# **Table 8-33 Request events for START**

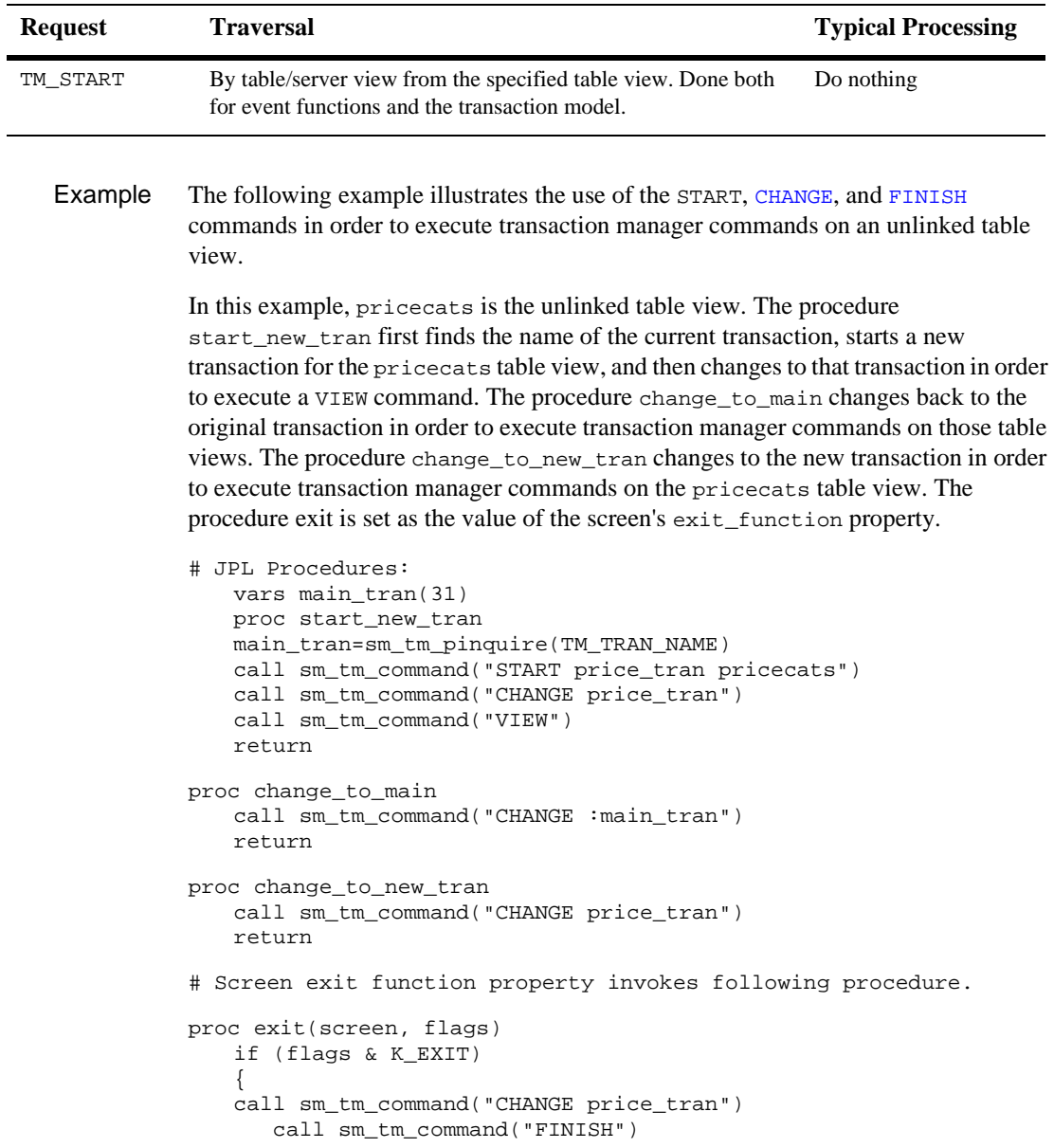

```
 call sm_tm_command("CHANGE :main_tran")
   call sm_tm_command("FINISH")
}
return
```
## <span id="page-878-0"></span>**VIEW**

#### Fetches data from the database for display purposes

int sm\_tm\_command ("VIEW [ tableViewName [ tableViewScope ] ]");

Arguments tableViewName

The name of a server view in the current transaction. This parameter is case sensitive.

If tableViewName is specified, the command is applied according to the tableViewScope parameter. (Since the entire table view tree might not be included, this is known as a partial command, and sm\_tm\_command sets TM\_FULL to 0.) The specified table view must either be a server view or be the server view to which the desired table view belongs.

If tableViewName is not specified, the command is applied for each table/server view, starting with the root table view. This is known as a full command, and sm\_tm\_command sets TM\_FULL to 1.

#### tableViewScope

One of the following parameters, which must be preceded by a table view name.

- " TV\_AND\_BELOW which applies the command to the specified table view and all table views below it on the tree. If no parameter is specified, the transaction manager acts as though TV\_AND\_BELOW was supplied.
- BELOW\_TV which applies the command to the table views below the specified table view.
- TV\_ONLY which applies the command to the specified table view only.
- SV\_ONLY which applies the command only to the table views of the specified server view.

Description view fetches data from the database for display purposes only.

When  $VIEN$  is selected the following steps occur:

- 1. If you have made changes in the table views on which this command operates in a previous [NEW](#page-860-0), [COPY](#page-848-0), [COPY\\_FOR\\_UPDATE](#page-850-0), or [SELECT](#page-870-0), you are prompted to discard your changes. If you choose OK, changes are discarded and fields in the specified table views are cleared. If you choose Cancel, you return to the screen so you can save your changes.
- 2. The transaction mode is set to view unless a table view is specified. By default, view mode protects all fields from data entry.
- 3. If the Count Select property is set to Yes, the transaction manager issues a SELECT statement using COUNT( $\star$ ) to find the number of rows in the select set. If this number exceeds the amount set in the Count Threshold property, a message box offers the user the choice of discontinuing data selection.
- 4. The screen displays the first set of data for all linked table views. When you choose VIEW, the common transaction model has the SQL generator execute a SELECT statement for the database table named in the root table view and any table views connected to it via a server link. Then, recursively, SELECT statements are issued for the child table views having sequential links, and any table views connected to those child table views by server links. If the query does not return any rows for the first server view, no data are displayed for the remaining server views. (A query which successfully returns rows sets TM\_OCC\_COUNT as part of the TM\_SEL\_CHECK slice. When TM\_OCC\_COUNT is greater than 0, the query is generated for the next server view.)

Push buttons and menu selections for the VIEW command can choose to set the class property to view\_button. By default, view\_button is active in initial or view modes.

- Using QBE If you want to select a specific record or group of records, you need to set the use\_in\_where property to PV\_YES and set the type of operator (where\_operator property) to be used in the WHERE clause. Then, in the transaction manager, choose [CLEAR](#page-824-0) to clear the fields, enter a value in your query field, and then choose VIEW. The screen displays the specified information.
- Using the Count If the server view's Count Select and Count Warning properties are set to Yes, the Select Property application will warn users about large select sets; however, the SELECT statement is performed twice, and the tables must remain locked for the result to be the same for both statements.

#### Sequence To display additional data in two-tier processing, choose any [CONTINUE](#page-829-0) command.

- Events The following request events can be generated by the VIEW command to ascertain whether the changes from the previous command have been saved and, if desired, discard those changes:
	- **I** TM\_PRE\_[CLOSE](#page-826-0) (described under CLOSE)
	- **I** TM\_CLOSE (described under CLOSE)
	- **I** TM\_QUERY (described under CLOSE)
	- ! TM\_DISCARD (described under CLOSE)
	- ! TM\_POST\_CLOSE (described under CLOSE)

The VIEW command generates TM\_CLEAR requests if TM\_VIEW for a parent table view returns no data. In that case, TM\_CLEAR is generated for all subordinate table views, but not for table views at the same level of the tree. TM\_CLEAR requests are described under [CLEAR](#page-824-0).

#### **Table 8-34 Transaction manager command.**

| <b>Request</b> | <b>Traversal</b>                                   | <b>Typical Processing</b>                                                                                                    |
|----------------|----------------------------------------------------|----------------------------------------------------------------------------------------------------|
| TM_PRE_VIEW    | By table/server view from the specified table view | Do nothing                                                                                                    |
| TM VIEW        | By table/server view from the specified table view | Slices:                                                                                                    |
|                |                                                    | TM_VIEW, TM_GET_SEL_CURSOR,<br>TM_PREPARE_CONTINUE,<br>TM SET SEL COUNT FLAG,<br>TM SEL GEN,<br>TM SEL BUILD PERFORM,<br>TM SEL COUNT CHECK,<br>TM CLEAR SEL COUNT FLAG,<br>TM_SEL_CHECK(sm_bi_suppress<br>is called for the table view by the<br>transaction manager after this request.) |
| TM POST VIEW   | By table/server view from the specified table view | Do nothing                                                                                                    |

**Table 8-35 Request events for VIEW**

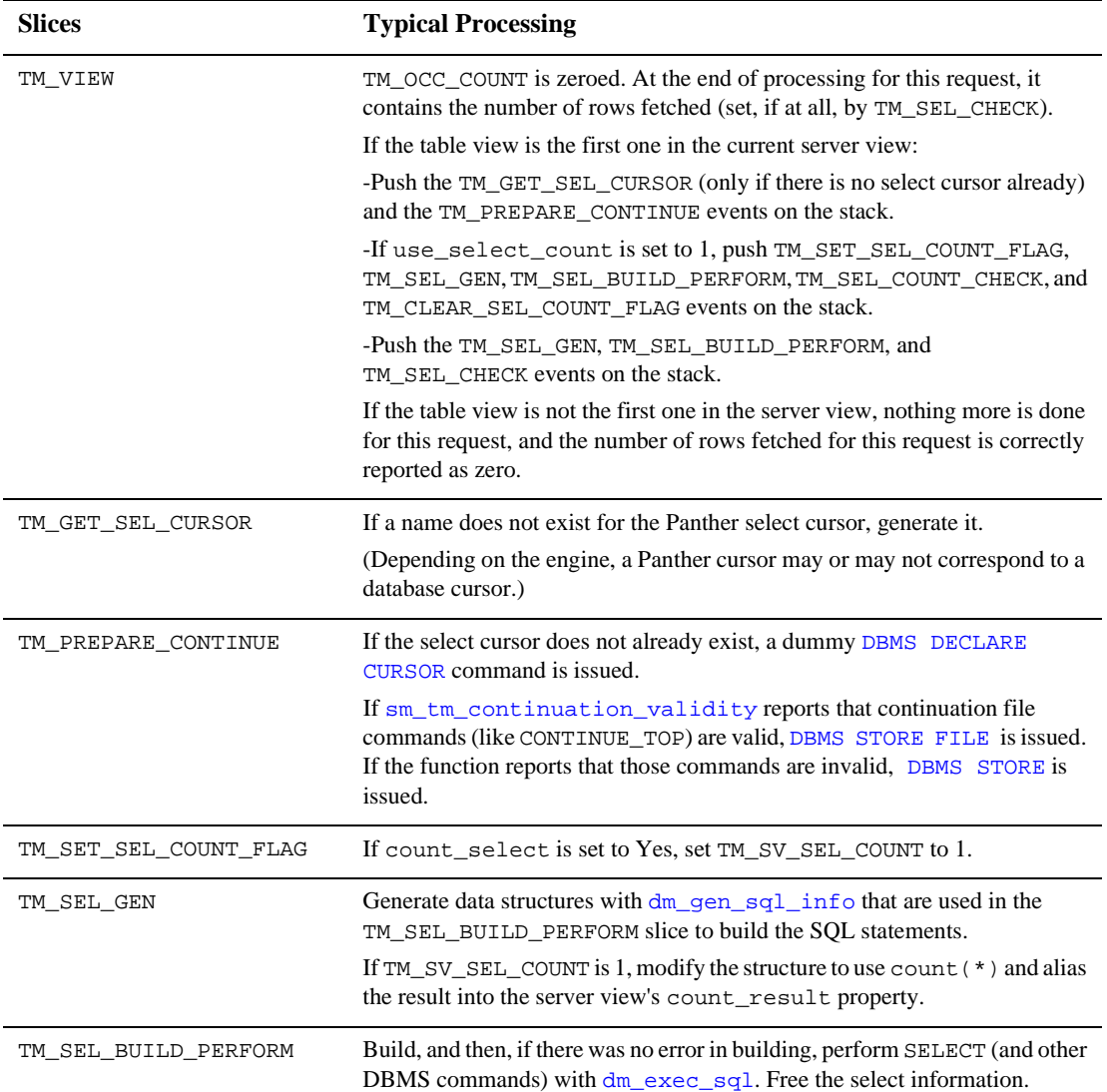

#### **Table 8-36 Slice event processing for VIEW**

#### **Table 8-36 Slice event processing for VIEW** *(Continued)*

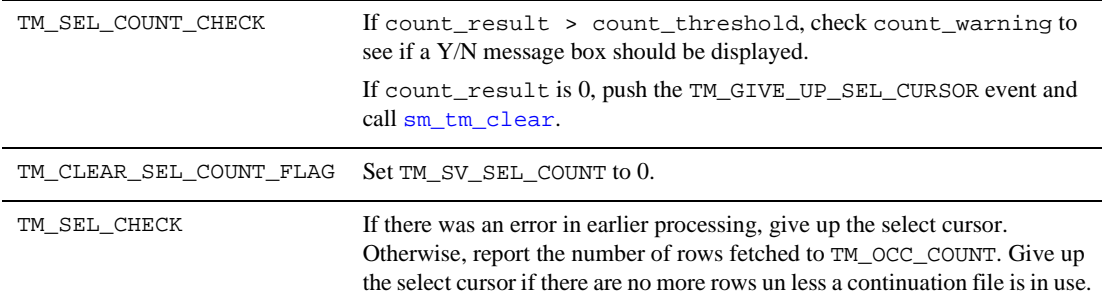

If TM\_VIEW for a parent table view returns no data, TM\_CLEAR requests are generated for all subordinate table views, but not for table views at the same level of the tree. TM\_CLEAR requests are described under [CLEAR](#page-824-0).

## **WALK\_DELETE**

#### Traverses the transaction tree in delete order

int sm\_tm\_command ("WALK\_DELETE [ tableViewName [ tableViewScope ] ]");

Arguments tableViewName

The name of a table view in the current transaction. This parameter is case sensitive.

If tableViewName is specified, the command is applied according to the tableViewScope parameter. Since the entire table view tree might not be included, this is known as a partial command, and sm\_tm\_command sets TM FULL to 0.

If tableViewName is not specified, the command is applied for each table/server view, starting with the root table view. This is known as a full command, and sm\_tm\_command sets TM\_FULL to 1.

#### tableViewScope

One of the following parameters, which must be preceded by a table view name.

- TV\_AND\_BELOW which applies the command to the specified table view and all table views below it on the tree. If no parameter is specified, the transaction manager acts as though TV\_AND\_BELOW was supplied.
- BELOW\_TV which applies the command to the table views below the specified table view.
- " TV\_ONLY which applies the command to the specified table view only.
- SV\_ONLY which applies the command only to the table views of the specified server view.
- Description WALK\_DELETE performs a traversal of the transaction tree, using the Delete Order property in the link widgets to determine the traversal order. If a table view's transaction event function contains processing for the TM\_WALK\_DELETE request event, it is executed.

Events A TM\_WALK\_DELETE request event is generated by the WALK\_DELETE command, but no processing is associated with this event in the transaction models.

## **WALK\_INSERT**

Traverses the transaction tree in insert order

int sm\_tm\_command ("WALK\_INSERT [ tableViewName [ tableViewScope ] ]");

Arguments tableViewName

The name of a table view in the current transaction. This parameter is case sensitive.

If tableViewName is specified, the command is applied according to the tableViewScope parameter. Since the entire table view tree might not be included, this is known as a partial command, and sm\_tm\_command sets TM\_FULL to 0.

If tableViewName is not specified, the command is applied for each table/server view, starting with the root table view. This is known as a full command, and sm\_tm\_command sets TM\_FULL to 1.

#### tableViewScope

One of the following parameters, which must be preceded by a table view name.

- TV\_AND\_BELOW which applies the command to the specified table view and all table views below it on the tree. If no parameter is specified, the transaction manager acts as though TV\_AND\_BELOW was supplied.
- BELOW\_TV which applies the command to the table views below the specified table view.
- " TV\_ONLY which applies the command to the specified table view only.
- SV\_ONLY which applies the command only to the table views of the specified server view.
- Description WALK\_INSERT performs a traversal of the transaction tree, using the Insert Order property in the link widgets to determine the traversal order. If a table view's transaction event function contains processing for the TM\_WALK\_INSERT request event, it is executed.

Events A TM\_WALK\_INSERT request event is generated by the WALK\_INSERT command, but no processing is associated with this event in the transaction models.

## **WALK\_SELECT**

Traverses the transaction tree in select order

int sm\_tm\_command ("WALK\_SELECT [ tableViewName [ tableViewScope ] ]");

Arguments tableViewName

The name of a table view in the current transaction. This parameter is case sensitive.

If tableViewName is specified, the command is applied according to the tableViewScope parameter. Since the entire table view tree might not be included, this is known as a partial command, and sm\_tm\_command sets TM FULL to 0.

If tableViewName is not specified, the command is applied for each table/server view, starting with the root table view. This is known as a full command, and sm\_tm\_command sets TM\_FULL to 1.

#### tableViewScope

One of the following parameters, which must be preceded by a table view name.

- TV\_AND\_BELOW which applies the command to the specified table view and all table views below it on the tree. If no parameter is specified, the transaction manager acts as though TV\_AND\_BELOW was supplied.
- BELOW\_TV which applies the command to the table views below the specified table view.
- " TV\_ONLY which applies the command to the specified table view only.
- SV\_ONLY which applies the command only to the table views of the specified server view.
- Description WALK\_SELECT performs a traversal of the transaction tree, starting with the root table/server view, unless another table/server view is specified. If a table view's transaction event function contains processing for the TM\_WALK\_SELECT request event, it is executed.

Events A TM\_WALK\_SELECT request event is generated by the WALK\_SELECT command, but no processing is associated with this event in the transaction models.

## **WALK\_UPDATE**

#### Traverses the transaction tree in update order

int sm\_tm\_command ("WALK\_UPDATE [tableViewName [tableViewScope] ]");

#### Arguments tableViewName

The name of a table view in the current transaction. This parameter is case sensitive.

If tableViewName is specified, the command is applied according to the tableViewScope parameter. Since the entire table view tree might not be included, this is known as a partial command, and sm\_tm\_command sets TM FULL to 0.

If tableViewName is not specified, the command is applied for each table/server view, starting with the root table view. This is known as a full command, and sm\_tm\_command sets TM\_FULL to 1.

#### tableViewScope

One of the following parameters, which must be preceded by a table view name.

- TV\_AND\_BELOW which applies the command to the specified table view and all table views below it on the tree. If no parameter is specified, the transaction manager acts as though TV\_AND\_BELOW was supplied.
- BELOW\_TV which applies the command to the table views below the specified table view.
- " TV\_ONLY which applies the command to the specified table view only.
- SV\_ONLY which applies the command only to the table views of the specified server view.
- Description WALK\_UPDATE performs a traversal of the transaction tree, using the Update Order property in the link widgets to determine the traversal order. If a table view's transaction event function contains processing for the TM\_WALK\_UPDATE request event, it is executed.

Events A TM\_WALK\_UPDATE request event is generated by the WALK\_UPDATE command, but no processing is associated with this event in the transaction models.

# **9 Transaction Model Events**

The transaction manager accesses two layers of transaction models: the common model and a database-specific model. The common transaction model contains the functionality common to all of the database engines; the database-specific model contains processing necessary for a specific database engine.

The source code for the database-specific transaction models is provided in the distribution and can be modified to make global changes in transaction manager functionality. The common model should not be modified; however, the source code is available for reference.

- [Common Transaction Model](#page-893-0) ([page 9-2\)](#page-893-0)
- [Database-Specific Transaction Models \(page 9-13](#page-904-0))

For more information, refer to *Application Development Guide*—Chapter 35, "Generating Transaction Manager Events," for how the transaction manager uses the transaction model and to Chapter 32, "Writing Transaction Event Functions," for an explanation of the return codes.

# <span id="page-893-0"></span>**Common Transaction Model**

[Table 9-1l](#page-894-0)ists the events generated for each transaction manager command in the common model. The events are listed in the table in the order in which they are processed. Error and diagnostic events are indicated for the events which might generate them, although many of the error events shown are unlikely to be encountered. The error checking events are done after the events that give rise to them, and before any other event processing.

The transaction manager command documentation contains a description of the processing for each event; refer to [Chapter 8, "Transaction Manager Commands."](#page-814-0)

## **Reading the Event Table**

For compactness, whenever it is possible, the lower level events are shown on the same line as the higher level events that give rise to them. Thus, the entry for the FETCH command compresses the information about six events into the following two lines:

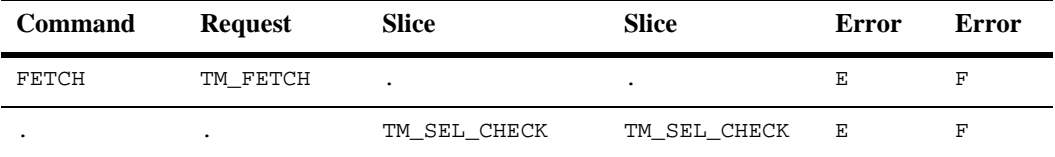

- The FETCH command generates only one request, TM\_FETCH.
- **IF THAT FETCH in its own right can cause a TM\_TEST\_ERROR event to be generated** by the transaction manager (by returning TM\_CHECK).
- **I** The TM\_TEST\_ERROR event can cause a TM\_NOTE\_FAILURE event to generated by transaction manager (by returning TM\_FAILURE).
- TM\_FETCH also has a slice that it generates, TM\_SEL\_CHECK.
- ! TM\_SEL\_CHECK can cause a TM\_TEST\_ERROR event to be generated by the transaction manager (by returning TM\_CHECK).
- ! The TM\_TEST\_ERROR event can cause a TM\_NOTE\_FAILURE event to be generated by transaction manager (by returning TM\_FAILURE).

For a description of the error events, refer to [page 9-12, "Error and Diagnostic Events."](#page-903-0)

| <b>Command</b> | <b>Request with Corresponding</b><br><b>Error Events</b> | <b>Slices with Corresponding Error</b><br><b>Events</b> |
|----------------|----------------------------------------------------------|---------------------------------------------------------|
| <b>CHANGE</b>  |                                                          |                                                         |
| <b>CLEAR</b>   | PRE_CLOSE                                                |                                                         |
|                | CLOSE                                                    |                                                         |
|                | QUERY                                                    |                                                         |
|                | DISCARD                                                  |                                                         |
|                | POST_CLOSE                                               | POST_SAVE1                                              |
|                |                                                          | POST_SAVE2 - F                                          |
|                |                                                          | POST_SAVE2 - F                                          |
|                | PRE_CLEAR                                                |                                                         |
|                | CLEAR                                                    |                                                         |
|                | POST_CLEAR                                               |                                                         |

<span id="page-894-0"></span>**Table 9-1 Transaction manager request events** 

E = TM\_TEST\_ERROR, O = TM\_TEST\_ONE\_ROW, F = TM\_NOTE\_FAILURE;

\*All request and slice events have TM\_ prefix.

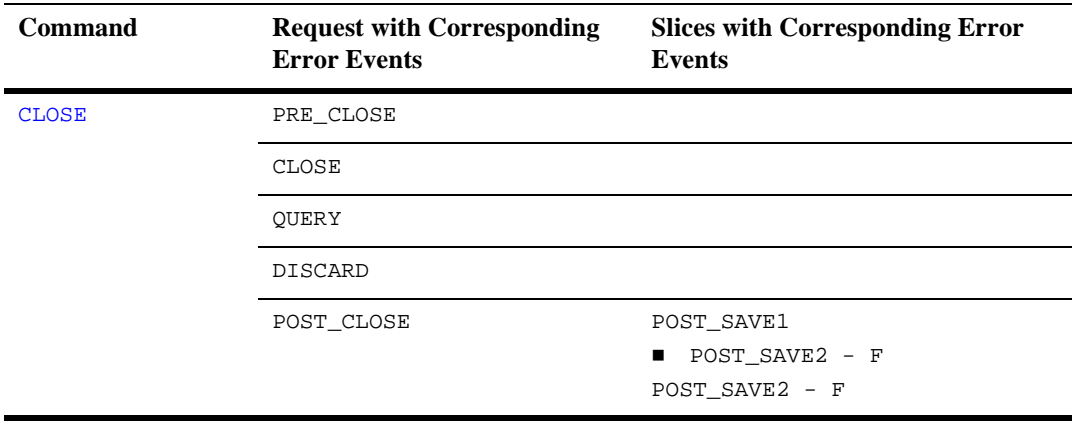

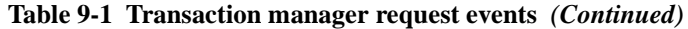

 $E = TM_TEST\_ERROR$ ,  $O = TM_TEST\_ONE\_ROW$ ,  $F = TM_NOTE\_FAILURE$ ;

\*All request and slice events have TM\_ prefix.

| <b>Command</b>  | <b>Request with Corresponding</b><br><b>Error Events</b> | <b>Slices with Corresponding Error</b><br><b>Events</b>                                                                                        |
|-----------------|----------------------------------------------------------|----------------------------------------------------------------------------------------------------|
| <b>CONTINUE</b> | $FETCH - E / F$                                          | $SEL_CHECK - E/F$<br>GIVE_UP_SEL_CURSOR - E/F                                                                                                  |
|                 | PRE_SELECT                                               |                                                                                                    |
|                 | <b>SELECT</b>                                            | GET_SEL_CURSOR - F<br>SEL_GEN - F<br>GIVE_UP_SEL_CURSOR - E/F<br>SEL BUILD PERFORM - E, F/F<br>$SEL$ CHECK - $E/F$<br>GIVE_UP_SEL_CURSOR - E/F |
|                 | CLEAR                                                    |                                                                                                    |
|                 | POST_SELECT                                              |                                                                                                    |
|                 | PRE_VIEW                                                 |                                                                                                    |
|                 | VIEW                                                     | GET_SEL_CURSOR - F<br>SEL_GEN - F<br>GIVE_UP_SEL_CURSOR - E/F<br>SEL BUILD PERFORM - E, F/F<br>$SEL$ CHECK - $E/F$<br>GIVE_UP_SEL_CURSOR - E/F |
|                 | CLEAR                                                    |                                                                                                    |
|                 | POST_VIEW                                                |                                                                                                    |

**Table 9-1 Transaction manager request events** *(Continued)*

 $E = TM_TEST\_ERROR$ ,  $O = TM_TEST\_ONE\_ROW$ ,  $F = TM_NOTE\_FAILURE$ ;

\*All request and slice events have TM\_ prefix.

| Command                | <b>Request with Corresponding</b><br><b>Error Events</b> | <b>Slices with Corresponding Error</b><br><b>Events</b>                  |
|------------------------|----------------------------------------------------------|--------------------------------------------------------------------------|
| <b>CONTINUE BOTTOM</b> | CONTINUE_BOTTOM - E, F/F                                 | SEL_CHECK                                                                |
|                        |                                                          | GIVE_UP_SEL_CURSOR                                                       |
|                        | PRE SELECT                                               |                                                                          |
|                        | SELECT                                                   | GET_SEL_CURSOR - F                                                       |
|                        |                                                          | SEL_GEN - F                                                              |
|                        |                                                          | $\blacksquare$ GIVE_UP_SEL_CURSOR - E/F                                  |
|                        |                                                          | SEL_BUILD_PERFORM - E, F/F                                               |
|                        |                                                          | SEL_CHECK - E/F                                                          |
|                        |                                                          | GIVE_UP_SEL_CURSOR - E/F                                                 |
|                        | CLEAR                                                    |                                                                          |
|                        | POST_SELECT                                              |                                                                          |
|                        | PRE_VIEW                                                 |                                                                          |
|                        | VIEW                                                     | GET_SEL_CURSOR - F                                                       |
|                        |                                                          | SEL GEN - F                                                              |
|                        |                                                          | GIVE_UP_SEL_CURSOR - E/F<br>■                                            |
|                        |                                                          | SEL_BUILD_PERFORM - E, F/F                                               |
|                        |                                                          | SEL_CHECK - E/F                                                          |
|                        |                                                          | GIVE_UP_SEL_CURSOR - E/F                                                 |
|                        | CLEAR                                                    |                                                                          |
|                        | POST_VIEW                                                |                                                                          |
| <b>CONTINUE DOWN</b>   | CONTINUE DOWN - $E$ , $F/F$                              | refer to CONTINUE_BOTTOM for the<br>remainder of the requests and slices |
| <b>CONTINUE TOP</b>    | CONTINUE_TOP - $E$ , $F/F$                               | refer to CONTINUE_BOTTOM for the<br>remainder of the requests and slices |
| $E = TM_TEST_RROR,$    | $O = TM_TEST_ONE_ROW,$                                   | F = TM_NOTE_FAILURE;                                                     |

**Table 9-1 Transaction manager request events** *(Continued)*

\*All request and slice events have TM\_ prefix.

| <b>Command</b>     | <b>Request with Corresponding</b><br><b>Error Events</b> | <b>Slices with Corresponding Error</b><br><b>Events</b>                  |
|--------------------|----------------------------------------------------------|--------------------------------------------------------------------------|
| <b>CONTINUE UP</b> | CONTINUE_UP - $E$ , $F/F$                                | refer to CONTINUE_BOTTOM for the<br>remainder of the requests and slices |
| <b>COPY</b>        | PRE_CLOSE                                                |                                                                          |
|                    | CLOSE                                                    |                                                                          |
|                    | QUERY                                                    |                                                                          |
|                    | DISCARD                                                  |                                                                          |
|                    | POST_CLOSE                                               | POST_SAVE1<br>POST_SAVE2 - F<br>п<br>POST_SAVE2 - F                      |
|                    | PRE_COPY                                                 |                                                                          |
|                    | COPY                                                     |                                                                          |
|                    | POST_COPY                                                |                                                                          |
| COPY FOR UPDATE    | PRE_CLOSE                                                |                                                                          |
|                    | CLOSE                                                    |                                                                          |
|                    | QUERY                                                    |                                                                          |
|                    | DISCARD                                                  |                                                                          |
|                    | POST_CLOSE                                               | POST_SAVE1<br>POST_SAVE2 - F<br>п<br>POST_SAVE2 - F                      |
|                    | PRE_COPY_FOR_UPDATE                                      |                                                                          |
|                    | COPY_FOR_UPDATE                                          |                                                                          |
|                    | POST_COPY_FOR_UPDATE                                     |                                                                          |

**Table 9-1 Transaction manager request events** *(Continued)*

 $E = TM_TEST\_EROR$ ,  $O = TM_TEST\_ONE\_ROW$ ,  $F = TM_NOTE\_FAILURE$ ;

\*All request and slice events have TM\_ prefix.

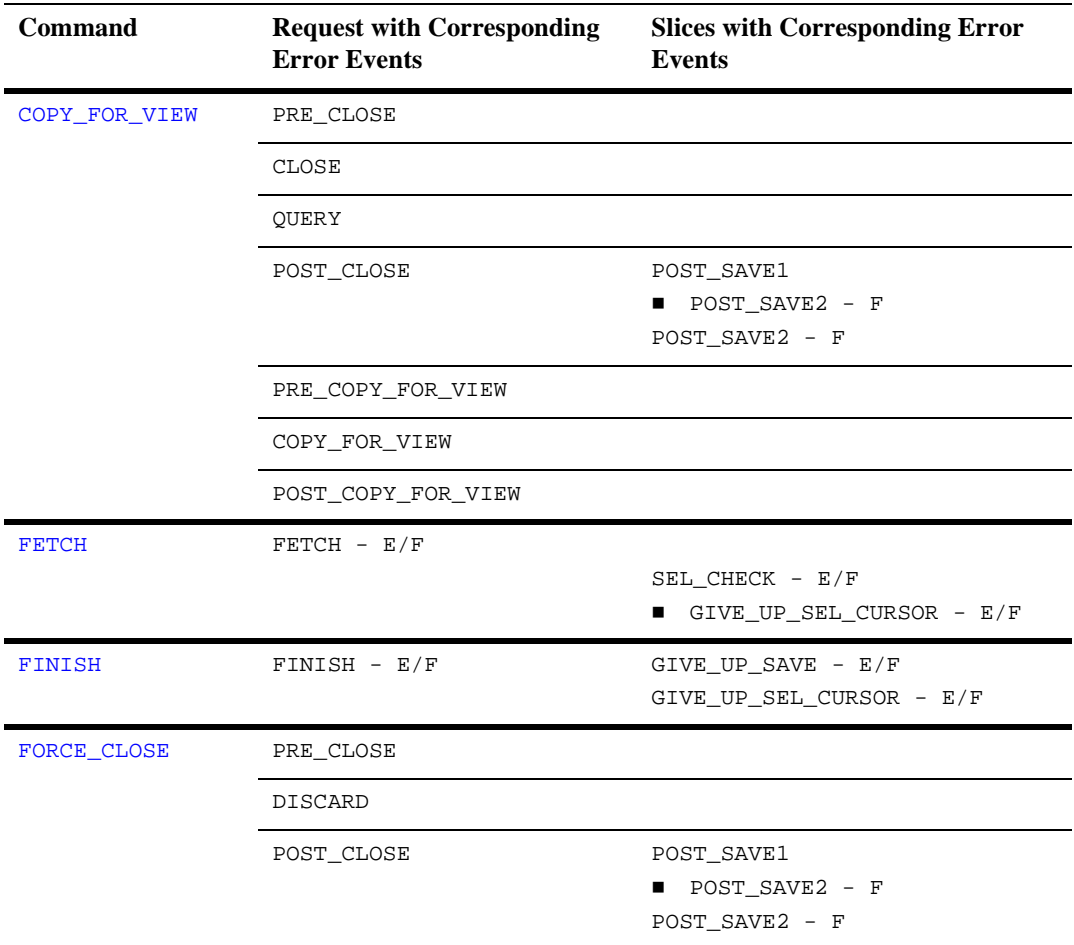

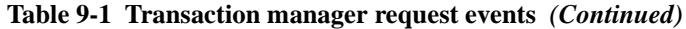

 $E = TM_TEST\_ERROR, O = TM_TEST\_ONE\_ROW, F = TM_NOTE\_FAILURE;$ 

\*All request and slice events have TM\_ prefix.
| <b>Command</b> | <b>Request with Corresponding</b><br><b>Error Events</b> | <b>Slices with Corresponding Error</b><br>Events |
|----------------|----------------------------------------------------------|--------------------------------------------------|
| <b>NEW</b>     | PRE_CLOSE                                                |                                                  |
|                | CLOSE                                                    |                                                  |
|                | OUERY                                                    |                                                  |
|                | DISCARD                                                  |                                                  |
|                | POST_CLOSE                                               | POST_SAVE1                                       |
|                |                                                          | POST_SAVE2 - F                                   |
|                |                                                          | POST_SAVE2 - F                                   |
|                | PRE NEW                                                  |                                                  |
|                | NEW                                                      |                                                  |
|                | POST_NEW                                                 |                                                  |
| <b>REFRESH</b> |                                                          |                                                  |
| <b>RELEASE</b> | PRE RELEASE                                              |                                                  |
|                | RELEASE                                                  | GIVE_UP_SEL_CURSOR - E/F                         |
|                | POST RELEASE                                             |                                                  |
|                | $E = TM_TEST_RROR, O = TM_TEST_ONE_ROW,$                 | F = TM NOTE FAILURE;                             |

**Table 9-1 Transaction manager request events** *(Continued)*

\*All request and slice events have TM\_ prefix.

\*\*Slice events generated based on server view property specifications.

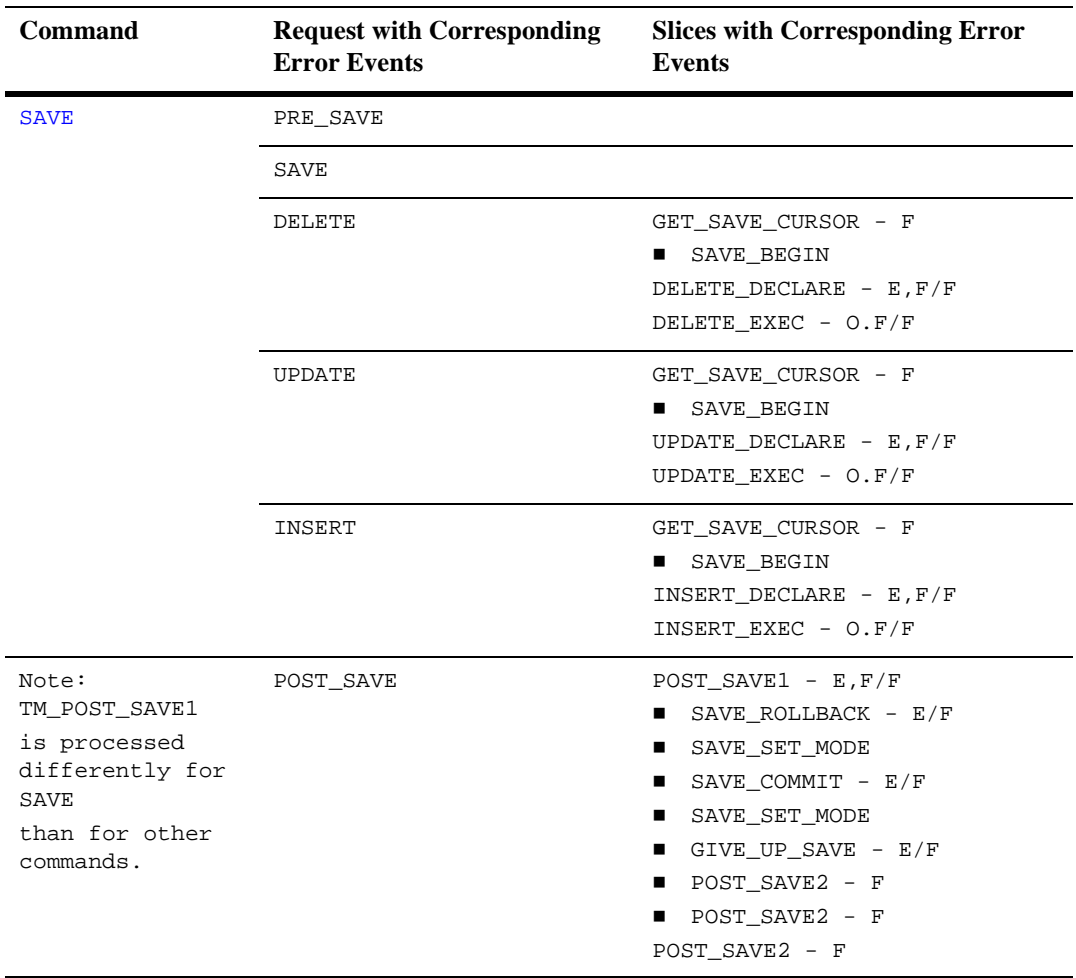

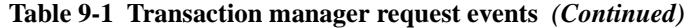

 $E = TM_TEST\_ERROR, O = TM_TEST\_ONE\_ROW, F = TM_NOTE\_FAILURE;$ 

\*All request and slice events have TM\_ prefix.

\*\*Slice events generated based on server view property specifications.

| Command                           | <b>Request with Corresponding</b><br><b>Error Events</b> | <b>Slices with Corresponding Error</b><br><b>Events</b>                                                                                                    |  |  |  |
|-----------------------------------|----------------------------------------------------------|----------------------------------------------------------------------------------------------------|--|--|--|
| <b>SELECT</b>                     | PRE_SELECT                                               |                                                                                                    |  |  |  |
|                                   | SELECT                                                   | GET_SEL_CURSOR - F<br>$PREPARE$ CONTINUE - $E/F$<br>GIVE_UP_SEL_CURSOR - E/F<br>SET_SEL_COUNT_FLAG**<br>SEL_GEN - F<br>■<br>GIVE_UP_SEL_CURSOR - E/F<br>■<br>SEL_BUILD_PERFORM - E, F/F<br>■<br>COUNT_CHECK<br>$\blacksquare$<br>GIVE_UP_SEL_CURSOR - E/F<br>■<br>CLEAR SEL COUNT FLAG - F<br>■<br>SEL_GEN - F<br>GIVE_UP_SEL_CURSOR - E/F<br>п<br>SEL_BUILD_PERFORM - E, F/F<br>SEL_CHECK - E/F<br>■ GIVE_UP_SEL_CURSOR - E/F |  |  |  |
|                                   | CLEAR                                                    |                                                                                                    |  |  |  |
|                                   | POST_SELECT                                              |                                                                                                    |  |  |  |
| <b>START</b>                      | START                                                    |                                                                                                    |  |  |  |
| VALIDATE_LINK                     | PRE_ VAL_LINK                                            |                                                                                                    |  |  |  |
| (internally generated<br>command) | VAL_LINK                                                 | GET_SAVE_CURSOR - F<br>VAL GEN - F<br>GIVE_UP_SAVE - E/F<br>VAL BUILD PERFORM - E, F/F<br>$VAL$ CHECK - E/F<br>$GIVE$ UP SAVE - $E/F$                                                                                                    |  |  |  |
|                                   | POST_VAL_LINK                                            |                                                                                                    |  |  |  |

**Table 9-1 Transaction manager request events** *(Continued)*

 $E = TM_TEST\_ERROR$ ,  $O = TM_TEST\_ONE\_ROW$ ,  $F = TM_NOTE\_FAILURE$ ;

\*All request and slice events have  $T_M = -\frac{1}{2}$ .

\*\*Slice events generated based on server view property specifications.

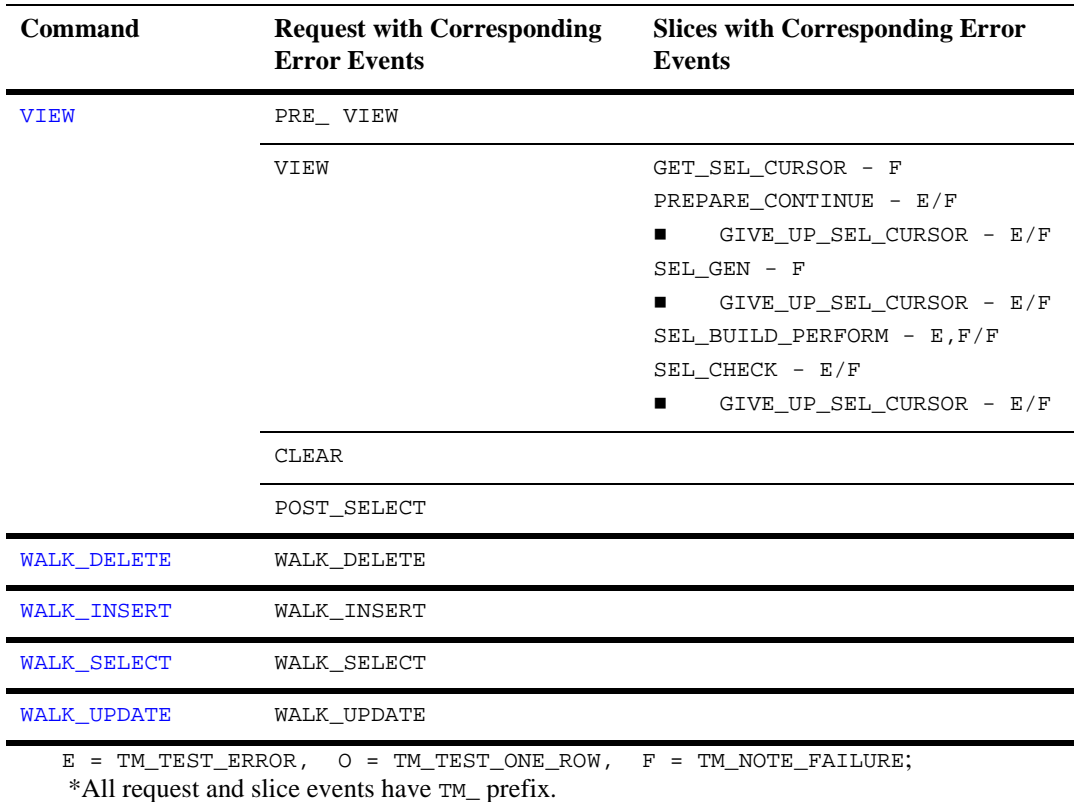

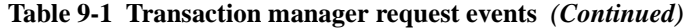

\*\*Slice events generated based on server view property specifications.

# **Error and Diagnostic Events**

The transaction error and diagnostic events are generated as a result of return values for other events. The most common error and diagnostic events are shown in the Error columns in Table 63. They are: TM\_TEST\_ERROR, TM\_TEST\_ONE\_ROW and TM\_NOTE\_FAILURE.

The slice event TM\_SEL\_BUILD\_PERFORM in all the CONTINUE commands has two events (E and F) in the first Error column, because TM\_SEL\_BUILD\_PERFORM can return TM\_CHECK, in addition to TM\_FAILURE and TM\_OK. In this table, the second F is associated with the E, not with the first F. It is the TM\_TEST\_ERROR event from TM\_SEL\_CHECK that can give rise to a further TM\_NOTE\_FAILURE event.

# **Database-Specific Transaction Models**

Panther transaction models perform specialized processing for their respective databases. [Table 9-2](#page-904-0) lists the supported databases, the corresponding model name, and the type of non-trivial processing performed by each model.

| <b>Database</b>                                                                                  | Model          | <b>INITIAL</b> mode<br>handling | <b>BEGIN</b> command<br>processing | <b>Specialized processing</b>                    |  |  |
|--------------------------------------------------------------------------------------------------|----------------|---------------------------------|------------------------------------|--------------------------------------------------|--|--|
| DB <sub>2</sub>                                                                                  | tmdb21.c       |                                 |                                    |                                                  |  |  |
| Informix                                                                                         | tminf1.c       | X                               | X                                  | Special subroutine.                              |  |  |
| <b>JDB</b>                                                                                       | $t$ mjdb $1.c$ |                                 |                                    | Check for duplicates.                            |  |  |
| SOL Server                                                                                       | $t$ mmss $1.c$ | X                               | X                                  | Cursor management, etc.                          |  |  |
| ODBC                                                                                             | $t$ modb $1.c$ | X                               |                                    |                                                  |  |  |
| Oracle                                                                                           | tmoral.c       |                                 |                                    | Name and save rollback<br>special tp processing. |  |  |
| Sybase                                                                                           | $t$ msyb $1.c$ | X                               | X                                  | Cursor management, etc.                          |  |  |
| Panther support of databases is subject to change. Panther continually updates database-specific |                |                                 |                                    |                                                  |  |  |

<span id="page-904-0"></span>**Table 9-2 Databases and transaction model processing** 

*transaction models in order to be consistent with DBMS systems*.

# **INITIAL Mode Handling**

FOT TM\_SAVE\_SET\_MODE, the model sets TM\_VALUE to TM\_INITIAL\_MODE. This means that when a COMMIT has been done in the course of a SAVE command, the model suggests that the mode be set to INITIAL. (Such a suggestion of a mode change can be ignored, particularly in a web application context.)

# **BEGIN Command Processing**

For TM\_SAVE\_BEGIN, the transaction model does a BEGIN command.

# **Special Processing**

The following models perform specialized processing:

- ! tminf1.c—INITIAL mode processing is done only if the special subroutine dm\_inf\_static\_cursors so specifies.
- ! tmjdb1.c—If rows are inserted into the database during SAVE processing, a special check (optional) for duplication rows in that table after the insertion. (This entails cursor name generation and giving up the cursor used for this test, so there are several slices beyond those obviously needed for the test.)
- tmora1.c—For TM\_SAVE\_BEGIN, the model performs a DBMS SAVE command; in the event that a ROLLBACK is necessary, the DBMS ROLLBACK uses the same name. For Oracle Tuxedo applications, if in an XA context, XA processing is done rather than the corresponding DBMS operations for BEGIN, COMMIT and ROLLBACK; the timing of the XA operations can also be somewhat different from the timing of the DBMS operations.
- ! tmsyb1.c—There is specialized cursor management. This includes reusing cursors, rather than closing cursors that are given up. It also entails flushing cursors that are used for SELECT operations, and giving up select cursors before inserting, updating, or deleting tables on which they were used. commit and ROLLBACK are performed on the save cursor.

# **10 Transaction Manager Error Messages**

The transaction manager error messages are listed in alphabetical order with a possible cause and solution for each message. Those containing an error constant are stored in the Panther message file. Those without an error constant are caused by errors in SQL generation.

# **Transaction Manager Errors**

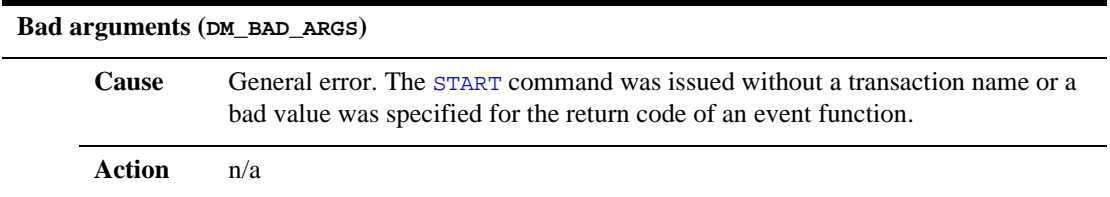

**Bad field name, #, or subscript at line** line\_number

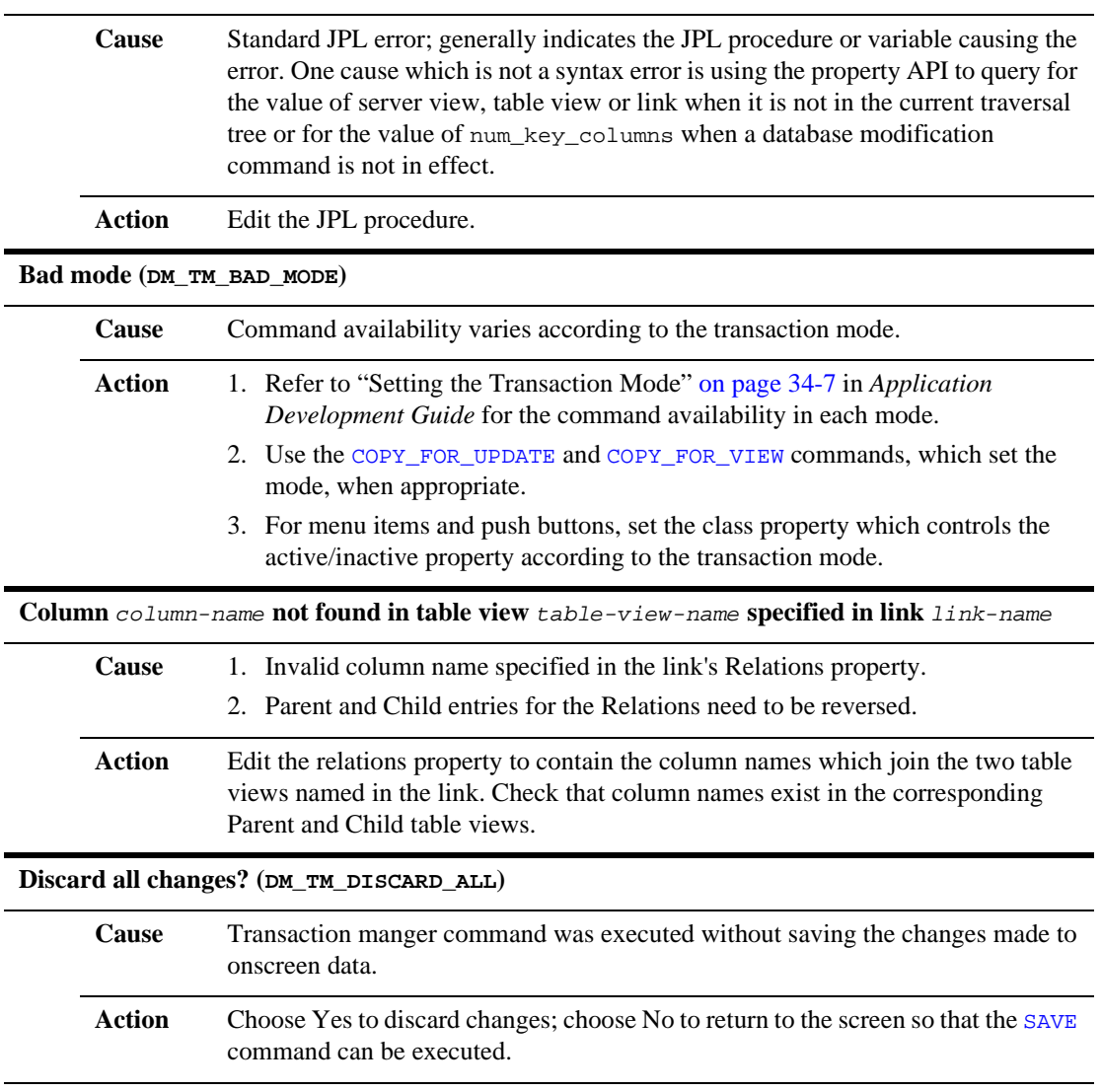

### **Discard latest changes? (DM\_TM\_DISCARD\_LATEST)**

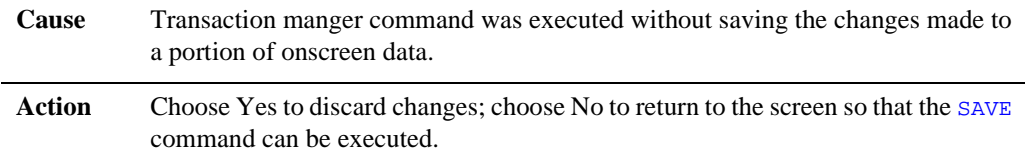

### **Error executing database command (DM\_TM\_DBI\_ERROR)**

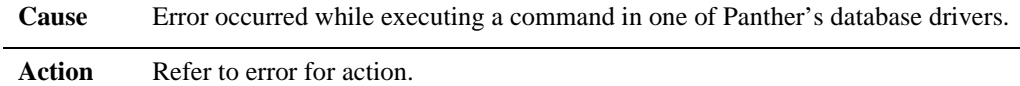

### **Error in User hook function or Transaction Model (DM\_TM\_HOOK\_MODEL\_ERROR)**

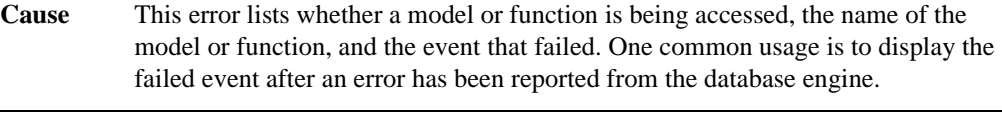

### Action Generally, the engine error is more descriptive of the problem

### **Invalid field type for Version Column (DM\_TM\_VC\_TYPE)**

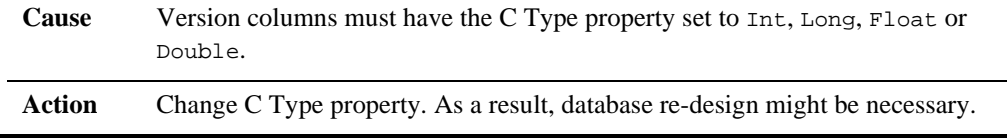

### **Invalid sort order** type **specified in the sort-columns edit of tableview** table-view

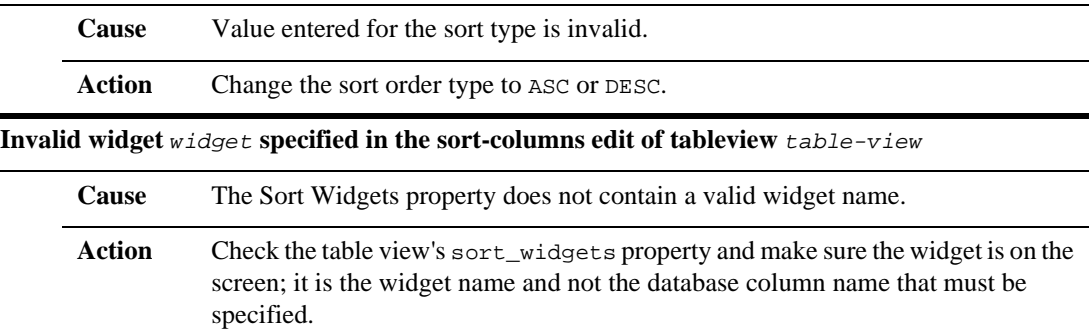

### **Loop in transaction manager event processing (DM\_TM\_EVENT\_LOOP)**

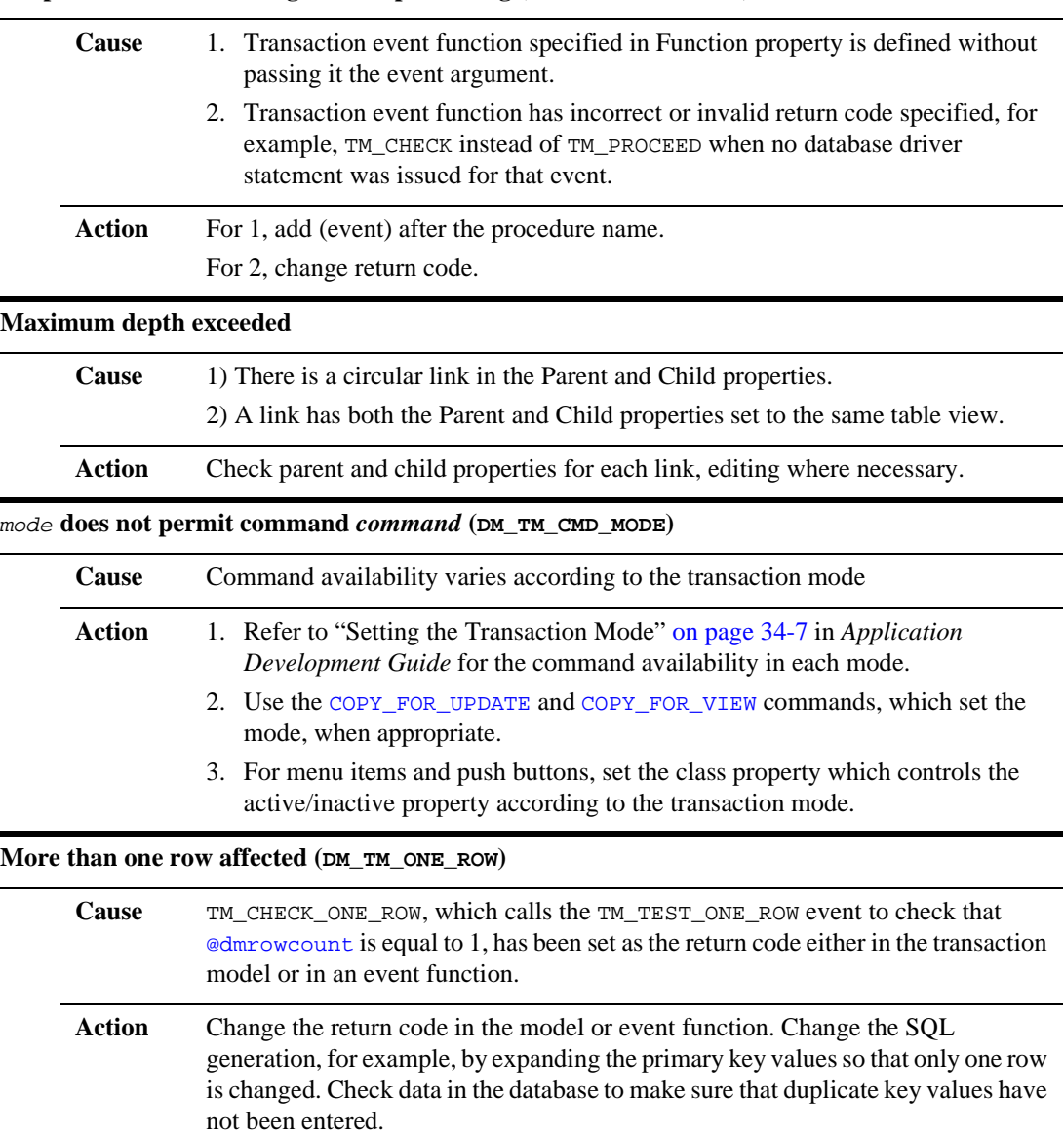

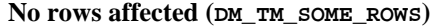

 $\overline{a}$ 

÷

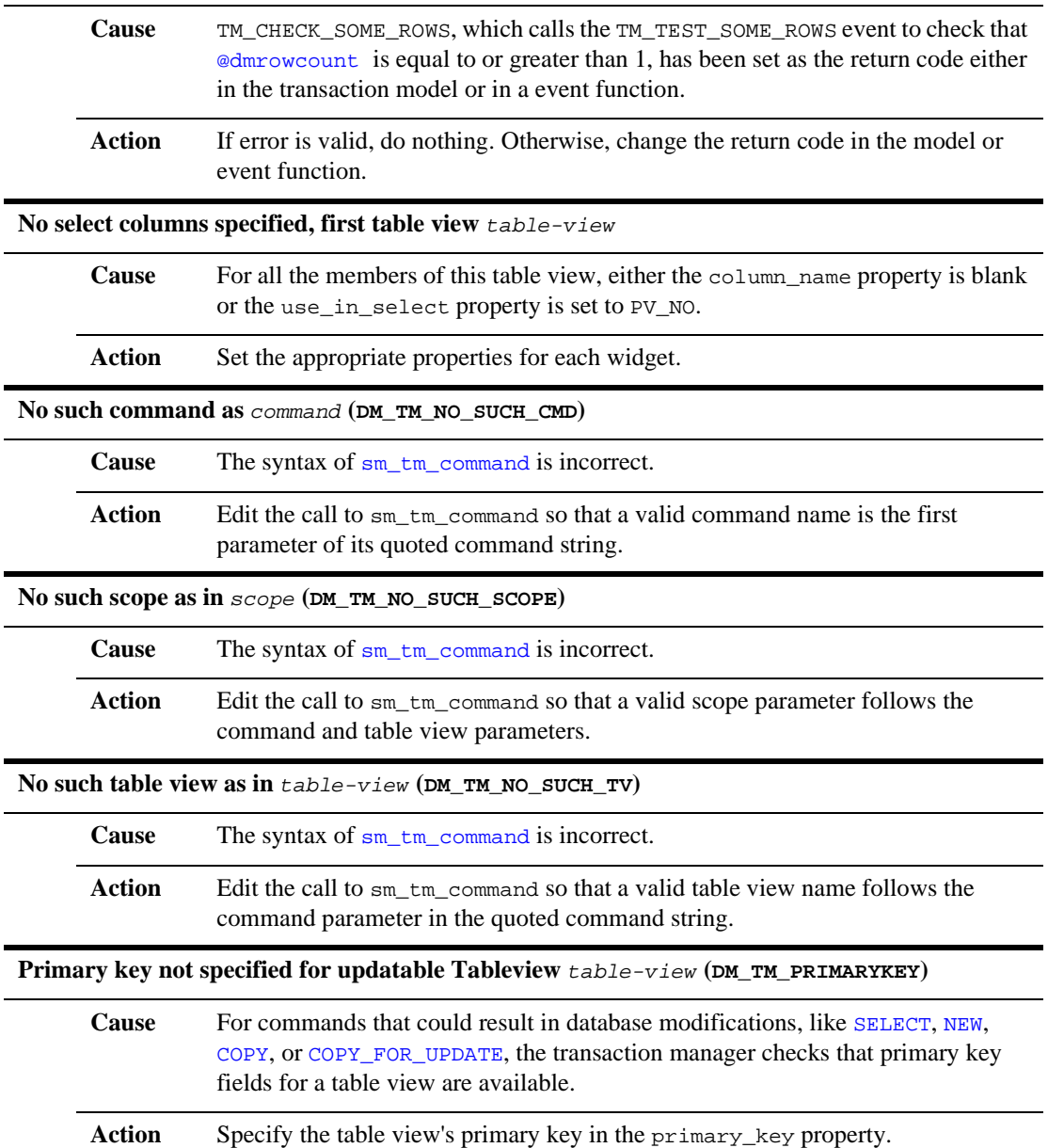

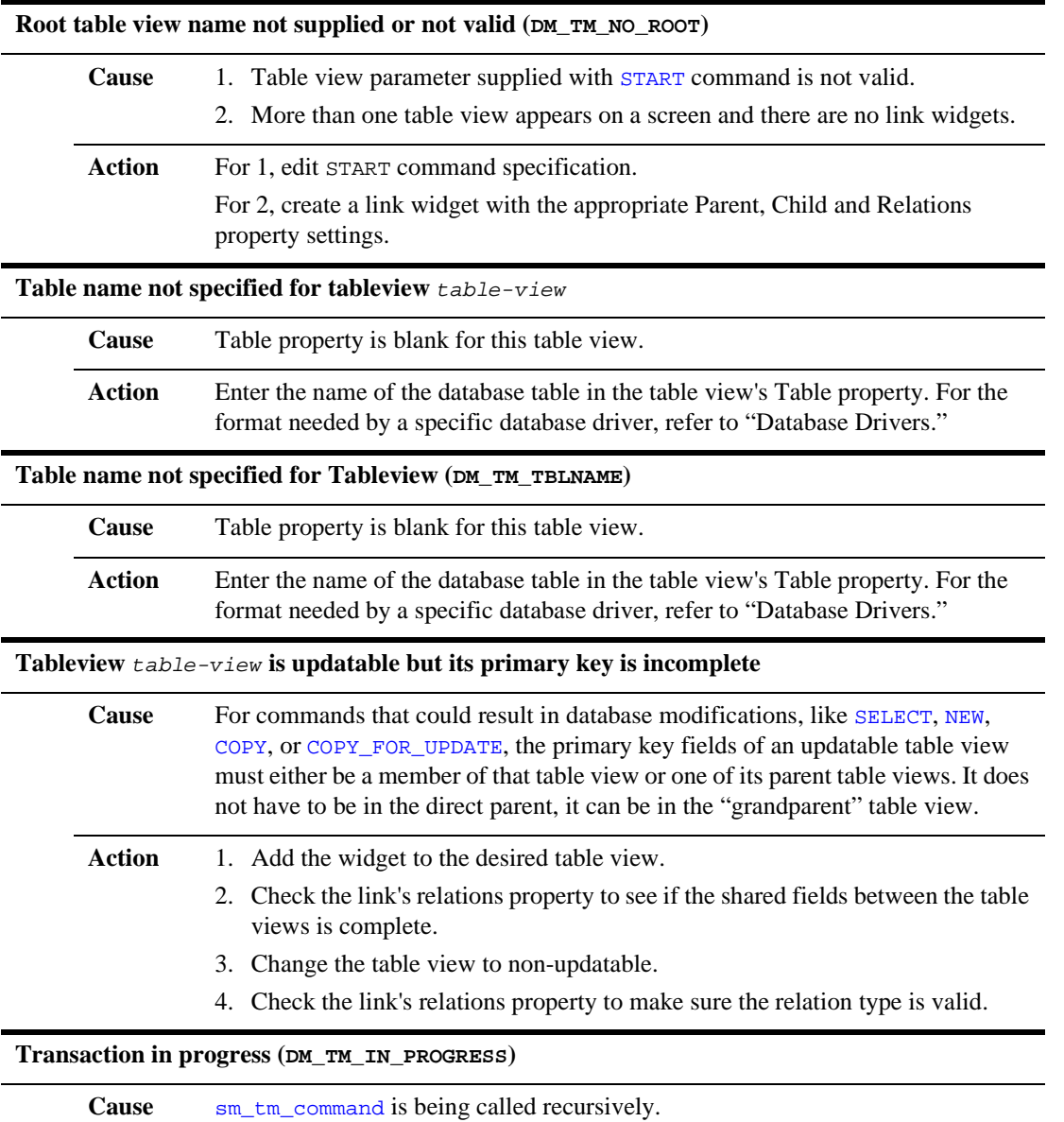

Action Do not call sm\_tm\_command in transaction manager event functions.

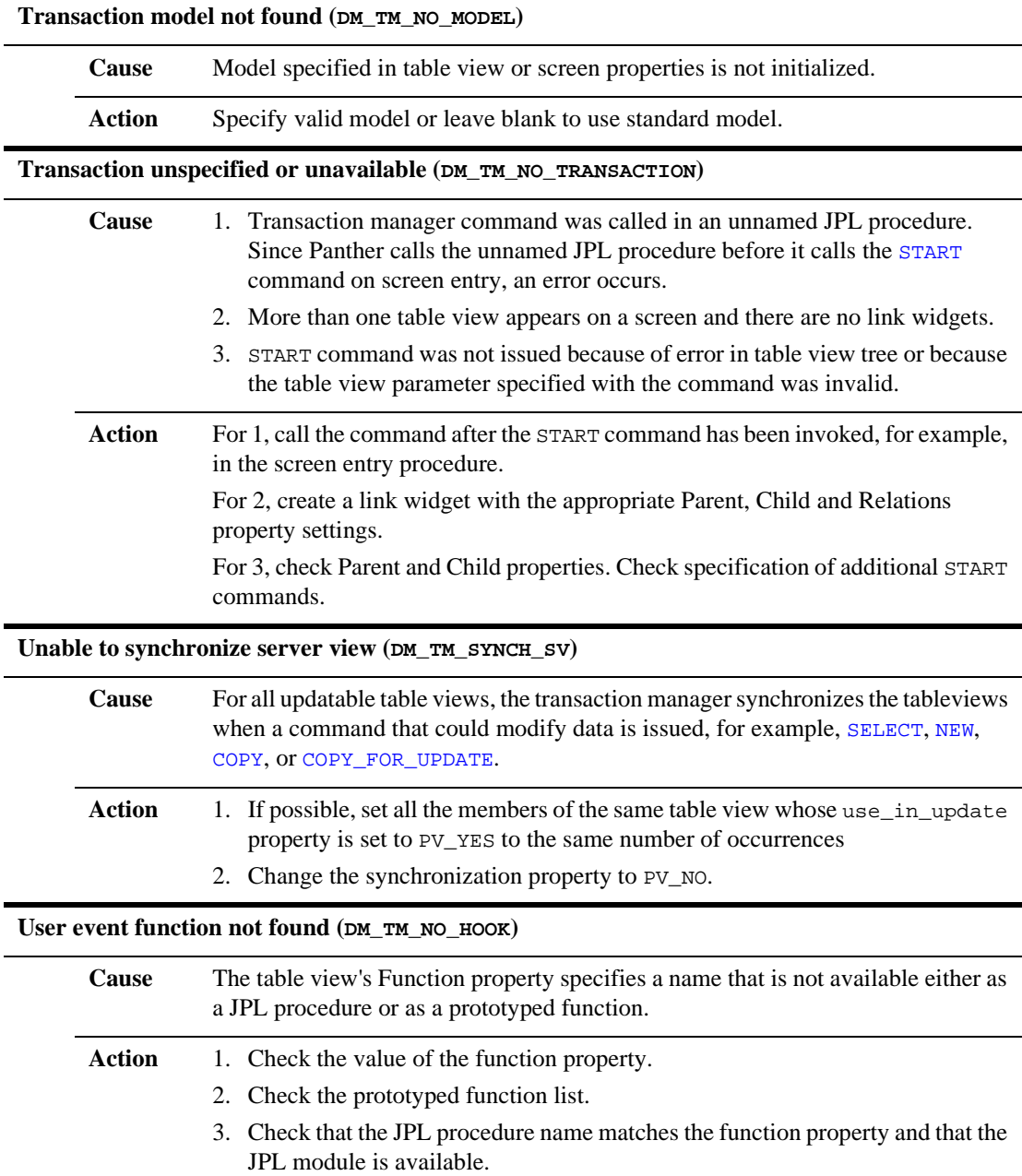

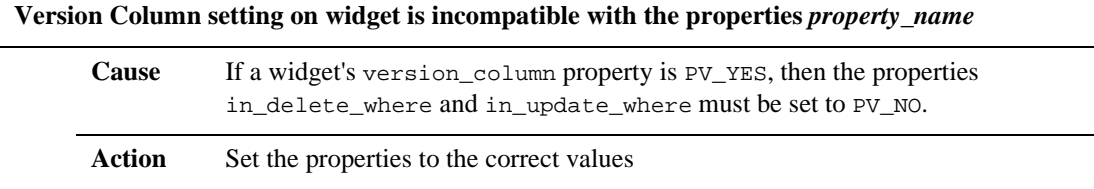

# **11 DBMS Statements and Commands**

This chapter describes the DBMS (dbms) commands, in alphabetical order, that are supported by all database engines.

Each reference page contains the following information:

- The command name.
- $\blacksquare$  Usage synopsis.
- ! Full description of the command, with an explanation of its parameters, outputs, and actions.
- One or more examples of JPL procedures demonstrating how the command is used.

The commands can be executed with the JPL command [DBMS](#page-53-0) and with the C library function [dm\\_dbms](#page-201-0). Some database engines support additional commands; for DBMS commands that are specific to a database engine, refer to "Database Drivers." This includes the transaction commands and any special feature commands.

Since DBMS is a JPL command, using these commands inside a JPL statement must follow all the conventions for JPL.

# **DBMS Command Summary**

The following listing is a summary of the DBMS commands by category. Some commands might appear in more than one category.

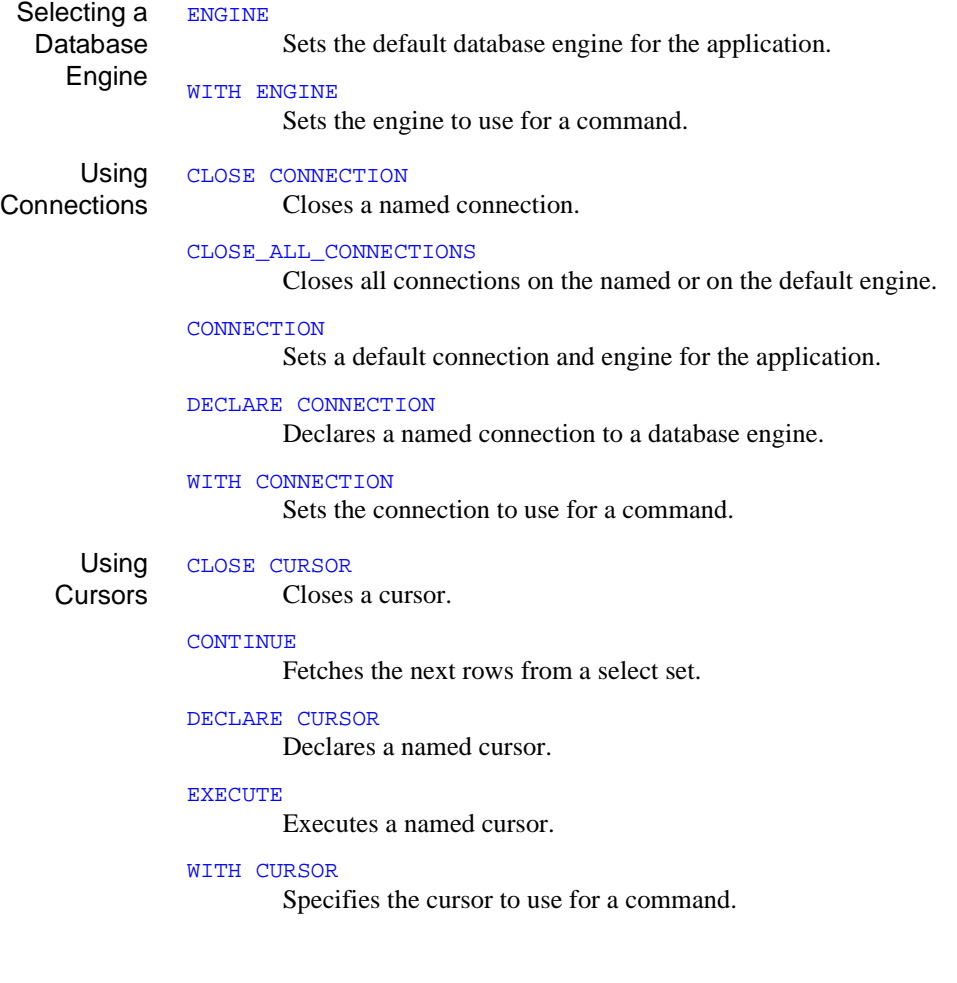

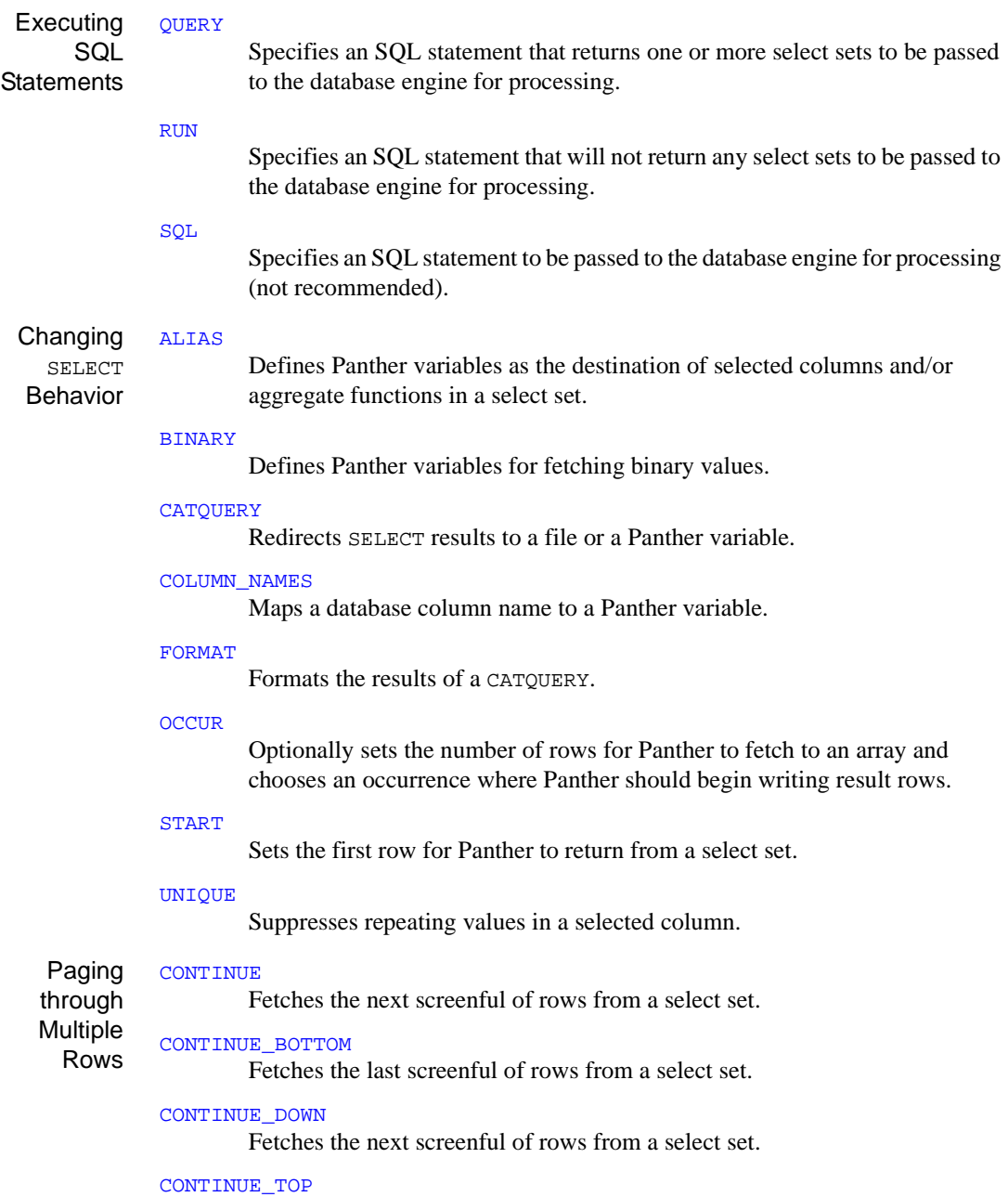

Fetches the first screenful of rows from a select set.

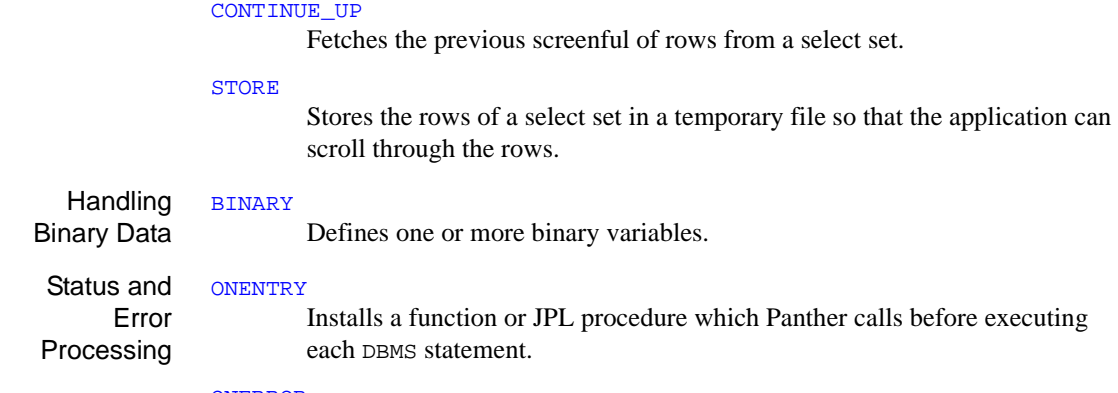

#### **[ONERROR](#page-955-0)**

Installs a function or JPL procedure which Panther calls whenever a DBMS statement fails.

#### [ONEXIT](#page-958-0)

Installs a function or JPL procedure which Panther calls after executing each DBMS statement.

# <span id="page-918-0"></span>**ALIAS**

Sets aliases for a declared or default SELECT cursor

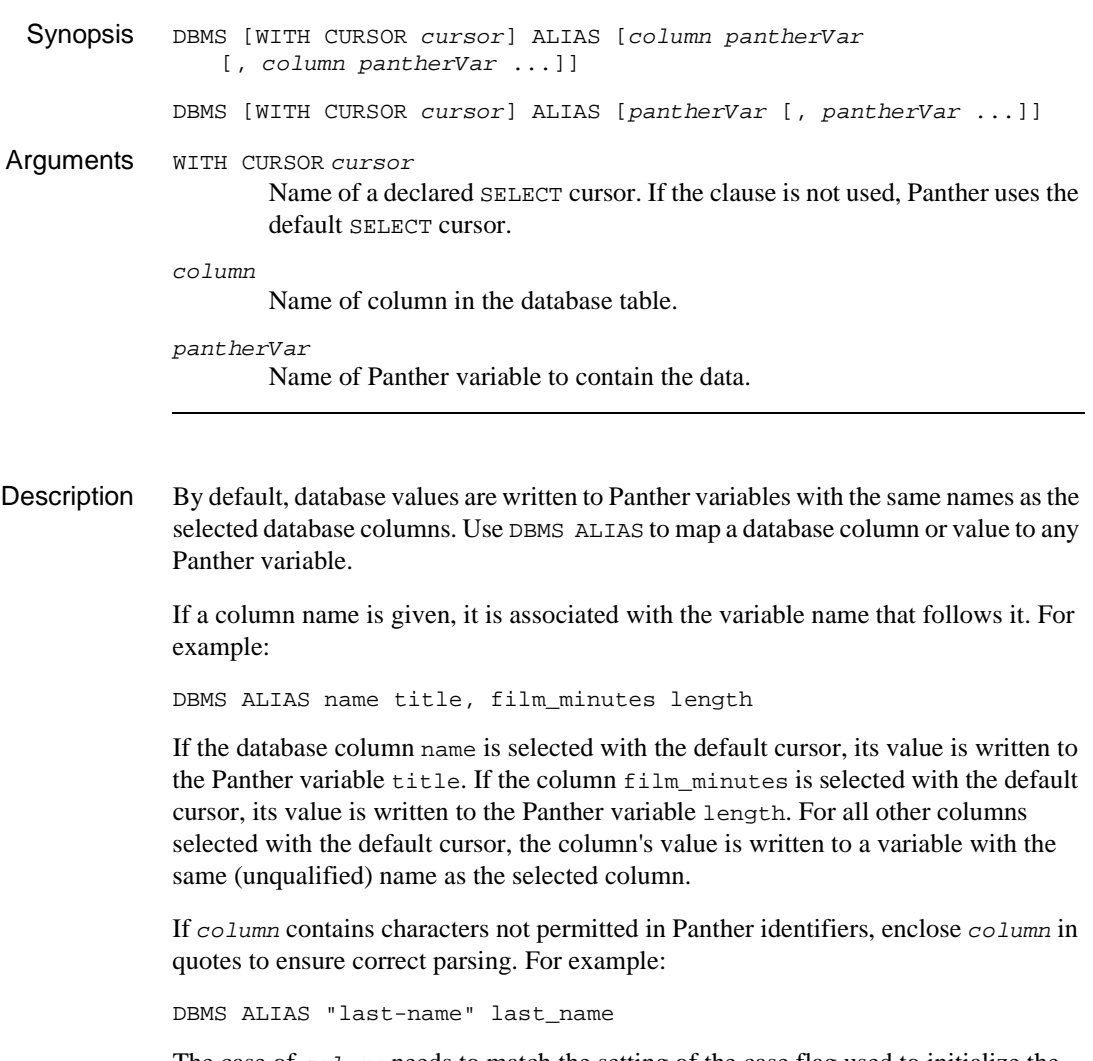

The case of column needs to match the setting of the case flag used to initialize the database engine. For example, if the case flag is DM\_FORCE\_TO\_LOWER\_CASE, column must be entered in lower case. The case of pantherVar must be the case used to name the Panther variable. If  $\varphi$  panther variable not exist, Panther ignores the column when it executes the SELECT. Refer to "Database Drivers" for details of case setting for each database engine.

If no column arguments are given, the association is positional. For example:

```
DBMS ALIAS title_var, , abc
```
When the above statement is executed, each time values are selected with the default cursor, Panther writes the values of the first and third columns to the Panther variables title\_var and abc, respectively. For all other columns selected with the default cursor, Panther writes to a variable with the same (unqualified) name as the selected column. The order of column names in the select statement determines the mapping. Named and positional aliases cannot be assigned in a single statement.

Only one DBMS ALIAS statement is allowed for each cursor. The last DBMS ALIAS statement called is the one currently in effect.

If aliases are declared for a [CATQUERY](#page-923-0) cursor with the HEADING ON option, Panther uses the aliases rather than the column names to build the heading. The alias for a column selected with a CATQUERY cursor can be enclosed in quotes. This permits a column heading to use embedded spaces. For example:

```
DBMS DECLARE t_cursor CURSOR FOR \
   SELECT title_id, name, pricecat FROM titles
DBMS WITH CURSOR t_cursor CATQUERY TO FILE t_list
DBMS WITH CURSOR t_cursor ALIAS \
   "Title ID", Name, "Price Category"
DBMS WITH CURSOR t_cursor EXECUTE
```
Aliasing for a cursor is turned off by executing the DBMS ALIAS command with no arguments. Closing a cursor also turns off aliasing. If a cursor is redeclared without being closed, the cursor keeps the aliases. Aliases do not affect INSERT, UPDATE, or DELETE statements.

The ALIAS command is necessary if the name of a selected column is not a valid Panther variable name, if the application is selecting values from different tables which use the same column name for different values, or if a selection is not a column value, but the value of an aggregate function or select expression.

```
Example // Assign named aliases for a declared cursor.
          DBMS DECLARE x CURSOR FOR \
             SELECT title_id, copy_num, status FROM tapes
          DBMS WITH CURSOR x ALIAS \
             title_id code, copy_num copy, status current_status
```
### *ALIAS*

```
DBMS WITH CURSOR x EXECUTE
DBMS WITH CURSOR x ALIAS
// Set a positional alias for the 2nd and 4th columns.
// Use automatic mapping for the 1st and 3rd columns.
DBMS ALIAS , var_x, , var_y
DBMS QUERY SELECT title_id, name, genre_code, release_date \
   FROM titles
// Panther will write
\frac{1}{2} column title id to variable title id,
// column name to variable var_x,
// column genre_code to variable genre_code, and
// column release_date to variable var_y.
// Note how the mappings change when the columns are
// listed in another order.
DBMS QUERY SELECT name, genre_code, release_date, title_id \
   FROM titles
// Panther will write
// column name to variable name,
// column genre_code to variable var_x,
// column release_date to variable release_date, and
// column title id to variable var y.
```
See Also [CATQUERY](#page-923-0), [WITH CURSOR](#page-970-0)

### <span id="page-921-0"></span>**BINARY**

Defines Panther variables for fetching binary values

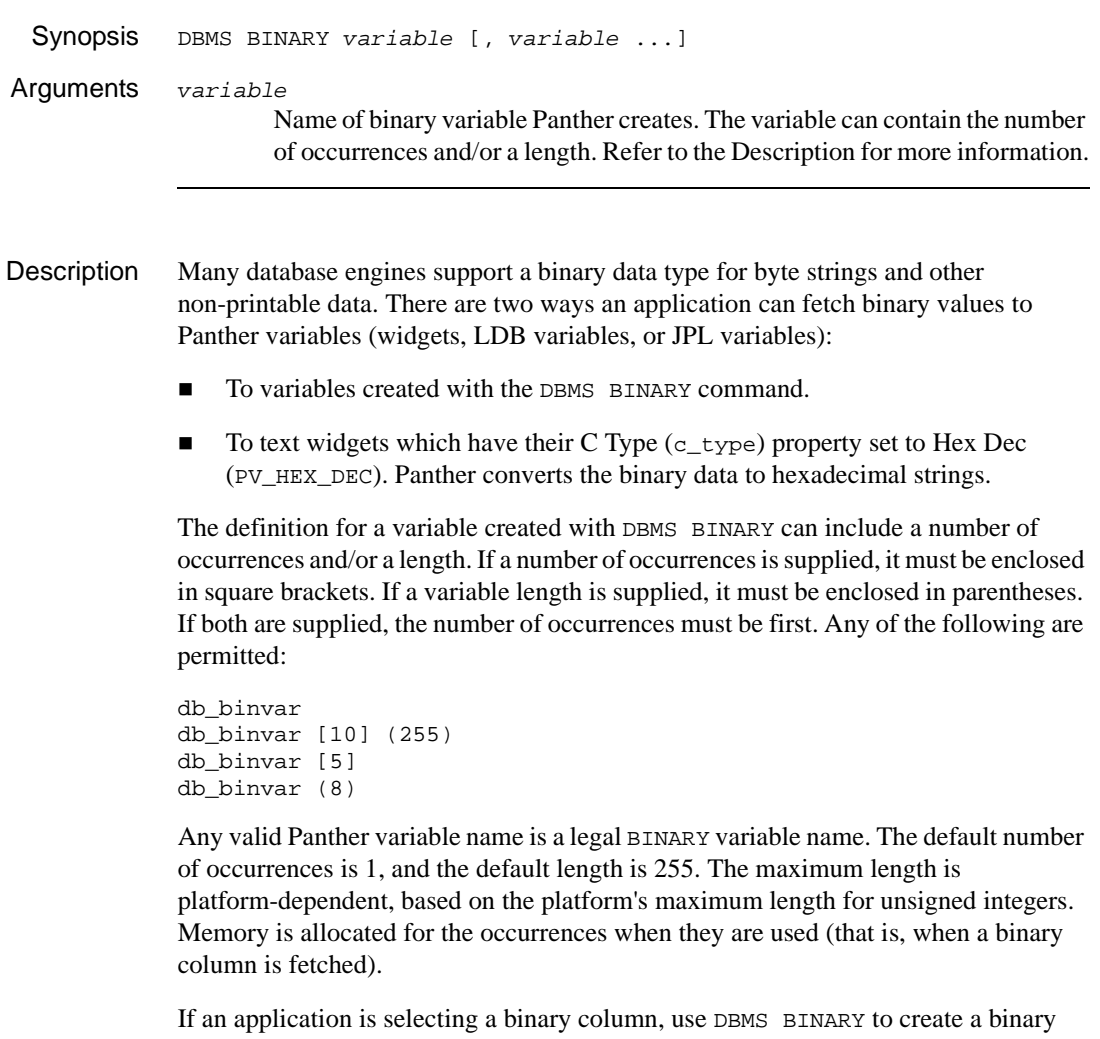

variable for the column. The variable can have the same name as the column, or it can be mapped to the column with [DBMS ALIAS](#page-918-0). Because a binary variable is a target of a SELECT, Panther examines its number of occurrences when determining how many rows to fetch. Therefore, the binary variable should have the same number of

occurrences as the other Panther target variables. When searching for target variables, Panther searches among the binary variables before searching among the Panther variables. You are responsible for ensuring that the binary variable names do not conflict with Panther variable names.

Binary variables can also be included in the USING clause of a [DBMS EXECUTE](#page-947-0) statement. If no occurrence is given for the variable, the first occurrence is the default.

Once defined, a binary variable is available to the rest of the application. Note that

```
DBMS BINARY db binvar[10]
DBMS BINARY timestamp[100]
is the same as
DBMS BINARY db_binvar[10], timestamp[100]
To delete all binary variables, execute DBMS BINARY with no arguments:
```
DBMS BINARY

[dm\\_bin\\_set\\_dlength](#page-195-0)

Several library functions are provided for accessing and manipulating binary variables. These functions are only available in C. (Refer to the specific functions in this reference for more information.)

```
Example // "timestamp" is a binary column and "timeval"
          // is a binary variable.
          DBMS BINARY timeval
          DBMS ALIAS timestamp timeval
          DBMS QUERY SELECT id, name, price, timestamp FROM products
          DBMS DECLARE upd_cursor CURSOR FOR \
             UPDATE products SET price = ::priceval \
             WHERE id = ::idval and timestamp = ::timevalDBMS WITH CURSOR upd_cursor EXECUTE \
             USING priceval, idval, timeval
dm_bin_create_occurdm_bin_delete_occurdm_bin_get_dlength,
          dm_bin_get_occur, dm_bin_length, dm_bin_max_occur,
```
### <span id="page-923-0"></span>**CATQUERY**

### Concatenates a full result row to a Panther variable or file

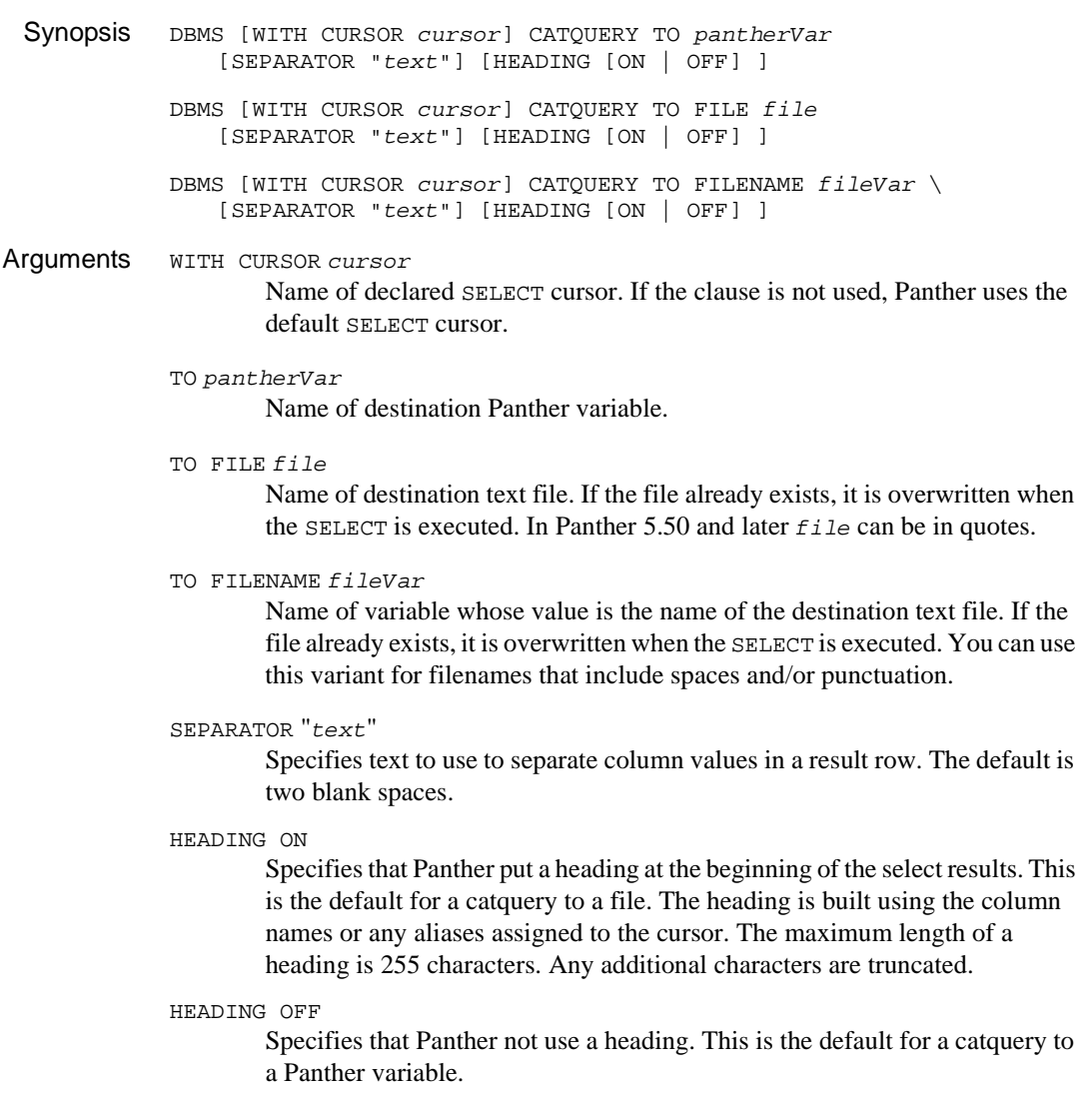

Description The result columns of a SELECT statement are usually mapped to individual variables. Use CATQUERY to map full result rows to a variable's occurrences or to a text file.

> Panther attempts to format the column values by searching for Panther variables of the same name and using their attributes for length, precision, and date-time or currency specifications. The application can override any default formatting with the command [FORMAT](#page-949-0).

> The catquery for a cursor is turned off by executing the DBMS CATQUERY command with no arguments. Closing a cursor also turns off the catquery. If a cursor is redeclared without being closed, the cursor keeps the catquery destination as the cursor's SELECT destination.

Catquery to a Variable When the catquery destination is a Panther variable, Panther concatenates a result row and writes it to pantherVar when the SELECT is executed. If pantherVar is an LDB or onscreen array, the result rows are written to the array occurrences. If there are more result rows than occurrences in pantherVar, use [CONTINUE](#page-934-0) to fetch the additional rows.

> If the clause HEADING ON is used, a heading is created by using the cursor's aliases and column names. If pantherVar has two or more occurrences, the heading is put in the first occurrence of pantherVar.

- Catquery to a Text File When the catquery destination is a text file, all the result rows are written to the specified text file when the SELECT is executed. Any existing file with the same name is overwritten. If a result row is longer than the page width, the row wraps to the next line.
	- **Note:** Only 1000 characters per row can be written to a file if the database column's type is defined as FT\_VARCHAR. If more data output are required, consider outputting results to a report.

If the name of the file includes spaces and/or punctuation, use the FILENAME variant to name a variable that contains the file name. In Panther 5.50 and later, you can also quote file.

If aliases have been specified for the cursor, those aliases are used as column headings in the text file. If there are no aliases, the columns' names are used. If the HEADING OFF clause is used, a heading is not output.

Since all result rows are written to the file, the [CONTINUE](#page-934-0) commands should not be used with a CATQUERY TO FILE cursor while the file is open.

The file remains open until DBMS CATQUERY is reset or the cursor is closed.

```
Example // Select a customer's first and last name
          // and concatenate the values in the field "fullname".
          DBMS DECLARE name_cursor CURSOR FOR \
              SELECT last_name, first_name FROM customers \
              WHERE \text{cust_id} = :+\text{cust_id}DBMS WITH CURSOR name_cursor CATQUERY TO fullname \
             SEPARATOR ","
          DBMS WITH CURSOR name_cursor EXECUTE
          return
          // Select the maximum value from the column "cost"
          // and write it to the JPL variable "hi_cost"
          // formatting it with currency edit saved with the
          // LDB variable "money_var".
          vars hi_cost
          DBMS DECLARE max_cursor CURSOR FOR \
             SELECT MAX(price) FROM pricecats
          DBMS WITH CURSOR max_cursor CATQUERY TO hi_cost
          DBMS WITH CURSOR max_cursor FORMAT money_var
          DBMS WITH CURSOR max_cursor EXECUTE
          return
          // Write the results of the default SELECT cursor
          // to a file with heading. Turn off ALIAS and CATQUERY
          // when finished.
          proc file_list
          DBMS CATQUERY TO FILE titlelist
          DBMS ALIAS title_id "Title ID", name "Title",\
              film_minutes "Length", pricecat "Price Category"
          DBMS QUERY SELECT title_id, name, film_minutes, pricecat \
             FROM titles
          DBMS CATQUERY
          DBMS ALIAS
          return
          // Write results of the default SELECT cursor
          // to a named file
          proc title_list
          vars fname
          fname = "my titles file"
          DBMS CATQUERY TO FILENAME fname
          DBMS QUERY SELECT * FROM titles
```
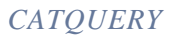

DBMS ALIAS DBMS FORMAT return

# <span id="page-927-0"></span>**CLOSE\_ALL\_CONNECTIONS**

Closes all connections on a database engine

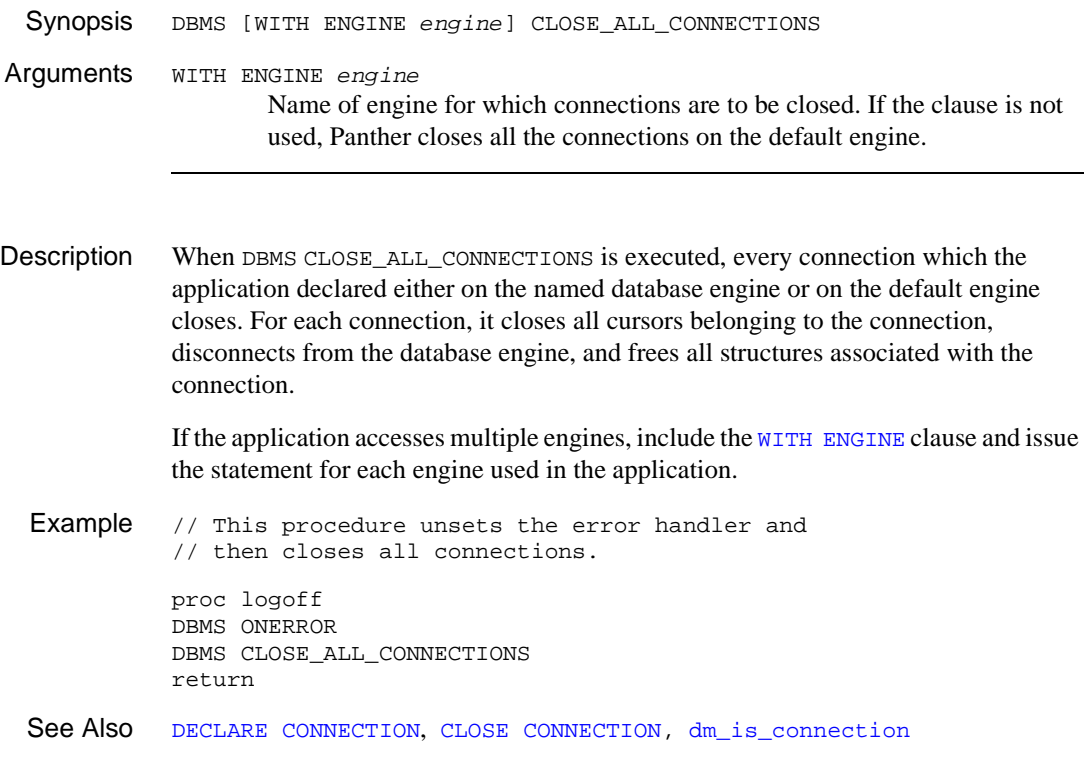

# <span id="page-928-0"></span>**CLOSE CONNECTION**

Closes a declared connection

Synopsis DBMS CLOSE CONNECTION [connection] Arguments connection Name of connection to be closed. If connection name is not included, the default connection is closed. Description Executing DBMS CLOSE CONNECTION closes all open cursors associated with the named or default connection, logs off the connection from its database engine, and frees the connection data structure. Example // This procedure unsets the error handler and // then closes the specified connection. proc logoff DBMS ONERROR DBMS CLOSE CONNECTION c1 return See Also [CLOSE\\_ALL\\_CONNECTIONS](#page-927-0), [dm\\_is\\_connection](#page-248-0)

# <span id="page-929-0"></span>**CLOSE CURSOR**

Closes a named or default cursor

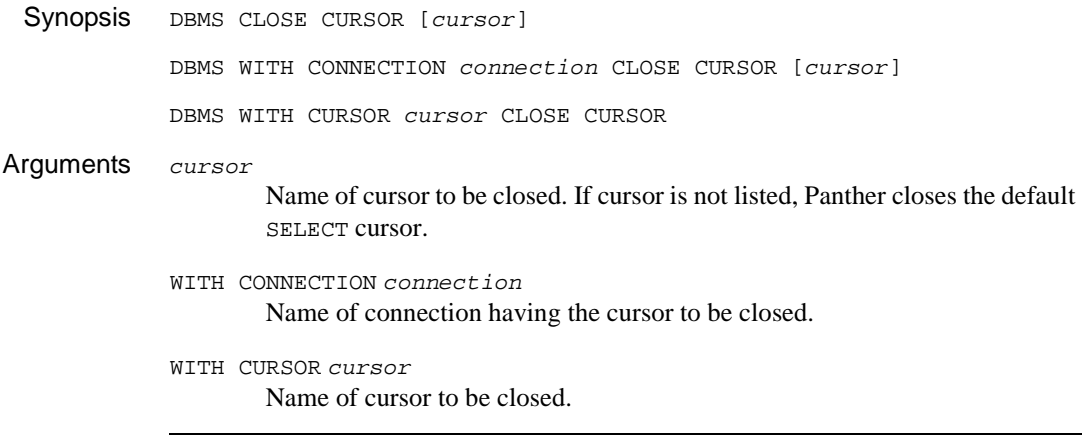

Description DBMS CLOSE CURSOR closes an open cursor. Closing a cursor frees all structures associated with the cursor.

> Closing a cursor turns off all attributes assigned to the cursor with the DBMS commands: [ALIAS](#page-918-0), [CATQUERY](#page-923-0), [COLUMN\\_NAMES](#page-931-0), [FORMAT](#page-949-0), [OCCUR](#page-951-0), [START](#page-963-0), [STORE](#page-964-0), TYPE, and [UNIQUE](#page-967-0).

To close the default SELECT cursor on the default connection, specify:

DBMS CLOSE CURSOR

To close the default SELECT cursor on a specific connection, specify:

DBMS WITH CONNECTION connection CLOSE CURSOR

Panther will automatically declare another default SELECT cursor if needed.

To close a named cursor, specify either of the following:

DBMS CLOSE CURSOR cursor DBMS WITH CURSOR cursor CLOSE CURSOR

Closing a connection first closes all cursors associated with the connection.

Example // Assign a catquery and aliases to the default SELECT // cursor. Close the cursor when finished. DBMS CATQUERY TO FILE titlelist DBMS ALIAS title\_id "Title ID", name "Title",\ film\_minutes "Length", pricecat "Price Category" DBMS QUERY SELECT title\_id, name, film\_minutes, pricecat \ FROM titles DBMS CLOSE CURSOR

See Also [DECLARE CURSOR](#page-944-0), [dm\\_is\\_cursor](#page-249-0)

### <span id="page-931-0"></span>**COLUMN\_NAMES**

Map column names into Panther variables using a SELECT statement

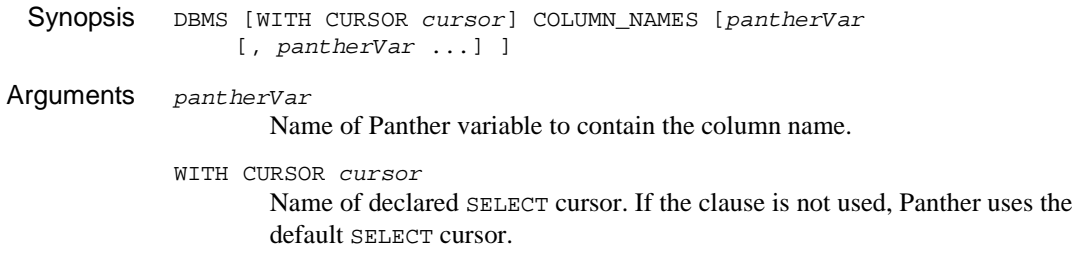

Description DBMS COLUMN\_NAMES fetches the column names, not the column data, into Panther variables when a SELECT statement is executed.

> The correspondence between the Panther variable and the column is positional. The first Panther variable named in the DBMS COLUMN\_NAMES command will contain the name of the first column listed in the SELECT statement. If the number of Panther variables is greater than the number of columns, the remaining Panther variables are ignored. If the number of columns is greater than the number of Panther variables, the remaining columns are ignored.

> If the SELECT statement includes data which is not a column, like an aggregate function, then the value written to the Panther variable is whatever is returned from the database engine.

A Panther variable can be a widget or JPL variable. If the variable is an array or multi-occurrence widget, the column name appears in the first occurrence unless a particular occurrence is specified.

Only one DBMS COLUMN\_NAMES statement is allowed for each cursor. The last DBMS COLUMN\_NAMES statement called is the one currently in effect.

Column name aliasing for a cursor is turned off by executing the DBMS COLUMN\_NAMES command with no arguments. Closing a cursor also turns it off. If a cursor is redeclared without being closed, the cursor keeps the aliases.

Example // Assign column name aliases for a declared cursor. // The column names are written to id\_title, copy\_title // and status\_title. // The data is written is title\_id, copy\_num and status. DBMS DECLARE x CURSOR FOR \ SELECT title\_id, copy\_num, status FROM tapes DBMS WITH CURSOR x COLUMN\_NAMES \ id\_title, copy\_title, status\_title DBMS WITH CURSOR x EXECUTE DBMS WITH CURSOR x COLUMN\_NAMES // Assign column name aliases for the default cursor DBMS COLUMN\_NAMES id\_title, copy\_title, status\_title DBMS QUERY SELECT title\_id, copy\_num, status \ FROM tapes DBMS COLUMN\_NAMES

# <span id="page-933-0"></span>**CONNECTION**

Sets or changes the default connection

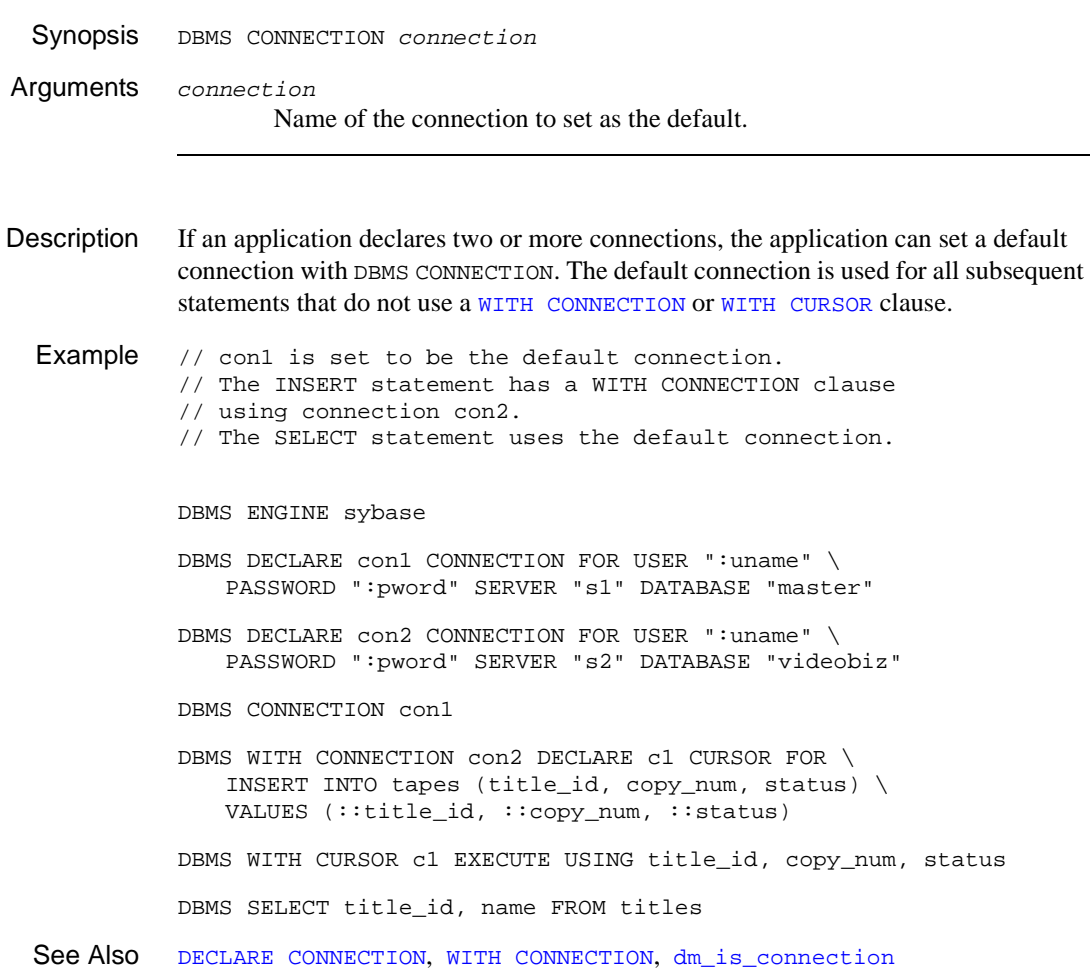

# <span id="page-934-0"></span>**CONTINUE**

Fetches the next set of rows associated with a default or named SELECT cursor

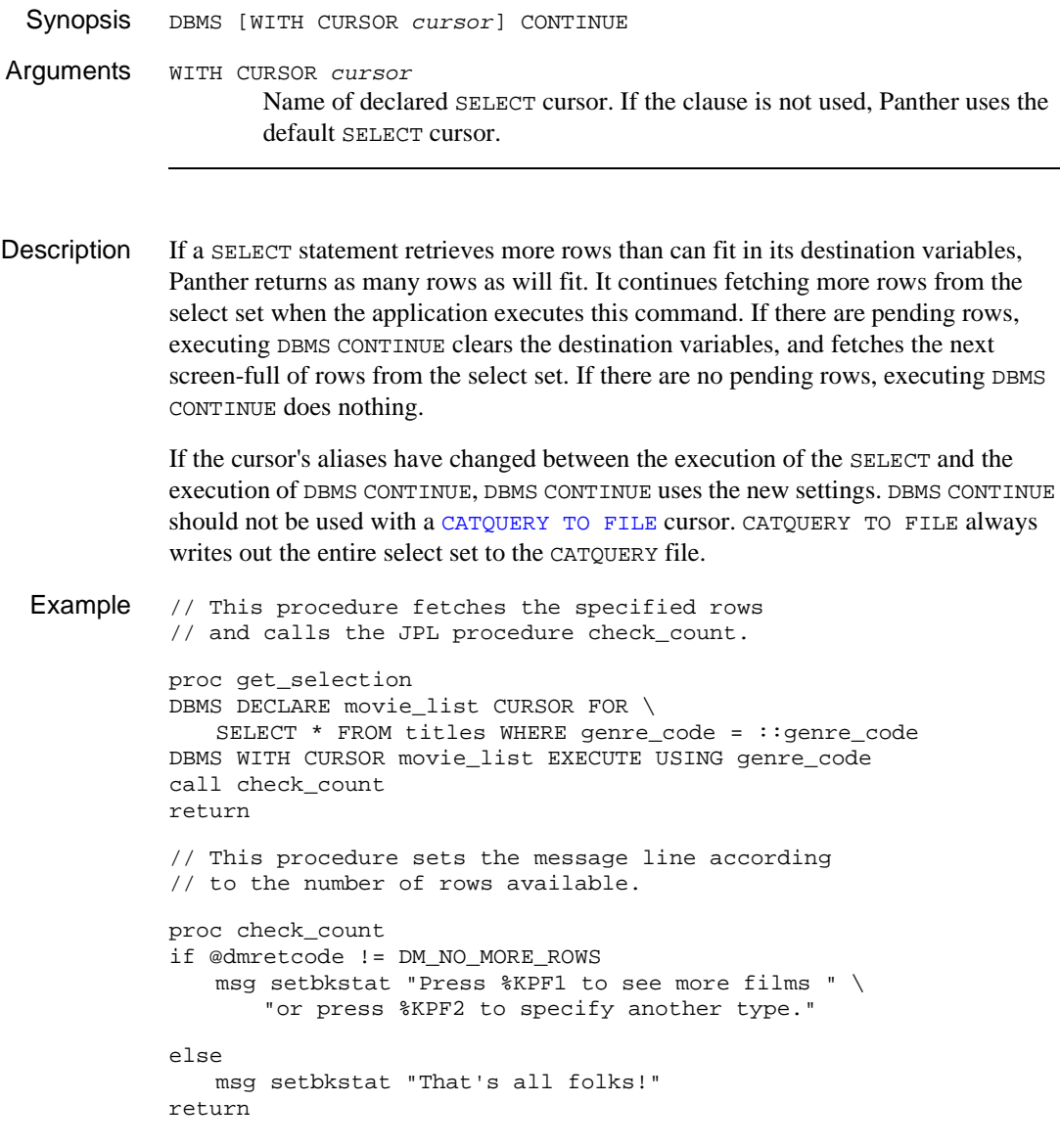

// This procedure is called by pressing PF1. // It retrieves the next set of rows.

proc get\_more DBMS WITH CURSOR movie\_list CONTINUE call check\_count return

See Also [CONTINUE\\_BOTTOM,](#page-936-0) [CONTINUE\\_DOWN](#page-938-0), [CONTINUE\\_TOP](#page-939-0), [CONTINUE\\_UP,](#page-940-0) [STORE](#page-964-0)
### <span id="page-936-0"></span>**CONTINUE\_BOTTOM**

Fetches the last page of rows associated with the default or named SELECT cursor

Synopsis DBMS [WITH CURSOR cursor] CONTINUE\_BOTTOM Arguments WITH CURSOR cursor Name of declared SELECT cursor. If the clause is not used, Panther uses the default SELECT cursor. Description DBMS CONTINUE BOTTOM fetches the last screen-full of rows from the cursor's select set. If the number of rows in the select set is less than the number of occurrences in the Panther variables, the request is ignored. Some database engines automatically support DBMS CONTINUE\_BOTTOM. Other engines require a temporary storage file created by the command [STORE](#page-964-0). If the DM\_BAD\_CMD error return happens when the application executes DBMS CONTINUE\_BOTTOM, the engine needs a scrolling file. For information about a specific engine, refer to "Database Drivers." DBMS CONTINUE\_BOTTOM should not be used with a [CATQUERY TO FILE](#page-923-0) cursor. Example // Engines not requiring DBMS STORE proc select\_all DBMS DECLARE t\_cursor FOR SELECT \* FROM titles DBMS WITH CURSOR t\_cursor EXECUTE return proc get\_last DBMS WITH CURSOR t\_cursor CONTINUE\_BOTTOM return // Engines requiring DBMS STORE proc select\_all DBMS DECLARE t\_cursor FOR SELECT \* FROM titles DBMS WITH CURSOR t\_cursor STORE FILE DBMS WITH CURSOR t\_cursor EXECUTE return proc get\_last DBMS WITH CURSOR t\_cursor CONTINUE\_BOTTOM return

See Also [CONTINUE](#page-934-0), [CONTINUE\\_DOWN](#page-938-0), [CONTINUE\\_TOP](#page-939-0), [CONTINUE\\_UP](#page-940-0), [STORE](#page-964-0)

## <span id="page-938-0"></span>**CONTINUE\_DOWN**

Fetches the next set of rows associated with the default or named  $\text{SELET}}$  cursor

Synopsis DBMS [WITH CURSOR cursor] CONTINUE\_DOWN Arguments WITH CURSOR cursor Name of declared SELECT cursor. If the clause is not used, Panther uses the

default SELECT cursor.

Description [DBMS CONTINUE](#page-934-0) DOWN is identical to DBMS CONTINUE. Example // This procedure selects the rows from the table. proc select\_all DBMS DECLARE t\_cursor FOR SELECT \* FROM titles DBMS WITH CURSOR t\_cursor EXECUTE return // This procedure fetches the next set of rows. proc get\_more DBMS WITH CURSOR t\_cursor CONTINUE\_DOWN return See Also [CONTINUE](#page-934-0), CONTINUE BOTTOM, CONTINUE TOP, CONTINUE UP, [STORE](#page-964-0)

# <span id="page-939-0"></span>**CONTINUE\_TOP**

Fetches the first page of rows associated with the default or named SELECT cursor

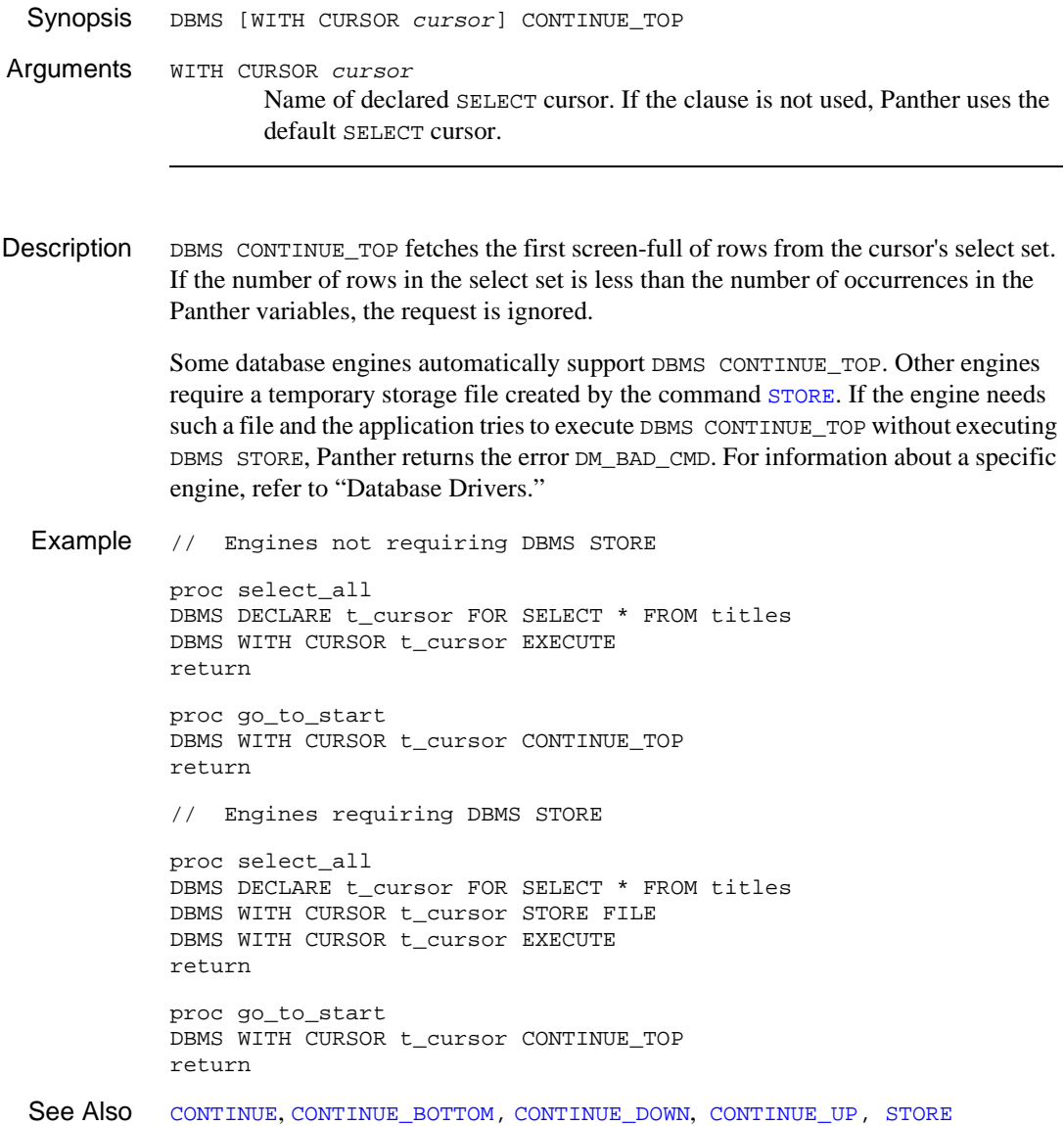

### <span id="page-940-0"></span>**CONTINUE\_UP**

Fetches the previous page of rows associated with the default or named SELECT cursor

Synopsis DBMS [WITH CURSOR *cursor*] CONTINUE\_UP Arguments WITH CURSOR cursor Name of declared SELECT cursor. If the clause is not used, Panther uses the default SELECT cursor. Description DBMS CONTINUE UP scrolls backwards through a select set. If number of rows in the select set is less than the number of occurrences in the Panther variables, Panther ignores the request. Some database engines automatically support DBMS CONTINUE\_UP. Other engines require a temporary storage file created by the command [STORE](#page-964-0). If the engine needs such a file and the application tries to execute DBMS CONTINUE\_UP before executing DBMS STORE, Panther returns the error DM\_BAD\_CMD. For information about a specific engine, refer to "Database Drivers." DBMS CONTINUE UP should not be used with a [CATQUERY TO FILE](#page-923-0) cursor. Example // Engines not requiring DBMS STORE proc select\_all DBMS DECLARE t\_cursor FOR SELECT \* FROM titles DBMS WITH CURSOR t\_cursor EXECUTE return proc go\_back DBMS WITH CURSOR t\_cursor CONTINUE\_UP return // Engines requiring DBMS STORE proc select\_all DBMS DECLARE t\_cursor FOR SELECT \* FROM title DBMS WITH CURSOR t\_cursor STORE FILE DBMS WITH CURSOR t\_cursor EXECUTE

> proc go\_back DBMS WITH CURSOR t\_cursor CONTINUE\_UP return

return

See Also [CONTINUE](#page-934-0), [CONTINUE\\_BOTTOM](#page-936-0), [CONTINUE\\_DOWN](#page-938-0), [CONTINUE\\_TOP](#page-940-0)[, STORE](#page-964-0)

## <span id="page-942-0"></span>**DECLARE CONNECTION**

#### Creates a named connection to a database engine

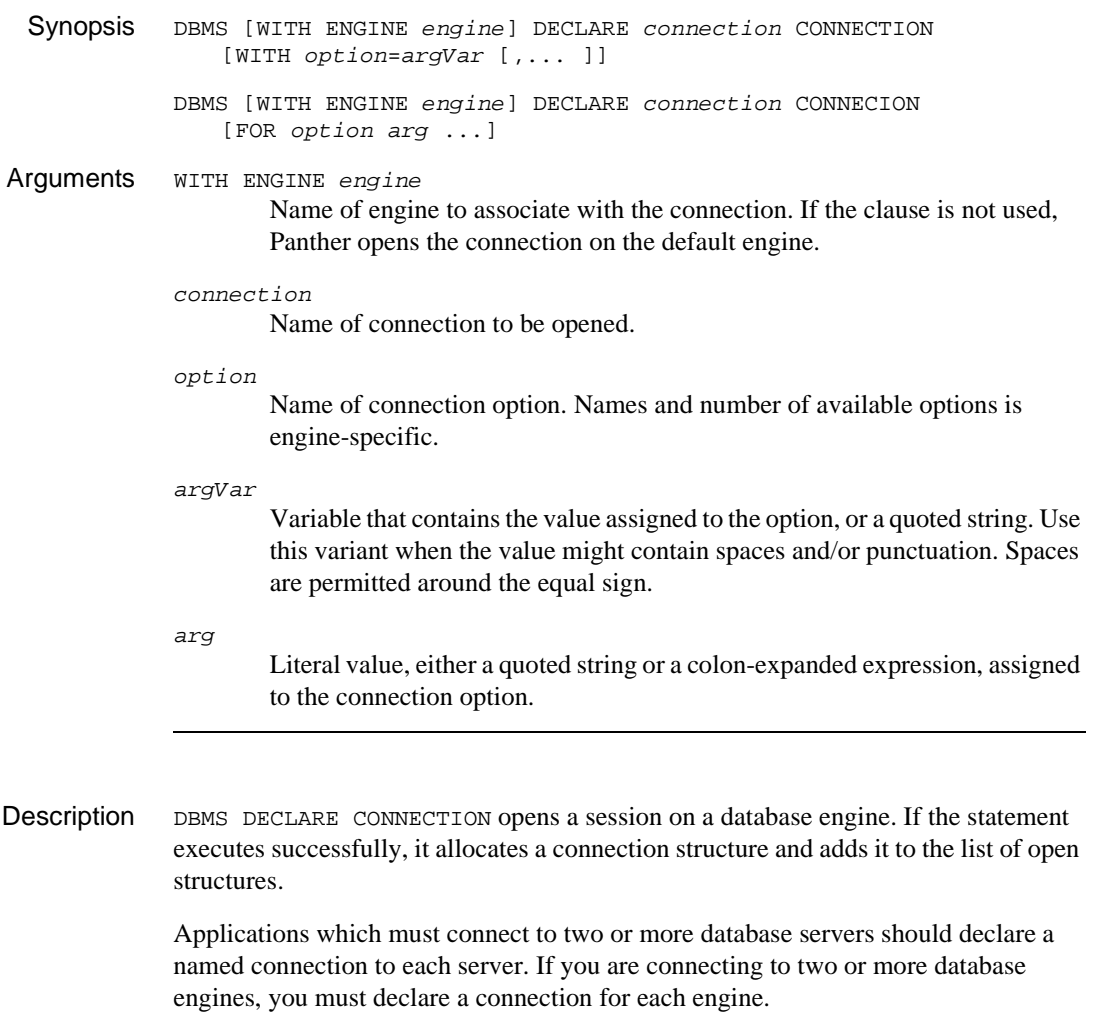

The combination of necessary or supported options is engine-specific. Common options include USER, PASSWORD, DATABASE, and SERVER. For a list of the valid options, refer to "Database Drivers."

Options can be specified using either of two ways:

- ! WITH variant (recommended)—The option and its argument value are separated by an equal sign (spaces are permitted), option-value pairs are comma-separated, and if the argument is a variable, it is not enclosed in quotes (and not colon-expanded). If the argument is a string, it is enclosed in quotes; spaces and special punctuation characters are permitted. Since the variables are not colon-expanded, this variant prevents the values of variables from appearing in error messages or trace statements.
- FOR variant—The option is followed by its value. The argument values are enclosed within quoted strings. If the value is a variable, it must be colon-expanded.

The connection remains open until it is closed with [DBMS CLOSE CONNECTION](#page-928-0) or [DBMS CLOSE\\_ALL\\_CONNECTIONS](#page-927-0).

For additional information, refer to Chapter 8, "Connecting to Databases," in *Application Development Guide*.

```
Example // This procedure connects to the database and has
          // two variables for the user and password.
          proc logon
          DBMS DECLARE c1 CONNECTION \ 
             WITH USER=user, PASSWORD=pword, \
             DATABASE="C:\Program Files\video\videobiz"
          return
          // Same example as above, but using FOR rather 
          // than WITH. Note that the variable names are 
          // quoted and colon-expanded.
          proc logon
          DBMS DECLARE c1 CONNECTION \ 
             FOR USER ":user" PASSWORD ":pword" \ 
             DATABASE "C:\Progra~1\video\videobiz"
          return
CLOSE CONNECTIONCLOSE_ALL_CONNECTIONSCONNECTIONWITH CONNECTION,
          dm get db conn handle, dm is connection
```
## <span id="page-944-0"></span>**DECLARE CURSOR**

Declares a named cursor for an SQL statement

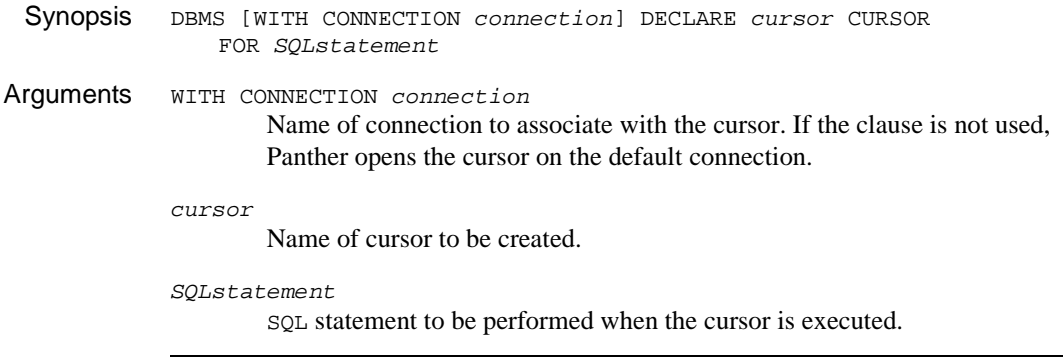

Description Use DBMS DECLARE CURSOR to create or redeclare a named cursor.

If the application has not already declared cursor, Panther allocates a new cursor structure and adds its name to the list of declared cursors.

If a cursor with the name cursor already exists and if the connection is the same, Panther reinitializes this cursor. Reinitialization clears any information on SELECT columns and binding parameters. It does not clear any attributes assigned to the cursor with the statements:

- **B** [ALIAS](#page-918-0)
- **Example 1** [CATQUERY](#page-923-0)
- $\blacksquare$  [COLUMN\\_NAMES](#page-931-0)
- ! [FORMAT](#page-949-0)
- [OCCUR](#page-951-0)
- **[START](#page-963-0)**
- **[STORE](#page-964-0)**
- **TYPE**
- **[UNIQUE](#page-967-0)**

Panther uses these settings if the cursor is redeclared with a SELECT statement. It ignores the attributes if the cursor is redeclared with an INSERT, UPDATE, or DELETE statement. To redeclare the cursor with a new (empty) structure, close the cursor with [CLOSE CURSOR](#page-929-0) before executing the new declaration.

If a cursor is redeclared on a different connection, Panther automatically closes the cursor and declares a new structure.

A cursor remains open until it is explicitly closed with the [CLOSE CURSOR](#page-929-0) command. Closing a connection also closes all cursors on the connection.

There are few restrictions on valid cursor names. However, avoid using any DBMS, JDB, or Panther keywords as a cursor name. Panther is case sensitive regarding cursor names; for example, it considers cursor c1 as different from cursor C1.

For information on the format of parameters in the SQL statement, refer to Chapter 30, "Writing Information to the Database," in *Application Development Guide* and refer to "Using Database Cursors" on page 28-3 in *Application Development Guide* for information about declaring cursors.

```
Example // When the following statement is executed, it fetches
          // a list of actors in the specified video.
          proc s_entry
          DBMS WITH CONNECTION c1 DECLARE act_cursor CURSOR FOR \
             SELECT actors.first_name, actors.last_name, roles.role \
             FROM actors, roles \
             WHERE actors.actor_id = roles.actor_id \
             AND roles.title_id = ::film_code
          proc exec1
          DBMS WITH CURSOR t_cursor EXECUTE USING film_code
          return
CLOSE CURSOREXECUTEWITH CURSORdm_is_cursor
```
## **ENGINE**

Sets or changes the default database engine

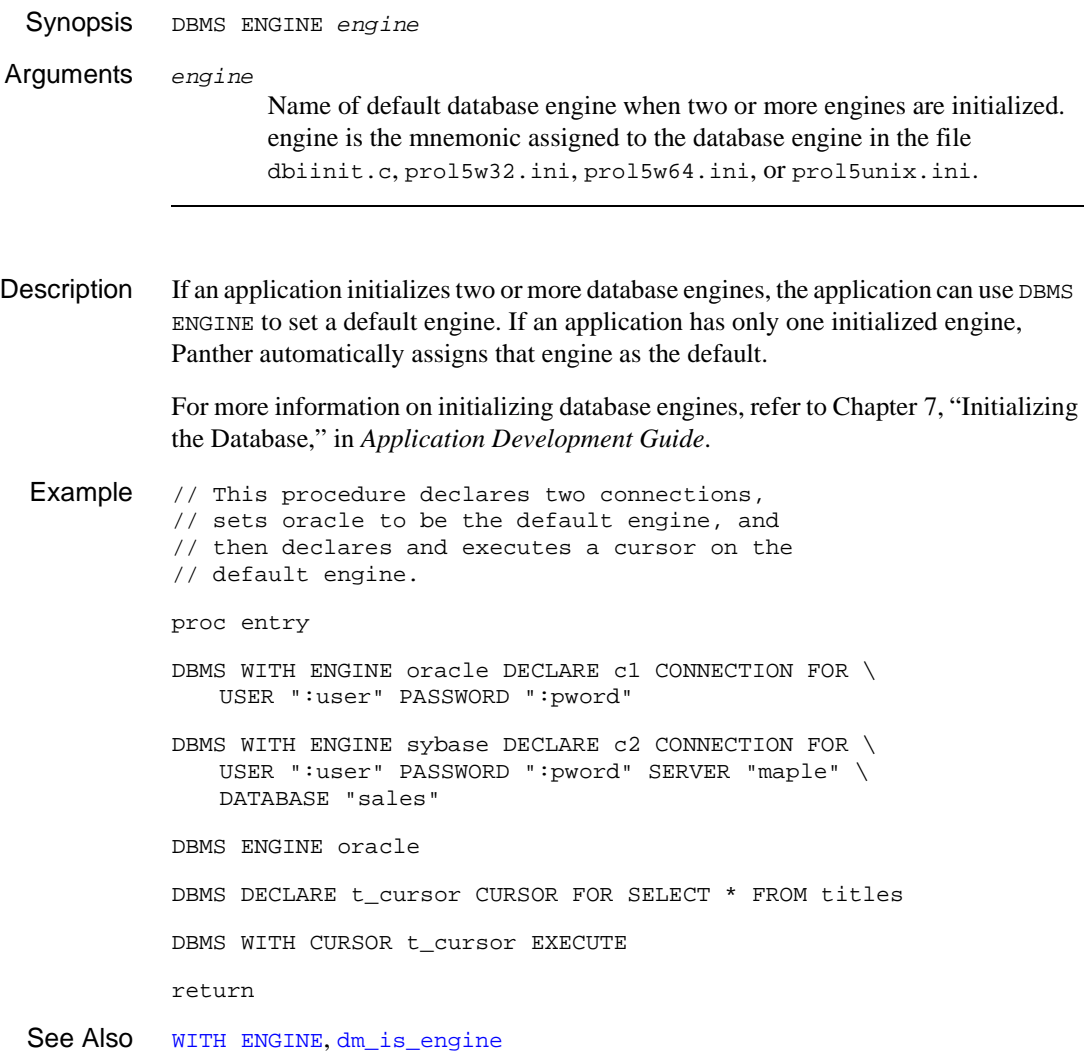

## <span id="page-947-0"></span>**EXECUTE**

Executes the SQL statement declared for a named cursor

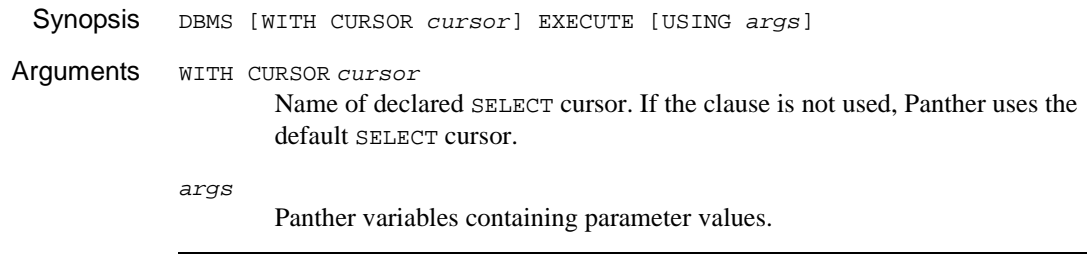

Description Use DBMS EXECUTE to execute the statement associated with a declared cursor.

DBMS EXECUTE does not support the [WITH CONNECTION](#page-968-0) clause. Panther uses the connection that was specified either by name or by default when the cursor was declared. The only way to change the cursor's engine or connection is to redeclare the cursor.

If an application is executing a similar statement many times, it is often more efficient to declare a cursor for the statement. Usually the database engine saves the parsed statement, executing it when the application executes the cursor. It is not necessary to redeclare the cursor to supply new data for a WHERE or VALUES clause. Instead, the application can declare the cursor and use a substitution parameter for each value that the application supplies when it executes the cursor. Substitution parameters begin with a double colon  $(:).$  For example:

DBMS DECLARE c1 CURSOR FOR \ SELECT \* FROM titles WHERE name LIKE ::name\_parm

name\_parm is a place holder for the value that will be supplied when the cursor is executed. For example:

DBMS WITH CURSOR c1 EXECUTE USING "St%"

This command fetches rows where name begins with the characters "St". The application could execute the cursor repeatedly, each time with a new value. It can use the value of a field to supply a value. For example:

DBMS WITH CURSOR c1 EXECUTE USING aname

Since aname is not quoted, Panther assumes it is a Panther variable. If an argument in the USING clause is a widget or LDB variable that has date/time, currency, null field, or type property specifications, Panther formats the variable's value before passing it to the database engine. Refer to Chapter 30, "Writing Information to the Database," in *Application Development Guide* for details of this topic.

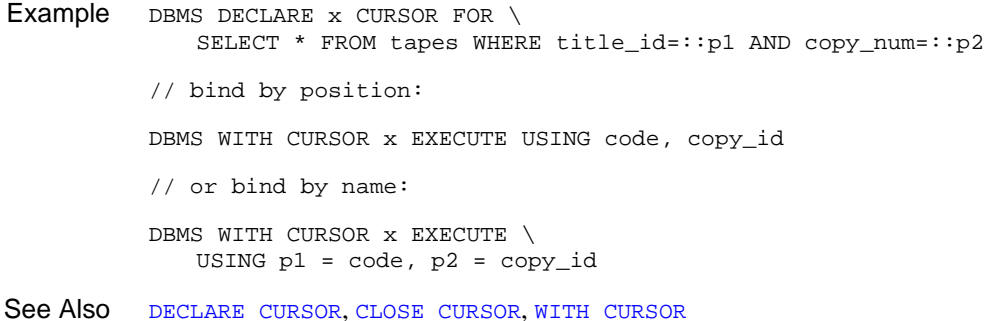

# <span id="page-949-0"></span>**FORMAT**

**Formats CATQUERY Values** 

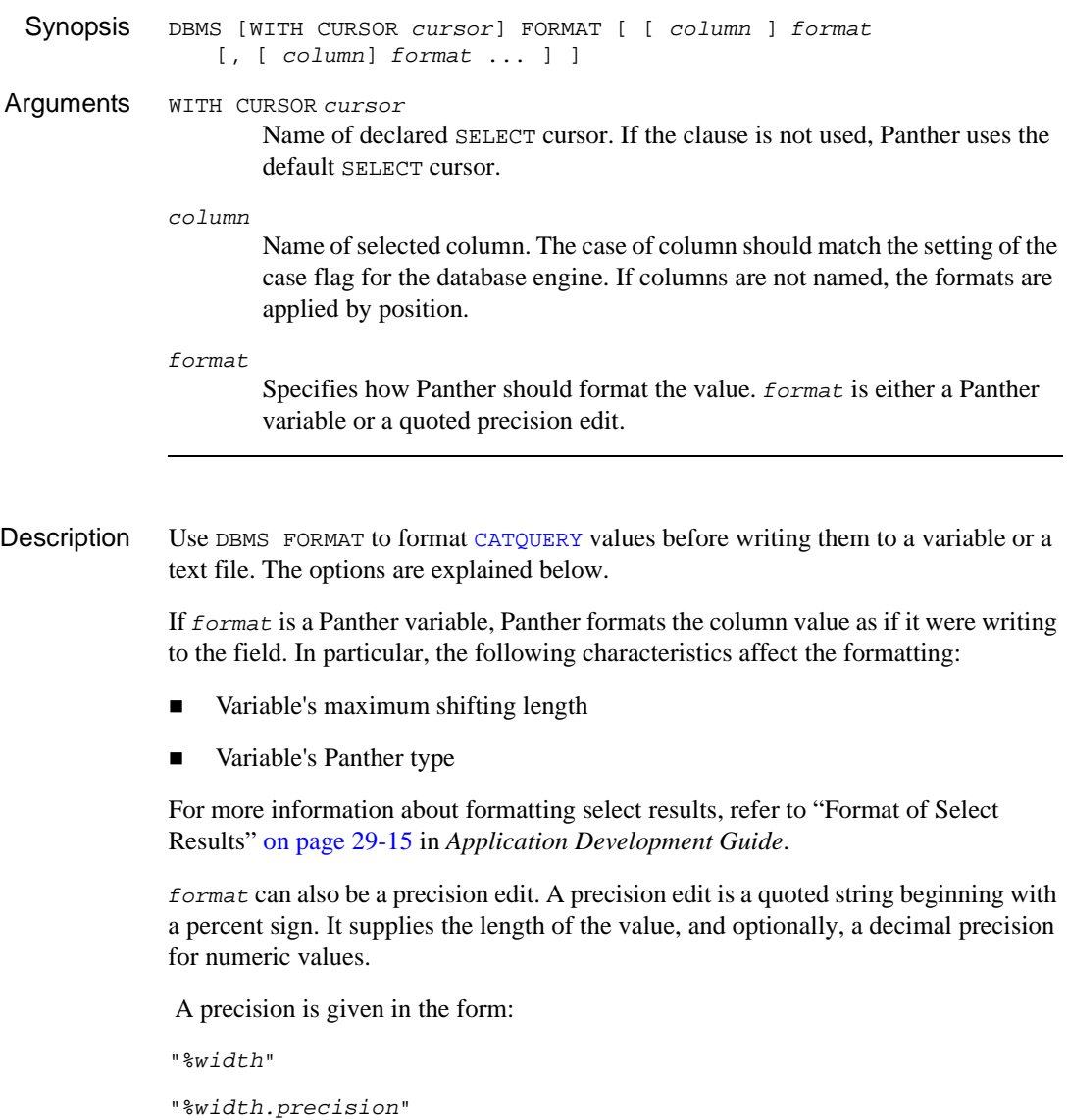

To turn off formatting on the default or named cursor, execute DBMS FORMAT with no arguments.

```
Example // use column "title_id" and "copy_num" exactly as returned
          // format column "due_back" with the LDB variable "today",
          // format column "price" to width 5 with 2 decimal places
          // format column "rental_comment" to width 25 and truncate.
          proc tapes_due
          DBMS CATQUERY TO FILE rentlist
          DBMS FORMAT due_back today, price "%5.2", \
             rental_comment "%25"
          DBMS QUERY SELECT title_id, copy_num, due_back, price, \
             rental_comment FROM rentals
          return
```
# <span id="page-951-0"></span>**OCCUR**

#### Changes the behavior of a SELECT cursor that writes to Panther arrays

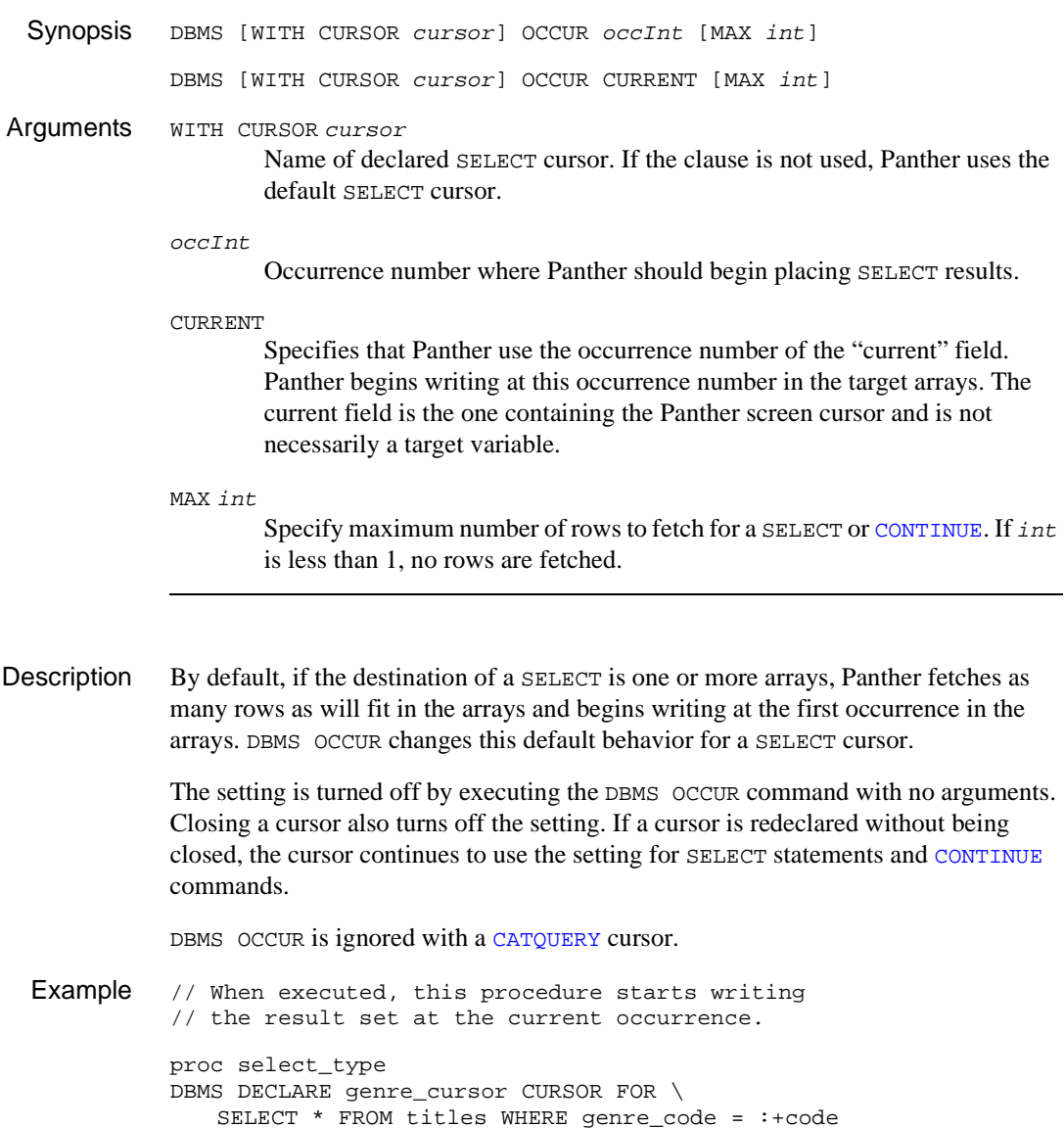

DBMS WITH CURSOR title\_cursor OCCUR CURRENT DBMS WITH CURSOR title\_cursor EXECUTE return

### <span id="page-953-0"></span>**ONENTRY**

#### Installs an entry handler

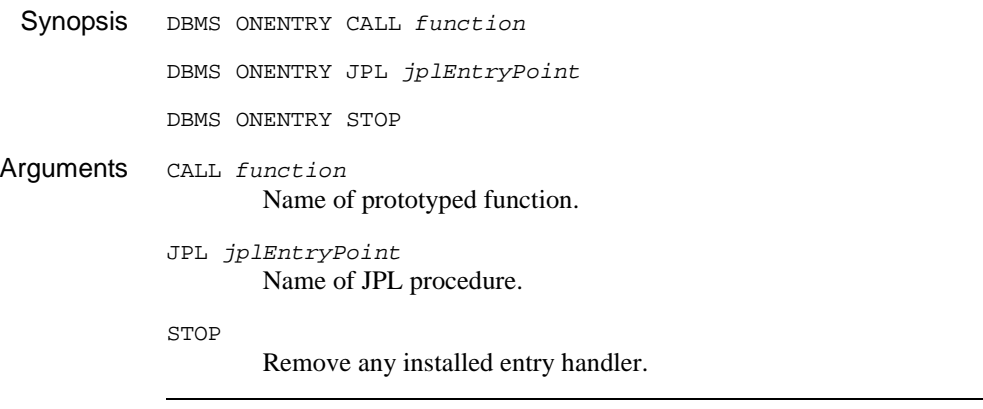

Use DBMS ONENTRY to install a function or JPL procedure which Panther calls before it executes each DBMS statement.

This function is for informational purposes only. For instance, you can log statements to a text file before executing them. You can use this function with an [exit function](#page-958-0) to track the start and end time for a query or any other database operation.

The function is passed three arguments:

- 1. A copy of the first 255 characters of the statement; if the statement is executed from JPL, this is the first 255 characters after the command word DBMS or DBMS SQL.
- 2. The name of the database engine for the statement.
- 3. Context flag; for the entry handler its value is 0.

The function's return code is not used.

Example The following sample function logs the current statement in a text file.

/\* This function is installed as a prototyped function.\*/ /\* It writes the current time, name of the current \*/ /\* engine, and the command which Panther will execute \*/ /\* to a file called dbi.log. \*/

```
/* dbms ONENTRY CALL dbientry */
#include <smdefs.h>
int
dbientry (stmt, engine, flag)
char *stmt;
char *engine;
int flag;
{
   FILE *fp;
   time t timeval;
   fp = fopen ("dbi.log", "a");
   timeval = time(NULL)
   fprintf (fp, "%s\n%s\n%s\n\n",
             ctime(&timeval), engine, stmt);
   fclose (fp);
   return 0;
}
```
This sample function displays a message before performing any database operations.

```
// dbms ONENTRY JPL entrymsg
proc entrymsg
   msg setbkstat "Processing. Please be patient..."
   flush
   return 0
```
See Also [ONEXIT](#page-958-0), [Chapter 12, "DBMS Global Variables,"](#page-974-0) Chapter 37, "Processing Application Errors," in *Application Development Guide*

### <span id="page-955-0"></span>**ONERROR**

Sets the behavior of the error handler

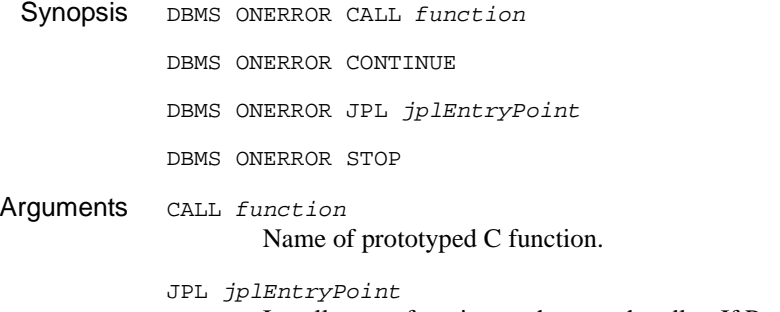

Install a user function as the error handler. If Panther or the database engine find an error, Panther updates the [global error and status variables](#page-975-0) (the @dm variables) and calls the installed function.

```
function
```
Name of prototyped C function.

```
jplEntryPoint
```
Name of JPL procedure.

**CONTINUE** 

Prevents default error handler from aborting a JPL procedure where a Panther error occurs. Message display is not changed.

**STOP** 

Restores default error handler.

Description Use DBMS ONERROR to set or change the behavior of the Panther database error handler for the application. The default error handler displays the following:

- Statement which caused the error.
- **I.** Source of the message. If the database engine generated the message, only the engine name is listed. If Panther's database driver generated the message, database interface is listed along with the engine name.
- ! Error code number from Panther's database driver or from the database engine.

**Error message from Panther's database driver or from the database engine.** 

If an error occurs while executing a JPL procedure, the default handler aborts the procedure, returning -1 to the calling procedure.

An application can override the default error handler with the command DBMS ONERROR and an argument. The error handler is global to the application. Each execution of this command overrides the previous error handler.

The function displays any error messages and its return code controls whether or not JPL execution is aborted.

The function is passed three arguments:

- 1. The first 255 characters of the statement; if the statement was executed from JPL, this is the first 255 characters after the command word DBMS or DBMS SQL.
- 2. The name of the database engine for the statement.
- 3. Context flag; for the error handler its value is 2.

The function's return code is returned to the application. If an [ONEXIT](#page-958-0) function and an ONERROR function are both installed, the return code from the ONERROR function takes precedence.

If the error occurred while executing a JPL statement with a DBMS command:

- ! 0 returns control to the JPL procedure where the error occurred.
- 1 aborts the JPL procedure where the error occurred and returns 1 to the procedure's caller (either Panther or another JPL procedure).

If the error occurred while executing a statement with the  $dm$  dbms library function, the function returns the error handler's return code.

To use a C function as an error handler, you must first install the function as a prototyped function. Refer to "Prototyped Functions" on page 44-8 in *Application Development Guide* for more information on prototyped functions.

Example //Error handler installed in JPL. proc entry DBMS ONERROR JPL dbi\_err return proc dbi\_err (stmt, engine) if @dmengerrcode == 0

```
msg emsg stmt "%N" "Panther error: " @dmretmsg
else
   msg emsg stmt "%N" "Panther error: " @dmretmsg "%N"\
       ":engine error: " @dmengerrcode " " @dmengerrmsg
return
```
The next example first checks to see if the Panther error is  $DM$  ALREADY ON. In this case, it simply displays a message and returns 0. For all other errors, it checks for an engine error code. If there is an engine error, it calls another subroutine to check for engine-specific errors. For any other errors, it displays the standard Panther message.

```
proc entry
DBMS ONERROR JPL dbi_error_handler
return
proc dbi_error_handler (stmt, engine, flag)
   if (@dmretcode == DM_ALREADY_ON)
    {
       msg emsg "You are already logged on."
       return 0
    }
   if (@dmengerrcode != 0)
    {
       msg emsg @dmretmsg
       call engine_errors (engine)
    }
   else
    {
       msg emsg "Application Error: " \
          @dmretmsg \
           "See the DBA for assistance."
    }
   return 1
proc engine_errors (engine_name)
   if engine name == "xyzdb"
// Examine DBMS error codes here.
```

```
See Also ONENTRY, ONEXIT, Chapter 12, "DBMS Global Variables," Chapter 37, "Processing 
            Application Errors," in Application Development Guide
```
## <span id="page-958-0"></span>**ONEXIT**

#### Installs an exit handler

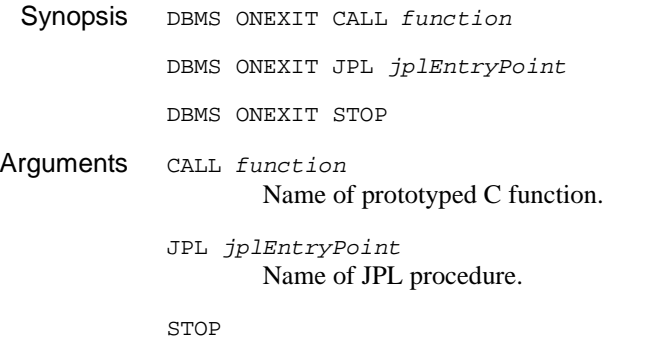

Remove any installed exit function.

Use DBMS ONEXIT to install a function which Panther calls after executing a DBMS command from JPL or C. Use this function to process error and status codes after every command.

The exit handler is global to the application. Each execution of DBMS ONEXIT overrides the previous exit handler.

The function is passed three arguments:

- 1. The first 255 characters of the statement. If the statement was executed from JPL, this is the first 255 characters after the command word DBMS or DBMS SQL.
- 2. The name of the database engine for the statement.
- 3. Context flag; for the exit handler its value is 1.

The function's return code is returned to the application. If an ONEXIT function and an [ONERROR](#page-955-0) function are both installed, the return code from the ONERROR function takes precedence.

If an error occurred while executing a JPL statement with a DBMS command and there is no ONEXIT function, then

! 0 returns control to the JPL procedure where the error occurred.

■ 1 aborts the JPL procedure where the error occurred and returns 1 to the procedure's caller (either Panther or another JPL procedure).

If the error occurred while executing a statement with the  $dm_d$  dbms library function and there is an ONEXIT function, the function returns the exit handler's return code.

To use a C function as an exit handler, you must first install the function as a prototyped function. For more information, refer to "Prototyped Functions" on page 44-8 in *Application Development Guide*.

Example //JPL procedure processes warnings from the database engine.

```
proc entry
DBMS ONEXIT JPL dbi_warn
return
proc dbi_warn (stmt, engine, flag)
if @dmengerrcode == 0
   msg emsg stmt "%N" "Error: " @dmretmsg
else
   msg emsg stmt "%N" "Error: " @dmretmsg "%N" \
       ":engine error: " @dmengwarncode " " @dmengwarnmsg
return
```
See Also [ONENTRY](#page-953-0), [ONERROR,](#page-955-0) [Chapter 12, "DBMS Global Variables,"](#page-974-0) Chapter 37, "Processing Application Errors," in *Application Development Guide*

# <span id="page-960-0"></span>**QUERY**

Executes an SQL statement that returns one or more select sets

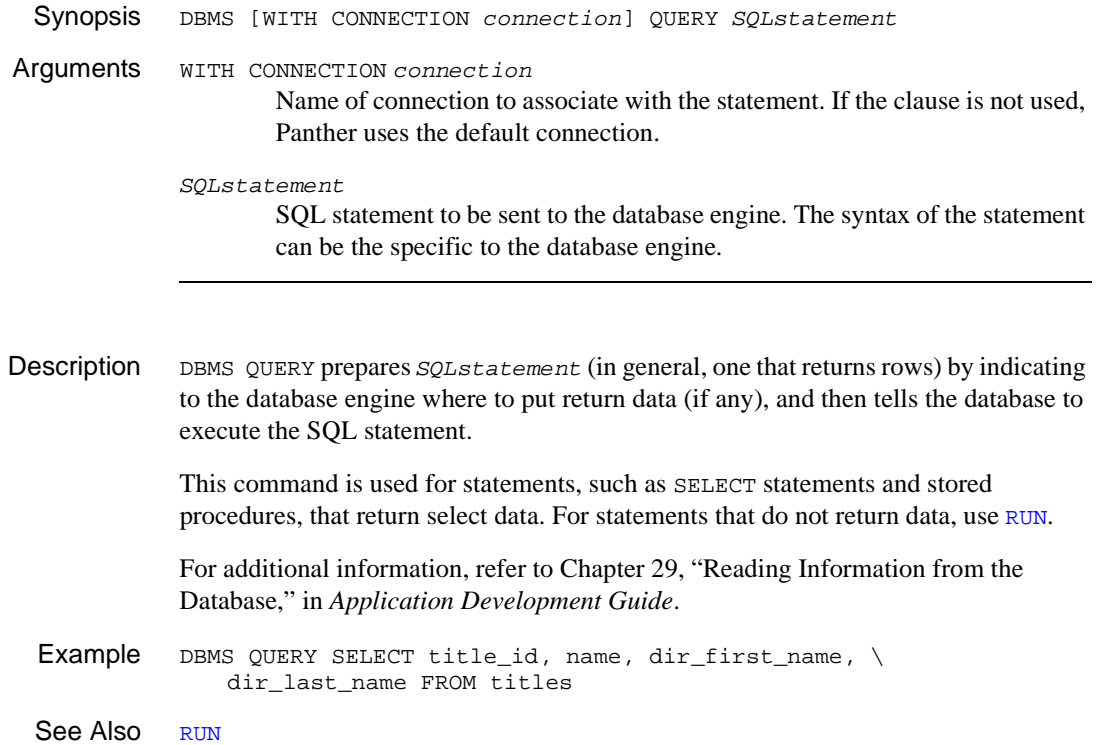

# <span id="page-961-0"></span>**RUN**

Executes an SQL statement that does not return any select sets

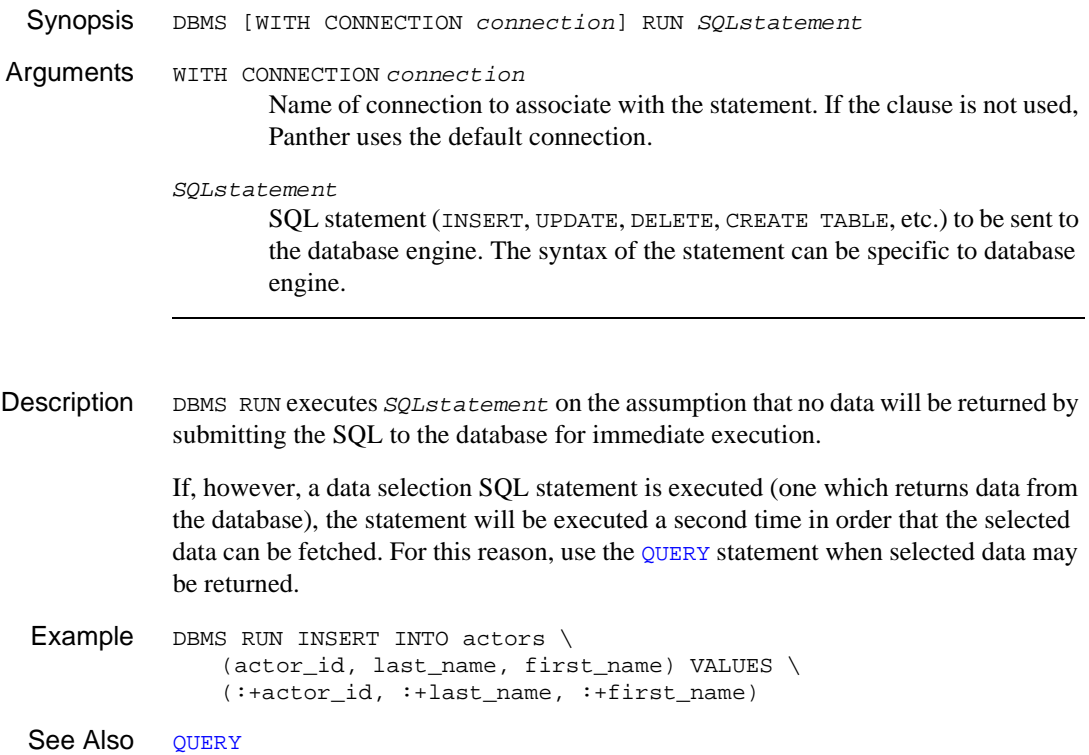

#### *SQL*

## **SQL**

#### Executes an SQL statement

Synopsis DBMS [WITH CONNECTION connection] SQL SQLstatement Arguments WITH CONNECTION connection Name of connection to associate with the statement. If the clause is not used, Panther uses the default connection. SQLstatement SQL statement to be sent to the database engine. The syntax of the statement can be the format needed by your database engine.

Description This command is not recommended. For SQL statements that return data, use [QUERY](#page-960-0). For SQL statements that do not return data (such as INSERT, UPDATE and DELETE), use [RUN](#page-961-0).

> DBMS SQL sends the specified statement to the database engine for execution after colon expansion is performed. If a connection is not specified, Panther uses the default cursor on the default connection.

> SQLstatement can be in the format needed by your database engine. This allows you to access all the features of your database engine.

Example DBMS SQL SELECT title\_id, name, dir\_first\_name, \ dir\_last\_name FROM titles DBMS SQL INSERT INTO actors \ (actor\_id, last\_name, first\_name) VALUES \ (:+actor\_id, :+last\_name, :+first\_name)

See Also [QUERY](#page-960-0), [RUN](#page-961-0)

# <span id="page-963-0"></span>**START**

Specifies a starting row in a SELECT set

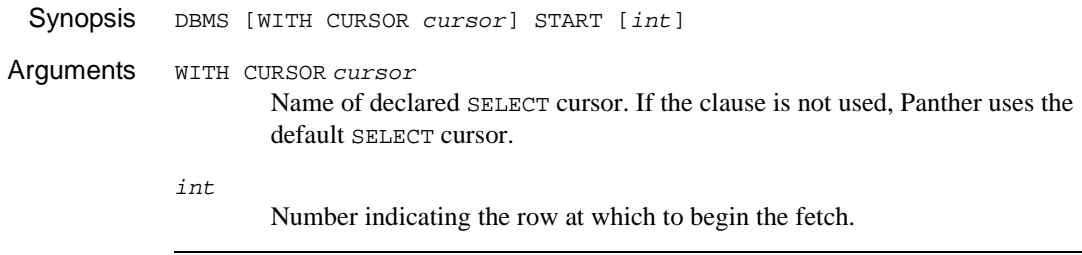

Description By default, when a select set contains more than one row, Panther fetches them sequentially beginning with the first row in the select set. Use DBMS START to begin fetching at row int. Panther fetches and discards int - 1 rows from the select set before returning the requested rows to the application. The discarded rows do not update  $\triangle$ dmrowcount. If int is greater than the number of rows in the select set, no rows are fetched.

> The setting is turned off by executing DBMS START with no arguments. Closing a cursor also turns off the setting. If a cursor is redeclared without being closed, the cursor continues to use the setting for SELECT statements.

Example proc discard\_100 DBMS START 100 DBMS QUERY SELECT \* FROM actors if @dmrowcount == 0 msg emsg "There are fewer than 100 rows." DBMS START return

# <span id="page-964-0"></span>**STORE**

Sets up a continuation file for a named or default cursor

Synopsis DBMS [WITH CURSOR cursor] STORE [FILE [filename]] Arguments WITH CURSOR cursor Name of declared SELECT cursor. If the clause is not used, Panther uses the default SELECT cursor. filename Name of temporary binary file.

Description When DBMS STORE is used with a SELECT cursor, Panther maintains a copy of the result rows in a temporary binary file. The file permits an application to scroll forward and backward in a select set, even if the database has no native support for backward scrolling.

> A continuation file remains open for the life of the cursor, or until the feature is turned off with the command,

DBMS [WITH CURSOR cursor] STORE

Executing the command without the keyword FILE closes and deletes the file and turns off the feature for the named or default cursor. Closing the cursor also closes and deletes the file. If a cursor is not closed but simply redeclared for another SELECT statement, the file is cleared. Therefore, a continuation file holds the results of one SELECT statement only.

The use of a continuation file does not force the database engine to return the entire select set when the SELECT is executed. Panther examines the number of occurrences in the destination variable to determine the number of rows to fetch. Each time it fetches rows from the database engine by executing the SELECT or a [DBMS CONTINUE](#page-934-0), Panther updates the screen and appends the new data to the continuation file. If the application wishes to see rows already fetched, Panther uses the continuation file to get the rows and update the screen. If Panther reaches the end of the continuation file and the application executes another DBMS CONTINUE, Panther attempts to get more rows from the database engine. When the engine returns the no-more-rows code, Panther

sets [@dmretcode](#page-984-0) to the value of DM\_NO\_MORE\_ROWS. Similarly, if the application attempts to scroll back past the first row in the continuation file, Panther sets @dmretcode to DM\_NO\_MORE\_ROWS. Write errors are not reported.

DBMS STORE provides several advantages:

- ! A means for displaying very large select sets without keeping all rows in memory at once.
- ! Better response time for very large select sets; since fetches are incremental, it is not necessary to get the entire select set at once.
- ! A means for forcing an database engine to release a shared lock on a large select set.

For information on engine-specific scrolling issues, refer to "Database Drivers."

```
Example // Use of STORE FILE with JPL procedures to fetch more rows.
          proc title_select
             DBMS DECLARE t_cursor CURSOR FOR SELECT * FROM titles
              DBMS WITH CURSOR t_cursor STORE FILE
             DBMS WITH CURSOR t_cursor EXECUTE
             return
          proc get_next
             DBMS WITH CURSOR t_cursor CONTINUE_DOWN
             return
          proc get_previous
             DBMS WITH CURSOR t_cursor CONTINUE_UP
             return
          // Use of STORE FILE and map keys in order to fetch more rows.
          proc select_titles
              DBMS DECLARE t_cursor CURSOR FOR SELECT * FROM titles
              DBMS WITH CURSOR t_cursor STORE FILE
             DBMS WITH CURSOR t_cursor EXECUTE
              return
          // This procedure is called on screen entry.
          proc entry (name, flag)
          if (flag & K_ENTRY)
          \left\{ \right.call sm_keyoption (SPGD, KEY_XLATE, APP1)
              call sm_keyoption (SPGU, KEY_XLATE, APP2)
          }
```

```
...
return
//This procedure is called on screen exit.
proc exit (name, flag)
if (flag & K_EXIT)
{
   call sm_keyoption (SPGU, KEY_XLATE, SPGU)
   call sm_keyoption (SPGD, KEY_XLATE, SPGD)
}
...
return
proc scroll_up
// Control strings contains:
// APP1 = ^scroll_up 
   DBMS WITH CURSOR t_cursor CONTINUE_UP
   return
proc scroll_down
// Control strings contains:
// APP2 = ^scroll_down
   DBMS WITH CURSOR t_cursor CONTINUE
   return
```
See Also [CONTINUE](#page-934-0)

# <span id="page-967-0"></span>**UNIQUE**

Suppresses repeating values in selected columns

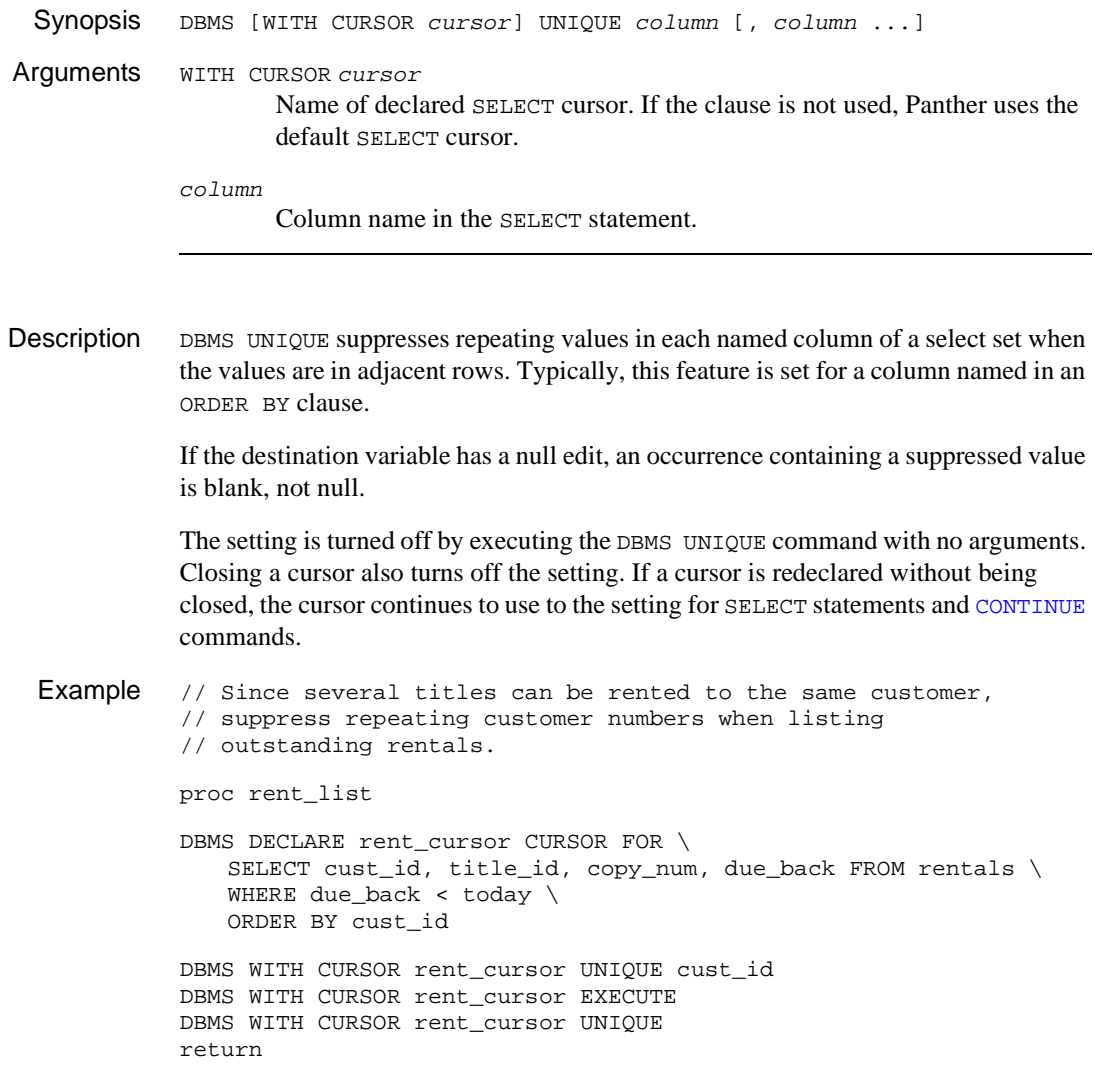

### <span id="page-968-0"></span>**WITH CONNECTION**

Uses a named connection for the duration of a statement

Synopsis DBMS WITH CONNECTION connection DBMSstatement... Arguments WITH CONNECTION connection

> Specifies connection for the execution of the command, overriding the default connection. connection must be declared and open. Colon expansion on the connection name is allowed.

DBMSstatement

Text of the DBMS command.

Description The most frequent use of the DBMS WITH CONNECTION clause is in a [DECLARE CURSOR](#page-944-0) statement.

DBMS WITH CONNECTION connection DECLARE cursor CURSOR...

Once a cursor is declared it remains associated with the connection on which it was declared. After declaring the cursor, the DBMS WITH CONNECTION clause must not be used in statements that manipulate the cursor. However, the DBMS WITH CONNECTION clause can be used on statements that manipulate the default cursor on any declared connection. Therefore, the following commands

```
DBMS WITH CONNECTION connection ALIAS ...
DBMS WITH CONNECTION connection CATQUERY ...
DBMS WITH CONNECTION connection CLOSE CURSOR
DBMS WITH CONNECTION connection COLUMN_NAMES
DBMS WITH CONNECTION connection CONTINUE
DBMS WITH CONNECTION connection CONTINUE_BOTTOM
DBMS WITH CONNECTION connection CONTINUE_TOP
DBMS WITH CONNECTION connection CONTINUE UP
DBMS WITH CONNECTION connection FORMAT ...
DBMS WITH CONNECTION connection OCCUR ...
DBMS WITH CONNECTION connection OUERY ...
DBMS WITH CONNECTION connection RUN ...
DBMS WITH CONNECTION connection SOL ...
DBMS WITH CONNECTION connection START ...
DBMS WITH CONNECTION connection STORE ...
DBMS WITH CONNECTION connection UNIQUE ...
```
perform the request on the default SELECT cursor on the named connection.

Some engine-specific DBMS commands can also support the WITH CONNECTION clause. For more information, refer to "Database Drivers."

Example // This procedure performs a commit before closing the // connection. proc cleanup (connection) DBMS WITH CONNECTION :connection COMMIT DBMS CLOSE CONNECTION :connection return 0 See Also [DECLARE CONNECTION](#page-942-0), [dm\\_is\\_connection](#page-248-0)

#### <span id="page-970-0"></span>**WITH CURSOR**

Uses a named cursor for the duration of a statement

Synopsis DBMS WITH CURSOR cursor DBMSstatement Arguments WITH CURSOR cursor Name of declared SELECT cursor. If the clause is not used, Panther uses the default SELECT cursor. Colon expansion of the cursor name is allowed. DBMSstatement

Text of the DBMS command.

Description The DBMS WITH CURSOR clause specifies the name of a declared cursor on which Panther executes the DBMS command. Once a cursor is declared, the application can manipulate or execute the cursor by using the WITH CURSOR clause with the following commands:

> DBMS WITH CURSOR cursor ALIAS ... DBMS WITH CURSOR cursor CATQUERY ... DBMS WITH CURSOR cursor COLUMN\_NAMES DBMS WITH CURSOR cursor CONTINUE DBMS WITH CURSOR cursor CONTINUE\_BOTTOM DBMS WITH CURSOR cursor CONTINUE\_TOP DBMS WITH CURSOR cursor CONTINUE\_UP DBMS WITH CURSOR cursor EXECUTE ... DBMS WITH CURSOR cursor FORMAT ... DBMS WITH CURSOR cursor OCCUR ... DBMS WITH CURSOR cursor START ... DBMS WITH CURSOR cursor STORE ... DBMS WITH CURSOR cursor UNIQUE ...

If the DBMS WITH CURSOR clause is not used with these commands, Panther uses the default SELECT cursor. The application can also manipulate the default cursor by using the [DBMS WITH CONNECTION](#page-968-0) clause.

Some engine-specific DBMS commands can also support the WITH CURSOR clause. For more information, refer to "Database Drivers."

Example // Uses colon expansion on the cursor name to remove // the command attributes for named cursors.

> proc cursor\_refresh (cursor\_name) DBMS WITH CURSOR :cursor\_name ALIAS DBMS WITH CURSOR :cursor\_name CATQUERY return 0

See Also [DECLARE CURSOR](#page-944-0), [CLOSE CURSOR](#page-929-0), [dm\\_is\\_cursor](#page-249-0)
### <span id="page-972-0"></span>**WITH ENGINE**

Uses a named database engine for the duration of a statement

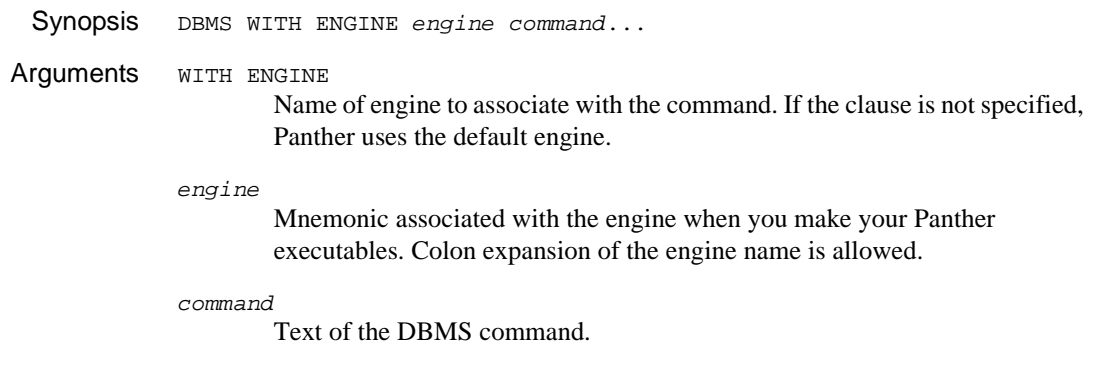

Description The DBMS WITH ENGINE clause specifies which database engine Panther should use when executing a command. If only one database engine is initialized, that engine is automatically the default. An application using two or more engines can set the default engine with the [DBMS ENGINE](#page-946-0) command.

The following commands accept an optional WITH ENGINE clause:

DBMS WITH ENGINE engine DECLARE connection CONNECTION ... DBMS WITH ENGINE engine CLOSE\_ALL\_CONNECTIONS

Once a connection is declared, it remains associated with the database engine on which it was declared. After declaring the connection, the WITH ENGINE clause is no longer necessary or valid in any statement except for DBMS CLOSE\_ALL\_CONNECTIONS which allows you to close the connections for the default or named engine.

- Example Refer to "Connecting to Multiple Engines" on page 8-5 in *Application Development Guide*.
- See Also [ENGINE](#page-946-0), [dm\\_is\\_engine](#page-250-0)

# <span id="page-974-0"></span>**12 DBMS Global Variables**

This chapter describes the global variables, in alphabetical order, available in Panther's database drivers.

A reference page for each global variable includes:

- A description of the variable.
- A list of related variables and commands.
- An example.

Since some variables store engine-specific values, refer to "Database Drivers" for additional information. For more information on using the global variables as part of your error processing, refer to Chapter 37, "Processing Application Errors," in *Application Development Guide*.

## **Variable Overview**

The global variables available through Panther's database drivers are automatically defined at initialization. All the global variable names used in the database drivers begin with the characters @dm. Since the character @ is not permitted in user-defined Panther variables, these variables will never conflict with any screen, LDB or JPL variables defined by your application.

These variables and their values are available to JPL commands and to Panther library functions like [sm\\_getfield](#page-402-0) and [sm\\_fptr](#page-385-0).

The variables are automatically maintained by Panther. Before executing a [DBMS](#page-53-0) command, Panther clears the contents of all the DBMS global variables. After executing the command and before returning control to the application, Panther updates the variables to indicate the current status.

| <b>Variable</b> | <b>Description</b>                                                                               |
|-----------------|--------------------------------------------------------------------------------------------------|
| @dmretcode      | Error code from Panther's database driver. Codes are the<br>same for all engines.                |
| @dmretmsq       | Error message from Panther's database driver. Messages are<br>the same for all engines.          |
| @dmengerrcode   | Engine error code. Codes are unique to the engine.                                               |
| @dmengerrmsg    | Engine error message. Messages are unique to the engine.<br>Some engines do not supply messages. |
| @dmerrsqlstate  | Engine status code signaling an error condition. Not used by<br>all engines.                     |

**Table 12-1 Error Data** 

### **Table 12-2 Status Data**

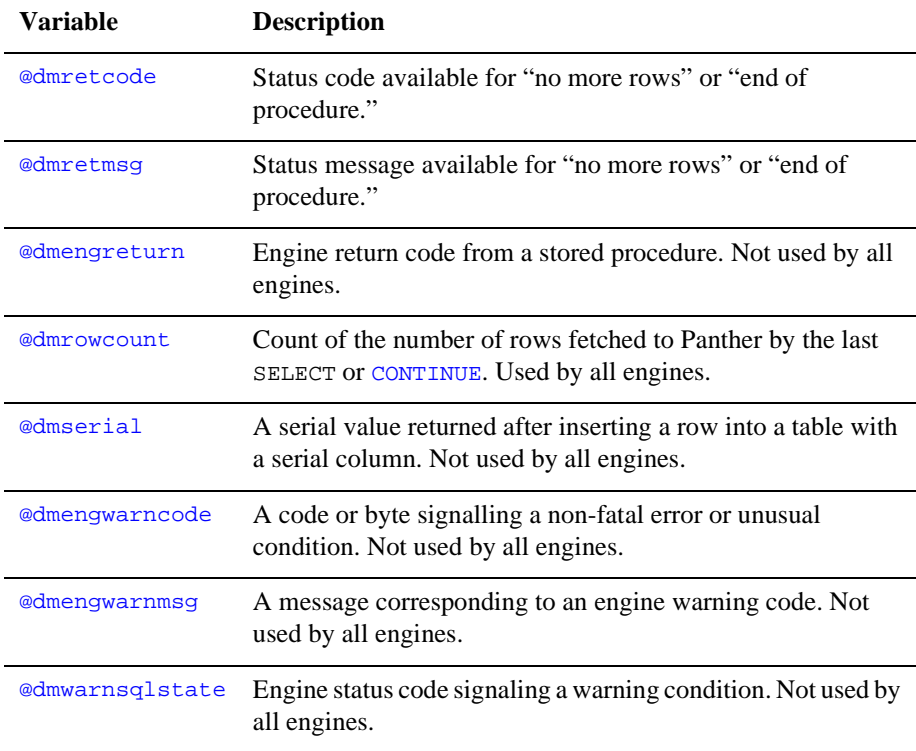

## <span id="page-977-0"></span>**@dmengerrcode**

### Contains an engine-specific error code

```
Description 
@dmengerrcode is set to 0 before executing a DBMS command. If the database engine
               detects an error, Panther writes the engine's error code to this variable. In cases where 
               a database engine can generate multiple error codes for one statement, 
               @dmengerrcode is an array, and each error code is written to a different occurrence.
               A 0 (zero) value in this variable does not guarantee that the last statement executed 
               without error. Some errors are detected by Panther's database driver before a request is 
               made to the engine. For example, if an application attempts a SELECT before declaring 
               a connection, Panther detects the error. Use the global variable @dmretcode to check 
               for errors in Panther's database drivers.
               Because the value of @dmengerrcode is engine-specific, it is strongly recommended 
               that you install an error handler to test for these errors. In a multi-engine application, 
               the error handler can call another function to do this depending on the engine.
               If the default error handler is in use, Panther displays the statement which failed and 
               an error message from either Panther's database driver or from the database engine. If 
               the application has installed its own error handler, the installed function controls what 
               messages are displayed. Refer to the Database Drivers for more information about the 
               codes for a particular engine.
  Example proc dbi_errhandle (stmt, engine, flag)
               if @dmengerrcode == 0
               msg emsg @dmretmsg
               else if engine == "xyzdb"
                   call xyzerror (@dmengerrcode)
               else if engine == "oracle"
                   call oraerror (@dmengerrcode)
               else
                  msg emsg "Unknown engine."
               return 1
               proc xyzerror (error)
               # Check for specific xyzdb error codes.
               if error == 90931
                  msg emsg "Invalid user name."
               else if error == ...
                   ...
               else
```
msg emsg @dmengerrmsg return

## <span id="page-979-0"></span>**@dmengerrmsg**

Contains an engine-specific error message

Description @dmengerrmsg is set to "" before executing a DBMS command. If the database engine returns an error message after attempting to execute the command, Panther writes the message to this variable. If a database engine can generate multiple error messages for one command, @dmengerrmsg is an array, and each error message is written to a different occurrence.

> <span id="page-979-1"></span>If @dmengerrcode is 0, this variable contains no message. It will also be 0 if the engine does not supply error messages. Refer to the *Database Drivers* for more information about the availability of this variable.

```
Example proc dbi_errhandle (stmt, engine, flag)
          if @dmengerrcode == 0
             msg emsg @dmretmsg
          else
             msg emsg @dmretmsg "%N" @dmengerrmsg
          return 1
```
### <span id="page-980-0"></span>**@dmengreturn**

### Contains a return code from a stored procedure

Description Use @dmengreturn to get a stored procedure's return or status code. This variable is only available if your engine supports stored procedures and their return codes and if the Panther database driver supports stored procedure return codes.

> Since database engines implement stored procedures differently, refer to the *Database Drivers* for engine-specific information and examples.

> By default, Panther pauses the execution of a stored procedure if the procedure executes a SELECT statement and the number of rows in the select set is greater than the number of occurrences in the Panther destination variables. The application must execute [CONTINUE](#page-934-0) or DBMS NEXT to resume execution. If the value of @dmengreturn is null after calling a stored procedure, the procedure might be pending. If the engine has completed the execution of the procedure, edmretcode will contain the DM\_END\_OF\_PROC code and @dmengreturn will contain the procedure's return code.

> The value of this variable is cleared once another DBMS command is executed. If the application needs the value for a longer period of time, it should copy it to a standard Panther variable or some other static location.

```
Example # This is an example of a SYBASE stored procedure:
          # create proc checkid @id int as
          # if (SELECT COUNT (*) FROM titles WHERE title_id = @id) = 1
          # return 1
          # else
          # return 2
          DBMS RUN EXEC checkid :+title_id
          if @dmengreturn == 1
             call addrow
          else if @dmengreturn == 2
             msg emsg "Sorry, " title_id " is not a valid code."
          return
          proc addrow
          DBMS RUN INSERT INTO tapes VALUES \
             (:+title_id, :+copy_num, 'O', 0)
          return
```
### <span id="page-981-0"></span>**@dmerrsqlstate**

### Contains an engine-specific status code for error conditions

Description Some database engines support a SQLSTATE status code which is updated after each SQL statement. SQLSTATE is currently supported by Panther's ODBC, Informix and DB<sub>2</sub> drivers.

> <span id="page-981-1"></span>SQLSTATE is a five-character string which can be set for warning or error conditions. In Panther, warning conditions from SQLSTATE are written to [@dmwarnsqlstate](#page-991-0); error conditions are written to @dmerrsqlstate.

> If the database engine does not support SQLSTATE, the value of @dmerrsqlstate will be "00000", the value that represents success.

> A "00000" (five zeros) value in this variable does not guarantee that the last statement executed without error. Some errors are detected by Panther's database driver before a request is made to the engine. For example, if an application attempts a SELECT before declaring a connection, Panther detects the error. Use the global variable [@dmretcode](#page-984-0) to check for errors in Panther's database drivers.

> Because the value of @dmerrsqlstate is engine-specific, it is strongly recommended that you install an error handler to test for these errors.

> If the application accesses multiple database engines, the database driver for each engine must support SQLSTATE in order to use its values for application processing. @dmerrsqlstate is set to "00000" before each DBMS statement. If you need its value for later processing, it should be copied to another variable.

## <span id="page-982-0"></span>**@dmengwarncode**

### Contains an engine-specific warning code

Description Most engines supply a mechanism for signalling an unusual, but non-fatal condition.

<span id="page-982-1"></span>Some engines use an eight-element array. If there is a warning, it sets the first element to indicate a warning and then sets one or more additional elements to describe the warning. Other engines use codes and messages similar to those used for errors. Those of a high severity are handled as errors and those of a low severity are handled as warnings. Refer to the *Database Drivers* for engine-specific information and examples.

By default, Panther ignores warnings. If an application needs to alert users to warning codes, it must use a JPL or C function to check for them. There is no default warning handler. The most efficient way to process warning codes is with an installed exit handler using [ONEXIT](#page-958-0).

### <span id="page-983-0"></span>**@dmengwarnmsg**

Contains an engine-specific warning message

Description Most engines supply a mechanism for signalling an unusual, but non-fatal condition. Some engines uses a warning array or byte. These engines do not supply warning messages and therefore do not use @dmengwarnmsg. Others use a code and message for low-severity errors. Refer to the *Database Drivers* for engine-specific information and an example.

> <span id="page-983-1"></span>By default, Panther ignores warnings. If an application needs to alert users to warning codes or messages, it must use a JPL or C function to check for them. There is no default warning handler. The most efficient way to process warning values is with an installed exit handler using [ONEXIT](#page-958-0).

## <span id="page-984-0"></span>**@dmretcode**

### Contains an engine-independent error or status code

### Description @dmretcode is set to 0 before Panther executes a new DBMS command. If the command fails because of an error detected either by the engine or by Panther's database driver, Panther writes an error code to @dmretcode describing the failure.

<span id="page-984-3"></span>Usually a non-zero value in @dmretcode indicates that an error occurred. The default or an installed error handler is called for an error. If the default handler is in use, Panther displays the statement which failed and an error message from either Panther's database driver or from the database engine. If the application has installed its own error handler, the installed function controls what messages are displayed.

There are two non-zero codes for @dmretcode which are not errors: DM\_NO\_MORE\_ROWS and DM\_END\_OF\_PROC. When an engine indicates that it has returned all rows for a select set, Panther writes the DM\_NO\_MORE\_ROWS code to @dmretcode. Since this is not considered an error, Panther does not call the default or installed error handler. You can test for DM\_MORE\_ROWS after executing a SELECT or in an exit handler.

Panther uses DM\_END\_OF\_PROC with engines that support stored procedures. When an engine indicates that it has completed executing the stored procedure, Panther writes the DM\_END\_OF\_PROC code to @dmretcode. This is not an error. An application can test for this code in an exit procedure or after calling a stored procedure. Refer to the *Database Drivers* for information on stored procedures.

<span id="page-984-2"></span>The values for @dmretcode are listed alphabetically in [Table 12-3](#page-984-1) (in the source code, they reside in dmerror.h).

| Code constant   | <b>Message</b>                      |
|-----------------|-------------------------------------|
| DM ABORTED      | Processing aborted due to DB error. |
| DM ALREADY INIT | Engine already installed.           |
| DM ALREADY ON   | Already logged in.                  |
| DM ARGS NEEDED  | Arguments required.                 |

<span id="page-984-1"></span>**Table 12-3 @dmretcode error codes and corresponding messages** 

| Code constant     | <b>Message</b>                              |
|-------------------|---------------------------------------------|
| DM_BAD_ARGS       | Bad arguments.                              |
| DM_BAD_CMD        | Bad command.                                |
| DM_BIND_COUNT     | Incorrect number of bind variables.         |
| DM_BIND_VAR       | Bad or missing bind variable.               |
| DM_COMMIT         | Commit failed.                              |
| DM_DESC_COL       | Describe select column error.               |
| DM_END_OF_PROC    | End of procedure.                           |
| DM_FETCH          | Error during fetch.                         |
| DM_INVALID_DATE   | Invalid date.                               |
| DM_KEYWORD        | Bad or missing keyword.                     |
| DM_LOGON_DENIED   | Logon denied.                               |
| DM_MANY_CURSORS   | Too many cursors.                           |
| DM_NO_CURSOR      | Cursor does not exist.                      |
| DM_NO_MORE_ROWS   | No more rows indicator.                     |
| DM_NO_NAME        | No name specified.                          |
| DM_NO_TRANSACTION | Transaction does not exist.                 |
| DM NOCONNECTION   | No connection active.                       |
| DM NODATABASE     | No database selected.                       |
| DM_NOTLOGGEDON    | Not logged in.                              |
| DM_NOTSUPPORTED   | Command not supported for specified engine. |
| DM_PARSE_ERROR    | SQL parse error.                            |
| DM ROLLBACK       | Rollback failed.                            |

**Table 12-3 @dmretcode error codes and corresponding messages** *(Continued)*

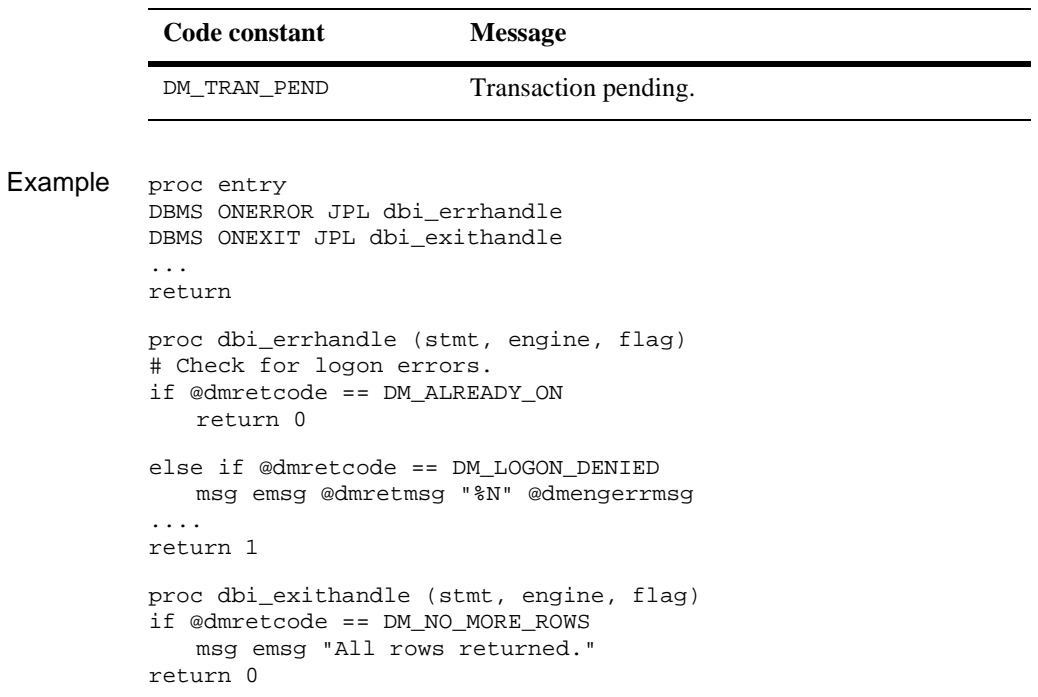

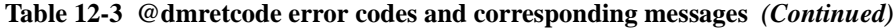

## <span id="page-987-0"></span>**@dmretmsg**

### Contains an engine-independent error or status message

<span id="page-987-1"></span>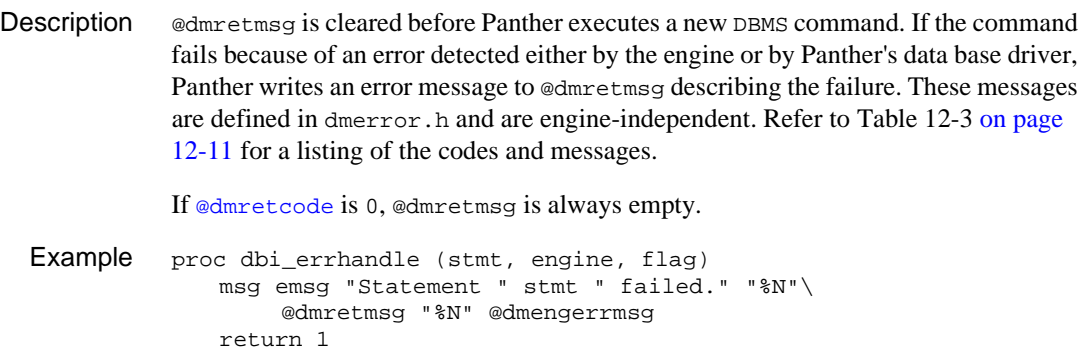

### <span id="page-988-0"></span>**@dmrowcount**

### Contains a count of the number of rows either fetched to Panther or affected by the previous statement

Description The use of this variable is dependent on the database engine. On all engines, @dmrowcount is set to the number of rows fetched to Panther variables in a SELECT statement or [CONTINUE](#page-934-0) command. On some engines, it can also reflect the number of rows affected by an INSERT, UPDATE, or DELETE statement.

> @dmrowcount is set to 0 before each new DBMS command is executed. You must copy its value to another location if you want to use the value after subsequent commands.

> If the command fetches rows, Panther updates @dmrowcount writing the number of rows fetched to Panther variables. Most SQL syntaxes provide an aggregate function COUNT to count the number of values in a column or the number of rows in a select set. The value of @dmrowcount is not the number of rows in a select set; rather, it is the number of rows returned to Panther variables. Therefore if a select set has 14 rows in total, and its target Panther variables are arrays, each with ten occurrences, @dmrowcount is 10 after the SELECT is executed, and 4 after [CONTINUE](#page-934-0) is executed. If CONTINUE is executed a second time, @dmrowcount would equal 0.

> The value of @dmrowcount is either less than or equal to the maximum number of rows that can be written to the target Panther destinations; the maximum number of rows is the number of occurrences in a destination variable. If the value in @dmrowcount is less than the maximum number of occurrences, then the entire select set is written to the target variables and no further processing is needed. If @dmrowcount equals the maximum number of occurrences, then the SELECT might fetch more rows than can fit in the variables. To display the rest of the select set, the application must execute DBMS CONTINUE until @dmrowcount is less than the maximum number of occurrences (or equals 0) or until [@dmretcode](#page-984-0) receives the DM\_NO\_MORE\_ROWS code.

For information on whether the variable can be used to obtain the number of rows affected by an INSERT, UPDATE, or DELETE statement, refer to the *Database Drivers*  for the specified engine.

If you are using the transaction manager, call [sm\\_tm\\_inquire](#page-700-0)(TM\_OCC\_COUNT) to find the number of rows fetched in the current server view. Since a transaction command can consist of more than one DBMS command, @dmrowcount might have already been overwritten.

```
Example proc get_selection
             DBMS QUERY SELECT * FROM titles WHERE genre_code=:+type
             call check_count
             return
          proc check_count
            # If rows are returned but not the NO_MORE_ROWS code,
            # let the user know there are rows pending.
             if (@dmrowcount > 0) && \
                 (@dmretcode != DM_NO_MORE_ROWS)
                 msg setbkstat "Press %KPF1 to see more." 
              else
                 msg setbkstat "All rows returned."
             return 
          proc get_more
            # This function is called by pressing PF1.
            # It retrieves the next set of rows.
             DBMS CONTINUE
             call check_count
             return
```
## <span id="page-990-0"></span>**@dmserial**

### Contains a serial column value after performing INSERT

<span id="page-990-1"></span>Description Some engines supply the data type serial to assist applications that need to assign a unique numeric value to each row in a table. When an application inserts a row in a table with a serial column, the engine generates a serial number, inserts the row with the number, and returns the number to the application. Refer to the *Database Drivers*  for information about support for this on your engine.

> Before executing a new DBMS command, Panther writes a 0 to @dmserial. If the statement is an INSERT and the engine returns a serial value, Panther writes the value to @dmserial. Since this variable is cleared before executing a new DBMS command, you must copy its value to another location if you want to use the value in subsequent commands.

```
Example proc new_order
          vars i(3), order_id(5)
          DBMS BEGIN
           # First INSERT row into invoices table.
           # Column order_id in table invoices is a SERIAL.
              DBMS RUN INSERT INTO invoices \
                  (order_id, order_date, cust_num) VALUES \
                  (0, :+today, :+cust_num)
           # Copy the serial value to a JPL variable for use with
           # subsequent INSERTS.
          order_id = @dmserial
          # Use order number to insert new rows to the orders
           # table. Column order_id in table orders is an INT.
              for i=1 while i<=max step 1
              DBMS RUN INSERT INTO orders \
                  (order_id, part_id, quant, u_cost) VALUES \
                  (\text{order_id}, \text{ '+part_id[i]}, \text{ '+quant[i]}, \text{ '+u-cost[i]})DBMS COMMIT
          msg emsg "Order completed. Invoice number is " order_id
              return
```
### <span id="page-991-0"></span>**@dmwarnsqlstate**

### Contains an engine-specific status code indicating a warning

Description Some database engines support a SQLSTATE status code which is updated after each SQL statement. SQLSTATE is a five-character string which can be set for warning or error conditions. In Panther, warning conditions from SQLSTATE are written to @dmwarnsqlstate; error conditions are written to [@dmerrsqlstate](#page-981-0).

> <span id="page-991-1"></span>By default, Panther ignores warnings. If an application needs to alert users to warning codes, it must use a JPL or C function to check for them. There is no default warning handler. The most efficient way to process warning codes is with an installed exit handler using [ONEXIT](#page-958-0).

If the database engine does not support SQLSTATE, the value of @dmwarnsqlstate will be "00000", the value that represents success.

If the application accesses multiple database engines, the database driver for each engine must support SQLSTATE in order to use its values for application process ing.@dmwarnsqlstate is set to "00000" before each DBMS statement. If you need its value for further processing, it should be copied to another variable.

## <span id="page-992-0"></span>**13 Keywords in Database Drivers**

This chapter lists the keywords for Panther's database drivers. Avoid using these keywords as identifiers, particularly for cursors, connections, engines, and transactions. Also, avoid using these keywords when naming Panther variables which will be used in a DBMS statement. Since keywords are not case-sensitive, the following two statements are equivalent:

dbms close\_all\_connections DBMS CLOSE\_ALL\_CONNECTIONS

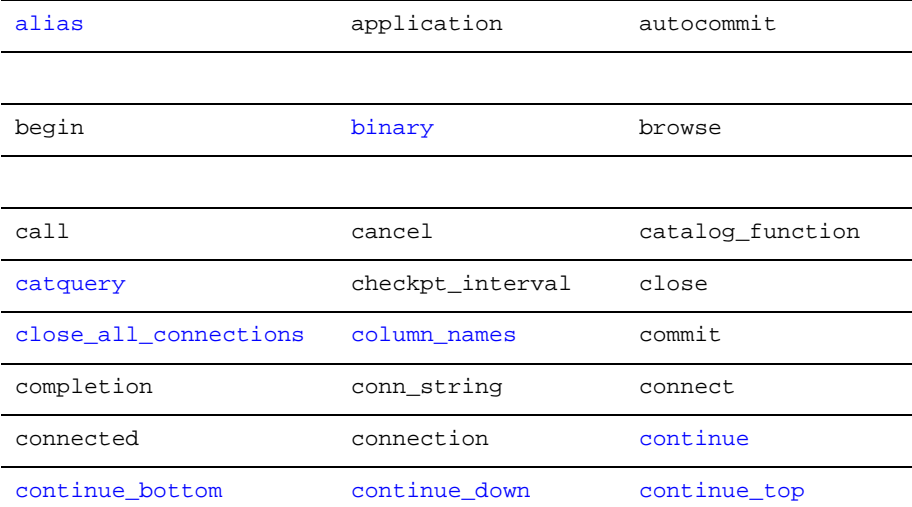

#### **Table 13-1 Keywords in the database drivers**

| continue_up    | create_proc  | create_trigger |
|----------------|--------------|----------------|
| count          | ct_command   | ct_cursor      |
| current        | cursor       | cursors        |
|                |              |                |
| database       | datasource   | db             |
| dbms           | declare      | disconnect     |
| drop_proc      | drop_trigger |                |
|                |              |                |
| end            | engine       | error          |
| error_continue | exec         | execute        |
| execute_all    |              |                |
|                |              |                |
| flush          | file         | for            |
| format         |              |                |
|                |              |                |
| heading        | host         |                |
|                |              |                |
| interfaces     |              |                |
|                |              |                |
| jpl            |              |                |
|                |              |                |
| locklevel      | locktimeout  | logon          |
| logoff         |              |                |

**Table 13-1 Keywords in the database drivers** *(Continued)*

| max            |             |                |
|----------------|-------------|----------------|
|                |             |                |
| next           | null        |                |
|                |             |                |
| occur          | off         | on             |
| onentry        | onerror     | onexit         |
| options        | out         | output         |
|                |             |                |
| parsing_mode   | password    | prepare_commit |
| print          | proc        | proc_control   |
|                |             |                |
| query          |             |                |
|                |             |                |
| redirect       | return      | retvar         |
| rfjournal      | rollback    | rpc            |
| run            | run_default |                |
|                |             |                |
| save           | schema      | select         |
| select_aliases | separator   | serial         |
| server         | set         | set_buffer     |
| single_step    | sql         | sqltimeout     |
| start          | stop        | stop_at_fetch  |
| store          | supreps     |                |

**Table 13-1 Keywords in the database drivers** *(Continued)*

| tee    | timeout     | to        |
|--------|-------------|-----------|
| tranid | transaction | transport |
| type   |             |           |
|        |             |           |
| unique | update      | use       |
|        |             |           |
| user   | using       |           |
|        |             |           |

**Table 13-1 Keywords in the database drivers** *(Continued)*

## **14 ActiveX Controls**

This chapter contains descriptions of the ActiveX Controls distributed with Panther. Information about each ActiveX control is organized into the following sections:

- **Description**
- **Properties**
- **I** Methods
- **Exents**

## **PrlSpinner**

### Enter a numeric value within a specified range

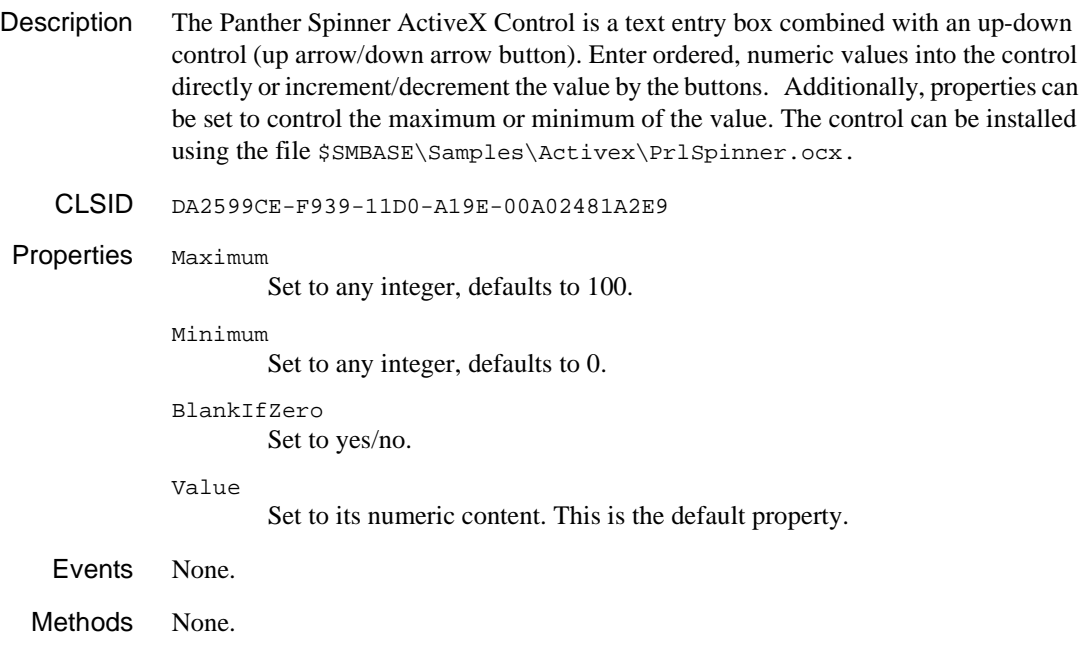

*INDEX*

## **Index**

## **Symbols**

@dm global variables [12-1](#page-974-0) @NULL [2-8](#page-45-0)

## **A**

ALIAS dbms command aliasing column names [11-5](#page-918-1) Aliasing column names to widgets [11-5](#page-918-1) Application aborting [5-104](#page-291-0), [5-241](#page-428-0) escaping to operating system [5-297](#page-484-0) getting handle for instance [5-384](#page-571-0) getting handle for object [5-432](#page-619-0) getting handle to frame [5-383](#page-570-0) getting initial state [5-382](#page-569-0) getting previous handle [5-385](#page-572-0) getting runtime properties [5-428](#page-615-0) global variables [5-231](#page-418-0), [5-242](#page-429-0) initialization error message [5-227](#page-414-0) initializing [5-228](#page-415-0) resetting display [5-446](#page-633-0) returning after escape [5-450](#page-637-0) setting runtime properties [5-435,](#page-622-0) [5-439](#page-626-0) starting [5-255](#page-442-0) using Java methods [7-2](#page-805-0)

Application runtime properties getting [5-422](#page-609-0) Application server advertising services in JetNet/Tuxedo [2-2](#page-39-0) Array clearing all data [5-109](#page-296-0) copying data [5-119](#page-306-0) declaring in JPL [2-95](#page-132-0) deleting occurrence [5-150](#page-337-0) find next synchronized [5-390](#page-577-0) getting current occurrence number [5-413](#page-600-0) inserting occurrence [5-236](#page-423-0) reading file contents into [5-178](#page-365-0) sorting at runtime [5-410,](#page-597-0) [5-411](#page-598-0) trimming [5-479](#page-666-0) using text editor [5-174](#page-361-0) writing contents to file [5-172](#page-359-0) Asynchronous service call [2-69](#page-106-0)

### **B**

Background color setting [5-98](#page-285-0) Backtab [5-91](#page-278-0) Backward compatibility before image data [5-522](#page-709-0) Backward scrolling viewing database rows [11-26,](#page-939-1) [11-27](#page-940-1), [11-51](#page-964-1) Base window

getting Widget ID [5-589](#page-776-0) Before image processing backward compatibility [5-522](#page-709-0) comparing values [5-93](#page-280-0) copying current values [5-95](#page-282-0) initializing [5-96](#page-283-0) retrieving data [5-208,](#page-395-0) [5-213](#page-400-0) Bell invoking [5-92](#page-279-0) setting in messages [2-39](#page-76-0) BINARY dbms command fetching binary column values [11-8](#page-921-1) Binary variables deleting occurrence [5-3](#page-190-0) getting maximum number of occurrences [5-7](#page-194-0) getting maximum occurrence length [5-6](#page-193-0) getting occurrence data [5-5](#page-192-0) getting occurrence length [5-4](#page-191-0) getting pointer to occurrence [5-2](#page-189-0) setting occurrence length [5-8](#page-195-0) Buffer copying data to [5-215](#page-402-1) Built-in control functions [3-1](#page-150-0) Bundles appending data [5-82,](#page-269-0) [5-85](#page-272-0) counting items in [5-210](#page-397-0) counting occurrences [5-211](#page-398-0) creating [5-120](#page-307-0) destroying [5-202](#page-389-0) getting name [5-212](#page-399-0) of data in JPL [2-64](#page-101-0) optimizing bundle storage [5-84](#page-271-0) reading an occurrence [5-209](#page-396-0) receiving [5-443](#page-630-0) verifying name [5-238](#page-425-0) writing to [5-471](#page-658-0)

## **C**

Case sensitivity

transaction manager commands [8-4](#page-817-0) **CATQUERY** dbms command writing results to widget or file [11-10](#page-923-1) **CHANGE** transaction manager command switching transactions [8-10](#page-823-0) Check digit function executing [5-105](#page-292-0) CLEAR transaction manager command clearing data in widgets [8-11](#page-824-0) setting behavior [5-75](#page-262-0) Client notifying from application server in JetNet/Tuxedo [2-43](#page-80-0) Client authentication data function in JetNet/Tuxedo [2-13](#page-50-0) in JetNet/Tuxedo [2-13](#page-50-1) post-connection function in JetNet/Tuxedo [2-14](#page-51-0) Client connection closing in JetNet/Tuxedo [2-10](#page-47-0) opening in JetNet/Tuxedo [2-11](#page-48-0) CLOSE transaction manager command closing database transaction [8-13](#page-826-0) CLOSE CONNECTION dbms command closing database connection [11-15](#page-928-0) CLOSE CURSOR dbms command closing database cursor [11-16](#page-929-0) CLOSE\_ALL\_CONNECTIONS dbms command closing all database connections [11-14](#page-927-1) Colon preprocessing simulating from C [5-23](#page-210-0)

Color attributes setting for area [5-98](#page-285-0) COLUMN\_NAMES dbms command mapping column names only [11-18](#page-931-1) COM creating named property [5-368](#page-555-0) creating object [5-367](#page-554-0) error handling [5-442](#page-629-0) COM components calling methods [5-393](#page-580-0) calling QueryInterface [5-114](#page-301-0) getting error code [5-115](#page-302-0) getting error message [5-116](#page-303-0) getting property settings [5-404](#page-591-0) receiving method's parameters [2-59](#page-96-0) returning method's parameters [2-61](#page-98-0) sending error to client [2-53](#page-90-0) setting event handler [5-117](#page-304-0) setting property settings [5-408](#page-595-0) Combo box widget updating contents [5-555](#page-742-0) Command launching [5-272](#page-459-0) Components creating [5-398,](#page-585-0) [5-399](#page-586-0), [5-400](#page-587-0) destroying [5-402](#page-589-0) **CONNECTION** dbms command setting default database connection [11-20](#page-933-0) Container counting number of widgets [5-298](#page-485-0) creating object list [5-302](#page-489-0) destroying object list [5-299](#page-486-0) traversing [5-300](#page-487-0) Continuation file specifying [11-51](#page-964-1) using in transaction manager [5-501](#page-688-0) **CONTINUE** 

availability in transaction manager [5-501](#page-688-0) dbms command fetching next set of rows [11-21](#page-934-1) transaction manager command fetching next set of data [8-16](#page-829-0) CONTINUE\_BOTTOM dbms command fetching last set of rows [11-23](#page-936-1) transaction manager command fetching last set of rows [8-19](#page-832-0) CONTINUE\_DOWN dbms command fetching next set of rows [11-25](#page-938-1) transaction manager command fetching next set of rows [8-23](#page-836-0) CONTINUE\_TOP dbms command fetching first set of rows [11-26](#page-939-1) transaction manager command fetching first set of rows [8-27](#page-840-0) CONTINUE\_UP dbms command fetching previous set of rows [11-27](#page-940-1) transaction manager command fetching previous set of rows [8-31](#page-844-0) Cookies retrieving values [5-561](#page-748-0) setting values [5-566](#page-753-0) **COPY** transaction manager command copying data for edit [8-35](#page-848-0) COPY\_FOR\_UPDATE transaction manager command changing to update mode [8-37](#page-850-0) COPY\_FOR\_VIEW transaction manager command changing to view mode [8-39](#page-852-0) copying file [5-162](#page-349-0) Correlation names finding corresponding table view [5-52](#page-239-0)

Creating unique file name [5-532](#page-719-0) Currency format stripping from string [5-488](#page-675-0) Cursor backtabbing to previous field [5-91](#page-278-0) changing delay state [5-143](#page-330-0) getting location in field [5-477](#page-664-0) getting offset in field [5-147](#page-334-0) moving to field [5-221](#page-408-0), [5-414](#page-601-0) to first field [5-226](#page-413-0) to last field [5-271](#page-458-0) to next field [5-494](#page-681-0) to next line [5-391](#page-578-0) to next occurrence of array [5-391](#page-578-0) toggling position display [5-102](#page-289-0) turning off [5-100](#page-287-0) turning on [5-101](#page-288-0) Cursor (database) [11-1](#page-914-0) closing [11-16](#page-929-0) declaring [11-31](#page-944-0) executing statement [11-34](#page-947-1) finding default connection [5-11](#page-198-0) getting connection name [5-10](#page-197-0) getting engine name [5-12](#page-199-0) getting handle [5-56](#page-243-0) specifying cursor for dbms command [11-57](#page-970-0) verifying cursor behavior in ODBC [5-64](#page-251-0) verifying status [5-62](#page-249-0)

## **D**

Data clearing in the transaction manager [8-11](#page-824-0) copying in the transaction manager [8-35](#page-848-0) copying to buffer [5-215](#page-402-1) forcing validation [5-205](#page-392-0) formatting in C [5-23](#page-210-0)

inserting in the transaction manager [8-47](#page-860-0) modifying in the transaction manager [8-52](#page-865-0) receiving data bundles [2-54](#page-91-0) restoring saved data [5-449,](#page-636-0) [5-453](#page-640-0) scrolling through result set [11-23](#page-936-2) selecting in the transaction manager [8-57,](#page-870-0) [8-65](#page-878-0) sending data bundles [2-64](#page-101-0) Data bundles appending data [5-82,](#page-269-0) [5-85](#page-272-0) counting bundle items [5-210,](#page-397-0) [5-211](#page-398-0) creating bundle [5-120](#page-307-0) destroying [5-202](#page-389-0) getting bundle name [5-212](#page-399-0) optimizing bundle storage [5-84](#page-271-0) reading an occurrence [5-209](#page-396-0) receiving [5-443](#page-630-0) verifying name [5-238](#page-425-0) writing to bundle [5-471](#page-658-0) Database database connections [11-1](#page-914-0) database drivers [11-1](#page-914-0) database engines [11-1](#page-914-0) Database columns aliasing to widgets [11-5](#page-918-1) fetching binary values [5-2,](#page-189-0) [11-8](#page-921-1) getting serial column value [12-17](#page-990-1) mapping column names to Panther variables [11-18](#page-931-1) mapping result set to widget/file [11-10](#page-923-1) suppress repeating values [11-54](#page-967-1) Database connections closing [11-14,](#page-927-1) [11-15](#page-928-0) cursor getting the engine name [5-12](#page-199-0) on the default connection [5-11](#page-198-0) declaring [11-29](#page-942-0) disabling support [5-65](#page-252-0) finding value of option [5-54](#page-241-0)

getting handle [5-55](#page-242-0) getting name from cursor [5-10](#page-197-0) setting current [11-55](#page-968-0) setting default [11-20](#page-933-0) setting value of option [5-66](#page-253-0) verifying connection status [5-61](#page-248-0) Database cursors getting handle [5-56](#page-243-0) verifying status [5-62](#page-249-0) Database drivers commands [11-1](#page-914-0) executing from C [5-14,](#page-201-0) [5-16](#page-203-0) finding value of connection options [5-54](#page-241-0) finding value of option [5-57](#page-244-0) getting last command [5-58](#page-245-0) initializing [5-13](#page-200-0), [5-59](#page-246-0) keywords [13-1](#page-992-0) listing of error messages [12-11](#page-984-2) setting options [5-69](#page-256-0) verifying status [5-63](#page-250-1) Database engines disabling support [5-65](#page-252-0) getting from specified cursor [5-12](#page-199-0) initializing [5-13](#page-200-0) setting current [11-59](#page-972-0) setting default [11-33](#page-946-1) using more than one [11-59](#page-972-0) Database engnes finding value of option [5-57](#page-244-0) setting value of option [5-69](#page-256-1) Date/time format applying [5-467](#page-654-0) applying to supplied value [5-550](#page-737-0) DBMS commands defined [11-1](#page-914-0) executing from C [5-14,](#page-201-0) [5-16](#page-203-0) finding out last command [5-58](#page-245-0) summary [11-2](#page-915-0) DDE callback function installing [5-138](#page-325-0)

cold links creating for Panther client [5-126](#page-313-0) cold paste links creating for Panther client [5-133](#page-320-0) destroying links to Panther client [5-130](#page-317-0) disabling Panther as client [5-131](#page-318-0) disabling Panther as server [5-141](#page-328-0) enabling Panther as client [5-132](#page-319-0) enabling Panther as server [5-142](#page-329-0) executing command from Panther client [5-137](#page-324-0) hot links creating for Panther client [5-127](#page-314-0) hot paste links creating for Panther client [5-134](#page-321-0) paste links creating for Panther client [5-133](#page-320-0) poking data from Panther client [5-140](#page-327-0) requesting link data [5-136](#page-323-0) warm links creating for Panther client [5-128](#page-315-0) warm paste links creating for Panther client [5-135](#page-322-0) DECLARE CONNECTION dbms command making database connection [11-29](#page-942-0) DECLARE CURSOR dbms command creating database cursor [11-31](#page-944-0) Delay cursor [5-143](#page-330-0) Delayed write flushing [2-26,](#page-63-0) [5-191](#page-378-0) Deleting file [5-167](#page-354-0) translation table [5-587](#page-774-0) Deselecting in selection group [5-145](#page-332-0) Dialog box displaying message [5-334](#page-521-0) for file selection [5-248](#page-435-0) selecting file [5-168](#page-355-0)

### *Index*

viewing file type [5-170](#page-357-0) Display getting HWND handle [5-590](#page-777-0) getting Widget ID [5-590](#page-777-0) Display attributes setting for area [5-98](#page-285-0) in status line [2-39](#page-76-1) DLL<sub>s</sub> getting load error [5-480](#page-667-0) installing function from [5-481](#page-668-0) loading [5-483](#page-670-0) dm\_ @dm global variables [12-1](#page-974-0) Double clicking getting time between clicks [5-379](#page-566-0) Drawing function attaching to widget [5-87](#page-274-0)

## **E**

Editor invoking for arrays [5-174](#page-361-0) Email creating new mail object [5-312](#page-499-0) sending [5-311,](#page-498-0) [5-314](#page-501-0) attachments [5-309](#page-496-0) field contents [5-315](#page-502-0) text file [5-310](#page-497-0) widget image [5-316](#page-503-0) ENGINE dbms command setting default database engine [11-33](#page-946-1) Enterprise JavaBeans receiving method's parameters [2-59](#page-96-0) returning method's parameters [2-61](#page-98-0) sending error to client [2-53](#page-90-0) Error handler installing [5-74](#page-261-0), [5-406](#page-593-0), [5-568](#page-755-0) Error handling DLL loading [5-480](#page-667-0)

for COM objects [5-115,](#page-302-0) [5-116](#page-303-0) for menu API [5-317](#page-504-0) for properties API [5-426](#page-613-0) for reports [5-454](#page-641-0) sending message to client [5-442](#page-629-0) Error log creating [5-305](#page-492-0) Error messages database drivers [12-11](#page-984-2) displaying [5-200](#page-387-0), [5-201](#page-388-0) for user [5-155,](#page-342-0) [5-158](#page-345-0) from service components [2-53](#page-90-0) in the transaction manager transaction manager [10-1](#page-906-0) in Web applications [5-563](#page-750-0) initializing application [5-227](#page-414-0) Error messages (database) calling function after dbms command [11-45](#page-958-1) calling function before dbms command [11-40](#page-953-1) engine-specific codes [12-4](#page-977-1) engine-specific messages [12-6](#page-979-1), [12-8](#page-981-1) generic database driver messages [12-11,](#page-984-3) [12-14](#page-987-1) listing [12-11](#page-984-2) in transaction manager [5-503](#page-690-0) installing error handler [11-42](#page-955-1) warning codes [12-9,](#page-982-1) [12-10](#page-983-1), [12-18](#page-991-1) Errors transaction manager [5-499,](#page-686-0) [5-500,](#page-687-0) [5-504](#page-691-0), [5-505](#page-692-0), [5-510,](#page-697-0) [5-519,](#page-706-0) [5-520](#page-707-0), [5-521](#page-708-0) from database [5-503](#page-690-0) Event posting to event broker in JetNet/Tuxedo [2-47](#page-84-0) subscribing to in Tuxedo [2-82](#page-119-0) Event broker posting an event in JetNet/Tuxedo [2-47](#page-84-1) subscribing to event [2-82](#page-119-0) unsubscribing from event

in Tuxedo [2-94](#page-131-0) Event functions installing [5-149,](#page-336-0) [5-233](#page-420-0) Event handlers for COM components [5-117](#page-304-0) Exception event handler installed for transaction [2-103](#page-140-0) **EXECUTE** dbms command executing statement [11-34](#page-947-1) generating SQL changing bind values [5-27](#page-214-0) Executing SQL statements [11-47](#page-960-0), [11-48,](#page-961-1) [11-49](#page-962-1) Exit screen [3-2](#page-151-0) External menu [5-332](#page-519-0)

### **F**

**FETCH** transaction manager command fetching next row of data [8-41](#page-854-0) Fetch setting number of rows [5-73](#page-260-0) Field getting cursor offset [5-147](#page-334-0) setting current [5-221](#page-408-0) using Java methods [7-3](#page-806-0) Field data clearing in transaction manager [5-495](#page-682-0) clearing all fields [5-108](#page-295-0) clearing from array [5-109](#page-296-0) copying array data [5-119](#page-306-0) copying to buffer [5-215](#page-402-1) deleting occurrence [5-150](#page-337-0) forcing validation [5-205](#page-392-0) formatting empty numeric field [5-9](#page-196-0) getting length [5-148](#page-335-0) of word wrapped text [5-582](#page-769-0)

reading [5-198](#page-385-1) double precision float [5-124](#page-311-0) from LDBs [5-78](#page-265-0) integer [5-235](#page-422-0) long integer [5-303](#page-490-0) unformatted data [5-488](#page-675-0) word wrapped text [5-584](#page-771-0) testing all fields for changes [5-548](#page-735-0) for no value [5-239](#page-426-0) for yes value [5-240](#page-427-0) if null [5-392](#page-579-0) validating with check digit function [5-105](#page-292-0) writing [5-441](#page-628-0) double precision floating point [5-153](#page-340-0) formatted data [5-80](#page-267-0) integer [5-245](#page-432-0) long integer [5-307](#page-494-0) word wrapped text [5-585](#page-772-0)

#### File

checking for [5-164](#page-351-0) copying [5-162](#page-349-0) deleting [5-167](#page-354-0) getting path name [5-161](#page-348-0) moving [5-165](#page-352-0) selecting in dialog box [5-168,](#page-355-0) [5-170,](#page-357-0) [5-248](#page-435-0) File I/O closing file stream [5-173](#page-360-0) error handling [5-175](#page-362-0) getting file stream handle [5-183](#page-370-0) invoking editor for editing array [5-174](#page-361-0) opening file [5-184](#page-371-0) reading characters from file [5-180](#page-367-0) reading line from file [5-181](#page-368-0) rewinding file stream [5-190](#page-377-0) setting error code [5-177](#page-364-0) writing array to file [5-172](#page-359-0) writing character to file [5-187](#page-374-0) writing file contents to array [5-178](#page-365-0) writing line of text to file [5-188](#page-375-0)

#### *Index*

File selection in dialog box [5-248](#page-435-0) File types selecting in dialog box [5-170](#page-357-0) Filename creating unique [5-532](#page-719-0) FINISH transaction manager command closing current transaction [8-43](#page-856-0) Floating point reading from field [5-124](#page-311-0) writing to field [5-153](#page-340-0) Flush buffered output [2-26](#page-63-0), [5-191](#page-378-0) For loop [2-27](#page-64-0) skip to next iteration [2-42](#page-79-0) FORCE\_CLOSE transaction manager command discarding changes [8-45](#page-858-0) Form closing [5-246](#page-433-0) opening [5-250](#page-437-0) Form list [5-196](#page-383-0) FORMAT dbms command formatting CATQUERY values [11-36](#page-949-1) Frames getting handle [5-383](#page-570-0) FROM clause changing SQL generation [5-32](#page-219-0) Functions calling from JPL [2-8](#page-45-1) installing from DLLs [5-481](#page-668-0)

### **G**

Global JPL variable declaring [2-29](#page-66-0) Global variables changing to transient status [5-569,](#page-756-0) [5-570](#page-757-0) creating on Web [5-564](#page-751-0)

database drivers [12-1](#page-974-0) getting value [5-422](#page-609-0) getting values [5-231](#page-418-0) updating values [5-242](#page-429-0) Graphics file Windows returning object ID [5-112](#page-299-0) Grid widgets using Java methods [7-5](#page-808-0) Group controlling cursor key [5-265](#page-452-0) converting to field number [5-223](#page-410-0) forcing validation [5-224](#page-411-0) getting name from field reference [5-203](#page-390-0) using Java methods [7-6](#page-809-0) GROUP BY clause changing SQL generation [5-35](#page-222-0)

### **H**

HAVING clause changing SQL generation [5-37](#page-224-0) Help mode invoking [5-472](#page-659-0) Help screen displaying [5-225](#page-412-0) HINSTANCE handle [5-384,](#page-571-0) [5-385](#page-572-0) HOME moving cursor to [5-226](#page-413-0) Hook functions installing [5-149,](#page-336-0) [5-233](#page-420-0) HTML getting cookie values [5-561](#page-748-0) setting cookies [5-566](#page-753-0) HWND handle getting for drawing area [5-152](#page-339-0) for screen-resident widget [5-571](#page-758-0) getting for display [5-590](#page-777-0)

## **I**

If logic [2-31,](#page-68-0) [2-87](#page-124-0) Included JPL modules [2-33](#page-70-0) Initial state getting [5-382](#page-569-0) Initialization application [5-228](#page-415-0) error message [5-227](#page-414-0) key translation file [5-262](#page-449-0) menu system [5-338](#page-525-0) of database driver [5-13](#page-200-0) of database drivers [5-59](#page-246-0) video translation table [5-558](#page-745-0) Input simulating from keyboard [3-5,](#page-154-0) [5-552](#page-739-0) testing for keyboard activity [5-260](#page-447-0) Insert operation generating argument list for service call [5-536](#page-723-0) Inserting data generating argument list [5-536](#page-723-0) Installing translation table [5-587](#page-774-0) Instance getting handle [5-384](#page-571-0) getting previous handle [5-385](#page-572-0) Integer value reading from field [5-235](#page-422-0) writing to field [5-245](#page-432-0) Interface accessing for COM components [5-114](#page-301-0) Interrupt handler [5-104](#page-291-0) INVALID\_CONTEXT exception [2-93](#page-130-0)

### **J**

Java library function interfaces [6-1](#page-782-0) Java interfaces calling methods

for fields [7-3](#page-806-0) for grids [7-5](#page-808-0) for groups [7-6](#page-809-0) for screens [7-7](#page-810-0) for the application [7-2](#page-805-0) for widgets [7-8](#page-811-0) JetNet applications executing JPL commands [5-533](#page-720-0) getting service alias [5-541](#page-728-0) inserting data [5-536](#page-723-0) selecting data [5-537,](#page-724-0) [5-538](#page-725-0) JIF advertising services in [2-2](#page-39-0) checking for changes [2-34](#page-71-0) rereading [2-35](#page-72-0) JPL command overview [1-1](#page-32-0) displaying messages [2-37](#page-74-0) executing commands in JetNet applications [5-533](#page-720-0) global variables adding to save list [5-564](#page-751-0) changing to transient status [5-569,](#page-756-0) [5-570](#page-757-0) loading as public module [5-253](#page-440-0) making memory-resident [5-196](#page-383-0) receiving data bundles [2-54](#page-91-0) sending data bundles [2-64](#page-101-0) unloading module [5-254](#page-441-0) JPL calls from C function [5-252](#page-439-0) to JPL and installed functions [2-8](#page-45-1) JPL command advertise [2-2](#page-39-1) break [2-4](#page-41-0) broadcast [2-5](#page-42-0) call [2-8](#page-45-2) client\_exit [2-10](#page-47-1) client init [2-11](#page-48-1) dbms [2-16](#page-53-0) dequeue [2-18](#page-55-0) enqueue [2-22](#page-59-0)

flush [2-26](#page-63-1) for [2-27](#page-64-1) global [2-29](#page-66-1) if [2-31](#page-68-1) include [2-33](#page-70-0) jif check [2-34](#page-71-1) jif read  $2-35$ log [2-36](#page-73-0) msg [2-37](#page-74-1) next [2-42](#page-79-1) notify [2-43](#page-80-1) parms [2-45](#page-82-0) post [2-47](#page-84-2) proc [2-49](#page-86-0) public [2-51](#page-88-0) raise exception [2-53](#page-90-1) receive [2-54](#page-91-1) receive args [2-59](#page-96-1) return [2-60](#page-97-0) return args [2-61](#page-98-1) runreport [2-62](#page-99-0) send [2-64](#page-101-1) service call [2-66](#page-103-0) service cancel [2-75](#page-112-0) service forward [2-77](#page-114-0) service return [2-79](#page-116-0) subscribe [2-82](#page-119-1) switch [2-87](#page-124-1) unadvertise [2-89](#page-126-0) unload [2-91](#page-128-0) unload\_data [2-92](#page-129-0) unsubscribe [2-94](#page-131-1) vars [2-95](#page-132-1) wait [2-97](#page-134-0) while [2-100](#page-137-0) xa begin  $2-102$ xa\_commit [2-106](#page-143-0) xa\_end [2-108](#page-145-0) xa\_rollback [2-110](#page-147-0) JPL commands arguments [2-1](#page-38-0)

command/function execution [1-2](#page-33-0) component processing (COM, EJB) [1-6](#page-37-0) control flow [1-1](#page-32-1) data/message transfer [1-3](#page-34-0) database drivers [1-4](#page-35-0) JetNet/Tuxedo processing [1-4](#page-35-1) connection [1-4](#page-35-2) data/message transfer [1-4](#page-35-3) event broker processing [1-5](#page-36-0) service request processing [1-5](#page-36-1) two-phase commit transaction processing [1-6](#page-37-1) module access and availability [1-3](#page-34-1) procedure structure [1-2](#page-33-1) text display [1-3](#page-34-2) variable declaration [1-2](#page-33-2) JPL module include module [2-33](#page-70-0) loading as public [2-51](#page-88-1) unloading public [2-91](#page-128-1) JPL procedure declaring return type [2-49](#page-86-1) returning from [2-60](#page-97-1) JPL variable allocating size [2-95](#page-132-2) declaring [2-95](#page-132-3) as array [2-95](#page-132-0) global [2-29](#page-66-0) initializing [2-95](#page-132-4) name conventions [2-95](#page-132-5)

### **K**

Key disabling [5-264](#page-451-0) get logical value [5-218](#page-405-0) getting integer value [5-258](#page-445-0) getting label [5-263](#page-450-0) pushing onto input queue [5-552](#page-739-0) setting cursor key options [5-264](#page-451-0) Key label
displaying in messages [2-39](#page-76-0) Key translation initializing table [5-262](#page-449-0) Keyboard opening for input [5-230](#page-417-0) Keywords database drivers [13-1](#page-992-0)

## **L**

Launching command [5-272](#page-459-0) LDB activating [5-294](#page-481-0) changing to read/write [5-294](#page-481-0) changing to read-only [5-294](#page-481-0) copying data from [5-273](#page-460-0), [5-275](#page-462-0) enabling write-through [5-125](#page-312-0) forcing read from screen [5-306](#page-493-0) getting contents [5-281](#page-468-0) current state [5-293](#page-480-0) handle [5-283](#page-470-0) getting active LDB handle [5-277](#page-464-0) getting data from [5-273](#page-460-0) getting name [5-287](#page-474-0) getting previously activated [5-279](#page-466-0) getting previously inactivated [5-280](#page-467-0) getting recently inactivated [5-278](#page-465-0) getting to another instance [5-288](#page-475-0) inactivating [5-294](#page-481-0) initializing [5-284](#page-471-0) loading [5-285,](#page-472-0) [5-286](#page-473-0) popping [5-289](#page-476-0) pushing [5-290](#page-477-0) reading data from all [5-78](#page-265-0) setting state [5-294](#page-481-0) testing if loaded [5-285](#page-472-0) unloading [5-296](#page-483-0) writing to entry [5-291](#page-478-0) Libraries getting load error [5-480](#page-667-0)

installing function from DLLs [5-481](#page-668-0) loading DLLs [5-483](#page-670-0) setting search path [5-485](#page-672-0) Library closing [5-267](#page-454-0) opening [5-268](#page-455-0), [5-270](#page-457-0) opening screen as window [5-574](#page-761-0) at cursor location [5-86](#page-273-0) Library functions [5-1](#page-188-0) Java interfaces [6-1](#page-782-0) Log file setting for web applications [5-563](#page-750-0) writing server message to [2-36](#page-73-0) Logical key getting integer value [5-258](#page-445-0) getting label [5-263](#page-450-0) getting value [5-218](#page-405-0) Long integer reading from field [5-303](#page-490-0) writing to field [5-307](#page-494-0) Loop breaking from [2-4](#page-41-0) for condition [2-27](#page-64-0) skipping to next iteration [2-42](#page-79-0) while condition [2-100](#page-137-0)

### **M**

Mail creating new mail object [5-312](#page-499-0) sending [5-311,](#page-498-0) [5-314](#page-501-0) attachments [5-309](#page-496-0) field contents [5-315](#page-502-0) text file [5-310](#page-497-0) widget image [5-316](#page-503-0) Math expression specifying in function call [5-103](#page-290-0) MDT bit clearing for all fields [5-107](#page-294-0) testing for modified field [5-548](#page-735-0)

Memory allocating for application [5-228](#page-415-0) deallocating [5-446](#page-633-0) from argument lists [5-535](#page-722-0) Memory-resident list purging [5-452](#page-639-0) updating [5-196](#page-383-0) Menu adding item [5-345](#page-532-0) changing properties [5-319](#page-506-0) creating at runtime [5-323](#page-510-0) deleting at runtime [5-324](#page-511-0) deleting item [5-348](#page-535-0) external reference [5-332](#page-519-0) getting last error [5-317](#page-504-0) getting property [5-325](#page-512-0) initializing [5-338](#page-525-0) installing [5-328](#page-515-0) installing unique content [5-331](#page-518-0) loading [5-354](#page-541-0) popup for field [5-425](#page-612-0) property constants [5-320](#page-507-0), [5-326](#page-513-0) removing [5-332](#page-519-1), [5-333](#page-520-0) setting scope [5-328](#page-515-0) sharing content [5-331](#page-518-1) unloading [5-356](#page-543-0) Menu item adding at runtime [5-345](#page-532-0) changing properties [5-339](#page-526-0) deleting [5-348](#page-535-0) getting properties [5-349](#page-536-0) property constants [5-340](#page-527-0), [5-350](#page-537-0) type constants [5-346](#page-533-0) Menu script loading into memory [5-354](#page-541-0) unloading into memory [5-356](#page-543-0) Message acknowledgment [2-38](#page-75-0), [2-40](#page-77-0) acknowledgment key [2-39](#page-76-1) bell [2-39](#page-76-2) default display

in status line [2-38](#page-75-1) in window [2-38](#page-75-2) displaying error tag [2-37](#page-74-0) forcing to window [2-40](#page-77-1) in dialog box [5-334](#page-521-0) through JPL commands [2-37](#page-74-1) using function [5-155](#page-342-0), [5-158](#page-345-0) displaying attributes in [2-39](#page-76-3) displaying error message [5-200,](#page-387-0) [5-201](#page-388-0) displaying in status line [5-155](#page-342-0), [5-158](#page-345-0) finding [5-366](#page-553-0) forcing to status line [2-40](#page-77-0) automatic dismissal [2-39](#page-76-4) key labels in [2-39](#page-76-0) line break insertion [2-40](#page-77-2) putting on status line [5-360](#page-547-0) Ready/Wait status [5-475](#page-662-0) retrieving from message file [5-362,](#page-549-0) [5-365](#page-552-0) setting attributes [5-156](#page-343-0) writing to log [5-305](#page-492-0) Message dialog box button combinations [5-335](#page-522-0) default button [5-336](#page-523-0) modality [5-336](#page-523-1) system icon [5-336](#page-523-2) text format options [5-335](#page-522-1) Message file deleting [5-361](#page-548-0) reading [5-363](#page-550-0) Message handler invoked by client [2-57](#page-94-0) Metafile displaying and printing [5-455](#page-642-0) Method receiving parameters [5-444](#page-631-0) Methods executing COM methods [5-393](#page-580-0) returning parameters [5-451](#page-638-0) Middleware

broadcasting service message in JetNet/Tuxedo [2-5](#page-42-0) connecting client to in JetNet/Tuxedo [2-11](#page-48-0) disconnecting client from in JetNet/Tuxedo [2-10](#page-47-0) Middleware transaction committing [2-106,](#page-143-0) [2-108](#page-145-0) completing [2-108](#page-145-1) rolling back [2-108,](#page-145-2) [2-110](#page-147-0) starting [2-102](#page-139-0) Mouse events getting state of buttons [5-357](#page-544-0) getting system time [5-379](#page-566-0) Mouse pointer help mode shape [5-472](#page-659-0) Moving file [5-165](#page-352-0)

## **N**

NEW transaction manager command entering new data [8-47](#page-860-0) Numeric data formatting empty field [5-9](#page-196-0)

## **O**

Object ID for graphics file [5-112](#page-299-0) **Objects** creating [5-398,](#page-585-0) [5-399](#page-586-0), [5-400](#page-587-0) **OCCUR** dbms command setting occurrence for SELECT [11-38](#page-951-0) **Occurrence** deleting [5-150](#page-337-0) deselecting in selection group [5-145](#page-332-0) getting current number [5-413](#page-600-0)

inserting [5-236](#page-423-0) ODBC verifying cursor behavior [5-64](#page-251-0) **ONENTRY** dbms command installing function to call before dbms command [11-40](#page-953-0) **ONERROR** dbms command installing error handler [11-42](#page-955-0) **ONEXIT** dbms command installing function to call after dbms command [11-45](#page-958-0) Operating system escaping from application [5-297](#page-484-0) executing command [5-214,](#page-401-0) [5-478](#page-665-0) from JPL [3-6](#page-155-0) getting date/time [5-467](#page-654-0) returning to application [5-450](#page-637-0) Option menu widget identifying to external screen [5-418](#page-605-0) updating contents [5-555](#page-742-0) ORDER BY clause changing SQL generation [5-43](#page-230-0)

### **P**

Parameters declaring in JPL named procedure [2-49](#page-86-0) unnamed procedure [2-45](#page-82-0) name requirements in JPL [2-45](#page-82-1) Password supplying on client connection in JetNet/Tuxedo [2-13](#page-50-0) Path finding for file [5-161](#page-348-0) Percent escapes in JPL msg command [2-38](#page-75-3)

Playback function turning on or off [5-259](#page-446-0) Polling for reply from service [2-69](#page-106-0) Popup menu invoking [5-425](#page-612-0) Printing report metafile [5-455](#page-642-0) screen [5-388](#page-575-0) Procedure declaring in JPL [2-49](#page-86-1) Programming in JPL command overview [1-1](#page-32-0) Properties error handling [5-426](#page-613-0) for applications [5-231](#page-418-0), [5-242](#page-429-0) getting at runtime [5-428](#page-615-0) getting handle to object [5-432](#page-619-0) setting at runtime [5-435](#page-622-0) setting global [5-439](#page-626-0) translating JPL mnemonics to integer IDs [5-434](#page-621-0) Public module loading [2-51,](#page-88-0) [5-253](#page-440-0) unloading [2-91,](#page-128-0) [5-254](#page-441-0)

## **Q**

**QUERY** dbms command executing SQL statement that returns data [11-47](#page-960-0) QueryInterface calling for COM components [5-114](#page-301-0)

### **R**

Ready/Wait status displaying [5-475](#page-662-0) Record function

turning on or off [5-259](#page-446-0) REFRESH transaction manager command refreshing the screen [8-50](#page-863-0) Reliable queue dequeuing message in Tuxedo [2-18](#page-55-0) enqueuing message in Tuxedo [2-22](#page-59-0) Report processing returning last error message [5-454](#page-641-0) running reports [5-456](#page-643-0) Reports generating from JPL [2-62](#page-99-0) printing [5-455](#page-642-0) viewing report metafile [5-455](#page-642-0) Repository opening [5-146](#page-333-0) Request broker command executing from C function [5-533](#page-720-0) Return codes stored procedures [12-7](#page-980-0) Return value [2-60](#page-97-0) declaring type in JPL [2-49](#page-86-2) Rows determining number fetched [12-15](#page-988-0) fetching [11-21,](#page-934-0) [11-23](#page-936-0) value of @dmrowcount in DBMS START [11-50](#page-963-0)

#### RUN

dbms command executing SQL statement that does not return data [11-48](#page-961-0) Running reports from JPL [2-62](#page-99-0) Runtime properties getting [5-428](#page-615-0) setting [5-435](#page-622-0)

# **S**

SAVE transaction manager command saving database changes [8-52](#page-865-0) Screen changing window through keyboard [3-7](#page-156-0) closing [3-2,](#page-151-0) [3-4,](#page-153-0) [5-110](#page-297-0), [5-246](#page-433-0) displaying [5-77](#page-264-0) forcing validation [5-457](#page-644-0) forcing write from LDB [5-306](#page-493-0) freeing saved data [5-491](#page-678-0) HWND handle [5-152](#page-339-0) memory-resident adding to list [5-304](#page-491-0) removing [5-553](#page-740-0) memory-resident list updating [5-196](#page-383-0) opening as a window [5-574](#page-761-0) as form [5-250](#page-437-0) as window [5-256](#page-443-0) at cursor location [5-86](#page-273-0) search path [5-194](#page-381-0) through dialog box [3-4](#page-153-0) pre-loading into memory [5-304](#page-491-0) printing [5-388](#page-575-0) refreshing [5-445](#page-632-0) removing from save list [5-554](#page-741-0) restoring saved data [5-449,](#page-636-0) [5-453](#page-640-0) save list check for screen [5-244](#page-431-0) saving in memory [5-492](#page-679-0) saving data [5-459](#page-646-0), [5-490](#page-677-0) setting next sibling window [5-474](#page-661-0) shrinking [5-479](#page-666-0) translating coordinates to pixels [5-546](#page-733-0) trimming [5-573](#page-760-0) using Java methods [7-7](#page-810-0) widget ID [5-152](#page-339-0)

[Screen data transfer. See Sending data](#page-4-0) Screen editor setting defaults [5-485](#page-672-1) Screen save list adding screen [5-304](#page-491-0) removing screen [5-553](#page-740-0) Scrolling specifying backward scrolling [11-26](#page-939-0), [11-27](#page-940-0) specifying continuation file [11-51](#page-964-0) Search path screen [5-194](#page-381-0) SELECT transaction manager command fetching data for update [8-57](#page-870-0) SELECT statement fetching binary columns [11-8](#page-921-0) formatting result set [11-36](#page-949-0) freeing memory [5-26](#page-213-0) generating SQL appending text [5-46](#page-233-0) changing select list [5-40](#page-227-0) no more rows status [12-15](#page-988-0) number of rows fetched [12-15](#page-988-0) scrolling through result set [11-21,](#page-934-0) [11-51](#page-964-0) setting number of rows [5-72](#page-259-0) setting number of rows per fetch [5-73](#page-260-0) setting starting row [11-50](#page-963-1) suppressing repeating values [11-54](#page-967-0) writing results to a file [11-10](#page-923-0) to a specific occurrence [11-38](#page-951-0) Selecting data generating argument list [5-537,](#page-724-0) [5-538](#page-725-0) Selection group deselecting [5-145](#page-332-0) selecting [5-470](#page-657-0) Sending data appending bundle item [5-85](#page-272-0) appending to bundle [5-82](#page-269-0) counting bundle items [5-210,](#page-397-0) [5-211](#page-398-0) destroying bundle [5-202](#page-389-0)

getting bundle name [5-212](#page-399-0) initializing bundle [5-120](#page-307-0) reading bundle data through JPL [2-54](#page-91-0) reading occurrence from bundle [5-209](#page-396-0) verifying bundle name [5-238](#page-425-0) with C function [5-443,](#page-630-0) [5-471](#page-658-0) writing data to bundle in JPL [2-64](#page-101-0) Serial column @dmserial [12-17](#page-990-0) Service advertising in JetNet/Tuxedo [2-2](#page-39-0) returning from in JetNet/Tuxedo [2-79](#page-116-0) Service components receiving method's parameters [2-59](#page-96-0) returning method's parameters [2-61](#page-98-0) sending error to client [2-53](#page-90-0) Service group advertising in JetNet/Tuxedo [2-2](#page-39-0) Service messages broadcasting in JetNet/Tuxedo [2-5](#page-42-0) dequeuing from reliable queue in Tuxedo [2-18](#page-55-0) enqueuing on reliable queue in Tuxedo [2-22](#page-59-0) forwarding in JetNet/Tuxedo [2-77](#page-114-0) sending from server to client in JetNet/Tuxedo [2-43](#page-80-0) unloading data from in JetNet/Tuxedo [2-92](#page-129-0) Service request cancelling in JetNet/Tuxedo [2-75](#page-112-0) event stream [2-69](#page-106-1) forwarding in JetNet/Tuxedo [2-77](#page-114-0)

getting Tuxedo callid [5-542](#page-729-0) initiating in JetNet/Tuxedo [2-66](#page-103-0) receiving arguments from client in JetNet/Tuxedo [2-54](#page-91-0) returning from in JetNet/Tuxedo [2-79](#page-116-0) setting priority [2-68](#page-105-0) waiting for completion in JetNet/Tuxedo [2-97](#page-134-0) **Services** getting service alias [5-541](#page-728-0) inserting data [5-536](#page-723-0) selecting data [5-537,](#page-724-0) [5-538](#page-725-0) Setup variables setting at runtime Application behavior setting at runtime [5-416](#page-603-0) Sibling window changing focus [5-578](#page-765-0) setting next opened window [5-474](#page-661-0) **SQL** dbms command executing SQL statement (not recommended) [11-49](#page-962-0) executing SQL statements on named cursor [11-34](#page-947-0) generating [5-19](#page-206-0) SQL generation appending text [5-46](#page-233-0) calling in C [5-19](#page-206-1) changing bind values [5-27](#page-214-0) changing FROM clause [5-32](#page-219-0) changing GROUP BY clause [5-35](#page-222-0) changing HAVING clause [5-37](#page-224-0) changing ORDER BY clause [5-43](#page-230-0) changing select list [5-40](#page-227-0) changing WHERE clause [5-48](#page-235-0) generating SELECT statement [5-53](#page-240-0) START dbms command

setting starting row [11-50](#page-963-1) transaction manager command initiating transaction [8-62](#page-875-0) Starting Panther [5-255](#page-442-0) Status bar deleting section [5-460](#page-647-0) formatting [5-461](#page-648-0) getting contents [5-462](#page-649-0) inserting section [5-463](#page-650-0) setting contents [5-466](#page-653-0) Status line cursor position display [5-102](#page-289-0) default message [2-37](#page-74-2) overriding [2-37](#page-74-3), [5-121](#page-308-0) flushing [5-308](#page-495-0) message [5-360](#page-547-0) setting text [5-473](#page-660-0) toggling status [5-475](#page-662-0) Status line function cursor position display [5-102](#page-289-1) **STORE** dbms command setting continuation file [11-51](#page-964-0) Stored procedures return codes [12-7](#page-980-0) String reading from file [5-181](#page-368-0) writing to file [5-188](#page-375-0) Styles disabling [5-17](#page-204-0) enabling [5-18](#page-205-0) Synchronized arrays finding next [5-390](#page-577-0) Synchronous service call [2-69](#page-106-2)

### **T**

TAB calling in C function [5-494](#page-681-0) Table views

before image data [5-213](#page-400-0) getting correlation name (alias) [5-52](#page-239-0) Terminal changing display size [5-447](#page-634-0) flushing buffer [5-191](#page-378-0) flushing delayed write [2-26](#page-63-0) initializing [5-228](#page-415-0) refreshing [5-445](#page-632-0) resetting to system defaults [5-446](#page-633-0) Text reading from field word wrapped [5-584](#page-771-0) writing to field [5-441](#page-628-0) word wrapped [5-585](#page-772-0) Text editor invoking for arrays [5-174](#page-361-0) Timeout preventing [2-66](#page-103-1) Timeout function testing input [5-260](#page-447-0) Transaction database drivers [11-1](#page-914-0) in the transaction manager changing transactions [8-10](#page-823-0) closing the current transaction [8-43](#page-856-0) starting a new transaction [8-62](#page-875-0) setting timeout on middleware transaction [2-102](#page-139-1) specifying service call outside of [2-67](#page-104-0) XA committing [2-106](#page-143-0) completing [2-108](#page-145-1) rolling back [2-110](#page-147-0) starting [2-102](#page-139-0) Transaction commands executing [5-497](#page-684-0) Transaction events [8-5](#page-818-0), [9-1](#page-892-0) after an error [8-5](#page-818-1) clearing event stack [5-496](#page-683-0) getting event name [5-509](#page-696-0) getting event number [5-507](#page-694-0)

popping event from stack [5-527](#page-714-0) pushing onto stack [5-530](#page-717-0) Transaction manager availability of CONTINUE [5-501](#page-688-0) before image processing [5-93,](#page-280-0) [5-95,](#page-282-0) [5-96](#page-283-0), [5-208](#page-395-0), [5-213](#page-400-0) changing to update mode [8-37](#page-850-0) changing to view mode [8-39](#page-852-0) clear fields [5-495](#page-682-0) clearing data in widgets [8-11](#page-824-0) clearing event stack [5-496](#page-683-0) closing current transaction [8-43](#page-856-0) closing database transaction [8-13](#page-826-0) commands [8-1](#page-814-0) listing of events [8-5](#page-818-0) controlling event stack [5-527,](#page-714-0) [5-530](#page-717-0) copying data for edit [8-35](#page-848-0) discarding changes [8-45](#page-858-0) entering new data [8-47](#page-860-0) error list [10-1](#page-906-0) errors database [5-503](#page-690-0) error logs [5-505](#page-692-0) reporting [5-499](#page-686-0), [5-500,](#page-687-0) [5-504](#page-691-0), [5-510](#page-697-0), [5-519](#page-706-0), [5-520,](#page-707-0) [5-521](#page-708-0) executing command [5-497](#page-684-0) fetching data for update [8-57](#page-870-0) for view [8-65](#page-878-0) getting first set of rows [8-27](#page-840-0) getting last set of rows [8-19](#page-832-0) getting next set of rows [8-16,](#page-829-0) [8-23,](#page-836-0) [8-41](#page-854-0) getting previous set of rows [8-31](#page-844-0) freeing memory [5-26](#page-213-0) generating SQL appending text [5-46](#page-233-0) changing bind values [5-27](#page-214-0) changing FROM clause [5-32](#page-219-0) changing GROUP BY clause [5-35](#page-222-0) changing HAVING clause [5-37](#page-224-0) changing ORDER BY clause [5-43](#page-230-0)

changing select list [5-40](#page-227-0) changing WHERE clause [5-48](#page-235-0) for SELECT statements [5-53](#page-240-0) getting attributes [5-513](#page-700-0), [5-523,](#page-710-0) [5-525](#page-712-0) hook function return codes [8-5](#page-818-1) initiating a transaction [8-62](#page-875-0) no-operation traversal [8-70,](#page-883-0) [8-72](#page-885-0), [8-74](#page-887-0), [8-76](#page-889-0) processing for transaction commands [8-1](#page-814-0) refreshing the screen [8-50](#page-863-0) restrictions [8-5](#page-818-2) saving database changes [8-52](#page-865-0) setting attributes [5-517](#page-704-0), [5-528](#page-715-0) setting CLEAR command behavior [5-75](#page-262-0) setting number of rows in SELECT [5-72](#page-259-0) setting number of rows per fetch [5-73](#page-260-0) setting the transaction mode [8-4](#page-817-0) setting validation bits [5-76](#page-263-0) styles disabling [5-17](#page-204-0) enabling [5-18](#page-205-0) switching transactions [8-10](#page-823-0) transaction events [5-507,](#page-694-0) [5-509](#page-696-0), [8-5](#page-818-0), [9-1](#page-892-0) transaction requests [9-1](#page-892-0) tree traversal [8-4](#page-817-1) Transaction manager commands [8-1](#page-814-0) specifying the table view [8-4](#page-817-2) Transaction mode changing to initial mode [8-13](#page-826-0), [8-45](#page-858-0) changing to new mode [8-47](#page-860-0) changing to update mode [8-37,](#page-850-0) [8-57](#page-870-0) changing to view mode [8-39](#page-852-0), [8-65](#page-878-0) setting [8-4](#page-817-0) Transaction model return codes [8-5](#page-818-1) [Transferring data. See Sending data](#page-4-0) Translation table installing [5-587](#page-774-0) Tuxedo posting event [2-47](#page-84-0) subscribing to event [2-82](#page-119-0) unsubscribing from event [2-94](#page-131-0)

# **U**

ULOG file writing message to [2-36](#page-73-0) UNIQUE dbms command suppressing repeating values [11-54](#page-967-0) Unsolicited message handling via message handler [2-57](#page-94-0) URL invoking [5-562](#page-749-0)

# **V**

Validation clearing MDT bit [5-107](#page-294-0) executing check digit function [5-105](#page-292-0) forcing for field [5-205](#page-392-0) for group [5-224](#page-411-0) for screen [5-457](#page-644-0) testing screen for modified data [5-548](#page-735-0) widget [5-556](#page-743-0) Validation link generating list of fields [5-539](#page-726-0) getting list of fields [5-540](#page-727-0) Variables creating JPL global variables [5-564](#page-751-0) declaring global in JPL [2-29](#page-66-0) declaring in JPL [2-95](#page-132-0) getting global values [5-231](#page-418-0) updating global values [5-242](#page-429-0) Video mapping initializing [5-558](#page-745-0) VIEW transaction manager command fetching data for view [8-65](#page-878-0) View operation generating argument list for service call [5-537](#page-724-0), [5-538](#page-725-0) Viewport

enabling user to change [5-577](#page-764-0)

### **W**

WALK\_DELETE transaction manager command traversing tree [8-70](#page-883-0) WALK\_INSERT transaction manager command traversing tree [8-72](#page-885-0) WALK\_SELECT transaction manager command traversing tree [8-74](#page-887-0) WALK\_UPDATE transaction manager command traversing tree [8-76](#page-889-0) Warning messages database [12-9](#page-982-0), [12-10,](#page-983-0) [12-18](#page-991-0) Web applications getting cookie values [5-561](#page-748-0) setting cookies [5-566](#page-753-0) writing an error log [5-563](#page-750-0) Web resources invoking [5-562](#page-749-0) WHERE clause changing SQL generation [5-48](#page-235-0) While loop [2-100](#page-137-0) Widget ID getting for base window [5-589](#page-776-0) for display [5-590](#page-777-0) for drawing area [5-152](#page-339-0) for screen-resident widget [5-571](#page-758-0) Widgets aliasing to column names [11-5](#page-918-0) attaching drawing function [5-87](#page-274-0) copying [5-396](#page-583-0) counting number in container [5-298](#page-485-0) creating object list [5-302](#page-489-0) deleting at runtime [5-402](#page-589-0)

destroying object list [5-299](#page-486-0) getting runtime property values [5-428](#page-615-0) invoking popup menu [5-425](#page-612-0) repositioning at runtime [5-77](#page-264-0) setting runtime property values [5-435](#page-622-0) traversing container [5-300](#page-487-0) using Java methods [7-8](#page-811-0) validation [5-556](#page-743-0) Window changing focus of [5-578](#page-765-0) closing [5-110,](#page-297-0) [5-246](#page-433-0) deselecting [5-560](#page-747-0) giving focus to [5-580](#page-767-0) opening [5-256,](#page-443-0) [5-574](#page-761-0) at cursor location [5-86](#page-273-0) printing [5-388](#page-575-0) resizing [5-577](#page-764-0) setting next sibling [5-474](#page-661-0) setting position [5-256](#page-443-0) sibling [5-578](#page-765-0), [5-580](#page-767-0) Window stack changing focus in [5-578](#page-765-0) changing order [5-580](#page-767-0) counting windows [5-559](#page-746-0) deselecting window [5-560](#page-747-0) WITH CONNECTION dbms clause setting database connection [11-55](#page-968-0) WITH CURSOR dbms clause setting database cursor [11-57](#page-970-0) WITH ENGINE dbms clause setting database engine [11-59](#page-972-0) Word wrapped text getting length [5-582](#page-769-0) reading from field [5-584](#page-771-0) writing to field [5-585](#page-772-0)

# **X**

XA transactions committing [2-106](#page-143-0) completing [2-108](#page-145-1) rolling back [2-110](#page-147-0) starting [2-102](#page-139-0) XML generating [5-591](#page-778-0) to file [5-592](#page-779-0) importing [5-593](#page-780-0) from file [5-594](#page-781-0)